# **Rescue API Reference Guide**

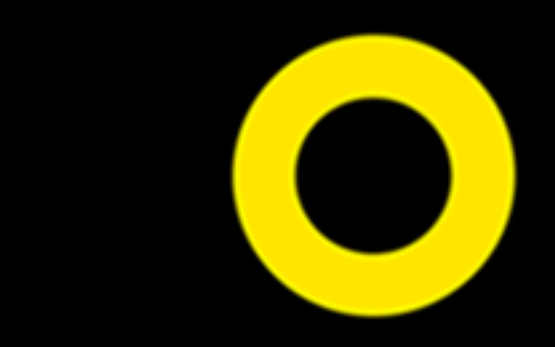

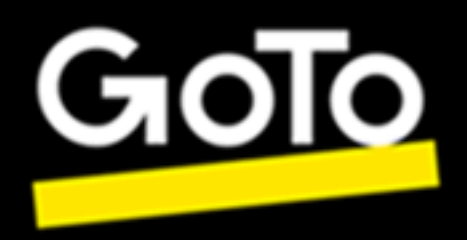

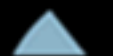

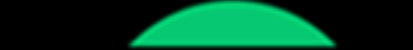

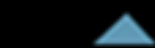

# **Contents**

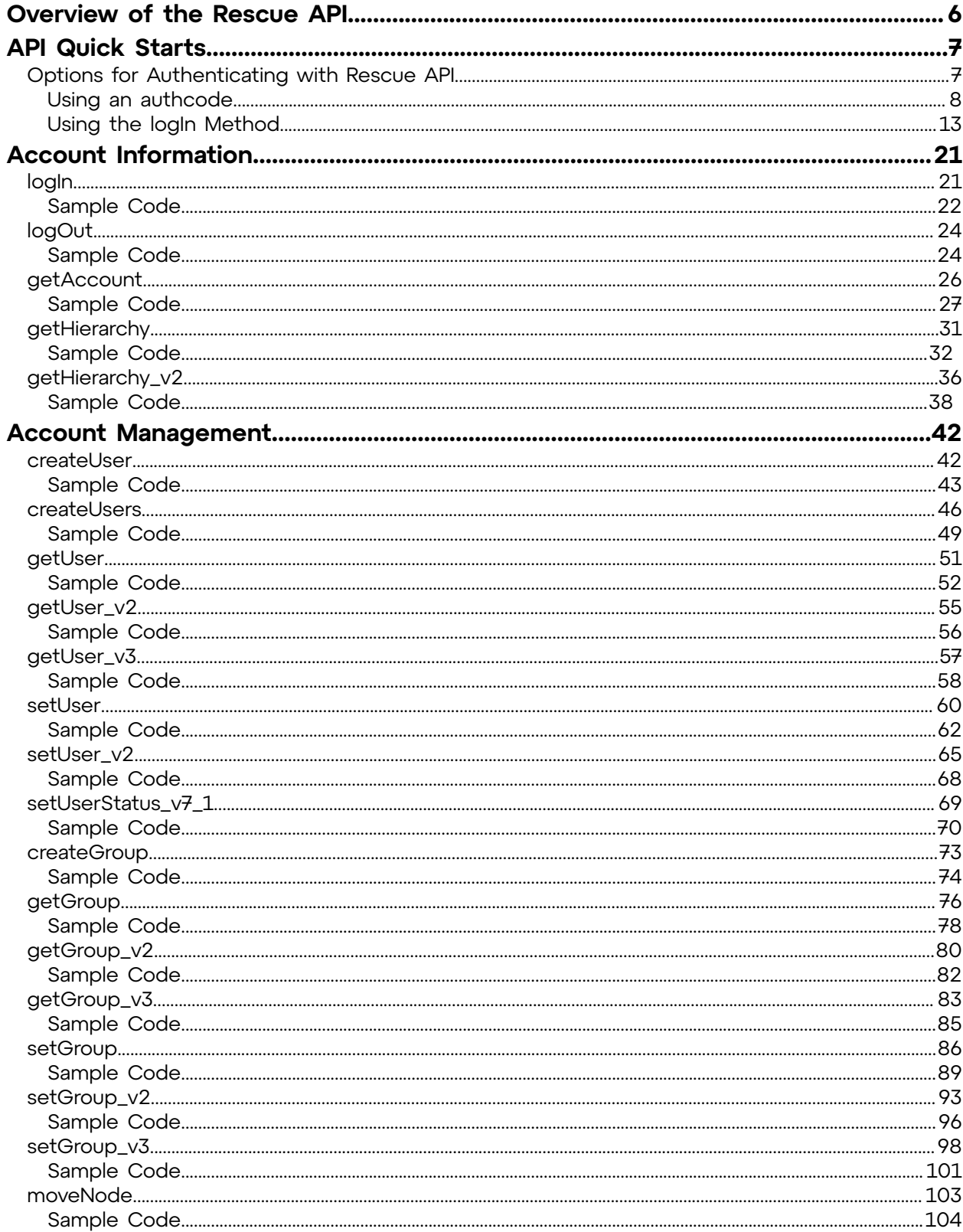

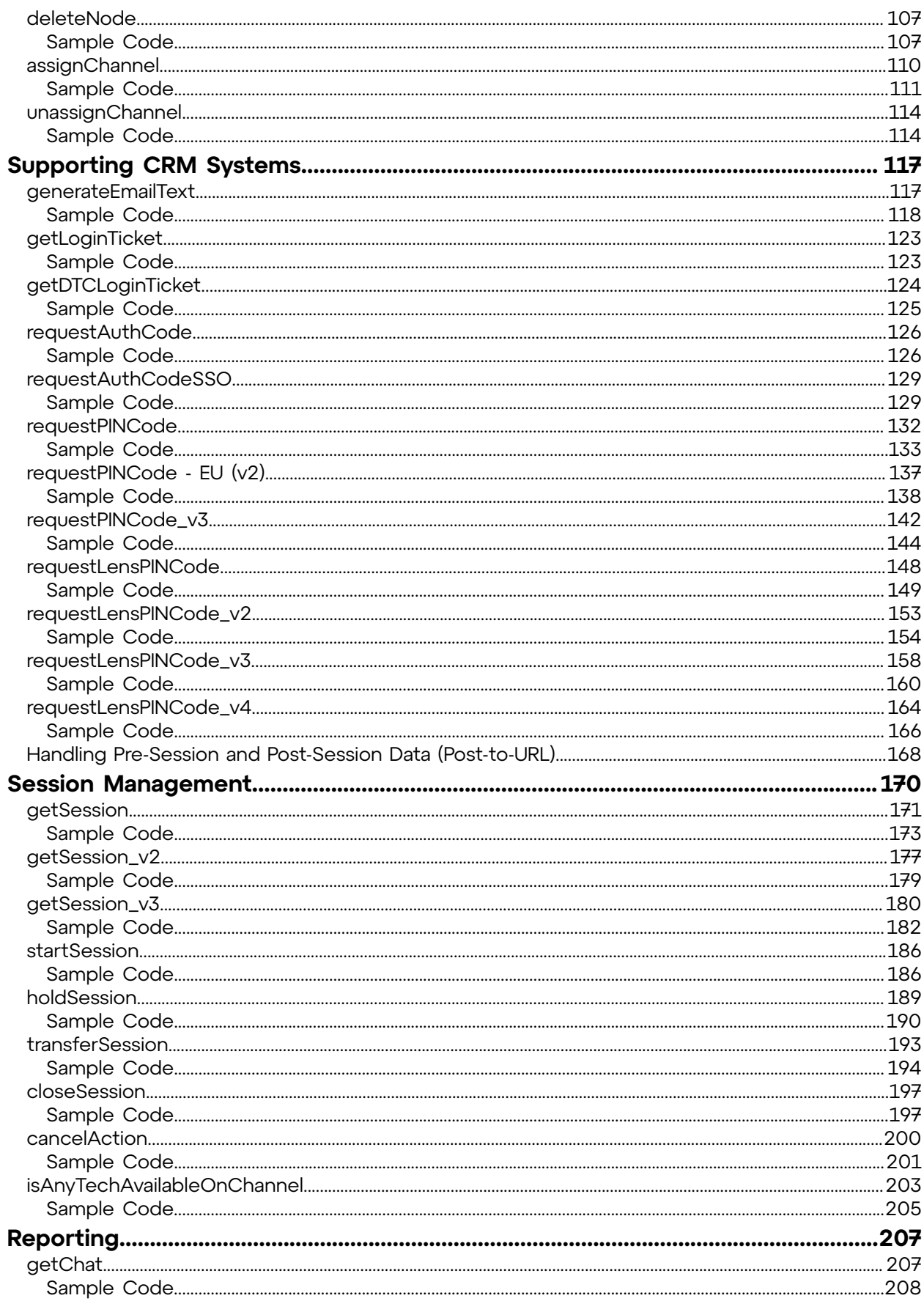

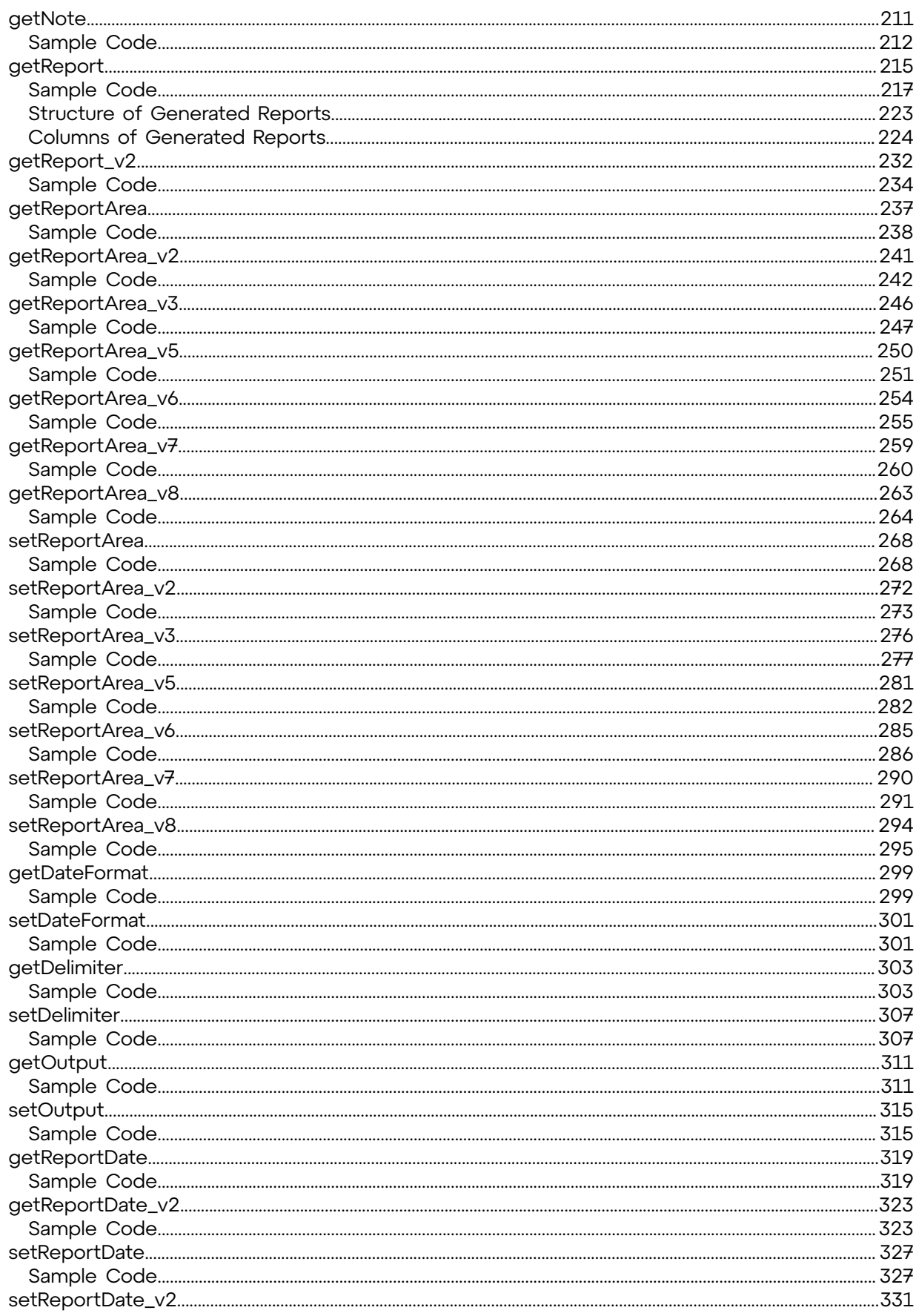

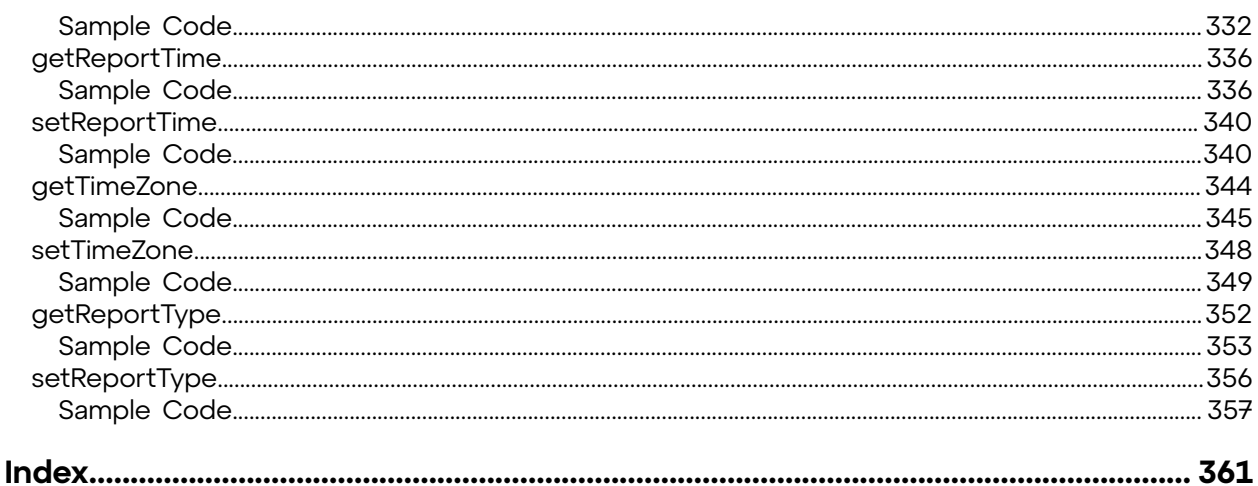

# <span id="page-5-0"></span>**Overview of the Rescue API**

The Rescue API provides an interface to third parties for communicating with an application. Use this API to customize how Rescue integrates with your other support applications.

The Rescue API is a tool for retrieving information related to your Rescue account from the LogMeIn environment and based on that information, recreate most of the functionality that the Rescue Administration Center offers. This document describes the Rescue methods that you can use to interact with Rescue from your environment. For information about the functionality that these methods invoke, see the *Rescue [Administration](https://secure.logmeinrescue.com/welcome/Documents/Pdf.aspx?id=rescue_ac_ug) Center User Guide*.

## **Why would I use Rescue API?**

The primary examples of why you would do this are:

- Make the Administration Center functionality available from your own website
- CRM Integration
- Custom Reporting
- Billing Integration
- Customize the Administration Center

## **Who should read this document?**

The pages related to the API are written for a technical audience. Since utilization of the API is custom in nature, the following must be considered:

- Support for using the API is very limited since its usage is custom in nature
- Knowledge of API, Web Service usage, and programming are required

## **What technology does the Rescue API support?**

The Rescue API supports three methods for communication that C# and PHP programmers can use:

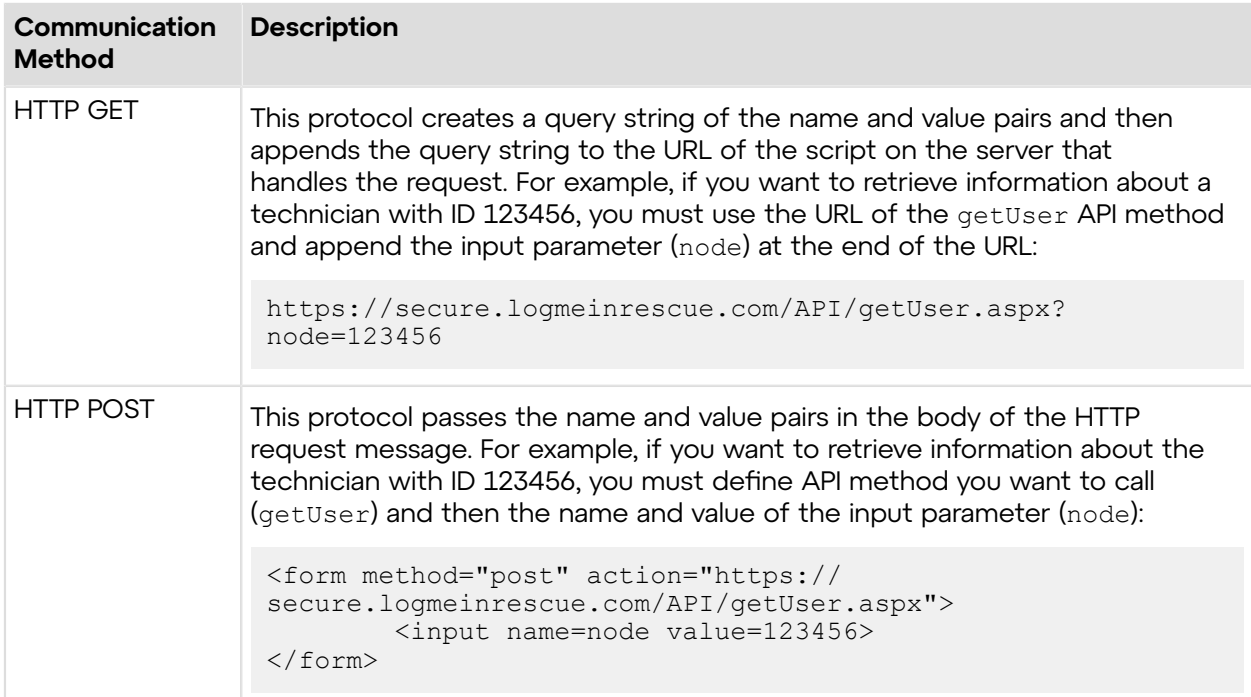

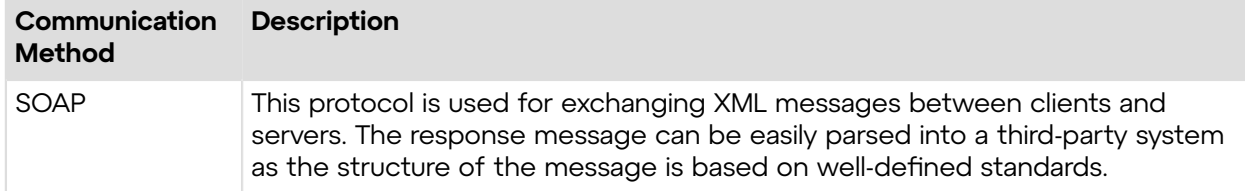

## **What samples do I get?**

All PHP examples use PHP5's built-in SOAP extension.

Examples in C# are compiled for ASP.NET 2.0 compatibility, and use HttpWebRequest, which in turn uses the HTTP POST variables listed in the examples for each API method.

## **Where can I learn more about API programming?**

There are numerous tutorials for HTML, XML, C#, and PHP programming available on the Internet that help you understand and reproduce the examples given in this document. Visit the following websites to find out more about the API programming code:

- For a C# tutorial, visit *http://[www.csharp-station.com/Tutorial](http://www.csharp-station.com/Tutorial)*
- For HTML, XML, and PHP tutorials, visit *http://[www.w3schools.com](http://www.w3schools.com)*

## <span id="page-6-0"></span>**API Quick Starts**

API quick starts are simple tutorials including code snippets on how to use the Rescue API for accessing and managing a Rescue Administration Center account without logging in on the Rescue website.

## <span id="page-6-1"></span>**Options for Authenticating with Rescue API**

Rescue API lets a Rescue account holder use the Rescue Administration Center's features without logging in to an account.

Rescue API offers two methods to authenticate users:

- The *[logIn](#page-20-1)* method is used with applications that can handle session cookies over the HTTP protocol. It imitates the log in process of the Rescue website and session cookies are used to store and send user information. An account holder who is logged in with the  $logIn$  method must log in again after 20 minutes of inactivity.
- The *[requestAuthCode](#page-125-0)* method is used with applications that cannot handle session cookies over the HTTP protocol. This method generates a random string of characters (authcode) that authenticates the Rescue account holder. The account holder uses this authcode to invoke API methods without actually logging in to the Rescue account. With a valid authcode, the account holder can invoke any number of API methods. An authcode does not time out; it remains valid until the account holder requests a new one.

The Rescue API quick starts provide examples for both methods.

## <span id="page-7-0"></span>**Using an authcode**

The following sections provide examples for using the requestAuthCode method to authenticate an account holder with Rescue API.

## **How to List Sessions of a Channel**

Find a channel that has an available technician and transfer a session to that technician.

**Why would you do this?** You can see the details of one or more of your technicians' sessions and also see technicians' current and past workload.

**1.** Generate an account holder authentication code (authcode).

Account holders generate authcodes by using the *[requestAuthCode](#page-125-0)* on page 126 API method.

• Using HTTP GET request:

```
https://secure.logmeinrescue.com/API/requestAuthCode.aspx?
email=some@email.com&
pwd=secretPassword
```
• Using HTTP POST request:

```
<form method="post" action="https://secure.logmeinrescue.com/API/
requestAuthCode.aspx">
         <input name="email" value="some@email.com">
         <input name="pwd" value="secretPassword">
</form>
```
**Response:** OK AUTHCODE:4ahx...80u0

**2.** Request the list of technician sessions on a specific channel.

Use the *[getSession\\_v3](#page-179-0)* on page 180 API method to view the list.

• Using HTTP GET request:

```
https://secure.logmeinrescue.com/API/getSession_v3.aspx?node=1902861082
&noderef=CHANNEL&authcode=4ahx...80u0
```
• Using HTTP POST request:

```
<form method="post" action="https://secure.logmeinrescue.com/API/
getSession_v3.aspx">
         <input name="node" value="1902861082">
         <input name="noderef" value="CHANNEL">
         <input name="authcode" value="4ahx...80u0">
</form>
```
**Response:** An OK message followed by the name of columns containing session information. The actual session information is displayed as a tab-separated list after the column names.

```
For example: 1571322|Connecting|0||337366|John Doe|10/14/2011 10:12 AM|105|
Customer1|||en|||yes|| 1571323|Connecting|0||337366|John Doe|10/14/2011
10:13 AM|13|Customer2|||en|||yes||
```
#### **How to Assign or Unassign a Technician to a Channel**

You can assign a technician to another channel if the original channel is too busy.

**Why would you do this?** You can transfer technicians between channels to set the workload of your technicians.

**1.** Generate an account holder authentication code (authcode).

Account holders generate authcodes by using the *[requestAuthCode](#page-125-0)* on page 126 API method.

• Using HTTP GET request:

```
https://secure.logmeinrescue.com/API/requestAuthCode.aspx?
email=some@email.com&
pwd=secretPassword
```
• Using HTTP POST request:

```
<form method="post" action="https://secure.logmeinrescue.com/API/
requestAuthCode.aspx">
         <input name="email" value="some@email.com">
         <input name="pwd" value="secretPassword">
</form>
```
**Response:** OK AUTHCODE:4ahx...80u0

**2.** Assign the technician to a channel.

Use the *[assignChannel](#page-109-0)* on page 110 or *[unassignChannel](#page-113-0)* on page 114 API method to assign or unassign a technician to a channel.

• Using HTTP GET request:

```
https://secure.logmeinrescue.com/API/assignChannel.aspx?
node=337366&entry=1902861082
&authcode=4ahx...80u0
```
• Using HTTP POST request:

```
<form method="post" action="https://secure.logmeinrescue.com/API/
assignChannel.aspx">
         <input name="node" value="337366">
         <input name="entry" value="1902861082">
         <input name="authcode" value="4ahx...80u0">
</form>
```
**Note:** The *[unassignChannel](#page-113-0)* on page 114 API method requires the same parameters as *[assignChannel](#page-109-0)* on page 110.

## **Response:** OK

The technician is assigned to another channel.

## **How to View Technician Activity**

Report on technician activity for a specified period of time.

**Why would you do this?** You can ensure your technician has a balanced workload.

**1.** Generate an account holder authentication code (authcode). Account holders generate authcodes by using the *[requestAuthCode](#page-125-0)* on page 126 API method.

• Using HTTP GET request:

```
https://secure.logmeinrescue.com/API/requestAuthCode.aspx?
email=some@email.com&
pwd=secretPassword
```
• Using HTTP POST request:

```
<form method="post" action="https://secure.logmeinrescue.com/API/
requestAuthCode.aspx">
        <input name="email" value="some@email.com">
         <input name="pwd" value="secretPassword">
</form>
```
**Response:** OK AUTHCODE:4ahx...80u0

**2.** Set the start and end date of the report.

Use the *[setReportDate\\_v2](#page-330-0)* on page 331 API method to set the dates of the report.

• Using HTTP GET request:

```
https://secure.logmeinrescue.com/API/setReportDate_V2.aspx?
bdate=12/1/2011
&edate=12/31/2011&authcode=4ahx...80u0
```
• Using HTTP POST request:

```
<form method="post" action="https://secure.logmeinrescue.com/API/
setReportDate_v2.aspx">
         <input name="bdate" value="12/1/2011">
         <input name="edate" value="12/31/2011">
         <input name="authcode" value="4ahx...80u0">
</form>
```
## **Response:** OK

**3.** Optionally, set the start and end time of the report. For example, you may want to see technician activity only during office hours.

Use the *[setReportTime](#page-339-0)* on page 340 API method to set the timespan of the report.

• Using HTTP GET request:

```
https://secure.logmeinrescue.com/API/setReportTime.aspx?btime=9:00:00
&etime=17:00:00&authcode=4ahx...80u0
```
• Using HTTP POST request:

```
<form method="post" action="https://secure.logmeinrescue.com/API/
setReportTime.aspx">
         <input name="btime" value="9:00:00">
         <input name="etime" value="17:00:00">
         <input name="authcode" value="4ahx...80u0">
</form>
```
## **Response:** OK

**4.** Optionally, if you are not looking for a technician's session information, you can change the type of your report. For example, you may want to view a report on sessions that the technician missed.

Use the *[setReportArea](#page-267-0)* on page 268 API method to change the type of your report.

• Using HTTP GET request:

```
https://secure.logmeinrescue.com/API/setReportArea.aspx?
area=3&authcode=4ahx...80u0
```
• Using HTTP POST request:

```
<form method="post" action="https://secure.logmeinrescue.com/API/
setReportArea.aspx">
         <input name="area" value="3">
         <input name="authcode" value="4ahx...80u0">
</form>
```
## **Response:** OK

**5.** View the report on technician activity.

Use the *[getReport](#page-214-0)* on page 215 API method to generate a report.

• Using HTTP GET request:

```
https://secure.logmeinrescue.com/API/getReport.aspx?
node=337366&noderef=NODE
&authcode=4ahx...80u0
```
• Using HTTP POST request:

```
<form method="post" action="https://secure.logmeinrescue.com/API/
getReport.aspx">
         <input name="node" value="337366">
         <input name="noderef" value="NODE">
         <input name="authcode" value="4ahx...80u0">
</form>
```
**Response:** An OK message and a detailed list of technician activity history.

```
For example, OK 12/30/2011 1:35:39 PM|8/31/2010 1:38:44 PM|00:03:05|859436|
Applet On LAN|Closed by waiting customer|JDOE|||||||192.168.1.6|John Doe|-
```
For information about the available session information, see *Columns of [Generated](#page-223-0) Reports* on page 224.

## **How to Change a Technician's Password**

Change the password of a technician.

**Why would you do this?** In case a technician forgets his password you can easily change that with Rescue API.

**1.** Generate an account holder authentication code (authcode).

Account holders generate authcodes by using the *[requestAuthCode](#page-125-0)* on page 126 API method.

• Using HTTP GET request:

```
https://secure.logmeinrescue.com/API/requestAuthCode.aspx?
email=some@email.com&
pwd=secretPassword
```
• Using HTTP POST request:

```
<form method="post" action="https://secure.logmeinrescue.com/API/
requestAuthCode.aspx">
         <input name="email" value="some@email.com">
```

```
 <input name="pwd" value="secretPassword">
</form>
```
**Response:** OK AUTHCODE:4ahx...80u0

**2.** Change the password of the technician.

Use the *[setUser\\_v2](#page-64-0)* on page 65 API method to generate a report.

• Using HTTP GET request:

```
https://secure.logmeinrescue.com/API/setUser.aspx?node=337366&name=John
 Doe
&nick=JDoe&email=jdoe@company.com&ssoid=123456&pwd=secretPassword
&confpwd=secretPassword&oldpwd=oldPassword&status=enabled&description=Admin
&addons=true&rpataddon=false&authcode=4ahx...80u0
```
• Using HTTP POST request:

```
<form method="post" action="https://secure.logmeinrescue.com/API/
setUser.aspx">
         <input name="node" value="337366">
         <input name="name" value="John Doe">
         <input name="nick" value="JDoe">
         <input name="email" value="jdoe@company.com">
         <input name="ssoid" value="123456">
         <input name="pwd" value="secretPassword">
         <input name="confpwd" value="secretPassword">
         <input name="oldpwd" value="oldPassword">
         <input name="status" value="enabled">
         <input name="description" value="Admin">
         <input name="addons" value="true">
         <input name="rpataddon" value="false">
         <input name="authcode" value="4ahx...80u0">
</form>
```
## **Response:** OK

The password of the technician has been changed from oldPassword to secretPassword.

## **How to Transfer a Session to an Available Channel**

Find a channel that has an available technician and transfer a session to that technician.

**Why would you do this?** You can reduce customers' waiting time by transferring sessions in Waiting status to a channel that has an available technician.

**1.** Generate an account holder authentication code (authcode).

Account holders generate authcodes by using the *[requestAuthCode](#page-125-0)* on page 126 API method.

• Using HTTP GET request:

```
https://secure.logmeinrescue.com/API/requestAuthCode.aspx?
email=some@email.com&
pwd=secretPassword
```
• Using HTTP POST request:

```
<form method="post" action="https://secure.logmeinrescue.com/API/
requestAuthCode.aspx">
         <input name="email" value="some@email.com">
         <input name="pwd" value="secretPassword">
</form>
```
**Response:** OK AUTHCODE:4ahx...80u0

**2.** Request the list of available technicians on a channel.

Use the *[isAnyTechAvailableOnChannel](#page-202-0)* on page 203 API method to view the list.

• Using HTTP GET request:

```
https://secure.logmeinrescue.com/API/isAnyTechAvailableOnChannel.aspx?
Channel<sub>ID=</sub>
1902861082&ExcludingAwayAndBusy=true&authcode=4ahx...80u0
```
• Using HTTP POST request:

```
<form method="post" action="https://secure.logmeinrescue.com/API/
isAnyTechAvailableOnChannel.aspx">
         <input name="ChannelID" value="1902861082">
         <input name="ExcludingAwayAndBusy" value="true">
         <input name="authcode" value="4ahx...80u0">
</form>
```
#### **Response:** TRUE

Note: You may have to repeat this step until you find an available channel.

**3.** Transfer your selected session to the available channel.

Use the *[transferSession](#page-192-0)* on page 193 API method to transfer a session.

• Using HTTP GET request:

```
https://secure.logmeinrescue.com/API/transferSession.aspx?
session=123456&
node=1902861082&noderef=CHANNEL&authcode=4ahx...80u0
```
• Using HTTP POST request:

```
<form method="post" action="https://secure.logmeinrescue.com/API/
transferSession.aspx">
         <input name="session" value="123456">
         <input name="node" value="1902861082">
         <input name="noderef" value="CHANNEL">
         <input name="authcode" value="4ahx...80u0">
</form>
```
## **Response:** OK

The selected session is transferred to a channel with an available technician.

## <span id="page-12-0"></span>**Using the logIn Method**

The following sections provide examples for using the  $logIn$  method to authenticate an account holder with Rescue API.

## **How to List Sessions of a Channel**

Find a channel that has an available technician and transfer a session to that technician.

**Why would you do this?** You can see the details of one or more of your technicians' sessions and also see technicians' current and past workload.

**1.** Log in if you have not done that already.

Account holders log in by using the *[logIn](#page-20-1)* on page 21 API method.

• Using HTTP GET request:

```
https://secure.logmeinrescue.com/API/login.aspx?email=some@email.com
&pwd=secretPassword
```
• Using HTTP POST request:

```
<form method="post" action="https://secure.logmeinrescue.com/API/
login.aspx">
         <input name="email" value="some@email.com">
         <input name="pwd" value="secretPassword">
</form>
```
## **Response:** OK

**2.** Request the list of technician sessions on a specific channel.

Use the *[getSession\\_v3](#page-179-0)* on page 180 API method to view the list.

• Using HTTP GET request:

```
https://secure.logmeinrescue.com/API/getSession_v3.aspx?node=1902861082
&noderef=CHANNEL
```
• Using HTTP POST request:

```
<form method="post" action="https://secure.logmeinrescue.com/API/
getSession_v3.aspx">
         <input name="node" value="1902861082">
         <input name="noderef" value="CHANNEL">
</form>
```
**Response:** An OK message followed by the name of columns containing session information. The actual session information is displayed as a tab-separated list after the column names.

```
For example: 1571322|Connecting|0||337366|John Doe|10/14/2011 10:12 AM|105|
Customer1|||en|||yes|| 1571323|Connecting|0||337366|John Doe|10/14/2011
10:13 AM|13|Customer2|||en|||yes||
```
## **Here is a complete example for checking technician availability:**

#### • **With HTTP GET**

```
https://secure.logmeinrescue.com/API/login.aspx?email=some@email.com
&pwd=secretPassword
https://secure.logmeinrescue.com/API/getSession_v3.aspx?node=1902861082
&noderef=CHANNEL
```
#### • **With HTTP POST**

```
<form method="post" action="https://secure.logmeinrescue.com/API/
login.aspx">
         <input name="email" value="some@email.com">
         <input name="pwd" value="secretPassword">
</form>
<form method="post" action="https://secure.logmeinrescue.com/API/
getSession_v3.aspx">
         <input name="node" value="1902861082">
         <input name="noderef" value="CHANNEL">
</form>
```
#### **How to Assign or Unassign a Technician to a Channel**

You can assign a technician to another channel if the original channel is too busy.

**Why would you do this?** You can transfer technicians between channels to set the workload of your technicians.

**1.** Log in if you have not done that already.

Account holders log in by using the *[logIn](#page-20-1)* on page 21 API method.

• Using HTTP GET request:

```
https://secure.logmeinrescue.com/API/login.aspx?email=some@email.com
&pwd=secretPassword
```
• Using HTTP POST request:

```
<form method="post" action="https://secure.logmeinrescue.com/API/
login.aspx">
         <input name="email" value="some@email.com">
         <input name="pwd" value="secretPassword">
</form>
```
## **Response:** OK

**2.** Assign the technician to a channel.

Use the *[assignChannel](#page-109-0)* on page 110 or *[unassignChannel](#page-113-0)* on page 114 API method to assign or unassign a technician to a channel.

• Using HTTP GET request:

```
https://secure.logmeinrescue.com/API/assignChannel.aspx?
node=337366&entry=1902861082
```
• Using HTTP POST request:

```
<form method="post" action="https://secure.logmeinrescue.com/API/
assignChannel.aspx">
         <input name="node" value="337366">
         <input name="entry" value="1902861082">
</form>
```
**Note:** The *[unassignChannel](#page-113-0)* on page 114 API method requires the same parameters as *[assignChannel](#page-109-0)* on page 110.

## **Response:** OK

The technician is assigned to another channel.

#### **Here is a complete example for checking technician availability:**

## • **With HTTP GET**

```
https://secure.logmeinrescue.com/API/login.aspx?email=some@email.com
&pwd=secretPassword
https://secure.logmeinrescue.com/API/assignChannel.aspx?
node=337366&entry=1902861082
```
## • **With HTTP POST**

```
<form method="post" action="https://secure.logmeinrescue.com/API/
login.aspx">
         <input name="email" value="some@email.com">
         <input name="pwd" value="secretPassword">
```

```
</form
<form method="post" action="https://secure.logmeinrescue.com/API/
assignChannel.aspx">
         <input name="node" value="337366">
         <input name="entry" value="1902861082">
</form>
```
## **How to View Technician Activity**

Report on technician activity for a specified period of time.

**Why would you do this?** You can ensure your technician has a balanced workload.

**1.** Log in if you have not done that already.

Account holders log in by using the *[logIn](#page-20-1)* on page 21 API method.

• Using HTTP GET request:

```
https://secure.logmeinrescue.com/API/login.aspx?email=some@email.com
&pwd=secretPassword
```
• Using HTTP POST request:

```
<form method="post" action="https://secure.logmeinrescue.com/API/
login.aspx">
         <input name="email" value="some@email.com">
         <input name="pwd" value="secretPassword">
</form>
```
## **Response:** OK

**2.** Set the start and end date of the report.

Use the *[setReportDate\\_v2](#page-330-0)* on page 331 API method to set the dates of the report.

• Using HTTP GET request:

```
https://secure.logmeinrescue.com/API/setReportDate_v2.aspx?
bdate=12/1/2011
&edate=12/31/2011
```
• Using HTTP POST request:

```
<form method="post" action="https://secure.logmeinrescue.com/API/
setReportDate v2.aspx">
         <input name="bdate" value="12/1/2011">
         <input name="edate" value="12/31/2011">
</form>
```
**Response:** OK

**3.** Optionally, set the daily start and end time of the report. For example, you may want to see technician activity only during office hours.

Use the *[setReportTime](#page-339-0)* on page 340 API method to set the timespan of the report.

• Using HTTP GET request:

```
https://secure.logmeinrescue.com/API/setReportTime.aspx?btime=9:00:00
&etime=17:00:00
```
• Using HTTP POST request:

```
<form method="post" action="https://secure.logmeinrescue.com/API/
setReportTime.aspx">
```

```
 <input name="btime" value="9:00:00">
         <input name="etime" value="17:00:00">
</form>
```
## **Response:** OK

**4.** Optionally, if you are not looking for a technician's session information, you can change the type of your report. For example, you may want to view a report on sessions that the technician missed.

Use the *[setReportArea](#page-267-0)* on page 268 API method to change the type of your report.

• Using HTTP GET request:

```
https://secure.logmeinrescue.com/API/setReportArea.aspx?area=3
```
• Using HTTP POST request:

```
<form method="post" action="https://secure.logmeinrescue.com/API/
setReportArea.aspx">
         <input name="area" value="3">
</form>
```
## **Response:** OK

**5.** View the report on technician activity.

Use the *[getReport](#page-214-0)* on page 215 API method to generate a report.

• Using HTTP GET request:

```
https://secure.logmeinrescue.com/API/getReport.aspx?
node=337366&noderef=NODE
```
• Using HTTP POST request:

```
<form method="post" action="https://secure.logmeinrescue.com/API/
getReport.aspx">
         <input name="node" value="337366">
         <input name="noderef" value="NODE">
</form>
```
## **Response:** An OK message and a detailed list of technician activity history.

For example, OK 12/30/2011 1:35:39 PM|8/31/2010 1:38:44 PM|00:03:05|859436| Applet On LAN|Closed by waiting customer|JDOE|||||||192.168.1.6|John Doe|-

For information about the available session information, see *Columns of [Generated](#page-223-0) Reports* on page 224.

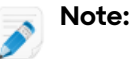

## **Here is a complete example for checking technician availability:**

## • **With HTTP GET**

```
https://secure.logmeinrescue.com/API/login.aspx?email=some@email.com
&pwd=secretPassword
https://secure.logmeinrescue.com/API/setReportDate_v2.aspx?bdate=12/1/2011
&edate=12/31/2011
https://secure.logmeinrescue.com/API/setReportTime.aspx?btime=9:00:00
&etime=17:00:00
https://secure.logmeinrescue.com/API/setReportArea.aspx?area=3
```

```
https://secure.logmeinrescue.com/API/getReport.aspx?
node=337366&noderef=NODE
```
## • **With HTTP POST**

```
<form method="post" action="https://secure.logmeinrescue.com/API/
login.aspx">
         <input name="email" value="some@email.com">
         <input name="pwd" value="secretPassword">
</form
<form method="post" action="https://secure.logmeinrescue.com/API/
setReportDate_v2.aspx">
         <input name="bdate" value="12/1/2011">
         <input name="edate" value="12/31/2011">
</form>
<form method="post" action="https://secure.logmeinrescue.com/API/
setReportTime.aspx">
         <input name="btime" value="9:00:00">
         <input name="etime" value="17:00:00">
</form>
<form method="post" action="https://secure.logmeinrescue.com/API/
setReportArea.aspx">
         <input name="area" value="3">
</form>
<form method="post" action="https://secure.logmeinrescue.com/API/
getReport.aspx">
         <input name="node" value="337366">
         <input name="noderef" value="NODE">
</form>
```
**How to Change a Technician's Password**

Change the password of a technician.

**Why would you do this?** In case a technician forgets his password you can easily change that with Rescue API.

**1.** Log in if you have not done that already.

Account holders log in by using the *[logIn](#page-20-1)* on page 21 API method.

• Using HTTP GET request:

```
https://secure.logmeinrescue.com/API/login.aspx?email=some@email.com
&pwd=secretPassword
```
• Using HTTP POST request:

```
<form method="post" action="https://secure.logmeinrescue.com/API/
login.aspx">
         <input name="email" value="some@email.com">
         <input name="pwd" value="secretPassword">
</form>
```
## **Response:** OK

**2.** Change the password of the technician.

Use the *[setUser\\_v2](#page-64-0)* on page 65 API method to generate a report.

• Using HTTP GET request:

```
https://secure.logmeinrescue.com/API/setUser.aspx?node=337366&name=John
  Doe
&nick=JDoe&email=jdoe@company.com&ssoid=123456&pwd=secretPassword
```
&confpwd=secretPassword&oldpwd=oldPassword&status=enabled&description=Admin &addons=true&rpataddon=false

#### • Using HTTP POST request:

```
<form method="post" action="https://secure.logmeinrescue.com/API/
setUser.aspx">
         <input name="node" value="337366">
         <input name="name" value="John Doe">
         <input name="nick" value="JDoe">
         <input name="email" value="jdoe@company.com">
         <input name="ssoid" value="123456">
         <input name="pwd" value="secretPassword">
         <input name="confpwd" value="secretPassword">
         <input name="oldpwd" value="oldPassword">
         <input name="status" value="enabled">
         <input name="description" value="Admin">
         <input name="addons" value="true">
         <input name="rpataddon" value="false">
</form>
```
#### **Response:** OK

The password of the technician has been changed from oldPassword to secretPassword.

#### **Here is a complete example for checking technician availability:**

## • **With HTTP GET**

```
https://secure.logmeinrescue.com/API/login.aspx?email=some@email.com
&pwd=secretPassword
https://secure.logmeinrescue.com/API/setUser.aspx?node=337366&name=John
 Doe
&nick=JDoe
&email=jdoe@company.com&ssoid=123456&pwd=secretPassword&confpwd=secretPassword
&oldpwd=oldPassword&status=enabled&description=Admin&addons=true&rpataddon=false
```
## • **With HTTP POST**

```
<form method="post" action="https://secure.logmeinrescue.com/API/
login.aspx">
         <input name="email" value="some@email.com">
         <input name="pwd" value="secretPassword">
</form
<form method="post" action="https://secure.logmeinrescue.com/API/
setUser.aspx">
         <input name="node" value="337366">
         <input name="name" value="John Doe">
         <input name="nick" value="JDoe">
         <input name="email" value="jdoe@company.com">
         <input name="ssoid" value="123456">
         <input name="pwd" value="secretPassword">
 <input name="confpwd" value="secretPassword">
 <input name="oldpwd" value="oldPassword">
         <input name="status" value="enabled">
         <input name="description" value="Admin">
         <input name="addons" value="true">
         <input name="rpataddon" value="false">
</form>
```
## **How to Transfer a Session to an Available Channel**

Find a channel that has an available technician and transfer a session to that technician.

**Why would you do this?** You can reduce customers' waiting time by transferring sessions in Waiting status to a channel that has an available technician.

**1.** Log in if you have not done that already.

Account holders log in by using the *[logIn](#page-20-1)* on page 21 API method.

• Using HTTP GET request:

```
https://secure.logmeinrescue.com/API/login.aspx?email=some@email.com
&pwd=secretPassword
```
• Using HTTP POST request:

```
<form method="post" action="https://secure.logmeinrescue.com/API/
login.aspx">
         <input name="email" value="some@email.com">
         <input name="pwd" value="secretPassword">
</form>
```
#### **Response:** OK

**2.** Request the list of available technicians on a channel.

Use the *[isAnyTechAvailableOnChannel](#page-202-0)* on page 203 API method to view the list.

• Using HTTP GET request:

```
https://secure.logmeinrescue.com/API/isAnyTechAvailableOnChannel.aspx?
ChannelID=
1902861082&ExcludingAwayAndBusy=true
```
• Using HTTP POST request:

```
<form method="post" action="https://secure.logmeinrescue.com/API/
isAnyTechAvailableOnChannel.aspx">
         <input name="ChannelID" value="1902861082">
         <input name="ExcludingAwayAndBusy" value="true">
</form>
```
**Response:** TRUE

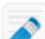

**Note:** You may have to repeat this step until you find an available channel.

**3.** Transfer your selected session to the available channel.

Use the *[transferSession](#page-192-0)* on page 193 API method to transfer a session.

• Using HTTP GET request:

```
https://secure.logmeinrescue.com/API/transferSession.aspx?
session=123456&
node=1902861082&noderef=CHANNEL
```
• Using HTTP POST request:

```
<form method="post" action="https://secure.logmeinrescue.com/API/
transferSession.aspx">
         <input name="session" value="123456">
         <input name="node" value="1902861082">
         <input name="noderef" value="CHANNEL">
```
</form>

**Response:** OK

The selected session is transferred to a channel with an available technician.

## **Here is a complete example for checking technician availability:**

• **With HTTP GET**

```
https://secure.logmeinrescue.com/API/login.aspx?email=some@email.com
&pwd=secretPassword
https://secure.logmeinrescue.com/API/isAnyTechAvailableOnChannel.aspx?
ChannelID=
1902861082&ExcludingAwayAndBusy=true
https://secure.logmeinrescue.com/API/transferSession.aspx?session=123456&
node=1902861082&noderef=CHANNEL
```
## • **With HTTP POST**

```
<form method="post" action="https://secure.logmeinrescue.com/API/
login.aspx">
         <input name="email" value="some@email.com">
         <input name="pwd" value="secretPassword">
</form
<form method="post" action="https://secure.logmeinrescue.com/API/
isAnyTechAvailableOnChannel.aspx">
         <input name="ChannelID" value="1902861082">
         <input name="ExcludingAwayAndBusy" value="true">
</form>
<form method="post" action="https://secure.logmeinrescue.com/API/
transferSession.aspx">
         <input name="session" value="123456">
         <input name="node" value="1902861082">
         <input name="noderef" value="CHANNEL">
</form>
```
# <span id="page-20-0"></span>**Account Information**

These methods provide basic information on an account and allow the user to log in and out of an account.

## <span id="page-20-1"></span>**logIn**

This method authenticates and logs in the user. It reproduces the login process to your Rescue account.

**Note:** For information about the different authentication methods, see *[Options](#page-6-1)* for *[Authenticating](#page-6-1) with Rescue API* on page 7.

## **Input Parameters**

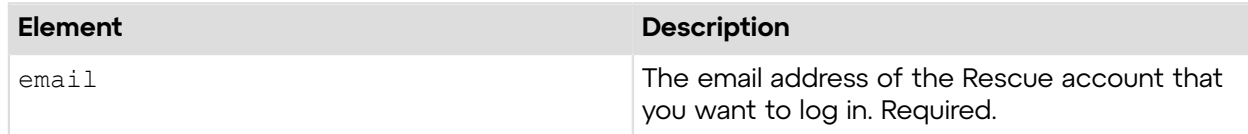

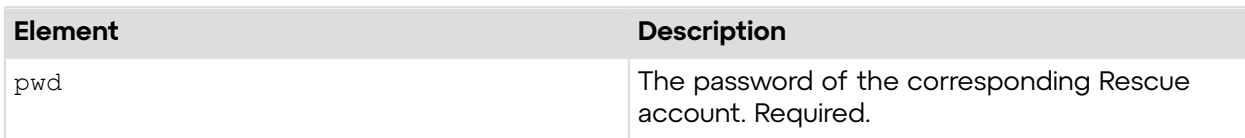

## **Return Values**

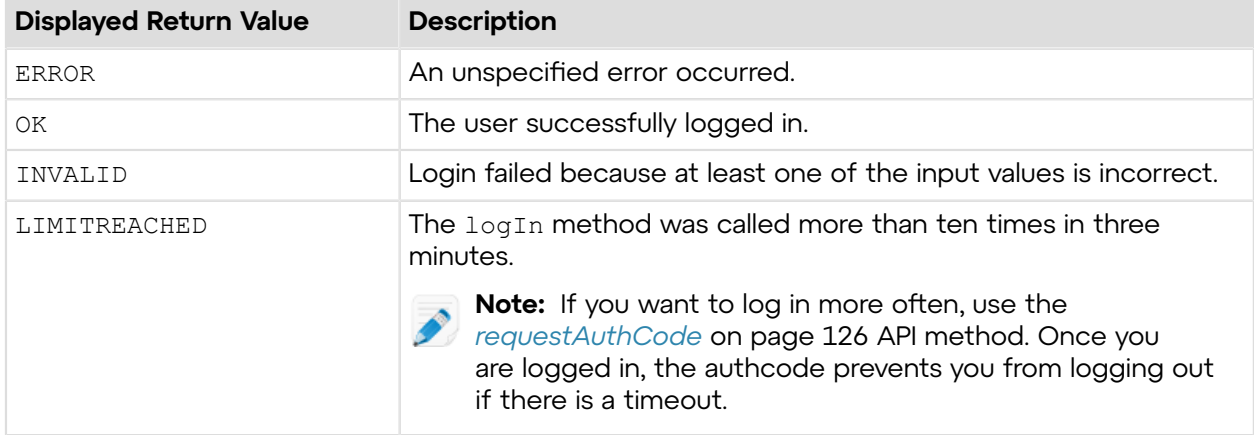

## <span id="page-21-0"></span>**Sample Code**

The following are examples for using the  $logIn$  method that you can call in your environment.

## **HTTP GET**

```
https://secure.logmeinrescue.com/API/login.aspx?
email=some@email.com&pwd=secretPassword
```
## **HTTP POST**

```
<form method="post" action="https://secure.logmeinrescue.com/API/
login.aspx">
         <input name="email" value="some@email.com">
         <input name="pwd" value="secretPassword">
</form>
```
## **SOAP**

For sample SOAP 1.1 and SOAP 1.2 request and response messages, visit *https:// [secure.logmeinrescue.com/api/API.asmx?op=login](https://secure.logmeinrescue.com/api/API.asmx?op=login)*.

## **PHP with SOAP**

```
<?php
$soapclient = new SoapClient("https://secure.logmeinrescue.com/api/
api.asmx?wsdl");
//define parameters
$loginparams = array (
```

```
'sEmail' => 'some@email.com',
'sPassword' => 'secretPassword'
);
//login
$loginResult = $soapclient->login($loginparams);
//print the result
echo "<b>Login full response.</b>>>>>>>>br />"; //formatting
print_r($loginResult);
echo \bar{r} <br />>> /> //formatting
?>
```
## **C#** with **HttpWebRequest**

The example values shown must be replaced with actual values.

```
<%@ Page Language="C#" %>
<!DOCTYPE html PUBLIC "-//W3C//DTD XHTML 1.0 Transitional//EN" 
"http://www.w3.org/TR/xhtml1/DTD/xhtml1-transitional.dtd">
< string sEndpoint = "https://secure.logmeinrescue.com/API/login.aspx";
     string sEmail = "some@email.com";
      string sPwd = "secretPassword";
      System.Net.HttpWebRequest oReq =
          (System.Net.HttpWebRequest)System.Net.WebRequest.Create(sEndpoint
 + "?email=" 
+ sEmail + "&pwd=" + sPwd);
System.Net.HttpWebResponse oResp =
  (System.Net.HttpWebResponse)oReq.GetResponse();
string sResp = new
 System.IO.StreamReader(oResp.GetResponseStream()).ReadToEnd();
Response.Write(sResp); //You can customize the response 
2 ><html xmlns="http://www.w3.org/1999/xhtml" >
<head id="Head1" runat="server">
    <title>Rescue API Login Test</title>
</head>
<body>
</body>
</html>
```
## **C# with SOAP**

```
<%@ Page Language="C#" %>
<%@ Import Namespace="System"%>
<%@ Import Namespace="System.Net"%>
<!DOCTYPE html PUBLIC "-//W3C//DTD XHTML 1.0 Transitional//EN" 
"http://www.w3.org/TR/xhtml1/DTD/xhtml1-transitional.dtd">
<script runat="server">
```

```
</script>
<html xmlns="http://www.w3.org/1999/xhtml" >
<head runat="server">
     <title>Rescue API Login Example</title>
</head>
<body>
     <form id="form1" runat="server">
     <div>
    < //create a proxy for the SOAP requests 
        WebServiceClients.API proxy = new WebServiceClients.API();
        //set up variables
       string sEmail = "some@email.com";
       string sPwd = "secretPassword";
        //Initiate an API login
           WebServiceClients.loginRet loginResult =
  proxy.login(sEmail,sPwd);
           Response.Write(loginResult); 
         \gamma > \mu\langle div>
     </form>
</body>
</html>
```
## <span id="page-23-0"></span>**logOut**

This method logs out the user who is currently logged in. It reproduces the logout process from your Rescue account.

## **Input Parameters**

There are no input parameters for this method.

## **Return Values**

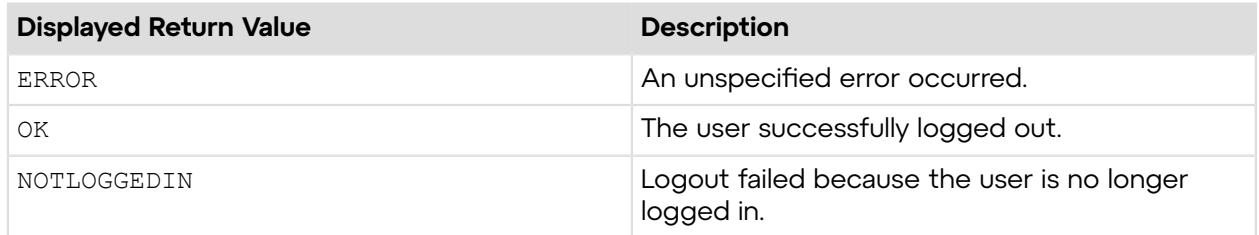

## <span id="page-23-1"></span>**Sample Code**

The following are examples for using the  $logOut$  method that you can call in your environment.

## **HTTP GET**

https://secure.logmeinrescue.com/API/logout.aspx

## **HTTP POST**

```
<form method="post" action="https://secure.logmeinrescue.com/API/
logout.aspx">
</form>
```
## **SOAP**

For sample SOAP 1.1 and SOAP 1.2 request and response messages, visit *https:// [secure.logmeinrescue.com/api/API.asmx?op=logout](https://secure.logmeinrescue.com/api/API.asmx?op=logout)*.

## **PHP with SOAP**

```
<?php
$soapclient = new SoapClient("https://secure.logmeinrescue.com/api/
api.asmx?wsdl");
//log out
$logoutResult = $soapclient->logout();
//print the result
echo "<br/>b>Logout full response.</b>>>>>>>br />"; //formatting
print_r($logoutResult);
echo \bar{r} /> /> /> \bar{r} /> //formatting
?>
```
## **C#** with **HttpWebRequest**

```
<%@ Page Language="C#" %>
<!DOCTYPE html PUBLIC "-//W3C//DTD XHTML 1.0 Transitional//EN" 
"http://www.w3.org/TR/xhtml1/DTD/xhtml1-transitional.dtd">
<\frac{6}{6} string sEndpoint = "https://secure.logmeinrescue.com/API/logout.aspx";
      System.Net.HttpWebRequest oReq = (System.Net.HttpWebRequest)
System.Net.WebRequest.Create(sEndpoint);
System.Net.HttpWebResponse oResp =
 (System.Net.HttpWebResponse)oReq.GetResponse();
string sResp = new
 System.IO.StreamReader(oResp.GetResponseStream()).ReadToEnd();
Response.Write(sResp); //You can customize the response
\frac{6}{5}<html xmlns="http://www.w3.org/1999/xhtml" >
<head id="Head1" runat="server">
     <title>Rescue Single Sign On Login Test</title>
</head>
<body>
</body>
</html>
```
## **C# with SOAP**

The example values shown must be replaced with actual values.

```
using System;
using System.Collections.Generic;
using System.IO;
using System.Linq;
using System.Net;
using System.Web;
using System.Web.UI;
using System.Web.UI.WebControls;
using APIexamples.WebServiceClients;
namespace APIexamples
{
    public partial class Default : System.Web.UI.Page
     {
         protected void Page_Load(object sender, EventArgs e)
\{ WebServiceClients.API proxy = new WebServiceClients.API();
             WebServiceClients.logoutRet oLogout = proxy.logout();
        Response.Write(oLogout.ToString());
 }
     }
}
```
## <span id="page-25-0"></span>**getAccount**

Retrieves the account information of the user who is currently logged in. You can see this information in the Administration Center by hovering the mouse over a user in the organization tree.

## **Input Parameters**

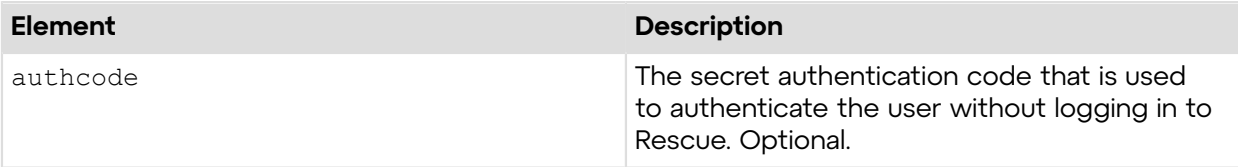

## **Output**

OK AccountID:560961 Organization:Company AdminID:337365 TechID:337366 Email:jdoe@company.com

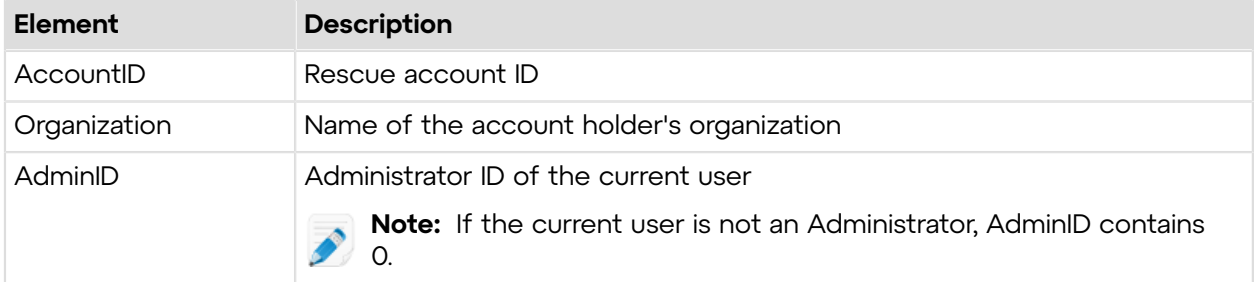

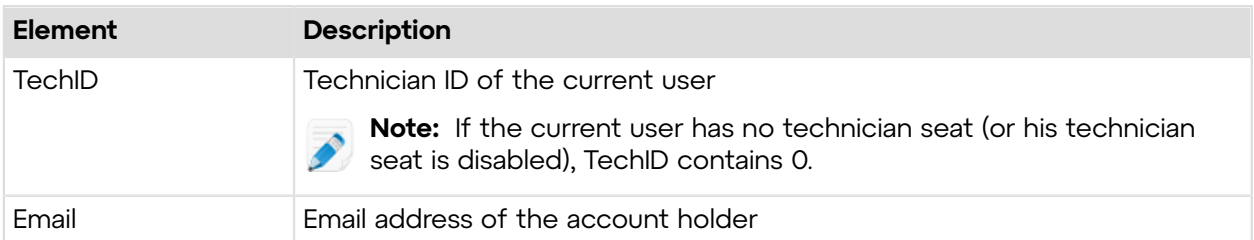

## **Return Values**

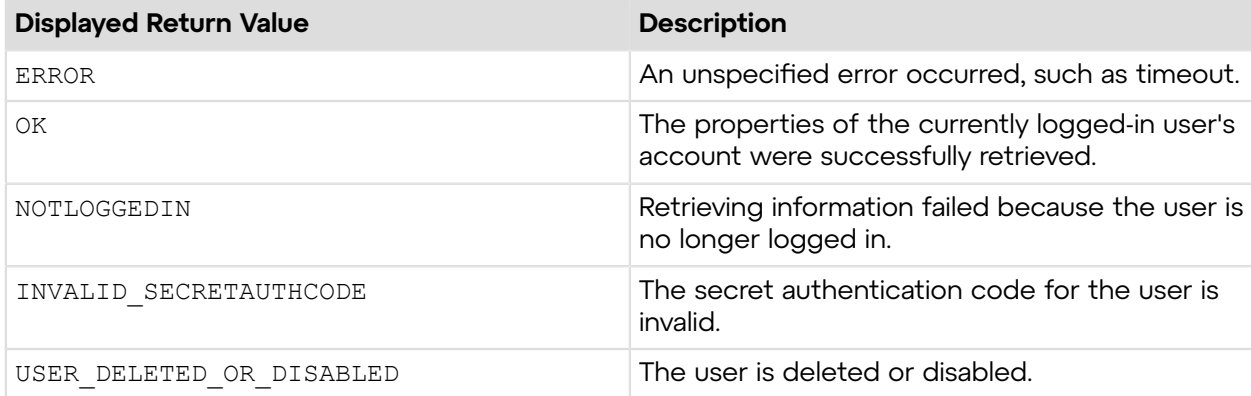

## <span id="page-26-0"></span>**Sample Code**

The following are examples for using the getAccount method that you can call in your environment.

## **HTTP GET**

https://secure.logmeinrescue.com/API/getAccount.aspx?authcode=4ahx...80u0

## **HTTP POST**

```
<form method="post" action="https://secure.logmeinrescue.com/API/
getAccount.aspx">
    <input name="authcode" value="4ahx...80u0">
</form>
```
## **SOAP**

For sample SOAP 1.1 and SOAP 1.2 request and response messages, visit *https:// [secure.logmeinrescue.com/api/API.asmx?op=getAccount](https://secure.logmeinrescue.com/api/API.asmx?op=getAccount)*.

## **PHP with SOAP**

```
<?php
$soapclient = new SoapClient("https://secure.logmeinrescue.com/api/
api.asmx?wsdl");
//define parameters
```

```
$loginparams = array (
'sEmail' => 'some@email.com',
'sPassword' => 'secretPassword'
);
//login
$loginResult = $soapclient->login($loginparams);
//print the result
echo "<br/>b>Login full response.</b>>>>>>>>br />"; //formatting
print_r($loginResult);
echo \bar{r} <br />>> /> \bar{r} //formatting
//get account info
$accountParameters = array("");
$accountResult = $soapclient->getAccount($accountParameters);//print out the hierarchy full response
print r("<br />b>qetAccount full response.</b><br />>/;
print \frac{r}{r} ($accountResult);<br>echo \frac{r}{r} <br/>br />"; //formatting
echo "<br /><br />"; //formatting
//show the account info
$accountID = $accountResult["iAccountID"];
$organization = $accountResult["sOrganization"];
$adminID = $accountResult['iAdminID"];$techID = $accountResult["iTechID"];
$email = $accountResult["sEmail"];
print r("<b>Account Information.</b>");
\text{print}^{-}r("<table border = \"0\">");
print<sup>-</sup>r("<tr><td>" . "Account ID: </td><td>" . $accountID . "</td></tr>");
print<sup>-</sup>r("<tr><td>" . "Organization: </td><td>" . $organization . "</td></
tr>");
print_r("<tr><td>" . "Admin ID: </td><td>" . $adminID . "</td></tr>");
print_r("<tr><td>" . "Tech ID: </td><td>" . $techID . "</td></tr>");
print_r("<tr><td>" . "Email: </td><td>" . $email . "</td></tr>");
print r("</table>");
```

```
?>
```
## **C#** with **HttpWebRequest**

```
<%@ Page Language="C#" %>
<%@ Import Namespace="System.Net" %>
<%@ Import Namespace="System.IO" %>
<%@ Import Namespace="System" %>
<!DOCTYPE html PUBLIC "-//W3C//DTD XHTML 1.0 Transitional//EN" 
"http://www.w3.org/TR/xhtml1/DTD/xhtml1-transitional.dtd">
< string sEndpoint = "https://secure.logmeinrescue.com/API/"; 
//add actionName.aspx? for each action called
     string sEmail = "some@email.com";
      string sPwd = "secretPassword";
      //sAuthCode is the return value of the requestAuthCode API call
      string sAuthCode = "";
      //set up the request
```

```
 HttpWebRequest oReq =
  (HttpWebRequest)System.Net.WebRequest.Create(sEndpoint
 + "login.aspx" + "?email=" + sEmail + "&pwd=" + sPwd);
      //create a cookie container to store the cookies for this session 
      oReq.CookieContainer = new CookieContainer();
      //get the response
      HttpWebResponse oResp = (HttpWebResponse)oReq.GetResponse();
string sResp = new StreamReader(oResp.GetResponseStream()).ReadToEnd();
Response.Write("Login result: " + sResp + "<br />>/); //You can customize
 the response 
/*
//debug cookies
foreach (Cookie cook in oResp.Cookies)
{
    Response.Write("Cookie:" + "\text{br} />");
     Response.Write("Name: " + cook.Name + " " + "Value: " + cook.Value +
 "\text{Br} />");
    Response.Write("Domain: " + cook.Domain + "<br/>br />");
    Response.Write("Path: " + cook.Path + "<br/>br />");
    Response.Write("Port: " + cook.Port + "<br/>br />");
    Response.Write("Secure: " + cook.Secure + "<br/>br />");
    Response.Write("When issued: " + {\rm cook.TimeStamp} + "{\rm<br; }");
     Response.Write("Expires: " + cook.Expires + " " + "Expired? " +
 \cosh\mathbf{Expired} + \mathbf{C} \sin \left( \frac{\cdot}{2} \mathbf{r} \right);Response.Write("Don't save: " + cook.Discard + "<br />");
    Response.Write("Comment: " + cook.Comment + "<br />");
    Response.Write("Uri for comments: " + cook.CommentUri + "<br/>or />");
    Response.Write("Version: RFC " + cook.Version + "<br/>br />");
     // Show the string representation of the cookie.
     Response.Write("String: " + cook.ToString());
}*/
     //add cookies to cookie container
CookieContainer sessioncookie = oReq.CookieContainer;
      //get the account info
HttpWebRequest oReqAccount =
  (HttpWebRequest)System.Net.WebRequest.Create(sEndpoint 
+ "getAccount.aspx?authcode=");
oReqAccount.CookieContainer = sessioncookie;
HttpWebResponse oRespAccount = (HttpWebResponse)oReqAccount.GetResponse();
string sRespAccount = new
 StreamReader(oRespAccount.GetResponseStream()).ReadToEnd();
Response.Write("getAccount result: " + sRespAccount + "<br />"); //You can
 customize 
the response 
\frac{6}{6}<html xmlns="http://www.w3.org/1999/xhtml" >
<head id="Head1" runat="server">
     <title>Rescue API getAccount Test</title>
</head>
```
<body>

</body> </html>

## **C# with SOAP**

```
using System;
using System.Collections.Generic;
using System.IO;
using System.Linq;
using System.Net;
using System.Web;
using System.Web.UI;
using System.Web.UI.WebControls;
using APIexamples.WebServiceClients;
namespace APIexamples
{
    public partial class  Default : System.Web.UI.Page
\left\{ \begin{array}{c} \end{array} \right. protected void Page_Load(object sender, EventArgs e)
\{ string sEmail = "your@email.com"; //Rescue account email
  address
              string sPwd = "secretpassword"; //Rescue account password
              //Set up empty data for getAccount response
              int iAccount;
              string sOrg;
              int iAdmin;
              int iTech;
              string sAcctEmail;
              WebServiceClients.API proxy = new WebServiceClients.API();
              proxy.CookieContainer = new CookieContainer();
              WebServiceClients.loginRet oLogin = proxy.login(sEmail, sPwd);
             Response.Write("Login: " + \overline{ologin} + \overline{"<br>}"\overline{r});
              WebServiceClients.getAccountRet oGetAccount =
 proxy.getAccount(out iAccount, 
out sOrg, out iAdmin, out iTech, out sEmail1);
              Response.Write(oGetAccount.ToString());
             Response.Write("Account ID: " + iAccount + "<br />" +
  "Organization ID: " 
+ sOrg + "<br />" + "Admin ID: " + iAdmin + "<br />> />" + "Technician ID: " +
 iTech + "<br />"
+ "Email: " + sAcctEmail);
 }
     }
}
```
## <span id="page-30-0"></span>**getHierarchy**

Retrieves the hierarchy of a specified Rescue account. Unlike the getUser and getGroup methods, getHierarchy retrieves information about any type of Rescue node.

## **Input Parameters**

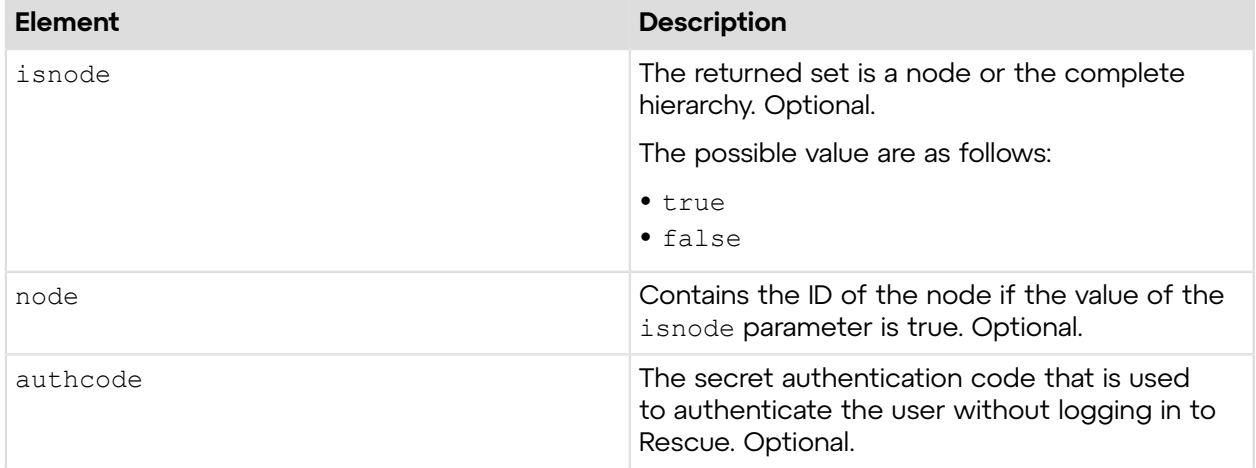

## **Output**

```
OK NodeID:671835 ParentID:337364 Name:Technician 
Email:jdoe@company.com Description: Status:Offline Type:Technician
```
NodeID: ID of the Rescue node ParentID: ID of the node's parent node Name: Name of the node Email: If available, the email address of the node Description: Description of the node Status: Status of the node as listed below Type: Type of the node as listed below

The following node statuses are available:

- Disabled
- Offline
- Online
- Busy
- Away

The following node types are available:

- Root
- Masteradministrators
- Administrators
- Technicians
- AdministratorGroup
- TechnicianGroup
- Masteradministrator
- Administrator
- Technician
- AdministratorLink
- AdministratorGroupLink
- Channel

**Note:** A Rescue account holder can have multiple node IDs depending on their associated roles.

## **Return Values**

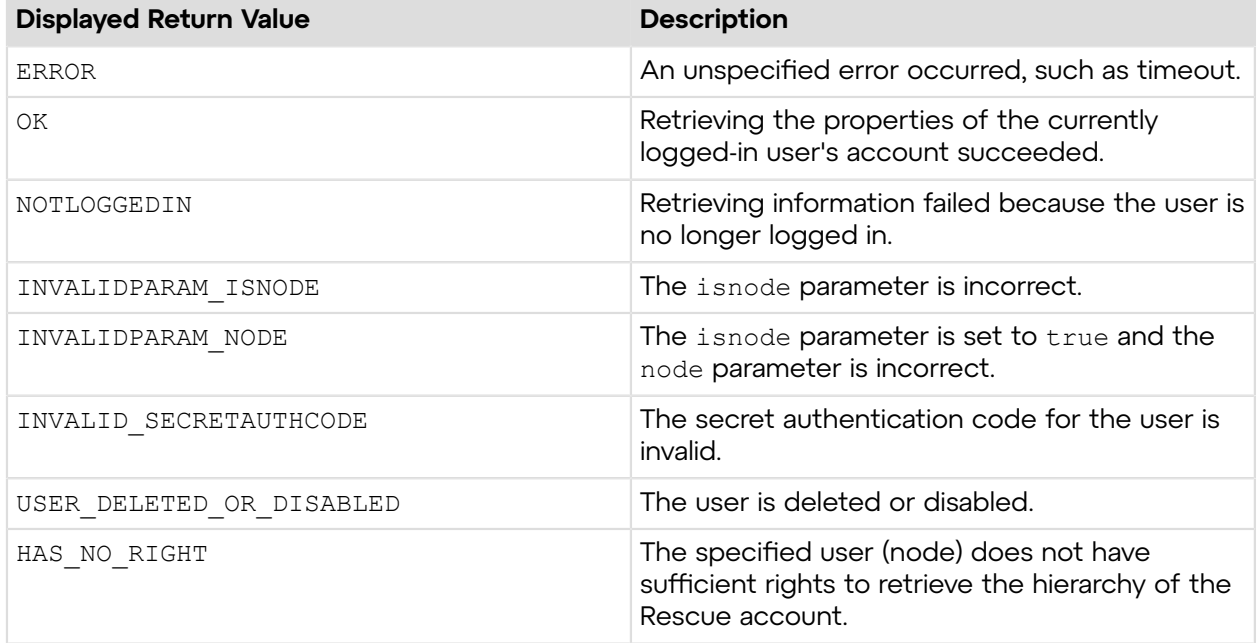

## <span id="page-31-0"></span>**Sample Code**

The following are examples for using the getHierarchy method that you can call in your environment.

## **HTTP GET**

```
https://secure.logmeinrescue.com/API/getHierarchy.aspx?
isnode=true&node=337364 
&authcode=4ahx...80u0
```
## **HTTP POST**

```
<form method="post" action="https://secure.logmeinrescue.com/API/
getHierarchy.aspx">
    <input name="isnode" value="true">
    <input name="node" value="337364">
    <input name="authcode" value="4ahx...80u0">
</form>
```
## **SOAP**

For sample SOAP 1.1 and SOAP 1.2 request and response messages, visit *https:// [secure.logmeinrescue.com/api/API.asmx?op=getHierarchy](https://secure.logmeinrescue.com/api/API.asmx?op=getHierarchy)*.

## **PHP with SOAP**

```
<?php
$soapclient = new SoapClient("https://secure.logmeinrescue.com/api/
api.asmx?wsdl");
//define parameters
$loginparams = array (
'sEmail' => 'some@email.com',
'sPassword' => 'secretPassword'
);
$hierparams = array(" " =& " " "//login
$loginResult = $soapclient->loqin(Sloqinparams);//print the result
echo "<b>Login full response.</b>>>>>>>>br />"; //formatting
print_r($loginResult);
echo \bar{r} <br />>> /> \bar{r} //formatting
//getHierarchy
$hierarchyResult = $soapclient->getHierarchy($hierparams);
//print out the hierarchy full response
echo "<br />b>Hierarchy full response.</b>>>>>>>> />";
print_r($hierarchyResult);<br>echo<sup>T</sup><br />>>> />"; //formatting
echo \bar{\mathbf{w}}<br />>/> />the />";
//hierarchy array
$hierarchy = $hierarchyResult['aHierarchy'];
//nodes of the hierarchy
$nodes = $hierarchy["HIERARCHY"];
$numberofnodes = count($nodes);
echo "<br/>b>Hierarchy on it's own.</b><br />>/;
print_r($hierarchy["HIERARCHY"]);<br>echo<sup>T</sup><br />>> />"; //formatting
echo \bar{\mathbf{w}} <br />> /> />";
//now format the hierarchy
print_r("<b>" . "Formatted selection of hierarchy." . "</b>");<br>echo "<br />"; //formatting
echo \bar{\mathbf{w}} < />>\mathbf{w} />";
echo "<table border =\"0\" cellspacing = \"5\">";
for ($iNodes = 0; $iNodes < $numberofnodes; $iNodes += 1)
{
 print_r("<tr>");
 print<sup>-</sup>r("<td>" . "Name: " . $nodes[$iNodes]["sName"] . "<br /></td>");
 print<sup>-</sup>r("<td>" . "Email: <a href=\"mailto:" . $nodes[$iNodes]["sEmail"] .
 "''\wedge">'. $nodes[$iNodes]["sEmail"] . "</a> <br />>/td>");
 print r("<td>''</math>. "Role: " . $nodes[$iNodes]["eType"]) . "</td>";
```

```
print_r("</td>");
}
print_r("</table>");
?>
```
## **C#** with **HttpWebRequest**

```
<%@ Page Language="C#" %>
<%@ Import Namespace="System.Net" %>
<%@ Import Namespace="System.IO" %>
<%@ Import Namespace="System" %>
<!DOCTYPE html PUBLIC "-//W3C//DTD XHTML 1.0 Transitional//EN" 
"http://www.w3.org/TR/xhtml1/DTD/xhtml1-transitional.dtd">
< string sEndpoint = "https://secure.logmeinrescue.com/API/"; //add
 actionName.aspx? for 
each action called
     string sEmail = "some@email.com";
     string sPwd = "secretPassword";
      //sAuthCode is the return value of the requestAuthCode API call
      string sAuthCode = "";
      //set up the request
      HttpWebRequest oReq =
 (HttpWebRequest)System.Net.WebRequest.Create(sEndpoint +
"login.aspx" + "?email=" + sEmail + "\gammapwd=" + sPwd);
      //create a cookie container to store the cookies for this session 
      oReq.CookieContainer = new CookieContainer();
      //get the response
      HttpWebResponse oResp = (HttpWebResponse)oReq.GetResponse();
string sResp = new StreamReader(oResp.GetResponseStream()).ReadToEnd();
Response.Write("Login result: " + sResp + "<br />>/> /); //You can customize
 the response
/*
//debug cookies
foreach (Cookie cook in oResp.Cookies)
{
Response.Write("Cookie:" + "<br />");
Response.Write("Name: " + cook.Name + " " + "Value: " + cook.Value + "<br /
>");
Response.Write("Domain: " + cook.Domain + "<br/>br />");
Response.Write("Path: " + cook.Path + "<br/>br />");
Response.Write("Port: " + cook.Port + "<br/>br />");
Response.Write("Secure: " + cook.Secure + "<br/>br />");
Response.Write("When issued: " + cook.TimeStamp + "<br />");
Response.Write("Expires: " + cook.Expires + " " + "Expired? " +
\cosh. Expired + "<br />");
Response.Write("Don't save: " + cook.Discard + "<br/>obr />");
Response.Write("Comment: " + cook.Comment + "<br />");
Response.Write("Uri for comments: " + cook.CommentUri + "<br />");
Response.Write("Version: RFC " + cook.Version + "<br />>");
```

```
// Show the string representation of the cookie.
Response.Write("String: " + cook.ToString());
}*/
//add cookies to cookie container
CookieContainer sessioncookie = oReq.CookieContainer;
      //get the Hierarchy info
HttpWebRequest oReqHierarchy =
  (HttpWebRequest)System.Net.WebRequest.Create(sEndpoint 
+ "getHierarchy.aspx?isnode=true&node=337364&authcode=");
oReqHierarchy.CookieContainer = sessioncookie;
HttpWebResponse oRespHierarchy =
  (HttpWebResponse)oReqHierarchy.GetResponse();
string sRespHierarchy = new
  StreamReader(oRespHierarchy.GetResponseStream()).ReadToEnd();
Response.Write("getHierarchy result: " + sRespHierarchy + "<br />"); //You
  can customize 
the response
\frac{6}{6}<html xmlns="http://www.w3.org/1999/xhtml" >
<head id="Head1" runat="server">
     <title>Rescue API Login Test</title>
</head>
<body>
</body>
</html>
```
## **C# with SOAP**

```
using System;
using System.Collections.Generic;
using System.ComponentModel;
using System.Data;
using System.IO;
using System.Linq;
using System.Net;
using System.Web;
using System.Web.UI;
using System.Web.UI.WebControls;
using APIexamples.WebServiceClients;
namespace APIexamples
{
       public partial class _Default : System.Web.UI.Page
\left\{ \begin{array}{c} \mathbf{1} & \mathbf{1} & \mathbf{1} \\ \mathbf{1} & \mathbf{1} & \mathbf{1} \\ \mathbf{1} & \mathbf{1} & \mathbf{1} \end{array} \right. protected void Page_Load(object sender, EventArgs e)
\left\{ \begin{array}{cc} 0 & 0 & 0 \\ 0 & 0 & 0 \\ 0 & 0 & 0 \\ 0 & 0 & 0 \\ 0 & 0 & 0 \\ 0 & 0 & 0 \\ 0 & 0 & 0 \\ 0 & 0 & 0 \\ 0 & 0 & 0 \\ 0 & 0 & 0 \\ 0 & 0 & 0 \\ 0 & 0 & 0 \\ 0 & 0 & 0 & 0 \\ 0 & 0 & 0 & 0 \\ 0 & 0 & 0 & 0 \\ 0 & 0 & 0 & 0 & 0 \\ 0 & 0 & 0 & 0 & 0 \\ 0 & 0 & 0 & 0 & 0 \\ 0 & 0 & 0 & 0 & 0 \\ 0 & 0 string sEmail = "some@email.com"; //Rescue account email
  address
                     string sPwd = "secretPassword"; //Rescue account password
                    int iNode = 337364; //Node ID of which to getHierarchy
                     HIERARCHY[] aHierarchy; //Setup empty array for getHierarchy
  response
                    DataTable dt = new DataTable(); //Setup DataTable for display
```

```
 WebServiceClients.API proxy = new WebServiceClients.API();
             proxy.CookieContainer = new CookieContainer();
             //Login
             WebServiceClients.loginRet oLogin = proxy.login(sEmail, sPwd);
            Response.Write("Login: " + oLogin + "<br />");
             //getHierarchy
             WebServiceClients.getHierarchyRet oGetHierarchy =
 proxy.getHierarchy(false, 
iNode, out aHierarchy);
             Response.Write(oGetHierarchy.ToString());
             //Bind return data to GridView
             gridView1.DataSource = aHierarchy;
        gridView1.DataBind();<br>}
 }
     }
}
```
## <span id="page-35-0"></span>**getHierarchy\_v2**

Retrieves the hierarchy of a specified Rescue account. Unlike the getUser and getGroup methods, the getHierarchy  $v2$  method retrieves information about any type of Rescue node.

## **Changes in Version 2 of getHierarchy**

The following has been introduced in the getHierarchy  $v2$  method:

• filteroffline has been added as new input parameter.

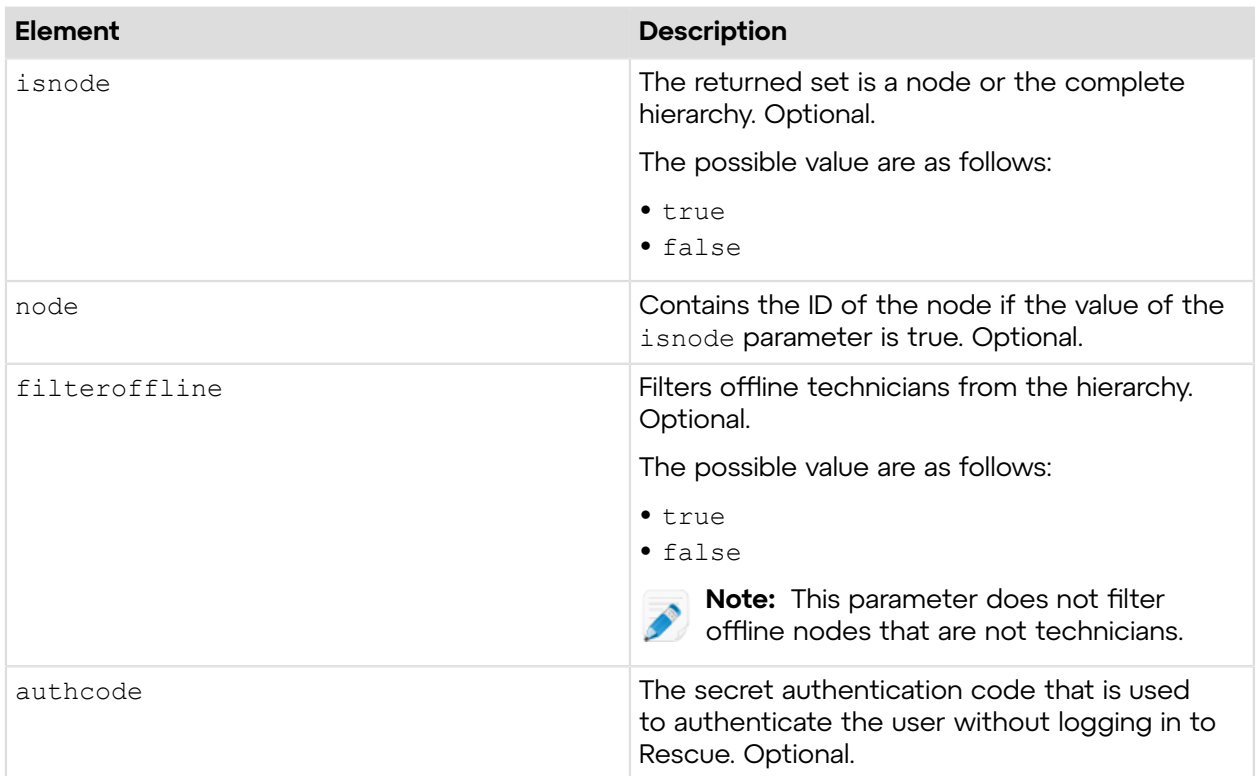

## **Input Parameters**
# **Output**

```
OK NodeID:337364 ParentID:337363 Name:Technician Group1 Email:
 Description: 
Status:Offline Type:TechnicianGroup
```
NodeID: ID of the Rescue node ParentID: ID of the node's parent node Name: Name of the node Email: If available, the email address of the node Description: Description of the node Status: Status of the node as listed below Type: Type of the node as listed below

The following node statuses are available:

- Disabled
- Offline
- Online
- Busy
- Away

The following node types are available:

- Root
- Masteradministrators
- Administrators
- Technicians
- AdministratorGroup
- TechnicianGroup
- Masteradministrator
- Administrator
- Technician
- AdministratorLink
- AdministratorGroupLink
- Channel

**Note:** A Rescue account holder can have multiple node IDs depending on their associated **P** roles.

#### **Return Values**

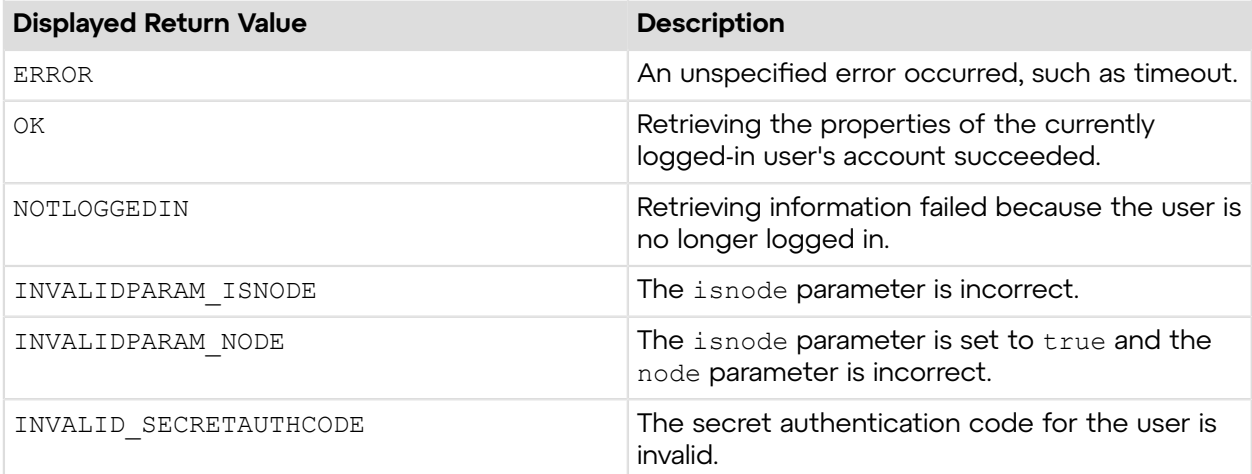

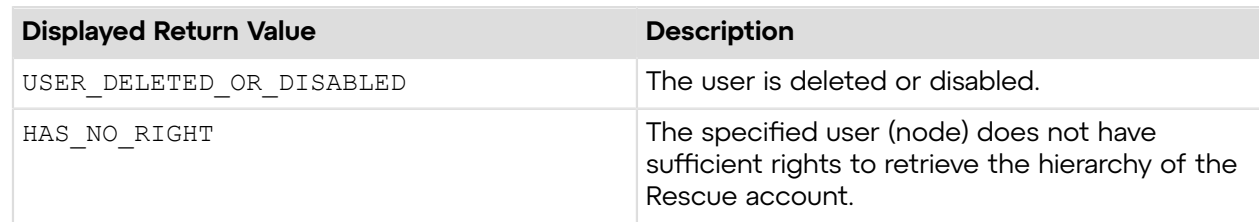

# **Sample Code**

The following are examples for using the getHierarchy  $v2$  method that you can call in your environment.

### **HTTP GET**

```
https://secure.logmeinrescue.com/API/getHierarchy_v2.aspx?
isnode=true&node=337364
&filteroffline=true&authcode=4ahx...80u0
```
### **HTTP POST**

```
<form method="post" action="https://secure.logmeinrescue.com/API/
getHierarchy_v2.aspx">
     <input name="isnode" value="true">
     <input name="node" value="337364">
     <input name="filteroffline" value="true">
     <input name="authcode" value="4ahx...80u0">
</form>
```
#### **SOAP**

For sample SOAP 1.1 and SOAP 1.2 request and response messages, visit *https:// [secure.logmeinrescue.com/api/API.asmx?op=getHierarchy\\_v2](https://secure.logmeinrescue.com/api/API.asmx?op=getHierarchy_v2)*.

#### **PHP with SOAP**

```
<?php
$soapclient = new SoapClient("https://secure.logmeinrescue.com/api/
api.asmx?wsdl");
//define parameters
$loginparams = array (
'sEmail' => 'some@email.com',
'sPassword' => 'secretPassword'
);
$hierparams = array(" " =& " "");//login
$loginResult = $soapclient->login($loginparams);
//print the result
echo "<br/>b>Login full response.</b>>>>>>>>br />"; //formatting
print_r($loginResult);
```

```
echo "<br />>>> />"; //formatting
//getHierarchy
$hierarchyResult = $soapclient->getHierarchy v2($hierparams);
//print out the hierarchy full response
echo "<br />>Hierarchy full response.</b>>>>>>> />";
print_r($hierarchyResult);<br>echo "<br />>>> />"; //formatting
echo "<br /><br />"; //formatting
//hierarchy array
$hierarchy = $hierarchyResult['aHierarchy'];
//nodes of the hierarchy
$nodes = $hierarchy["HIERARCHY"];
$numberofnodes = count ($nodes);echo "<br/>b>Hierarchy on it's own.</b><br />>';
print_r($hierarchy["HIERARCHY"]);<br>echo<sup>T</sup><br />>> />"; //formatting
echo \bar{\mathbf{w}}<br />>/> />the />";
//now format the hierarchy
print_r("<b>" . "Formatted selection of hierarchy." . "</b>");<br>echo "<br />"; //formatting
echo \sqrt{\frac{1}{5}} />";
echo "<table border =\"0\" cellspacing = \"5\">";
for (\frac{5}{100} + \frac{1}{200}) for (\frac{5}{100} + \frac{1}{200}) for (\frac{5}{100} + \frac{1}{200}){
print_r("<tr>");
print_r("<td>" . "Name: " . $nodes[$iNodes]["sName"] . "<br />>/</td>");
 print_r("<td>" . "Email: <a href=\"mailto:" . $nodes[$iNodes]["sEmail"] .
 \overline{\mathbf{u}} \setminus \mathbf{u} > \mathbf{u}. $nodes[$iNodes]["sEmail"] . "</a><br /></td>");
 print r("<td>" . "Role: " . $nodes[$iNodes]["eType"]) . "</td>";
print_r("</td>");
}
print r("</table>");
?>
```
#### **C# with HpWebRequest**

```
<%@ Page Language="C#" %>
<%@ Import Namespace="System.Net" %>
<%@ Import Namespace="System.IO" %>
<%@ Import Namespace="System" %>
<!DOCTYPE html PUBLIC "-//W3C//DTD XHTML 1.0 Transitional//EN" 
"http://www.w3.org/TR/xhtml1/DTD/xhtml1-transitional.dtd">
<\frac{6}{6} string sEndpoint = "https://secure.logmeinrescue.com/API/"; //add
  actionName.aspx? for 
each action called
     string sEmail = "some@email.com";
     string sPwd = "secretPassword";
      //sAuthCode is the return value of the requestAuthCode API call
      string sAuthCode = "";
      //set up the request
```

```
 HttpWebRequest oReq =
  (HttpWebRequest)System.Net.WebRequest.Create(sEndpoint + 
"login.aspx" + "?email=" + sEmail + "\deltapwd=" + sPwd);
      //create a cookie container to store the cookies for this session 
      oReq.CookieContainer = new CookieContainer();
      //get the response
      HttpWebResponse oResp = (HttpWebResponse)oReq.GetResponse();
string sResp = new StreamReader(oResp.GetResponseStream()).ReadToEnd();
Response.Write("Login result: " + sResp + "<br/>kor />"); //You can customize
 the response
/*
//debug cookies
foreach (Cookie cook in oResp.Cookies)
{
Response.Write("Cookie:" + "<br />");
Response.Write("Name: " + cook.Name + " " + "Value: " + cook.Value + "<br /
>");
Response.Write("Domain: " + cook.Domain + "<br/>br />");
Response.Write("Path: " + cook.Path + "<br/>br />");
Response.Write("Port: " + cook.Port + "<br />");
Response.Write("Secure: " + cook.Secure + "<br />");
Response.Write("When issued: " + cook.TimeStamp + "<br/>br />");
Response.Write("Expires: " + cook.Expires + " " + "Expired? " +
\cosh. Expired + "<br />");
Response.Write("Don't save: " + cook.Discard + "<br />");
Response.Write("Comment: " + cook.Comment + "<br />");
Response.Write("Uri for comments: " + cook.CommentUri + "<br />");
Response.Write("Version: RFC " + cook.Version + "<br />");
// Show the string representation of the cookie.
Response.Write("String: " + cook.ToString());
}*/
//add cookies to cookie container
CookieContainer sessioncookie = oReq.CookieContainer;
      //get the Hierarchy info
HttpWebRequest oReqHierarchy =
  (HttpWebRequest)System.Net.WebRequest.Create(sEndpoint 
+ "getHierarchy_v2.aspx?isnode=true&node=337364&authcode=");
oReqHierarchy.CookieContainer = sessioncookie;
HttpWebResponse oRespHierarchy =
  (HttpWebResponse)oReqHierarchy.GetResponse();
string sRespHierarchy = new
 StreamReader(oRespHierarchy.GetResponseStream()).ReadToEnd();
Response.Write("getHierarchy v2 result: " + sRespHierarchy + "<br />"); //
You can customize 
the response
\frac{6}{6}<html xmlns="http://www.w3.org/1999/xhtml" >
<head id="Head1" runat="server">
    <title>Rescue API Login Test</title>
</head>
```
<body>

</body>  $\langle$ /html $\rangle$ 

#### **C# with SOAP**

```
using System;
using System.Collections.Generic;
using System.ComponentModel;
using System.Data;
using System.IO;
using System.Linq;
using System.Net;
using System.Web;
using System.Web.UI;
using System.Web.UI.WebControls;
using APIexamples.WebServiceClients;
namespace APIexamples
{
     public partial class _Default : System.Web.UI.Page
\left\{ \begin{array}{c} \mathbf{1} & \mathbf{1} & \mathbf{1} \\ \mathbf{1} & \mathbf{1} & \mathbf{1} \\ \mathbf{1} & \mathbf{1} & \mathbf{1} \end{array} \right. protected void Page_Load(object sender, EventArgs e)
\left\{ \begin{array}{cc} 0 & 0 \\ 0 & 0 \end{array} \right. string sEmail = "your@email.com"; //Rescue account email
  address
               string sPwd = "secretpassword"; //Rescue account password
              int iNode = 12345678; //Node ID of which to getHierarchy
              HIERARCHY[] aHierarchy; //Setup empty array for getHierarchy v2
  response
              DataTable dt = new DataTable(); //Setup DataTable for display
               WebServiceClients.API proxy = new WebServiceClients.API();
               proxy.CookieContainer = new CookieContainer();
               //Login
               WebServiceClients.loginRet oLogin = proxy.login(sEmail, sPwd);
              Response.Write("Login: " + oLogin + "<br />");
               //getHierarchy
              WebServiceClients.getHierarchy v2Ret ogetHierarchy v2 =
  proxy.getHierarchy_v2(false, 
iNode, out aHierarchy);
              Response.Write(ogetHierarchy_v2.ToString());
               //Bind return data to GridView
               gridView1.DataSource = aHierarchy;
               gridView1.DataBind();
          }
      }
}
```
# **Account Management**

With the account management methods, you can create new Rescue users and groups, and assign Rescue users to channels.

**Note:** The authcode parameter enables you to use these methods without logging in to Rescue.

# **createUser**

Creates a new user node (technician, administrator, or master administrator) in the company hierarchy (Organization Tree). For information about how to add users in the Rescue Administration Center, see *Seing up Your Organization* in the *Rescue [Administration](https://secure.logmeinrescue.com/welcome/Documents/Pdf.aspx?id=rescue_ac_ug) Center User Guide*.

#### **Input Parameters**

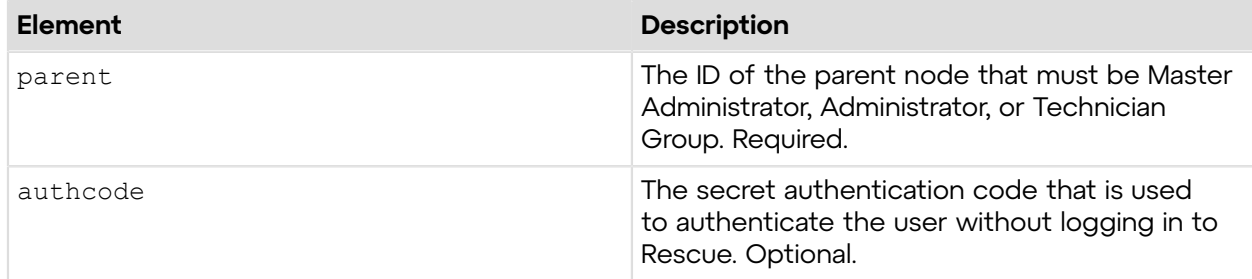

### **Return Values**

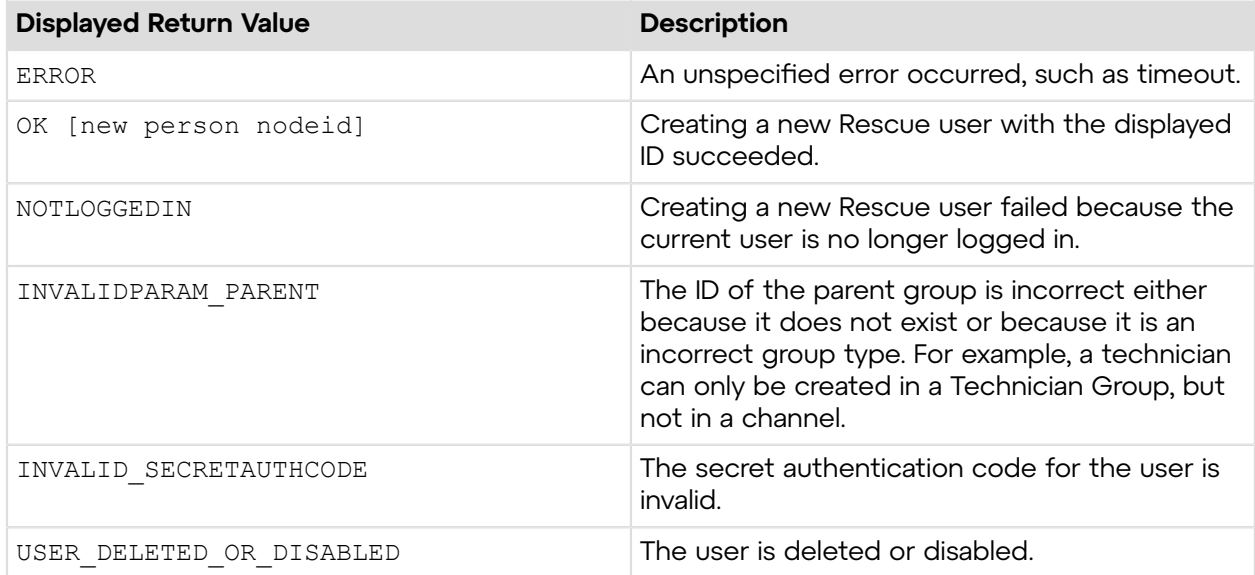

# **Sample Code**

The following are examples for using the createUser method that you can call in your environment.

#### **HTTP GET**

```
https://secure.logmeinrescue.com/API/createUser.aspx?
parent=337364&authcode=4ahx...80u0
```
### **HTTP POST**

```
<form method="post" action="https://secure.logmeinrescue.com/API/
createUser.aspx">
         <input name="parent" value="337364">
         <input name="authcode" value="4ahx...80u0">
</form>
```
#### **SOAP**

For sample SOAP 1.1 and SOAP 1.2 request and response messages, visit *https:// [secure.logmeinrescue.com/api/API.asmx?op=createUser](https://secure.logmeinrescue.com/api/API.asmx?op=createUser)*.

#### **PHP with SOAP**

```
<?php
 $soapclient = new SoapClient("https://secure.logmeinrescue.com/api/
api.asmx?wsdl");
  $loginparams = array (
   'sEmail' => 'some@email.com',
   'sPassword' => 'secretPassword'
 );
  $createuserparams = array (
  'iParentID' \Rightarrow 337364,
   'sAuthCode' => ''
  );
  $loginResult = $soapclient->login($loginparams);
print_r($loginResult);
  $createUserResult = $soapclient->createUser($createuserparams);
  $newUser = $createUserResult['iNewNodeID'];
print r($createUserResult . " New user node: " . $newUser);
?>
```
#### **C#** with **HttpWebRequest**

```
using System;
using System.Collections.Generic;
using System.Linq;
using System.Web;
using System.Web.UI;
using System.Web.UI.WebControls;
using System.Net;
using System.IO;
namespace createUser
{
     public partial class Default : System.Web.UI.Page
\left\{ \begin{array}{c} \mathbf{1} & \mathbf{1} & \mathbf{1} \\ \mathbf{1} & \mathbf{1} & \mathbf{1} \\ \mathbf{1} & \mathbf{1} & \mathbf{1} \end{array} \right. protected void Page_Load(object sender, EventArgs e)
\left\{ \begin{array}{cc} 0 & 0 \\ 0 & 0 \end{array} \right. try
{f} string sEndpoint = "https://secure.logmeinrescue.com/api/";
                   string sEmail = "[some@email.com";
                    string sPwd = "secretpassword";
                    string sAuthCode = "";
                    //Authenticate Rescue credentials
                    HttpWebRequest oReq =
                         (HttpWebRequest)WebRequest.Create(sEndpoint +
  "login.aspx" + "?email=" 
+ sEmail + "&pwd=" + sPwd);
                    //Create session cookie to carry login credentials
                    oReq.CookieContainer = new CookieContainer();
                    //Get response
                    HttpWebResponse oResp =
  (HttpWebResponse)oReq.GetResponse();
                    string sResp = new
  StreamReader(oResp.GetResponseStream()).ReadToEnd();
                   Response.Write(sResp + "<br />");
                    //Add cookie to CookieContainer
                    CookieContainer sessioncookie = oReq.CookieContainer;
                    //Define ID of parent node
                    string pNode = [ID of parent node];
                    //Create user
                    HttpWebRequest oReq1 =
                         (HttpWebRequest)WebRequest.Create(sEndpoint +
  "createUser.aspx"
  + "?parent=" + pNode + "&authcode=" sAuthCode);
                    oReq1.CookieContainer = sessioncookie;
                    HttpWebResponse oResp1 =
  (HttpWebResponse)oReq1.GetResponse();
                    string sResp1 = new
  System.IO.StreamReader(oResp1.GetResponseStream())
.ReadToEnd();
```

```
Response.Write(sResp1 + "\text{Br } />");
 }
           catch (Exception ex)
\{defaultError.Text = ex.Message;<br>}
 }
       }
   }
}
```
### **C# with SOAP**

```
using System;
using System.Collections.Generic;
using System.Linq;
using System.Web;
using System.Web.UI;
using System.Web.UI.WebControls;
using System.Net;
using System.IO;
using API.WebServiceClients;
namespace API
{
     public partial class WebForm1 : System.Web.UI.Page
\left\{ \begin{array}{c} \end{array} \right. protected void Page_Load(object sender, EventArgs e)
         {
             try
{f} //Set up proxy
                 WebServiceClients.API proxy = new WebServiceClients.API();
                 proxy.CookieContainer = new CookieContainer();
                string sEmail = "some@email.com";
                string sPwd = "secretPassword";
                 string sAuthCode = "";
                 //Login
                 WebServiceClients.loginRet loginResult =
  proxy.login(sEmail, sPwd);
                Response.Write(loginResult + "<br />");
                 int iParentID = [ID of parent node];
                 int iNewNodeID;
                 //Create user
                 WebServiceClients.createUserRet createResult =
 proxy.createUser(iParentID, 
sAuthCode, out iNewNodeID);
                 Response.Write(iNewNodeID);
 }
             catch (Exception ex)
{f}lblError.Text = ex.Message;
 }
         }
     }
}
```
# **createUsers**

Creates a number of Rescue users in an existing group by reading and validating the details of the new users. For information about how to add individual users in the Rescue Administration Center, see *Seing up Your Organization* in the *Rescue [Administration](https://secure.logmeinrescue.com/welcome/Documents/Pdf.aspx?id=rescue_ac_ug) Center User Guide*.

**Important:** Only Master Administrators can use this API method. The maximum number of new users that can be created largely depends on the length of the optional parameters. For best results, it is not recommended to create more than 1000 users simultaneously - in one array.

#### **Input Parameters**

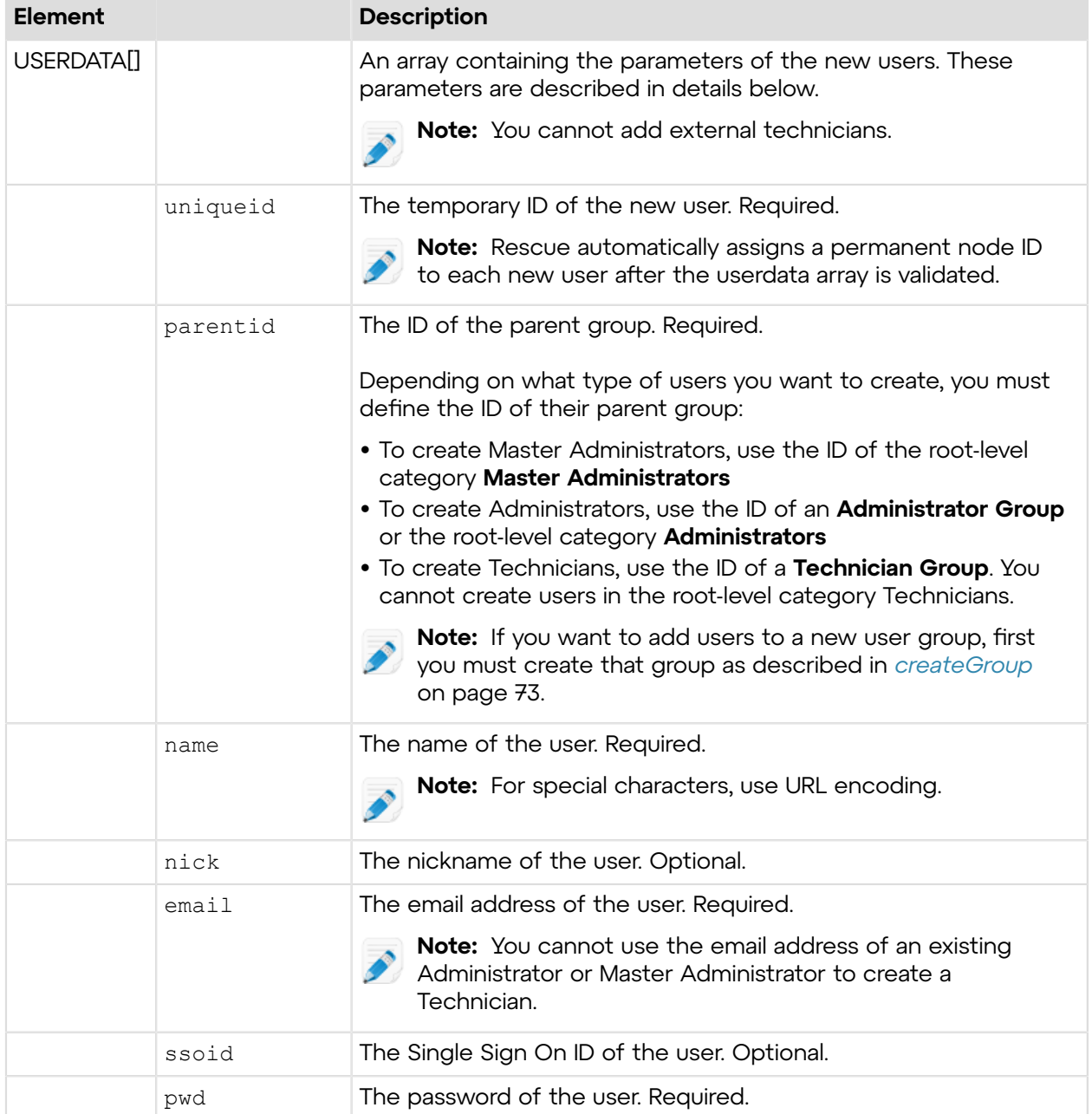

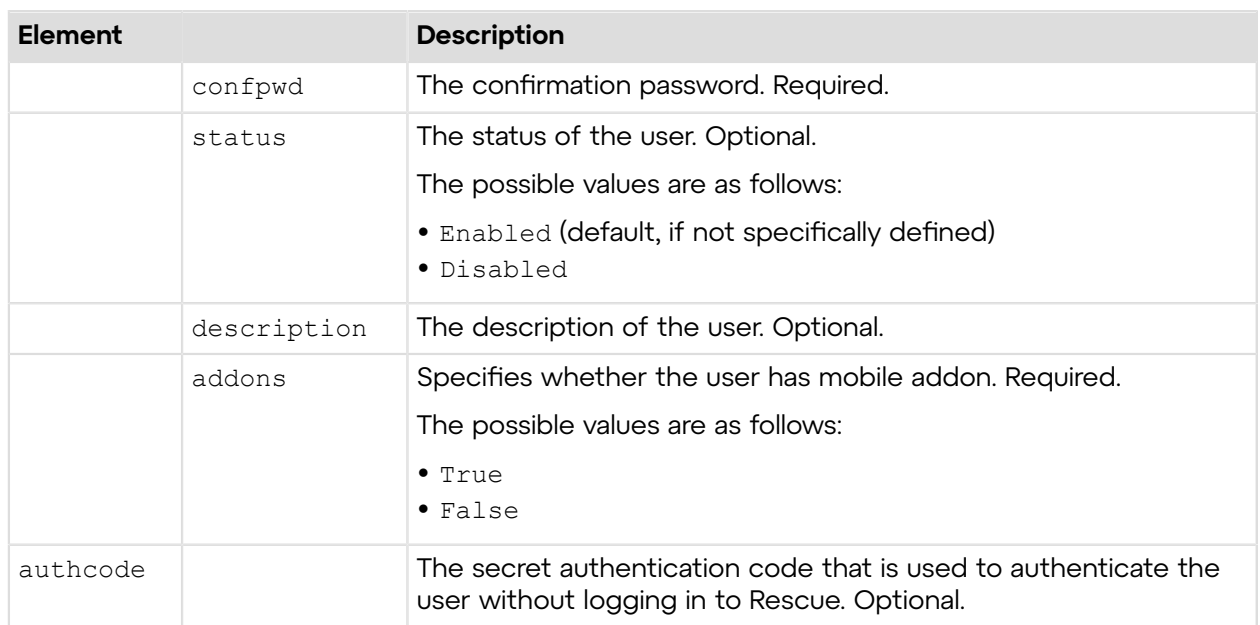

# **Return Values**

The return values contain the result of the user creation process itself in the state field and the details of creating the individual users in the other fields.

A user is created in Rescue if the creation process succeeds and a nodeID is created for the new user. If there is an error in the userStatus field, then the user is still created and you should update the details of the user to ensure that it is properly set up.

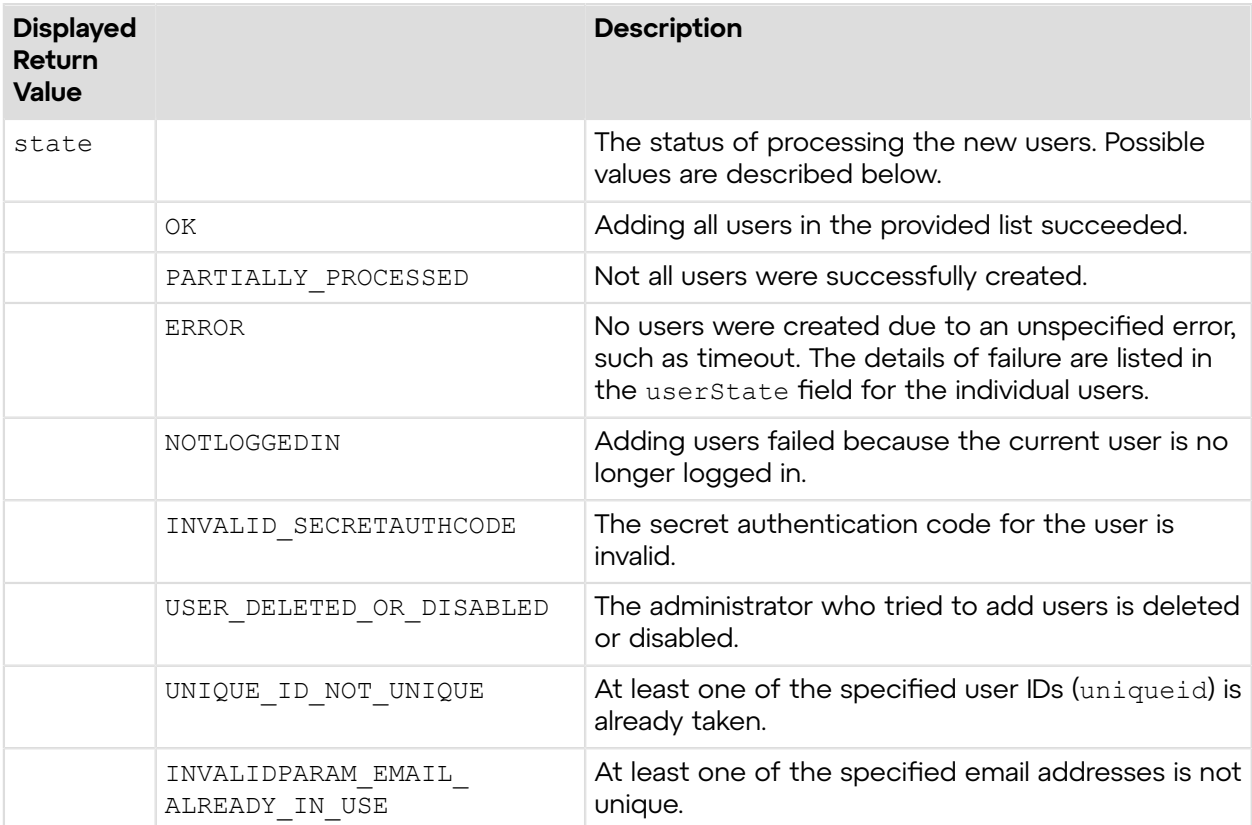

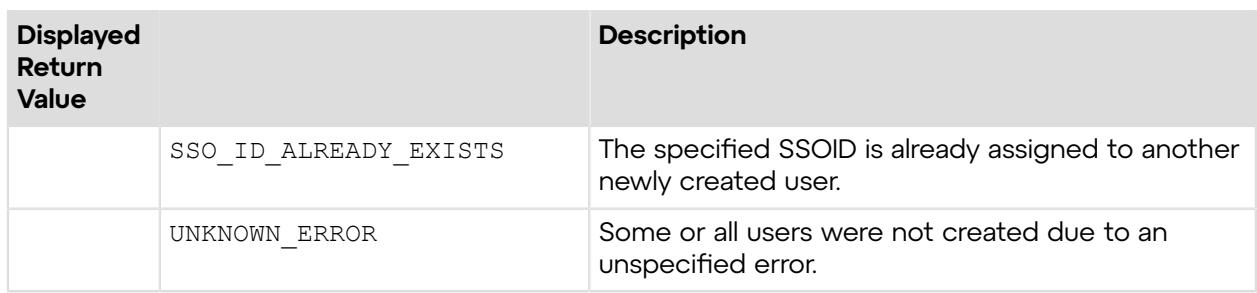

The following information is returned about the individual users:

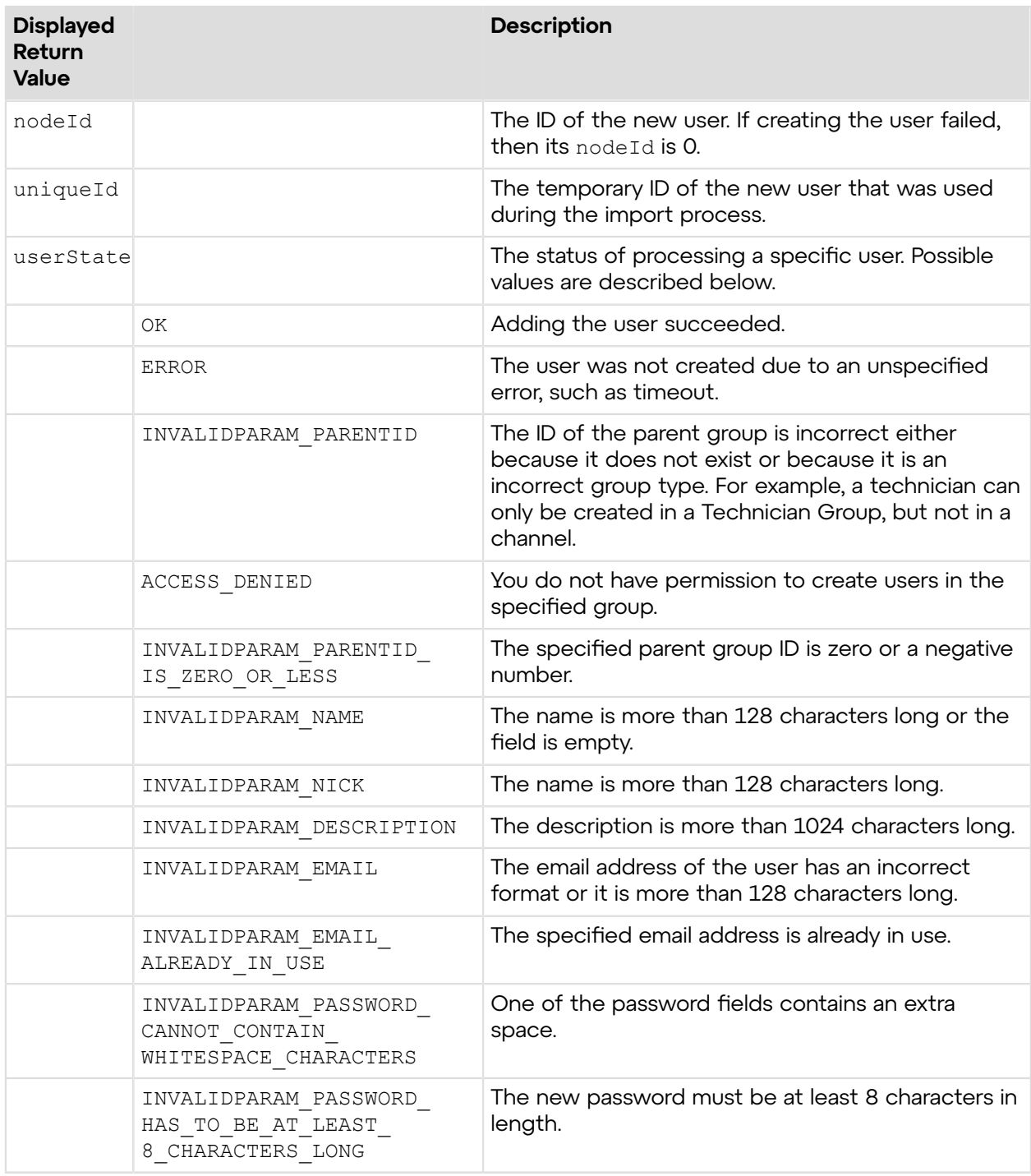

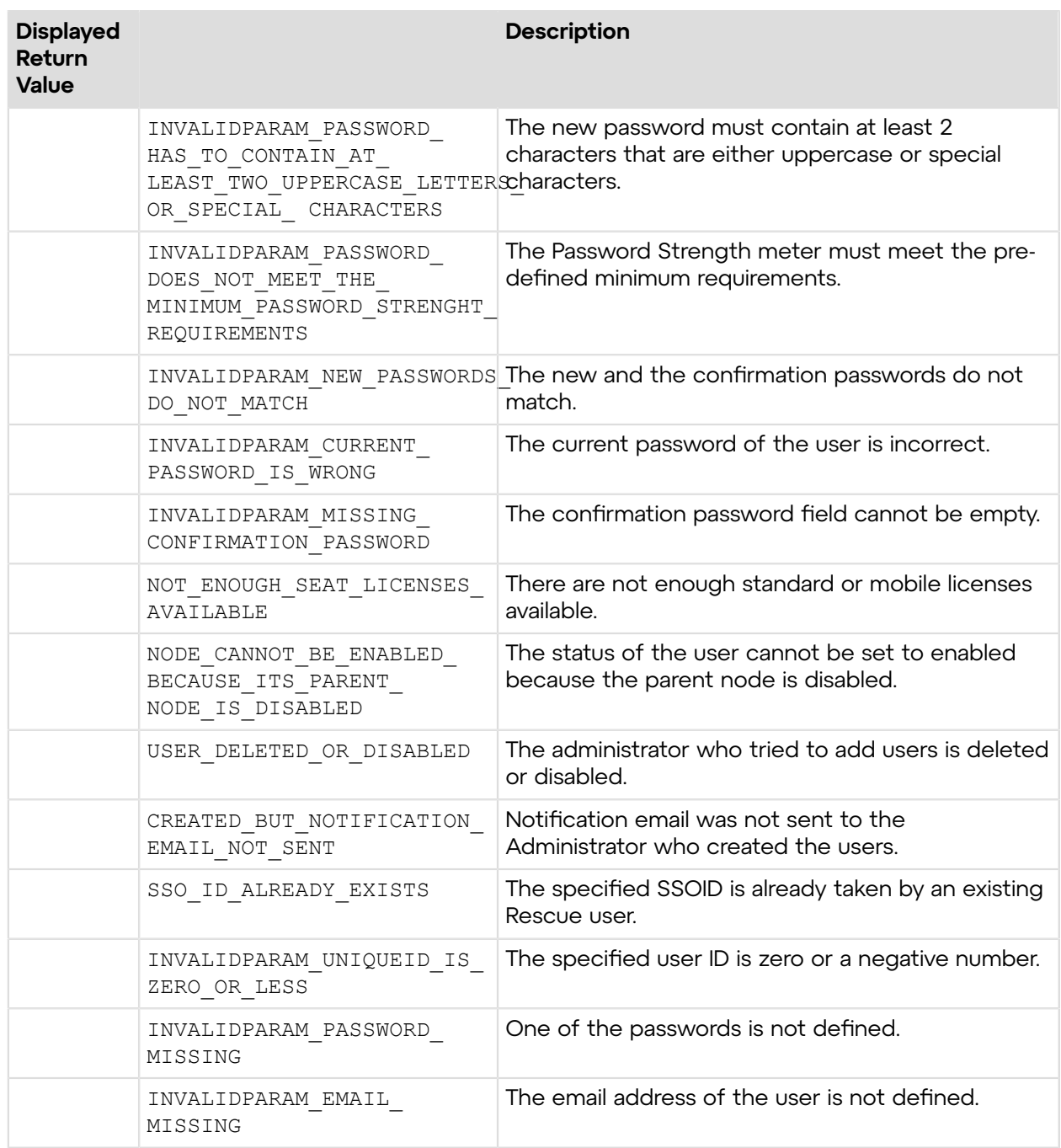

# **Sample Code**

The following are examples for using the createUsers method that you can call in your environment.

# **SOAP**

For sample SOAP 1.1 and SOAP 1.2 request and response messages, visit *https:// [secure.logmeinrescue.com/api/API.asmx?op=createUsers](https://secure.logmeinrescue.com/api/API.asmx?op=createUsers)*.

#### **C# with SOAP**

```
using System;
using System.Collections.Generic;
using System.Linq;
using System.Web;
using System.Web.UI;
using System.Web.UI.WebControls;
using System.Net;
using System.IO;
using createUsers.APIServiceReference;
namespace Rescue.API
{
   public partial class Default : System.Web.UI.Page
\left\{ \begin{array}{c} \end{array} \right\} protected void Page_Load(object sender, EventArgs e)
      {
        try
\left\{ \begin{array}{c} \end{array} \right. APIServiceReference.APISoapClient proxy = new APIServiceReference.
APISoapClient("APISoap12"); 
          proxy.CookieContainer = new CookieContainer();
         string sEmail = "some@email.com";
          string sPwd = "secretPassword";
          string sAuthCode = string.Empty;
          APIServiceReference.requestAuthCodeRet authCodeRet =
  proxy.requestAuthCode(out 
sAuthCode, sEmail, sPwd);
          if (authCodeRet !=
  APIServiceReference.requestAuthCodeRet.requestAuthCode_OK)
\{Response.Write("Auth code missing: " + authCodeRet + "<br />");
         return;<br>}
 }
          int iParent = [ID of the parent node];
         int iUId = 0;
          APIServiceReference.USERDATA userDataFirst = new
  APIServiceReference.USERDATA
{1 \over 2} (and {1 \over 2} ) and {1 \over 2} (b) and {1 \over 2} (b) and {1 \over 2}iUniqueId = ++iUId,iParentID = iParent,
                        sName = "John Doe",
                        sNick = "JDoe",
                        sEmail = "jdoe@company.com",
                       sSSOID = "123456", sPwd = "secretPassword",
                        sConfPwd = "secretPassword",
                        eStatus = APIServiceReference.nodeStatus.Enabled,
                        sDescription = "Admin",
                   eAddOns = APIServiceReference.hasMobileAddon.False<br>};
\{ \}; \{ \}; \{ \}; \{ \}; \{ \}; \{ \}; \{
```

```
 APIServiceReference.USERDATA userDataSecond = new
 APIServiceReference.USERDATA
{1 \over 2} (and {1 \over 2} ) and {1 \over 2} (b) and {1 \over 2} (b) and {1 \over 2}iUniqueId = +iUId,
                       iParentID = iParent,
                       sName = "Jane Doe",
                       sNick = "JaneDoe",
                       sEmail = "janedoe@company.com",
                      sSSOID = "654321". sPwd = "secretPassword",
                       sConfPwd = "secretPassword",
                       eStatus = APIServiceReference.nodeStatus.Enabled,
                       sDescription = "Admin",
                  eAddOns = APIServiceReference.hasMobileAddon.False };
\{ \}; \{ \}; \{ \}; \{ \}; \{ \}; \{ \}; \{ APIServiceReference.CREATEUSERSINFO ret = sAPI.createUsers(new[]
  { userDataFirst,
  userDataSecond }, sAuthCode);
          Response.Write(ret.state.ToString());
          if (ret.createUserInfos.Length > 0)
\{ Response.Write(ret.createUserInfos[0].userState + "<br />" + 
ret.createUserInfos[0].iNodeId);
          }
       }
       catch (Exception ex)
       {
          lblError.Text = ex.Message;
 }
     }
   }
}
```
# **getUser**

Retrieves information about a specific user. You can see this information in the Rescue Administration Center by selecting a user in the organization tree.

#### **Input Parameters**

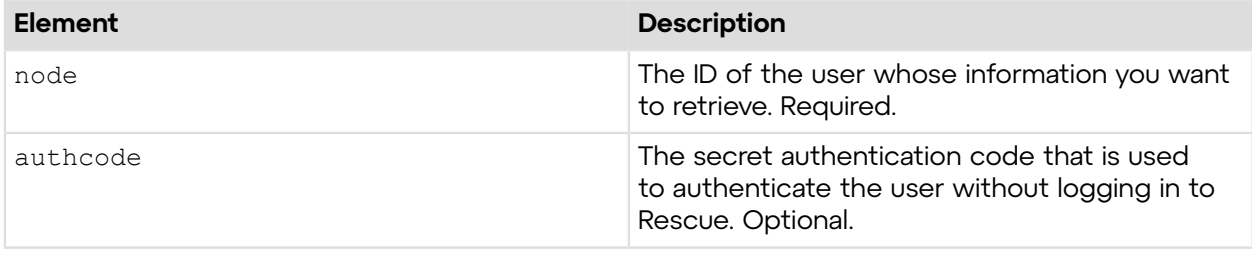

#### **Output**

OK NODEID: 337366 NAME: John Doe NICK: EMAIL: jdoe@company.com SSOID: DESCRIPTION: TYPE: Technician HASMOBILEADDON: False ISACCOUNTHOLDER: True STATUS: Online NODEID: ID of the user whose information you want to retrieve NAME: Username NICK: Nickname of the user EMAIL: User's email SSOID: Single Sign On ID of the user DESCRIPTION: User's description TYPE: Type of the user, which is either Technician, Administrator, or MasterAdministrator HASMOBILEADDON: Displays whether the user has mobile addon ISACCOUNTHOLDER: Displays whether the user is an account holder STATUS: Status of the user

#### **Return Values**

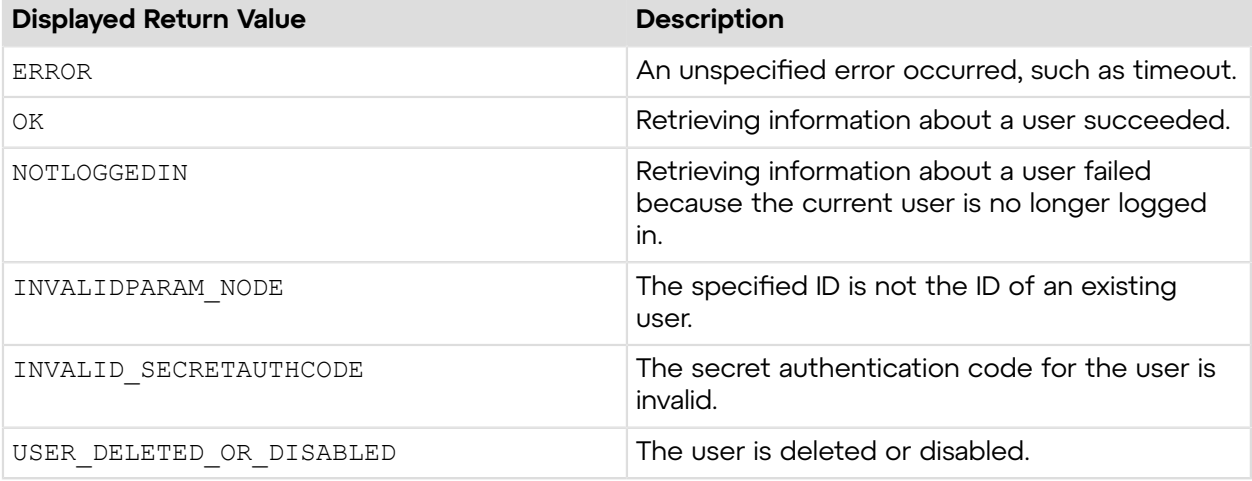

# **Sample Code**

The following are examples for using the getUser method that you can call in your environment.

#### **HTTP GET**

```
https://secure.logmeinrescue.com/API/getUser.aspx?
node=337366&authcode=4ahx...80u0
```
### **HTTP POST**

```
<form method="post" action="https://secure.logmeinrescue.com/API/
getUser.aspx">
         <input name="node" value="337366"> 
         <input name="authcode" value="4ahx...80u0">
</form>
```
### **SOAP**

For sample SOAP 1.1 and SOAP 1.2 request and response messages, visit *https:// [secure.logmeinrescue.com/api/API.asmx?op=getUser](https://secure.logmeinrescue.com/api/API.asmx?op=getUser)*.

#### **PHP with SOAP**

The example values shown must be replaced with actual values.

```
<?php
 $soapclient = new SoapClient("https://secure.logmeinrescue.com/api/
api.asmx?wsdl");
  $loginparams = array (
   'sEmail' => 'some@email.com',
  'sPassword' => 'secretPassword'
  );
        $iNodeID = 337366; $getuserparams = array (
  'iNodeID' => $iNodeID,
   'sAuthCode' => '4ahx...80u0'
  );
  $loginResult = $soapclient->login($loginparams);
print_r($loginResult);
  $getUserResult = $soapclient->getUser($getuserparams);
print_r($getUserResult);
?>
```
#### **C#** with **HttpWebRequest**

```
using System;
using System.Collections.Generic;
using System.Linq;
using System.Web;
using System.Web.UI;
using System.Web.UI.WebControls;
using System.Net;
using System.IO;
namespace getUser
{
    public partial class WebForm2 : System.Web.UI.Page
\left\{\begin{array}{c} \end{array}\right\} protected void Page_Load(object sender, EventArgs e)
\left\{ \begin{array}{c} \end{array} \right. string sEndpoint = "https://secure.logmeinrescue.com/api/";
         string sEmail = "some@email.com";
          string sPwd = "secretPassword";
          int iNode = 337366;
          string sAuthCode = "4ahx...80u0";
          HttpWebRequest oLogin =
  (HttpWebRequest)WebRequest.Create(sEndpoint
```

```
+ "login.aspx" + "?email=" + sEmail + "&pwd=" + sPwd);
         oLogin.CookieContainer = new CookieContainer();
        HttpWebResponse oLoginResp = (HttpWebResponse)oLogin.GetResponse();
         string sLoginResp = new
  StreamReader(oLoginResp.GetResponseStream()).ReadToEnd();
         Response.Write(sLoginResp);
         CookieContainer sessioncookie = oLogin.CookieContainer;
         HttpWebRequest oReq = (HttpWebRequest)WebRequest.Create(sEndpoint 
+ "getUser.aspx" + "?node=" + iNode + "&authcode=" + sAuthCode);
         oReq.CookieContainer = sessioncookie;
         HttpWebResponse oResp = (HttpWebResponse)oReq.GetResponse();
         string sResp = new
  StreamReader(oResp.GetResponseStream()).ReadToEnd();
      Response.Write(sResp);
 }
    }
}
```
#### **C# with SOAP**

```
using System;
using System.Collections.Generic;
using System.Linq;
using System.Web;
using System.Web.UI;
using System.Web.UI.WebControls;
using System.Net;
using System.IO;
using API.WebServiceClients;
namespace getUser
{
     public partial class WebForm1 : System.Web.UI.Page
     {
         protected void Page_Load(object sender, EventArgs e)
         {
             try
{f} WebServiceClients.API proxy = new WebServiceClients.API();
                 proxy.CookieContainer = new CookieContainer();
                string sEmail = "some@email.com";
                string sPwd = "secretPassword";
                 string sAuthCode = "4ahx...80u0";
                 WebServiceClients.loginRet loginResult =
  proxy.login(sEmail, sPwd);
                Response.Write(loginResult + "<br />");
                 int iNodeID = [ID of node in which information is being
  retrieved];
                User oUser = new User();
                 WebServiceClients.getUserRet getResult =
  proxy.getUser(iNodeID, sAuthCode,
  out oUser);
```

```
 Response.Write(getResult + oUser.sName + oUser.sEmail
 [etc...]);
 }
          catch (Exception ex)
{f} lblError.Text = ex.Message;
 }
 }
   }
}
```
# **getUser\_v2**

Retrieves information about the specified user. You can see this information in the Rescue Administration Center by selecting a user in the organization tree.

#### **Changes in Version 2 of getUser**

The following has been introduced in the getUser  $v2$  method:

• HASRPATADDON has been added as new output parameter.

#### **Input Parameters**

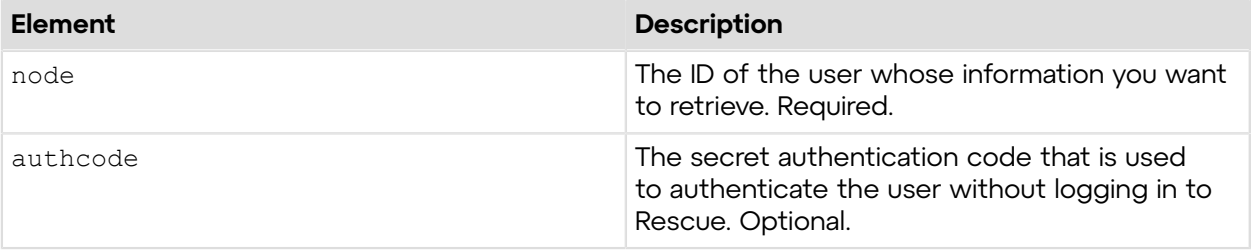

#### **Output**

```
OK NODEID: 337366 NAME: John Doe NICK: EMAIL: jdoe@company.com SSOID:
  DESCRIPTION: 
 TYPE: Technician HASMOBILEADDON: False HASRPATADDON: True ISACCOUNTHOLDER:
  True STATUS: Online 
NODEID: ID of the user whose information you want to retrieve
NAME: Username
NICK: Nickname of the user
EMAIL: User's email
SSOID: Single Sign On ID of the user
DESCRIPTION: User's description
TYPE: Type of the user, which is either Technician, Administrator, or
 MasterAdministrator
HASMOBILEADDON: Displays whether the user has mobile addon
HASRPATADDON: Displays whether the user has RPAT addon
ISACCOUNTHOLDER: Displays whether the user is an account holder
STATUS: Status of the user
```
## **Return Values**

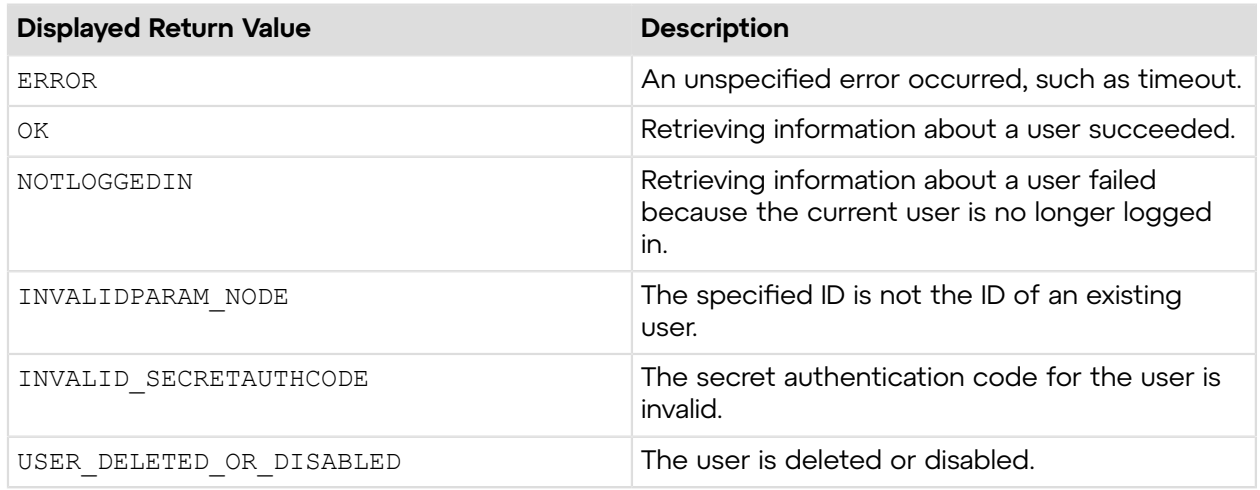

# **Sample Code**

The following are examples for using the getUser  $v2$  method that you can call in your environment.

### **HTTP GET**

```
https://secure.logmeinrescue.com/API/getUser_v2.aspx?
node=337366&authcode=4ahx...80u0
```
#### **HTTP POST**

```
<form method="post" action="https://secure.logmeinrescue.com/API/
getUser_v2.aspx">
         <input name="node" value="337366">
         <input name="authcode" value="4ahx...80u0">
</form>
```
#### **C# with SOAP**

```
using System;
using System.Collections.Generic;
using System.Linq;
using System.Net;
using System.Web;
using System.Web.UI;
using System.Web.UI.WebControls;
using apiSamples.WebServiceClients;
namespace apiSamples
{
     public partial class SOAP : System.Web.UI.Page
     {
         protected void Page_Load(object sender, EventArgs e)
         {
             try
\{
```

```
 //Set up proxy
                WebServiceClients.API proxy = new WebServiceClients.API();
                proxy.CookieContainer = new CookieContainer();
               string sEmail = "some@email.com";
                string sPwd = "secretPassword";
                string sAuthCode = "4ahx...80u0";
                //Login
                WebServiceClients.loginRet loginResult =
 proxy.login(sEmail, sPwd);
               Response.Write(loginResult + "<br />");
                int iNodeID = [ID of node in which information is being
 retrieved];
               User V2 oUserV2 = new User V2();
                //Get user data
               WebServiceClients.getUserRet v2 createResult =
proxy.getUser v2(iNodeID, sAuthCode, out oUserV2);
                Response.Write(createResult + oUserV2.sName +
oUserV2.sEmail [etc...]);
 }
            catch (Exception ex)
{f} lblError.Text = ex.Message;
 }
 }
    }
}
```
# **getUser\_v3**

Retrieves information about the specified user. You can see this information in the Rescue Administration Center by selecting a user in the organization tree.

#### **Changes in Version 3 of getUser**

The following has been introduced in the getUser v3 method:

• email has been added as new input parameter.

#### **Input Parameters**

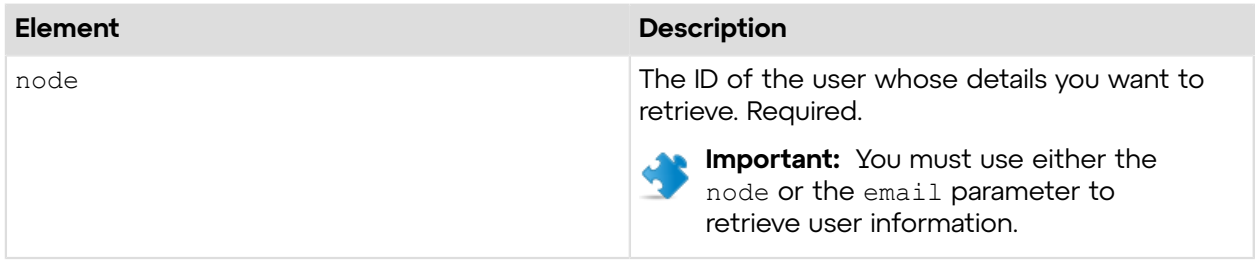

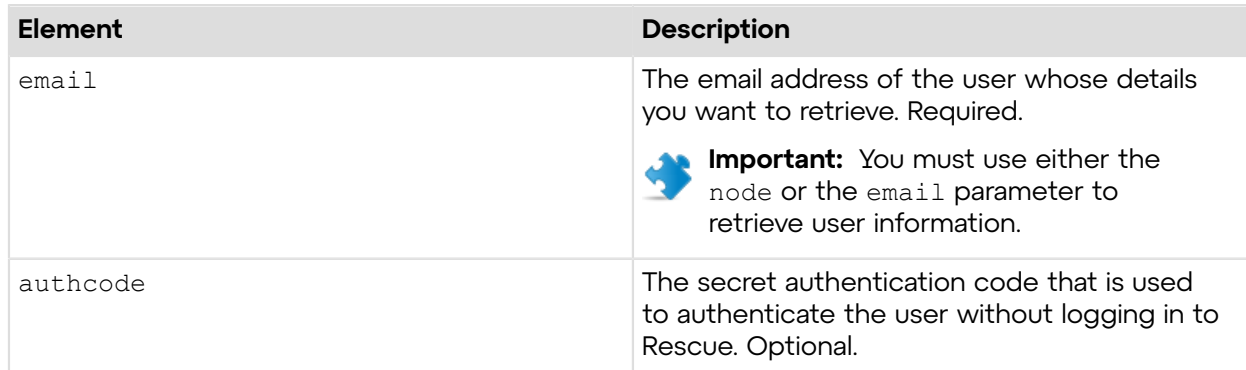

### **Output**

OK NODEID: 337366 NAME: John Doe NICK: EMAIL: jdoe@company.com SSOID: DESCRIPTION: TYPE: Technician HASMOBILEADDON: False HASRPATADDON: True ISACCOUNTHOLDER: True STATUS: Online NODEID: ID of the user whose information you want to retrieve

NAME: Username NICK: Nickname of the user EMAIL: User's email SSOID: Single Sign On ID of the user DESCRIPTION: User's description TYPE: Type of the user, which is either Technician, Administrator, or MasterAdministrator HASMOBILEADDON: Displays whether the user has mobile addon HASRPATADDON: Displays whether the user has RPAT addon ISACCOUNTHOLDER: Displays whether the user is an account holder STATUS: Status of the user

#### **Return Values**

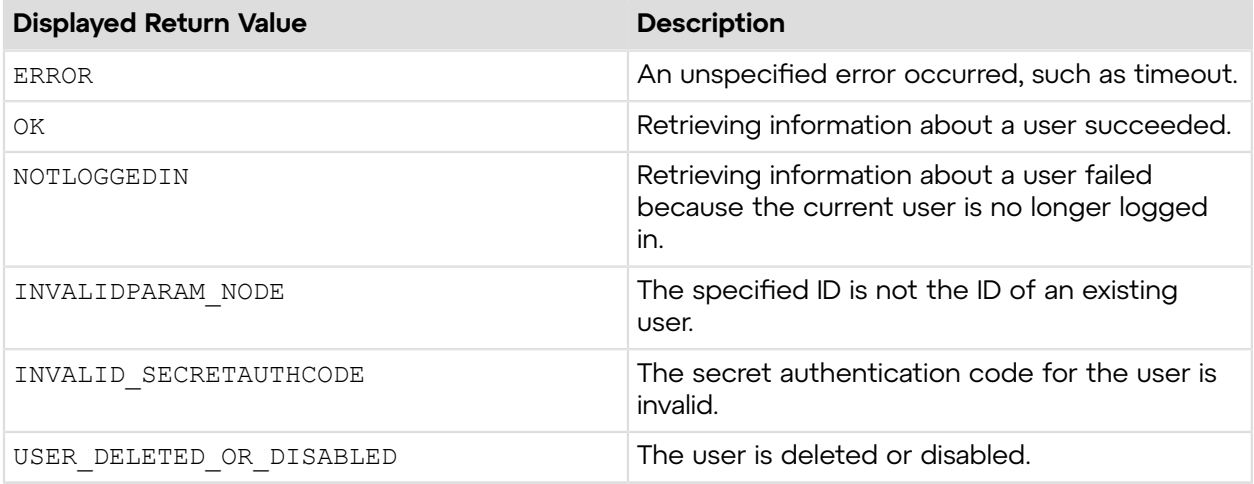

# **Sample Code**

The following are examples for using the  $getUser\_v3$  method that you can call in your environment.

### **HTTP GET**

```
https://secure.logmeinrescue.com/API/getUser_v3.aspx?email=jdoe@company.com
&authcode=4ahx...80u0
```
#### **HTTP POST**

```
<form method="post" action="https://secure.logmeinrescue.com/API/
getUser_v3.aspx">
         <input name="email" value="jdoe@company.com">
         <input name="authcode" value="4ahx...80u0">
</form>
```
### **C# with SOAP**

```
using System;
using System.Collections.Generic;
using System.Linq;
using System.Net;
using System.Web;
using System.Web.UI;
using System.Web.UI.WebControls;
using apiSamples.WebServiceClients;
namespace apiSamples
{
     public partial class SOAP : System.Web.UI.Page
     {
         protected void Page_Load(object sender, EventArgs e)
\left\{ \begin{array}{cc} 0 & 0 \\ 0 & 0 \end{array} \right. try
{f} //Set up proxy
                 WebServiceClients.API proxy = new WebServiceClients.API();
                 proxy.CookieContainer = new CookieContainer();
                string sEmail = "some@email.com";
                string sPwd = "secretPassword";
                 string sAuthCode = "4ahx...80u0";
                 //Login
                 WebServiceClients.loginRet loginResult =
  proxy.login(sEmail, sPwd);
                Response.Write(loginResult + "<br />");
                 int iNodeID = [ID of node in which information is being
  retrieved];
                User V2 oUserV2 = new User V2();
                 //Get user data
                WebServiceClients.getUserRet v2 createResult =
proxy.getUser v3(iNodeID, sAuthCode, out oUserV2);
                 Response.Write(createResult + oUserV2.sName +
 oUserV2.sEmail [etc...]);
 }
            catch (Exception ex)
\{ lblError.Text = ex.Message;
 }
 }
```

```
 }
}
```
# **setUser**

Updates the properties of a user in the company hierarchy. In the Rescue Administration Center, select a user to modify its properties. For information about how to modify user details in the Rescue [Administration](https://secure.logmeinrescue.com/welcome/Documents/Pdf.aspx?id=rescue_ac_ug) Center, see Setting up Your Organization in the Rescue Administration *[Center](https://secure.logmeinrescue.com/welcome/Documents/Pdf.aspx?id=rescue_ac_ug) User Guide*.

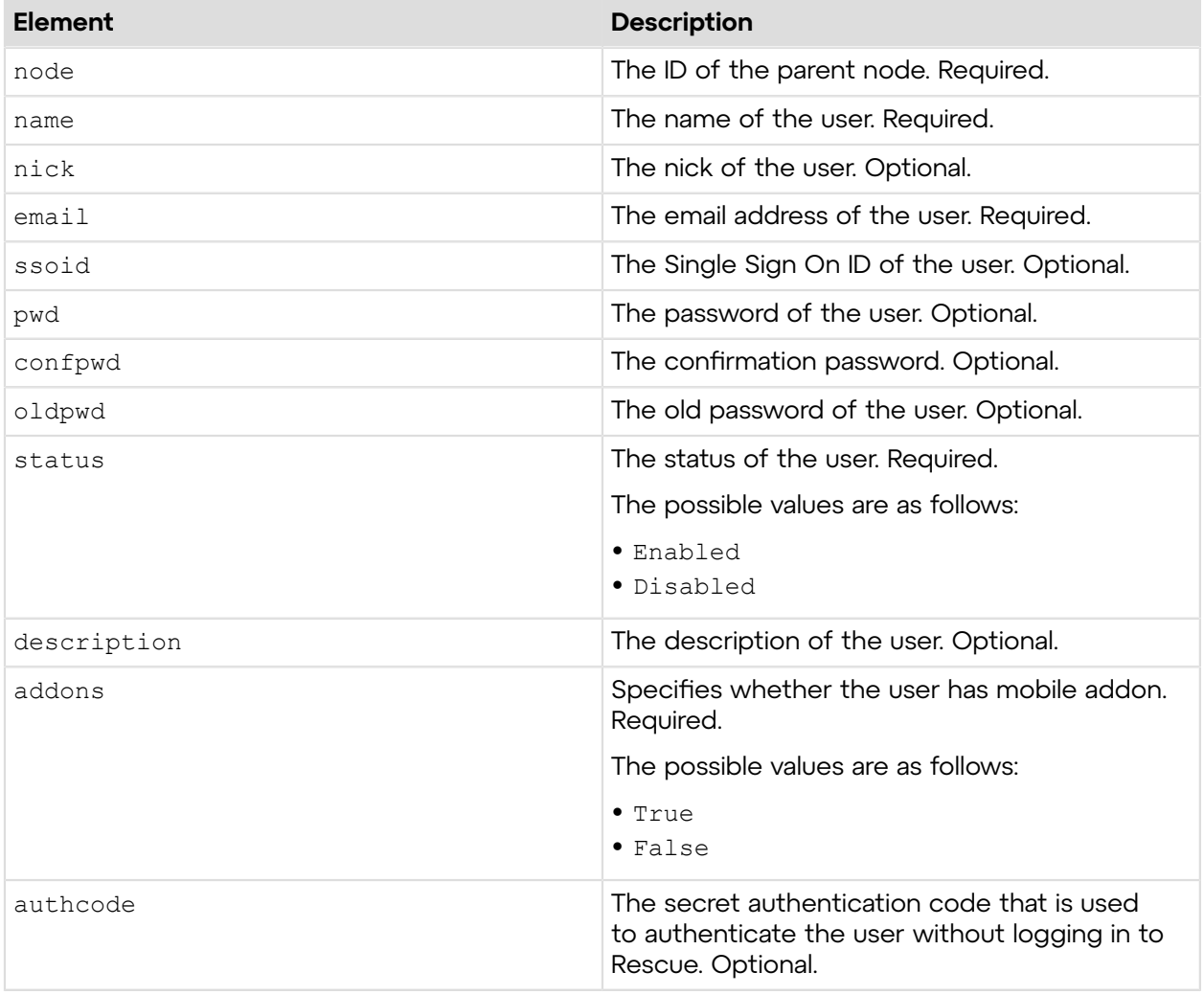

## **Input Parameters**

#### **Return Values**

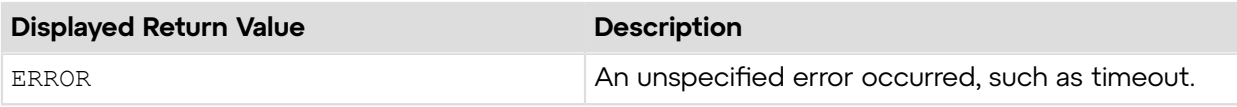

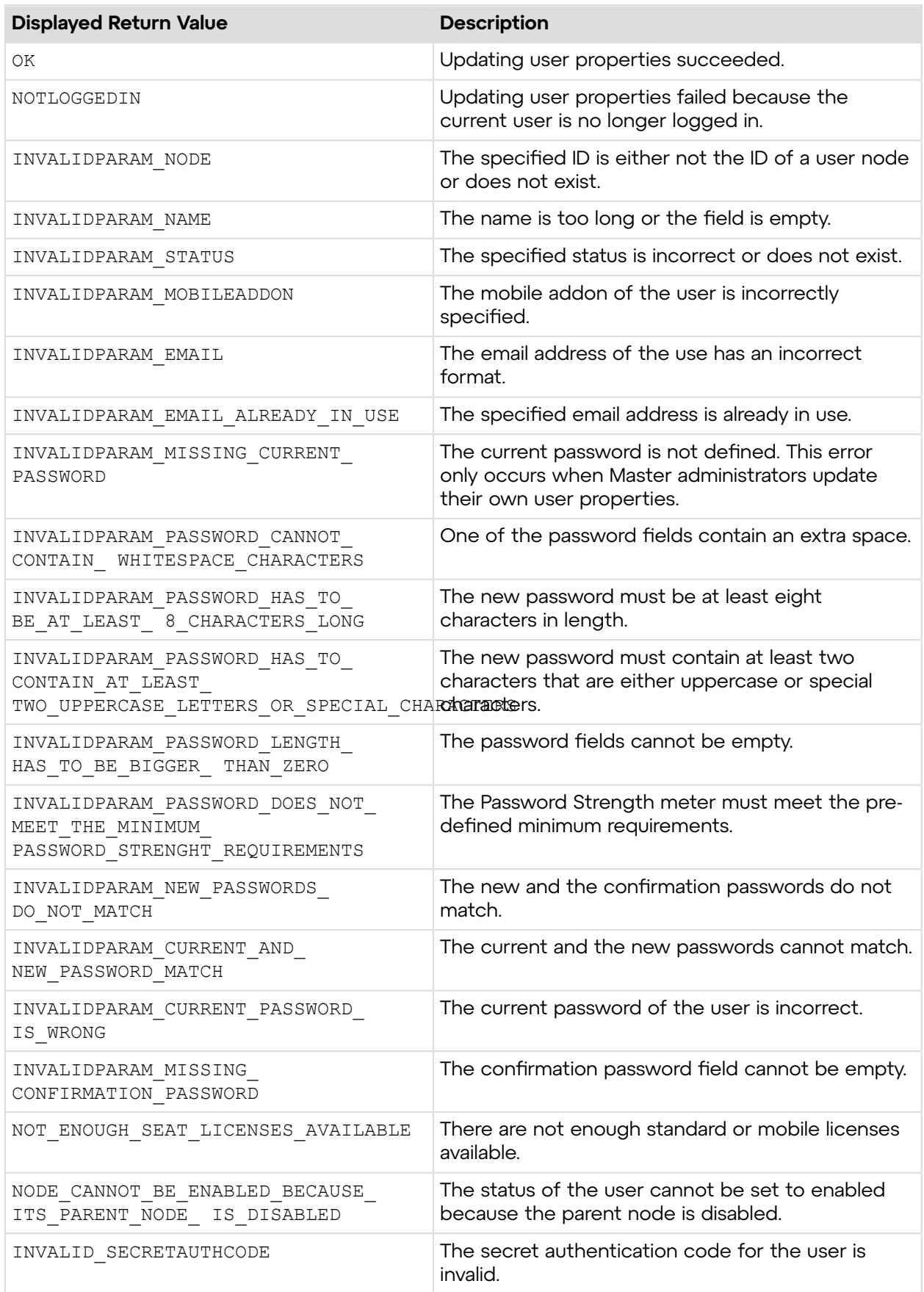

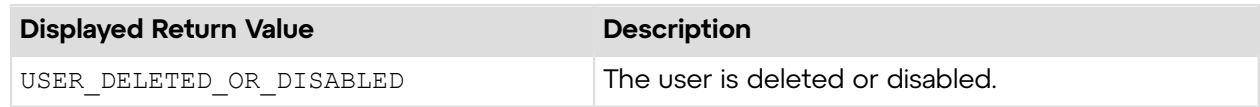

# **Sample Code**

The following are examples for using the setUser method that you can call in your environment.

### **HTTP GET**

```
https://secure.logmeinrescue.com/API/setUser.aspx?node=337366&name=John
  Doe&nick=JDoe
&email=jdoe@company.com&ssoid=123456&pwd=secretPassword&confpwd=secretPassword
&oldpwd=oldPassword&status=enabled&description=Admin&addons=true&authcode=4ahx...80u0
```
#### **HTTP POST**

```
<form method="post" action="https://secure.logmeinrescue.com/API/
setUser.aspx">
         <input name="node" value="337366">
         <input name="name" value="John Doe">
         <input name="nick" value="JDoe">
         <input name="email" value="jdoe@company.com">
         <input name="ssoid" value="123456">
         <input name="pwd" value="secretPassword">
         <input name="confpwd" value="secretPassword">
         <input name="oldpwd" value="oldPassword">
         <input name="status" value="enabled">
         <input name="description" value="Admin">
         <input name="addons" value="true">
         <input name="authcode" value="4ahx...80u0">
</form>
```
### **SOAP**

For sample SOAP 1.1 and SOAP 1.2 request and response messages, visit *https:// [secure.logmeinrescue.com/api/API.asmx?op=setUser](https://secure.logmeinrescue.com/api/API.asmx?op=setUser)*.

#### **PHP with SOAP**

```
<?php
 $soapclient = new SoapClient("https://secure.logmeinrescue.com/api/
api.asmx?wsdl");
  $loginparams = array (
   'sEmail' => 'some@email.com',
   'sPassword' => 'secretPassword'
 );
 $iNodeID = 123456; $sName = "John Doe";
 $sNick = "JDoe";
  $sEmail = "jdoe@company.com";
 $sSSOID = "123456";
```

```
 $sPwd = "secretPassword";
 $sConfPwd = "secretPassword";
 $sOldPwd = "oldPassword";
$eStatus = Enabled;
 $sDescription = "Admin";
 $eAddons = true;
$sAuthCode = "4ahx...80u0"; $setuserparams = array (
  'iNodeID' => $iNodeID,
  'sName' \Rightarrow $sName,
   'sNick' => $sNick,
   'sEmail' => $sEmail,
   'sSSOID' => $sSSOID,
   'sPwd' => $sPwd,
   'sConfPwd' => $sConfPwd,
   'sOldPwd' => $sOldPwd,
   'eStatus' => $eStatus,
   'sDescription' => $sDescription,
  'eAddons' => $eAddons,
   'sAuthCode' => $sAuthCode
 );
 $loginResult = $soapclient->login($loginparams);
print_r($loginResult);
 $setUserResult = $soapclient->setUser($setuserparams);
print_r($setUserResult);
?>
```
#### **C#** with **HttpWebRequest**

```
using System;
using System.Collections.Generic;
using System.Linq;
using System.Web;
using System.Web.UI;
using System.Web.UI.WebControls;
using System.Net;
using System.IO;
namespace setUser
{
    public partial class Default : System.Web.UI.Page
     {
         protected void Page_Load(object sender, EventArgs e)
\{ try
\{ string sEndpoint = "https://secure.logmeinrescue.com/api/";
            string sEmail = "some@email.com";
             string sPwd = "secretPassword";
            string sNode = "ID of node being updated";
             string sName = "Name of user";
            string sNick = "Nick name of user";
            string sTechEmail = "Email address of user";
             string sSSOID = "Single Sign On ID of user";
             string sTechPwd = "New password";
```

```
 string sConfPwd = "Password confirmation";
               string sOldPwd = "Old password";
              string sStatus = "Status of node (Enabled | Disabled)";
               string sDescr = "Description of user";
              string sAddons = "Has mobile addons (True | False)";
               string sAuthCode = "";
               HttpWebRequest oReqLogin =
  (HttpWebRequest)WebRequest.Create(sEndpoint + 
"login.argv" + "?email=" + SRmail + "symbol" * \rightarrow "4" * "4" * "5" * "5" * "5" * "6" * "6" * "6" * "6" * "6" * "6" * "7" * "6" * "7" * "6" * "7" * "7" * "7" * "6" * "7" * "7" * "7" * "6" * "7" * "7" * "6" * "7" * "6" * "7" * "7" * "7" * "6" * "7" * "7" * "7" * "8" * "7" * "7" * "6" * "7" * "7" * "7" * "8" * "7" * "8" * "7" * "6" * "7" * "7" * "6" * oReqLogin.CookieContainer = new CookieContainer();
               HttpWebResponse oRespLogin =
  (HttpWebResponse)oReqLogin.GetResponse();
               string sRespLogin = new
 StreamReader(oRespLogin.GetResponseStream()).ReadToEnd();
              Response.Write(sRespLogin + "<br />");
               CookieContainer sessioncookie = oReqLogin.CookieContainer;
               HttpWebRequest oReqSetUser =
  (HttpWebRequest)WebRequest.Create(sEndpoint + 
"setuser.aspx" + "?node=" + sNode + "&name=" + sName + "&nick=" + sNick +
  "&email="
 + sTechEmail + "&ssoid=" + sSSOID + "&pwd=" + sTechPwd + "&confpwd=" +
 sConfPwd + "&oldpwd="
 + sOldPwd + "&status=" + sStatus + "&description=" + sDescr + "&addons=" +
 sAddons
 + "&authcode=" + sAuthCode);
               oReqSetUser.CookieContainer = sessioncookie;
               HttpWebResponse oRespSetUser =
  (HttpWebResponse)oReqSetUser.GetResponse();
               string sRespSetUser = new
 StreamReader(oRespSetUser.GetResponseStream())
.ReadToEnd();
              Response.Write(sRespSetUser + "<br />");
 }
               catch (Exception ex)
{f} lblError.Text = ex.Message;
 }
 }
     }
}
```
#### **C# with SOAP**

```
using System;
using System.Collections.Generic;
using System.Linq;
using System.Web;
using System.Web.UI;
using System.Web.UI.WebControls;
using System.Net;
using System.IO;
using setUser.WebServiceClients;
namespace setUser
{
```

```
public partial class Default : System.Web.UI.Page
\left\{ \begin{array}{c} \mathbf{1} & \mathbf{1} & \mathbf{1} \\ \mathbf{1} & \mathbf{1} & \mathbf{1} \\ \mathbf{1} & \mathbf{1} & \mathbf{1} \end{array} \right. protected void Page_Load(object sender, EventArgs e)
\left\{ \begin{array}{cc} 0 & 0 & 0 \\ 0 & 0 & 0 \\ 0 & 0 & 0 \\ 0 & 0 & 0 \\ 0 & 0 & 0 \\ 0 & 0 & 0 \\ 0 & 0 & 0 \\ 0 & 0 & 0 \\ 0 & 0 & 0 \\ 0 & 0 & 0 \\ 0 & 0 & 0 \\ 0 & 0 & 0 \\ 0 & 0 & 0 & 0 \\ 0 & 0 & 0 & 0 \\ 0 & 0 & 0 & 0 \\ 0 & 0 & 0 & 0 & 0 \\ 0 & 0 & 0 & 0 & 0 \\ 0 & 0 & 0 & 0 & 0 \\ 0 & 0 & 0 & 0 & 0 \\ 0 & 0 try
{f} string sEndpoint = "https://secure.logmeinrescue.com/api/";
                      string sEmail = "some@email.com";
                       string sPwd = "secretPassword";
                       int iNode = Node ID of user being modified;
                      string sName = "Name of user";
                      string sNick = "Nick name of user";string sTechEmail = "Email address of user";
                       string sSSOID = "Single Sign On ID of user";
                       string sTechPwd = "New password";
                       string sConfPwd = "Password confirmation";
                       string sOldPwd = "Old password";
                       string sDescr = "Description of user";
                       string sAuthCode = "";
                       WebServiceClients.API proxy = new WebServiceClients.API();
                       WebServiceClients.loginRet loginResult =
  proxy.login(sEmail, sPwd);
                      Response.Write(loginResult + "<br />");
                       WebServiceClients.setUserRet setUserReturn =
  proxy.setUser(iNode, sName,
  sNick, sTechEmail, sSSOID, sTechPwd, sConfPwd, sOldPwd,
  nodeStatus.Enabled, sDescr,
  hasMobileAddon.True, sAuthCode);
                 Response.Write(setUserReturn + "\text{Br } />");
 }
                 catch (Exception ex)
{f} lblError.Text = ex.Message;
 }
 }
      }
}
```
# **setUser\_v2**

Updates the properties of a user in the company hierarchy. In the Rescue Administration Center, select a user to modify its properties. For information about how to modify user details in the Rescue Administration Center, see *Seing up Your Organization* in the *Rescue [Administration](https://secure.logmeinrescue.com/welcome/Documents/Pdf.aspx?id=rescue_ac_ug) [Center](https://secure.logmeinrescue.com/welcome/Documents/Pdf.aspx?id=rescue_ac_ug) User Guide*.

#### **Changes in Version 2 of setUser**

The following have been introduced in the setUser v2 method:

- rpataddon has been added as new input parameter.
- INVALIDPARAM\_RPATADDON, INVALID\_SECRETAUTHCODE, and USER\_DELETED\_OR\_DISABLED have been added as new return values.

# **Input Parameters**

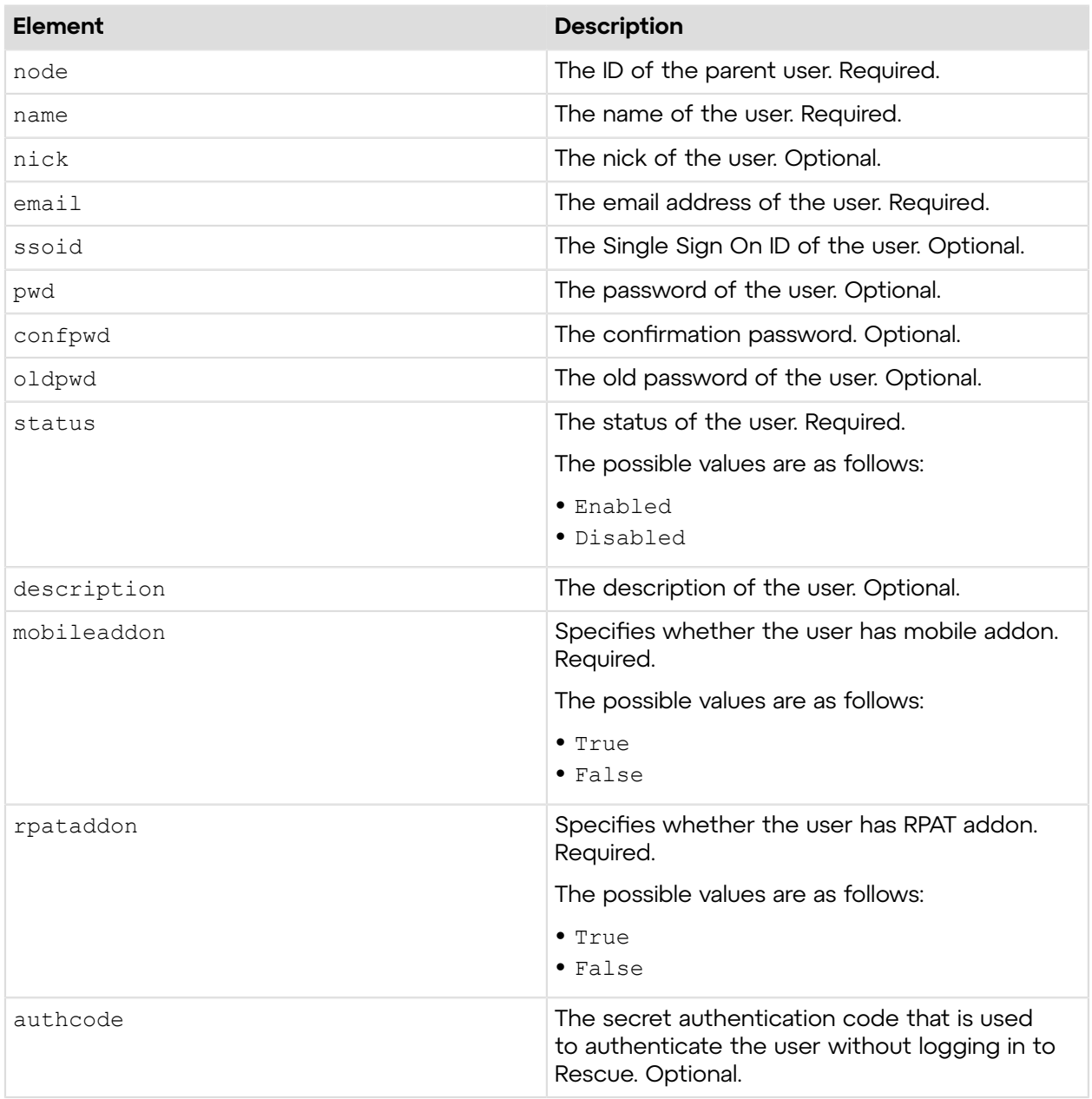

### **Return Values**

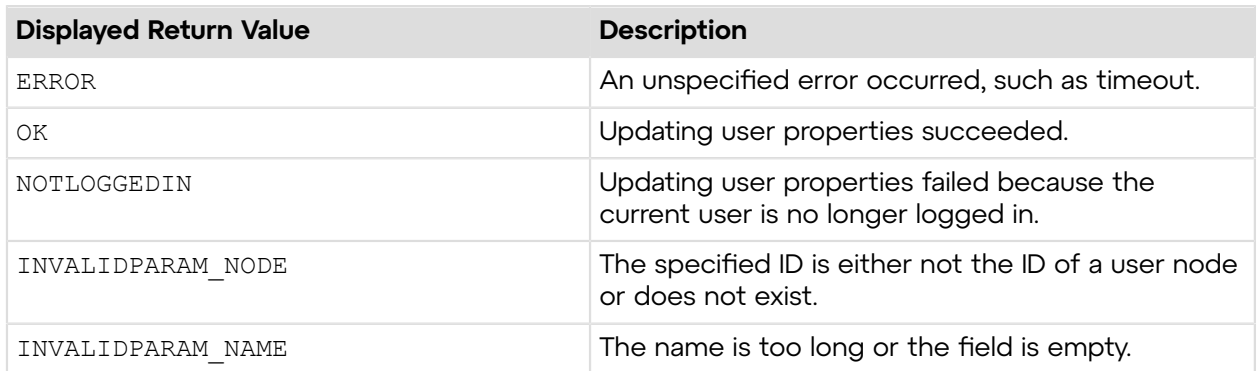

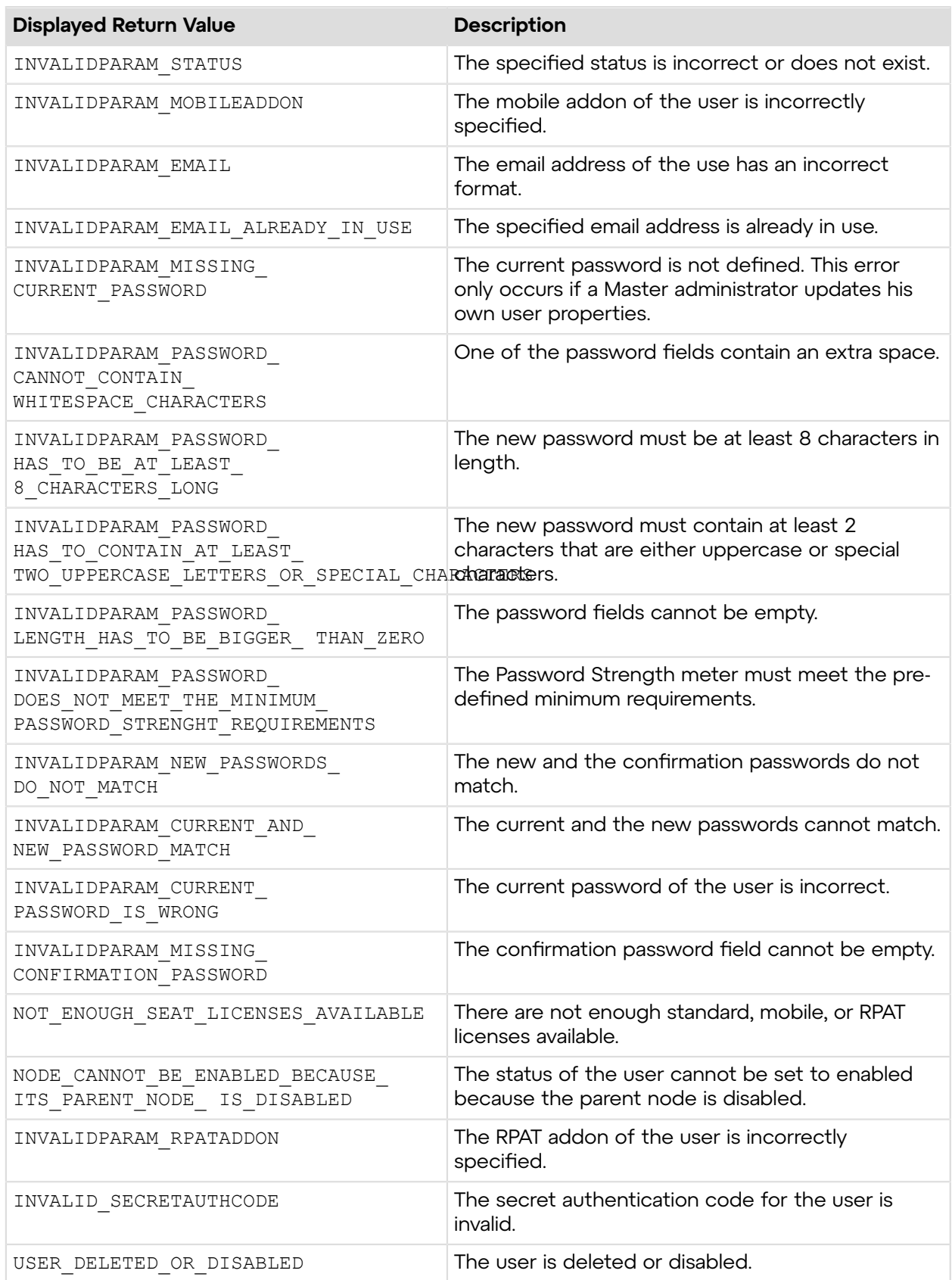

# **Sample Code**

The following are examples for using the setUser  $v2$  method that you can call in your environment.

### **HTTP GET**

```
https://secure.logmeinrescue.com/API/setUser_v2.aspx?node=337366&name=John
 Doe&nick=JDoe
&email=jdoe@company.com&ssoid=123456&pwd=secretPassword&confpwd=secretPassword
&oldpwd=oldPassword&status=enabled&description=Admin&addons=true&rpataddon=false
&authcode=4ahx...80u0
```
#### **HTTP POST**

```
<form method="post" action="https://secure.logmeinrescue.com/API/
setUser_v2.aspx">
         <input name="node" value="337366">
         <input name="name" value="John Doe">
         <input name="nick" value="JDoe">
         <input name="email" value="jdoe@company.com">
         <input name="ssoid" value="123456">
         <input name="pwd" value="secretPassword">
         <input name="confpwd" value="secretPassword">
         <input name="oldpwd" value="oldPassword">
         <input name="status" value="enabled">
         <input name="description" value="Admin">
         <input name="addons" value="true">
         <input name="rpataddon" value="false">
         <input name="authcode" value="4ahx...80u0">
</form>
```
# **C# with SOAP**

```
using System;
using System.Collections.Generic;
using System.Linq;
using System.Net;
using System.Web;
using System.Web.UI;
using System.Web.UI.WebControls;
using apiSamples.WebServiceClients;
namespace apiSamples
{
       public partial class SOAP : System.Web.UI.Page
       {
              protected void Page_Load(object sender, EventArgs e)
\left\{ \begin{array}{cc} 0 & 0 & 0 \\ 0 & 0 & 0 \\ 0 & 0 & 0 \\ 0 & 0 & 0 \\ 0 & 0 & 0 \\ 0 & 0 & 0 \\ 0 & 0 & 0 \\ 0 & 0 & 0 \\ 0 & 0 & 0 \\ 0 & 0 & 0 \\ 0 & 0 & 0 \\ 0 & 0 & 0 \\ 0 & 0 & 0 & 0 \\ 0 & 0 & 0 & 0 \\ 0 & 0 & 0 & 0 \\ 0 & 0 & 0 & 0 & 0 \\ 0 & 0 & 0 & 0 & 0 \\ 0 & 0 & 0 & 0 & 0 \\ 0 & 0 & 0 & 0 & 0 \\ 0 & 0 try
{f} //Set up proxy
                           WebServiceClients.API proxy = new WebServiceClients.API();
                          string sEmail = "some@email.com";
                          string sPwd = "secretPassword";
                           int iNode = [Node ID of user being modified];
```

```
 string sName = "Name of user";
               string sNick = "Nick name of user";
               string sTechEmail = "Email address of user";
                string sSSOID = "Single Sign On ID of user";
                string sTechPwd = "New password";
                string sConfPwd = "Password confirmation";
                string sOldPwd = "Old password";
                string sDescr = "Description of user";
                string sAuthCode = "4ahx...80u0";
                //Login
                WebServiceClients.loginRet loginResult =
 proxy.login(sEmail, sPwd);
               Response.Write(loginResult + "<br />");
                WebServiceClients.setUserRet_v2 setUserReturn =
 proxy.setUser_v2(iNode, sName,
 sNick, sTechEmail, sSSOID, sTechPwd, sConfPwd,
 sOldPwd, nodeStatus.Enabled, sDescr,
 hasMobileAddon.True, true, sAuthCode);
           Response.Write(setUserReturn + "<br />>/;<br>}
 }
            catch (Exception ex)
{f} lblError.Text = ex.Message;
 }
 }
 }
}
```
# **setUserStatus\_v7\_1**

This method changes the status of a Rescue user, whether it is a Technician, Administrator, or Master Administrator.

#### **Input Parameters**

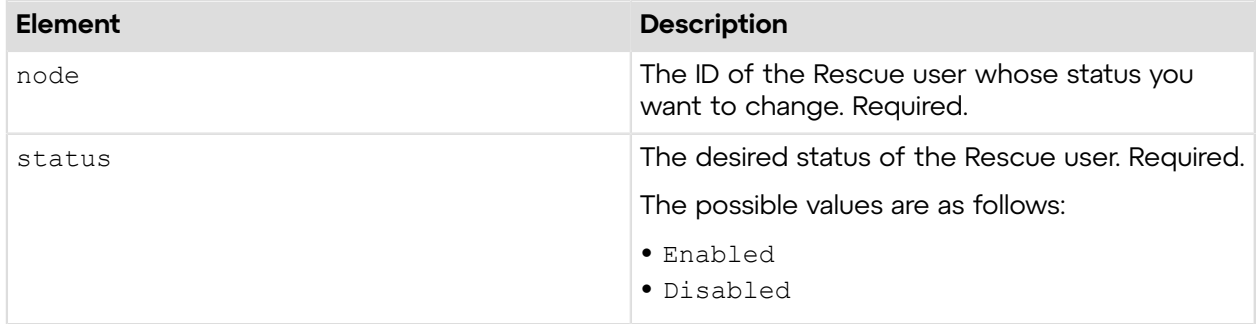

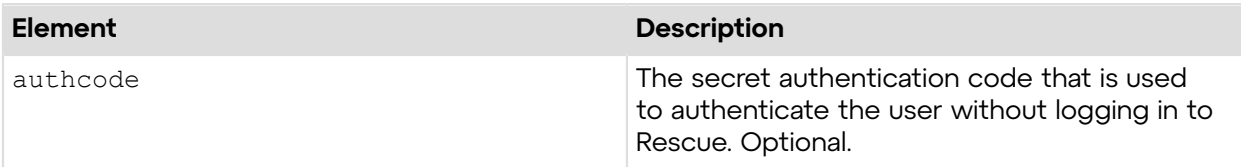

### **Return Values**

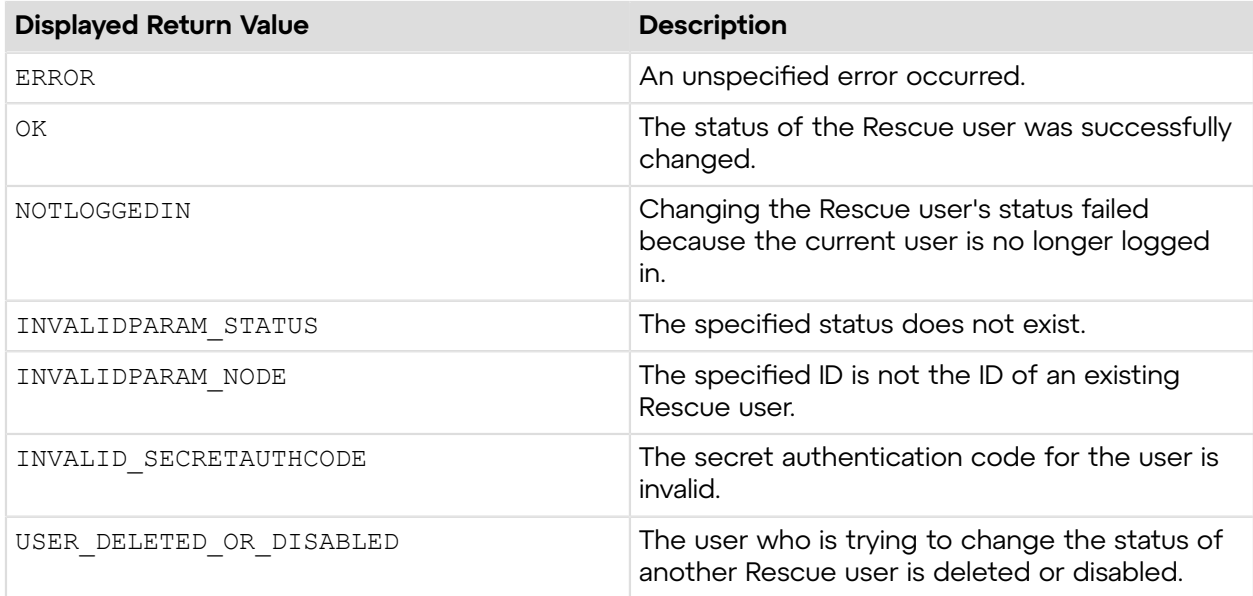

# **Sample Code**

The following are examples for using the setUserStatus  $v7$  1 method that you can call in your environment.

### **HTTP GET**

```
https://secure.logmeinrescue.com/API/setUserStatus_v7_1.aspx?
node=337366&status=disabled
&authcode=4ahx...80u0
```
### **HTTP POST**

```
<form method="post" action="https://secure.logmeinrescue.com/API/
setUserStatus v7 1.aspx">
         <input name="node" value="337366">
         <input name="status" value="disabled">
</form>
```
### **SOAP**

```
For sample SOAP 1.1 and SOAP 1.2 request and response messages, visit https://
secure.logmeinrescue.com/api/API.asmx?op=setUserStatus_v7_1.
```
#### **PHP with SOAP**

The example values shown must be replaced with actual values.

```
<?php
         $soapclient = new SoapClient("https://secure.logmeinrescue.com/api/
api.asmx?wsdl");
         $loginparams = array (
                'sEmail' => 'some@email.com',
                'sPassword' => 'secretPassword'
         );
        $iNodeID = 123456;$eStatus = Enabled;
         $sAuthCode = "4ahx...80u0";
         $setuserparams = array (
               'iNodeID' => $iNodeID,
               'eStatus' => $eStatus,
                'sAuthCode' => $sAuthCode
         );
         $loginResult = $soapclient->login($loginparams);
        print_r($loginResult);
         $setUserResult = $soapclient->setUserStatus_v7_1($setuserparams);
        print_r($setUserResult);
?>
```
#### **C#** with **HttpWebRequest**

```
using System;
using System.Collections.Generic;
using System.Linq;
using System.Web;
using System.Web.UI;
using System.Web.UI.WebControls;
using System.Net;
using System.IO;
namespace setUser
{
     public partial class Default : System.Web.UI.Page
\left\{ \begin{array}{c} \mathbf{1} & \mathbf{1} & \mathbf{1} \\ \mathbf{1} & \mathbf{1} & \mathbf{1} \\ \mathbf{1} & \mathbf{1} & \mathbf{1} \end{array} \right. protected void Page_Load(object sender, EventArgs e)
\{ try
\{ string sEndpoint = "https://secure.logmeinrescue.com/api/";
               string sEmail = "some@email.com";
                string sPwd = "secretPassword";
                string sNode = "ID of node being updated";
               string sStatus = "Status of node (Enabled | Disabled)";
                string sAuthCode = "";
                HttpWebRequest oReqLogin =
  (HttpWebRequest)WebRequest.Create(sEndpoint +
```

```
"login.aspx" + "?email=" + sEmail + "\text{gwd} = " + \text{sPwd};
             oReqLogin.CookieContainer = new CookieContainer();
             HttpWebResponse oRespLogin =
  (HttpWebResponse)oReqLogin.GetResponse();
             string sRespLogin = new
 StreamReader(oRespLogin.GetResponseStream()).ReadToEnd();
            Response.Write(sRespLogin + "<br />");
             CookieContainer sessioncookie = oReqLogin.CookieContainer;
             HttpWebRequest oReqSetUser =
 (HttpWebRequest)WebRequest.Create(sEndpoint + 
"setuserstatus v7 1.aspx" + "?node=" + sNode + "&status=" + sStatus +
"\sqrt[3]{a}authcode=" + sAuthCode);
             oReqSetUser.CookieContainer = sessioncookie;
             HttpWebResponse oRespSetUser =
  (HttpWebResponse)oReqSetUser.GetResponse();
             string sRespSetUser = new
 StreamReader(oRespSetUser.GetResponseStream())
.ReadToEnd();
            Response.Write(sRespSetUser + "<br />");
 }
             catch (Exception ex)
\{ lblError.Text = ex.Message;
 }
 }
    }
}
```
#### **C# with SOAP**

```
using System;
using System.Collections.Generic;
using System.Linq;
using System.Web;
using System.Web.UI;
using System.Web.UI.WebControls;
using System.Net;
using System.IO;
using setUser.WebServiceClients;
namespace setUser
{
     public partial class _Default : System.Web.UI.Page
     {
         protected void Page_Load(object sender, EventArgs e)
\{ try
\{ string sEndpoint = "https://secure.logmeinrescue.com/api/";
                string sEmail = "some@email.com";
                string sPwd = "secretPassword";
                 int iNode = Node ID of user being modified;
                 string sAuthCode = "";
                 WebServiceClients.API proxy = new WebServiceClients.API();
```
```
 WebServiceClients.loginRet loginResult =
 proxy.login(sEmail, sPwd);
               Response.Write(loginResult + "<br />");
                WebServiceClients.setUserRet setUserReturn =
 proxy.setUserStatus_v7_1(iNode, 
nodeStatus.Enabled, sAuthCode);
           Response.Write(setUserReturn + "<br/> />");<br>}
 }
           catch (Exception ex)
\{ lblError.Text = ex.Message;
 }
        }
    }
}
```
# **createGroup**

Creates a new user group in the company hierarchy (Organization Tree). For information about how to add user groups in the Rescue Administration Center, see Setting up Your Organization in the *Rescue [Administration](https://secure.logmeinrescue.com/welcome/Documents/Pdf.aspx?id=rescue_ac_ug) Center User Guide*.

## **Input Parameters**

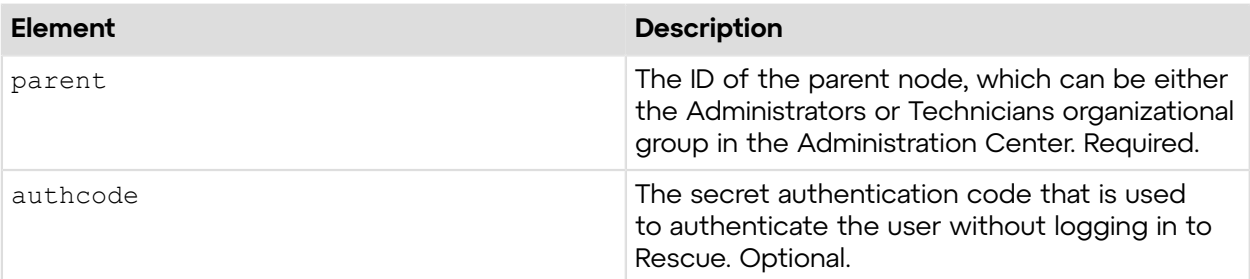

## **Return Values**

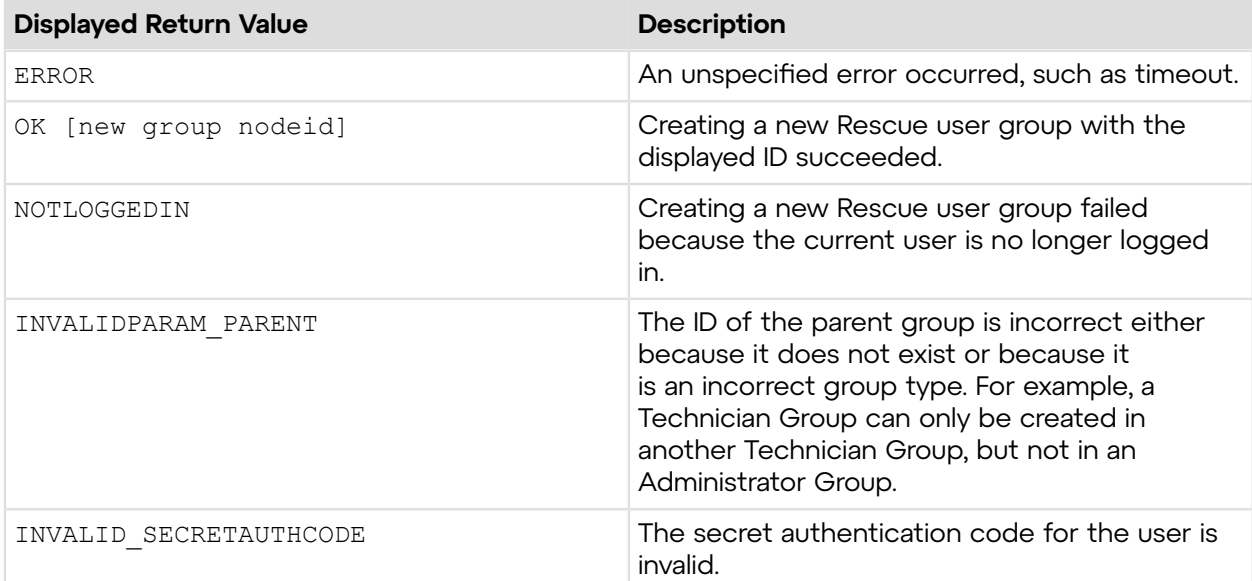

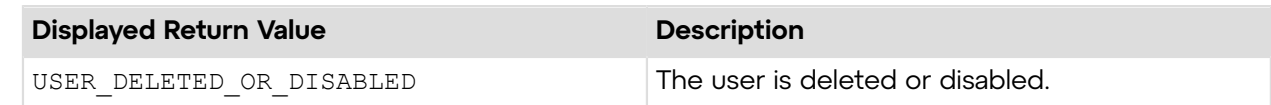

# **Sample Code**

The following are examples for using the createGroup method that you can call in your environment.

## **HTTP GET**

```
https://secure.logmeinrescue.com/API/createGroup.aspx?
parent=337364&authcode=4ahx...80u0
```
## **HTTP POST**

```
<form method="post" action="https://secure.logmeinrescue.com/API/
createGroup.aspx">
         <input name="parent" value="337364">
         <input name="authcode" value="4ahx...80u0">
</form>
```
## **SOAP**

For sample SOAP 1.1 and SOAP 1.2 request and response messages, visit *https:// [secure.logmeinrescue.com/api/API.asmx?op=createGroup](https://secure.logmeinrescue.com/api/API.asmx?op=createGroup)*.

### **PHP with SOAP**

```
<?php
 $soapclient = new SoapClient("https://secure.logmeinrescue.com/api/
api.asmx?wsdl");
  $loginparams = array (
   'sEmail' => 'some@email.com',
   'sPassword' => 'secretPassword'
 );
  $creategroupparams = array (
  'iParentID' \Rightarrow 337364, 'sAuthCode' => '4ahx...80u0'
 );
  $loginResult = $soapclient->login($loginparams);
 print_r($loginResult);
  $createGroupResult = $soapclient->createGroup($creategroupparams);
  $newGroup = $createGroupResult['iNewNodeID'];
print r($createGroupResult . " New group node: " . $newGroup);
?>
```
#### **C#** with **HttpWebRequest**

```
using System;
using System.Collections.Generic;
using System.Linq;
using System.Web;
using System.Web.UI;
using System.Web.UI.WebControls;
using System.Net;
using System.IO;
using createGroup.WebServiceClients;
namespace createGroup
{
    public partial class  Default : System.Web.UI.Page
\left\{ \begin{array}{c} \end{array} \right. protected void Page_Load(object sender, EventArgs e)
\{ try
\{ string sEndpoint = "https://secure.logmeinrescue.com/api/";
                string sEmail = "some@mail.com";
                string sPwd = "secretpassword";
                 int iParent = [ID of parent node];
                 int iNewNodeID;
                 string sAuthCode = "";
                 HttpWebRequest oLogin =
  (HttpWebRequest)WebRequest.Create(sEndpoint +
 "login.aspx" + "?email=" + sEmail + "\gammapwd=" + sPwd);
                 oLogin.CookieContainer = new CookieContainer();
                 HttpWebResponse oLoginResp =
  (HttpWebResponse)oLogin.GetResponse();
                 string sLoginResp = new
  StreamReader(oLoginResp.GetResponseStream())
.ReadToEnd();
                Response.Write(sLoginResp + "<br />");
                 CookieContainer sessioncookie = oLogin.CookieContainer;
                 HttpWebRequest oCreateGroup =
  (HttpWebRequest)WebRequest.Create(sEndpoint +
  "createGroup.aspx" + "?parent=" + iParent + "&authcode=" + sAuthCode);
                 oCreateGroup.CookieContainer = sessioncookie;
                 HttpWebResponse oCreateGroupResp =
  (HttpWebResponse)oCreateGroup.
GetResponse();
                 string sCreateGroupResp = new StreamReader
(oCreateGroupResp.GetResponseStream()).ReadToEnd();
                 Response.Write(sCreateGroupResp);
 }
             catch (Exception ex)
\{ lblError.Text = ex.Message;
 }
 }
     }
}
```
### **C# with SOAP**

The example values shown must be replaced with actual values.

```
using System;
using System.Collections.Generic;
using System.Linq;
using System.Web;
using System.Web.UI;
using System.Web.UI.WebControls;
using System.Net;
using System.IO;
using createGroup.WebServiceClients;
namespace createGroup
{
    public partial class  Default : System.Web.UI.Page
\left\{ \begin{array}{c} \end{array} \right. protected void Page_Load(object sender, EventArgs e)
\{ try
\{string sEmail = "some@email.com";
                 string sPwd = "secretPassword";
                 int iParent = [ID of the parent node];
                 int iNewNodeID;
                 string sAuthCode = "";
                 WebServiceClients.API proxy = new WebServiceClients.API();
                 proxy.CookieContainer = new CookieContainer();
                 WebServiceClients.loginRet loginResult =
  proxy.login(sEmail, sPwd);
                Response.Write(loginResult + "<br />");
                 WebServiceClients.createGroupRet cGroup =
  proxy.createGroup(iParent,
 sAuthCode, out iNewNodeID);
            Response.Write(cGroup + "<br />>/> + iNewNodeID);<br>}
 }
             catch (Exception ex)
\{lblError.Text = ex.Message;
 }
 }
     }
}
```
## **getGroup**

Retrieves information about a user group. You can view the same information in the Rescue Administration Center by selecting a user group. For information about group permissions, see *How to Create a Technician Group and Assign Permissions* in the *Rescue [Administration](https://secure.logmeinrescue.com/welcome/Documents/Pdf.aspx?id=rescue_ac_ug) Center User [Guide](https://secure.logmeinrescue.com/welcome/Documents/Pdf.aspx?id=rescue_ac_ug)*.

#### **Input Parameters**

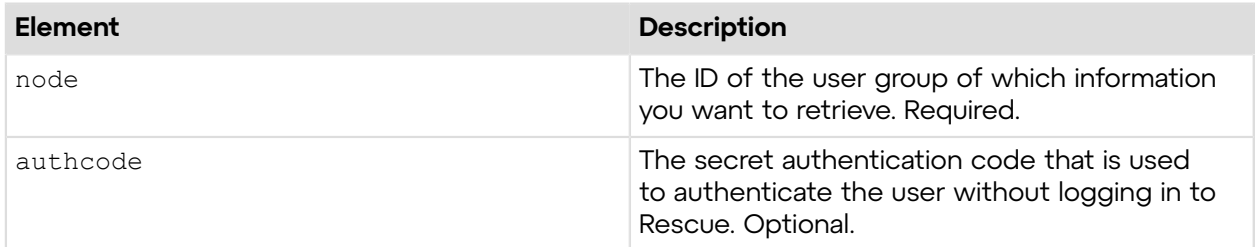

## **Output**

OK NODEID: 337364 NAME: TechGroup DESCRIPTION: TechGroup1 TYPE: TechnicianGroup PERMISSIONS: RemoteControl, RemoteView, SendFile, SendURL, ViewSystemInformation, RebootClientComputer, ReceiveFile, SessionRecording, PrivateSessions, FileManagement, UnlimitedScripting, SessionTransferNotAllowed, WindowsCredentialsRequestNotAllowed, ClipboardSynchronizationNotAllowed, CallingCardDeployment, ScreenSharingNotAllowed, CollaborationNotAllowed, DeviceConfiguration, ChatSuppression, ChatSuppressionConsoleSwitch, EditCustomField, LOCKEDPERMISSIONS: CallingCardDeployment, ISENABLED: True STANDARDCONCURRENTLIMIT: 0 MOBILECONCURRENTLIMIT: 0

```
NODEID: The Rescue ID of the user group
NAME: Name of the user group
DESCRIPTION: Description of the user group
TYPE: Group type, which can be Technician Group, Administrator Group,
  Administrator Group Link, 
       or Pseudo Group
PERMISSIONS: Group permissions as defined on the Organization tab of the
  Administration Center
LOCKEDPERMISSIONS: Group permissions that only a Master Administrator can
  change
ISENABLED: Defines whether the group is enabled or not
STANDARDCONCURRENTLIMIT: The maximum number of concurrent technicians with
  standard licences
MOBILECONCURRENTLIMIT: The maximum number of concurrent technicians with
 mobile licences
```
### **Return Values**

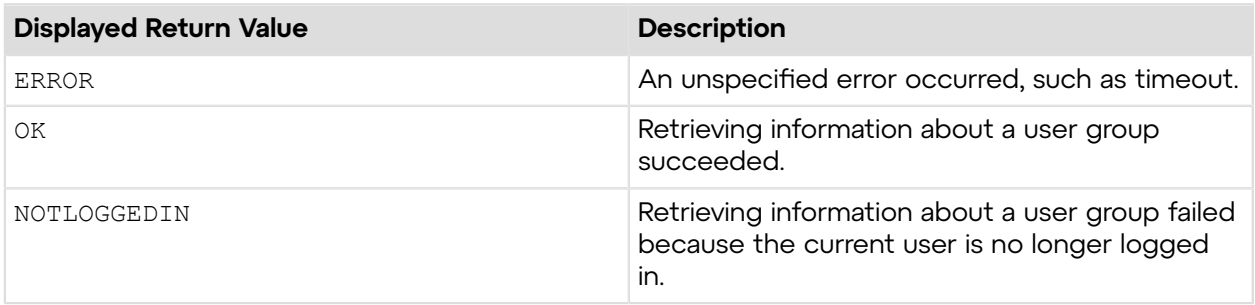

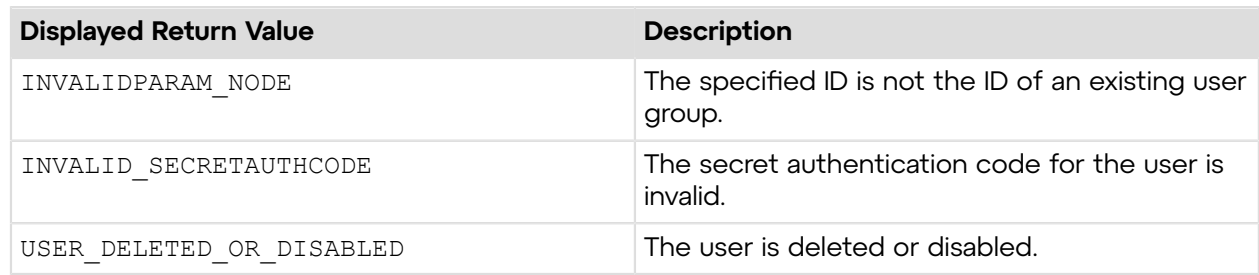

# **Sample Code**

The following are examples for using the getGroup method that you can call in your environment.

## **HTTP GET**

```
https://secure.logmeinrescue.com/API/getGroup.aspx?
node=337364&authcode=4ahx...80u0
```
## **HTTP POST**

```
<form method="post" action="https://secure.logmeinrescue.com/API/
getGroup.aspx">
         <input name="node" value="337364"> 
         <input name="authcode" value="4ahx...80u0">
</form>
```
### **SOAP**

For sample SOAP 1.1 and SOAP 1.2 request and response messages, visit *https:// [secure.logmeinrescue.com/api/API.asmx?op=getGroup](https://secure.logmeinrescue.com/api/API.asmx?op=getGroup)*.

### **PHP with SOAP**

```
<?php
 $soapclient = new SoapClient("https://secure.logmeinrescue.com/api/
api.asmx?wsdl");
 $loginparams = array (
  'sEmail' => 'some@email.com',
  'sPassword' => 'secretPassword'
 );
  $getgroupparams = array (
 'iNodeID' => 337364,
  'sAuthCode' => '4ahx...80u0'
 );
 $loginResult = $soapclient->login($loginparams);
print_r($loginResult);
  $getGroupResult = $soapclient->getGroup($getgroupparams);
```

```
print_r($getGroupResult);
?>
```
## **C#** with **HttpWebRequest**

```
using System;
using System.Collections.Generic;
using System.Linq;
using System.Web;
using System.Web.UI;
using System.Web.UI.WebControls;
using System.Net;
using System.IO;
using getGroup.WebServiceClients;
namespace getGroup
{
     public partial class Default : System.Web.UI.Page
\left\{ \begin{array}{c} \mathbf{1} & \mathbf{1} \\ \mathbf{1} & \mathbf{1} \end{array} \right. protected void Page_Load(object sender, EventArgs e)
\left\{ \begin{array}{cc} 0 & 0 & 0 \\ 0 & 0 & 0 \\ 0 & 0 & 0 \\ 0 & 0 & 0 \\ 0 & 0 & 0 \\ 0 & 0 & 0 \\ 0 & 0 & 0 \\ 0 & 0 & 0 \\ 0 & 0 & 0 \\ 0 & 0 & 0 \\ 0 & 0 & 0 \\ 0 & 0 & 0 \\ 0 & 0 & 0 & 0 \\ 0 & 0 & 0 & 0 \\ 0 & 0 & 0 & 0 \\ 0 & 0 & 0 & 0 & 0 \\ 0 & 0 & 0 & 0 & 0 \\ 0 & 0 & 0 & 0 & 0 \\ 0 & 0 & 0 & 0 & 0 \\ 0 & 0 try
{f} string sEndpoint = "https://secure.logmeinrescue.com/api/";
                    string sEmail = "some@email.com";
                     string sPwd = "secretPassword";
                    int iNode = 337364;
                     string sAuthCode = "4ahx...80u0";
                     HttpWebRequest oLogin =
  (HttpWebRequest)WebRequest.Create(sEndpoint +
 "login.aspx" + "?email=" + sEmail + "\text{gwd} =" + sPwd);
                     oLogin.CookieContainer = new CookieContainer();
                     HttpWebResponse oLoginResp =
  (HttpWebResponse)oLogin.GetResponse();
                      string sLoginResp = new
  StreamReader(oLoginResp.GetResponseStream())
.ReadToEnd();
                     Response.Write(sLoginResp + "<br />");
                     CookieContainer sessioncookie = oLogin.CookieContainer;
                     HttpWebRequest oGetGroup =
  (HttpWebRequest)WebRequest.Create(sEndpoint +
  "getGroup.aspx" + "?node=" + iNode + "&authcode=" + sAuthCode);
                     oGetGroup.CookieContainer = sessioncookie;
                     HttpWebResponse oGetGroupResp =
  (HttpWebResponse)oGetGroup.GetResponse();
                      string sGetGroupResp = new
  StreamReader(oGetGroupResp.GetResponseStream())
.ReadToEnd();
               Response.Write(sGetGroupResp);
 }
               catch (Exception ex)
{f} lblError.Text = ex.Message;
 }
 }
```
 } }

## **C# with SOAP**

The example values shown must be replaced with actual values.

```
using System;
using System.Collections.Generic;
using System.Linq;
using System.Web;
using System.Web.UI;
using System.Web.UI.WebControls;
using System.Net;
using System.IO;
using createGroup.WebServiceClients;
namespace createGroup
{
     public partial class Default : System.Web.UI.Page
\left\{ \begin{array}{c} \mathbf{1} & \mathbf{1} \\ \mathbf{1} & \mathbf{1} \end{array} \right. protected void Page_Load(object sender, EventArgs e)
\left\{ \begin{array}{cc} 0 & 0 & 0 \\ 0 & 0 & 0 \\ 0 & 0 & 0 \\ 0 & 0 & 0 \\ 0 & 0 & 0 \\ 0 & 0 & 0 \\ 0 & 0 & 0 \\ 0 & 0 & 0 \\ 0 & 0 & 0 \\ 0 & 0 & 0 \\ 0 & 0 & 0 \\ 0 & 0 & 0 \\ 0 & 0 & 0 & 0 \\ 0 & 0 & 0 & 0 \\ 0 & 0 & 0 & 0 \\ 0 & 0 & 0 & 0 & 0 \\ 0 & 0 & 0 & 0 & 0 \\ 0 & 0 & 0 & 0 & 0 \\ 0 & 0 & 0 & 0 & 0 \\ 0 & 0 try
{f}string sEmail = "some@mail.com";
                      string sPwd = "secretpassword";
                       int iNode = [ID of node in which information is being
  retrieved];
                      string sAuthCode = "";
                      Group oGroup = new Group();
                       WebServiceClients.API proxy = new WebServiceClients.API();
                       proxy.CookieContainer = new CookieContainer();
                       WebServiceClients.loginRet loginResult =
  proxy.login(sEmail, sPwd);
                      Response.Write(loginResult + "<br />");
                       WebServiceClients.getGroupRet oGetGroup =
  proxy.getGroup(iNode, sAuthCode,
  out oGroup);
                 Response.Write(oGetGroup.ToString());
 }
                 catch (Exception ex)
\{lblError.Text = ex.Message;
 }
 }
      }
}
```
# **getGroup\_v2**

Retrieves information about a user group. You can view the same information in the Rescue Administration Center by selecting a user group. For information about group permissions, see *How to Create a Technician Group and Assign Permissions* in the *Rescue [Administration](https://secure.logmeinrescue.com/welcome/Documents/Pdf.aspx?id=rescue_ac_ug) Center User [Guide](https://secure.logmeinrescue.com/welcome/Documents/Pdf.aspx?id=rescue_ac_ug)*.

## **Changes in Version 2 of getGroup**

The following has been introduced in the getGroup\_v2 method:

- UnattendedAccess and SessionHoldNotAllowed have been added as new node permissions.
- The RPATCONCURRENTLIMIT option is now available for displaying the limit of concurrent RPATenabled technicians.

#### **Input Parameters**

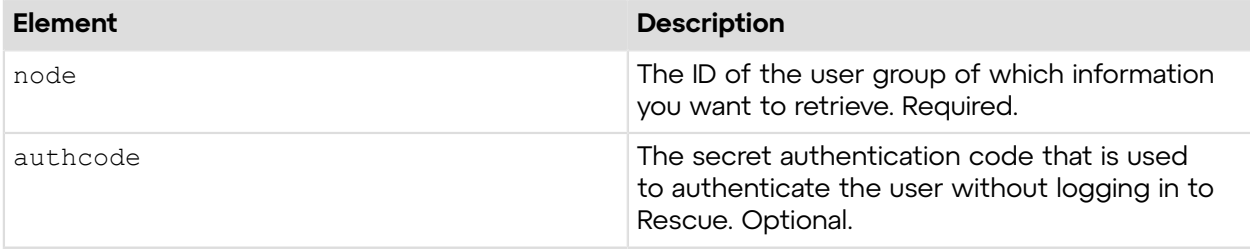

## **Output**

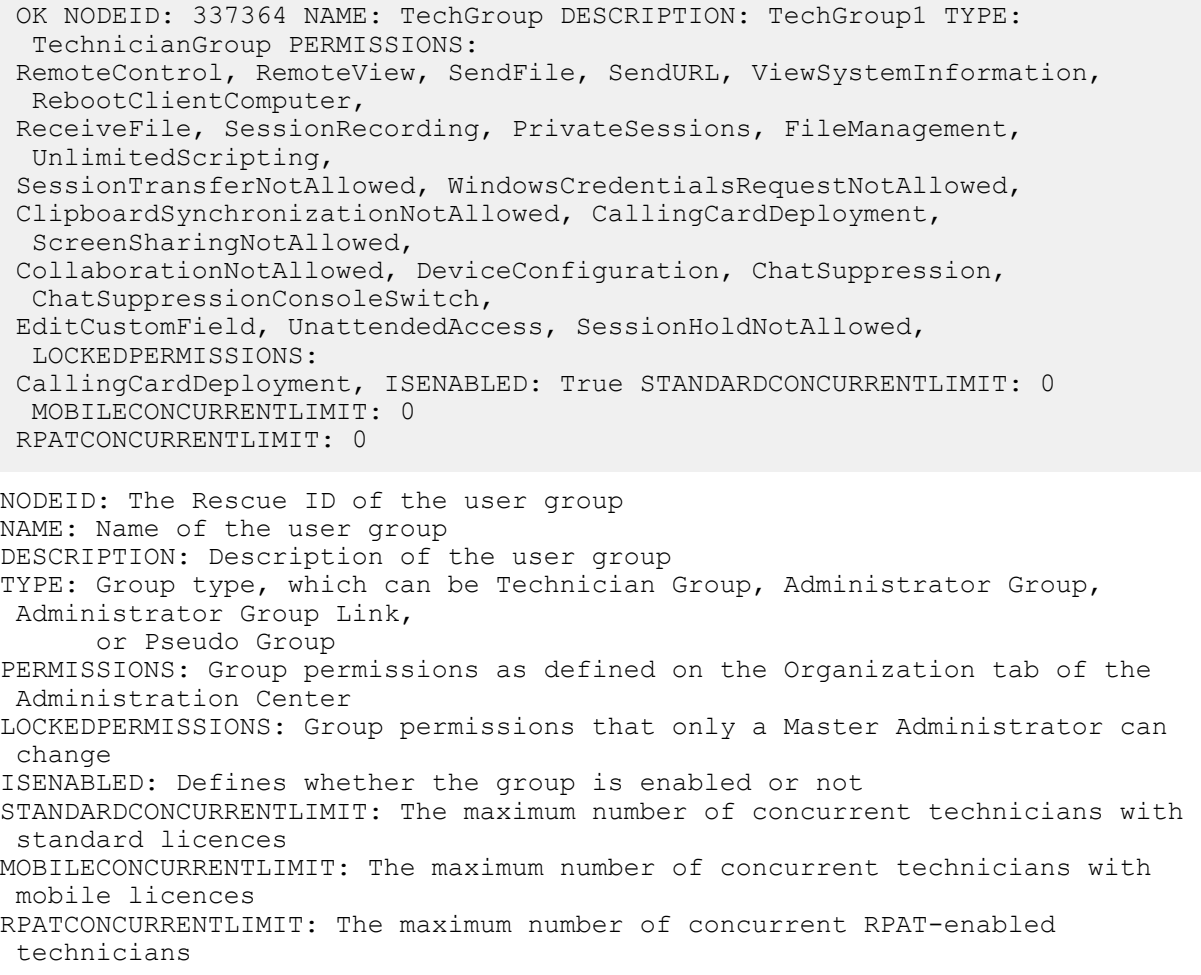

## **Return Values**

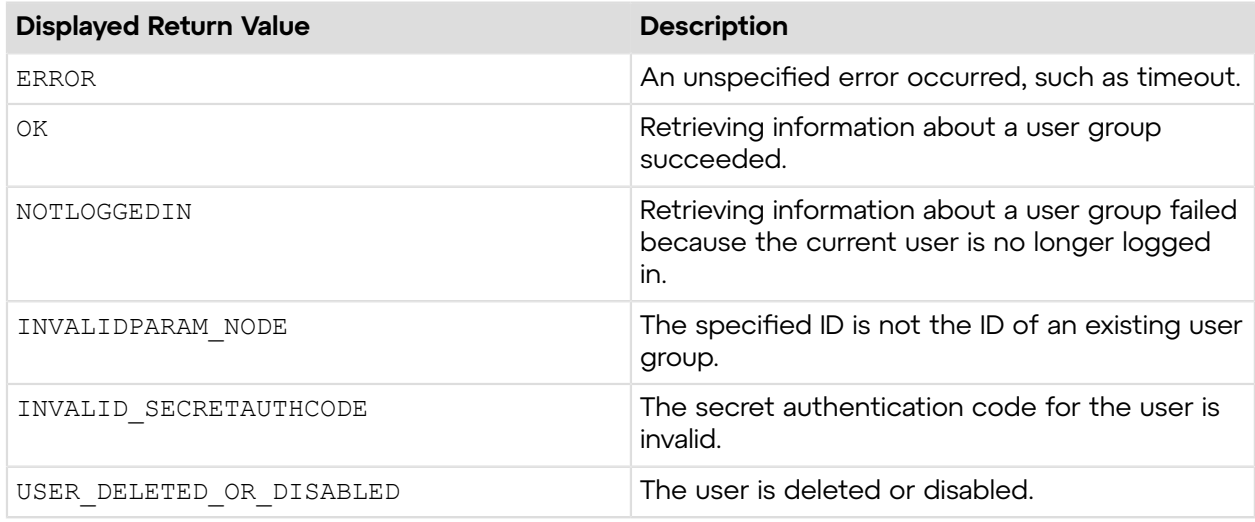

# **Sample Code**

The following are examples for using the getGroup v2 method that you can call in your environment.

## **HTTP GET**

```
https://secure.logmeinrescue.com/API/getGroup_v2.aspx?
node=337364&authcode=4ahx...80u0
```
## **HTTP POST**

```
<form method="post" action="https://secure.logmeinrescue.com/API/
getGroup_v2.aspx">
         <input name="node" value="337364">
         <input name="authcode" value="4ahx...80u0">
</form>
```
#### **C# with SOAP**

```
using System;
using System.Collections.Generic;
using System.Linq;
using System.Net;
using System.Web;
using System.Web.UI;
using System.Web.UI.WebControls;
using apiSamples.WebServiceClients;
namespace apiSamples
{
     public partial class SOAP : System.Web.UI.Page
     {
         protected void Page_Load(object sender, EventArgs e)
         {
             try
```

```
{f} //Set up proxy
                WebServiceClients.API proxy = new WebServiceClients.API();
               proxy.CookieContainer = new CookieContainer();
               string sEmail = "some@mail.com";
                string sPwd = "secretpassword";
                int iNode = [ID of node in which information is being
 retrieved];
                string sAuthCode = "4ahx...80u0";
               Group V2 oGroupV2 = new Group V2();
                //Login
                WebServiceClients.loginRet loginResult =
 proxy.login(sEmail, sPwd);
               Response.Write(loginResult + "<br />");
                WebServiceClients.getGroupRet oGetGroupV2 =
proxy.getGroup v2(iNode, sAuthCode, out oGroupV2);
                Response.Write(oGetGroupV2.ToString());
 }
            catch (Exception ex)
\{ lblError.Text = ex.Message;
 }
 }
    }
}
```
# **getGroup\_v3**

Retrieves information about a user group. You can view the same information in the Rescue Administration Center by selecting a user group. For information about group permissions, see *How to Create a Technician Group and Assign Permissions* in the *Rescue [Administration](https://secure.logmeinrescue.com/welcome/Documents/Pdf.aspx?id=rescue_ac_ug) Center User [Guide](https://secure.logmeinrescue.com/welcome/Documents/Pdf.aspx?id=rescue_ac_ug)*.

### **Changes in Version 3 of getGroup**

The following has been introduced in the getGroup v3 method:

• Instead RemoteControl permission RemoteControlDesktop and RemoteControlMobile have been added as new node permissions.

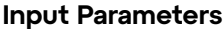

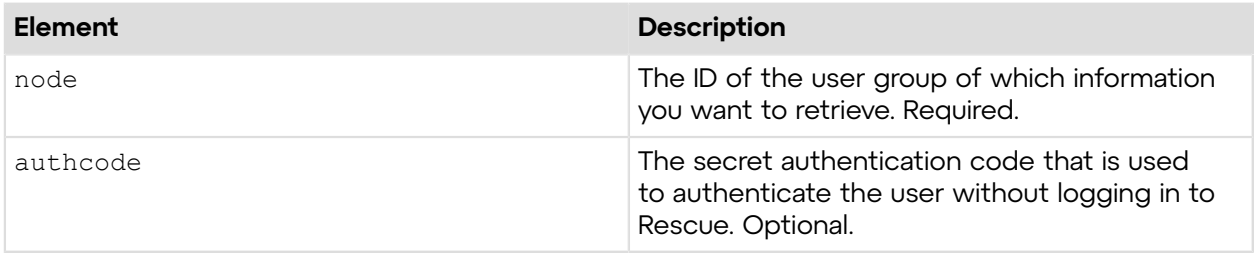

### **Output**

OK NODEID: 4626880 NAME: TechGroup DESCRIPTION: Description of TechnicianGroup TYPE: TechnicianGroup PERMISSIONS: RemoteView, SendFile, SendURL, ViewSystemInformation, RebootClientComputer, ReceiveFile, SessionRecording, PrivateSessions, OneTimePermission, FileManagement, ScriptRunning, UnlimitedScripting, ChatSuppressionConsoleSwitch, SessionTransferNotAllowed, WindowsCredentialsRequestNotAllowed, ClipboardSynchronizationNotAllowed, CallingCardDeployment, ScreenSharingNotAllowed, CollaborationNotAllowed, DeviceConfiguration, ChatSuppression, EditCustomField, UnattendedAccess, SessionHoldNotAllowed, InviteExternalTechnicians, RemoteControlDesktop, RemoteControlMobile LOCKEDPERMISSIONS: SendFile ISENABLED: True STANDARDCONCURRENTLIMIT: 0 MOBILECONCURRENTLIMIT: 0 RPATCONCURRENTLIMIT: 0 NODEID: The Rescue ID of the user group NAME: Name of the user group DESCRIPTION: Description of the user group TYPE: Group type, which can be Technician Group, Administrator Group, Administrator Group Link, or Pseudo Group PERMISSIONS: Group permissions as defined on the Organization tab of the Administration Center LOCKEDPERMISSIONS: Group permissions that only a Master Administrator can change ISENABLED: Defines whether the group is enabled or not STANDARDCONCURRENTLIMIT: The maximum number of concurrent technicians with standard licences MOBILECONCURRENTLIMIT: The maximum number of concurrent technicians with mobile licences RPATCONCURRENTLIMIT: The maximum number of concurrent RPAT-enabled technicians

#### **Return Values**

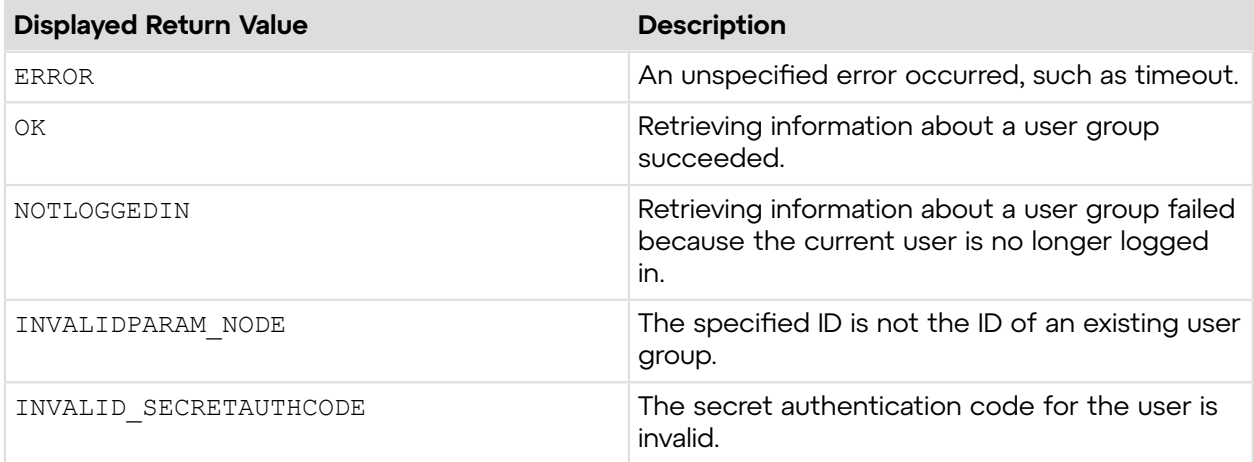

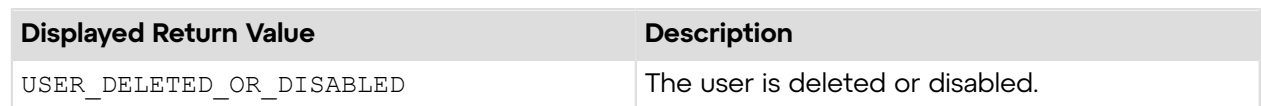

## **Sample Code**

The following are examples for using the  $getGroup \, v3$  method that you can call in your environment.

## **HTTP GET**

```
https://secure.logmeinrescue.com/API/getGroup_v2.aspx?
node=337364&authcode=4ahx...80u0
```
## **HTTP POST**

```
<form method="post" action="https://secure.logmeinrescue.com/API/
getGroup_v2.aspx">
         <input name="node" value="337364">
         <input name="authcode" value="4ahx...80u0">
</form>
```
## **C# with SOAP**

```
using System;
using System.Collections.Generic;
using System.Linq;
using System.Net;
using System.Web;
using System.Web.UI;
using System.Web.UI.WebControls;
using apiSamples.WebServiceClients;
namespace apiSamples
{
     public partial class SOAP : System.Web.UI.Page
\left\{ \begin{array}{c} \end{array} \right. protected void Page_Load(object sender, EventArgs e)
\{ try
{f} //Set up proxy
                 WebServiceClients.API proxy = new WebServiceClients.API();
                 proxy.CookieContainer = new CookieContainer();
                 string sEmail = "some@mail.com";
                 string sPwd = "secretpassword";
                  int iNode = [ID of node in which information is being
  retrieved];
                  string sAuthCode = "4ahx...80u0";
                 Group V3 oGroupV3 = new Group V3();
                  //Login
                  WebServiceClients.loginRet loginResult =
  proxy.login(sEmail, sPwd);
                Response.Write(loginResult + "<br />");
```

```
 WebServiceClients.getGroupRet oGetGroupV3 =
proxy.getGroup v3(iNode, sAuthCode, out oGroupV3);
          Tesponse.Write(oGetGroupV3.ToString());
 }
           catch (Exception ex)
\{lblError.Text = ex.Message;
 }
 }
    }
}
```
# **setGroup**

Updates the properties of a user group. You can modify the same group details in the Rescue Administration Center by selecting a user group. For information about group permissions, see *How to Create a Technician Group and Assign Permissions* in the *Rescue [Administration](https://secure.logmeinrescue.com/welcome/Documents/Pdf.aspx?id=rescue_ac_ug) Center User [Guide](https://secure.logmeinrescue.com/welcome/Documents/Pdf.aspx?id=rescue_ac_ug)*.

## **Input Parameters**

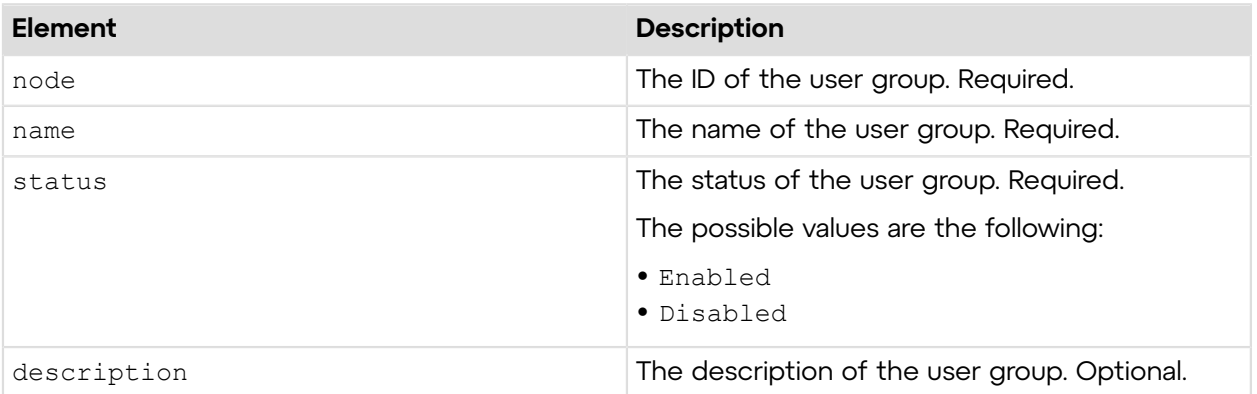

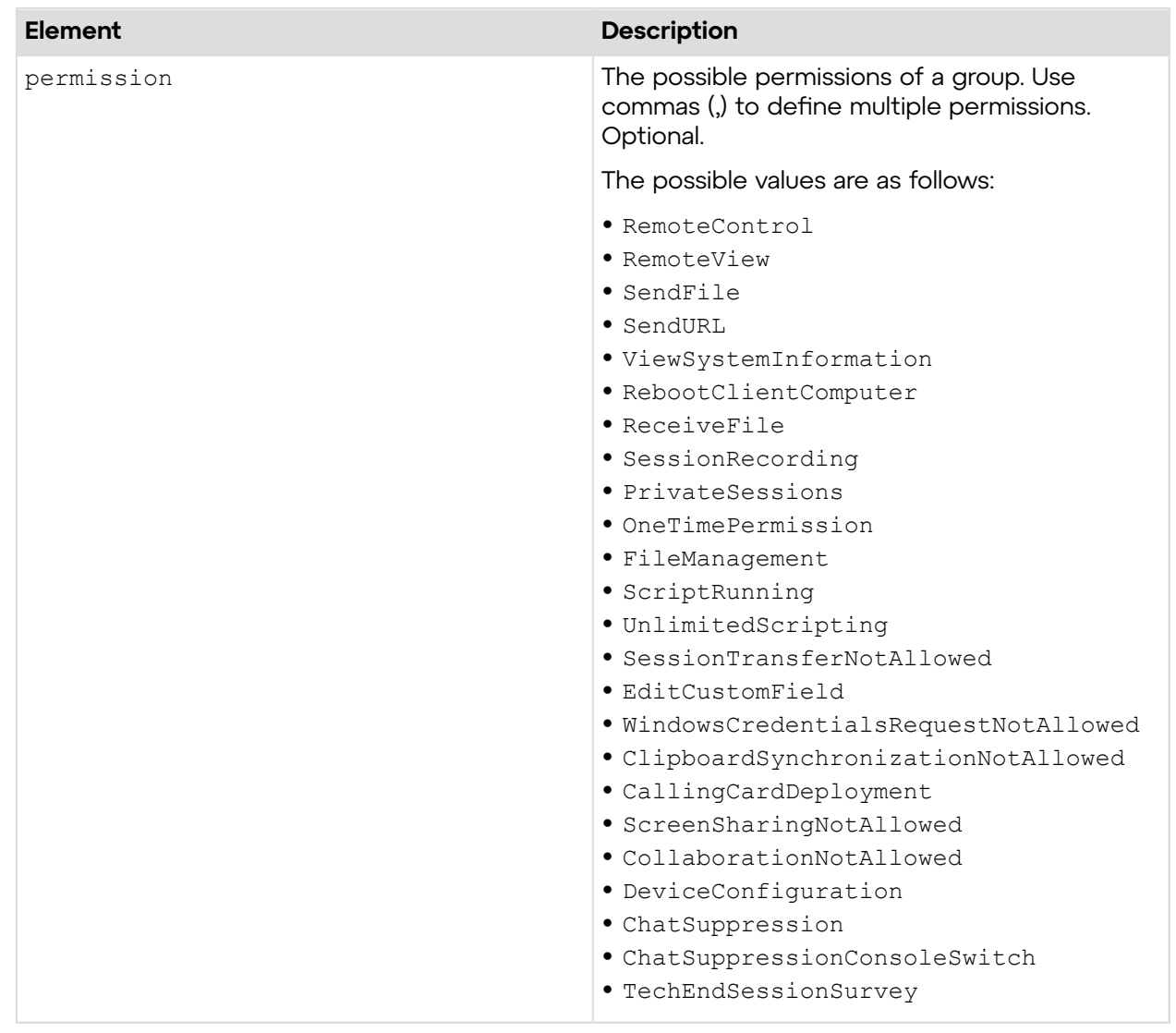

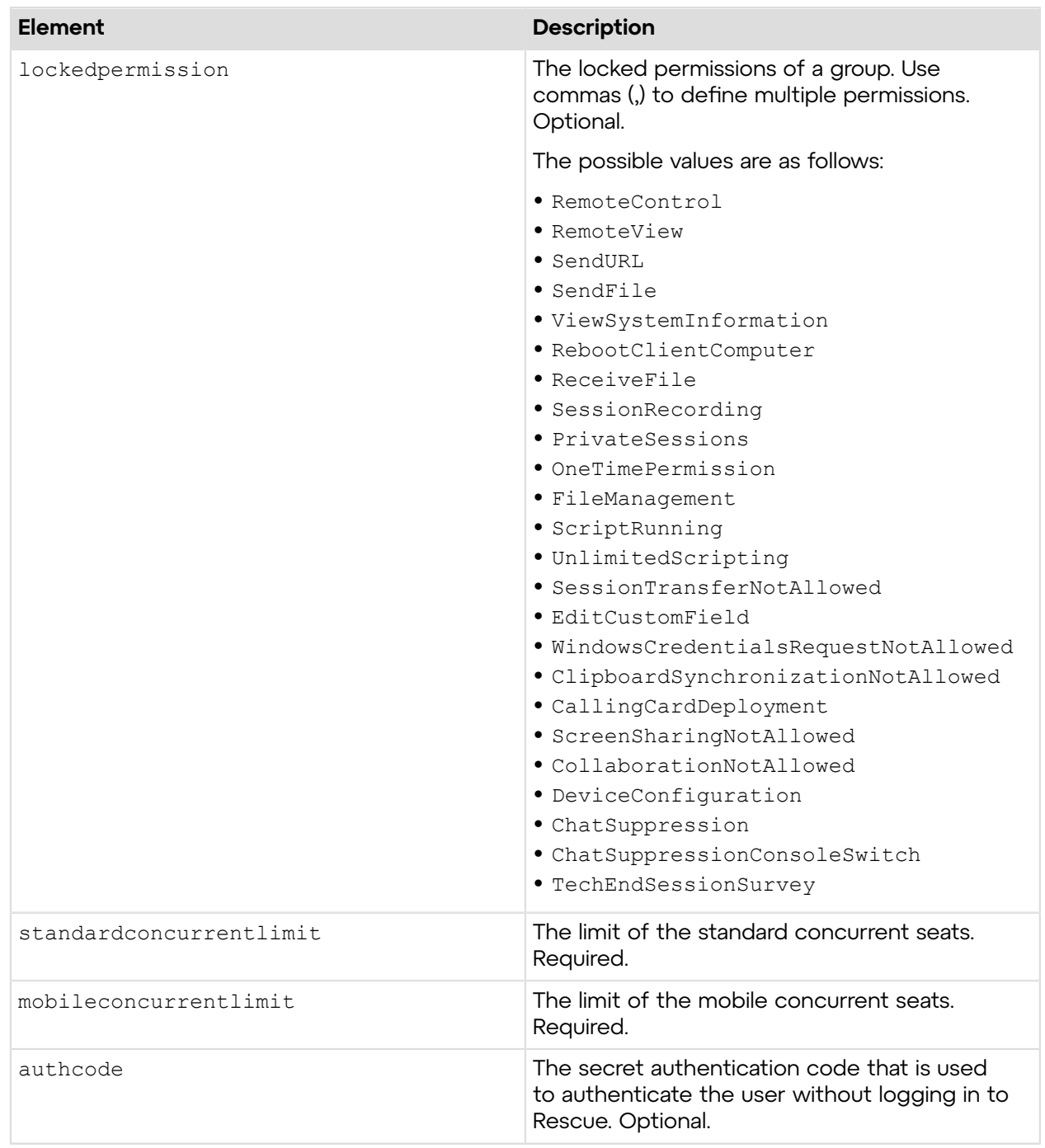

## **Return Values**

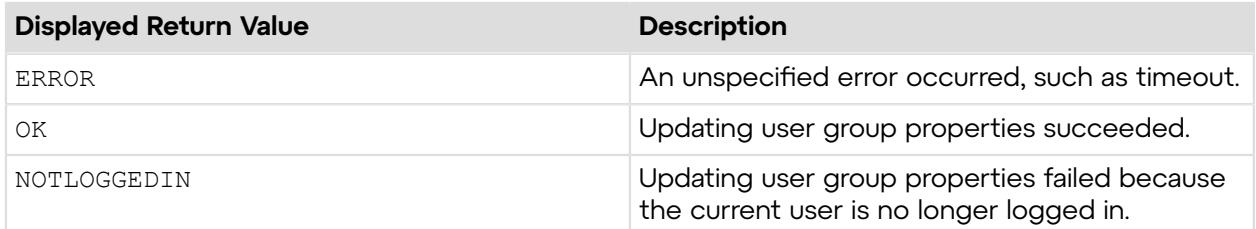

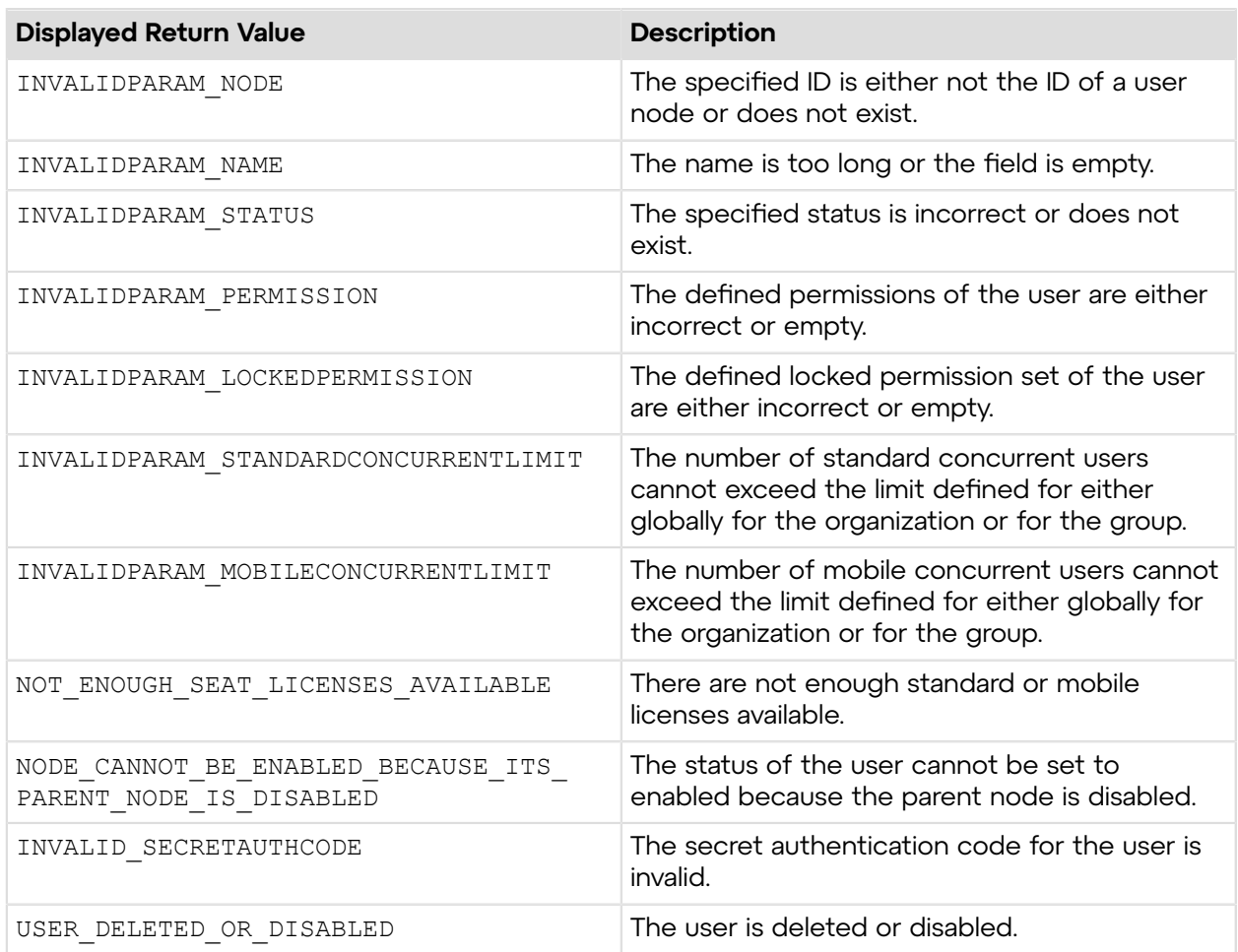

# **Sample Code**

The following are examples for using the setGroup method that you can call in your environment.

### **HTTP GET**

```
https://secure.logmeinrescue.com/API/setGroup.aspx?
node=337364&name=TechGroup&status=Enabled
  &description=TechGroup1&permission=RemoteControl,
 RemoteView&lockedpermission=
CallingCardDeployment&standardconcurrentlimit=10&mobileconcurrentlimit=10
&authcode=4ahx...80u0
```
## **HTTP POST**

```
<form method="post" action="https://secure.logmeinrescue.com/API/
setGroup.aspx">
         <input name="node" value="337364">
         <input name="name" value="TechGroup">
         <input name="status" value="Enabled">
         <input name="description" value="TechGroup1">
         <input name="permission" value="RemoteControl, RemoteView">
         <input name="lockedpermission" value="CallingCardDeployment">
```

```
 <input name="standardconcurrentlimit" value="10">
         <input name="mobileconcurrentlimit" value="10">
         <input name="authcode" value="4ahx...80u0">
</form>
```
#### **SOAP**

```
For sample SOAP 1.1 and SOAP 1.2 request and response messages, visit https://
secure.logmeinrescue.com/api/API.asmx?op=setGroup.
```
#### **PHP with SOAP**

```
<?php
 $soapclient = new SoapClient("https://secure.logmeinrescue.com/api/
api.asmx?wsdl");
  $loginparams = array (
  'sEmail' => 'some@email.com',
  'sPassword' => 'secretPassword'
 );
$iNodeID = 337364; $sName = "TechGroup";
$eStatus = Enabled; $sDescription = "TechGroup1";
 $aPermission = array(
 0 => "RemoteControl",
  1 => "RemoteView"
 );
  $aLockedPermission = array(
 0 => "RemoteControl",
  1 => "RemoteView"
 );
 $iStandardConcurrentLimit = 10; $iMobileConcurrentLimit = 10;
 $sAuthCode = "4ahx...80u0";
  $setgroupparams = array (
 'iNodeID' => $iNodeID,
  'sName' => $sName,
  'eStatus' => $eStatus,
  'sDescription' => $sDescription,
  'aPermission' => $aPermission,
   'aLockedPermission' => $aLockedPermission,
  'iStandardConcurrentLimit' => $iStandardConcurrentLimit,
  'iMobileConcurrentLimit' => $iMobileConcurrentLimit,
  'sAuthCode' => $sAuthCode
 );
 $loginResult = $soapclient->login($loginparams);
print_r($loginResult);
 $setGroupResult = $soapclient->setGroup($setgroupparams);
print_r($setGroupResult);
\frac{1}{2}
```
#### **C#** with **HttpWebRequest**

```
using System;
using System.Collections.Generic;
using System.IO;
using System.Linq;
using System.Net;
using System.Web;
using System.Web.UI;
using System.Web.UI.WebControls;
using apiSamples.WebServiceClients;
namespace apiSamples
{
    public partial class  Default : System.Web.UI.Page
\left\{ \begin{array}{c} \end{array} \right. protected void Page_Load(object sender, EventArgs e)
\{ try
\{ string sEndpoint = "https://secure.logmeinrescue.com/api/";
                string sEmail = "some@email.com";
                 string sPwd = "secretPassword";
                int iNodeID = 337364;
                 string sName = "TechGroup";
                 string eNodeStatus = "Enabled"; 
                string sDescription = "TechGroup1";
                string aPermission = "RemoteControl, RemoteView";
                string aLockedPermission = "RemoteControl, RemoteView" ;
                 int iStandardConcurrentLimit = 10;
                 int iMobileConcurrentLimit = 10;
                  string sAuthCode = "4ahx...80u0";
                 HttpWebRequest oLogin =
  (HttpWebRequest)WebRequest.Create(sEndpoint +
 "login.aspx?email=" + sEmail + "spwd=" + sPwd;
                 \text{ologin.CookieContainer} = \text{new CookieContainer});
                  HttpWebResponse oRespLogin =
  (HttpWebResponse)oLogin.GetResponse();
                  string sRespLogin = new
  StreamReader(oRespLogin.GetResponseStream())
.ReadToEnd();
                 Response.Write(sRespLogin + "<br />");
                 CookieContainer sessioncookie = oLogin.CookieContainer;
                 HttpWebRequest oSetGroup =
  (HttpWebRequest)WebRequest.Create(sEndpoint +
  "setGroup.aspx?node=" + iNodeID + "&name=" + sName + "&status=" +
  eNodeStatus
  + "&description=" + sDescription + "&permission=" + aPermission +
  "&lockedpermission="
  + aLockedPermission + "&standardconcurrentlimit=" +
  iStandardConcurrentLimit
  + "&mobileconcurrentlimit=" + iMobileConcurrentLimit + "&authcode=" +
  sAuthCode);
                  oSetGroup.CookieContainer = sessioncookie;
                 HttpWebResponse oRespSetGroup =
  (HttpWebResponse)oSetGroup.GetResponse();
```

```
 string sRespSetGroup = new
 StreamReader(oRespSetGroup.GetResponseStream())
.ReadToEnd();
              Response.Write(sRespSetGroup);
 }
           catch (Exception ex)
\{Response.Write(ex.Message);
 }
 }
    }
}
```
## **C# with SOAP**

```
using System;
using System.Collections.Generic;
using System.Linq;
using System.Net;
using System.Web;
using System.Web.UI;
using System.Web.UI.WebControls;
using apiSamples.WebServiceClients;
namespace apiSamples
{
     public partial class SOAP : System.Web.UI.Page
\left\{ \begin{array}{c} \end{array} \right. protected void Page_Load(object sender, EventArgs e)
\{ try
\{ WebServiceClients.API proxy = new WebServiceClients.API();
                 proxy.CookieContainer = new CookieContainer();
                 string sEmail = "some@email.com";
                  string sPwd = "secretpassword";
                 int iNodeID = 123456;
                  string sName = "Testing";
                  nodeStatus eNodeStatus = nodeStatus.Enabled; 
                  string sDescription = "";
                  NODE_PERMISSIONS[] aPermissions =
  { NODE_PERMISSIONS.RemoteControl,
 NODE PERMISSIONS.RemoteView };
                  NODE_PERMISSIONS[] aLockedPermissions =
  { NODE_PERMISSIONS.RemoteControl,
 NODE PERMISSIONS.RemoteView };
                  int iStandardConcurrentLimit = 0;
                 int iMobileConcurrentLimit = 0;
                  string sAuthCode = "";
                  WebServiceClients.loginRet oLogin = proxy.login(sEmail,
  sPwd);
                 Response.Write(oLogin + "<br />");
                  WebServiceClients.setGroupRet oSetGroup =
  proxy.setGroup(iNodeID, sName,
  eNodeStatus, sDescription, aPermissions, aLockedPermissions,
  iStandardConcurrentLimit,
```

```
 iMobileConcurrentLimit, sAuthCode);
         Response.Write(oSetGroup + "<br />);
 }
          catch (Exception ex)
{f}Response.Write(ex.Message);
 }
       }
    }
}
```
# **setGroup\_v2**

Updates the properties of a user group. You can modify the same group details in the Rescue Administration Center by selecting a user group. For information about group permissions, see *How to Create a Technician Group and Assign Permissions* in the *Rescue [Administration](https://secure.logmeinrescue.com/welcome/Documents/Pdf.aspx?id=rescue_ac_ug) Center User [Guide](https://secure.logmeinrescue.com/welcome/Documents/Pdf.aspx?id=rescue_ac_ug)*.

## **Changes in Version 2 of setGroup**

The following have been introduced in the setGroup v2 method:

- UnattendedAccess, SessionHoldNotAllowed, and ConnectOnLan have been added as new permissions and locked permissions for nodes.
- The RPATCONCURRENTLIMIT parameter is now available for displaying the limit of concurrent RPAT-enabled technicians.

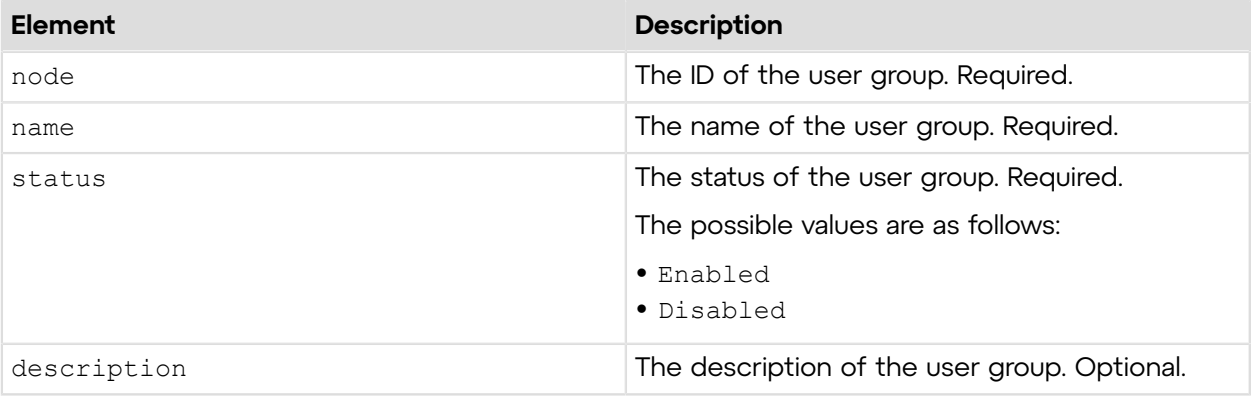

#### **Input Parameters**

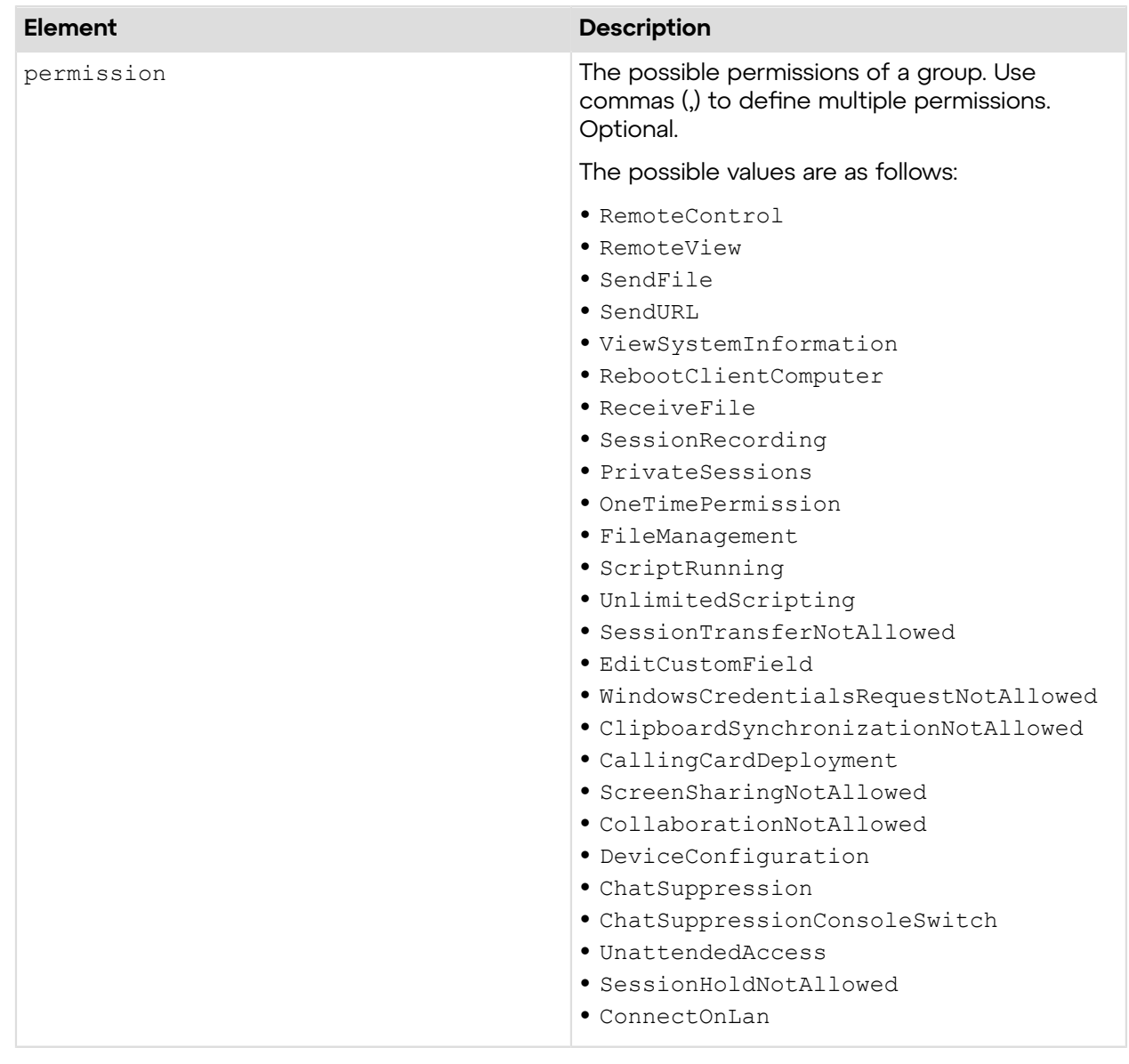

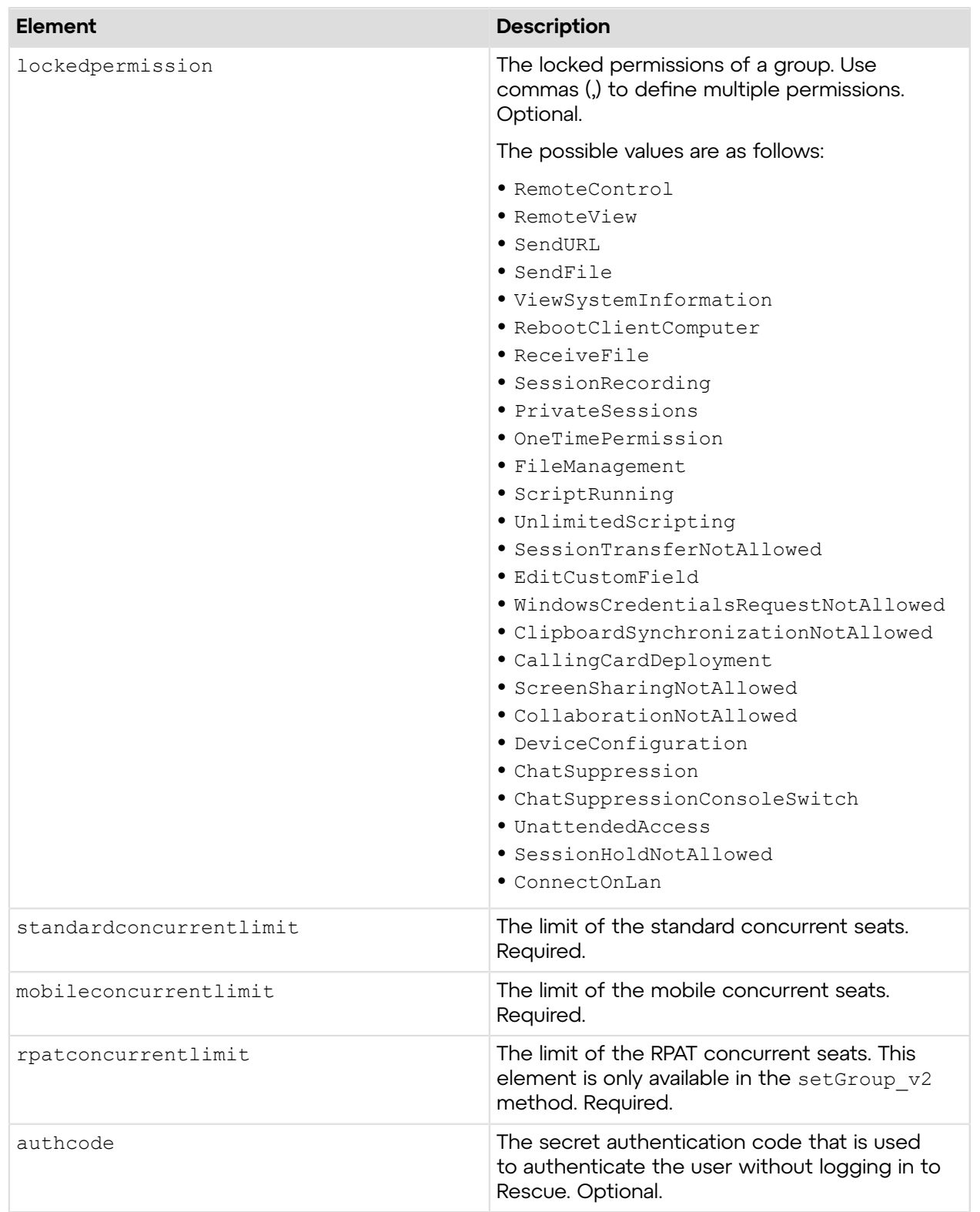

## **Return Values**

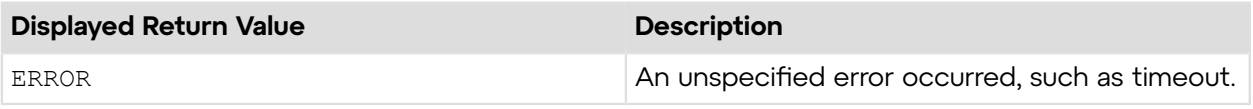

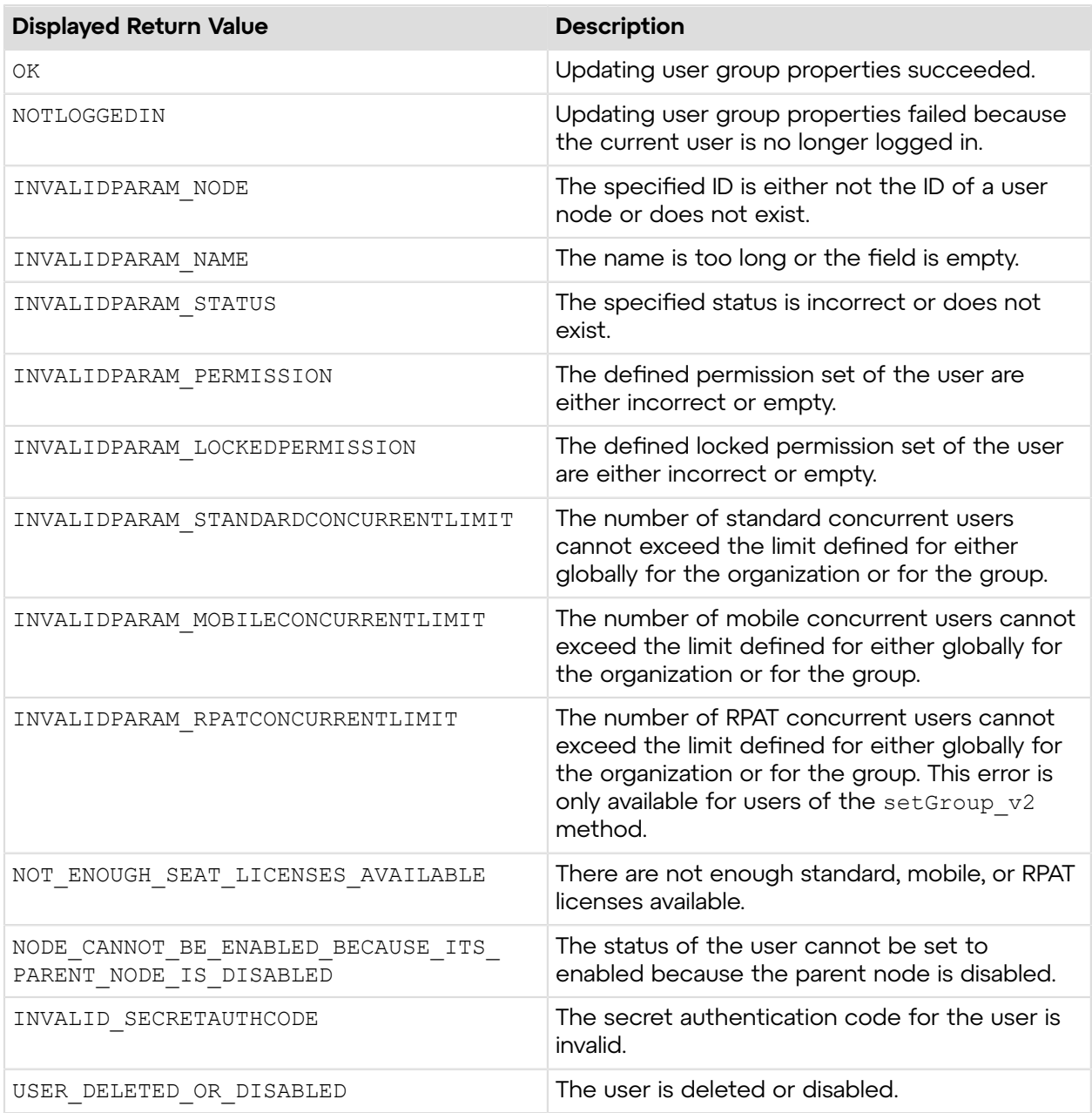

# **Sample Code**

The following are examples for using the setGroup\_v2 method that you can call in your environment.

### **HTTP GET**

```
https://secure.logmeinrescue.com/API/setGroup_v2.aspx?
node=337364&name=TechGroup&status=Enabled
 &description=TechGroup1&permission=RemoteControl,
 RemoteView&lockedpermission=
CallingCardDeployment&standardconcurrentlimit=10&mobileconcurrentlimit=10
```
&rpatconcurrentlimit=5&authcode=4ahx...80u0

## **HTTP POST**

```
<form method="post" action="https://secure.logmeinrescue.com/API/
setGroup v2.aspx">
         <input name="node" value="337364">
         <input name="name" value="TechGroup">
         <input name="status" value="Enabled">
         <input name="description" value="TechGroup1">
         <input name="permission" value="RemoteControl, RemoteView">
         <input name="lockedpermission" value="CallingCardDeployment">
         <input name="standardconcurrentlimit" value="10">
         <input name="mobileconcurrentlimit" value="10">
         <input name="rpatconcurrentlimit" value="5">
         <input name="authcode" value="4ahx...80u0">
</form>
```
#### **C# with SOAP**

```
using System;
using System;
using System.Collections.Generic;
using System.Linq;
using System.Net;
using System.Web;
using System.Web.UI;
using System.Web.UI.WebControls;
using apiSamples.WebServiceClients;
namespace apiSamples
{
      public partial class SOAP : System.Web.UI.Page
\left\{ \begin{array}{c} \mathbf{1} & \mathbf{1} \\ \mathbf{1} & \mathbf{1} \end{array} \right. protected void Page_Load(object sender, EventArgs e)
\left\{ \begin{array}{cc} 0 & 0 & 0 \\ 0 & 0 & 0 \\ 0 & 0 & 0 \\ 0 & 0 & 0 \\ 0 & 0 & 0 \\ 0 & 0 & 0 \\ 0 & 0 & 0 \\ 0 & 0 & 0 \\ 0 & 0 & 0 \\ 0 & 0 & 0 \\ 0 & 0 & 0 \\ 0 & 0 & 0 \\ 0 & 0 & 0 & 0 \\ 0 & 0 & 0 & 0 \\ 0 & 0 & 0 & 0 \\ 0 & 0 & 0 & 0 & 0 \\ 0 & 0 & 0 & 0 & 0 \\ 0 & 0 & 0 & 0 & 0 \\ 0 & 0 & 0 & 0 & 0 \\ 0 & 0 try
{f} //Set up proxy
                       WebServiceClients.API proxy = new WebServiceClients.API();
                       proxy.CookieContainer = new CookieContainer();
                      string sEmail = "some@email.com";
                      string sPwd = "secretpassword";
                      int iNodeID = 123456;
                       string sName = "Testing";
                       nodeStatus eNodeStatus = nodeStatus.Enabled;
                       string sDescription = "";
                       NODE_PERMISSIONS_V2[] aPermissions =
  { NODE_PERMISSIONS_V2.RemoteControl, NODE_PERMISSIONS_V2.RemoteView };
                      NODE PERMISSIONS V2[] aLockedPermissions =
 { NODE_PERMISSIONS_V2.RemoteControl, NODE PERMISSIONS V2.RemoteView };
                      int iStandardConcurrentLimit = 0;
                       int iMobileConcurrentLimit = 0;
                      int iRPATConcurrentLimit = 0; string sAuthCode = "4ahx...80u0";
                       //Login
                       WebServiceClients.loginRet oLogin = proxy.login(sEmail,
```

```
Response.Write(oLogin + "<br />");
              WebServiceClients.setGroupRet_v2 oSetGroupV2 =
 proxy.setGroup_v2(iNodeID, sName,
 eNodeStatus, sDescription, aPermissions,
 aLockedPermissions, iStandardConcurrentLimit,
 iMobileConcurrentLimit, iRPATConcurrentLimit, sAuthCode);
          Response.Write(oSetGroupV2 + "<br />);
 }
           catch (Exception ex)
\{Response.Write(ex.Message);
 }
 }
    }
}
```
# **setGroup\_v3**

Updates the properties of a user group. You can modify the same group details in the Rescue Administration Center by selecting a user group. For information about group permissions, see *How to Create a Technician Group and Assign Permissions* in the *Rescue [Administration](https://secure.logmeinrescue.com/welcome/Documents/Pdf.aspx?id=rescue_ac_ug) Center User [Guide](https://secure.logmeinrescue.com/welcome/Documents/Pdf.aspx?id=rescue_ac_ug)*.

## **Changes in Version 3 of setGroup**

The following have been introduced in the setGroup  $v3$  method:

• Instead RemoteControl permission RemoteControlDesktop and RemoteControlMobile have been added as new node permissions.

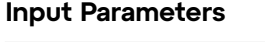

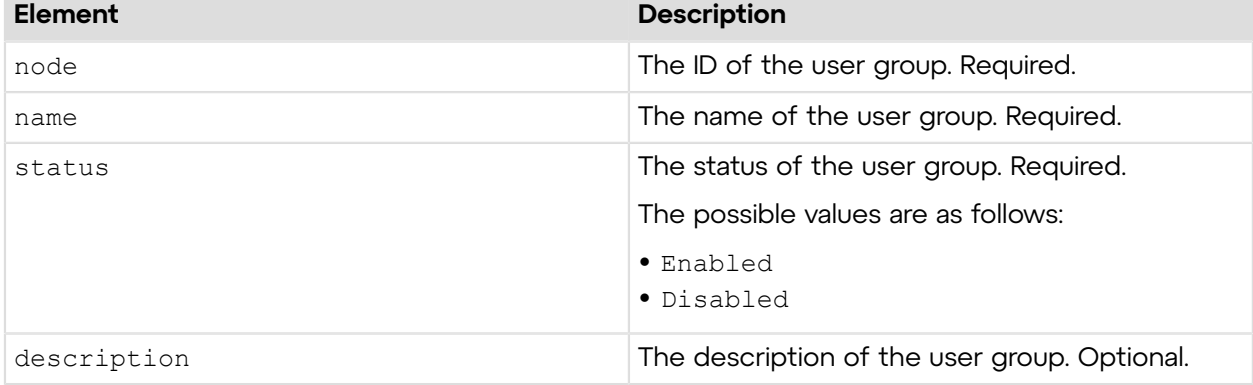

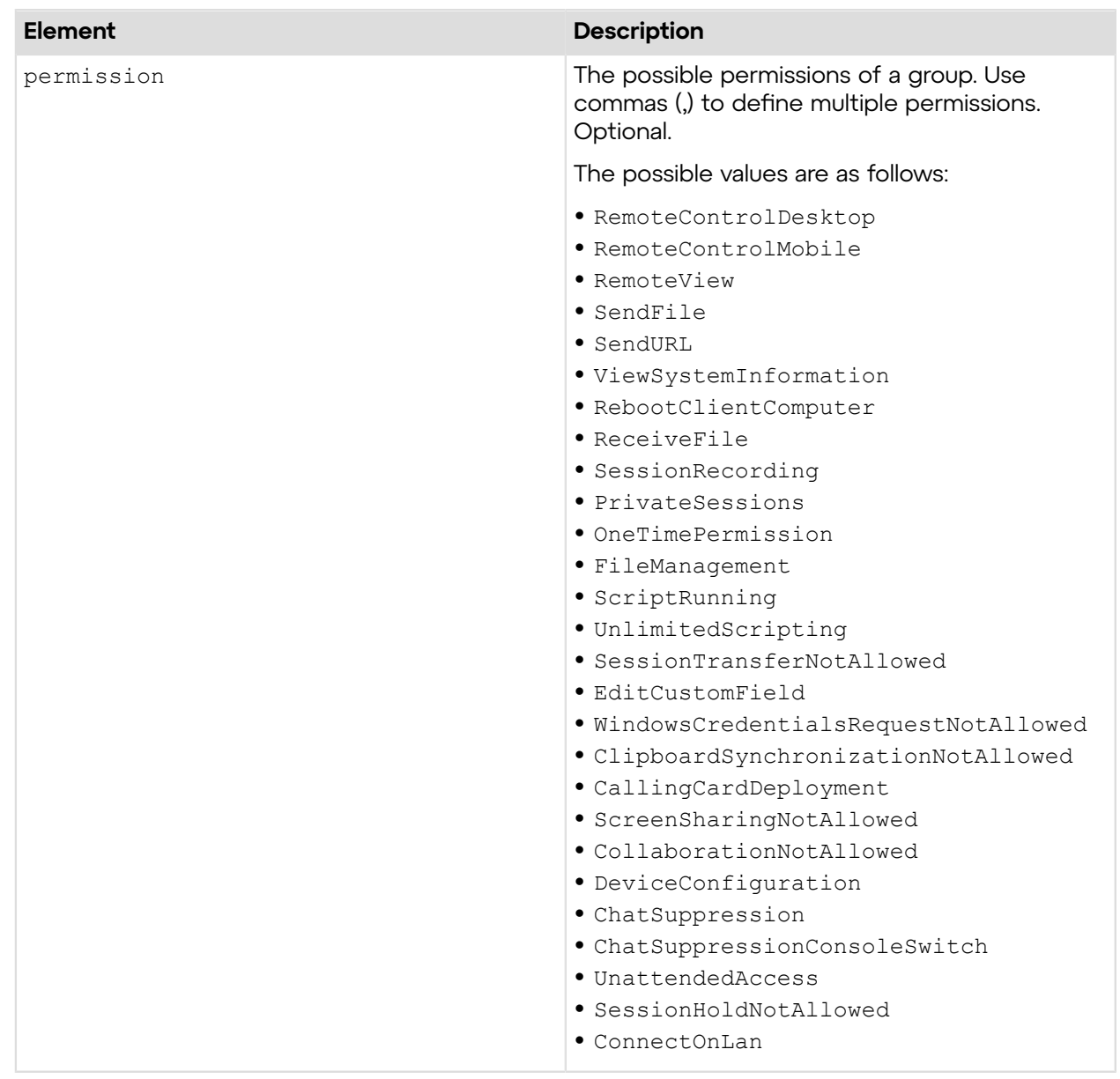

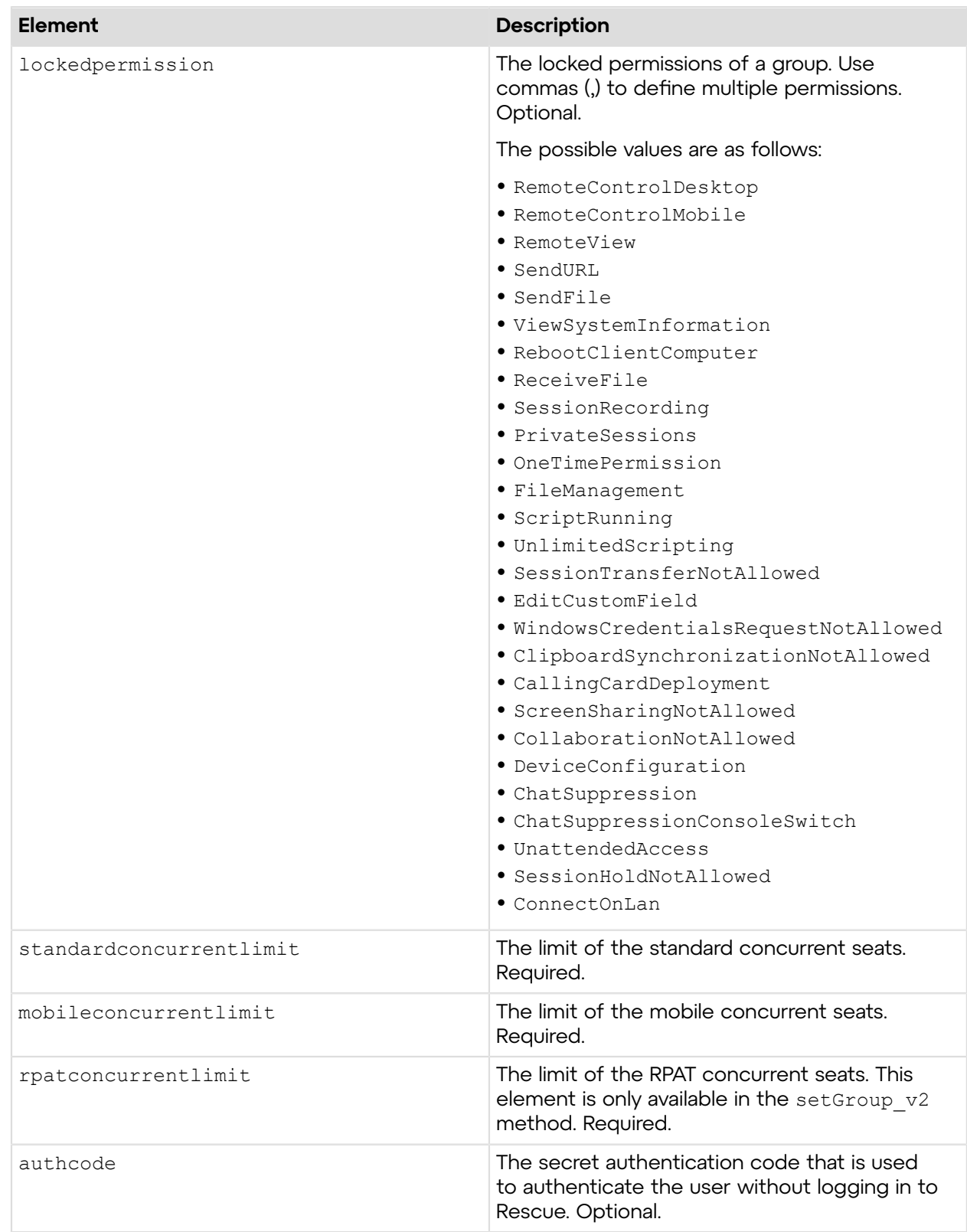

## **Return Values**

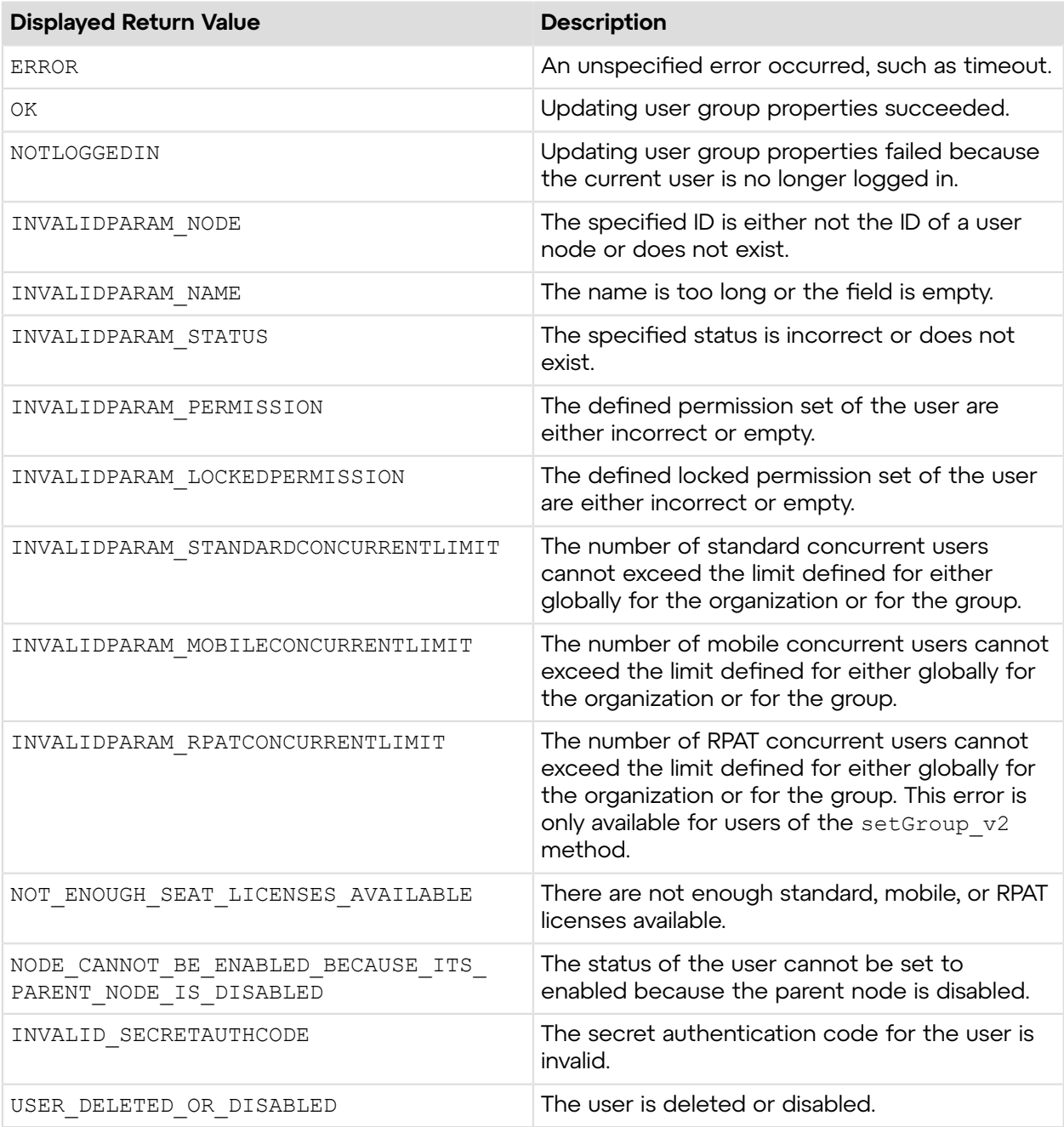

# **Sample Code**

The following are examples for using the setGroup\_v2 method that you can call in your environment.

## **HTTP GET**

```
https://secure.logmeinrescue.com/API/setGroup_v2.aspx?
node=337364&name=TechGroup&status=Enabled
```

```
 &description=TechGroup1&permission=RemoteControl,
 RemoteView&lockedpermission=
CallingCardDeployment&standardconcurrentlimit=10&mobileconcurrentlimit=10
&rpatconcurrentlimit=5&authcode=4ahx...80u0
```
### **HTTP POST**

```
<form method="post" action="https://secure.logmeinrescue.com/API/
setGroup v2.aspx">
         <input name="node" value="337364">
         <input name="name" value="TechGroup">
         <input name="status" value="Enabled">
         <input name="description" value="TechGroup1">
         <input name="permission" value="RemoteControlDesktop, RemoteView">
         <input name="lockedpermission" value="CallingCardDeployment">
         <input name="standardconcurrentlimit" value="10">
         <input name="mobileconcurrentlimit" value="10">
         <input name="rpatconcurrentlimit" value="5">
         <input name="authcode" value="4ahx...80u0">
</form>
```
#### **C# with SOAP**

```
using System;
using System;
using System.Collections.Generic;
using System.Linq;
using System.Net;
using System.Web;
using System.Web.UI;
using System.Web.UI.WebControls;
using apiSamples.WebServiceClients;
namespace apiSamples
{
      public partial class SOAP : System.Web.UI.Page
\left\{ \begin{array}{c} \mathbf{1} & \mathbf{1} \\ \mathbf{1} & \mathbf{1} \end{array} \right. protected void Page_Load(object sender, EventArgs e)
\left\{ \begin{array}{cc} 0 & 0 & 0 \\ 0 & 0 & 0 \\ 0 & 0 & 0 \\ 0 & 0 & 0 \\ 0 & 0 & 0 \\ 0 & 0 & 0 \\ 0 & 0 & 0 \\ 0 & 0 & 0 \\ 0 & 0 & 0 \\ 0 & 0 & 0 \\ 0 & 0 & 0 \\ 0 & 0 & 0 \\ 0 & 0 & 0 & 0 \\ 0 & 0 & 0 & 0 \\ 0 & 0 & 0 & 0 \\ 0 & 0 & 0 & 0 & 0 \\ 0 & 0 & 0 & 0 & 0 \\ 0 & 0 & 0 & 0 & 0 \\ 0 & 0 & 0 & 0 & 0 \\ 0 & 0 try
{f} //Set up proxy
                        WebServiceClients.API proxy = new WebServiceClients.API();
                       proxy.CookieContainer = new CookieContainer();
                       string sEmail = "some@email.com";
                        string sPwd = "secretpassword";
                       int iNodeID = 123456;
                        string sName = "Testing";
                        nodeStatus eNodeStatus = nodeStatus.Enabled;
                        string sDescription = "";
                       NODE_PERMISSIONS_V4[] aPermissions
 = { NODE PERMISSIONS V4.RemoteControlDesktop,
 NODE PERMISSIONS V4. RemoteView };
                      NODE PERMISSIONS V4[] aLockedPermissions
 = { NODE PERMISSIONS V4.RemoteControlDesktop,
 NODE PERMISSIONS V4. RemoteView };
                       int iStandardConcurrentLimit = 0;
                        int iMobileConcurrentLimit = 0;
                        int iRPATConcurrentLimit = 0;
```

```
 string sAuthCode = "4ahx...80u0";
                //Login
               WebServiceClients.loginRet oLogin = proxy.login(sEmail,
 sPwd);
              Response.Write(oLogin + "<br />");
              WebServiceClients.setGroupRet v3 oSetGroupV3 =
proxy.setGroup v3(iNodeID, sName,
 eNodeStatus, sDescription, aPermissions,
 aLockedPermissions, iStandardConcurrentLimit,
 iMobileConcurrentLimit, iRPATConcurrentLimit, sAuthCode);
           Response.Write(oSetGroupV3 + "<br />);
 }
            catch (Exception ex)
\{ Response.Write(ex.Message);
 }
 }
 }
}
```
## **moveNode**

Moves a node from one parent node to another in the company hierarchy. This is equivalent to performing a drag and drop on a node in the organization tree.

### **Input Parameters**

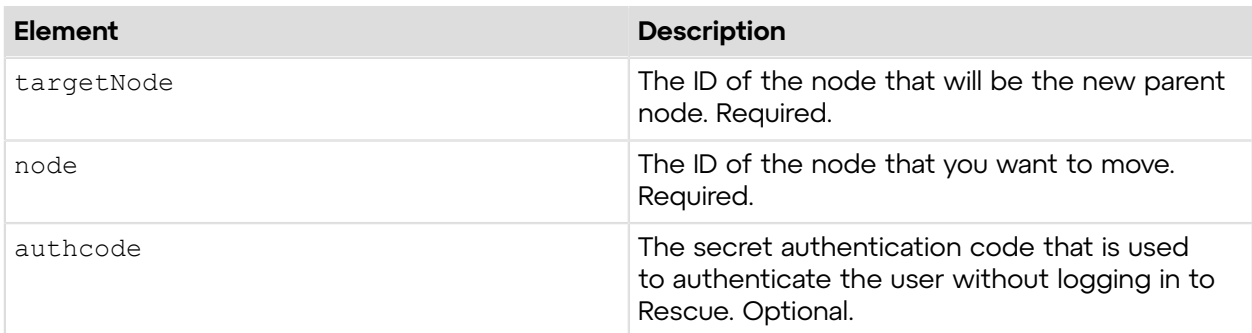

## **Return Values**

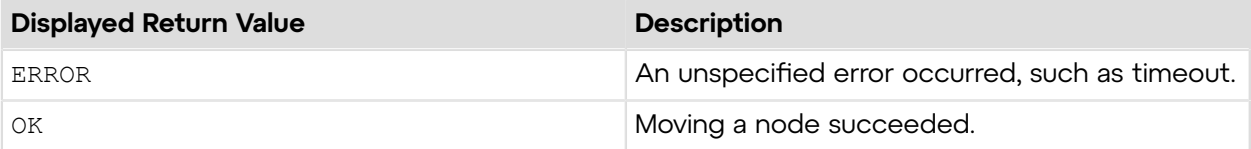

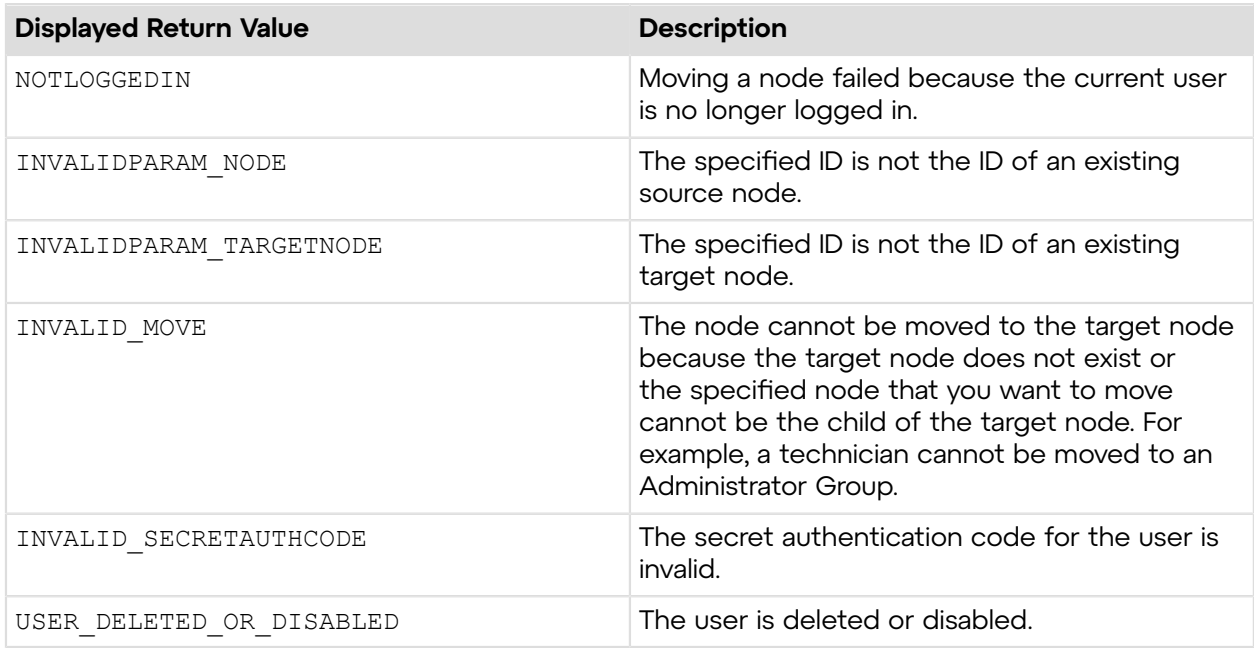

# **Sample Code**

The following are examples for using the moveNode method that you can call in your environment.

## **HTTP GET**

```
https://secure.logmeinrescue.com/API/moveNode.aspx?
targetnode=337364&node=337366
  &authcode=4ahx...80u0
```
## **HTTP POST**

```
<form method="post" action="https://secure.logmeinrescue.com/API/
moveNode.aspx">
         <input name="targetNodeID" value="337364">
         <input name="nodeID" value="337366">
         <input name="authcode" value="4ahx...80u0">
</form>
```
## **SOAP**

For sample SOAP 1.1 and SOAP 1.2 request and response messages, visit *https:// [secure.logmeinrescue.com/api/API.asmx?op=moveNode](https://secure.logmeinrescue.com/api/API.asmx?op=moveNode)*.

### **PHP with SOAP**

```
<?php
 $soapclient = new SoapClient("https://secure.logmeinrescue.com/api/
api.asmx?wsdl");
  $loginparams = array (
```

```
 'sEmail' => 'some@email.com',
  'sPassword' => 'secretPassword'
 );
 $iTargetNodeID = 337364;
$iNodeID = 337366;$sAuthCode = "4ahx...80u0"; $movenodeparams = array (
   'iTargetNodeID' => $iTargetNodeID,
 'iNodeID' => $iNodeID,
   'sAuthCode' => ''
 );
 $loginResult = $soapclient->login($loginparams);
print_r($loginResult);
 $moveNodeResult = $soapclient->moveNode($movenodeparams);
print r($moveNodeResult);
?>
```
#### **C#** with **HttpWebRequest**

```
using System;
using System.Collections.Generic;
using System.Linq;
using System.Web;
using System.Web.UI;
using System.Web.UI.WebControls;
using System.Net;
using System.IO;
using createGroup.WebServiceClients;
namespace createGroup
{
      public partial class WebForm1 : System.Web.UI.Page
      {
           protected void Page_Load(object sender, EventArgs e)
\left\{ \begin{array}{cc} 0 & 0 & 0 \\ 0 & 0 & 0 \\ 0 & 0 & 0 \\ 0 & 0 & 0 \\ 0 & 0 & 0 \\ 0 & 0 & 0 \\ 0 & 0 & 0 \\ 0 & 0 & 0 \\ 0 & 0 & 0 \\ 0 & 0 & 0 \\ 0 & 0 & 0 \\ 0 & 0 & 0 \\ 0 & 0 & 0 & 0 \\ 0 & 0 & 0 & 0 \\ 0 & 0 & 0 & 0 \\ 0 & 0 & 0 & 0 & 0 \\ 0 & 0 & 0 & 0 & 0 \\ 0 & 0 & 0 & 0 & 0 \\ 0 & 0 & 0 & 0 & 0 \\ 0 & 0 try
{f} string sEndpoint = "https://secure.logmeinrescue.com/api/";
                      string sEmail = "some@email.com";
                       string sPwd = "secretPassword";
                      int iTargetNode = 337364;
                      int iNode = 337366;
                       string sAuthCode = "4ahx...80u0"l
                       HttpWebRequest oReqLogin =
  (HttpWebRequest)WebRequest.Create(sEndpoint +
  "login.aspx" + "?email=" + sEmail + "&pwd=" + sPwd);
                       oReqLogin.CookieContainer = new CookieContainer();
                       CookieContainer sessioncookie = oReqLogin.CookieContainer;
                      HttpWebResponse oRespLogin =
   (HttpWebResponse)oReqLogin.GetResponse();
                       string sRespLogin = new
  StreamReader(oRespLogin.GetResponseStream())
```

```
.ReadToEnd();
               Response.Write(sRespLogin + "<br />");
                HttpWebRequest oReqMoveNode =
 (HttpWebRequest)WebRequest.Create(sEndpoint +
 "movenode.aspx" + "?targetnode=" + iTargetNode + "&node=" + iNode +
 "&authcode="
 + sAuthCode);
                oReqMoveNode.CookieContainer = sessioncookie;
                HttpWebResponse oRespMoveNode =
 (HttpWebResponse)oReqMoveNode.GetResponse();
                string sRespMoveNode = new
 StreamReader(oRespMoveNode.GetResponseStream())
.ReadToEnd();
           Response.Write(sRespMoveNode);
 }
            catch (Exception ex)
\{ lblError.Text = ex.Message;
 }
 }
    }
}
```
#### **C# with SOAP**

```
using System;
using System.Collections.Generic;
using System.Linq;
using System.Web;
using System.Web.UI;
using System.Web.UI.WebControls;
using System.Net;
using System.IO;
using createGroup.WebServiceClients;
namespace createGroup
{
     public partial class WebForm1 : System.Web.UI.Page
     {
         protected void Page_Load(object sender, EventArgs e)
\{ try
{f}string sEmail = "some@email.com";
                 string sPwd = "secretPassword";
                int iTargetNode = 337364;
                int iNode = 337366;
                 string sAuthCode = "4ahx...80u0";
                 WebServiceClients.API proxy = new WebServiceClients.API();
                 proxy.CookieContainer = new CookieContainer();
                 WebServiceClients.loginRet loginResult =
  proxy.login(sEmail, sPwd);
                Response.Write(loginResult + "<br />");
                 WebServiceClients.moveNodeRet oMoveNode =
  proxy.moveNode(iTargetNode, iNode,
```

```
 sAuthCode);
         Response.Write(oMoveNode);
 }
          catch (Exception ex)
{f}lblError.Text = ex.Message;<br>}
 }
       }
   }
}
```
# **deleteNode**

Deletes a node from the company hierarchy. You can delete a node in the Rescue Administration Center by right-clicking on the node and selecting **Delete**.

### **Input Parameters**

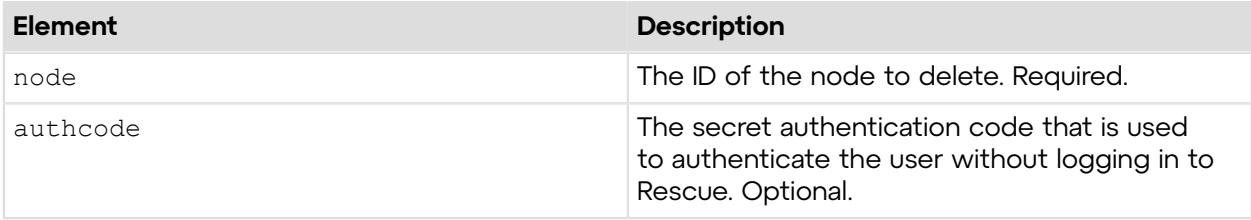

## **Return Values**

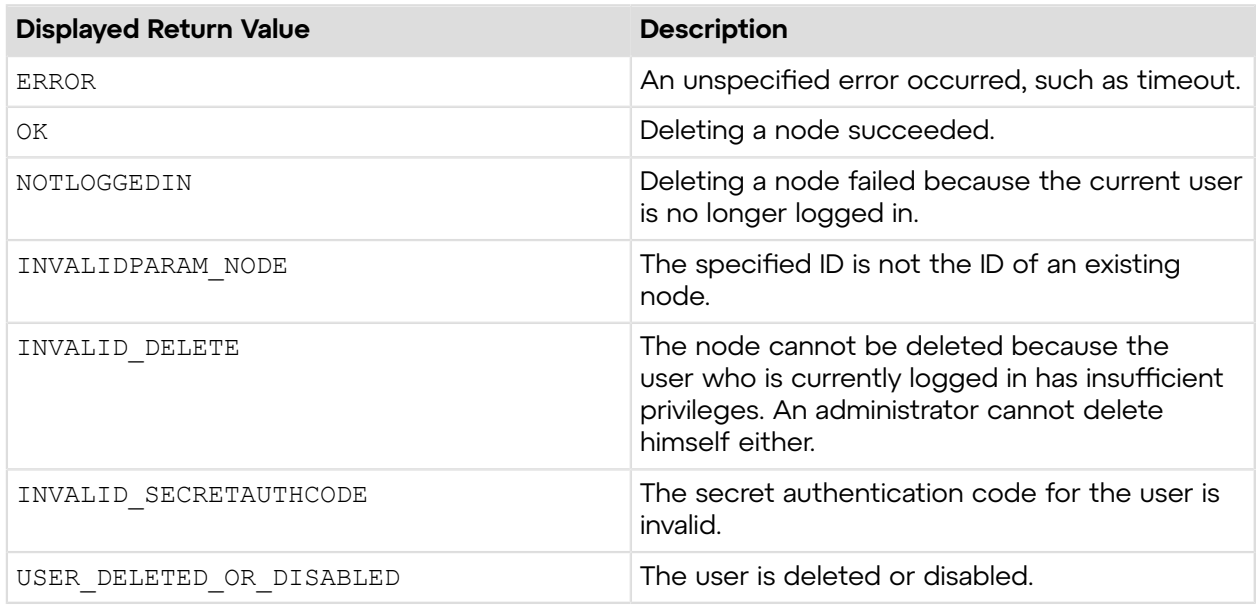

# **Sample Code**

The following are examples for using the deleteNode method that you can call in your environment.

## **HTTP GET**

```
https://secure.logmeinrescue.com/API/deleteNode.aspx?
node=337366&authcode=4ahx...80u0
```
## **HTTP POST**

```
<form method="post" action="https://secure.logmeinrescue.com/API/
deleteNode.aspx">
         <input name="nodeID" value="337366">
         <input name="authcode" value="4ahx...80u0">
</form>
```
## **SOAP**

For sample SOAP 1.1 and SOAP 1.2 request and response messages, visit *https:// [secure.logmeinrescue.com/api/API.asmx?op=deleteNode](https://secure.logmeinrescue.com/api/API.asmx?op=deleteNode)*.

#### **PHP with SOAP**

The example values shown must be replaced with actual values.

```
<?php
 $soapclient = new SoapClient("https://secure.logmeinrescue.com/api/
api.asmx?wsdl");
  $loginparams = array (
   'sEmail' => 'some@email.com',
  'sPassword' => 'secretPassword'
 );
  $deletenodeparams = array (
  'iNodeID' => 337366,
  'sAuthCode' => '4ahx...80u0'
 );
  $loginResult = $soapclient->login($loginparams);
print_r($loginResult);
  $deleteNodeResult = $soapclient->deleteNode($deletenodeparams);
print r($deleteNodeResult);
?>
```
#### **C#** with **HttpWebRequest**

```
using System;
using System.Collections.Generic;
using System.Linq;
using System.Web;
using System.Web.UI;
using System.Web.UI.WebControls;
using System.Net;
using System.IO;
using deleteNode.WebServiceClients;
```
```
namespace deleteNode
{
    public partial class Default : System.Web.UI.Page
\left\{ \begin{array}{c} \end{array} \right. protected void Page_Load(object sender, EventArgs e)
\{ try
\{ string sEndpoint = "https://secure.logmeinrescue.com/api/";
                string sEmail = "some@email.com";
                 string sPwd = "secretPassword";
                int iNode = 337366;
                 string sAuthCode = "4ahx...80u0"
                 HttpWebRequest oReqLogin =
  (HttpWebRequest)WebRequest.Create(sEndpoint +
 "login.aspx" + "?email=" + sEmail + "\alphapwd=" + sPwd);
                oReqLogin.CookieContainer = new CookieContainer();
                 CookieContainer sessioncookie = oReqLogin.CookieContainer;
                 HttpWebResponse oLoginResp =
  (HttpWebResponse)oReqLogin.GetResponse();
                 string sLoginResp = new
  StreamReader(oLoginResp.GetResponseStream())
.ReadToEnd();
                Response.Write(sLoginResp + "\text{Br} />");
                 HttpWebRequest oReqDeleteNode =
 (HttpWebRequest) WebRequest. Create
(sEndpoint + "deleteNode.aspx" + "?node=" + iNode + "&authcode=" +
  sAuthCode);
                 HttpWebResponse oDeleteNodeResp = (HttpWebResponse)
oReqDeleteNode.GetResponse();
                 string sDeleteNodeResp = new StreamReader
(oDeleteNodeResp.GetResponseStream()).ReadToEnd();
            Response.Write(sDeleteNodeResp);
 }
             catch (Exception ex)
{f} lblError.Text = ex.Message;
 }
 }
     }
}
```

```
using System;
using System.Collections.Generic;
using System.Linq;
using System.Web;
using System.Web.UI;
using System.Web.UI.WebControls;
using System.Net;
using System.IO;
using deleteNode.WebServiceClients;
namespace deleteNode
{
```

```
public partial class Default : System.Web.UI.Page
\left\{ \begin{array}{c} \mathbf{1} & \mathbf{1} \\ \mathbf{1} & \mathbf{1} \end{array} \right. protected void Page_Load(object sender, EventArgs e)
\left\{ \begin{array}{cc} 0 & 0 \\ 0 & 0 \end{array} \right.string sEmail = "some@email.com";
               string sPwd = "secretPassword";
              int iNode = 337366;
               string sAuthCode = "4ahx...80u0";
               WebServiceClients.API proxy = new WebServiceClients.API();
               proxy.CookieContainer = new CookieContainer();
               WebServiceClients.loginRet loginResult = proxy.login(sEmail,
 sPwd);
              Response.Write(loginResult + "<br />");
               WebServiceClients.deleteNodeRet oDeleteNode =
 proxy.deleteNode(iNode, sAuthCode);
          Response.Write(oDeleteNode);
 }
     }
}
```
## **assignChannel**

Assigns a channel to a technician or Technician Group. For information about assigning channels in the Rescue Administration Center, see *How to Assign a Channel to a Technician Group* in the *Rescue [Administration](https://secure.logmeinrescue.com/welcome/Documents/Pdf.aspx?id=rescue_ac_ug) Center User Guide*.

### **Input Parameters**

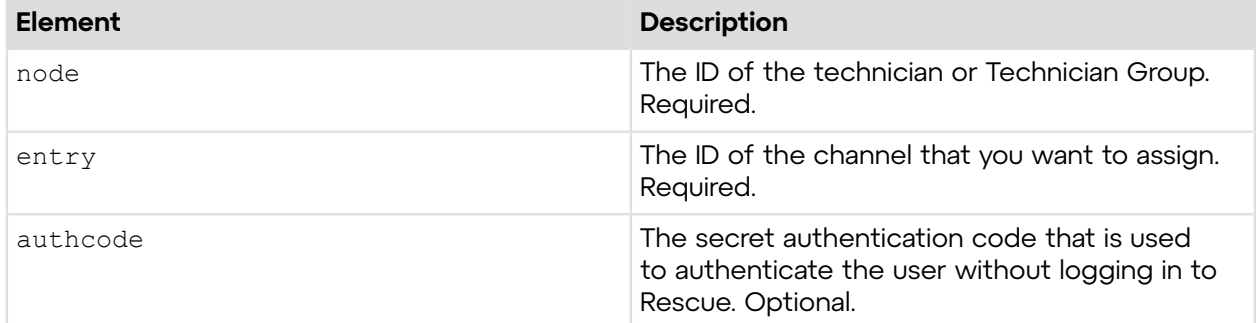

### **Return Values**

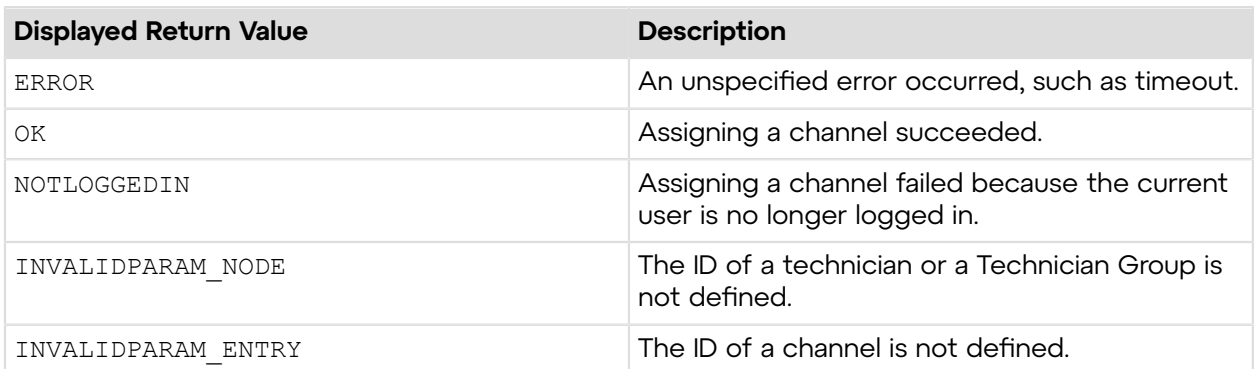

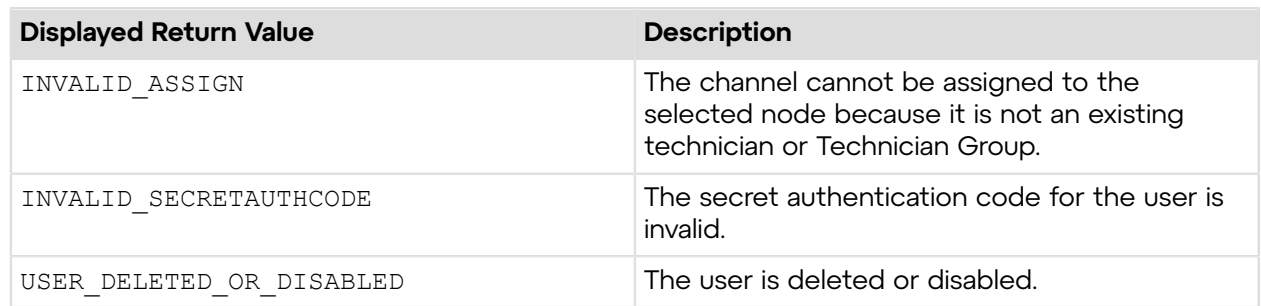

## **Sample Code**

The following are examples for using the assignChannel method that you can call in your environment.

### **HTTP GET**

```
https://secure.logmeinrescue.com/API/assignChannel.aspx?node=337364
&entry=1902861082&authcode=...
```
## **HTTP POST**

```
<form method="post" action="https://secure.logmeinrescue.com/API/
assignChannel.aspx">
         <input name="node" value="337364">
         <input name="entry" value="1902861082">
         <input name="authcode" value="4ahx...80u0">
</form>
```
### **SOAP**

For sample SOAP 1.1 and SOAP 1.2 request and response messages, visit *https:// [secure.logmeinrescue.com/api/API.asmx?op=assignChannel](https://secure.logmeinrescue.com/api/API.asmx?op=assignChannel)*.

#### **PHP with SOAP**

```
<?php
 $soapclient = new SoapClient("https://secure.logmeinrescue.com/api/
api.asmx?wsdl");
  $loginparams = array (
   'sEmail' => 'some@email.com',
   'sPassword' => 'secretPassword'
  );
  $assignchannelparams = array (
  'iEntryID' => 1902861082,
  'iNodeID' \Rightarrow 337364, 'sAuthCode' => '4ahx...80u0'
  );
  $loginResult = $soapclient->login($loginparams);
```

```
print_r($loginResult);
 $assignChannelResult = $soapclient->assignChannel($assignchannelparams);
print r($assignChannelResult);
?>
```
#### **C#** with **HttpWebRequest**

```
using System;
using System.Collections.Generic;
using System.Linq;
using System.Web;
using System.Web.UI;
using System.Web.UI.WebControls;
using System.Net;
using System.IO;
namespace assignChannel
{
    public partial class  Default : System.Web.UI.Page
\left\{ \begin{array}{c} \end{array} \right.protected void Page Load(object sender, EventArgs e)
         {
             try
\{ string sEndpoint = "https://secure.logmeinrescue.com/api/";
            string sEmail = "some@email.com";
            string sPwd = "secretpassword";
            int iNode = 337364;
             int iEntry = 1902861082;
             //sAuthCode is the return value of the requestAuthCode API call
             string sAuthCode = "4ahx...80u0";
             HttpWebRequest oReqLogin =
  (HttpWebRequest)WebRequest.Create(sEndpoint +
 "login.argv" + "?email=" + SRmail + "gwd=" + spwd; oReqLogin.CookieContainer = new CookieContainer();
             CookieContainer sessioncookie = oReqLogin.CookieContainer;
             HttpWebResponse oLoginResp =
  (HttpWebResponse)oReqLogin.GetResponse();
             string sLoginResp = new
  StreamReader(oLoginResp.GetResponseStream()).ReadToEnd();
            Response.Write(sLoginResp + "\text{Br } />");
             HttpWebRequest oAssign =
  (HttpWebRequest)WebRequest.Create(sEndpoint +
  "assignChannel.aspx" + "?node=" + iNode + "&entry=" + iEntry +
  "&authcode=" + sAuthCode);
             oAssign.CookieContainer = sessioncookie;
             HttpWebResponse oAssignResp =
  (HttpWebResponse)oAssign.GetResponse();
             string sAssignResp = new
  StreamReader(oAssignResp.GetResponseStream())
.ReadToEnd();
             Response.Write(sAssignResp);
 }
             catch (Exception ex)
```

```
{f}lblError.Text = ex.Message;
 }
      }
   }
}
```

```
using System;
using System.Collections.Generic;
using System.Linq;
using System.Web;
using System.Web.UI;
using System.Web.UI.WebControls;
using System.Net;
using System.IO;
namespace assignChannel
{
    public partial class  Default : System.Web.UI.Page
\left\{ \begin{array}{c} \end{array} \right. protected void Page_Load(object sender, EventArgs e)
         {
             try
\{string sEmail = "some@email.com";
                 string sPwd = "secretpassword";
                int iNode = 337364;
                 int iEntry = 1902861082;
                 //sAuthCode is the return value of the requestAuthCode API
  call
                 string sAuthCode = "4ahx...80u0";
                 WebServiceClients.API proxy = new WebServiceClients.API();
                prox(CookieContainer = new CookieContainer();
                 WebServiceClients.loginRet loginResult =
  proxy.login(sEmail, sPwd);
                Response.Write(loginResult + "<br />");
                 WebServiceClients.assignChannelRet oAssign =
  proxy.assignChannel(iEntry,
  iNode, sAuthCode);
            Response.Write(oAssign);
 }
             catch (Exception ex)
\{ lblError.Text = ex.Message;
 }
         }
     }
}
```
## **unassignChannel**

Unassigns a technician or Technician Group from a channel. For information about unassigning channels in the Rescue Administration Center, see *How to Assign a Channel to a Technician Group* in the *Rescue [Administration](https://secure.logmeinrescue.com/welcome/Documents/Pdf.aspx?id=rescue_ac_ug) Center User Guide*.

## **Input Parameters**

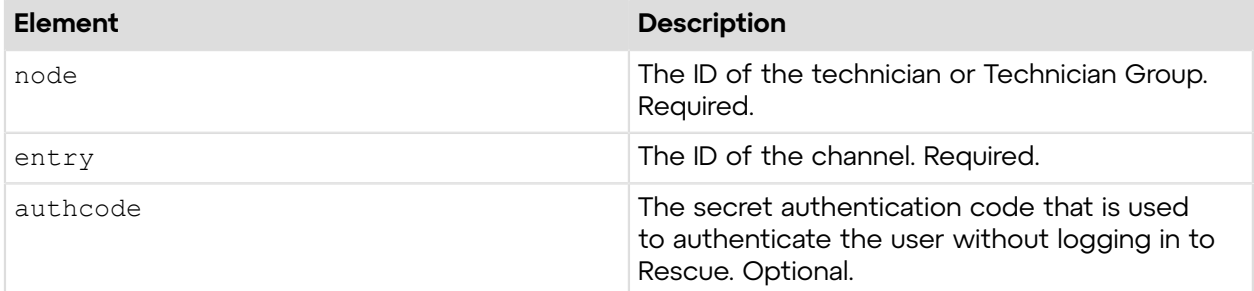

### **Return Values**

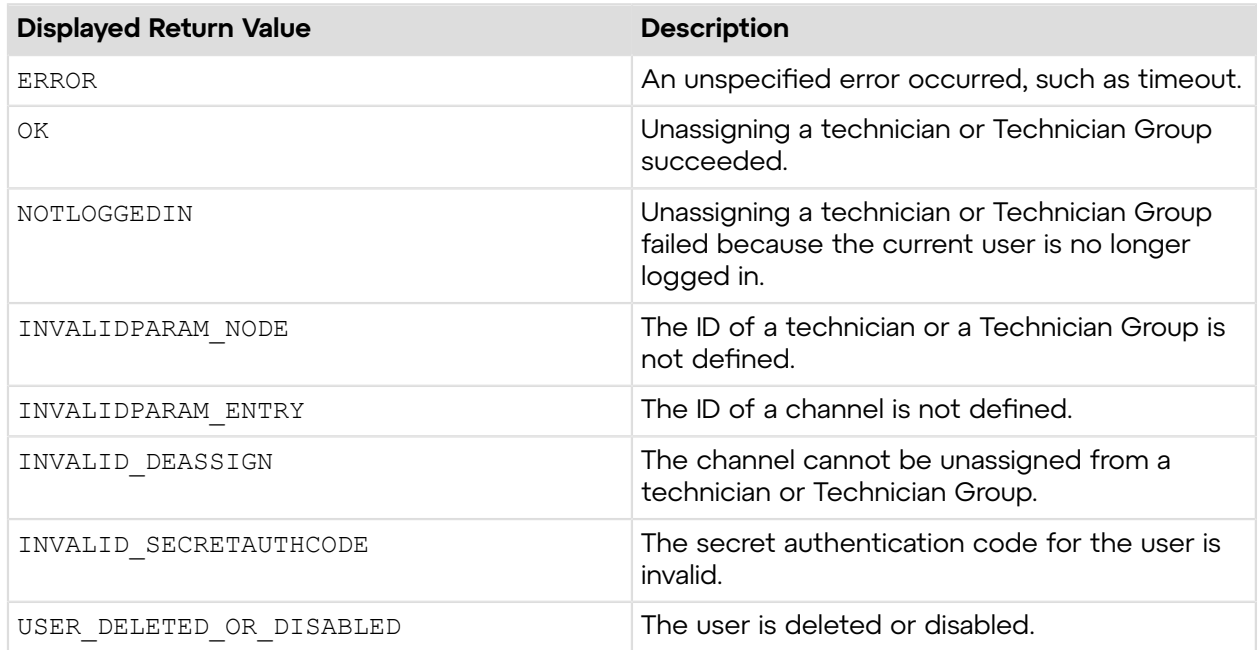

## **Sample Code**

The following are examples for using the unassignChannel method that you can call in your environment.

## **HTTP GET**

https://secure.logmeinrescue.com/API/unassignChannel.aspx?node=337364 &entry=1902861082&authcode=4ahx...80u0

## **HTTP POST**

```
<form method="post" action="https://secure.logmeinrescue.com/API/
unassignChannel.aspx">
         <input name="node" value="337364">
         <input name="entry" value="1902861082">
         <input name="authcode" value="4ahx...80u0">
</form>
```
## **SOAP**

For sample SOAP 1.1 and SOAP 1.2 request and response messages, visit *https:// [secure.logmeinrescue.com/api/API.asmx?op=unassignChannel](https://secure.logmeinrescue.com/api/API.asmx?op=unassignChannel)*.

## **PHP with SOAP**

The example values shown must be replaced with actual values.

```
<?php
 $soapclient = new SoapClient("https://secure.logmeinrescue.com/api/
api.asmx?wsdl");
  $loginparams = array (
   'sEmail' => 'some@email.com',
   'sPassword' => 'secretPassword'
  );
 $iNodeID = 337364;$iEntropyID = 1902861082;$sAuthCode = "4ahx...80u0"; $unassignchannelparams = array (
  'iNodeID' => $iNodeID,
  'iEntryID' => $iEntryID,
   'sAuthCode' => $sAuthCode
 );
  $loginResult = $soapclient->login($loginparams);
print_r($loginResult);
  $unassignChannelResult = $soapclient-
>unassignChannel($unassignchannelparams);
print_r($unassignChannelResult);
?>
```
#### **C#** with **HttpWebRequest**

```
using System;
using System.Collections.Generic;
using System.Linq;
using System.Web;
using System.Web.UI;
using System.Web.UI.WebControls;
using System.Net;
using System.IO;
```

```
namespace assignChannel
{
    public partial class Default : System.Web.UI.Page
\left\{ \begin{array}{c} \end{array} \right. protected void Page_Load(object sender, EventArgs e)
\{ try
\{ string sEndpoint = "https://secure.logmeinrescue.com/api/";
                string sEmail = "some@email.com";
                string sPwd = "secretpassword";
                int iNode = 337364;
                 int iEntry = 1902861082;
                 string sAuthCode = "4ahx...80u0";
                 HttpWebRequest oReqLogin =
  (HttpWebRequest)WebRequest.Create(sEndpoint 
+ "login.aspx" + "?email=" + sEmail + "&pwd=" + sPwd);
                 oReqLogin.CookieContainer = new CookieContainer();
                 CookieContainer sessioncookie = oReqLogin.CookieContainer;
                 HttpWebResponse oLoginResp =
  (HttpWebResponse)oReqLogin.GetResponse();
                 string sLoginResp = new
  StreamReader(oLoginResp.GetResponseStream())
.ReadToEnd();
                Response.Write(sLoginResp + "<br />");
                 HttpWebRequest oUnassign =
  (HttpWebRequest)WebRequest.Create(sEndpoint 
+ "unassignChannel.aspx" + "?node=" + iNode + "&entry=" + iEntry +
 "&authcode=" 
+ sAuthCode);
                 oUnassign.CookieContainer = sessioncookie;
                 HttpWebResponse oUnnasignResp =
  (HttpWebResponse)oUnassign.GetResponse();
                 string sUnnasignResp = new
  StreamReader(oUnnasignResp.GetResponseStream())
.ReadToEnd();
                 Response.Write(sUnnasignResp);
 }
             catch (Exception ex)
\{ lblError.Text = ex.Message;
 }
 }
     }
}
```

```
using System;
using System.Collections.Generic;
using System.Linq;
using System.Web;
using System.Web.UI;
using System.Web.UI.WebControls;
using System.Net;
using System.IO;
```

```
namespace assignChannel
{
    public partial class Default : System.Web.UI.Page
\left\{ \begin{array}{c} \mathbf{1} & \mathbf{1} \\ \mathbf{1} & \mathbf{1} \end{array} \right. protected void Page_Load(object sender, EventArgs e)
\left\{ \begin{array}{cc} 0 & 0 \\ 0 & 0 \end{array} \right. try
{a \choose 2}string sEmail = "some@email.com";
                   string sPwd = "secretPassword";
                  int iNode = 337364;
                   int iEntry = 1902861082;
                   string sAuthCode = "4ahx...80u0";
                   WebServiceClients.API proxy = new WebServiceClients.API();
                   proxy.CookieContainer = new CookieContainer();
                   WebServiceClients.loginRet loginResult =
  proxy.login(sEmail, sPwd);
                  Response.Write(loginResult + "<br />");
                   WebServiceClients.unassignChannelRet oUnassign =
  proxy.unassignChannel
(iEntry, iNode, sAuthCode);
                   Response.Write(oUnassign);
 }
               catch (Exception ex)
\{ lblError.Text = ex.Message;
 }
 }
     }
}
```
# **Supporting CRM Systems**

These methods enable you to integrate Rescue into your existing CRM system.

## **generateEmailText**

Generates the Subject, Text, Link and Signature of a standard connection email based on Administration Center settings. The link contains the download URL for the Applet with the specified PIN code. For information about starting a session via email, see *How to Start a Session via Email* in the *Rescue [Technician](https://secure.logmeinrescue.com/welcome/Documents/Pdf.aspx?id=rescue_tc_ug) Console User Guide*.

**Important:** The maximum number of calls to this endpoint is limited to a single call per second to prevent malicious email flooding.

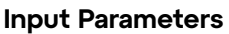

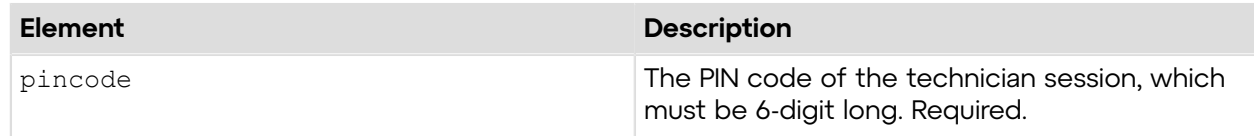

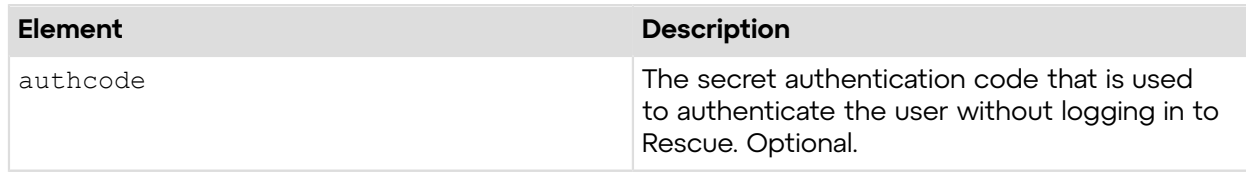

#### **Output**

```
OK SUBJECT:Connection email link TEXT:Please click the link below to
  request a live support 
session: LINK:http://yourorganization.com/R?i=2&Code=123456 SIGNATURE:Best
  Regards, Support Team
SUBJECT: Email subject
```
TEXT: Email body LINK: Link to the support PIN code SIGNATURE: Email signature

### **Return Values**

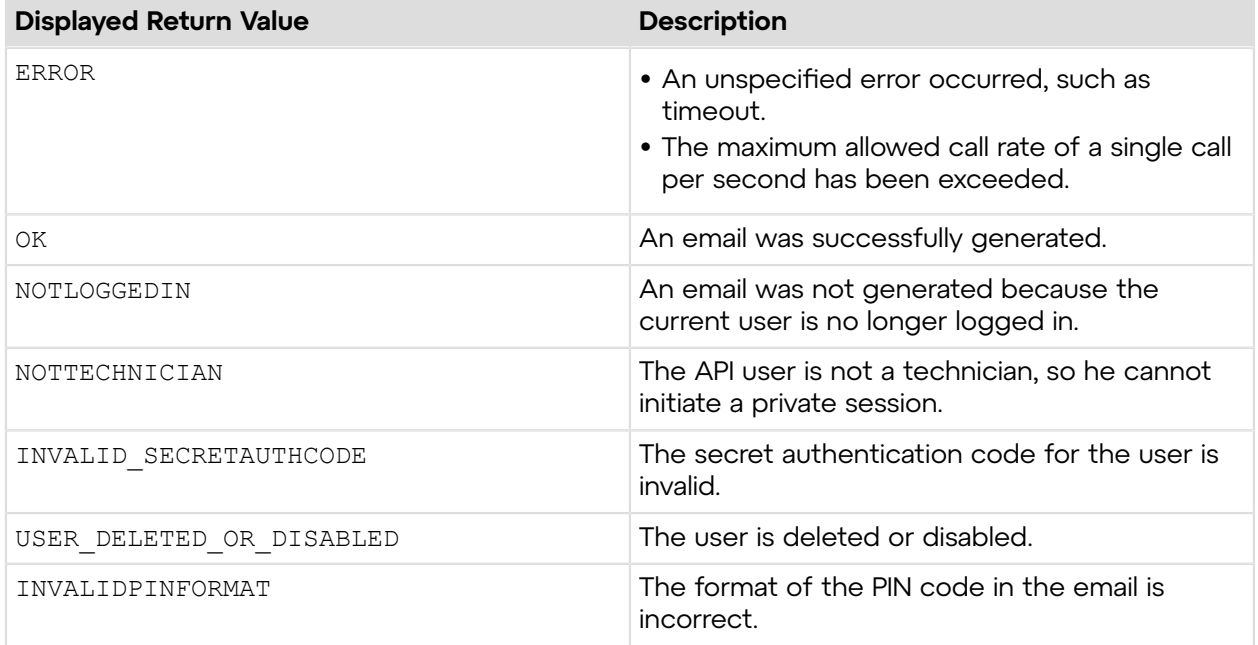

## **Sample Code**

The following are examples for using the generateEmailText method that you can call in your environment.

### **HTTP GET**

```
https://secure.logmeinrescue.com/API/generateEmailText.aspx?pincode=123456
&authcode=4ahx...80u0
```
## **HTTP POST**

```
<form method="post" action="https://secure.logmeinrescue.com/API/
generateEmailText.aspx">
         <input name="pincode" value="123456">
         <input name="authcode" value="4ahx...80u0">
</form>
```
## **SOAP**

For sample SOAP 1.1 and SOAP 1.2 request and response messages, visit *https:// [secure.logmeinrescue.com/api/API.asmx?op=generateEmailText](https://secure.logmeinrescue.com/api/API.asmx?op=generateEmailText)*.

### **PHP with SOAP**

```
<?php
$soapclient = new SoapClient("https://secure.logmeinrescue.com/api/
api.asmx?wsdl");
//define parameters
$loginparams = array (
'sEmail' => 'some@email.com',
'sPassword' => 'secretPassword'
);
//login
$loginResult = $soapclient->login($loginparams);
//print the result
echo "<b>Login full response.</b>>>>>>> />"; //formatting
print_r($loginResult);
echo "<br />>>> /> //formatting
//set customer info
//you would normally do this via a form or dynamically from your CRM
$sCField0 = "some customer";
$sCField1 = "first custom field";
$sCField2 = "second custom field";
$sCField3 = "third custom field";
$sCField4 = "fourth custom field";
$sCField5 = "fifth custom field";
$sTracking0 = $sCField0 . date("c"); //to ensure unique 
$bNoTech = true; //specifies whether Technician Console must be running
//create params array for SOAP request
$requestPINCodeParams = array(
'sCField0' => $sCField0,
'sCField1' => $sCField1,
'sCField2' => $sCField2,
'sCField3' => $sCField3,
'sCField4' => $sCField4,
'sCField5' => $sCField5,
'sTracking0' => $sTracking0,
'bNoTechConsole' => $bNoTech
);
$requestPINCodeResult = $soapclient->requestPINCode($requestPINCodeParams);
//print out the PIN Code full response
```

```
print r("<br />b>requestPINCode full response.</b>>>>>>>>br />");
print<sup>-</sup>r($requestPINCodeResult);<br>echo "<br />>br />"; //formatting
echo \overline{\mathbf{w}} <br />> /> />";
//show the PIN code only
$PINCode = $requestPINCodeResult["iPINCode"];
$sAuthCode = "";
//print PIN Code
print r("<br/>b>PIN Code.</b><br />>/;
print_r($PINCode);
echo \bar{r} <br />>> /> \bar{r} //formatting
//generate email text
//create array for email text request
$pin = array('iPINCode' => $PINCode,
'sAuthCode' => $sAuthCode
);
$emailtext = $soapclient->generateEmailText($pin);
//show the full email text response
print r("<b>senerateEmailText full response.</b>>>>>>>>br />");
print_r($emailtext);
//email text formatted
print r("<br />b>Formatted email text.</b><br />>/;
print<sup>-</sup>r($emailtext["sSubject"] . "<br />>>/>");
print_r($emailtext["sText"] . "<br />>> /> ();
print<sup>-</sup>r($emailtext["sLink"] . "<br />>> />");
print<sup>-</sup>r($emailtext["sSignature"]);
?>
```
#### **C#** with **HttpWebRequest**

```
<%@ Page Language="C#" %>
<%@ Import Namespace="System.Net" %>
<%@ Import Namespace="System.IO" %>
<%@ Import Namespace="System" %>
<!DOCTYPE html PUBLIC "-//W3C//DTD XHTML 1.0 Transitional//EN" 
"http://www.w3.org/TR/xhtml1/DTD/xhtml1-transitional.dtd">
< string sEndpoint = "https://secure.logmeinrescue.com/API/"; //add
 actionName.aspx? 
for each action called
     string sEmail = "some@email.com";
     string sPwd = "secretPassword";
     string sAuthCode = "";
      //set up the request
      HttpWebRequest oReq =
  (HttpWebRequest)System.Net.WebRequest.Create(sEndpoint
  + "login.aspx" + "?email=" + sEmail + "&pwd=" + sPwd);
      //create a cookie container to store the cookies for this session 
      oReq.CookieContainer = new CookieContainer();
```

```
 //get the response
     HttpWebResponse oResp = (HttpWebResponse)oReq.GetResponse();
string sResp = new StreamReader(oResp.GetResponseStream()).ReadToEnd();
Response.Write("Login result: " + sResp + "<br />>/; //You can customize
 the response
/*
//debug cookies
foreach (Cookie cook in oResp.Cookies)
{
Response.Write("Cookie:" + "<br />");
Response.Write("Name: " + cook.Name + " " + "Value: " + cook.Value + "<br /
>");
Response.Write("Domain: " + cook.Domain + "<br />");
Response.Write("Path: " + cook.Path + "<br />");
Response.Write("Port: " + cook.Port + "<br />");
Response.Write("Secure: " + cook.Secure + "<br />");
Response.Write("When issued: " + {\rm cook.TimeStamp} + "<br/>ohr />");
Response.Write("Expires: " + cook.Expires + " " + "Expired? " +
\cosh. Expired + "<br />");
Response.Write("Don't save: " + cook.Discard + "<br />");
Response.Write("Comment: " + cook.Comment + "<br />");
Response.Write("Uri for comments: " + cook.CommentUri + "<br/>br />");
Response.Write("Version: RFC " + cook.Version + "<br />");
// Show the string representation of the cookie.
Response.Write("String: " + cook.ToString());
}*/
l.
//add cookies to cookie container
CookieContainer sessioncookie = oReq.CookieContainer;
      //get the EmailText info
HttpWebRequest oReqEmailText =
  (HttpWebRequest)System.Net.WebRequest.Create(sEndpoint
  + "generateEmailText.aspx?pincode=" + iPIN + "&authcode=" + sAuthCode);
oReqEmailText.CookieContainer = sessioncookie;
HttpWebResponse oRespEmailText =
  (HttpWebResponse)oReqEmailText.GetResponse();
string sRespEmailText = new
 StreamReader(oRespEmailText.GetResponseStream()).ReadToEnd();
Response.Write("requestEmailText result: " + sRespEmailText + "<br />");
   //You can customize
 the response
\approx<html xmlns="http://www.w3.org/1999/xhtml" >
<head id="Head1" runat="server">
     <title>Rescue API generateEmailText Test</title>
</head>
<body>
</body>
\langle/html>
```

```
using System;
using System.Collections.Generic;
using System.Linq;
using System.Net;
using System.Web;
using System.Web.UI;
using System.Web.UI.WebControls;
using apiSamples.WebServiceClients;
namespace apiSamples
{
     public partial class SOAP : System.Web.UI.Page
\left\{ \begin{array}{c} \mathbf{1} & \mathbf{1} \\ \mathbf{1} & \mathbf{1} \end{array} \right. protected void Page_Load(object sender, EventArgs e)
\left\{ \begin{array}{cc} 0 & 0 \\ 0 & 0 \end{array} \right. try
{f} WebServiceClients.API proxy = new WebServiceClients.API();
                  proxy.CookieContainer = new CookieContainer();
                 string sEmail = "some@email.com";
                 string sPwd = "secretPassword";
                  string sAuthCode = "4ahx...80u0";
                  int iPIN;
                  string sSubject;
                 string sText;
                   string sLink;
                   string sSignature;
                  WebServiceClients.loginRet oLogin = proxy.login(sEmail,
  sPwd);
                 Response.Write(oLogin + "\text{br} />");
                   WebServiceClients.requestPINCodeRet oRequestPIN = 
proxy.requestPINCode("", "", "", "", "", "", "", true, sAuthCode, out
  iPIN);
                  Response.Write(oRequestPIN + "<br />");
                  WebServiceClients.generateEmailTextRet oEmailText =
  proxy.generateEmailText
(iPIN, sAuthCode, out sSubject, out sText, out sLink, out sSignature);
                  Response.Write(oEmailText + "<br /);
                  Response.Write("Subject: " + sSubject + "<br />Body: " +
  sText +
 "<br />Link: " + sLink + "<br />>>>>Signature: " + sSignature);
 }
              catch (Exception ex)
\{ Response.Write(ex.Message);
 }
 }
     }
}
```
## **getLoginTicket**

Generates a ticket that allows the technician to log in to a Rescue account from the company intranet website using single sign-on.

#### **Input Parameters**

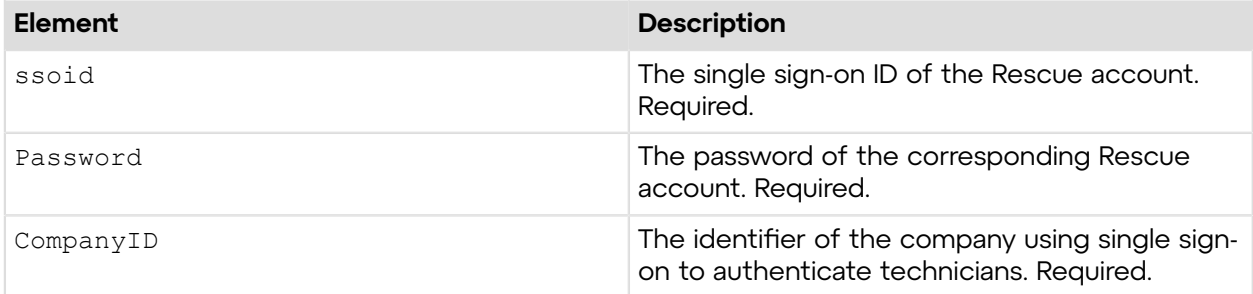

### **Output**

OK:https://secure.logmeinrescue.com/SSO/Login.aspx?Ticket=f70..156

## **Return Values**

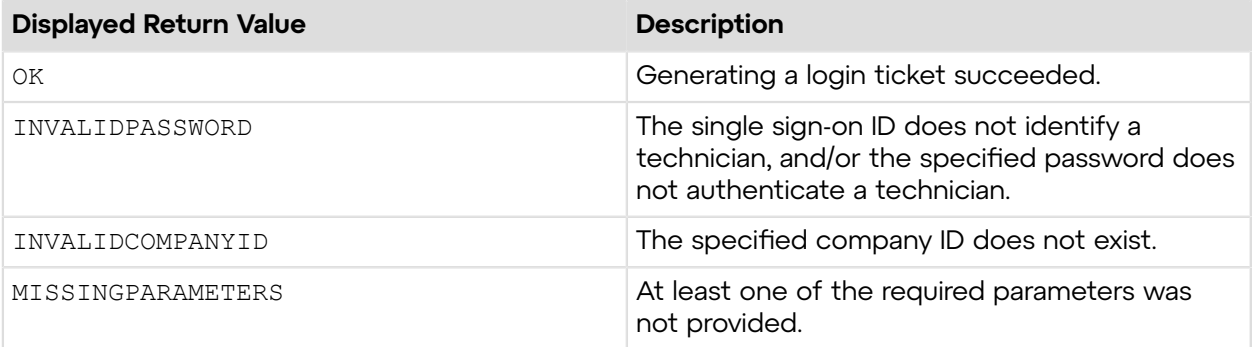

## **Sample Code**

The following are examples for using the getLoginTicket method that you can call in your environment.

### **HTTP GET**

```
https://secure.logmeinrescue.com/SSO/GetLoginTicket.aspx?
ssoid=123456&Password=secretPassword
&CompanyID=654321
```
## **HTTP POST**

```
<form method="post" action="https://secure.logmeinrescue.com/SSO/
GetLoginTicket.aspx">
         <input name="ssoid value="123456">
```

```
 <input name="Password" value="secretPassword">
         <input name="CompanyID" value="654321">
</form>
```
#### **C#** with **HttpWebRequest**

The example values shown must be replaced with actual values.

```
string sSSOID = [your User ID];
string sSSOPassword = [Should be set manually];
System.Net.HttpWebRequest oReq = 
    (System.Net.HttpWebRequest)System.Net.WebRequest.Create
("https://secure.logmeinrescue.com/SSO/GetLoginTicket.aspx?SSOID=" + sSSOID
 + "&Password=" 
+ sSSOPassword + "&CompanyID=112938");
System.Net.HttpWebResponse oResp =
  (System.Net.HttpWebResponse)oReq.GetResponse();
string sResp = new
 System.IO.StreamReader(oResp.GetResponseStream()).ReadToEnd();
if (sResp.StartsWith("OK:"))
    Response.Redirect( sResp.Substring("OK:".Length) );
else
    Response.Write( sResp );
```
## **getDTCLoginTicket**

Generates a ticket that allows the technician to log in to the Rescue Desktop Technician Console from the company intranet website using single sign-on.

#### **Input Parameters**

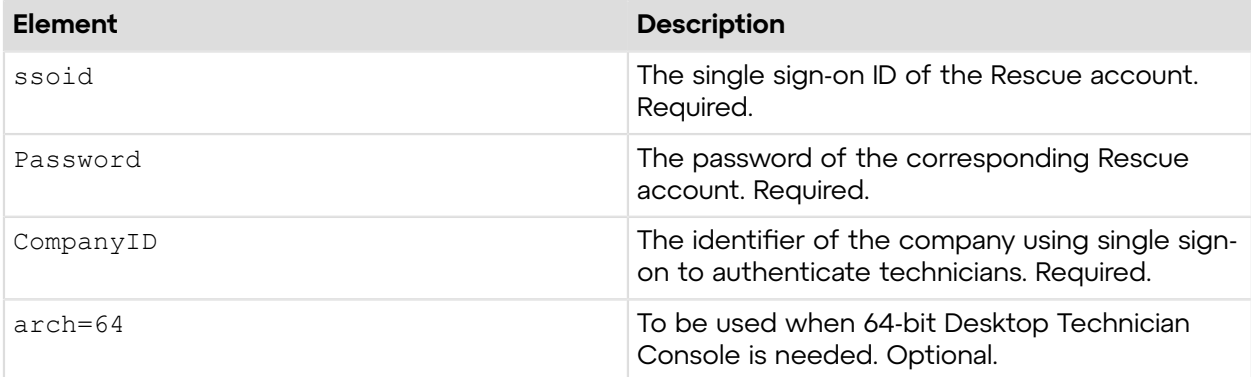

## **Output**

```
https://secure.logmeinrescue.com/TechConsole/DesktopApp/DownloadSSO.aspx?
companyid=654321&ticket=4c6f1815-1e0c-43ab-8117-d79b8f523824&arch=64
```
## **Return Values**

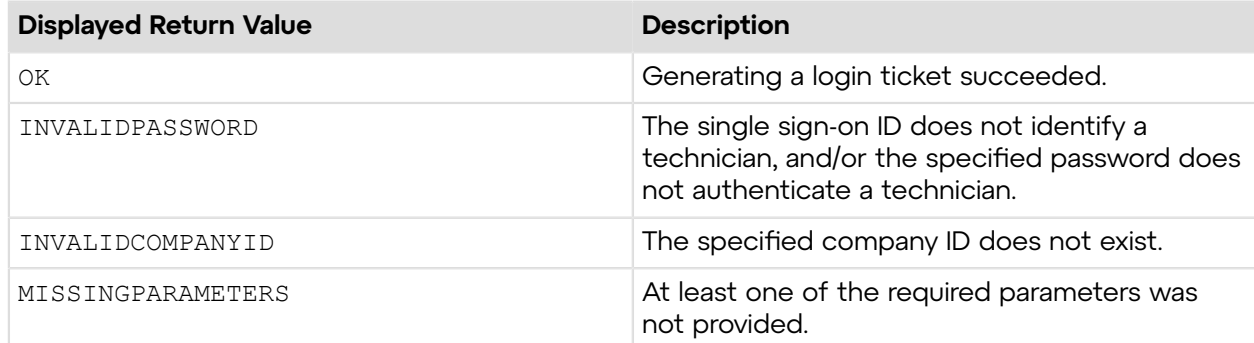

## **Sample Code**

The following are examples for using the getDTCLoginTicket method that you can call in your environment.

#### **HTTP GET**

```
https://secure.logmeinrescue.com/SSO/GetDTCLoginTicket.aspx?
ssoid=123456&Password=secretPassword&CompanyID=654321&arch=64
```
## **HTTP POST**

```
<form method="post" action="https://secure.logmeinrescue.com/SSO/
GetDTCLoginTicket.aspx">
         <input name="ssoid value="123456">
         <input name="Password" value="secretPassword">
         <input name="CompanyID" value="654321">
         <input name="arch" value="64">
</form>
```
### **C#** with **HttpWebRequest**

```
string sSSOID = [your User ID];
string ssSOPassword = [Should be set manually];bool is 64Bit = true;System.Net.HttpWebRequest oReq = 
     (System.Net.HttpWebRequest)System.Net.WebRequest.Create
("https://secure.logmeinrescue.com/SSO/GetDTCLoginTicket.aspx?SSOID=" +
 sSSOID + "&Password=" 
+ sSSOPassword + "&CompanyID=112938" + (is64Bit? "&arch=64" : ""));
System.Net.HttpWebResponse oResp =
  (System.Net.HttpWebResponse)oReq.GetResponse();
string sResp = new
 System.IO.StreamReader(oResp.GetResponseStream()).ReadToEnd();
if (sResp.StartsWith("OK:"))
    Response.Redirect( sResp.Substring("OK:".Length) );
else
```

```
 Response.Write( sResp );
```
## **requestAuthCode**

Generates an authentication code that prevents the technician from logging out if there is a timeout.

### **Input Parameters**

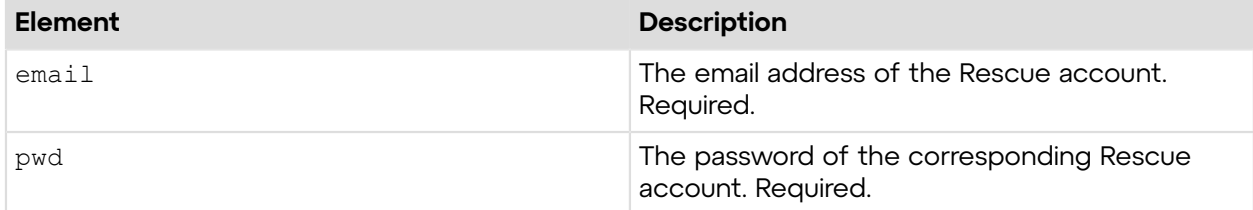

## **Output**

```
OK AUTHCODE:
  4ahx99bppkzxocbs590roo1l99o7au9rmwnea8q3areaiceaw1afq55jx89nl5zt63hxlo298qf80u0
```
AUTHCODE: Secret authentication code

### **Return Values**

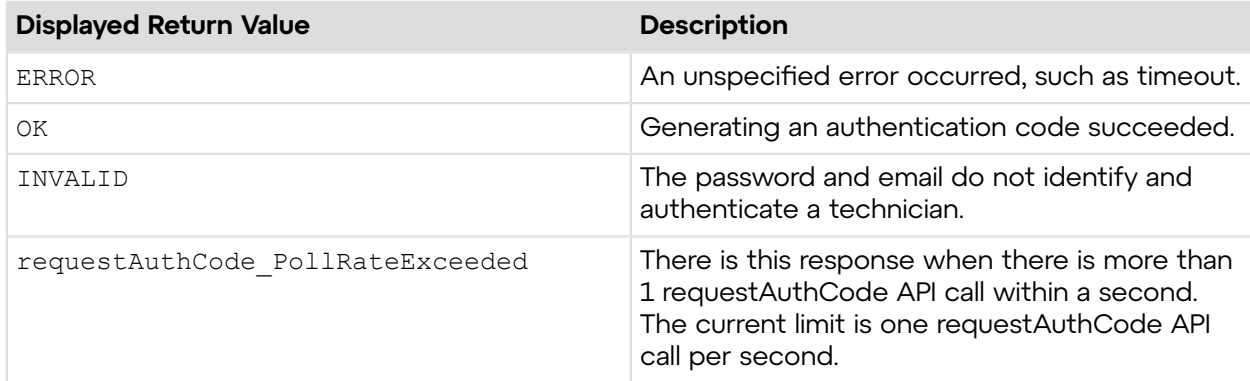

## **Sample Code**

The following are examples for using the requestAuthCode method that you can call in your environment.

### **HTTP GET**

```
https://secure.logmeinrescue.com/API/requestAuthCode.aspx?
email=some@email.com&pwd=secretPassword
```
## **HTTP POST**

```
<form method="post" action="https://secure.logmeinrescue.com/API/
requestAuthCode.aspx">
         <input name="email" value="some@email.com">
         <input name="pwd" value="secretPassword">
</form>
```
## **SOAP**

```
For sample SOAP 1.1 and SOAP 1.2 request and response messages, visit https://
secure.logmeinrescue.com/api/API.asmx?op=requestAuthCode.
```
### **PHP with SOAP**

The example values shown must be replaced with actual values.

```
<?php
  $soapclient = new SoapClient("https://secure.logmeinrescue.com/api/
api.asmx?wsdl");
  $sEmail = "some@email.com";
  $sPwd = "secretPassword";
  $requestauthcodeparams = array(
   'sEmail' => $sEmail,
   'sPassword' => $sPwd
  );
  $requestAuthCodeResult = $soapclient-
>requestAuthCode($requestauthcodeparams);
 print_r($requestAuthCodeResult);
?>
```
### **C#** with **HttpWebRequest**

```
using System;
using System.Collections.Generic;
using System.IO;
using System.Linq;
using System.Net;
using System.Web;
using System.Web.UI;
using System.Web.UI.WebControls;
using apiSamples.WebServiceClients;
namespace apiSamples
{
     public partial class Default : System.Web.UI.Page
\left\{ \begin{array}{c} \mathbf{1} & \mathbf{1} \\ \mathbf{1} & \mathbf{1} \end{array} \right. protected void Page_Load(object sender, EventArgs e)
\left\{ \begin{array}{cc} 0 & 0 \\ 0 & 0 \end{array} \right. try
{f} string sEndpoint = "https://secure.logmeinrescue.com/api/";
                     string sEmail = "some@email.com";
                     string sPwd = "secretpassword";
```

```
 HttpWebRequest oRequestAuthCode =
 (HttpWebRequest)WebRequest.Create(sEndpoint
 + "requestAuthCode.aspx?email=" + sEmail + "&pwd=" + sPwd);
               HttpWebResponse oRespAuthCode =
 (HttpWebResponse)oRequestAuthCode
.GetResponse();
                string sRespAuthCode = new
 StreamReader(oRespAuthCode.GetResponseStream())
.ReadToEnd();
               Response.Write(sRespAuthCode);
 }
            catch (Exception ex)
\{Response.Write(ex.Message);
 }
 }
    }
}
```
The example values shown must be replaced with actual values.

```
using System;
using System.Collections.Generic;
using System.Linq;
using System.Net;
using System.Web;
using System.Web.UI;
using System.Web.UI.WebControls;
using apiSamples.WebServiceClients;
namespace apiSamples
{
     public partial class SOAP : System.Web.UI.Page
     {
        protected void Page_Load(object sender, EventArgs e)
         {
            try
\{ WebServiceClients.API proxy = new WebServiceClients.API();
                proxy.CookieContainer = new CookieContainer();
               string sEmail = "some@email.com";
               string sPwd = "secretpassword";
                string sAuthCode = "";
                WebServiceClients.requestAuthCodeRet oRequestAuthCode =
 proxy.requestAuthCode
(sEmail, sPwd, out sAuthCode);
               Response.Write(oRequestAuthCode + "<br />");
           Response.Write("authCode: " + sAuthCode);<br>}
 }
            catch (Exception ex)
\{Response.Write(ex.Message);
 }
 }
```
}

}

## **requestAuthCodeSSO**

Generates an authentication code that prevents the technician who uses single sign-on from logging out if there is a timeout.

## **Input Parameters**

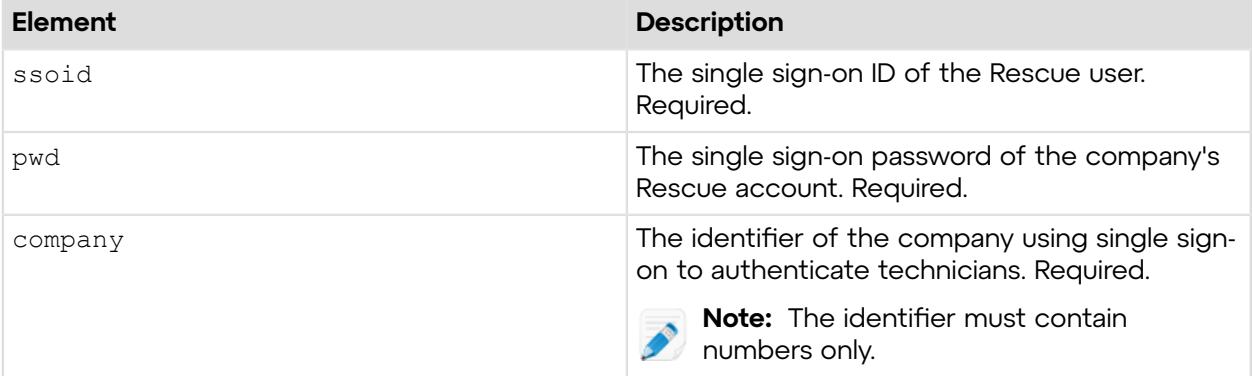

## **Output**

```
OK AUTHCODE:
  4ahx99bppkzxocbs590roo1l99o7au9rmwnea8q3areaiceaw1afq55jx89nl5zt63hxlo298qf80u0
```
AUTHCODE: Secret authentication code

## **Return Values**

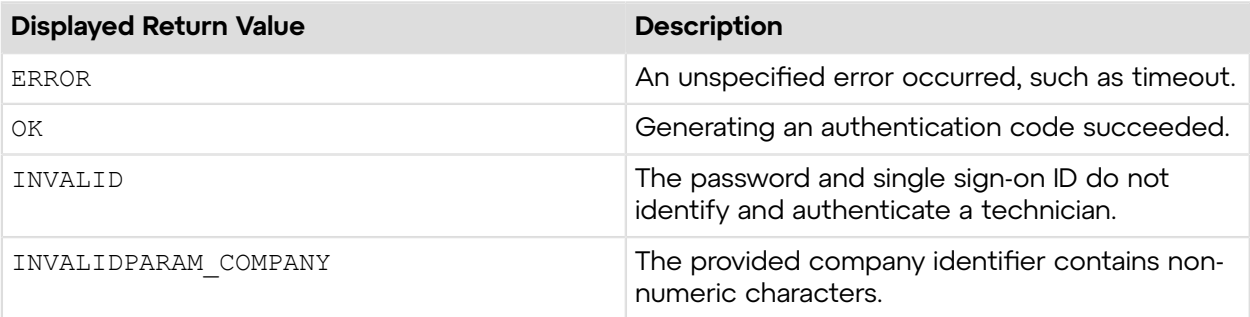

## **Sample Code**

The following are examples for using the requestAuthCodeSSO method that you can call in your environment.

## **HTTP GET**

```
https://secure.logmeinrescue.com/API/requestAuthCodeSSO.aspx?
ssoid=123456&pwd=secretPassword
```
&company=654321

### **HTTP POST**

```
<form method="post" action="https://secure.logmeinrescue.com/API/
requestAuthCodeSSO.aspx">
         <input name="ssoid" value="123456">
         <input name="pwd" value="secretPassword">
         <input name="company" value="654321">
</form>
```
### **SOAP**

For sample SOAP 1.1 and SOAP 1.2 request and response messages, visit *https:// [secure.logmeinrescue.com/api/API.asmx?op=requestAuthCodeSSO](https://secure.logmeinrescue.com/api/API.asmx?op=requestAuthCodeSSO)*.

## **PHP with SOAP**

The example values shown must be replaced with actual values.

```
<?php
 $soapclient = new SoapClient("https://secure.logmeinrescue.com/api/
api.asmx?wsdl");
 $ssSOD = "123456"; $sPwd = "secretPassword";
 $sCompany = "654321"; $requestauthcodeparams = array(
   'sSSOID' => $sSSOID,
  'sPassword' => $sPwd,
  'sCompany' => $sCompany
 );
 $requestAuthCodeResult = $soapclient-
>requestAuthCodeSSO($requestauthcodeparams);
print_r($requestAuthCodeResult);
?>
```
#### **C#** with **HttpWebRequest**

```
using System;
using System.Collections.Generic;
using System.IO;
using System.Linq;
using System.Net;
using System.Web;
using System.Web.UI;
using System.Web.UI.WebControls;
using apiSamples.WebServiceClients;
namespace apiSamples
{
     public partial class _Default : System.Web.UI.Page
     {
         protected void Page_Load(object sender, EventArgs e)
```

```
\{ try
\{ string sEndpoint = "https://secure.logmeinrescue.com/api/";
                string sSSOID = "123456";
                string sPwd = "secretPassword";
                string sCompany = "654321";
                HttpWebRequest oRequestAuthCode =
 (HttpWebRequest)WebRequest.Create(sEndpoint
 + "requestAuthCodeSSO.aspx?ssoid=" + sSSOID + "&pwd=" + sPwd + "&company="
 + sCompany);
                HttpWebResponse oRespAuthCode =
  (HttpWebResponse)oRequestAuthCode
.GetResponse();
                string sRespAuthCode = new
 StreamReader(oRespAuthCode.GetResponseStream())
.ReadToEnd();
                Response.Write(sRespAuthCode);
 }
            catch (Exception ex)
\{ Response.Write(ex.Message);
 }
 }
    }
}
```

```
using System;
using System.Collections.Generic;
using System.Linq;
using System.Net;
using System.Web;
using System.Web.UI;
using System.Web.UI.WebControls;
using apiSamples.WebServiceClients;
namespace apiSamples
{
     public partial class SOAP : System.Web.UI.Page
\left\{ \begin{array}{c} \end{array} \right. protected void Page_Load(object sender, EventArgs e)
\{ try
\{ WebServiceClients.API proxy = new WebServiceClients.API();
                 proxy.CookieContainer = new CookieContainer();
                 string sSSOID = "123456";
                  string sPwd = "secretPassword";
                  string sCompany = "654321";
                 WebServiceClients.requestAuthCodeRet oRequestAuthCode =
 proxy.requestAuthCodeSSO
(sEmail, sPwd, out sAuthCode);
                 Response.Write(oRequestAuthCode + "<br /);
```

```
Response.Write("authCode: " + sAuthCode);
 }
         catch (Exception ex)
\{Response.Write(ex.Message);
 }
      }
   }
}
```
## **requestPINCode**

Generates a PIN code and sets the custom fields of a newly generated session. For information about starting a session via email, see *How to Start a Session via PIN Code* in the *[Rescue](https://secure.logmeinrescue.com/welcome/Documents/Pdf.aspx?id=rescue_tc_ug) [Technician](https://secure.logmeinrescue.com/welcome/Documents/Pdf.aspx?id=rescue_tc_ug) Console User Guide*.

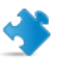

**Important:** You can request one PIN code per second.

#### **Input Parameters**

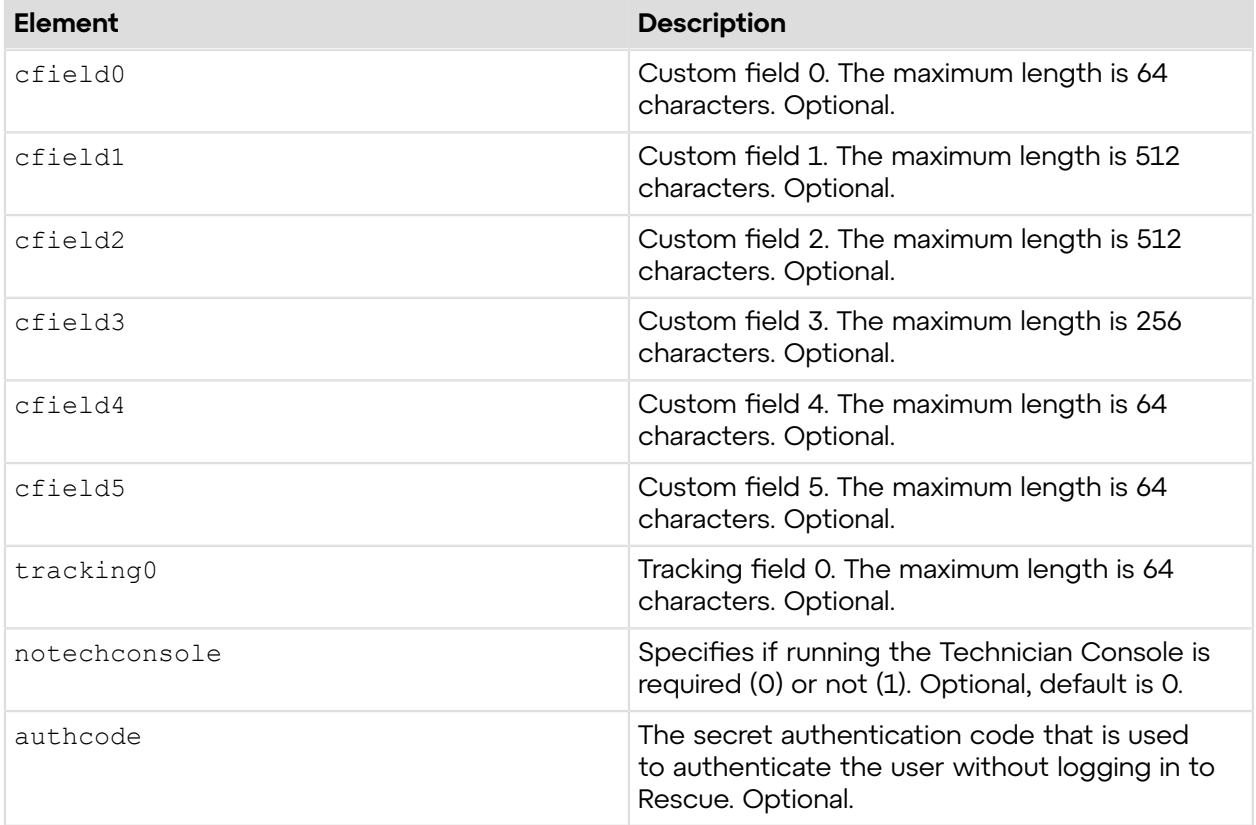

## **Output**

OK PINCODE:123456

PINCODE: The 6-digit long PIN code to start a session

### **Return Values**

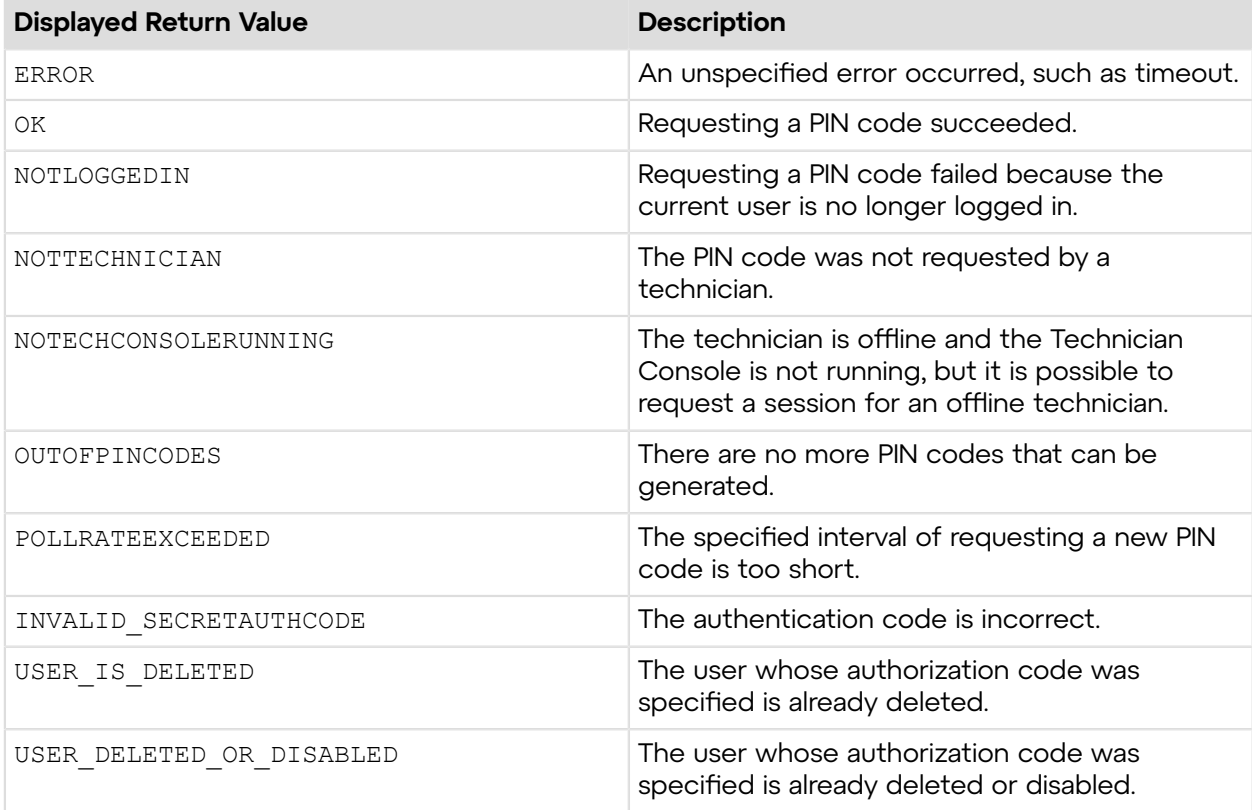

## **Sample Code**

The following are examples for using the requestPINCode method that you can call in your environment.

#### **HTTP GET**

```
https://secure.logmeinrescue.com/API/requestPINCode.aspx?cfield0=custom1
&cfield1=custom2&cfield2=custom3&cfield3=custom3&cfield4=custom4&
cfield5=custom5&tracking0=track0&notechconsole=0&authcode=4ahx...80u0
```
#### **HTTP POST**

```
<form method="post" action="https://secure.logmeinrescue.com/API/
requestPINCode.aspx">
        <input name="cfield0" value="custom0">
        <input name="cfield1" value="custom1">
        <input name="cfield2" value="custom2">
        <input name="cfield3" value="custom3">
        <input name="cfield4" value="custom4">
        <input name="cfield5" value="custom5">
        <input name="tracking0" value="track0">
        <input name="notechconsole" value="0">
        <input name="authcode" value="4ahx...80u0">
</form>
```
### **SOAP**

For sample SOAP 1.1 and SOAP 1.2 request and response messages, visit *https:// [secure.logmeinrescue.com/api/API.asmx?op=requestPINCode](https://secure.logmeinrescue.com/api/API.asmx?op=requestPINCode)*.

## **PHP with SOAP**

```
<?php
$soapclient = new SoapClient("https://secure.logmeinrescue.com/api/
api.asmx?wsdl");
//define parameters
$loginparams = array (
'sEmail' => 'some@email.com',
'sPassword' => 'secretPassword'
);
//login
$loginResult = $soapclient->login($loginparams);
//print the result
echo "<br/>b>Login full response.</b>>>>>>>br />"; //formatting
print_r($loginResult);
echo \overline{\mathbf{v}} <br />>> /> //formatting
//get account info
$sCField0 = "some customer";
$sCField1 = "first custom field";
$sCField2 = "second custom field";
$sCField3 = "third custom field";
$sCField4 = "fourth custom field";
$sCField5 = "fifth custom field";
$sTracking0 = $sCField0 . date("c"); //to ensure unique 
//create params array for SOAP request
$requestPINCodeParams = array(
'sCField0' => $sCField0,
'sCField1' => $sCField1,
'sCField2' => $sCField2,
'sCField3' => $sCField3,
'sCField4' => $sCField4,
'sCField5' => $sCField5,
'sTracking0' => $sTracking0
);
$requestPINCodeResult = $soapclient->requestPINCode($requestPINCodeParams);
//print out the PIN Code full response
print r("<br />b>requestPINCode full response.</b>>>>>>>>br />");
print_r($requestPINCodeResult);<br>echo "<br />>>> />"; //formatting
\text{echo} \overline{N} <br />> /> />";
//show the PIN code only
$PINCode = $requestPINCodeResult["iPINCode"];
//print PIN Code
print r("<br/>b>PIN Code.</b><br />>/;</b>
print_r($PINCode);
```
#### **C#** with **HttpWebRequest**

```
<%@ Page Language="C#" %>
<%@ Import Namespace="System.Net" %>
<%@ Import Namespace="System.IO" %>
<%@ Import Namespace="System" %>
<!DOCTYPE html PUBLIC "-//W3C//DTD XHTML 1.0 Transitional//EN" 
"http://www.w3.org/TR/xhtml1/DTD/xhtml1-transitional.dtd">
< string sEndpoint = "https://secure.logmeinrescue.com/API/"; //add
 actionName.aspx? for
  each action called
     string sEmail = "some@email.com";
      string sPwd = "secretPassword";
      //set up the request
      HttpWebRequest oReq =
  (HttpWebRequest)System.Net.WebRequest.Create(sEndpoint +
 "login.aspx" + "?email=" + sEmail + "spwd=" + sPwd);
      //create a cookie container to store the cookies for this session 
      oReq.CookieContainer = new CookieContainer();
      //get the response
      HttpWebResponse oResp = (HttpWebResponse)oReq.GetResponse();
string sResp = new StreamReader(oResp.GetResponseStream()).ReadToEnd();
Response.Write("Login result: " + sResp + "<br />"); //You can customize
 the response
/*
//debug cookies
foreach (Cookie cook in oResp.Cookies)
{
Response.Write("Cookie:" + "<br />");
Response.Write("Name: " + cook.Name + " " + "Value: " + cook.Value + "<br /
>");
Response.Write("Domain: " + cook.Domain + "<br />");
Response.Write("Path: " + \cosh.Path + "<br />");
Response.Write("Port: " + cook.Port + "<br />");
Response.Write("Secure: " + cook.Secure + "<br />");
Response.Write("When issued: " + {\rm cook.TimeStamp} + "<br/>ohr />");
Response.Write("Expires: " + cook.Expires + " " + "Expired? " +
\cosh. Expired + "<br />");
Response.Write("Don't save: " + cook.Discard + "<br/>br />");
Response.Write("Comment: " + cook.Comment + "<br />");
Response.Write("Uri for comments: " + cook.CommentUri + "<br/>br />");
Response.Write("Version: RFC " + cook.Version + "<br />>");
// Show the string representation of the cookie.
Response.Write("String: " + cook.ToString());
}*/
l.
//add cookies to cookie container
CookieContainer sessioncookie = oReq.CookieContainer;
```

```
 //get the PINCode info
HttpWebRequest oReqPINCode =
  (HttpWebRequest)System.Net.WebRequest.Create(sEndpoint
  + "requestPINCode.aspx");
oReqPINCode.CookieContainer = sessioncookie;
HttpWebResponse oRespPINCode = (HttpWebResponse)oReqPINCode.GetResponse();
string sRespPINCode = new
 StreamReader(oRespPINCode.GetResponseStream()).ReadToEnd();
Response.Write("requestPINCode result: " + sRespPINCode + "<br />"); //You
 can customize
 the response
\frac{6}{6}<html xmlns="http://www.w3.org/1999/xhtml" >
<head id="Head1" runat="server">
     <title>Rescue API requestPINCode Test</title>
</head>
<body>
</body>
</html>
```

```
using System;
using System.Collections.Generic;
using System.Linq;
using System.Net;
using System.Web;
using System.Web.UI;
using System.Web.UI.WebControls;
using apiSamples.WebServiceClients;
namespace apiSamples
{
     public partial class SOAP : System.Web.UI.Page
     {
         protected void Page_Load(object sender, EventArgs e)
\left\{ \begin{array}{cc} 0 & 0 \\ 0 & 0 \end{array} \right. try
{f} WebServiceClients.API proxy = new WebServiceClients.API();
                  proxy.CookieContainer = new CookieContainer();
                 string sEmail = "some@email.com";
                  string sPwd = "secretPassword";
                  string sAuthCode = "";
                 string sCField0 = "";
                 string sCField1 = "";
                 string sCField2 = "";
                 string sCField3 = "";
                 string sCField4 = "";
                 string sCField5 = "";
                 string sTracking0 = "";
                  int iPIN;
                  WebServiceClients.loginRet oLogin = proxy.login(sEmail,
  sPwd);
```

```
Response.Write(oLogin + "<br />");
               WebServiceClients.requestPINCodeRet oRequestPINCode =
 proxy.requestPINCode
(sCField0, sCField1, sCField2, sCField3, sCField4, sCField5, sTracking0,
 true, sAuthCode,
 out iPIN);
              Response.Write(oRequestPINCode + "<br />");
           Response.Write("PIN code: " + iPIN);
 }
            catch (Exception ex)
{f}Response.Write(ex.Message);
 }
        }
    }
}
```
## **requestPINCode - EU (v2)**

Generates a PIN code and sets the custom fields of a session newly generated on EU Rescue servers . For information about starting a session via email, see *How to Start a Session via PIN Code* in the *Rescue [Technician](https://secure.logmeinrescue.com/welcome/Documents/Pdf.aspx?id=rescue_tc_ug) Console User Guide*.

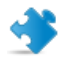

**Important:** You can request one PIN code per second.

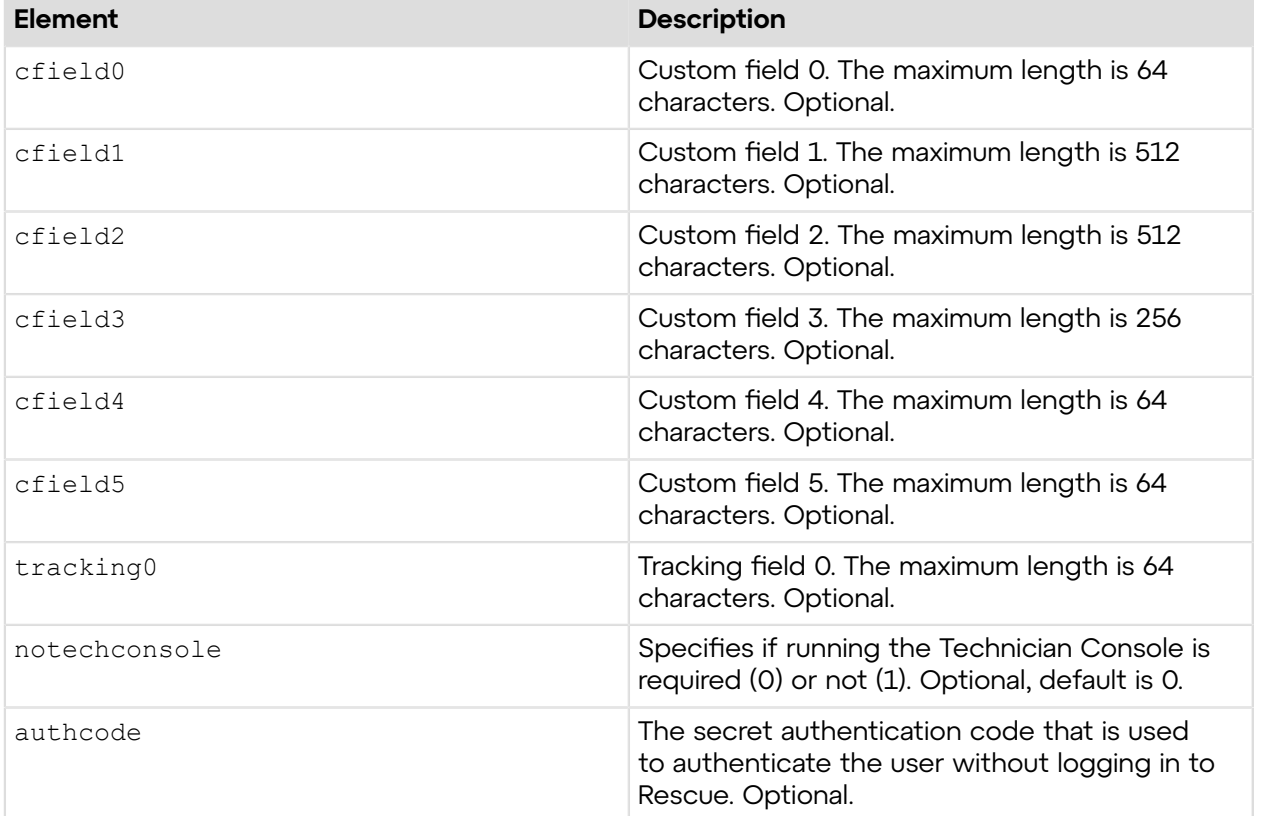

#### **Input Parameters**

## **Output**

OK PINCODE:012345

PINCODE: The 6-digit long PIN code to start a session

#### **Return Values**

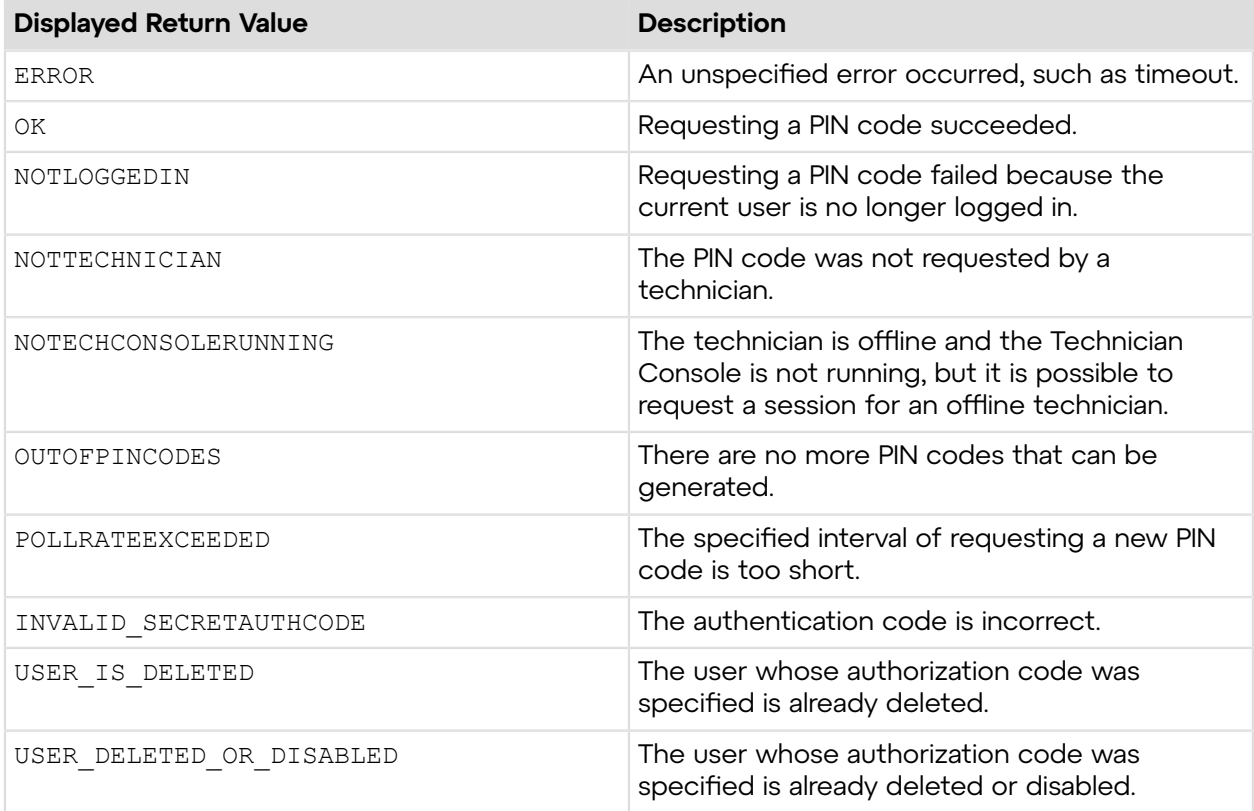

## **Sample Code**

The following are examples for using the requestPINCode v2 method that you can call in your environment.

### **HTTP GET**

```
https://secure.logmeinrescue.eu/API/requestPINCode_v2.aspx?cfield0=custom1
&cfield1=custom2&cfield2=custom3&cfield3=custom3&cfield4=custom4&
cfield5=custom5&tracking0=track0&notechconsole=0&authcode=4ahx...80u0
```
## **HTTP POST**

```
<form method="post" action="https://secure.logmeinrescue.eu/API/
requestPINCode.aspx">
        <input name="cfield0" value="custom0">
        <input name="cfield1" value="custom1">
        <input name="cfield2" value="custom2">
        <input name="cfield3" value="custom3">
```

```
 <input name="cfield4" value="custom4">
        <input name="cfield5" value="custom5">
        <input name="tracking0" value="track0">
        <input name="notechconsole" value="0">
        <input name="authcode" value="4ahx...80u0">
</form>
```
#### **SOAP**

For sample SOAP 1.1 and SOAP 1.2 request and response messages, visit *https:// [secure.logmeinrescue.com/api/API.asmx?op=requestPINCodeV2](https://secure.logmeinrescue.com/api/API.asmx?op=requestPINCodeV2)*.

#### **PHP with SOAP**

```
\langle?php
$soapclient = new SoapClient("https://secure.logmeinrescue.com/api/
api.asmx?wsdl");
//define parameters
$loginparams = array (
'sEmail' => 'some@email.com',
'sPassword' => 'secretPassword'
);
//login
$loginResult = $soapclient->loqin(Sloqinparams);//print the result
echo "<b>Login full response.</b>>>>>>> />"; //formatting
print_r($loginResult);
echo \bar{r} <br />>> /> \bar{r} //formatting
//get account info
$sCField0 = "some customer";
$sCField1 = "first custom field";
$sCField2 = "second custom field";
$sCField3 = "third custom field";
$sCField4 = "fourth custom field";
$sCField5 = "fifth custom field";
$sTracking0 = $sCField0 . date("c"); //to ensure unique 
//create params array for SOAP request
$requestPINCodeParams = array(
'sCField0' => $sCField0,
'sCField1' => $sCField1,
'sCField2' => $sCField2,
'sCField3' => $sCField3,
'sCField4' => $sCField4,
'sCField5' => $sCField5,
'sTracking0' => $sTracking0
) \, ;
$requestPINCodeResult = $soapclient->requestPINCode($requestPINCodeParams);
//print out the PIN Code full response
print r("<b>requestPINCode full response.</b><br />>/;
print<sup>-</sup>r($requestPINCodeResult);<br>echo "<br />>br />"; //formatting
echo \bar{N} /> /> /> />";
```

```
//show the PIN code only
$PINCode = $requestPINCodeResult["sPINCode"];
//print PIN Code
print r("<b>PIN Code.</b><br />");
print_r($PINCode);
2
```
#### **C#** with **HttpWebRequest**

```
<%@ Page Language="C#" %>
<%@ Import Namespace="System.Net" %>
<%@ Import Namespace="System.IO" %>
<%@ Import Namespace="System" %>
<!DOCTYPE html PUBLIC "-//W3C//DTD XHTML 1.0 Transitional//EN" 
"http://www.w3.org/TR/xhtml1/DTD/xhtml1-transitional.dtd">
 < string sEndpoint = "https://secure.logmeinrescue.eu/API/"; //add
  actionName.aspx? for
  each action called
     string sEmail = "some@email.com";
      string sPwd = "secretPassword";
      //set up the request
      HttpWebRequest oReq =
  (HttpWebRequest)System.Net.WebRequest.Create(sEndpoint +
 "login.aspx" + "?email=" + sEmail + "spwd=" + sPwd;
      //create a cookie container to store the cookies for this session 
      oReq.CookieContainer = new CookieContainer();
      //get the response
     HttpWebResponse oResp = (HttpWebResponse)oReq.GetResponse();
string sResp = new StreamReader(oResp.GetResponseStream()).ReadToEnd();
Response.Write("Login result: " + sResp + "<br/> \forall /"); //You can customize
  the response
/*
//debug cookies
foreach (Cookie cook in oResp.Cookies)
{
Response.Write("Cookie:" + "<br />");
Response.Write("Name: " + cook.Name + " " + "Value: " + cook.Value + "<br /
>");
Response.Write("Domain: " + cook.Domain + "<br/>br />");
Response.Write("Path: " + \cosh.Path + "<br/>khr />");
Response.Write("Port: " + cook.Port + "<br/>br />");
Response.Write("Secure: " + cook.Secure + "<br />");
Response.Write("When issued: " + {\tt cook.TimeStamp} + "\textrm{>v};Response.Write("Expires: " + cook.Expires + " " + "Expired? " +
\cosh. Expired + "<br />");
Response.Write("Don't save: " + cook.Discard + "<br/>br />");
Response.Write("Comment: " + cook.Comment + "<br />>");
Response.Write("Uri for comments: " + cook.CommentUri + "<br />");
```

```
Response.Write("Version: RFC " + cook.Version + "<br />");
l.
// Show the string representation of the cookie.
Response.Write("String: " + cook.ToString());
}*/
//add cookies to cookie container
CookieContainer sessioncookie = oReq.CookieContainer;
      //get the PINCode info
HttpWebRequest oReqPINCode =
  (HttpWebRequest)System.Net.WebRequest.Create(sEndpoint
  + "requestPINCode.aspx");
oReqPINCode.CookieContainer = sessioncookie;
HttpWebResponse oRespPINCode = (HttpWebResponse)oReqPINCode.GetResponse();
string sRespPINCode = new
 StreamReader(oRespPINCode.GetResponseStream()).ReadToEnd();
Response.Write("requestPINCode result: " + sRespPINCode + "<br />"); //You
  can customize
 the response
\approx<html xmlns="http://www.w3.org/1999/xhtml" >
<head id="Head1" runat="server">
     <title>Rescue API requestPINCode Test</title>
</head>
<body>
</body>
</html>
```

```
using System;
using System.Collections.Generic;
using System.Linq;
using System.Net;
using System.Web;
using System.Web.UI;
using System.Web.UI.WebControls;
using apiSamples.WebServiceClients;
namespace apiSamples
{
       public partial class SOAP : System.Web.UI.Page
\left\{ \begin{array}{c} \end{array} \right. protected void Page_Load(object sender, EventArgs e)
\left\{ \begin{array}{cc} 0 & 0 & 0 \\ 0 & 0 & 0 \\ 0 & 0 & 0 \\ 0 & 0 & 0 \\ 0 & 0 & 0 \\ 0 & 0 & 0 \\ 0 & 0 & 0 \\ 0 & 0 & 0 \\ 0 & 0 & 0 \\ 0 & 0 & 0 \\ 0 & 0 & 0 \\ 0 & 0 & 0 \\ 0 & 0 & 0 & 0 \\ 0 & 0 & 0 & 0 \\ 0 & 0 & 0 & 0 \\ 0 & 0 & 0 & 0 & 0 \\ 0 & 0 & 0 & 0 & 0 \\ 0 & 0 & 0 & 0 & 0 \\ 0 & 0 & 0 & 0 & 0 & 0 \\ 0 try
\{ WebServiceClients.API proxy = new WebServiceClients.API();
                           proxy.CookieContainer = new CookieContainer();
                          string sEmail = "some@email.com";
                           string sPwd = "secretPassword";
                           string sAuthCode = "";
                          string sCField0 = "";
                         string sCField1 = "";
```

```
string sCField2 = "";
               string sCField3 = "";string sCField4 = "";
               string sCField5 = "";
               string sTracking0 = "";
                string sPIN;
                WebServiceClients.loginRet oLogin = proxy.login(sEmail,
 sPwd);
               Response.Write(oLogin + "<br />");
                WebServiceClients.requestPINCodeRet oRequestPINCode =
 proxy.requestPINCode
(sCField0, sCField1, sCField2, sCField3, sCField4, sCField5, sTracking0,
 true, sAuthCode,
 out sPIN);
               Response.Write(oRequestPINCode + "<br />");
           Response.Write("PIN code: " + sPIN);<br>}
 }
            catch (Exception ex)
\{Response.Write(ex.Message);
 }
 }
    }
}
```
## **requestPINCode\_v3**

Generates a PIN code and sets the custom fields of a newly generated session. The custom fields include the ID of the organizational entity (NodeId) for which the PIN code has been generated. For information about starting a session via email, see *How to Start a Session via PIN Code* in the *Rescue [Technician](https://secure.logmeinrescue.com/welcome/Documents/Pdf.aspx?id=rescue_tc_ug) Console User Guide*.

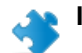

**Important:** You can request one PIN code per second.

### **Input Parameters**

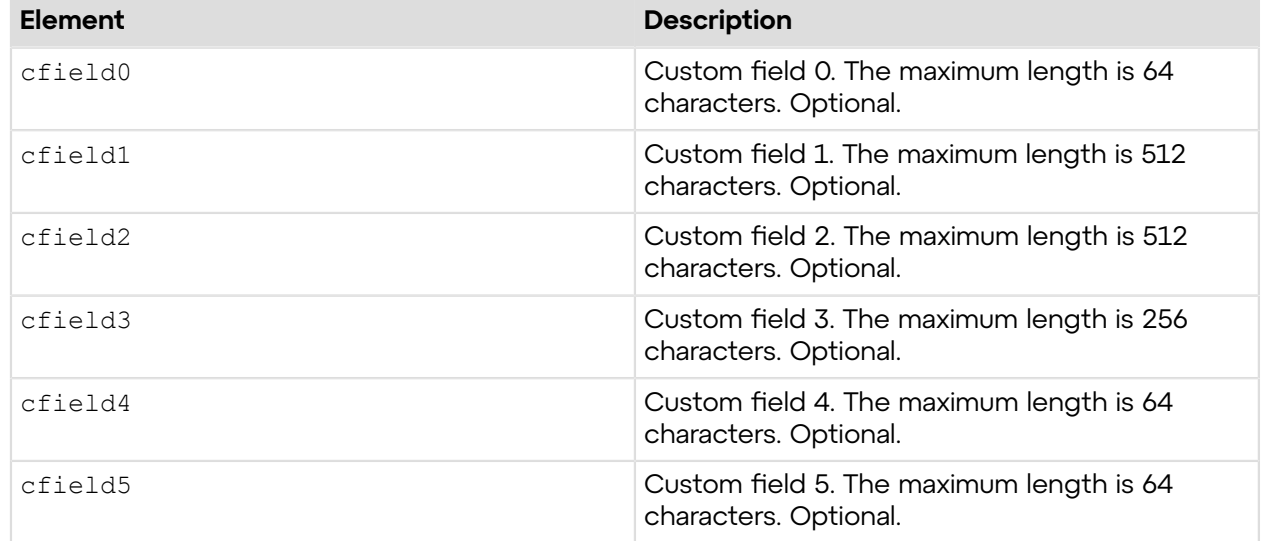

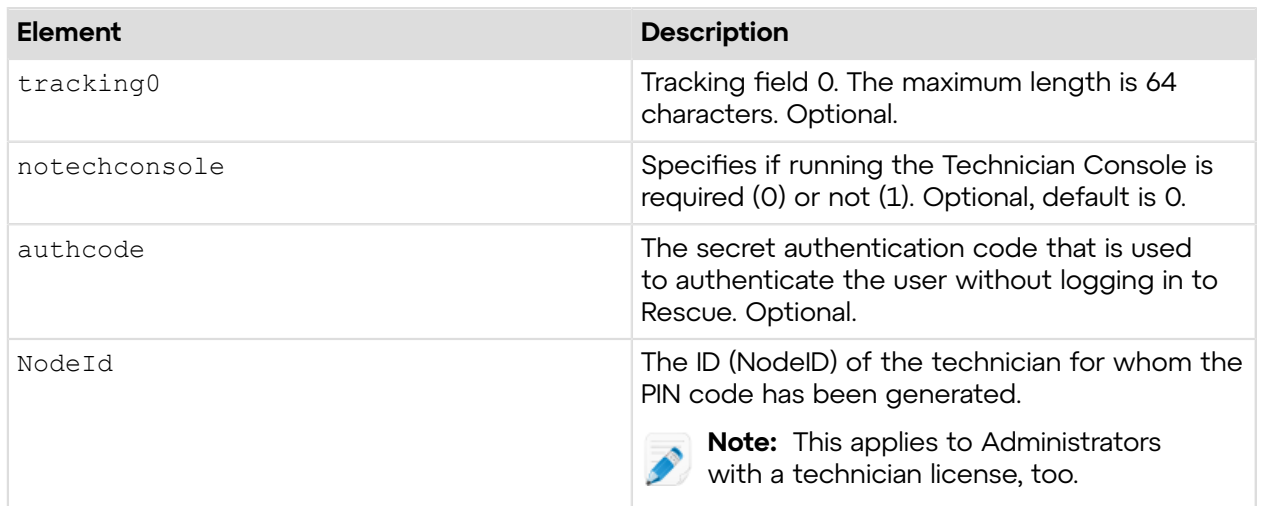

## **Output**

OK PINCODE:012345

PINCODE: The 6-digit long PIN code to start a session

## **Return Values**

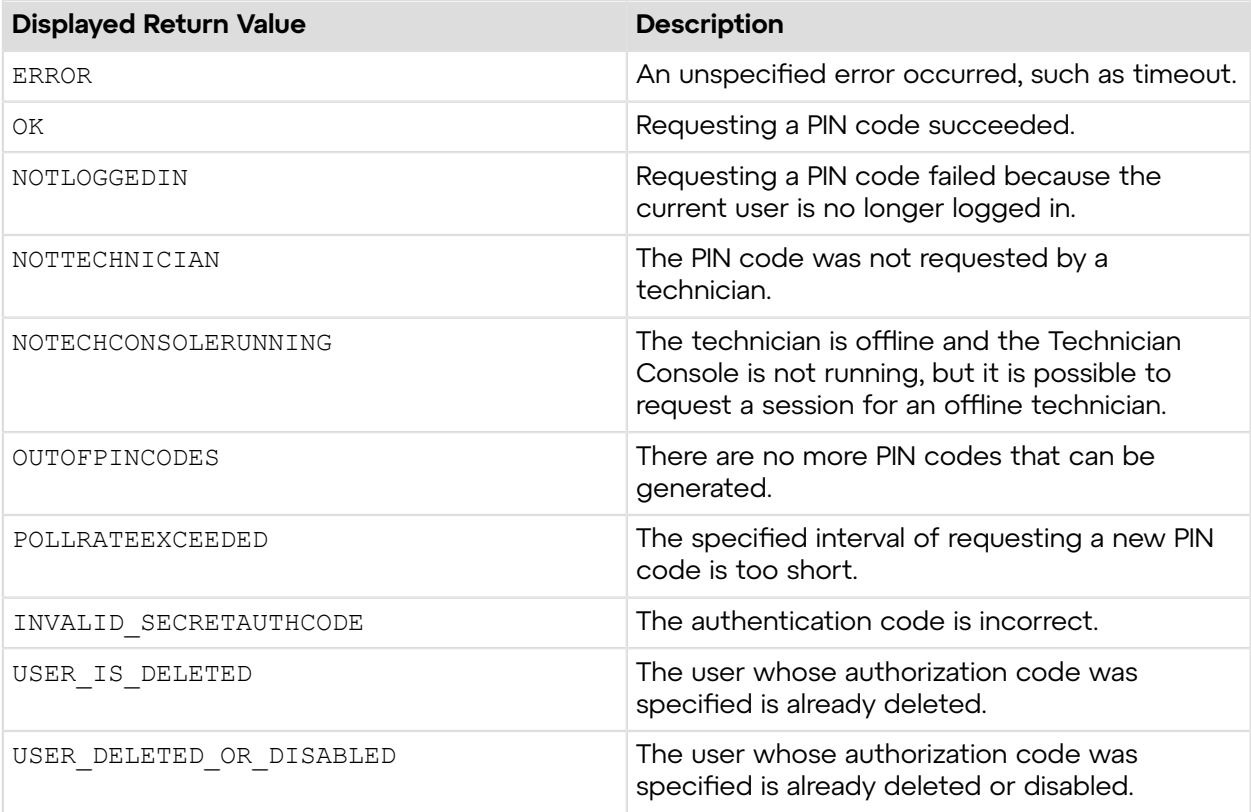

## **Sample Code**

The following are examples for using the  $requestPINCode_v3$  method that you can call in your environment.

## **HTTP GET**

```
https://secure.logmeinrescue.eu/API/requestPINCode_v3.aspx?cfield0=custom1
&cfield1=custom2&cfield2=custom3&cfield3=custom3&cfield4=custom4&
cfield5=custom5&tracking0=track0&notechconsole=0&authcode=4ahx...80u0
```
## **HTTP POST**

```
<form method="post" action="https://secure.logmeinrescue.eu/API/
requestPINCode.aspx">
        <input name="cfield0" value="custom0">
        <input name="cfield1" value="custom1">
        <input name="cfield2" value="custom2">
        <input name="cfield3" value="custom3">
        <input name="cfield4" value="custom4">
        <input name="cfield5" value="custom5">
        <input name="tracking0" value="track0">
        <input name="notechconsole" value="0">
        <input name="authcode" value="4ahx...80u0">
        <input name="NodeId" value="0">
</form>
```
### **SOAP**

For sample SOAP 1.1 and SOAP 1.2 request and response messages, visit *https:// [secure.logmeinrescue.com/api/API.asmx?op=requestPINCodeV3](https://secure.logmeinrescue.com/api/API.asmx?op=requestPINCodeV3)*.

### **PHP with SOAP**

```
<?php
$soapclient = new SoapClient("https://secure.logmeinrescue.com/api/
api.asmx?wsdl");
//define parameters
$loginparams = array (
'sEmail' => 'some@email.com',
'sPassword' => 'secretPassword'
);
//login
$loginResult = $soapclient->login($loginparams);
//print the result
echo "<b>Login full response.</b>>>>>>> />"; //formatting
print_r($loginResult);
echo \overline{\mathbf{v}} <br />>> /> //formatting
//get account info
$sCField0 = "some customer";
```
```
$sCField1 = "first custom field";
$sCField2 = "second custom field";
$sCField3 = "third custom field";
$sCField4 = "fourth custom field";
$sCField5 = "fifth custom field";
$sTracking0 = $sCField0 . date("c"); //to ensure unique 
//create params array for SOAP request
$requestPINCodeParams = array(
'sCField0' => $sCField0,
'sCField1' => $sCField1,
'sCField2' => $sCField2,
'sCField3' => $sCField3,
'sCField4' => $sCField4,
'sCField5' => $sCField5,
'sTracking0' => $sTracking0
);
$requestPINCodeResult = $soapclient->requestPINCode($requestPINCodeParams);
//print out the PIN Code full response
print r("<br />b>requestPINCode full response.</b>>>>>>>>br />");
print_r($requestPINCodeResult);<br>echo<sup>T</sup><br />>>>>>> //formatting
echo \bar{\mathfrak{m}} <br />> />the />";
//show the PIN code only
$PINCode = $requestPINCodeResult["sPINCode"];
//print PIN Code
print_r("<b>PIN Code.</b><br />>");
print_r($PINCode);
?>
```
#### **C#** with **HttpWebRequest**

```
<%@ Page Language="C#" %>
<%@ Import Namespace="System.Net" %>
<%@ Import Namespace="System.IO" %>
<%@ Import Namespace="System" %>
<!DOCTYPE html PUBLIC "-//W3C//DTD XHTML 1.0 Transitional//EN" 
"http://www.w3.org/TR/xhtml1/DTD/xhtml1-transitional.dtd">
< \approx string sEndpoint = "https://secure.logmeinrescue.eu/API/"; //add
  actionName.aspx? for
  each action called
     string sEmail = "some@email.com";
      string sPwd = "secretPassword";
      //set up the request
      HttpWebRequest oReq =
  (HttpWebRequest)System.Net.WebRequest.Create(sEndpoint +
 "login.aspx" + "?email=" + sEmail + "\text{www} = \text{www}" + sPwd);
      //create a cookie container to store the cookies for this session 
      oReq.CookieContainer = new CookieContainer();
```

```
 //get the response
      HttpWebResponse oResp = (HttpWebResponse)oReq.GetResponse();
string sResp = new StreamReader(oResp.GetResponseStream()).ReadToEnd();
Response.Write("Login result: " + sResp + "<br />>>>>'); //You can customize
 the response
/*
//debug cookies
foreach (Cookie cook in oResp.Cookies)
{
Response.Write("Cookie:" + "<br />");
Response.Write("Name: " + cook.Name + " " + "Value: " + cook.Value + "<br /
>");
Response.Write("Domain: " + cook.Domain + "<br />");
Response.Write("Path: " + cook.Path + "<br/>br />");
Response.Write("Port: " + cook.Port + "<br />");
Response.Write("Secure: " + cook.Secure + "<br />");
Response.Write("When issued: " + cook.TimeStamp + "<br />");
Response.Write("Expires: " + cook.Expires + " " + "Expired? " +
\cosh.Expired + "<br /\>");Response.Write("Don't save: " + cook.Discard + "<br />");
Response.Write("Comment: " + cook.Comment + "<br/>br />");
Response.Write("Uri for comments: " + cook.CommentUri + "<br />");
Response.Write("Version: RFC " + cook.Version + "<br />");
// Show the string representation of the cookie.
Response.Write("String: " + cook.ToString());
\} * ///add cookies to cookie container
CookieContainer sessioncookie = oReq.CookieContainer;
      //get the PINCode info
HttpWebRequest oReqPINCode =
  (HttpWebRequest)System.Net.WebRequest.Create(sEndpoint
  + "requestPINCode.aspx");
oReqPINCode.CookieContainer = sessioncookie;
HttpWebResponse oRespPINCode = (HttpWebResponse)oReqPINCode.GetResponse();
string sRespPINCode = new
 StreamReader(oRespPINCode.GetResponseStream()).ReadToEnd();
Response.Write("requestPINCode result: " + sRespPINCode + "<br />"); //You
 can customize
 the response
\approx<html xmlns="http://www.w3.org/1999/xhtml" >
<head id="Head1" runat="server">
     <title>Rescue API requestPINCode Test</title>
</head>
<body>
</body>
</html>
```
## **C# with SOAP**

```
using System;
using System.Collections.Generic;
using System.Linq;
using System.Net;
using System.Web;
using System.Web.UI;
using System.Web.UI.WebControls;
using apiSamples.WebServiceClients;
namespace apiSamples
{
     public partial class SOAP : System.Web.UI.Page
\left\{ \begin{array}{c} \mathbf{1} & \mathbf{1} \\ \mathbf{1} & \mathbf{1} \end{array} \right. protected void Page_Load(object sender, EventArgs e)
\left\{ \begin{array}{cc} 0 & 0 \\ 0 & 0 \end{array} \right. try
{f} WebServiceClients.API proxy = new WebServiceClients.API();
                  proxy.CookieContainer = new CookieContainer();
                  string sEmail = "some@email.com";
                  string sPwd = "secretPassword";
                  string sAuthCode = "";
                  string sCField0 = "";
                 string sCField1 = "";
                 string sCField2 = "";
                  string sCField3 = "";
                   string sCField4 = "";
                  string sCField5 = "";
                  string sTracking0 = "";
                   string sPIN;
                   WebServiceClients.loginRet oLogin = proxy.login(sEmail,
  sPwd);
                  Response.Write(oLogin + "\text{br} />");
                   WebServiceClients.requestPINCodeRet oRequestPINCode =
 proxy.requestPINCode
(sCField0, sCField1, sCField2, sCField3, sCField4, sCField5, sTracking0,
  true, sAuthCode,
 out sPIN);
                  Response.Write(oRequestPINCode + "<br />");
             Response.Write("PIN code: " + sPIN);
 }
              catch (Exception ex)
{f} Response.Write(ex.Message);
 }
          }
     }
}
```
# **requestLensPINCode**

Generates a PIN code and sets the custom fields of newly generated Rescue Lens sessions. For information about starting a Rescue Lens session, see *How to Start a Rescue Lens Session* in the *[Rescue](https://secure.logmeinrescue.com/welcome/Documents/Pdf.aspx?id=rescue_lens_ug) Lens User Guide*.

## **Input Parameters**

**Important:** You can request one PIN code per second.

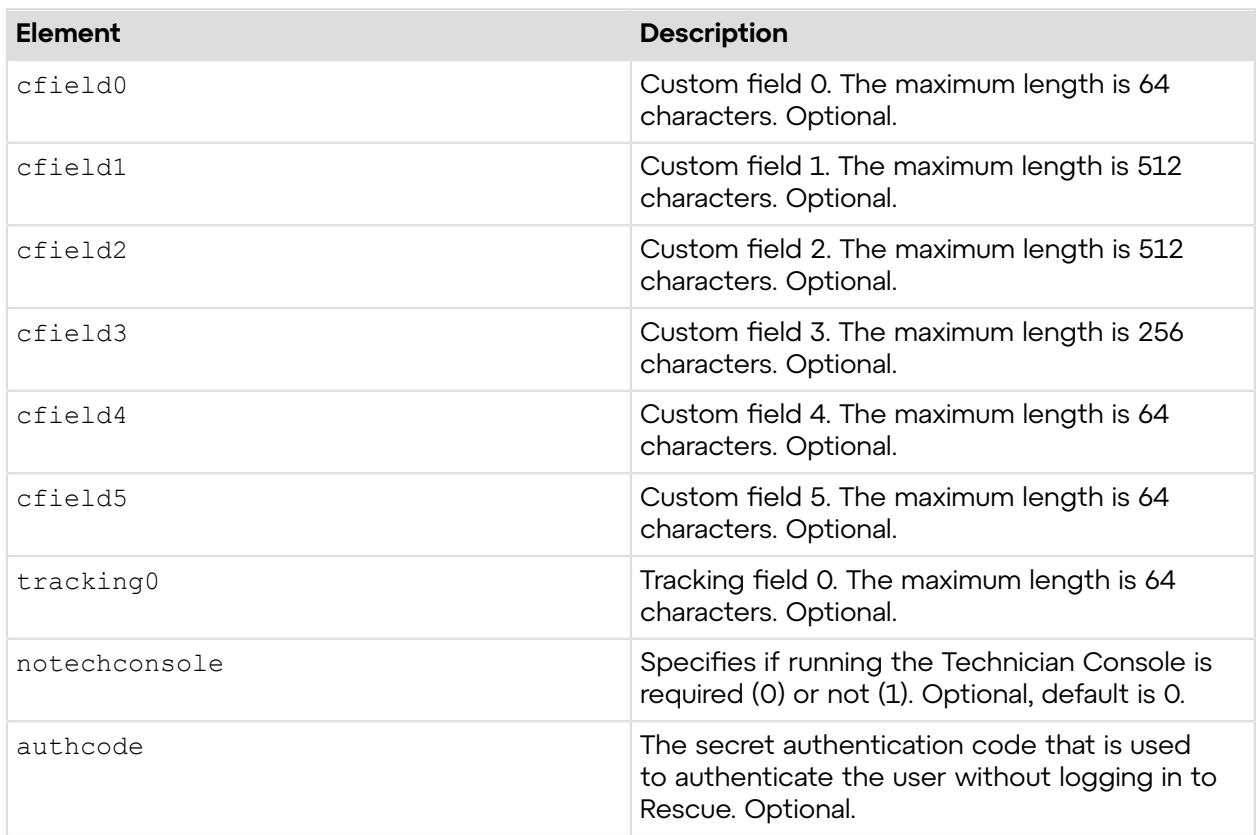

## **Output**

OK PINCODE:123456

PINCODE: The 6-digit long PIN code to start a session

#### **Return Values**

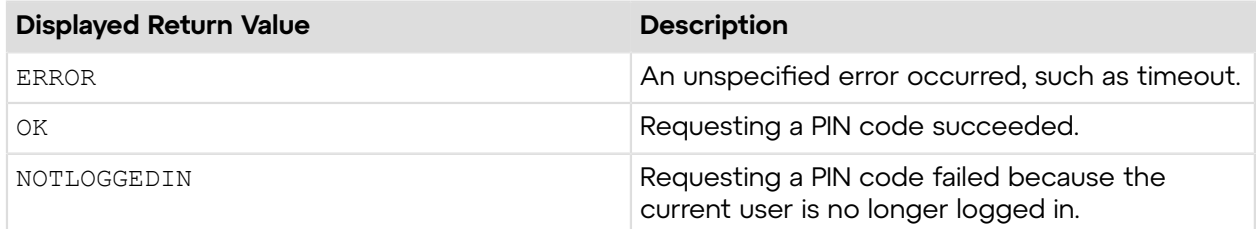

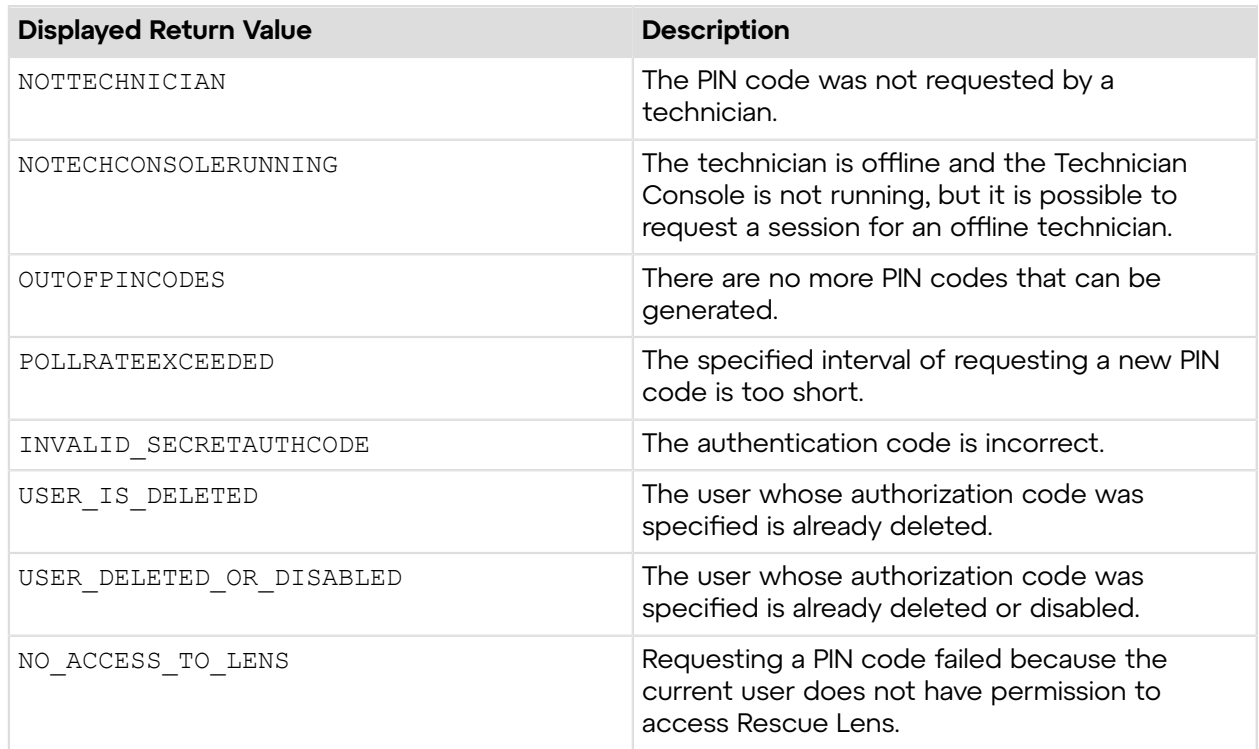

# **Sample Code**

The following are examples for using the requestLensPINCode method that you can call in your environment.

## **HTTP GET**

```
https://secure.logmeinrescue.com/API/requestLensPINCode.aspx?
cfield0=custom1
&cfield1=custom2&cfield2=custom3&cfield3=custom3&cfield4=custom4&
cfield5=custom5&tracking0=track0&notechconsole=0&authcode=4ahx...80u0
```
## **HTTP POST**

```
<form method="post" action="https://secure.logmeinrescue.com/API/
requestLensPINCode.aspx">
        <input name="cfield0" value="custom0">
        <input name="cfield1" value="custom1">
        <input name="cfield2" value="custom2">
        <input name="cfield3" value="custom3">
        <input name="cfield4" value="custom4">
        <input name="cfield5" value="custom5">
        <input name="tracking0" value="track0">
        <input name="notechconsole" value="0">
        <input name="authcode" value="4ahx...80u0">
</form>
```
## **SOAP**

For sample SOAP 1.1 and SOAP 1.2 request and response messages, visit *https:// [secure.logmeinrescue.com/api/API.asmx?op=requestLensPINCode](https://secure.logmeinrescue.com/api/API.asmx?op=requestLensPINCode)*.

## **PHP with SOAP**

```
<?php
$soapclient = new SoapClient("https://secure.logmeinrescue.com/api/
api.asmx?wsdl");
//define parameters
$loginparams = array (
'sEmail' => 'some@email.com',
'sPassword' => 'secretPassword'
);
//login
$loginResult = $soapclient->login($loginparams);
//print the result
echo "<br/>b>Login full response.</b>>>>>>>br />"; //formatting
print_r($loginResult);
echo \overline{\mathbf{v}} <br />>> /> //formatting
//get account info
$sCField0 = "some customer";
$sCField1 = "first custom field";
$sCField2 = "second custom field";
$sCField3 = "third custom field";
$sCField4 = "fourth custom field";
$sCField5 = "fifth custom field";
$sTracking0 = $sCField0 . date("c"); //to ensure unique 
//create params array for SOAP request
$requestLensPINCodeParams = array(
'sCField0' => $sCField0,
'sCField1' => $sCField1,
'sCField2' => $sCField2,
'sCField3' => $sCField3,
'sCField4' => $sCField4,
'sCField5' => $sCField5,
'sTracking0' => $sTracking0
);
$requestLensPINCodeResult = $soapclient-
>requestLensPINCode($requestLensPINCodeParams);
//print out the PIN Code full response
print r("<b>requestLensPINCode full response.</b><br />>/;
print_r($requestLensPINCodeResult);<br>echo "<br />>>> />"; //formatting
echo \bar{m} <br />> /> />";
//show the PIN code only
$PINCode = $requestLensPINCodeResult["iPINCode"];
//print PIN Code
print r("<br/>b>PIN Code.</b><br />");
print_r($PINCode);
```
?>

#### **C#** with **HttpWebRequest**

```
<%@ Page Language="C#" %>
<%@ Import Namespace="System.Net" %>
<%@ Import Namespace="System.IO" %>
<%@ Import Namespace="System" %>
<!DOCTYPE html PUBLIC "-//W3C//DTD XHTML 1.0 Transitional//EN" 
"http://www.w3.org/TR/xhtml1/DTD/xhtml1-transitional.dtd">
< string sEndpoint = "https://secure.logmeinrescue.com/API/"; //add
 actionName.aspx? for
  each action called
     string sEmail = "some@email.com";
     string sPwd = "secretPassword";
      //set up the request
      HttpWebRequest oReq =
  (HttpWebRequest)System.Net.WebRequest.Create(sEndpoint +
 "login.aspx" + "?email=" + sEmail + "\text{Gwd} = " + \text{SPwd};
      //create a cookie container to store the cookies for this session 
      oReq.CookieContainer = new CookieContainer();
      //get the response
      HttpWebResponse oResp = (HttpWebResponse)oReq.GetResponse();
string sResp = new StreamReader(oResp.GetResponseStream()).ReadToEnd();
Response.Write("Login result: " + sResp + "<br />"); //You can customize
 the response
/*
//debug cookies
foreach (Cookie cook in oResp.Cookies)
{
Response.Write("Cookie:" + "<br />");
Response.Write("Name: " + cook.Name + " " + "Value: " + cook.Value + "<br /
>");
Response.Write("Domain: " + cook.Domain + "<br />");
Response.Write("Path: " + cook.Path + "<br />");
Response.Write("Port: " + cook.Port + "<br />");
Response.Write("Secure: " + cook.Secure + "<br />");
Response.Write("When issued: " + {\tt cook.TimeStamp} + "{\tt<br}: "{\tt br} />");
Response.Write("Expires: " + cook.Expires + " " + "Expired? " +
\cosh. Expired + "<br />");
Response.Write("Don't save: " + cook.Discard + "<br />");
Response.Write("Comment: " + cook.Comment + "<br />");
Response.Write("Uri for comments: " + cook.CommentUri + "<br />");
Response.Write("Version: RFC " + cook.Version + "<br />");
// Show the string representation of the cookie.
Response.Write("String: " + cook.ToString());
}*/
//add cookies to cookie container
```

```
CookieContainer sessioncookie = oReq.CookieContainer;
      //get the PINCode info
HttpWebRequest oReqPINCode =
  (HttpWebRequest)System.Net.WebRequest.Create(sEndpoint
  + "requestLensPINCode.aspx");
oReqPINCode.CookieContainer = sessioncookie;
HttpWebResponse oRespPINCode = (HttpWebResponse)oReqPINCode.GetResponse();
string sRespPINCode = new
 StreamReader(oRespPINCode.GetResponseStream()).ReadToEnd();
Response.Write("requestLensPINCode result: " + sRespPINCode + "<br />");
   //You can customize
 the response
\frac{6}{6}<html xmlns="http://www.w3.org/1999/xhtml" >
<head id="Head1" runat="server">
     <title>Rescue API requestLensPINCode Test</title>
</head>
<body>
</body>
</html>
```
#### **C# with SOAP**

```
using System;
using System.Collections.Generic;
using System.Linq;
using System.Net;
using System.Web;
using System.Web.UI;
using System.Web.UI.WebControls;
using apiSamples.WebServiceClients;
namespace apiSamples
{
     public partial class SOAP : System.Web.UI.Page
     {
         protected void Page_Load(object sender, EventArgs e)
\{ try
{f} WebServiceClients.API proxy = new WebServiceClients.API();
                 proxy.CookieContainer = new CookieContainer();
                string sEmail = "some@email.com";
                string sPwd = "secretPassword";
                string sAuthCode = "";
                string sCField0 = "";
                string sCField1 = "";
                string sCField2 = "";
                string sCField3 = "";
                string sCField4 = "";
                string sCField5 = "";
                string sTracking0 = "";
                 int iPIN;
```

```
 WebServiceClients.loginRet oLogin = proxy.login(sEmail,
 sPwd);
               Response.Write(oLogin + "<br />");
                WebServiceClients.requestLensPINCodeRet oRequestLensPINCode
 = proxy.requestLensPINCode
(sCField0, sCField1, sCField2, sCField3, sCField4, sCField5, sTracking0,
 true, sAuthCode,
 out iPIN);
               Response.Write(oRequestLensPINCode + "<br />");
           Response.Write("PIN code: " + iPIN);
 }
            catch (Exception ex)
\{Response.Write(ex.Message);
 }
        }
    }
}
```
# **requestLensPINCode\_v2**

Generates a PIN code and sets the custom fields of newly generated Rescue Lens sessions. For information about starting a Rescue Lens session, see *How to Start a Rescue Lens Session* in the *[Rescue](https://secure.logmeinrescue.com/welcome/Documents/Pdf.aspx?id=rescue_lens_ug) Lens User Guide*.

#### **Input Parameters**

**Important:** You can request one PIN code per second.

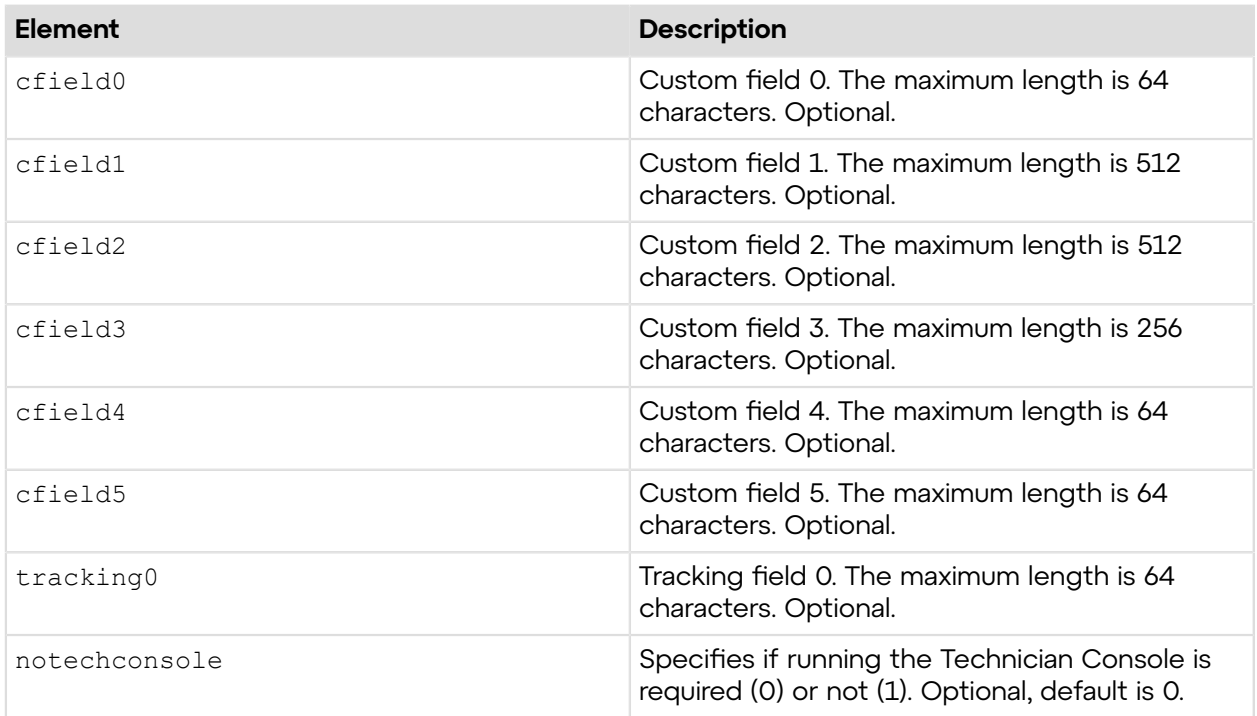

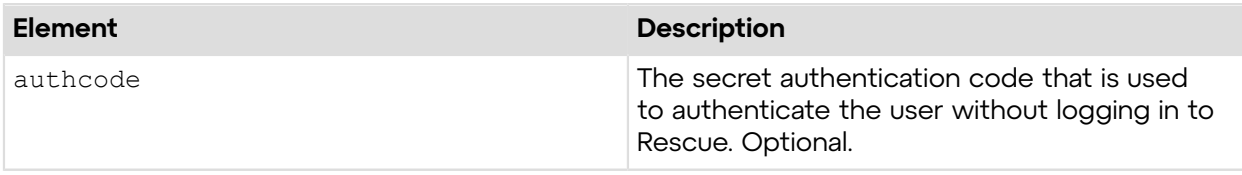

### **Output**

OK PINCODE:123456

PINCODE: The 6-digit long PIN code to start a session

## **Return Values**

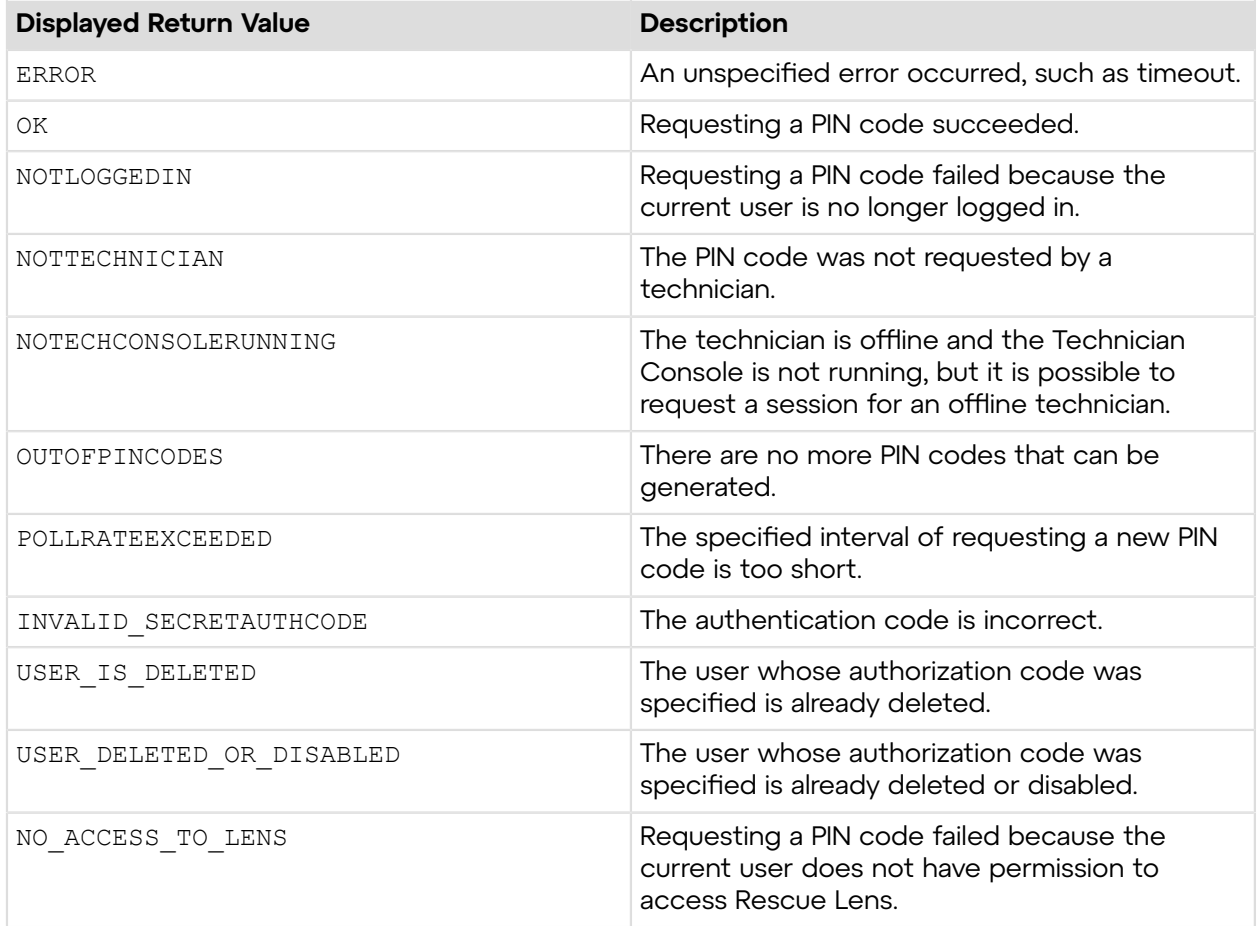

# **Sample Code**

The following are examples for using the requestLensPINCode v2 method that you can call in your environment.

## **HTTP GET**

```
https://secure.logmeinrescue.com/API/requestLensPINCode_v2.aspx?
cfield0=custom1
```

```
&cfield1=custom2&cfield2=custom3&cfield3=custom3&cfield4=custom4&
cfield5=custom5&tracking0=track0&notechconsole=0&authcode=4ahx...80u0
```
## **HTTP POST**

```
<form method="post" action="https://secure.logmeinrescue.com/API/
requestLensPINCode_v2.aspx">
        <input name="cfield0" value="custom0">
        <input name="cfield1" value="custom1">
        <input name="cfield2" value="custom2">
        <input name="cfield3" value="custom3">
        <input name="cfield4" value="custom4">
        <input name="cfield5" value="custom5">
        <input name="tracking0" value="track0">
        <input name="notechconsole" value="0">
        <input name="authcode" value="4ahx...80u0">
</form>
```
#### **SOAP**

For sample SOAP 1.1 and SOAP 1.2 request and response messages, visit:*https:// [secure.logmeinrescue.com/api/API.asmx?op=requestLensPINCodeV2](https://secure.logmeinrescue.com/api/API.asmx?op=requestLensPINCodeV2)*.

#### **PHP with SOAP**

```
<?php
$soapclient = new SoapClient("https://secure.logmeinrescue.com/api/
api.asmx?wsdl");
//define parameters
$loginparams = array (
'sEmail' => 'some@email.com',
'sPassword' => 'secretPassword'
);
//login
$loginResult = $soapclient->loqin(Sloqinparams);//print the result
echo "<b>Login full response.</b>>>>>>>>br />"; //formatting
print_r($loginResult);
echo \bar{r} <br />> />"; //formatting
//get account info
$sCField0 = "some customer";
$sCField1 = "first custom field";
$sCField2 = "second custom field";
$sCField3 = "third custom field";
$sCField4 = "fourth custom field";
$sCField5 = "fifth custom field";
$sTracking0 = $sCField0 . date("c"); //to ensure unique 
//create params array for SOAP request
$requestLensPINCode_v2Params = array(
'sCField0' => $sCField0,
'sCField1' => $sCField1,
'sCField2' => $sCField2,
'sCField3' => $sCField3,
```

```
'sCField4' => $sCField4,
'sCField5' => $sCField5,
'sTracking0' => $sTracking0
);
$requestLensPINCode_v2Result = $soapclient-
>requestLensPINCode($requestLensPINCode v2Params);
//print out the PIN Code full response
print r("<br />b>requestLensPINCode_v2 full response.</b>>>>b> />");
print<sup>-</sup>r($requestLensPINCodeResult v2);
echo \bar{r} <br />>br />"; //formatting
//show the PIN code only
$PINCode = $requestLensPINCode_v2Result["iPINCode"];
//print PIN Code
print_r("<b>PIN Code.</b><br />>");
print_r($PINCode);
?>
```
#### **C#** with **HttpWebRequest**

```
<%@ Page Language="C#" %>
<%@ Import Namespace="System.Net" %>
<%@ Import Namespace="System.IO" %>
<%@ Import Namespace="System" %>
<!DOCTYPE html PUBLIC "-//W3C//DTD XHTML 1.0 Transitional//EN" 
"http://www.w3.org/TR/xhtml1/DTD/xhtml1-transitional.dtd">
< string sEndpoint = "https://secure.logmeinrescue.com/API/"; //add
 actionName.aspx? for
  each action called
     string sEmail = "some@email.com";
      string sPwd = "secretPassword";
      //set up the request
      HttpWebRequest oReq =
 (HttpWebRequest)System.Net.WebRequest.Create(sEndpoint +
  "login.aspx" + "?email=" + sEmail + "&pwd=" + sPwd);
      //create a cookie container to store the cookies for this session 
      oReq.CookieContainer = new CookieContainer();
      //get the response
      HttpWebResponse oResp = (HttpWebResponse)oReq.GetResponse();
string sResp = new StreamReader(oResp.GetResponseStream()).ReadToEnd();
Response.Write("Login result: " + sResp + "<br />>/> /); //You can customize
 the response
/*
//debug cookies
foreach (Cookie cook in oResp.Cookies)
{
Response.Write("Cookie:" + "<br />");
```

```
Response.Write("Name: " + cook.Name + " " + "Value: " + cook.Value + "<br /
>");
Response.Write("Domain: " + cook.Domain + "<br />");
Response.Write("Path: " + cook.Path + "<br />");
Response.Write("Port: " + cook.Port + "<br />");
Response.Write("Secure: " + cook.Secure + "<br />");
Response.Write("When issued: " + {\rm cosk}. TimeStamp + "<br/> \times ');
Response.Write("Expires: " + cook.Expires + " " + "Expired? " +
\cosh. Expired + "<br />");
Response.Write("Don't save: " + cook.Discard + "<br />");
Response.Write("Comment: " + cook.Comment + "<br />");
Response.Write("Uri for comments: " + cook.CommentUri + "<br/>br />");
Response.Write("Version: RFC " + cook.Version + "<br />);
// Show the string representation of the cookie.
Response.Write("String: " + cook.ToString());
}*/
//add cookies to cookie container
CookieContainer sessioncookie = oReq.CookieContainer;
      //get the PINCode info
HttpWebRequest oReqPINCode =
  (HttpWebRequest)System.Net.WebRequest.Create(sEndpoint
  + "requestLensPINCode_v2.aspx");
oReqPINCode.CookieContainer = sessioncookie;
HttpWebResponse oRespPINCode = (HttpWebResponse)oReqPINCode.GetResponse();
string sRespPINCode = new
  StreamReader(oRespPINCode.GetResponseStream()).ReadToEnd();
Response.Write("requestLensPINCode v2 result: " + sRespPINCode + "<br />");
   //You can customize
  the response
\frac{6}{6}<html xmlns="http://www.w3.org/1999/xhtml" >
<head id="Head1" runat="server">
     <title>Rescue API requestLensPINCode_v2 Test</title>
</head>
<body>
</body>
</html>
```
## **C# with SOAP**

```
using System;
using System.Collections.Generic;
using System.Linq;
using System.Net;
using System.Web;
using System.Web.UI;
using System.Web.UI.WebControls;
using apiSamples.WebServiceClients;
namespace apiSamples
{
     public partial class SOAP : System.Web.UI.Page
```

```
\left\{ \begin{array}{c} \mathbf{1} & \mathbf{1} \\ \mathbf{1} & \mathbf{1} \end{array} \right. protected void Page_Load(object sender, EventArgs e)
\left\{ \begin{array}{cc} 0 & 0 \\ 0 & 0 \end{array} \right. try
{f} WebServiceClients.API proxy = new WebServiceClients.API();
                  proxy.CookieContainer = new CookieContainer();
                 string sEmail = "some@email.com";
                 string sPwd = "secretPassword";
                 string sAuthCode = "";
                 string sCField0 = "";
                 string sCField1 = "";
                 string sCField2 = "";
                 string sCField3 = "";
                 string sCField4 = "";
                 string sCField5 = "";
                 string sTracking0 = "";
                  int iPIN;
                  WebServiceClients.loginRet oLogin = proxy.login(sEmail,
 sPwd);
                 Response.Write(oLogin + "\text{br} />");
                  WebServiceClients.requestLensPINCodeRet oRequestLensPINCode
 = proxy.requestLensPINCode_v2
(sCField0, sCField1, sCField2, sCField3, sCField4, sCField5, sTracking0,
 true, sAuthCode,
 out iPIN);
                 Response.Write(oRequestLensPINCode + "<br />");
             Response.Write("PIN code: " + iPIN);
 }
              catch (Exception ex)
{f}Response.Write(ex.Message);
 }
 }
     }
}
```
# **requestLensPINCode\_v3**

Generates a PIN code and sends it in an invitation SMS to the phone number provided. Sets the custom fields of newly generated Rescue Lens sessions. For information about starting a Rescue Lens session, see *How to Start a Rescue Lens Session* in the *[Rescue](https://secure.logmeinrescue.com/welcome/Documents/Pdf.aspx?id=rescue_lens_ug) Lens User Guide,* .

### **Input Parameters**

**Important:** You can request one PIN code per second.

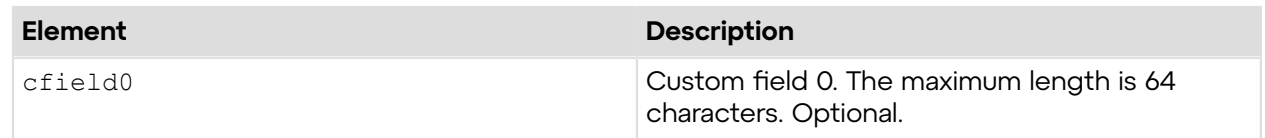

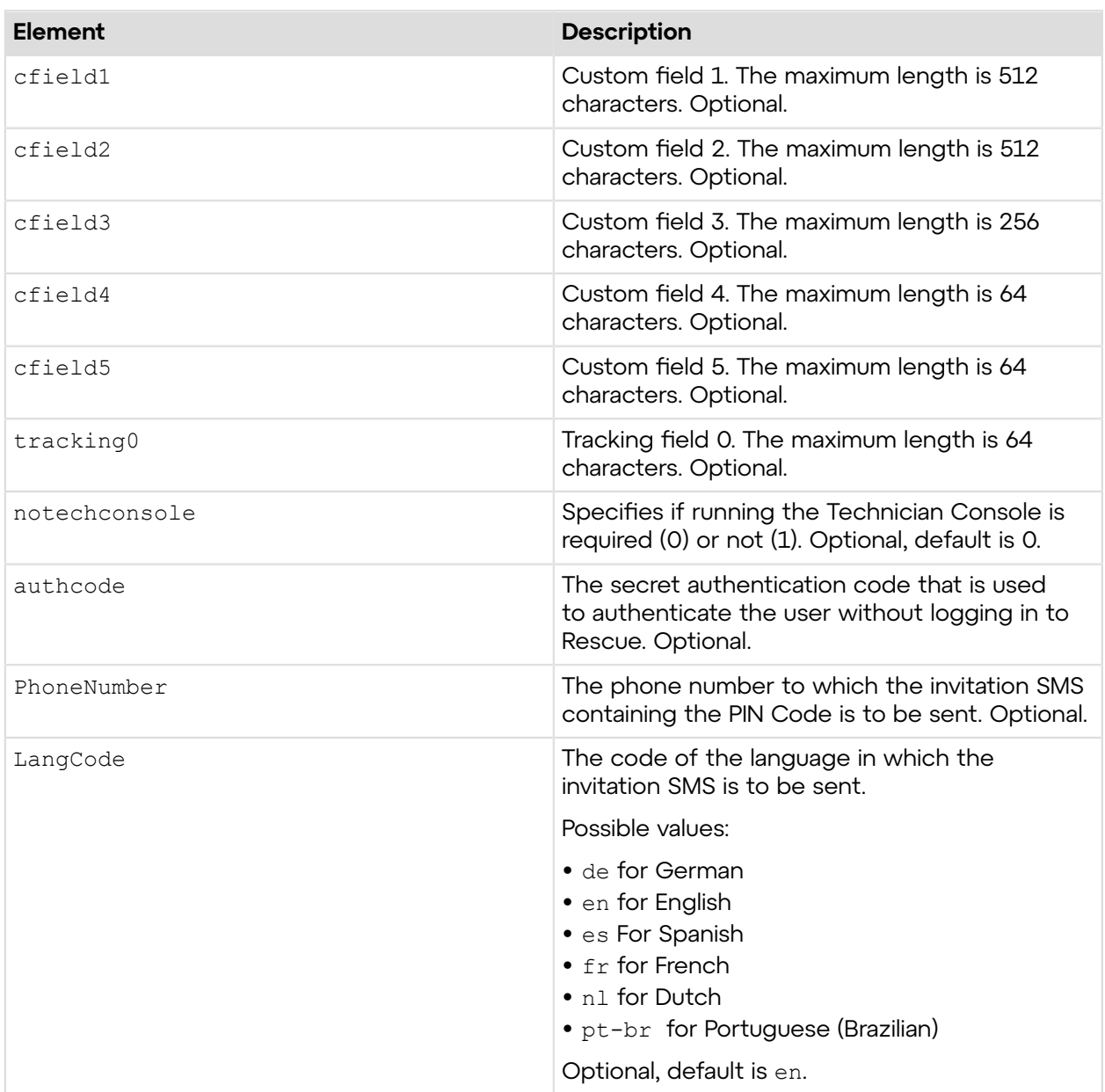

## **Output**

OK PINCODE:123456

PINCODE: The 6-digit long PIN code to start a session

## **Return Values**

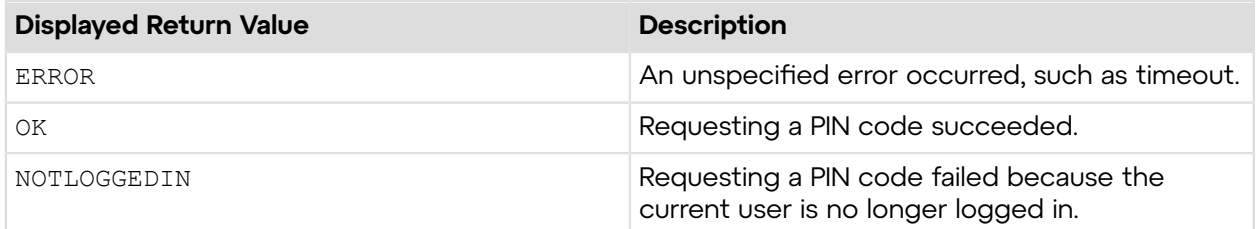

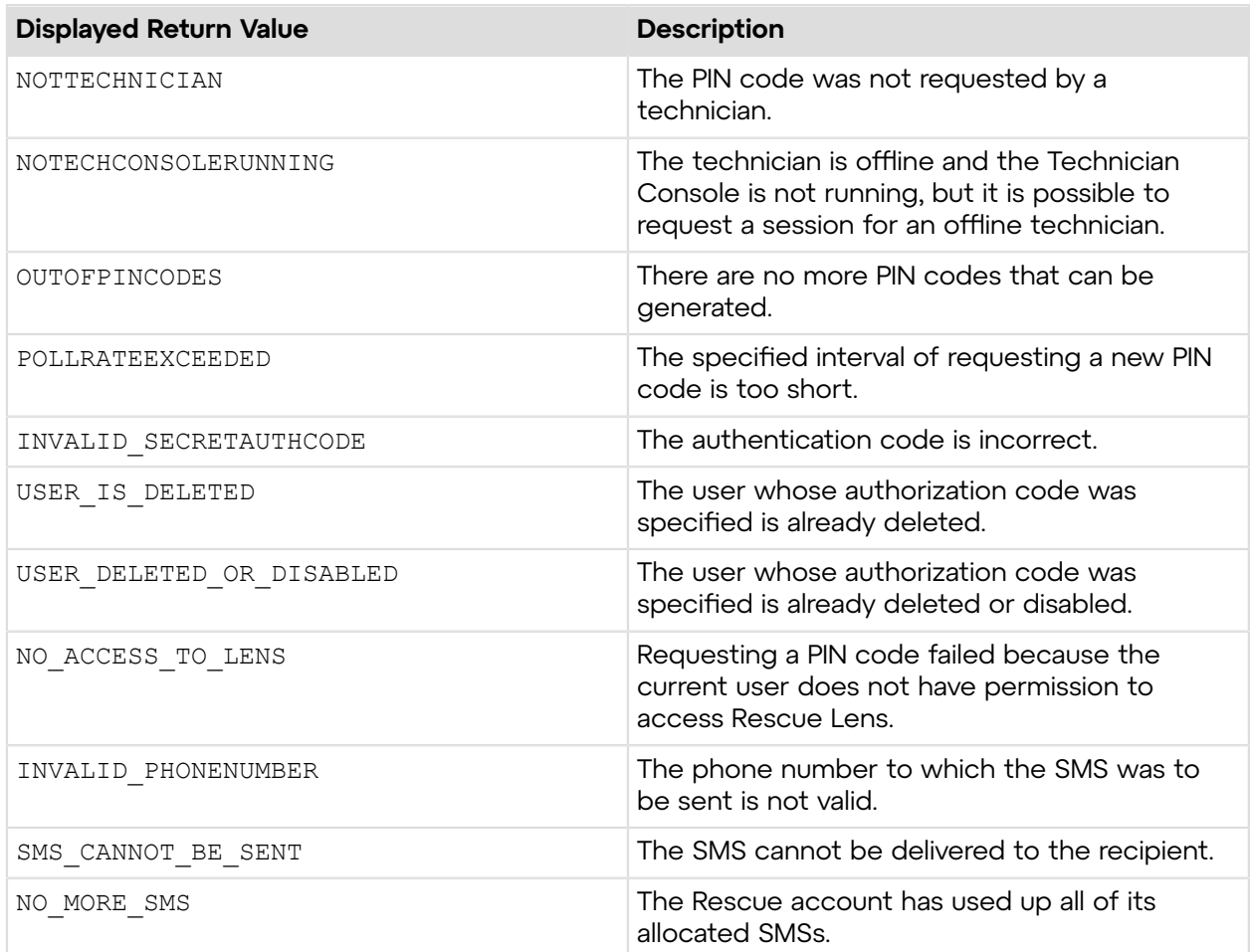

# **Sample Code**

The following are examples for using the request LensPINCode v3 method that you can call in your environment.

### **HTTP GET**

```
https://secure.logmeinrescue.com/API/requestLensPINCodev3.aspx?
cfield0=custom1
&cfield1=custom2&cfield2=custom3&cfield3=custom3&cfield4=custom4&
cfield5=custom5&tracking0=track0&notechconsole=0&authcode=4ahx...80u0
```
## **HTTP POST**

```
<form method="post" action="https://secure.logmeinrescue.com/API/
requestLensPINCodev3.aspx">
        <input name="cfield0" value="custom0">
        <input name="cfield1" value="custom1">
        <input name="cfield2" value="custom2">
        <input name="cfield3" value="custom3">
        <input name="cfield4" value="custom4">
        <input name="cfield5" value="custom5">
        <input name="tracking0" value="track0">
```

```
 <input name="notechconsole" value="0">
        <input name="authcode" value="4ahx...80u0">
        <input name="PhoneNumber" value="0">
        <input name="LangCode" value="0">
</form>
```
#### **SOAP**

For sample SOAP 1.1 and SOAP 1.2 request and response messages, visit *https:// [secure.logmeinrescue.com/api/API.asmx?op=requestLensPINCodeV3](https://secure.logmeinrescue.com/api/API.asmx?op=requestLensPINCodeV3)*.

#### **PHP with SOAP**

```
<?php
$soapclient = new SoapClient("https://secure.logmeinrescue.com/api/
api.asmx?wsdl");
//define parameters
$loginparams = array (
'sEmail' => 'some@email.com',
'sPassword' => 'secretPassword'
);
//login
$loginResult = $soapclient->login($loginparams);
//print the result
echo "<br/>b>Login full response.</b>>>>>>>bor />"; //formatting
print_r($loginResult);
echo \overline{\mathbf{v}} <br />>> /> \overline{\mathbf{v}} //formatting
//get account info
$sCField0 = "some customer";
$sCField1 = "first custom field";
$sCField2 = "second custom field";
$sCField3 = "third custom field";
$sCField4 = "fourth custom field";
$sCField5 = "fifth custom field";
$sTracking0 = $sCField0 . date("c"); //to ensure unique 
//create params array for SOAP request
$requestLensPINCode_v3Params = array(
'sCField0' => $sCField0,
'sCField1' => $sCField1,
'sCField2' => $sCField2,
'sCField3' => $sCField3,
'sCField4' => $sCField4,
'sCField5' => $sCField5,
'sTracking0' => $sTracking0
);
$requestLensPINCode_v3Result = $soapclient-
>requestLensPINCode($requestLensPINCode v3Params);
//print out the PIN Code full response
print r("<br />b>requestLensPINCode_v3_full response.</b>>>>b><br />");
print<sup>-</sup>r($requestLensPINCodeResult_v3);<br>echo <sup>\pi</sup><br />>br />"; //formatting
echo \bar{r} /> /> /> />";
```

```
//show the PIN code only
$PINCode = $requestLensPINCode_v3Result["iPINCode"];
//print PIN Code
print r("<br/>b>PIN Code.</b><br />");
print_r($PINCode);
?>
```
#### **C#** with **HttpWebRequest**

```
<%@ Page Language="C#" %>
<%@ Import Namespace="System.Net" %>
<%@ Import Namespace="System.IO" %>
<%@ Import Namespace="System" %>
<!DOCTYPE html PUBLIC "-//W3C//DTD XHTML 1.0 Transitional//EN" 
"http://www.w3.org/TR/xhtml1/DTD/xhtml1-transitional.dtd">
 < string sEndpoint = "https://secure.logmeinrescue.com/API/"; //add
  actionName.aspx? for
  each action called
     string sEmail = "some@email.com";
      string sPwd = "secretPassword";
      //set up the request
      HttpWebRequest oReq =
  (HttpWebRequest)System.Net.WebRequest.Create(sEndpoint +
 "login.aspx" + "?email=" + sEmail + "spwd=" + sPwd;
      //create a cookie container to store the cookies for this session 
      oReq.CookieContainer = new CookieContainer();
      //get the response
     HttpWebResponse oResp = (HttpWebResponse)oReq.GetResponse();
string sResp = new StreamReader(oResp.GetResponseStream()).ReadToEnd();
Response.Write("Login result: " + sResp + "<br/> \forall /"); //You can customize
  the response
/*
//debug cookies
foreach (Cookie cook in oResp.Cookies)
{
Response.Write("Cookie:" + "<br />");
Response.Write("Name: " + \cosh\lambda Name + " " + \dfrac{\text{v}}{\text{v}} + \cosh\lambda Value: " + cook.Value + "<br/>kheta /
>");
Response.Write("Domain: " + cook.Domain + "<br/>br />");
Response.Write("Path: " + \cosh.Path + "<br/>khr />");
Response.Write("Port: " + cook.Port + "<br/>br />");
Response.Write("Secure: " + cook.Secure + "<br />");
Response.Write("When issued: " + {\rm cook.TimeStamp} + "{\rm<br;r});
Response.Write("Expires: " + cook.Expires + " " + "Expired? " +
\cosh. Expired + "<br />");
Response.Write("Don't save: " + cook.Discard + "<br/>br />");
Response.Write("Comment: " + cook.Comment + "<br />>");
Response.Write("Uri for comments: " + cook.CommentUri + "<br />");
```

```
Response.Write("Version: RFC " + cook.Version + "<br />");
l.
// Show the string representation of the cookie.
Response.Write("String: " + cook.ToString());
}*/
//add cookies to cookie container
CookieContainer sessioncookie = oReq.CookieContainer;
      //get the PINCode info
HttpWebRequest oReqPINCode =
  (HttpWebRequest)System.Net.WebRequest.Create(sEndpoint
  + "requestLensPINCode_v3.aspx");
oReqPINCode.CookieContainer = sessioncookie;
HttpWebResponse oRespPINCode = (HttpWebResponse)oReqPINCode.GetResponse();
string sRespPINCode = new
 StreamReader(oRespPINCode.GetResponseStream()).ReadToEnd();
Response.Write("requestLensPINCode v3 result: " + sRespPINCode + "<br />");
   //You can customize
 the response
\frac{6}{6}<html xmlns="http://www.w3.org/1999/xhtml" >
<head id="Head1" runat="server">
     <title>Rescue API requestLensPINCode_v3 Test</title>
</head>
<body>
</body>
</html>
```
#### **C# with SOAP**

```
using System;
using System.Collections.Generic;
using System.Linq;
using System.Net;
using System.Web;
using System.Web.UI;
using System.Web.UI.WebControls;
using apiSamples.WebServiceClients;
namespace apiSamples
{
     public partial class SOAP : System.Web.UI.Page
\left\{ \begin{array}{c} \end{array} \right. protected void Page_Load(object sender, EventArgs e)
\{ try
\{ WebServiceClients.API proxy = new WebServiceClients.API();
                  proxy.CookieContainer = new CookieContainer();
                 string sEmail = "some@email.com";
                  string sPwd = "secretPassword";
                  string sAuthCode = "";
                 string sCField0 = "";
                 string sCField1 = "";
```

```
string sCField2 = "";
               string sCField3 = "";
               string sCField4 = "";
               string sCField5 = "";
               string sTracking0 = "";
                int iPIN;
                WebServiceClients.loginRet oLogin = proxy.login(sEmail,
 sPwd);
               Response.Write(oLogin + "\text{br} />");
                WebServiceClients.requestLensPINCodeRet oRequestLensPINCode
 = proxy.requestLensPINCode_v3
(sCField0, sCField1, sCField2, sCField3, sCField4, sCField5, sTracking0,
 true, sAuthCode,
 out iPIN);
               Response.Write(oRequestLensPINCode + "<br />");
           Response.Write("PIN code: " + iPIN);
 }
            catch (Exception ex)
\{Response.Write(ex.Message);
 }
 }
    }
}
```
## **requestLensPINCode\_v4**

Generates a PIN code and sends it in an invitation SMS to the phone number provided. Sets the custom fields of newly generated Rescue Lens sessions including the ID of the technician (NodeID) for whom the PIN code has been generated. For information about starting a Rescue Lens session, see *How to Start a Rescue Lens Session* in the *[Rescue](https://secure.logmeinrescue.com/welcome/Documents/Pdf.aspx?id=rescue_lens_ug) Lens User Guide,* .

### **Input Parameters**

**Important:** You can request one PIN code per second.

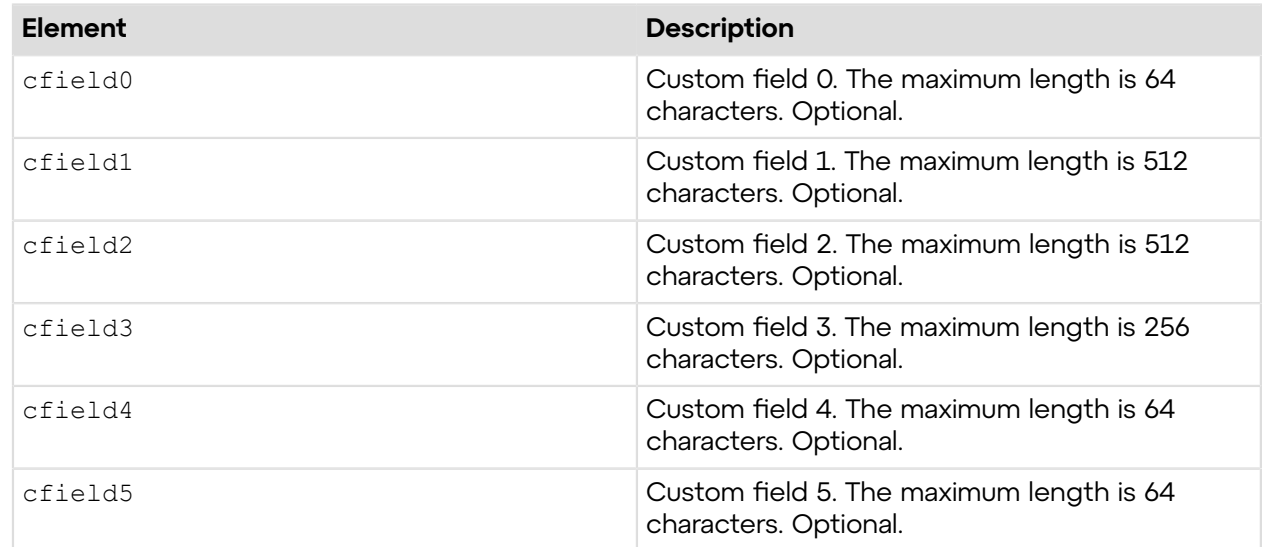

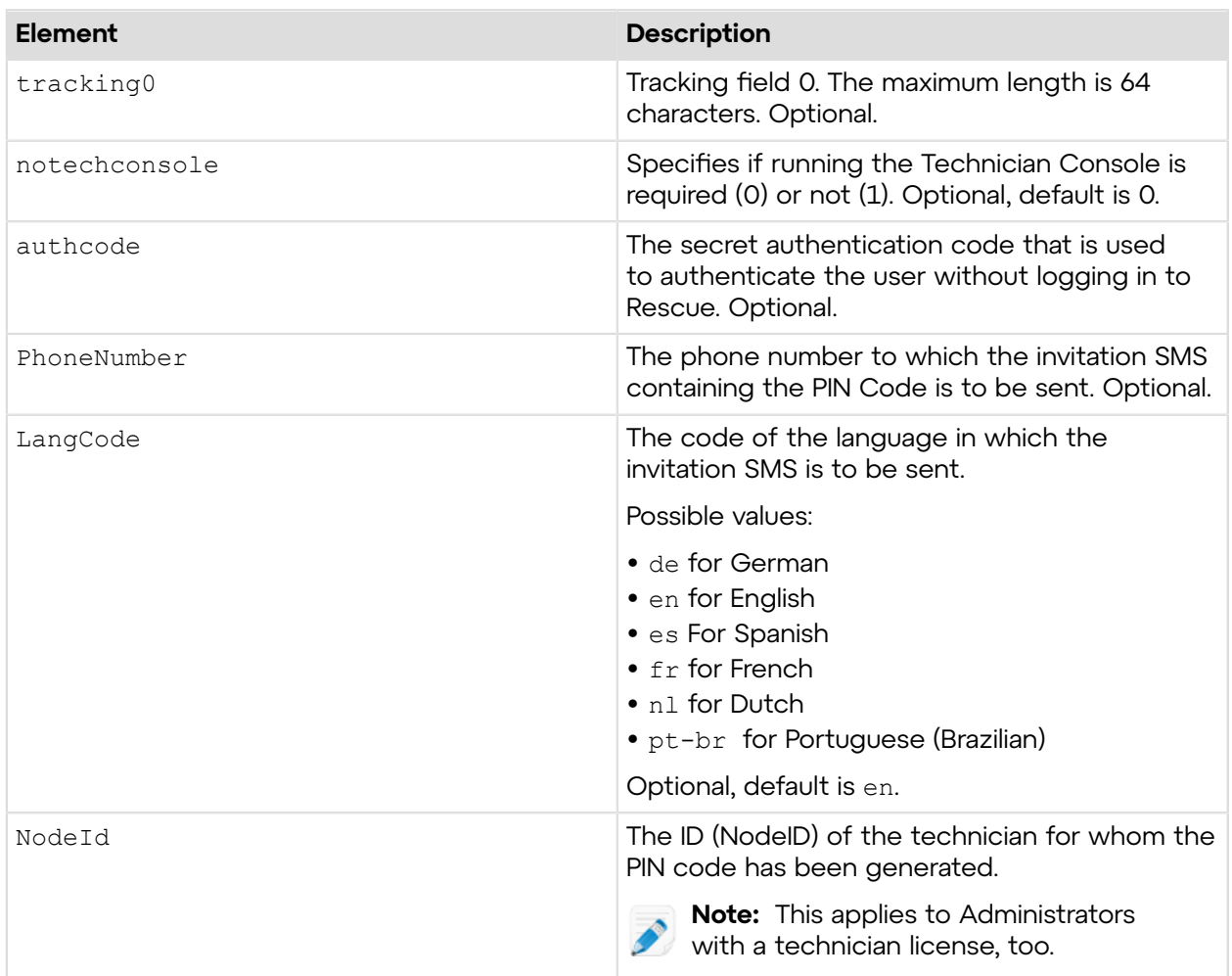

## **Output**

OK PINCODE:123456

SMS\_RESULT: sendInvitationForMobileSession\_OK

PINCODE: The 6-digit long PIN code to start a session

## **Return Values**

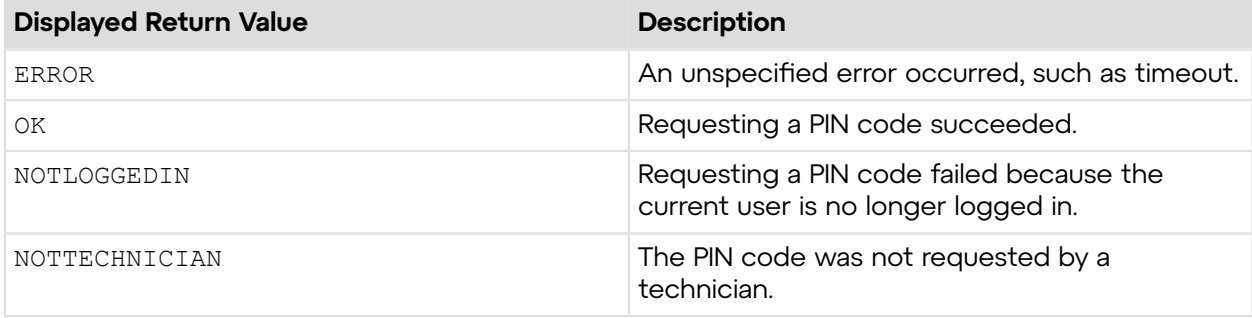

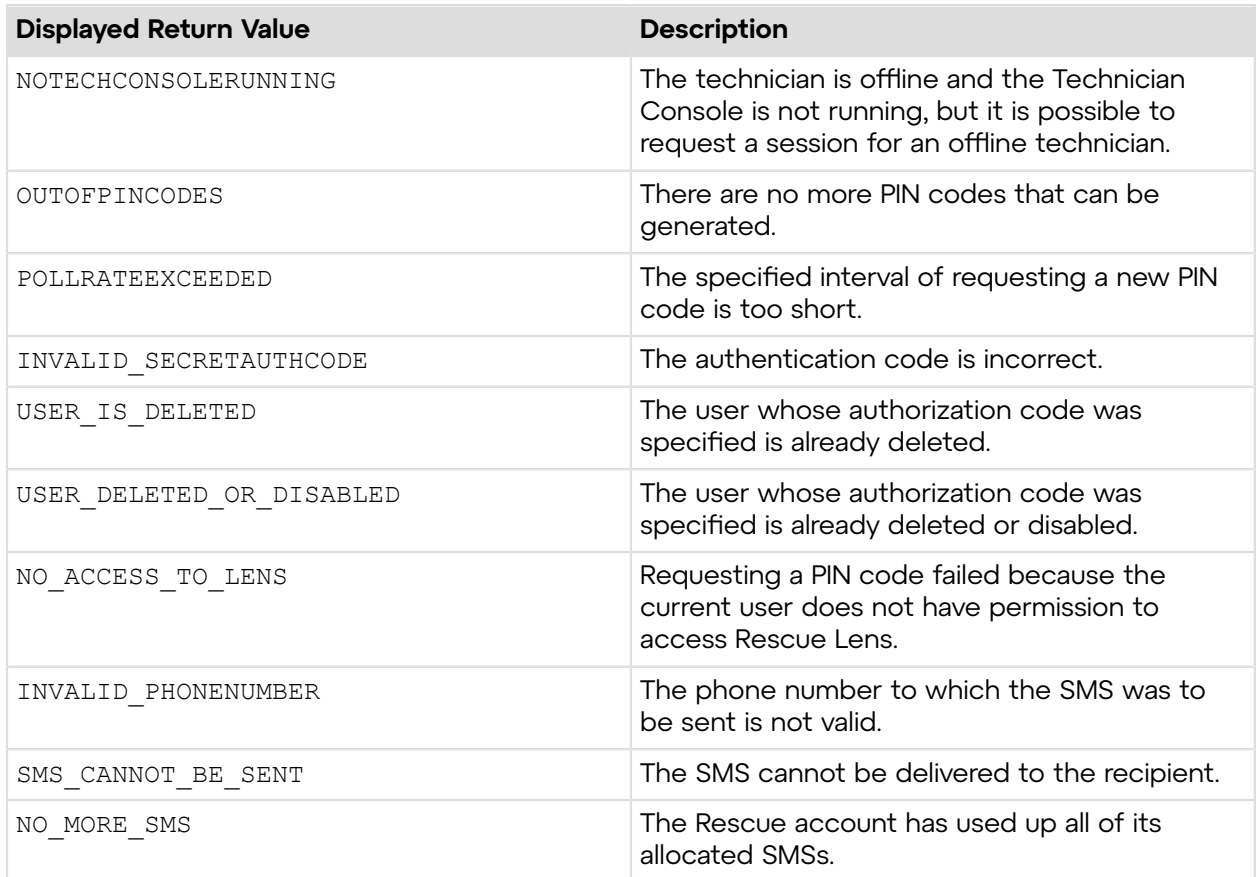

# **Sample Code**

The following are examples for using the requestLensPINCode v4 method that you can call in your environment.

## **SOAP**

For sample SOAP 1.1 and SOAP 1.2 request and response messages, visit *https:// [secure.logmeinrescue.com/api/API.asmx?op=requestLensPINCodeV4](https://secure.logmeinrescue.com/api/API.asmx?op=requestLensPINCodeV4)*.

### **PHP with SOAP**

```
<?php
$soapclient = new SoapClient("https://secure.logmeinrescue.com/api/
api.asmx?wsdl");
//define parameters
$loginparams = array (
'sEmail' => 'some@email.com',
'sPassword' => 'secretPassword'
);
//login
$loginResult = $soapclient->login($loginparams);
```

```
//print the result
echo "<br/>b>Login full response.</b>>>>>>>br />"; //formatting
print_r($loginResult);
echo \bar{r} <br />>> /> \bar{r} //formatting
//get account info
$sCField0 = "some customer";
$sCField1 = "first custom field";
$sCField2 = "second custom field";
$sCField3 = "third custom field";
$sCField4 = "fourth custom field";
$sCField5 = "fifth custom field";
$sTracking0 = $sCField0 . date("c"); //to ensure unique 
//create params array for SOAP request
$requestLensPINCode_v4Params = array(
'sCField0' => $sCFileId0,
'sCField1' => $sCField1,
'sCField2' => $sCField2,
'sCField3' => $sCField3,
'sCField4' => $sCField4,
'sCField5' => $sCField5,
'sTracking0' => $sTracking0
);
$requestLensPINCode_v4Result = $soapclient-
>requestLensPINCode($requestLensPINCode v4Params);
//print out the PIN Code full response
print r("<b>requestLensPINCode v4 full response.</b><br />>/;
print<sup>-</sup>r($requestLensPINCodeResult_v4);<br>echo<sup>T</sup><br />>>>>>> //formatting
echo "<br />>br />";
//show the PIN code only
$PINCode = $requestLensPINCode_v4Result["iPINCode"];
//print PIN Code
print r("<br />b>PIN Code.</b><br />>/;
print_r($PINCode);
```

```
?>
```
## **C# with SOAP**

```
using System;
using System.Collections.Generic;
using System.Linq;
using System.Net;
using System.Web;
using System.Web.UI;
using System.Web.UI.WebControls;
using apiSamples.WebServiceClients;
namespace apiSamples
{
     public partial class SOAP : System.Web.UI.Page
      {
          protected void Page_Load(object sender, EventArgs e)
\left\{ \begin{array}{cc} 0 & 0 \\ 0 & 0 \end{array} \right. try
```

```
{f} WebServiceClients.API proxy = new WebServiceClients.API();
               proxy.CookieContainer = new CookieContainer();
               string sEmail = "some@email.com";
                string sPwd = "secretPassword";
                string sAuthCode = "";
               string sCField0 = "";
               string sCField1 = "";
               string sCField2 = "";
               string sCField3 = "";
                string sCField4 = "";
               string sCField5 = "";
               string sTracking0 = "";
                int iPIN;
                WebServiceClients.loginRet oLogin = proxy.login(sEmail,
 sPwd);
               Response.Write(oLogin + "\text{br} />");
                WebServiceClients.requestLensPINCodeRet oRequestLensPINCode
 = proxy.requestLensPINCode_v4
(sCField0, sCField1, sCField2, sCField3, sCField4, sCField5, sTracking0,
 true, sAuthCode,
 out iPIN);
               Response.Write(oRequestLensPINCode + "<br />");
           Response.Write("PIN code: " + iPIN);
 }
            catch (Exception ex)
{f}Response.Write(ex.Message);
 }
 }
    }
}
```
# **Handling Pre-Session and Post-Session Data (Post-to-URL)**

The Post to URL function is used in conjunction with CRM Integration APIs (particularly requestPINCode) to provide a complete set of integration tools for CRMs or other applications.

Post to URL allows you to host your own server script to handle the Rescue session data and to process them as you see fit. Some potential use examples include database importing and email notifications.

## **Post-to-URL Variables**

The following data is saved before the technician starts a Rescue session:

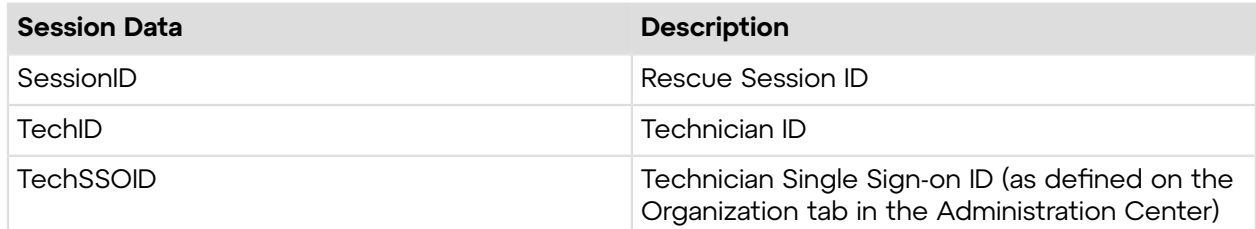

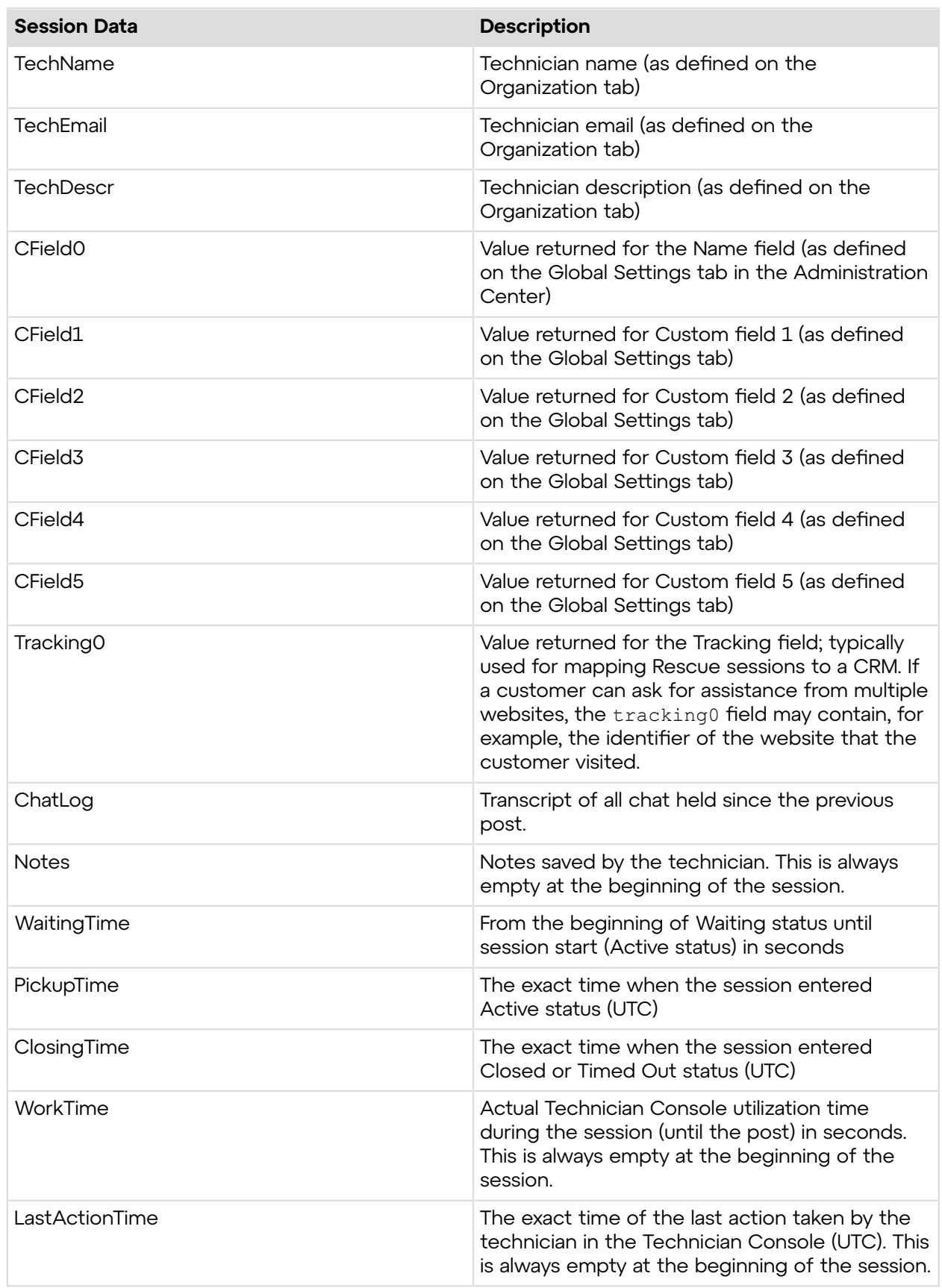

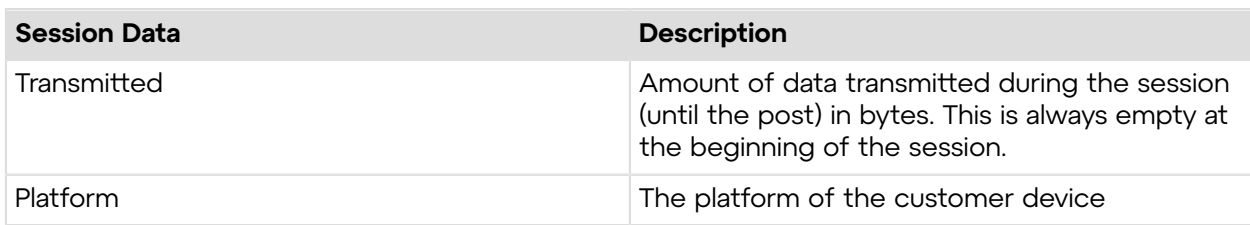

The following data is saved at the end of a Rescue session in addition to the data that is saved at the beginning of the session:

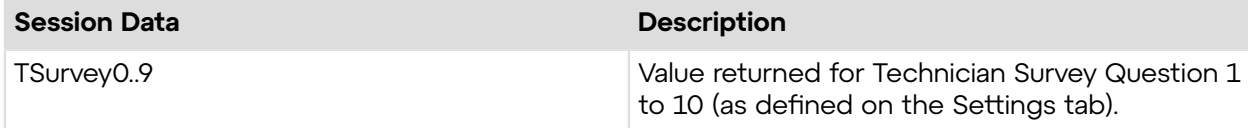

### **How it Works**

- The Rescue technician starts a support session
- At the beginning and/or end of a session, the session data are transferred via HTTP Post or XML to the specified URL
- Your script processes the data as specified in your code

## **HTTP Post based**

This method submits the URL with the POST variables on the end. This is the same as submitting an HTML form. The variables use the same naming convention as the XML format.

```
https://example.com/script.aspx]?
SessionID=[...]&TechID=[...]&TechSSOID=[...]
&TechDescr=[...]&CField0=[...]&CField1=[...]&CField2=[...]&CField3=[...]
&CField4=[...]&CField5=[...]&Tracking0=[...]&ChatLog=[...]&
Notes=[...]&WaitingTime=[...]&PickupTime=[...]&ClosingTime=[...]&
WorkTime=[...]&LastActionTime=[...]&Transmitted=[...]&TSurvey0=[...]&
TSurvey1=[...]&TSurvey2=[...]&TSurvey3=[...]&TSurvey4=[...]&TSurvey5=[...]&
TSurvey6=[...]&TSurvey7=[...]&TSurvey8=[...]&TSurvey9=[...]
```
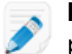

**Note:** The HTTP POST option is actual POST data. Using the GET method will not work properly.

# **Session Management**

These methods enable you to manage technician sessions.

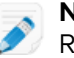

**Note:** The authcode parameter enables you to use these methods without logging in to Rescue.

# **getSession**

Retrieves the current sessions of any hierarchy node (technician or channel). You can see the list of sessions on the **Sessions** tab of the Rescue Administration Center.

### **Input Parameters**

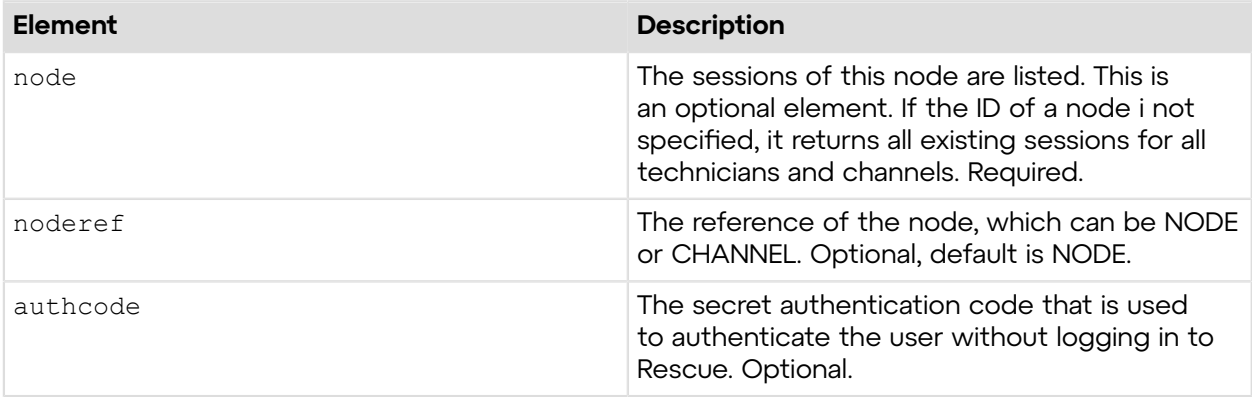

## **Output**

```
OK ID|Status|Entry ID|Entry|Technician ID|Technician|Start Time|Waiting
 Time|Custom Field 0|
Custom Field 1|Custom Field 2|Language|Transferred To|Transferred Comment|
Is Lead Technician|
HandingOff|1663112|Waiting|0||337366|John Doe|2/16/2012 9:00 AM|13|
Customer|||en|||yes||
```
The list that the getSession method retrieves contains information about a session in a table. This table has the following columns:

• ID: Session ID

• Status: Session status

Possible values:

- Aborted: technician was deleted or disabled
- Active
- Closed by active customer
- Closed by customer
- Closed by technician
- Closed by waiting customer
- Connecting
- Disconnected
- Not available
- $\bullet$  Offline
- On Hold
- Rebooted
- Rebooting
- Reconnecting
- Timed out
- Timed out: closed by technician
- Transferred
- Transferring
- Waiting
- Entry ID: Channel's ID
- Entry: Channel's name
- Technician ID: Technician's ID
- Technician: Technician's name
- Start Time: Start time of the session
- Waiting Time: Time elapsed since the last session status change
- Custom Field 0-2: Custom fields that the Technician fills in when he initiates a session
- Language: The two-digit language code of the customer's operation system
- Transferred To: The recipient Technician of a transferred session
- Transferred Comment: Comment to the recipient Technician when a session transferred
- Is Lead Technician: Denotes whether the technician of the session is the lead technician
- HandingOff: Denotes whether the session was handed over to the technician

## **Session List Elements**

The table containing the session list has the following elements:

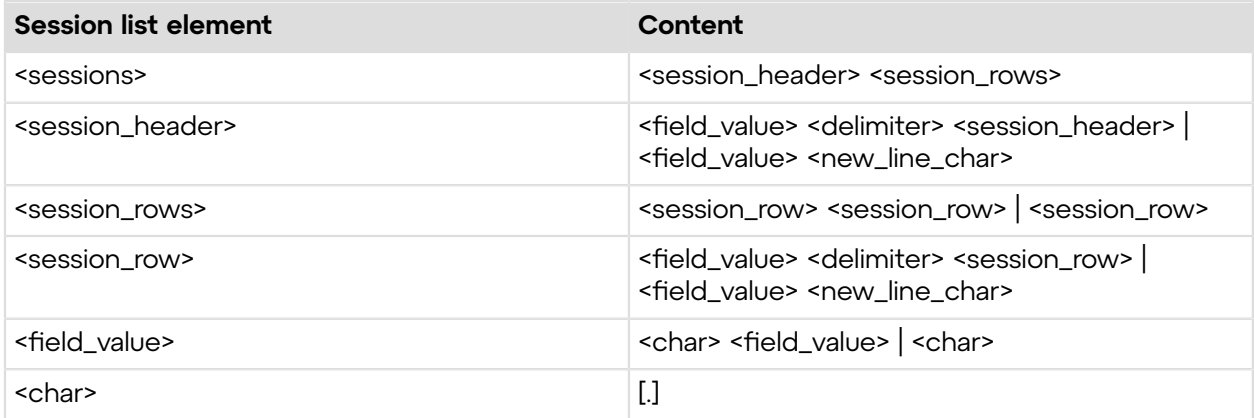

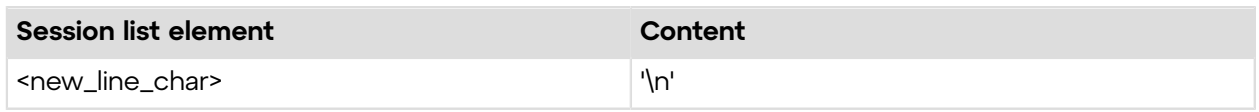

#### **Return Values**

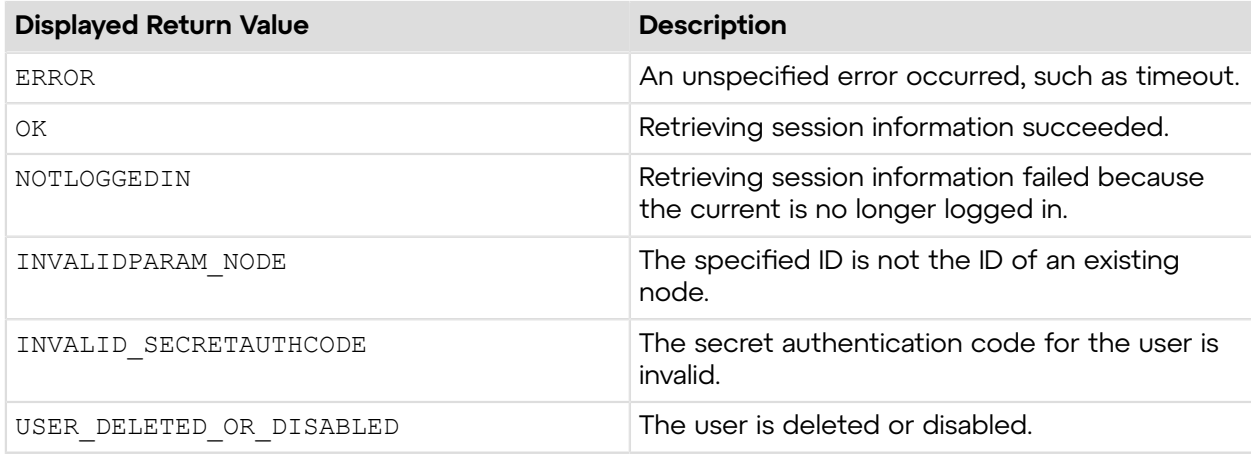

## **Sample Code**

The following are examples for using the getSession method that you can call in your environment.

### **HTTP GET**

```
https://secure.logmeinrescue.com/API/getSession.aspx?
node=337366&noderef=NODE
&authcode=4ahx...80u0
```
## **HTTP POST**

```
<form method="post" action="https://secure.logmeinrescue.com/API/
getSession.aspx">
         <input name="node" value=337366>
         <input name="noderef" value=NODE>
         <input name=authcode value=4ahx...80u0>
</form>
```
## **SOAP**

For sample SOAP 1.1 and SOAP 1.2 request and response messages, visit *https:// [secure.logmeinrescue.com/api/API.asmx?op=getSession](https://secure.logmeinrescue.com/api/API.asmx?op=getSession)*.

#### **PHP with SOAP**

```
<?php
$soapclient = new SoapClient("https://secure.logmeinrescue.com/api/
api.asmx?wsdl");
```

```
//define variables
$sEmail = "someEmail@domain.com";
$sPassword = "secretPassword";<br>$iNodeID = "337366"; //defi
                         //define this with your own data
$eNodeRef = "NODE"; //define this appropriately based on your data
$sAuthCode = "4ahx...80u0";
//define parameters
$loginparams = array (
's Email' => $s Email,
'sPassword' => $sPassword);
//login
$loginResult = $soapclient->login($loginparams);
//print the result
echo "<br/>b>Login full response.</b>>>>>>>>br />"; //formatting
print_r($loginResult);
echo \bar{r} <br />>> /> //formatting
//switch to XML for easier formatting of output
$output = array('eOutput' => "XML"
);
$outputResponse = $soapclient->setOutput($output);
print r("<br />b>setOutput Full response.</b> <br />>>/;
print_r($outputResponse);<br>echo<sup>T</sup><br />>> />"; //formatting
\text{echo} "<br />> /> /> />";
//set up array for getSession
$sessionparams = array(
'iNodeID' => $iNodeID,
'eNodeRef' => $eNodeRef,
'sAuthCode' => $sAuthCode
);
//get session(s)
$sessionresult = $soapclient->getSession($sessionparams);
//show the full getSession response
print_r("<b>>detSession Text full response.</b><br />);
print_r($sessionresult);
?>
```
#### **C#** with **HttpWebRequest**

```
<%@ Page Language="C#" %>
<%@ Import Namespace="System.Net" %>
<%@ Import Namespace="System.IO" %>
<%@ Import Namespace="System" %>
<!DOCTYPE html PUBLIC "-//W3C//DTD XHTML 1.0 Transitional//EN" 
"http://www.w3.org/TR/xhtml1/DTD/xhtml1-transitional.dtd">
 < string sEndpoint = "https://secure.logmeinrescue.com/API/"; //add
  actionName.aspx? 
for each action called
```

```
string sEmail = "some@email.com";
     string sPwd = "secretPassword";
      string sAuthCode = "4ahx...80u0";
      //set up the request
      HttpWebRequest oReq =
  (HttpWebRequest)System.Net.WebRequest.Create(sEndpoint
  + "login.aspx" + "?email=" + sEmail + "&pwd=" + sPwd);
      //create a cookie container to store the cookies for this session 
      oReq.CookieContainer = new CookieContainer();
      //get the response
      HttpWebResponse oResp = (HttpWebResponse)oReq.GetResponse();
string sResp = new StreamReader(oResp.GetResponseStream()).ReadToEnd();
Response.Write("Login result: " + sResp + "<br/>obr />"); //You can customize
 the response
/*
//debug cookies
foreach (Cookie cook in oResp.Cookies)
{
Response.Write("Cookie:" + "<br />");
Response.Write("Name: " + \text{cockName} + " " + "Value: " + \text{cock Value} + " <br/> />");
Response.Write("Domain: " + cook.Domain + "<br />");
Response.Write("Path: " + cook.Path + "<br />");
Response.Write("Port: " + cook.Port + "<br />");
Response.Write("Secure: " + cook.Secure + "<br />");
Response.Write("When issued: " + {\tt cook.TimeStamp} + "{\tt<br}: "{\tt br} />");
Response.Write("Expires: " + cook.Expires + " " + "Expired? " +
\cosh. Expired + "<br /);
Response.Write("Don't save: " + cook.Discard + "<br />");
Response.Write("Comment: " + {\rm cosk. Comment} + "<br/> \langle > " \rangle;
Response.Write("Uri for comments: " + cook.CommentUri + "<br />");
Response.Write("Version: RFC " + cook.Version + "<br />");
l.
// Show the string representation of the cookie.
Response.Write("String: " + cook.ToString());
}*/
//add cookies to cookie container
CookieContainer sessioncookie = oReq.CookieContainer;
//get the Session info
//remember to tag your intended node to the URL
int iNode = "";
string eNodeRef = "NODE";
HttpWebRequest oReqSession =
  (HttpWebRequest)System.Net.WebRequest.Create(sEndpoint
  + "getSession.aspx?node=" + sNode + "&noderef=" + eNodeRef + "&authcode="
  + sAuthCode);
oReqSession.CookieContainer = sessioncookie;
HttpWebResponse oRespSession = (HttpWebResponse)oReqSession.GetResponse();
string sRespSession = new
 StreamReader(oRespSession.GetResponseStream()).ReadToEnd();
```

```
Response.Write("getSession result: " + sRespSession + "<br />>"); //You can
 customize 
the response
\frac{6}{6}<html xmlns="http://www.w3.org/1999/xhtml" >
<head id="Head1" runat="server">
     <title>Rescue API getSession Test</title>
</head>
<body>
</body>
</html>
```
## **C# with SOAP**

```
using System;
using System.Collections.Generic;
using System.Linq;
using System.Net;
using System.Web;
using System.Web.UI;
using System.Web.UI.WebControls;
using apiSamples.WebServiceClients;
namespace apiSamples
{
     public partial class SOAP : System.Web.UI.Page
     {
         protected void Page_Load(object sender, EventArgs e)
\left\{ \begin{array}{cc} 0 & 0 \\ 0 & 0 \end{array} \right. try
{f} WebServiceClients.API proxy = new WebServiceClients.API();
                 proxy.CookieContainer = new CookieContainer();
                string sEmail = "some@email.com";
                 string sPwd = "secretPassword";
                 string sAuthCode = "4ahx...80u0";
                int iNodeID = 337366;
                NODE REF eNodeRef = NODE REF.NODE;
                 SESSION[] aSessions;
                 WebServiceClients.loginRet oLogin = proxy.login(sEmail,
  sPwd);
                Response.Write(oLogin + "\text{br} />");
                 WebServiceClients.getSessionRet oGetSession =
  proxy.getSession(iNodeID,
  eNodeRef, sAuthCode, out aSessions);
                 Response.Write(oGetSession + "<br />");
                  foreach(SESSION s in aSessions)
\{ Response.Write("Session ID: " + s.iID + " Technician: "
  + s.sTechnician);
 }
 }
             catch (Exception ex)
```

```
{f}Response.Write(ex.Message);
 }
      }
   }
}
```
# **getSession\_v2**

Retrieves the current sessions of any hierarchy node (technician or channel). You can see the list of sessions on the **Sessions** tab of the Rescue Administration Center.

## **Changes in Version 2 of getSession**

The following session properties have been introduced in the getSession  $v2$  method:

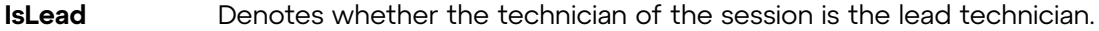

HandingOff Denotes whether the session was handed over to the technician.

### **Input Parameters**

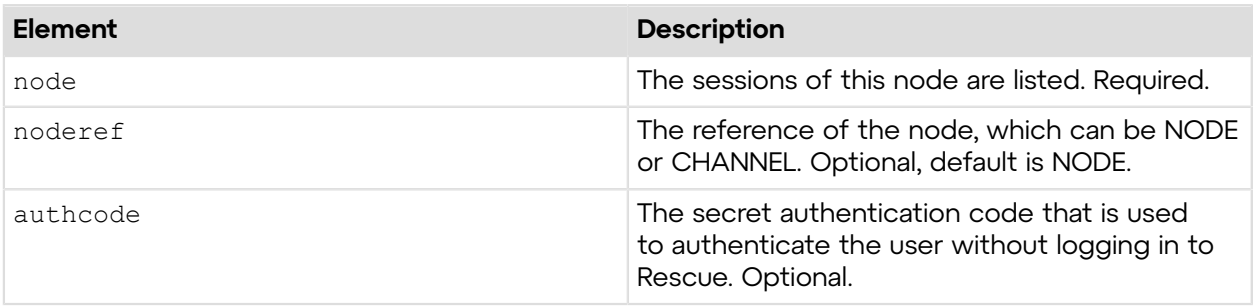

### **Output**

```
OK ID|Status|Entry ID|Entry|Technician ID|Technician|Start Time|Waiting
 Time|Custom Field 0|
Custom Field 1|Custom Field 2|Language|Transferred To|Transferred Comment|
Is Lead Technician|
HandingOff|1663112|Waiting|0||337366|John Doe|2/16/2012 9:00 AM|13|
Customer|||en|||yes||
```
The list that the getSession method retrieves contains information about a session in a table. This table has the following columns:

• ID: Session ID

• Status: Session status

Possible values:

- Aborted: technician was deleted or disabled
- Active
- Closed by active customer
- Closed by customer
- Closed by technician
- Closed by waiting customer
- Connecting
- Disconnected
- Not available
- $\bullet$  Offline
- On Hold
- Rebooted
- Rebooting
- Reconnecting
- Timed out
- Timed out: closed by technician
- Transferred
- Transferring
- Waiting
- Entry ID: Channel's ID
- Entry: Channel's name
- Technician ID: Technician's ID
- Technician: Technician's name
- Start Time: Start time of the session
- Waiting Time: Time elapsed since the last session status change
- Custom Field 0-2: Custom fields that the Technician fills in when he initiates a session
- Language: The two-digit language code of the customer's operation system
- Transferred To: The recipient Technician of a transferred session
- Transferred Comment: Comment to the recipient Technician when a session transferred
- Is Lead Technician: Denotes whether the technician of the session is the lead technician
- HandingOff: Denotes whether the session was handed over to the technician

## **Return Values**

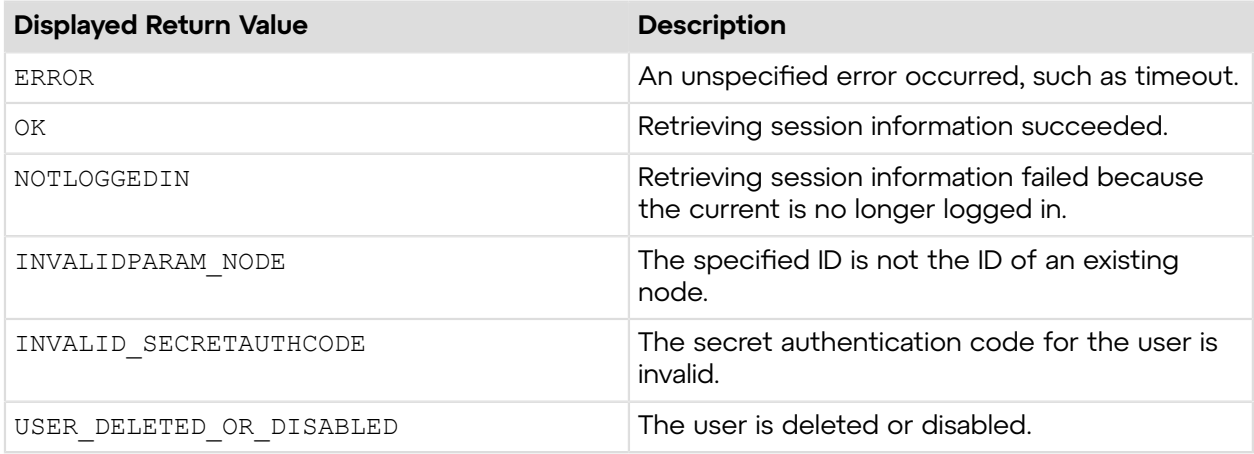

# **Sample Code**

The following are examples for using the  $q$ etSession  $v2$  method that you can call in your environment.

### **C# with SOAP**

```
using System;
using System.Collections.Generic;
using System.Linq;
using System.Net;
using System.Web;
using System.Web.UI;
using System.Web.UI.WebControls;
using apiSamples.WebServiceClients;
namespace apiSamples
{
    public partial class SOAP : System.Web.UI.Page
\left\{ \begin{array}{c} \end{array} \right. protected void Page_Load(object sender, EventArgs e)
\{ try
\{ //Set up proxy
                WebServiceClients.API proxy = new WebServiceClients.API();
               proxy.CookieContainer = new CookieContainer();
                string sEmail = "some@email.com";
                 string sPwd = "secretPassword";
                 string sAuthCode = "4ahx...80u0";
               int iNodeID = 337366;
               NODE REF eNodeRef = NODE REF.NODE;
               SESSION V2[] aSessions;
                 //Login
                WebServiceClients.loginRet oLogin = proxy.login(sEmail,
  sPwd);
                Response.Write(oLogin + "<br />");
                WebServiceClients.getSessionRet oGetSessionV2 =
proxy.getSession V2(iNodeID, eNodeRef, sAuthCode, out aSessions);
               Response.Write(oGetSessionV2 + "<br />");
                 foreach (SESSION_V2 s in aSessions)
\{ Response.Write("Session ID: " + s.iID + " Technician: "
  + s.sTechnician);
 }
 }
             catch (Exception ex)
{f}Response.Write(ex.Message);
 }
 }
     }
```
}

## **getSession\_v3**

Retrieves the current sessions of any hierarchy node (technician or channel). You can see the list of sessions on the **Sessions** tab of the Rescue Administration Center.

### **Changes in Version 3 of getSession**

The following fields have been introduced in the get Session  $\nu$ 3 method:

**sCustomField3,** The content of custom fields 3, 4, and 5. **sCustomField4, and sCustomField5**

The following session statuses have been introduced in the  $q$ et Session  $\nu$ 3 method:

**SESSION\_UACCESS** unattended access expired and it was picked up by the technician. **EXPIRED\_WASPICKEDUPBEFORE**

**SESSION\_UACCESS** unattended access expired without the technician picking it up. **EXPIRED\_NOTPICKEDUPBEFORE**

**SESSION\_UACCEBS** customer revoked the unattended access right from the technician who **REVOKEDBYCUSTOMEReMASPIOKEDUPBEFORB**uter.

**SESSION\_UACCESS** customer revoked the unattended access right from the technician who did **REVOKEDBYCUSTOMER\_NOTRICKEDUPBEFQRE**nputer.

**SESSION\_UACCESS** admin revoked the unattended access right from the technician who **REVOKEDBYADMIN\_WASPICKEDURBEFORE**omputer.

**SESSION\_UACCEBS** admin revoked the unattended access right from the technician who did REVOKEDBYADMINLNOJ**PICKEDUPBEFORE** computer.

**SESSION\_TERMSANDCONDITIONS** eclined by the customer by not accepting the terms and **DECLINED** conditions.

**SESSION\_TIMEOUThe** session timed out or it was closed by the customer. **TECHCONNECTIONLOSTOR SESSIONWASNOTCLOSEDBYTECH**

#### **Input Parameters**

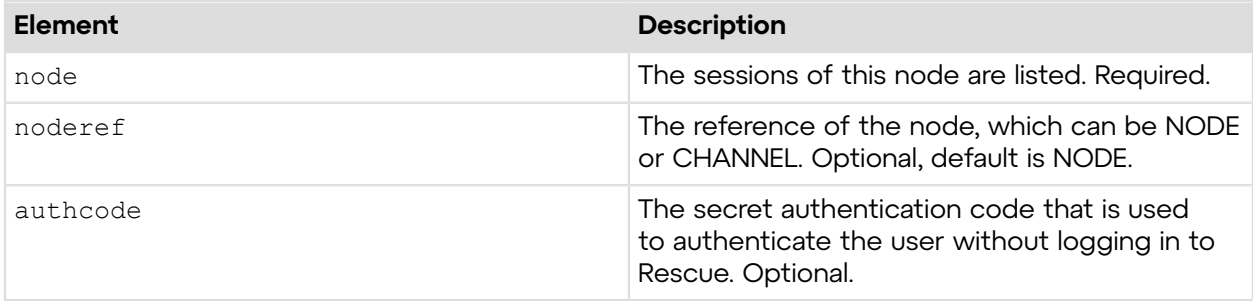
## **Output**

```
OK ID|Status|Entry ID|Entry|Technician ID|Technician|Start Time|Waiting
 Time|Custom Field 0|
Custom Field 1|Custom Field 2|Custom Field 3|Custom Field 4|Custom Field 5|
Language|
Transferred To|Transferred Comment|Is Lead Technician|HandingOff| 
1663356|Active|0||337366|John Doe|2/16/2012 4:49 PM|104|Customer||||||en|||
yes||
```
The list that the get Session  $v3$  method retrieves contains information about a session in a table. This table has the following columns:

- ID: Session ID
- Status: Session status

Possible values:

- Aborted: technician was deleted or disabled
- Active
- Closed by active customer
- Closed by customer
- Closed by technician
- Closed by waiting customer
- Connecting
- Declined by customer
- Disconnected
- Expired
- Not available
- $\bullet$  Offline
- On Hold
- Rebooted
- Rebooting
- Reconnecting
- Revoked
- Timed out
- Timed out: closed by technician
- Transferred
- Transferring
- Waiting
- Entry ID: Channel's ID
- Entry: Channel's name
- Technician ID: Technician's ID
- Technician: Technician's name
- Start Time: Start time of the session
- Waiting Time: Time elapsed since the last session status change
- Custom Field 0-5: Custom fields that the Technician fills in when he initiates a session
- Language: The two-digit language code of the customer's operation system
- Transferred To: The recipient Technician of a transferred session
- Transferred Comment: Comment to the recipient Technician when a session transferred
- Is Lead Technician
- HandingOff

#### **Return Values**

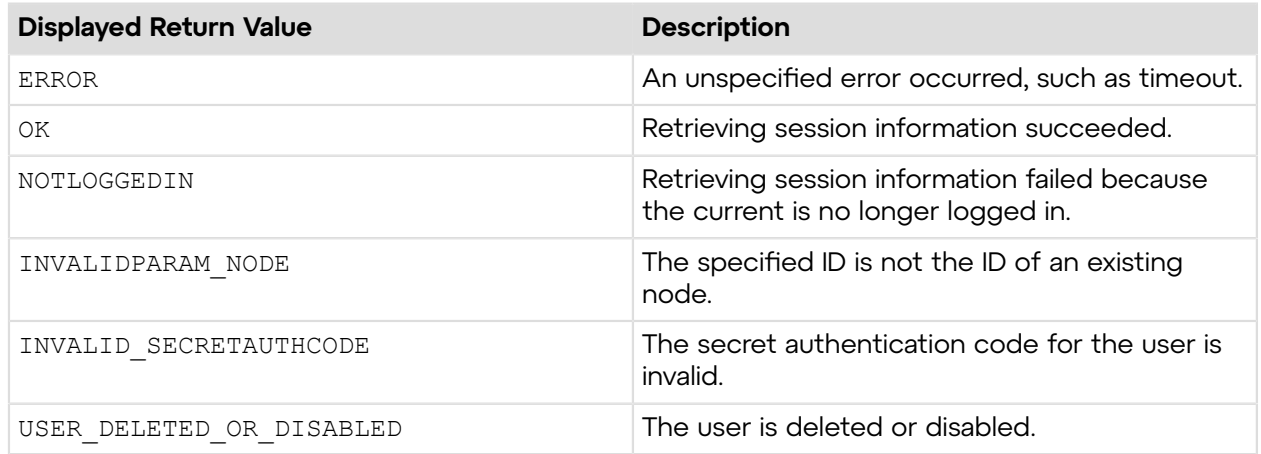

## **Sample Code**

The following are examples for using the  $q$ etSession  $v3$  method that you can call in your environment.

## **HTTP GET**

```
https://secure.logmeinrescue.com/API/getSession_v3.aspx?node=337366
&noderef=NODE&authcode=4ahx...80u0
```
### **HTTP POST**

```
<form method="post" action="https://secure.logmeinrescue.com/API/
getSession_v3.aspx">
         <input name="node" value="337366">
         <input name="noderef" value="NODE">
         <input name="authcode" value="4ahx...80u0">
</form>
```
## **SOAP**

```
For sample SOAP 1.1 and SOAP 1.2 request and response messages, visit https://
secure.logmeinrescue.com/api/API.asmx?op=getSession_V3.
```
#### **PHP with SOAP**

```
<?php
$soapclient = new SoapClient("https://secure.logmeinrescue.com/api/
api.asmx?wsdl");
//define variables
$sEmail = "someEmail@domain.com";
$sPassword = "secretPassword";
$iNodeID = "337366"; //define this with your own data
$eNodeRef = "NODE"; //define this appropriately based on your data
$sAuthCode = "4ahx...80u0";
```

```
//define parameters
$loginparams = array (
's Email' => 's Email,
'sPassword' => $sPassword);
//login
$loginResult = $soapclient->login($loginparams);
//print the result
echo "<br/>b>Login full response.</b>>>>>>>br />"; //formatting
print_r($loginResult);
echo \bar{r} <br />>>> /> //formatting
//switch to XML for easier formatting of output
$output = array('eOutput' => "XML"
);
$outputResponse = $soapclient->setOutput($output);
print r("<b>setOutput Full response.</b> <br />>/;
print_r($outputResponse);<br>echo<sup>T</sup><br />>>>>>> //formatting
echo "<br /><br />"; //formatting
//set up array for getSession_v3
$sessionparams = array(
'iNodeID' => $iNodeID,
'eNodeRef' => $eNodeRef,
'sAuthCode' => $sAuthCode
);
//get session(s)
$sessionresult = $soapclient->getSession_v3($sessionparams);
//show the full getSession response
print r("<br />b>getSession Text full response.</b><br />>/;
print_r($sessionresult);
?>
```
# **C#** with **HttpWebRequest**

```
<%@ Page Language="C#" %>
<%@ Import Namespace="System.Net" %>
<%@ Import Namespace="System.IO" %>
<%@ Import Namespace="System" %>
<!DOCTYPE html PUBLIC "-//W3C//DTD XHTML 1.0 Transitional//EN" 
"http://www.w3.org/TR/xhtml1/DTD/xhtml1-transitional.dtd">
<\frac{6}{6} string sEndpoint = "https://secure.logmeinrescue.com/API/"; //add
  actionName.aspx?
  for each action called
     string sEmail = "some@email.com";
     string sPwd = "secretPassword";
      string sAuthCode = "4ahx...80u0";
      //set up the request
```

```
 HttpWebRequest oReq =
  (HttpWebRequest)System.Net.WebRequest.Create(sEndpoint
 + "login.aspx" + "?email=" + sEmail + " \gammapwd=" + sPwd);
      //create a cookie container to store the cookies for this session 
      oReq.CookieContainer = new CookieContainer();
      //get the response
      HttpWebResponse oResp = (HttpWebResponse)oReq.GetResponse();
string sResp = new StreamReader(oResp.GetResponseStream()).ReadToEnd();
Response.Write("Login result: " + sResp + "<br/>kor />"); //You can customize
 the response
/*
//debug cookies
foreach (Cookie cook in oResp.Cookies)
{
Response.Write("Cookie:" + "<br />");
Response.Write("Name: " + cook.Name + " " + "Value: " + cook.Value + "<br /
>");
Response.Write("Domain: " + cook.Domain + "<br/>br />");
Response.Write("Path: " + cook.Path + "<br/>br />");
Response.Write("Port: " + cook.Port + "<br />");
Response.Write("Secure: " + cook.Secure + "<br/>br />");
Response.Write("When issued: " + cook.TimeStamp + "<br/>br />");
Response.Write("Expires: " + cook.Expires + " " + "Expired? " +
\cosh. Expired + "<br />");
Response.Write("Don't save: " + cook.Discard + "<br />");
Response.Write("Comment: " + cook.Comment + "<br />");
Response.Write("Uri for comments: " + cook.CommentUri + "<br />");
Response.Write("Version: RFC " + cook.Version + "<br />");
// Show the string representation of the cookie.
Response.Write("String: " + cook.ToString());
}*/
//add cookies to cookie container
CookieContainer sessioncookie = oReq.CookieContainer;
//get the Session info
//remember to tag your intended node to the URL
int iNode = ";
string eNodeRef = "NODE";
HttpWebRequest oReqSession =
  (HttpWebRequest)System.Net.WebRequest.Create(sEndpoint
  + "getSession_v3.aspx?node=" + sNode + "&noderef=" + eNodeRef +
 "\text{aathcode} = " + \text{sAuthCode};oReqSession.CookieContainer = sessioncookie;
HttpWebResponse oRespSession = (HttpWebResponse)oReqSession.GetResponse();
string sRespSession = new
 StreamReader(oRespSession.GetResponseStream()).ReadToEnd();
Response.Write("getSession result: " + sRespSession + "<br />>'); //You can
 customize
  the response
```

```
\frac{6}{6}<html xmlns="http://www.w3.org/1999/xhtml" >
<head id="Head1" runat="server">
    <title>Rescue API getSession Test</title>
</head>
<body>
</body>
</html>
```

```
using System;
using System.Collections.Generic;
using System.Linq;
using System.Net;
using System.Web;
using System.Web.UI;
using System.Web.UI.WebControls;
using apiSamples.WebServiceClients;
namespace apiSamples
{
     public partial class SOAP : System.Web.UI.Page
\left\{ \begin{array}{c} \end{array} \right. protected void Page_Load(object sender, EventArgs e)
\{ try
{f} WebServiceClients.API proxy = new WebServiceClients.API();
                 proxy.CookieContainer = new CookieContainer();
                string sEmail = "some@email.com";
                string sPwd = "secretPassword";
                 string sAuthCode = "4ahx...80u0";
                int iNodeID = 337366;
                NODE REF eNodeRef = NODE REF.NODE;
                SESSION V3[] aSessions;
                 WebServiceClients.loginRet oLogin = proxy.login(sEmail,
  sPwd);
                Response.Write(oLogin + "<br />");
                 WebServiceClients.getSessionRet oGetSession =
  proxy.getSession_v3(iNodeID,
  eNodeRef, sAuthCode, out aSessions);
                Response.Write(oGetSession + "\text{br} />");
                 foreach(SESSION s in aSessions)
\{ Response.Write("Session ID: " + s.iID + " Technician: "
  + s.sTechnician);
 }
 }
            catch (Exception ex)
{f} Response.Write(ex.Message);
 }
 }
```
 } }

## **startSession**

An administrator can start a session of a technician. You can start a session from the **Sessions** tab of the Rescue Administration Center.

### **Input Parameters**

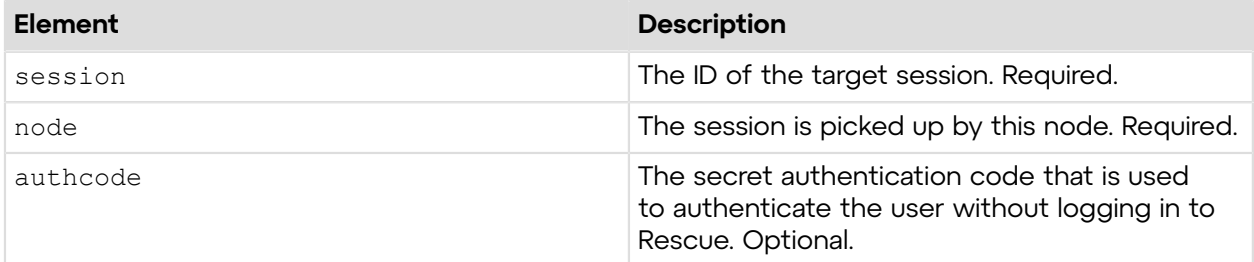

### **Return Values**

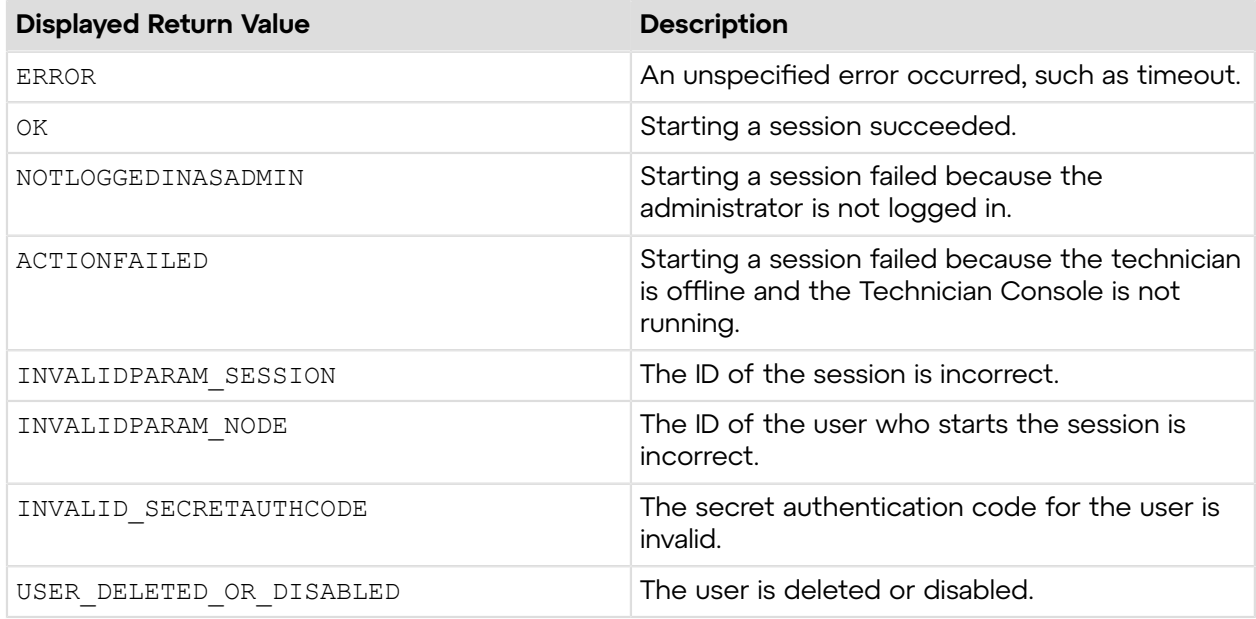

## **Sample Code**

The following are examples for using the startSession method that you can call in your environment.

## **HTTP GET**

```
https://secure.logmeinrescue.com/API/startSession.aspx?session=12345678
&node=337366&authcode=4ahx...80u0
```
## **HTTP POST**

```
<form method="post" action="https://secure.logmeinrescue.com/API/
startSession.aspx">
         <input name="session" value="12345678">
         <input name="node" value="337366">
         <input name="authcode" value="4ahx...80u0">
</form>
```
## **SOAP**

For sample SOAP 1.1 and SOAP 1.2 request and response messages, visit *https:// [secure.logmeinrescue.com/api/API.asmx?op=startSession](https://secure.logmeinrescue.com/api/API.asmx?op=startSession)*.

### **PHP with SOAP**

The example values shown must be replaced with actual values.

```
<?php
 $soapclient = new SoapClient("https://secure.logmeinrescue.com/api/
api.asmx?wsdl");
  $loginparams = array (
   'sEmail' => 'some@email.com',
   'sPassword' => 'secretpassword'
  );
 $iSessionID = 12345678;$iNodeID = 337366;$sAuthCode = "4ahx...80u0"; $startsessionparams = array (
   'iSessionID' => $iSessionID,
  'iNodeID' => $iNodeID,
   'sAuthCode' => $sAuthCode
 );
  $loginResult = $soapclient->login($loginparams);
print_r($loginResult);
 $startSessionResult = $soapclient->startSession($startsessionparams);
print_r($startSessionResult);
?>
```
#### **C#** with **HttpWebRequest**

```
using System;
using System.Collections.Generic;
using System.IO;
using System.Linq;
using System.Net;
using System.Web;
using System.Web.UI;
using System.Web.UI.WebControls;
using apiSamples.WebServiceClients;
```

```
namespace apiSamples
{
    public partial class Default : System.Web.UI.Page
\left\{ \begin{array}{c} \end{array} \right. protected void Page_Load(object sender, EventArgs e)
\{ try
\{ string sEndpoint = "https://secure.logmeinrescue.com/api/";
                string sEmail = "some@email.com";
                string sPwd = "secretpassword";
                int iSession = 12345678;
                int iNodeID = 337366;
                 string sAuthCode = "4ahx...80u0";
                 HttpWebRequest oLogin =
  (HttpWebRequest)WebRequest.Create(sEndpoint
  + "login.aspx?email=" + sEmail + "&pwd=" + sPwd);
                 oLogin.CookieContainer = new CookieContainer();
                 HttpWebResponse oRespLogin =
  (HttpWebResponse)oLogin.GetResponse();
                 string sRespLogin = new
  StreamReader(oRespLogin.GetResponseStream())
.ReadToEnd();
                Response.Write(sRespLogin + "<br />");
                 CookieContainer sessioncookie = oLogin.CookieContainer;
                 HttpWebRequest oReqStartSession =
  (HttpWebRequest)WebRequest.Create(sEndpoint
  + "startSession.aspx?session=" + iSession + "&node=" + iNodeID +
  "&authcode=" + sAuthCode);
                 HttpWebResponse oRespStartSession = (HttpWebResponse)
oReqStartSession.GetResponse();
                 string sRespStartSession = new StreamReader
(oRespStartSession.GetResponseStream()).ReadToEnd();
            Response.Write(sRespStartSession);
 }
             catch (Exception ex)
{f} Response.Write(ex.Message);
 }
 }
     }
}
```

```
using System;
using System.Collections.Generic;
using System.Linq;
using System.Net;
using System.Web;
using System.Web.UI;
using System.Web.UI.WebControls;
using apiSamples.WebServiceClients;
namespace apiSamples
```

```
{
    public partial class SOAP : System.Web.UI.Page
    {
        protected void Page_Load(object sender, EventArgs e)
\{ try
\{ WebServiceClients.API proxy = new WebServiceClients.API();
                proxy.CookieContainer = new CookieContainer();
               string sEmail = "some@email.com";
               string sPwd = "secretpassword";
               int iSession = 12345678;
               int iNodeID = 337366;
                string sAuthCode = "4ahx...80u0";
                WebServiceClients.loginRet oLogin = proxy.login(sEmail,
 sPwd);
               Response.Write(oLogin + "\text{br} />");
                WebServiceClients.startSessionRet oStartSession =
 proxy.startSession
(iSession, iNodeID, sAuthCode);
           Response.Write(oStartSession);
 }
            catch (Exception ex)
{f} Response.Write(ex.Message);
 }
        }
    }
}
```
## **holdSession**

An administrator can put a technician session on hold. You can do this from the **Sessions** tab of the Rescue Administration Center.

#### **Input Parameters**

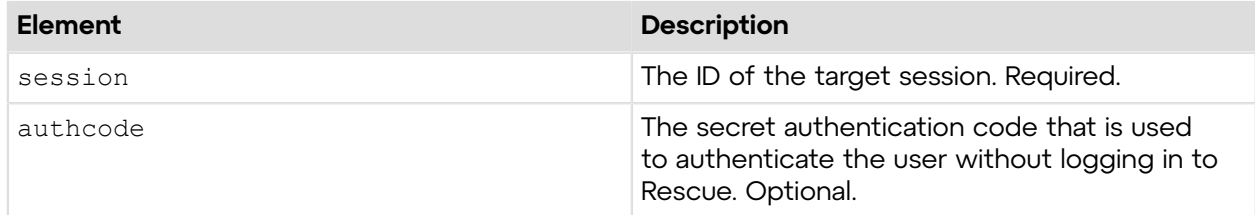

#### **Return Values**

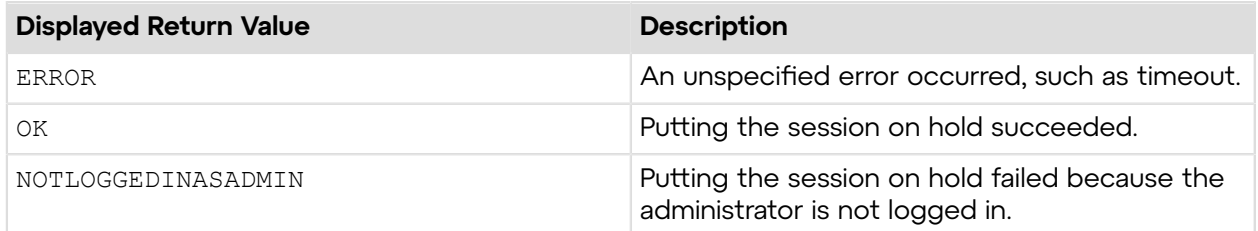

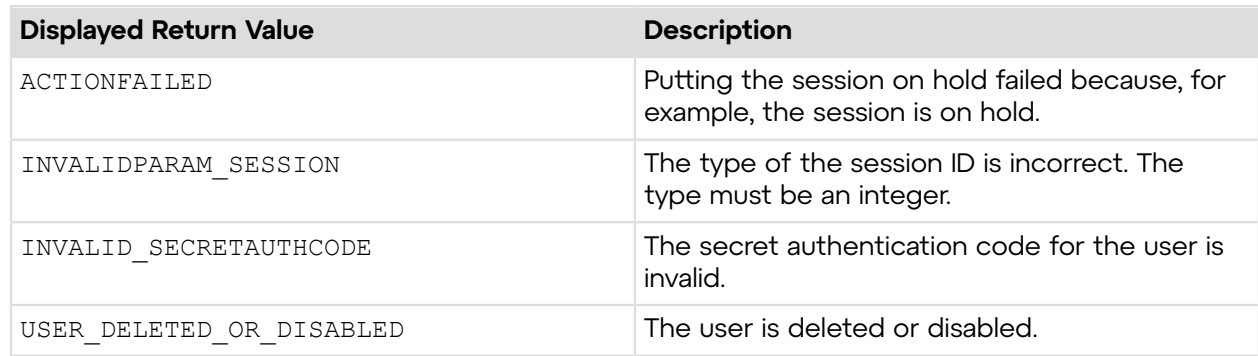

## **Sample Code**

The following are examples for using the holdSession method that you can call in your environment.

## **HTTP GET**

```
https://secure.logmeinrescue.com/API/holdSession.aspx?
session=12345678&authcode=4ahx...80u0
```
## **HTTP POST**

```
<form method="post" action="https://secure.logmeinrescue.com/API/
holdSession.aspx">
         <input name="session" value=12345678>
         <input name="authcode" value="4ahx...80u0">
</form>
```
### **SOAP**

For sample SOAP 1.1 and SOAP 1.2 request and response messages, visit *https:// [secure.logmeinrescue.com/api/API.asmx?op=holdSession](https://secure.logmeinrescue.com/api/API.asmx?op=holdSession)*.

### **PHP with SOAP**

```
<?php
 $soapclient = new SoapClient("https://secure.logmeinrescue.com/api/
api.asmx?wsdl");
  $loginparams = array (
  'sEmail' => 'some@email.com',
   'sPassword' => 'secretPassword'
 );
 $iSessionID = 12345678 $sAuthCode = "4ahx...80u0";
  $holdsessionparams = array (
  'iSessionID' => $iSessionID,
   'sAuthCode' => ''
 );
```

```
 $loginResult = $soapclient->login($loginparams);
print_r($loginResult);
 $holdSessionResult = $soapclient->holdSession($holdsessionparams);
print r($holdSessionResult);
?>
```
### **C#** with **HttpWebRequest**

```
using System;
using System.Collections.Generic;
using System.IO;
using System.Linq;
using System.Net;
using System.Web;
using System.Web.UI;
using System.Web.UI.WebControls;
using apiSamples.WebServiceClients;
namespace apiSamples
{
    public partial class Default : System.Web.UI.Page
\left\{ \begin{array}{c} \end{array} \right. protected void Page_Load(object sender, EventArgs e)
\{ try
{f} string sEndpoint = "https://secure.logmeinrescue.com/api/";
                 string sEmail = "some@email.com";
                  string sPwd = "secretPassword";
                  //sAuthCode is the return value from the requestAuthCode
  API
                 string sAuthCode = "4ahx...80u0";
                 HttpWebRequest oReqLogin =
  (HttpWebRequest)WebRequest.Create(sEndpoint
  + "login.aspx?email=" + sEmail + "&pwd=" + sPwd);
                  oReqLogin.CookieContainer = new CookieContainer();
                  HttpWebResponse oRespLogin =
  (HttpWebResponse)oReqLogin.GetResponse();
                  string sRespLogin = new
  StreamReader(oRespLogin.GetResponseStream())
.ReadToEnd();
                 Response.Write(sRespLogin + "<br />");
                  CookieContainer sessioncookie = oReqLogin.CookieContainer;
                  HttpWebRequest oReqHoldSession =
  (HttpWebRequest)WebRequest.Create(sEndpoint
  + "holdSession.aspx?session=123456&authcode=" + sAuthCode);
                  oReqHoldSession.CookieContainer = sessioncookie;
                  HttpWebResponse oRespHoldSession = (HttpWebResponse)
oReqHoldSession.GetResponse();
                  string sRespHoldSession = new StreamReader(oRespHoldSession
.GetResponseStream()).ReadToEnd();
```

```
Response.Write(sRespHoldSession + "<br/> />");<br>}
 }
          catch (Exception ex)
\{Response.Write(ex.Message);
 }
       }
   }
}
```

```
using System;
using System.Collections.Generic;
using System.Linq;
using System.Net;
using System.Web;
using System.Web.UI;
using System.Web.UI.WebControls;
using apiSamples.WebServiceClients;
namespace apiSamples
{
     public partial class SOAP : System.Web.UI.Page
\left\{ \begin{array}{c} \end{array} \right. protected void Page_Load(object sender, EventArgs e)
\{ try
\{ WebServiceClients.API proxy = new WebServiceClients.API();
                 proxy.CookieContainer = new CookieContainer();
                string sEmail = "some@email.com";
                string sPwd = "secretPassword";
                 string sAuthCode = "4ahx...80u0";
                int iSession = 12345678;
                 WebServiceClients.loginRet oLogin = proxy.login(sEmail,
  sPwd);
                Response.Write(oLogin + "\text{br} />");
                 WebServiceClients.holdSessionRet oHoldSession =
  proxy.holdSession(iSession,
  sAuthCode);
            Response.Write(oHoldSession + "<br />>/;<br>}
 }
             catch (Exception ex)
\{Response.Write(ex.Message);
 }
         }
     }
}
```
## **transferSession**

An administrator can transfer a technician session to another technician. You can transfer a session from the **Sessions** tab of the Rescue Administration Center. For more information, see *How to Transfer a Session* in the *Rescue [Administration](https://secure.logmeinrescue.com/welcome/Documents/Pdf.aspx?id=rescue_ac_ug) Center User Guide*.

**Important:** You can only transfer sessions to technicians with the transferSession API method.

### **Input Parameters**

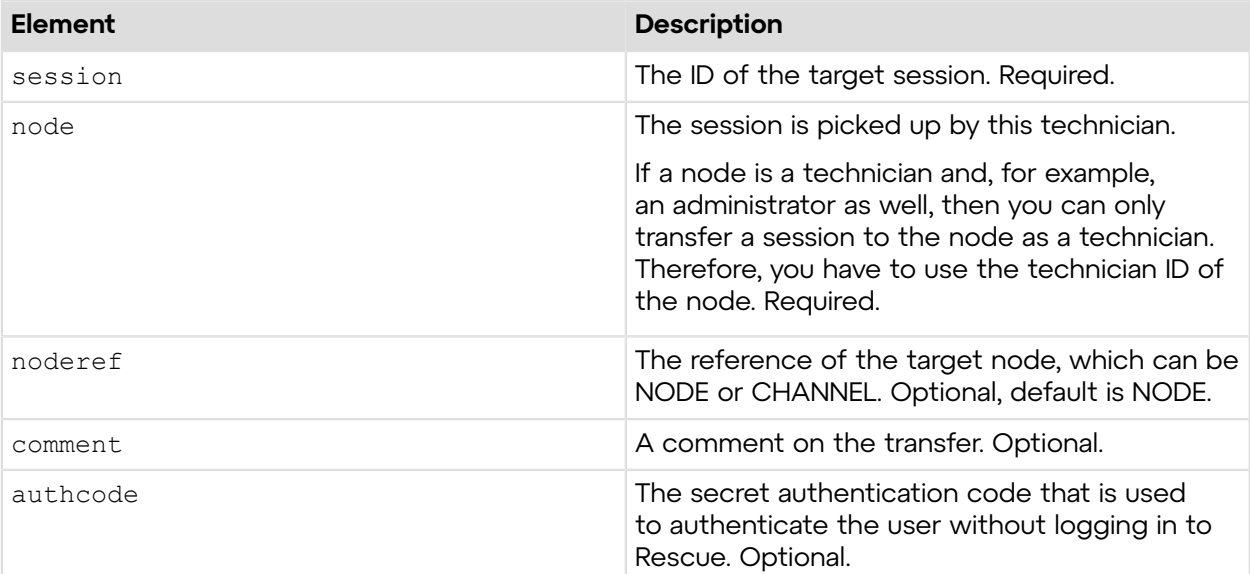

#### **Return Values**

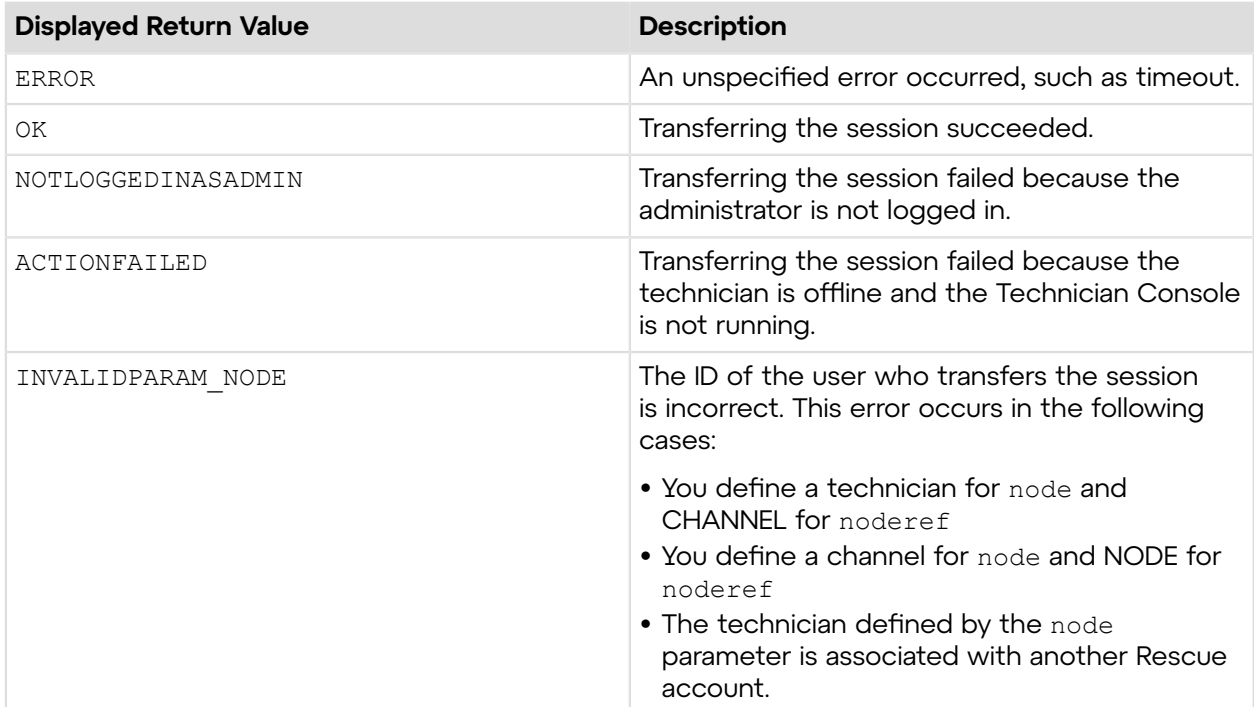

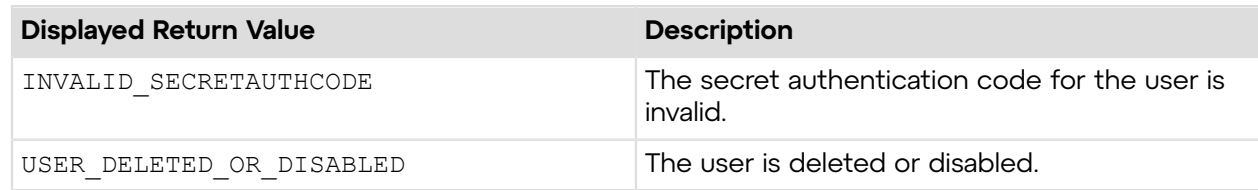

## **Sample Code**

The following are examples for using the transferSession method that you can call in your environment.

#### **HTTP GET**

```
https://secure.logmeinrescue.com/API/transferSession.aspx?session=12345678
&node=337366&noderef=NODE&comment=transfer session&authcode=4ahx...80u0
```
#### **HTTP POST**

```
<form method="post" action="https://secure.logmeinrescue.com/API/
transferSession.aspx">
         <input name="session" value="12345678">
         <input name="node" value="337366">
         <input name="noderef" value="NODE">
         <input name="comment" value="transfer session"> 
         <input name="authcode" value="4ahx...80u0">
</form>
```
#### **SOAP**

For sample SOAP 1.1 and SOAP 1.2 request and response messages, visit *https:// [secure.logmeinrescue.com/api/API.asmx?op=transferSession](https://secure.logmeinrescue.com/api/API.asmx?op=transferSession)*.

#### **PHP with SOAP**

```
<?php
 $soapclient = new SoapClient("https://secure.logmeinrescue.com/api/
api.asmx?wsdl");
  $loginparams = array (
   'sEmail' => 'some@email.com',
   'sPassword' => 'secretPassword'
  );
 $iSessionID = 12345678;$iNodeID = 337366;$eNodeRef = NODE;
  $sComment = "transfer session";
 $sAuthCode = "4ahx...80u0"; $transfersessionparams = array (
   'iSessionID' => $iSessionID,
  'iNodeID' => $iNodeID,
  'eNodeRef' => $eNodeRef,
```

```
 'sComment' => $sComment,
   'sAuthCode' => $sAuthCode
 );
 $loginResult = $soapclient->login($loginparams);
print_r($loginResult);
  $transferSessionResult = $soapclient-
>transferSession($transfersessionparams);
print r($transferSessionResult);
?>
```
### **C#** with **HttpWebRequest**

```
using System;
using System.Collections.Generic;
using System.IO;
using System.Linq;
using System.Net;
using System.Web;
using System.Web.UI;
using System.Web.UI.WebControls;
using apiSamples.WebServiceClients;
namespace apiSamples
{
     public partial class  Default : System.Web.UI.Page
      {
           protected void Page_Load(object sender, EventArgs e)
\left\{ \begin{array}{cc} 0 & 0 & 0 \\ 0 & 0 & 0 \\ 0 & 0 & 0 \\ 0 & 0 & 0 \\ 0 & 0 & 0 \\ 0 & 0 & 0 \\ 0 & 0 & 0 \\ 0 & 0 & 0 \\ 0 & 0 & 0 \\ 0 & 0 & 0 \\ 0 & 0 & 0 \\ 0 & 0 & 0 \\ 0 & 0 & 0 & 0 \\ 0 & 0 & 0 & 0 \\ 0 & 0 & 0 & 0 \\ 0 & 0 & 0 & 0 & 0 \\ 0 & 0 & 0 & 0 & 0 \\ 0 & 0 & 0 & 0 & 0 \\ 0 & 0 & 0 & 0 & 0 \\ 0 & 0 try
{f} string sEndpoint = "https://secure.logmeinrescue.com/api/";
                      string sEmail = "some@email.com";
                     string sPwd = "secretpassword";
                     int iSession = 12345678;
                     int iNodeID = 337366;
                      string eNodeRef = "NODE";
                      string sComment = "transfer session";
                      string sAuthCode = "4ahx...80u0";
                      HttpWebRequest oLogin =
  (HttpWebRequest)WebRequest.Create(sEndpoint
  + "login.aspx?email=" + sEmail + "&pwd=" + sPwd);
                      oLogin.CookieContainer = new CookieContainer();
                      HttpWebResponse oRespLogin =
  (HttpWebResponse)oLogin.GetResponse();
                      string sRespLogin = new
  StreamReader(oRespLogin.GetResponseStream())
.ReadToEnd();
                     Response.Write(sRespLogin + "<br />");
                      CookieContainer sessioncookie = oLogin.CookieContainer;
                      HttpWebRequest oReqTransferSession =
   (HttpWebRequest)WebRequest.Create
```

```
(sEndpoint + "transferSession.aspx?session=" + iSession + "&node=" +
 iNodeID + "&noderef="
 + eNodeRef + "&comment=" + sComment + "&authcode=" + sAuthCode);
               HttpWebResponse oRespTransferSession = (HttpWebResponse)
oReqTransferSession.GetResponse();
               string sRespTransferSession = new StreamReader
(oRespTransferSession.GetResponseStream()).ReadToEnd();
           Response.Write(sRespTransferSession);
 }
            catch (Exception ex)
{f}Response.Write(ex.Message);
 }
 }
    }
}
```

```
using System;
using System.Collections.Generic;
using System.Linq;
using System.Net;
using System.Web;
using System.Web.UI;
using System.Web.UI.WebControls;
using apiSamples.WebServiceClients;
namespace apiSamples
{
     public partial class SOAP : System.Web.UI.Page
\left\{ \begin{array}{c} \end{array} \right. protected void Page_Load(object sender, EventArgs e)
\{ try
\{ WebServiceClients.API proxy = new WebServiceClients.API();
                 proxy.CookieContainer = new CookieContainer();
                string sEmail = "some@email.com";
                 string sPwd = "secretPassword";
                 int iSession = 12345678;
                int iNodeID = 337366;
                NODE REF eNodeRef = NODE REF.NODE;
                string sComment = "Escalating";
                 string sAuthCode = "";
                 WebServiceClients.loginRet oLogin = proxy.login(sEmail,
  sPwd);
                Response.Write(oLogin + "\text{br} />");
                 WebServiceClients.transferSessionRet oTransferSession
  = proxy.transferSession(iSession, iNodeID, eNodeRef, sComment, sAuthCode);
            Response.Write(oTransferSession);
 }
            catch (Exception ex)
{f} Response.Write(ex.Message);
 }
```
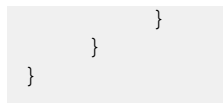

# **closeSession**

An administrator can close a technician session. You can close a session from the **Sessions** tab of the Rescue Administration Center.

### **Input Parameters**

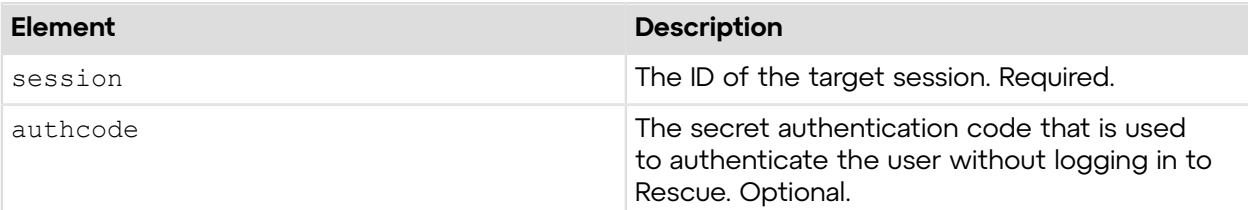

## **Return Values**

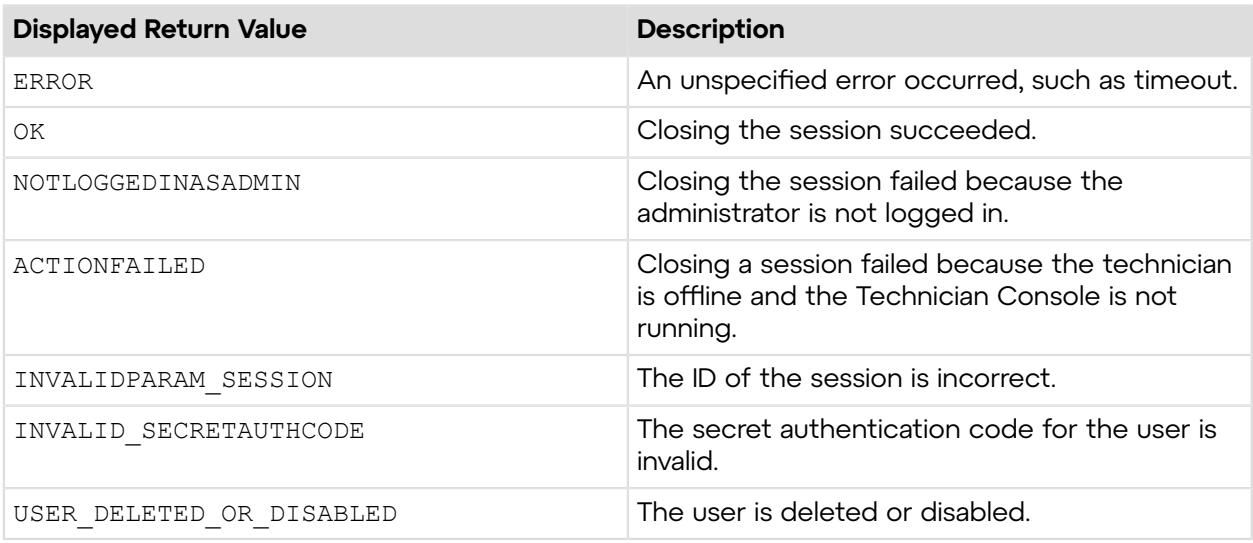

## **Sample Code**

The following are examples for using the closeSession method that you can call in your environment.

### **HTTP GET**

```
https://secure.logmeinrescue.com/API/closeSession.aspx?session=12345678
&authcode=4ahx...80u0
```
## **HTTP POST**

```
<form method="post" action="https://secure.logmeinrescue.com/API/
closeSession.aspx">
         <input name="session" value="12345678">
         <input name="authcode" value="4ahx...80u0">
</form>
```
## **SOAP**

For sample SOAP 1.1 and SOAP 1.2 request and response messages, visit *https:// [secure.logmeinrescue.com/api/API.asmx?op=closeSession](https://secure.logmeinrescue.com/api/API.asmx?op=closeSession)*.

### **PHP with SOAP**

The example values shown must be replaced with actual values.

```
<?php
 $soapclient = new SoapClient("https://secure.logmeinrescue.com/api/
api.asmx?wsdl");
  $loginparams = array (
   'sEmail' => 'some@email.com',
   'sPassword' => 'secretPassword'
 );
  $cancelactionparams = array (
  'iSession' => 12345678,
  's\text{AuthorCode'} \Rightarrow '4\text{ahx}...80\text{u0'} );
 $loginResult = $soapclient->login($loginparams);
print_r($loginResult);
  $closeSessionResult = $soapclient->closeSession($closesessionparams);
print_r($closeSessionResult);
?>
```
#### **C#** with **HttpWebRequest**

```
using System;
using System.Collections.Generic;
using System.IO;
using System.Linq;
using System.Net;
using System.Web;
using System.Web.UI;
using System.Web.UI.WebControls;
namespace APIexamples
{
     public partial class Default : System.Web.UI.Page
\left\{ \begin{array}{c} \mathbf{1} & \mathbf{1} & \mathbf{1} \\ \mathbf{1} & \mathbf{1} & \mathbf{1} \\ \mathbf{1} & \mathbf{1} & \mathbf{1} \end{array} \right. protected void Page_Load(object sender, EventArgs e)
\{ string sEndpoint = "https://secure.logmeinrescue.com/api/";
```

```
 string sEmail = "some@email.com"; //Rescue account email
 address
             string sPwd = "secretPassword"; //Rescue account password
             int iSession = 12345678; //Session ID goes here
             string sAuthCode = "4ahx...80u0";
             //Login
             HttpWebRequest oLogin =
  (HttpWebRequest)WebRequest.Create(sEndpoint
 + "login.aspx?email=" + sEmail + "&pwd=" + sPwd);
            \overline{\text{c}}Login.CookieContainer = new CookieContainer();
             //Get login response
             HttpWebResponse oLoginResp =
  (HttpWebResponse)oLogin.GetResponse();
             string sLoginResp = new
 StreamReader(oLoginResp.GetResponseStream()).ReadToEnd();
            Response.Write("Login status: " + sLoginResp + "<br />");
             //Add session cookie to CookieContainer to persist login
             CookieContainer sessioncookie = oLogin.CookieContainer;
             //Close the session
             HttpWebRequest oCloseSession =
  (HttpWebRequest)WebRequest.Create(sEndpoint
 + "closeSession.aspx?session=" + iSession + "&authcode=" + sAuthCode);
             oCloseSession.CookieContainer = sessioncookie;
             //Get closeSession response
             HttpWebResponse oCloseSessionResp =
  (HttpWebResponse)oCloseSession.GetResponse();
             string sCloseSessionResp = new StreamReader(oCloseSessionResp.
GetResponseStream()).ReadToEnd();
             Response.Write("Session: " + sCloseSessionResp);
 }
     }
}
```

```
using System;
using System.Collections.Generic;
using System.IO;
using System.Linq;
using System.Net;
using System.Web;
using System.Web.UI;
using System.Web.UI.WebControls;
using APIexamples.WebServiceClients;
namespace APIexamples
{
     public partial class _Default : System.Web.UI.Page
\left\{ \begin{array}{c} \end{array} \right. protected void Page_Load(object sender, EventArgs e)
\{ string sEmail = "some@email.com"; //Rescue account email
  address
              string sPwd = "secretPassword"; //Rescue account password
             int iSession = 12345678; //ID of session to close
              string sAuthCode = "4ahx...80u0";
              WebServiceClients.API proxy = new WebServiceClients.API();
```

```
 proxy.CookieContainer = new CookieContainer();
             //Login
             WebServiceClients.loginRet oLogin = proxy.login(sEmail, sPwd);
           Response.Write(oLogin.ToString() + "<br/>kbr />"); //You can
 customize the response
             //Close session
             WebServiceClients.closeSessionRet oCloseSession =
 proxy.closeSession(iSession,
 sAuthCode);
            Response.Write(oCloseSession.ToString()); //You can customize
 the response
 }
    }
}
```
## **cancelAction**

An administrator can cancel the action that he performed on a technician session. You can cancel an action from the **Sessions** tab of the Rescue Administration Center.

#### **Input Parameters**

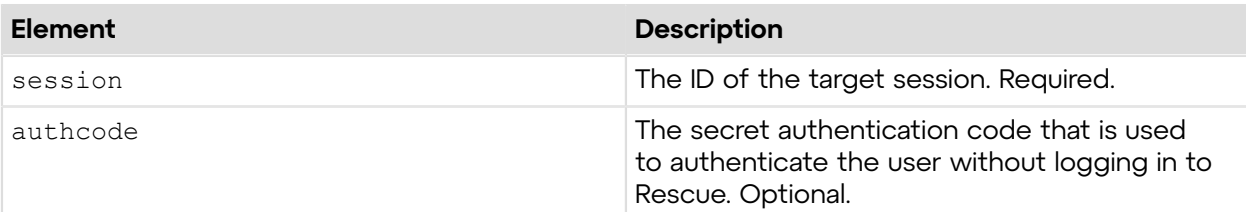

#### **Return Values**

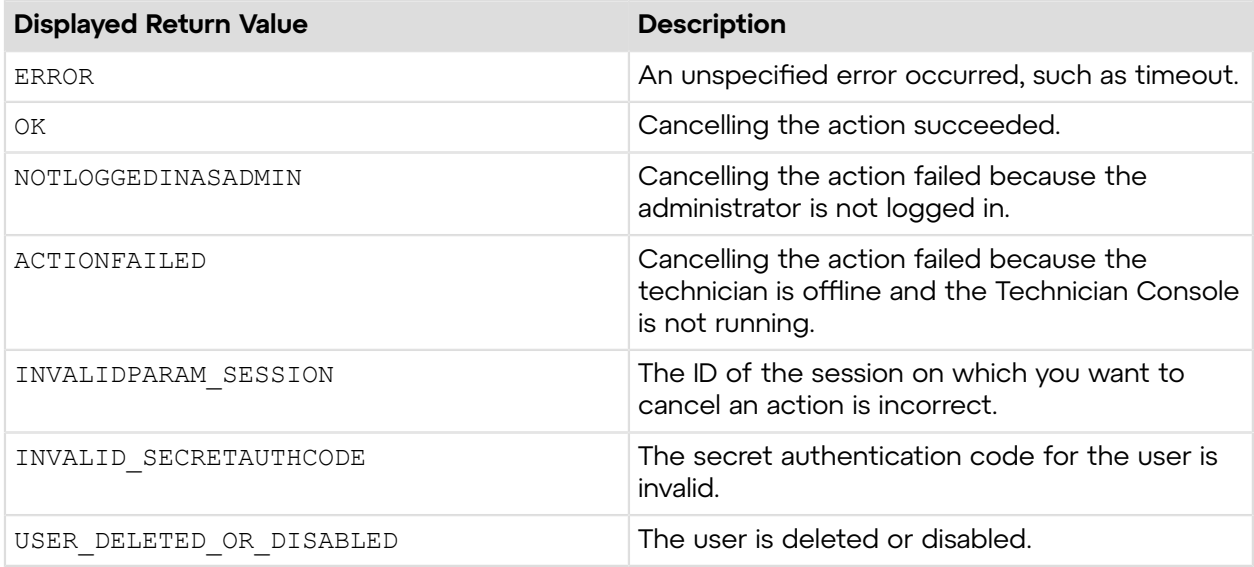

## **Sample Code**

The following are examples for using the cancelAction method that you can call in your environment.

#### **HTTP GET**

```
https://secure.logmeinrescue.com/API/cancelAction.aspx?session=12345678
&authcode=4ahx...80u0
```
## **HTTP POST**

```
<form method="post" action="https://secure.logmeinrescue.com/API/
cancelAction.aspx">
         <input name="session" value="12345678">
         <input name="authcode" value="4ahx...80u0">
</form>
```
#### **SOAP**

For sample SOAP 1.1 and SOAP 1.2 request and response messages, visit *https:// [secure.logmeinrescue.com/api/API.asmx?op=cancelAction](https://secure.logmeinrescue.com/api/API.asmx?op=cancelAction)*.

#### **PHP with SOAP**

The example values shown must be replaced with actual values.

```
<?php
  $soapclient = new SoapClient("https://secure.logmeinrescue.com/api/
api.asmx?wsdl");
  $loginparams = array (
   'sEmail' => 'some@email.com',
   'sPassword' => 'secretPassword'
  );
  $cancelactionparams = array (
  'iSession' \Rightarrow 12345678,
   'sAuthCode' => '4ahx...80u0'
  );
  $loginResult = $soapclient->login($loginparams);
print_r($loginResult);
  $cancelActionResult = $soapclient->cancelAction($cancelactionparams);
print_r($cancelActionResult);
?>
```
#### **C#** with **HttpWebRequest**

The example values shown must be replaced with actual values.

using System;

```
using System.Collections.Generic;
using System.IO;
using System.Linq;
using System.Net;
using System.Web;
using System.Web.UI;
using System.Web.UI.WebControls;
namespace apiSamples
{
     public partial class  Default : System.Web.UI.Page
\left\{ \begin{array}{c} \mathbf{1} & \mathbf{1} & \mathbf{1} \\ \mathbf{1} & \mathbf{1} & \mathbf{1} \\ \mathbf{1} & \mathbf{1} & \mathbf{1} \end{array} \right. protected void Page_Load(object sender, EventArgs e)
\left\{ \begin{array}{cc} 0 & 0 & 0 \\ 0 & 0 & 0 \\ 0 & 0 & 0 \\ 0 & 0 & 0 \\ 0 & 0 & 0 \\ 0 & 0 & 0 \\ 0 & 0 & 0 \\ 0 & 0 & 0 \\ 0 & 0 & 0 \\ 0 & 0 & 0 \\ 0 & 0 & 0 \\ 0 & 0 & 0 \\ 0 & 0 & 0 & 0 \\ 0 & 0 & 0 & 0 \\ 0 & 0 & 0 & 0 \\ 0 & 0 & 0 & 0 & 0 \\ 0 & 0 & 0 & 0 & 0 \\ 0 & 0 & 0 & 0 & 0 \\ 0 & 0 & 0 & 0 & 0 \\ 0 & 0 try
{f} string sEndpoint = "https://secure.logmeinrescue.com/api/";
                     string sEmail = "some@email.com";
                     string sPwd = "secretpassword";
                      //ID of the session
                     int iSession = 12345678;
                      //sAuthCode is the return value from the requestAuthCode
  API
                      string sAuthCode = "4ahx...80u0";
                      HttpWebRequest oReqLogin =
  (HttpWebRequest)WebRequest.Create(sEndpoint
  + "login.aspx?email=" + sEmail + "&pwd=" + sPwd);
                      oReqLogin.CookieContainer = new CookieContainer();
                      HttpWebResponse oRespLogin =
  (HttpWebResponse)oReqLogin.GetResponse();
                      string sRespLogin = new
  StreamReader(oRespLogin.GetResponseStream())
.ReadToEnd();
                     Response.Write(sRespLogin + "\text{Br } />");
                      CookieContainer sessioncookie = oReqLogin.CookieContainer;
                      HttpWebRequest oReqCancelAction =
  (HttpWebRequest)WebRequest.Create(sEndpoint
  + "cancelAction.aspx?session=" + iSession + "&authcode=" + sAuthCode);
                      oReqCancelAction.CookieContainer = sessioncookie;
                      HttpWebResponse oRespCancelAction =
  (HttpWebResponse)oReqCancelAction
.GetResponse();
                      string sRespCancelAction = new
  StreamReader(oRespCancelAction.
GetResponseStream()).ReadToEnd();
                Response.Write(sRespCancelAction + "<br/>br />");
 }
                 catch (Exception ex)
{f} Response.Write(ex.Message);
 }
 }
     }
}
```
The example values shown must be replaced with actual values.

```
using System;
using System.Collections.Generic;
using System.Linq;
using System.Net;
using System.Web;
using System.Web.UI;
using System.Web.UI.WebControls;
using apiSamples.WebServiceClients;
namespace apiSamples
{
       public partial class SOAP : System.Web.UI.Page
\left\{ \begin{array}{c} \mathbf{1} & \mathbf{1} & \mathbf{1} \\ \mathbf{1} & \mathbf{1} & \mathbf{1} \\ \mathbf{1} & \mathbf{1} & \mathbf{1} \end{array} \right. protected void Page_Load(object sender, EventArgs e)
\left\{ \begin{array}{cc} 0 & 0 & 0 \\ 0 & 0 & 0 \\ 0 & 0 & 0 \\ 0 & 0 & 0 \\ 0 & 0 & 0 \\ 0 & 0 & 0 \\ 0 & 0 & 0 \\ 0 & 0 & 0 \\ 0 & 0 & 0 \\ 0 & 0 & 0 \\ 0 & 0 & 0 \\ 0 & 0 & 0 \\ 0 & 0 & 0 & 0 \\ 0 & 0 & 0 & 0 \\ 0 & 0 & 0 & 0 \\ 0 & 0 & 0 & 0 & 0 \\ 0 & 0 & 0 & 0 & 0 \\ 0 & 0 & 0 & 0 & 0 \\ 0 & 0 & 0 & 0 & 0 \\ 0 & 0 try
{f} WebServiceClients.API proxy = new WebServiceClients.API();
                         proxy.CookieContainer = new CookieContainer();
                        string sEmail = "some@email.com";
                        string sPwd = "secretPassword";
                        int iSession = 12345678;
                         string sAuthCode = "4ahx...80u0";
                         WebServiceClients.loginRet oLogin = proxy.login(sEmail,
  sPwd);
                        Response.Write(oLogin + "<br />");
                         WebServiceClients.cancelActionRet oCancelAction =
  proxy.cancelAction
(iSession, sAuthCode);
                  Response.Write(oCancelAction + "<br/>br />");
 }
                   catch (Exception ex)
{f} Response.Write(ex.Message);
 }
 }
       }
}
```
## **isAnyTechAvailableOnChannel**

Retrieves whether a channel has technicians online. You can see online technicians in the organization tree of the Rescue Administration Center.

#### **Input Parameters**

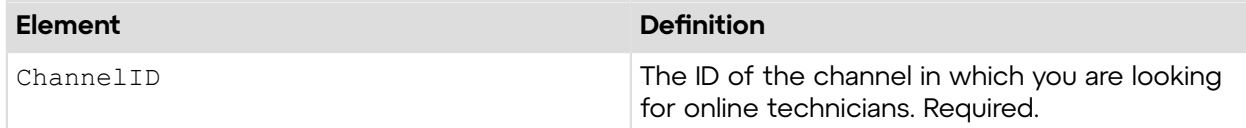

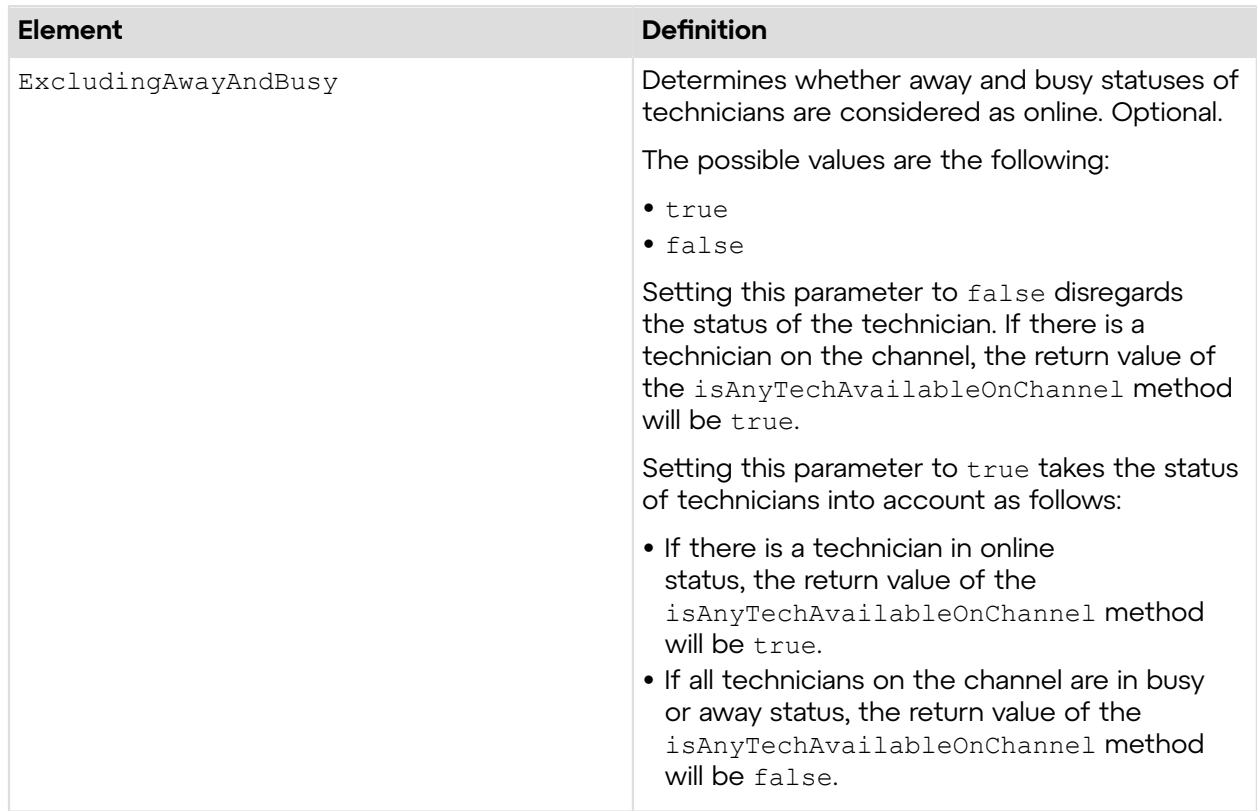

## **Output**

TRUE

TRUE / FALSE: See the description below

## **Return Values**

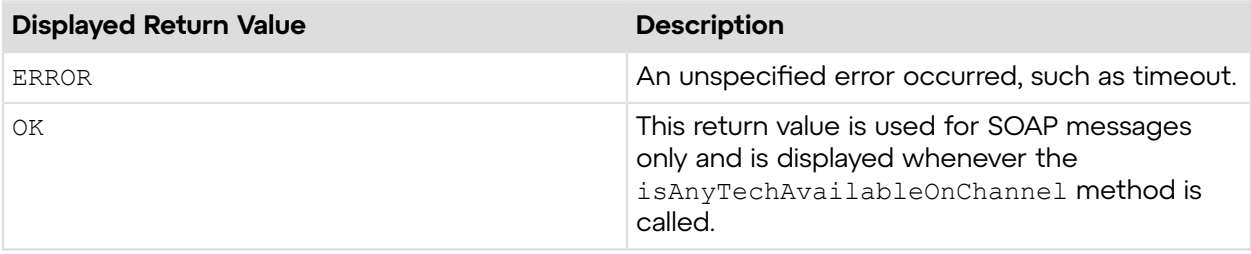

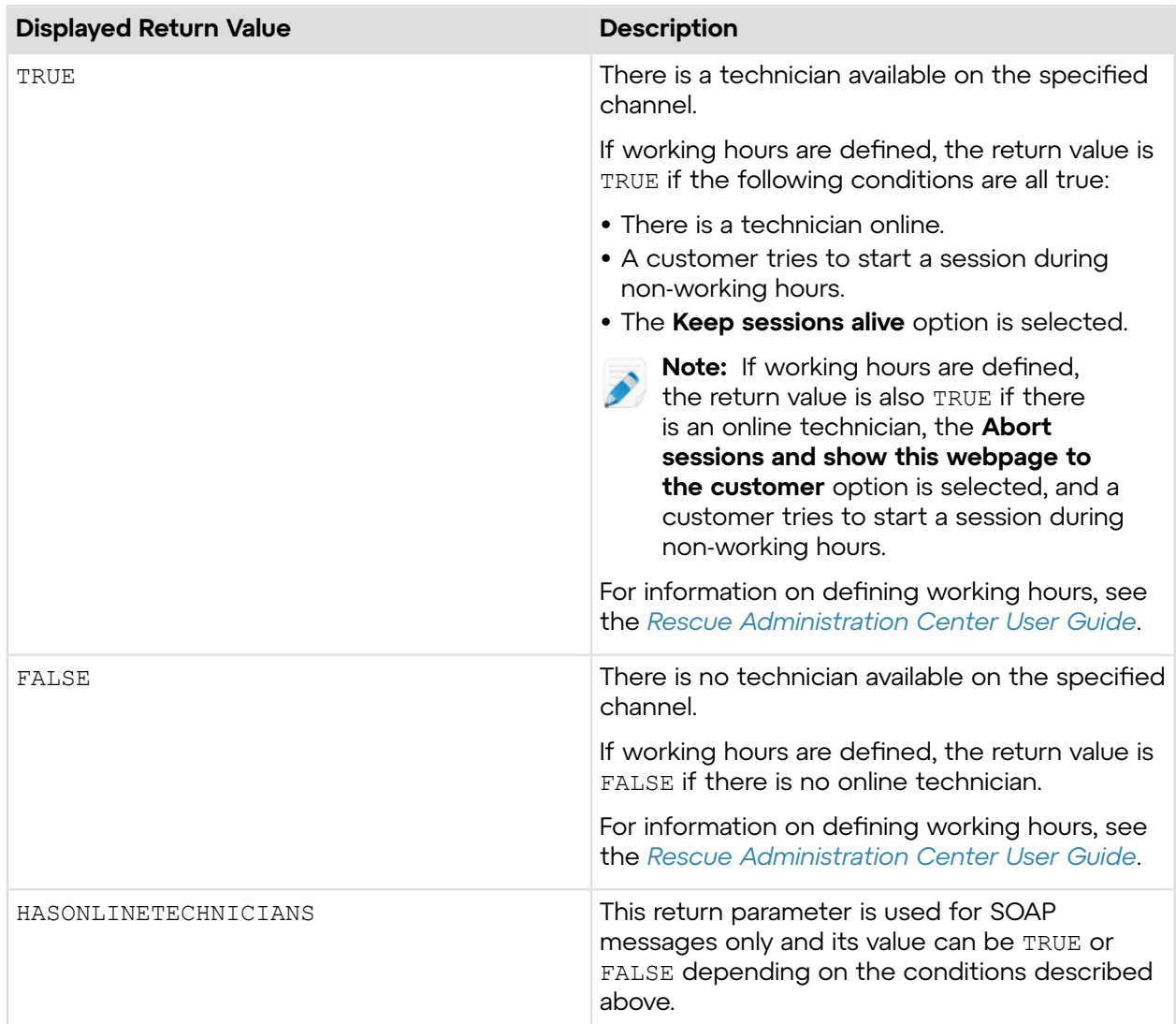

## **Sample Code**

The following are examples for using the isAnyTechAvailableOnChannel method that you can call in your environment.

## **HTTP GET**

```
https://secure.logmeinrescue.com/API/isAnyTechAvailableOnChannel.aspx?
ChannelID=1902861082&ExcludingAwayAndBusy=true
```
## **HTTP POST**

```
<form method="post" action="https://secure.logmeinrescue.com/API/
isAnyTechAvailableOnChannel.aspx">
 <input name="ChannelID" value="1902861082">
 <input name="ExcludingAwayAndBusy" value="true">
</form>
```

```
using System;
using System.Collections.Generic;
using System.Linq;
using System.Net;
using System.Web;
using System.Web.UI;
using System.Web.UI.WebControls;
using apiSamples.WebServiceClients;
namespace apiSamples
{
     public partial class SOAP : System.Web.UI.Page
     {
          protected void Page_Load(object sender, EventArgs e)
\{ try
{f} //Set up proxy
                WebServiceClients.API proxy = new WebServiceClients.API();
                proxy.CookieContainer = new CookieContainer();
               string sEmail = "some@email.com";
                string sPwd = "secretPassword";
                 //Login
                WebServiceClients.loginRet loginResult =
 proxy.login(sEmail, sPwd);
               Response.Write(loginResult + "<br />");
                int iChannelID = [ID of channel node];
                bool bExcludingAwayAndBusy = true;
                bool bHasOnlineTechnicians;
                //Get result
                WebServiceClients.isAnyTechAvailableOnChannelRet
  isAnyTechAvailableResult = 
                    proxy.isAnyTechAvailableOnChannel(iChannelID,
 bExcludingAwayAndBusy, out bHasOnlineTechnicians);
           Response.Write(bHasOnlineTechnicians);
 }
            catch (Exception ex)
{f} lblError.Text = ex.Message;
 }
 }
     }
}
```
# **Reporting**

These methods retrieve information for generating reports.

You can specify what information you need and how to display that information in your reports.

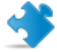

**Important:** Although the authcode parameter is available for all reporting methods, you cannot generate reports without logging in to Rescue.

## **getChat**

Retrieves the chat log of any specific session of the user who is currently logged in. You can retrieve chat logs by selecting the **Chatlog** report area in the **Reports** tab of the Rescue Administration Center. For information on reports, see *Generating Reports* in the *[Rescue](https://secure.logmeinrescue.com/welcome/Documents/Pdf.aspx?id=rescue_ac_ug) [Administration](https://secure.logmeinrescue.com/welcome/Documents/Pdf.aspx?id=rescue_ac_ug) Center User Guide*.

**Note:** Since this API method is session-based, changing the date, time, or format of the generated reports does not effect the output. For example, even if you set the reporting time between 10 am and 4 pm, this API method will return the complete chat log of a session that started outside the specified time span.

#### **Input Parameters**

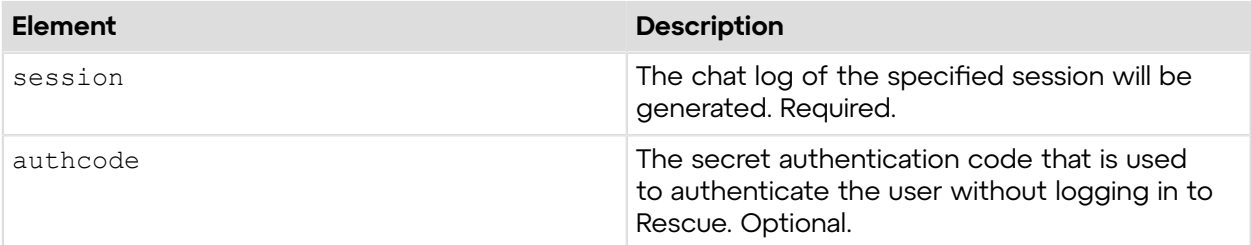

### **Output**

```
OK CHATLOG:10:09 AM Connecting to: control.dev-app01.3amlabs.net
  (192.168.2.180:443) 
10:09 AM Connected to Applet (RSA 2048 bits, AES256-SHA 256 bits) 10:09 AM
 Switched to P2P 
10:09 AM Technician: Hello, how can I help you? 10:09 AM Customer Chris: I
 have problems 
connecting an external drive. 10:09 AM Technician: Let me see what I can do
 for you. 
10:10 AM Requesting Dashboard information. 10:10 AM Waiting for customer
 permission to view 
system information. 10:10 AM Dashboard Memory information received. 10:10
 AM Dashboard Drives 
information received. 10:10 AM Dashboard OS information received. 10:10 AM
 Dashboard Scheduled 
Tasks information received. 10:10 AM Dashboard Events information received.
 10:10 AM Dashboard 
CPU information received. 10:10 AM Dashboard Processes information
 received. 10:10 AM Remote 
Control successfully initiated. 10:12 AM Technician: OK, you are all set.
 10:12 AM The 
technician ended the session.
```
Chatlog: The complete chat log of a session.

### **Return Values**

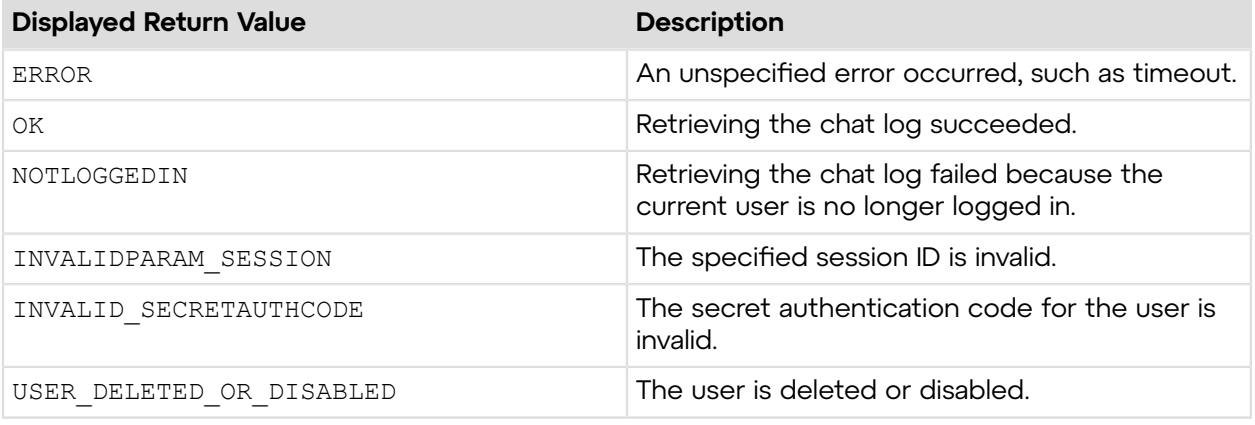

## **Sample Code**

The following are examples for using the getChat method that you can call in your environment.

#### **HTTP GET**

```
https://secure.logmeinrescue.com/API/getChat.aspx?session=12345678
&authcode=4ahx...80u0
```
#### **HTTP POST**

```
<form method="post" action="https://secure.logmeinrescue.com/API/
getChat.aspx">
         <input name="session" value="12345678">
         <input name="authcode" value="4ahx...80u0">
</form>
```
## **SOAP**

For sample SOAP 1.1 and SOAP 1.2 request and response messages, visit *https:// [secure.logmeinrescue.com/api/API.asmx?op=getChat](https://secure.logmeinrescue.com/api/API.asmx?op=getChat)*.

#### **PHP with SOAP**

```
php
$soapclient = new SoapClient("https://secure.logmeinrescue.com/api/
api.asmx?wsdl");
//define parameters
$loginparams = array (
'sEmail' => 'some@email.com',
'sPassword' => 'secretPassword'
);
//login
```

```
$loginResult = $soapclient->login($loginparams);
//print the result
echo "<br/>b>Login full response.</b>>>>>>>>br />"; //formatting
print_r($loginResult);
echo \bar{r} <br />>> />"; //formatting
//set up array for getChat request<br>$iSessionID = "12345678"; //pop
                                      //populate this dynamically
$sAuthCode = "4ahx...80u0";$getChatParams = array(
'iSessionID' => $iSessionID,
'sAuthCode' => $sAuthCode
);
$getChatResult = $soapclient->getChat($getChatParams);
//print out the chat full response
print r("<b>yetChat full response.</b><br />>');
print \frac{r}{r} ($getChatResult);<br>echo \frac{r}{r} /> />br />"; //formatting
echo "\left\langle \text{br} \right\rangle / \left\langle \text{br} \right\rangle / \left\langle \text{br} \right\rangle?>
```
#### **C# with HpWebRequest**

```
<%@ Page Language="C#" %>
<%@ Import Namespace="System.Net" %>
<%@ Import Namespace="System.IO" %>
<%@ Import Namespace="System" %>
<!DOCTYPE html PUBLIC "-//W3C//DTD XHTML 1.0 Transitional//EN"
  "http://www.w3.org/TR/xhtml1/DTD/xhtml1-transitional.dtd">
 < string sEndpoint = "https://secure.logmeinrescue.com/API/"; //add
  actionName.aspx?
  for each action called
     string sEmail = "some@email.com";
      string sPwd = "secretPassword";
      string sAuthCode = "4ahx...80u0";
      //set up the request
      HttpWebRequest oReq =
  (HttpWebRequest)System.Net.WebRequest.Create(sEndpoint
  + "login.aspx" + "?email=" + sEmail + "&pwd=" + sPwd);
      //create a cookie container to store the cookies for this session 
      oReq.CookieContainer = new CookieContainer();
      //get the response
      HttpWebResponse oResp = (HttpWebResponse)oReq.GetResponse();
string sResp = new StreamReader(oResp.GetResponseStream()).ReadToEnd();
Response.Write("Login result: " + sResp + "<br />>/); //You can customize
  the response
/*
//debug cookies
```

```
foreach (Cookie cook in oResp.Cookies)
{
Response.Write("Cookie:" + "<br />");
Response.Write("Name: " + \cosh \lambda Name + " " + \dfrac{\text{v}}{\text{v}} + \cosh \lambda Value: " + \cosh \lambda>");
Response.Write("Domain: " + cook.Domain + "<br />");
Response.Write("Path: " + cook.Path + "<br />");
Response.Write("Port: " + cook.Port + "<br />");
Response.Write("Secure: " + cook.Secure + "<br />");
Response.Write("When issued: " + {\rm cosk}.TimeStamp + "<br/>br />");
Response.Write("Expires: " + cook.Expires + " " + "Expired? " +
\cosh. Expired + "<br />");
Response.Write("Don't save: " + cook.Discard + "<br/>>br />");
Response.Write("Comment: " + cook.Comment + "<br />");
Response.Write("Uri for comments: " + cook.CommentUri + "<br />");
Response.Write("Version: RFC " + cook.Version + "<br />");
l.
// Show the string representation of the cookie.
Response.Write("String: " + cook.ToString());
}*/
//add cookies to cookie container
CookieContainer sessioncookie = oReq.CookieContainer;
//get the Chat info
string sSession = "12345678"; //populate this sessionID dynamically
HttpWebRequest oReqChat =
  (HttpWebRequest)System.Net.WebRequest.Create(sEndpoint
  + "getChat.aspx?session=" + sSession + "&authcode=" + sAuthCode);
oReqChat.CookieContainer = sessioncookie;
HttpWebResponse oRespChat = (HttpWebResponse)oReqChat.GetResponse();
string sRespChat = new
  StreamReader(oRespChat.GetResponseStream()).ReadToEnd();
Response.Write("getChat result: " + sRespChat + "<br />); //You can
  customize the
  response
\frac{6}{6}<html xmlns="http://www.w3.org/1999/xhtml" >
<head id="Head1" runat="server">
    <title>Rescue API getChat Test</title>
</head>
<body>
</body>
</html>
```

```
using System;
using System.Collections.Generic;
using System.Linq;
using System.Net;
using System.Web;
using System.Web.UI;
using System.Web.UI.WebControls;
using apiSamples.WebServiceClients;
```

```
namespace apiSamples
{
      public partial class SOAP : System.Web.UI.Page
      {
            protected void Page_Load(object sender, EventArgs e)
\left\{ \begin{array}{cc} 0 & 0 & 0 \\ 0 & 0 & 0 \\ 0 & 0 & 0 \\ 0 & 0 & 0 \\ 0 & 0 & 0 \\ 0 & 0 & 0 \\ 0 & 0 & 0 \\ 0 & 0 & 0 \\ 0 & 0 & 0 \\ 0 & 0 & 0 \\ 0 & 0 & 0 \\ 0 & 0 & 0 \\ 0 & 0 & 0 & 0 \\ 0 & 0 & 0 & 0 \\ 0 & 0 & 0 & 0 \\ 0 & 0 & 0 & 0 & 0 \\ 0 & 0 & 0 & 0 & 0 \\ 0 & 0 & 0 & 0 & 0 \\ 0 & 0 & 0 & 0 & 0 \\ 0 & 0 try
{f} WebServiceClients.API proxy = new WebServiceClients.API();
                       proxy.CookieContainer = new CookieContainer();
                      string sEmail = "some@email.com";
                      string sPwd = "secretPassword";
                      int iSession = 12345678;
                       string sAuthCode = "4ahx...80u0";
                       string sChatLog = "";
                       WebServiceClients.loginRet oLogin = proxy.login(sEmail,
  sPwd);
                      Response.Write(oLogin + "<br />");
                       WebServiceClients.getChatRet oGetChat =
  proxy.getChat(iSession,
 sAuthCode, out sChatLog);
                      Response.Write(oGetChat + "\langle b \rangle");
                      Response.Write(sChatLoq + "\text{br} />");
 }
                  catch (Exception ex)
{f} Response.Write(ex.Message);
 }
 }
      }
}
```
## **getNote**

Retrieves the notes of any specific session of the user who is currently logged in. You can retrieve session notes by selecting the **Chatlog** report area in the **Reports** tab of the Rescue Administration Center. For information on reports, see *Generating Reports* in the *[Rescue](https://secure.logmeinrescue.com/welcome/Documents/Pdf.aspx?id=rescue_ac_ug) [Administration](https://secure.logmeinrescue.com/welcome/Documents/Pdf.aspx?id=rescue_ac_ug) Center User Guide*.

**Note:** Since this API method is session-based, changing the date, time, or format of the generated reports does not effect the output. For example, even if you set the reporting time between 10 am and 4 pm, this API method will return the Technician's note on a session that started outside the specified time span.

#### **Input Parameters**

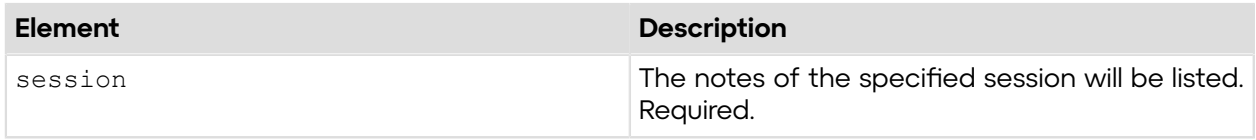

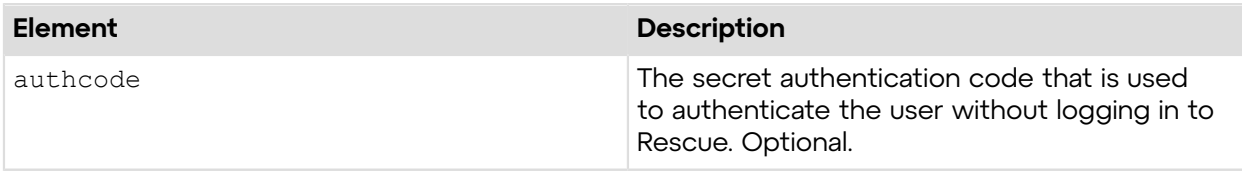

#### **Output**

OK NOTE:Customer had issue with connecting an external drive.

Note: Technician's notes on a session

### **Return Values**

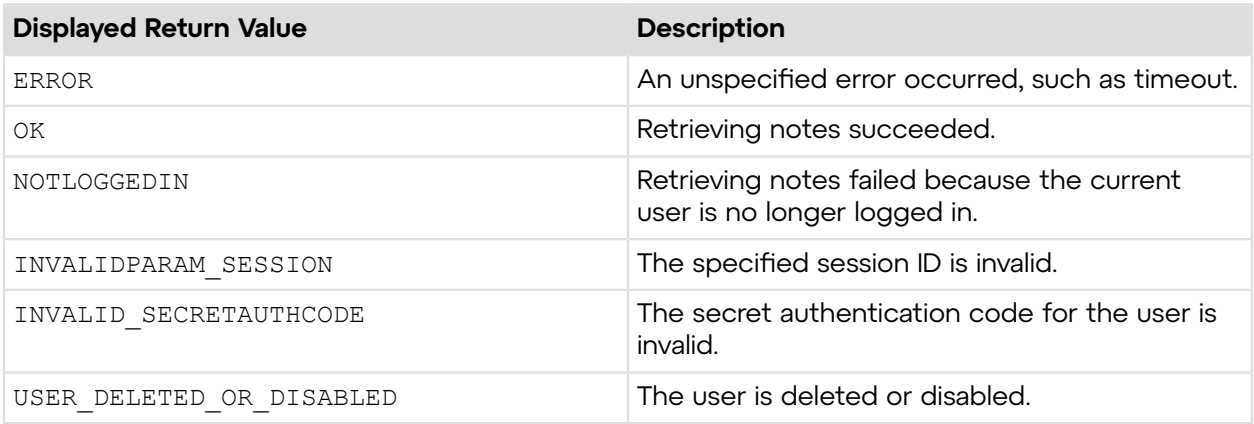

## **Sample Code**

The following are examples for using the getNote method that you can call in your environment.

#### **HTTP GET**

```
https://secure.logmeinrescue.com/API/getNote.aspx?
session=12345678&authcode=4ahx...80u0
```
### **HTTP POST**

```
<form method="post" action="https://secure.logmeinrescue.com/API/
getNote.aspx">
         <input name="session" value="12345678">
         <input name="authcode" value="4ahx...80u0">
</form>
```
## **SOAP**

For sample SOAP 1.1 and SOAP 1.2 request and response messages, visit *https:// [secure.logmeinrescue.com/api/API.asmx?op=getNote](https://secure.logmeinrescue.com/api/API.asmx?op=getNote)*.

#### **PHP with SOAP**

The example values shown must be replaced with actual values.

```
<?php
$soapclient = new SoapClient("https://secure.logmeinrescue.com/api/
api.asmx?wsdl");
//define parameters
$loginparams = array (
'sEmail' => 'some@email.com',
'sPassword' => 'secretPassword'
);
//login
$loginResult = $soapclient->login($loginparams);
//print the result
echo "<b>Login full response.</b>>>>>>>>br />"; //formatting
print_r($loginResult);
echo \bar{r} <br />>> /> \bar{r} //formatting
//set up array for getNote request<br>$iSessionID = "iSessionID"; //p
                                 //populate this dynamically
$sAuthCode = "";
$getNoteParams = array(
'iSessionID' => $iSessionID,
'sAuthCode' => $sAuthCode
);
$getNoteResult = $soapclient->getNote($getNoteParams);
//print out the note full response
print r("<b>>detNote full response.</b><br />>/;
print_r($getNoteResult);<br>echo \frac{1}{x} /> />br />"; //formatting
echo "\langle br \rangle/>\langle br \rangle";
?>
```
#### **C#** with **HttpWebRequest**

```
<%@ Page Language="C#" %>
<%@ Import Namespace="System.Net" %>
<%@ Import Namespace="System.IO" %>
<%@ Import Namespace="System" %>
<!DOCTYPE html PUBLIC "-//W3C//DTD XHTML 1.0 Transitional//EN"
 "http://www.w3.org/TR/xhtml1/DTD/xhtml1-transitional.dtd">
< string sEndpoint = "https://secure.logmeinrescue.com/API/"; 
//add actionName.aspx? for each action called
     string sEmail = "some@email.com";
      string sPwd = "secretPassword";
      string sAuthCode = "4ahx...80u0";
      //set up the request
     HttpWebRequest oReq =
 (HttpWebRequest)System.Net.WebRequest.Create(sEndpoint
 + "login.aspx" + "?email=" + sEmail + "&pwd=" + sPwd);
```

```
 //create a cookie container to store the cookies for this session 
      oReq.CookieContainer = new CookieContainer();
      //get the response
      HttpWebResponse oResp = (HttpWebResponse)oReq.GetResponse();
string sResp = new StreamReader(oResp.GetResponseStream()).ReadToEnd();
Response.Write("Login result: " + sResp + "<br />>>>>'; //You can customize
  the response
/*
//debug cookies
foreach (Cookie cook in oResp.Cookies)
{
Response.Write("Cookie:" + "<br />");
Response.Write("Name: " + cook.Name + " " + "Value: " + cook.Value + "<br /
>");
Response.Write("Domain: " + cook.Domain + "<br />");
Response.Write("Path: " + cook.Path + "<br/>br />");
Response.Write("Port: " + cook.Port + "<br />");
Response.Write("Secure: " + cook.Secure + "<br/>br />");
Response.Write("When issued: " + {\tt cook.TimeStamp} + "\textrm{>v};Response.Write("Expires: " + cook.Expires + " " + "Expired? " +
 cook.Expired 
+ " />");
Response.Write("Don't save: " + cook.Discard + "<br />");
Response.Write("Comment: " + cook.Comment + "<br />");
Response.Write("Uri for comments: " + cook.CommentUri + "<br />");
Response.Write("Version: RFC " + cook.Version + "<br />");
l.
// Show the string representation of the cookie.
Response.Write("String: " + cook.ToString());
}*/
//add cookies to cookie container
CookieContainer sessioncookie = oReq.CookieContainer;
//get the Note info
string sSession = "12345678"; //populate this sessionID dynamically
HttpWebRequest oReqNote =
  (HttpWebRequest)System.Net.WebRequest.Create(sEndpoint
  + "getNote.aspx?session=" + sSession + "&authcode=" + sAuthCode);
oReqNote.CookieContainer = sessioncookie;
HttpWebResponse oRespNote = (HttpWebResponse)oReqNote.GetResponse();
string sRespNote = new
  StreamReader(oRespNote.GetResponseStream()).ReadToEnd();
Response.Write("getNote result: " + sRespNote + "<br/> \sqrt{"); //You can
 customize the
  response
\frac{6}{6}<html xmlns="http://www.w3.org/1999/xhtml" >
<head id="Head1" runat="server">
     <title>Rescue API getNote Test</title>
</head>
<body>
```
</body> </html>

#### **C# with SOAP**

The example values shown must be replaced with actual values.

```
using System;
using System.Collections.Generic;
using System.Linq;
using System.Net;
using System.Web;
using System.Web.UI;
using System.Web.UI.WebControls;
using apiSamples.WebServiceClients;
namespace apiSamples
{
       public partial class SOAP : System.Web.UI.Page
\left\{ \begin{array}{c} \mathbf{1} & \mathbf{1} & \mathbf{1} \\ \mathbf{1} & \mathbf{1} & \mathbf{1} \\ \mathbf{1} & \mathbf{1} & \mathbf{1} \end{array} \right. protected void Page_Load(object sender, EventArgs e)
\left\{ \begin{array}{cc} 0 & 0 & 0 \\ 0 & 0 & 0 \\ 0 & 0 & 0 \\ 0 & 0 & 0 \\ 0 & 0 & 0 \\ 0 & 0 & 0 \\ 0 & 0 & 0 \\ 0 & 0 & 0 \\ 0 & 0 & 0 \\ 0 & 0 & 0 \\ 0 & 0 & 0 \\ 0 & 0 & 0 \\ 0 & 0 & 0 & 0 \\ 0 & 0 & 0 & 0 \\ 0 & 0 & 0 & 0 \\ 0 & 0 & 0 & 0 & 0 \\ 0 & 0 & 0 & 0 & 0 \\ 0 & 0 & 0 & 0 & 0 \\ 0 & 0 & 0 & 0 & 0 \\ 0 & 0 try
{f} WebServiceClients.API proxy = new WebServiceClients.API();
                        proxy.CookieContainer = new CookieContainer();
                        string sEmail = "some@email.com";
                         string sPwd = "secretPassword";
                         string sAuthCode = "4ahx...80u0";
                        int iSession = 12345678;
                         string sNote = "";
                         WebServiceClients.loginRet oLogin = proxy.login(sEmail,
  sPwd);
                        Response.Write(oLogin + "<br />");
                         WebServiceClients.getNoteRet oGetNote =
  proxy.getNote(iSession,
  sAuthCode, out sNote);
                        Response.Write(oGetNote + "<br />");
                  Response.Write(sNote);
 }
                   catch (Exception ex)
{f} Response.Write(ex.Message);
 }
             }
       }
}
```
## **getReport**

Retrieves the report based on previously defined parameters. The output of the report depends on the parameters defined with the setReportArea, setDelimiter, setOutput, setReportDate, setReportTime, and setTimeZone methods. You can retrieve a report in the

Rescue Administration Center from the **Reports** tab. For information on reports, see *Generating Reports* in the *Rescue [Administration](https://secure.logmeinrescue.com/welcome/Documents/Pdf.aspx?id=rescue_ac_ug) Center User Guide*.

**Important:** You can retrieve reports every 60 seconds.

#### **Input Parameters**

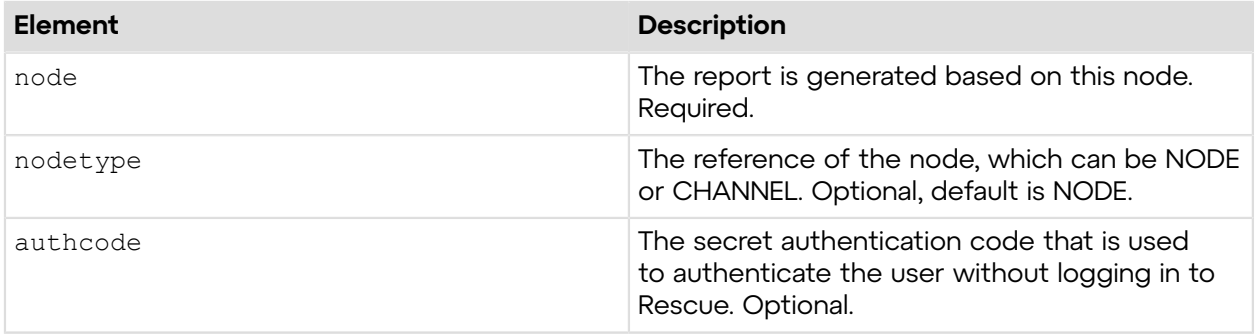

#### **Output**

OK Start Time|End Time|Last Action Time|Technician Name|Technician ID| Session ID|Session Type|Status|Name|Custom field 1|Custom field 2|Custom field 3| Custom field 4|Custom field 5|Tracking ID|Customer IP|Device ID|Incident Tools Used| Resolved Unresolved|Channel ID|Channel Name|Calling Card|Connecting Time| Waiting Time| Total Time|Active Time|Work Time|Hold Time|Time in Transfer|Rebooting Time| Reconnecting Time|Platform| 16/7/2012 8:17:23 AM|16/7/2012 8:18:07 AM| 16/7/2012 8:18:06 AM|Justin Case|1028224|1595374|Applet|Closed by technician| sadcac|||||| |192.168.5.74|7945e345a43a29b5074df0ba189f9cb8|RV PS SP|||||00:00:06| 00:00:01 |00:00:44|00:00:44|00:00:38|00:00:00|00:00:00|00:00:00|00:00:00|Windows 7|

The session report has the following header columns:

- Start Time
- End Time
- Technician Name
- Technician ID
- Session ID
- Session Type
- Status
- [Defined name for the name field]
- [Defined name for the custom field 1]
- [Defined name for the custom field 2]
- [Defined name for the custom field 3]
- $\bullet$  [Defined name for the custom field 4]
- [Defined name for the custom field 5]
- Tracking ID
- Customer IP
- Computer ID
- Incident Tools Used ID
- Resolved
- Unresolved
- Channel ID
- Channel Name
- Calling Card
- Connecting Time
- Waiting Time
- Total Time
- Active Time
- Work Time
- Hold Time
- Transfer Time
- Rebooting Time
- Reconnecting Time
- Platform
- Technician Email
- Browser Type

#### **Return Values**

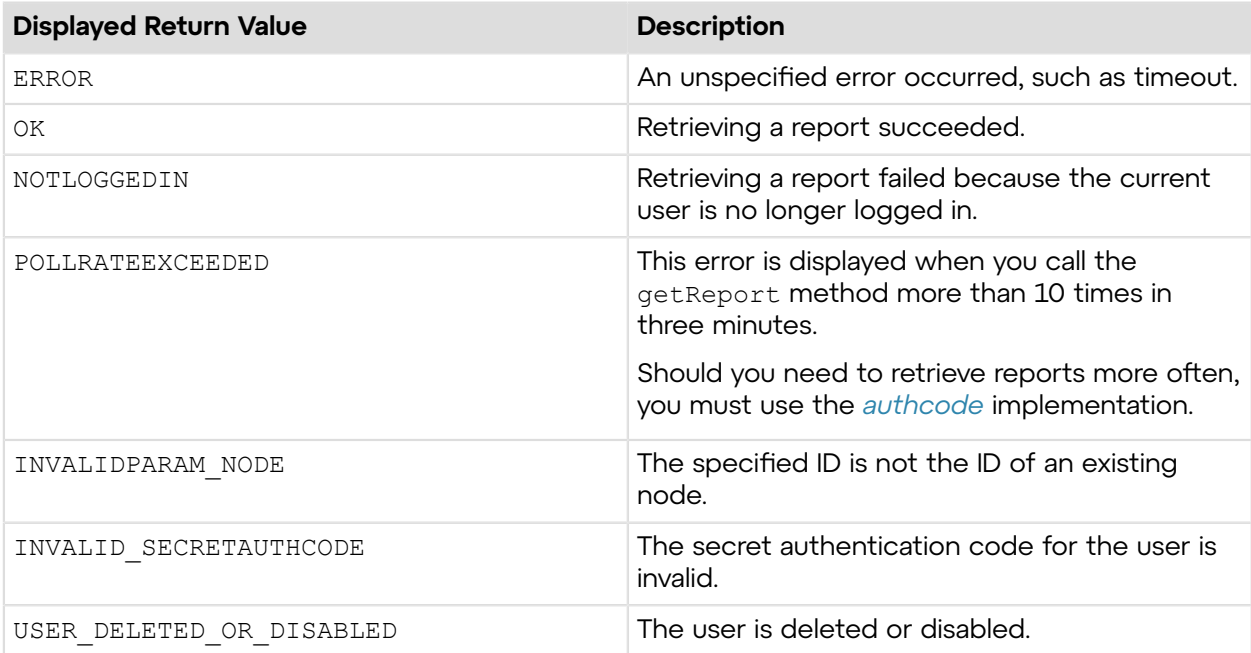

# **Sample Code**

The following are examples for using the getReport method that you can call in your environment.

# **HTTP GET**

```
https://secure.logmeinrescue.com/API/getReport.aspx?node=337366
&nodetype=NODE&authcode=4ahx...80u0
```
### **HTTP POST**

```
<form method="post" action="https://secure.logmeinrescue.com/API/
getReport.aspx">
         <input name="node" value="337366">
         <input name="nodetype" value="NODE">
         <input name="authcode" value="4ahx...80u0">
</form>
```
#### **SOAP**

For sample SOAP 1.1 and SOAP 1.2 request and response messages, visit *https:// [secure.logmeinrescue.com/api/API.asmx?op=getReport](https://secure.logmeinrescue.com/api/API.asmx?op=getReport)*.

#### **PHP with SOAP**

```
<?php
$soapclient = new SoapClient("https://secure.logmeinrescue.com/api/
api.asmx?wsdl");
//define variables
$sEmail = "some@email.com";
$sPassword = "secretPassword";
$sBeginDate = "05/09/2007"; //define this with your own data
$sEndDate = "07/01/2007"; //define this appropriately based on your data
$eReportArea = "SESSION";
$iNodeID = "337366";
$eNodeRef = "NODE";
$sAuthCode = "";
//define parameters
$loginparams = array (
'sEmail' => $sEmail,
'sPassword' => $sPassword);
//login
$loginResult = $soapclient->login($loginparams);
/*******uncomment for debug
//print the result
echo "<b>Login full response.</b>>>>>>> />"; //formatting
print_r($loginResult);
echo "<br />>> />"; //formatting
*******/
//set the report area
//define parameters
$reportareaarams = array (
'eReportArea' => $eReportArea,
'sAuthCode' => $sAuthCode
);
$setReportAreaResponse = $soapclient->setReportArea($reportareaparams);
/*******uncomment for debug
print r("<b>setReportArea Full response.</b> <br />>/;
print_r($setReportAreaResponse);
echo \bar{r} <br />>> />"; //formatting
*******/
```

```
//set the time frame
$reportDateParams= array(
'sBeginDate' => $sBeginDate,
'sEndDate' => $sEndDate,
'sAuthCode' => $sAuthCode
);
$setReportDateResponse = $soapclient->setReportDate($reportDateParams);
/******** uncomment for debug
print r("<b>setReportDate Full response.</b> <br />>/>;
print r ($setReportDateResponse);<br>echo \frac{r}{r} <br/>br /> (>"; //formatting
\text{echo} \overline{\text{``}}\text{&} />\text{&} />\text{``} />";
********/
//finally, get the report
//set up array
$getReportParams = array(
'iNodeID' => $iNodeID,
'eNodeRef' => $eNodeRef,
'sAuthCode' => $sAuthCode
);
$getReportResponse = $soapclient->getReport($getReportParams);
/******** uncomment for debug
print r("<br />b>qetReport Full response (need to parse.). </b> <br />br />");
print_r($getReportResponse);<br>echo "<br />>>> />"; //formatting
\text{echo} \bar{N} \text{chr} /> \text{chr} />";
********/
//parse results into an array (NuSOAP stinks at multilevel XML
$reportdata = explode("\n",$getReportResponse['sReport']);
foreach($reportdata as $key => $val) {
     if(\$key == 0) {
      $COLUMN = explode ("|",$val);
}
$COLDATA = explode("|",$val);
foreach($COLDATA as $ckey => $val) { 
      if(empty($COLUMN[$ckey])) {
     $COLUMN[$ckev] = $ckev;} else {
     $COLUMN[$ckey] = str replace( " ", "", $COLUMN[$ckey]);
}
   $REPORT[$key][$COLUMN[$ckey]] = $val;
  }
}
/******uncomment for debug
//print array to browser
print_r("<b>results parsed into an array.</b><br />>/;
print_r($REPORT);
print_r("<br/>br/><br/>br/>);
******/
$reportdata = $REPORT;
//get just the report data, and number off nodes in it
$reportentries = count($REPORT);
print_r("<b>Number of report lines:" . $reportentries . "</b><br />>/> /><br /
>");
```

```
//format report nicely
print r("<br />b>formatted report.</b><br />>/;
print r("stable frame = \sqrt{v}border\\" border = \sqrt{0}\sqrt{v};
for (\overline{5}i = 0; \, \overline{5}i < $reportentries; $i += 1)
{
 print_r("<tr>");
  print_r("<td style=white-space: nowrap>" 
. $reportdata[$i]["SessionID"] . "</td>");
 print r("<td style=white-space: nowrap>"
. $reportdata[$i]['StartTime"] . "~\langle~td>"];
 print r("<td style=white-space: nowrap>"
. $reportdata[$i]["EndTime"] . "</td>");
  print_r("<td style=white-space: nowrap>" 
. $reportdata[$i]["TechnicianID"] . "</td>");
 print r("<td style=white-space: nowrap>"
. $reportdata[$i]["CustomerIP"] . "</td>");
 print r("<td style=white-space: nowrap>"
. $reportdata[$i]["ComputerID"] . "</td>");
 print_r("<td style=white-space: nowrap>" 
. $reportdata[$i]["Status"] . "</td>");
 print r("<td style=white-space: nowrap>"
. $reportdata[$i]['Name"] . "</td");print r("<td style=white-space: nowrap>"
. $reportdata[$i]["PhoneNumber"] . "</td>");
 print r("<td style=white-space: nowrap>"
. $reportdata[$i]["EmailAddress"] . "</td>");
 print r("<td style=white-space: nowrap>"
. $reportdata[$i]['Product"] . "\langle /td\rangle");
 print r("<td style=white-space: nowrap>"
. $reportdata[$i]['OrderID"] . "</td>");
 print r("<td style=white-space: nowrap>"
. $reportdata[$i] ["ChannelID"] . "</math>print r("</math>}
print_r("</table");
?>
```
#### **C#** with **HttpWebRequest**

```
<%@ Page Language="C#" %>
<%@ Import Namespace="System.Net" %>
<%@ Import Namespace="System.IO" %>
<%@ Import Namespace="System" %>
<!DOCTYPE html PUBLIC "-//W3C//DTD XHTML 1.0 Transitional//EN" 
"http://www.w3.org/TR/xhtml1/DTD/xhtml1-transitional.dtd">
< string sEndpoint = "https://secure.logmeinrescue.com/API/"; //add
 actionName.aspx?
  for each action called
     string sEmail = "some@email.com";
      string sPwd = "secretPassword";
      string sAuthCode = "4ahx...80u0";
     NODE REF eNodeRef = NODE REF.NODE;
      //set up the request
      HttpWebRequest oReq =
  (HttpWebRequest)System.Net.WebRequest.Create(sEndpoint
  + "login.aspx" + "?email=" + sEmail + "&pwd=" + sPwd);
```

```
 //create a cookie container to store the cookies for this session 
      oReq.CookieContainer = new CookieContainer();
      //get the response
      HttpWebResponse oResp = (HttpWebResponse)oReq.GetResponse();
string sResp = new StreamReader(oResp.GetResponseStream()).ReadToEnd();
Response.Write("Login result: " + sResp + "<br />); //You can customize
 the response
/*
//debug cookies
foreach (Cookie cook in oResp.Cookies)
{
Response.Write("Cookie:" + "<br />");
Response.Write("Name: " + cook.Name + " " + "Value: " + cook.Value + "<br /
>");
Response.Write("Domain: " + cook.Domain + "<br />");
Response.Write("Path: " + cook.Path + "<br />");
Response.Write("Port: " + cook.Port + "<br />");
Response.Write("Secure: " + cook.Secure + "<br/>>br />");
Response.Write("When issued: " + {\tt cook.TimeStamp} + "{\tt<br}: "{\tt br} />");
Response.Write("Expires: " + cook.Expires + " " + "Expired? " +
\cosh. Expired + "<br />");
Response.Write("Don't save: " + cook.Discard + "<br />");
Response.Write("Comment: " + cook.Comment + "<br />");
Response.Write("Uri for comments: " + cook.CommentUri + "<br />");
Response.Write("Version: RFC " + cook.Version + "<br />");
l.
// Show the string representation of the cookie.
Response.Write("String: " + cook.ToString());
}*/
//add cookies to cookie container
CookieContainer sessioncookie = oReq.CookieContainer;
//get the Report info
//remember to tag your intended node to the URL
string sNode = "";
HttpWebRequest oReqReport =
  (HttpWebRequest)System.Net.WebRequest.Create(sEndpoint
 + "getReport.aspx?node=" + sNode + "&noderef=" + eNodeRef + "&authcode=" +
  sAuthCode;);
oReqReport.CookieContainer = sessioncookie;
HttpWebResponse oRespReport = (HttpWebResponse)oReqReport.GetResponse();
string sRespReport = new
 StreamReader(oRespReport.GetResponseStream()).ReadToEnd();
Response.Write("getReport result: " + sRespReport + "<br />"); //You can
  customize the
 response
\frac{6}{6}<html xmlns="http://www.w3.org/1999/xhtml" >
<head id="Head1" runat="server">
     <title>Rescue API getReport Test</title>
</head>
<body>
```
</body> </html>

#### **C# with SOAP**

The example values shown must be replaced with actual values.

```
using System;
using System.Collections.Generic;
using System.Linq;
using System.Net;
using System.Web;
using System.Web.UI;
using System.Web.UI.WebControls;
using apiSamples.WebServiceClients;
namespace apiSamples
{
      public partial class SOAP : System.Web.UI.Page
\left\{ \begin{array}{c} \mathbf{1} & \mathbf{1} \\ \mathbf{1} & \mathbf{1} \end{array} \right. protected void Page_Load(object sender, EventArgs e)
\left\{ \begin{array}{cc} 0 & 0 & 0 \\ 0 & 0 & 0 \\ 0 & 0 & 0 \\ 0 & 0 & 0 \\ 0 & 0 & 0 \\ 0 & 0 & 0 \\ 0 & 0 & 0 \\ 0 & 0 & 0 \\ 0 & 0 & 0 \\ 0 & 0 & 0 \\ 0 & 0 & 0 \\ 0 & 0 & 0 \\ 0 & 0 & 0 & 0 \\ 0 & 0 & 0 & 0 \\ 0 & 0 & 0 & 0 \\ 0 & 0 & 0 & 0 & 0 \\ 0 & 0 & 0 & 0 & 0 \\ 0 & 0 & 0 & 0 & 0 \\ 0 & 0 & 0 & 0 & 0 \\ 0 & 0 try
{f} WebServiceClients.API proxy = new WebServiceClients.API();
                     proxy.CookieContainer = new CookieContainer();
                     string sEmail = "some@email.com";
                      string sPwd = "secretPassword";
                      string sAuthCode = "4ahx...80u0";
                     int iNodeID = 337366;
                    NODE REF eNodeRef = NODE_REF.NODE;
                     string sReport = ";
                     DateTime dBeginDate = new DateTime(2010, 7, 1);
                     DateTime dEndDate = new DateTime(2010, 7, 8);
                     WebServiceClients.loginRet oLogin = proxy.login(sEmail,
  sPwd);
                    Response.Write(oLogin + "<br />");
                     WebServiceClients.setReportAreaRet oSetReportArea =
  proxy.setReportArea
(REPORT.LOGIN, sAuthCode);
                     Response.Write(oSetReportArea + "<br />");
                      WebServiceClients.setReportDateRet oSetReportDate =
  proxy.setReportDate_v2
(dBeginDate, dEndDate, sAuthCode);
                    WebServiceClients.getReportRet oGetReport =
  proxy.getReport(iNodeID,
  eNodeRef, sAuthCode, out sReport);
                     Response.Write(oGetReport + "<br />");
                Response.Write(sReport);
 }
                catch (Exception ex)
{f} Response.Write(ex.Message);
 }
```
}

#### } }

# **Structure of Generated Reports**

Reports can be generated in text and XML formats.

# **Text-based Report Output**

Text-based reports have the following elements:

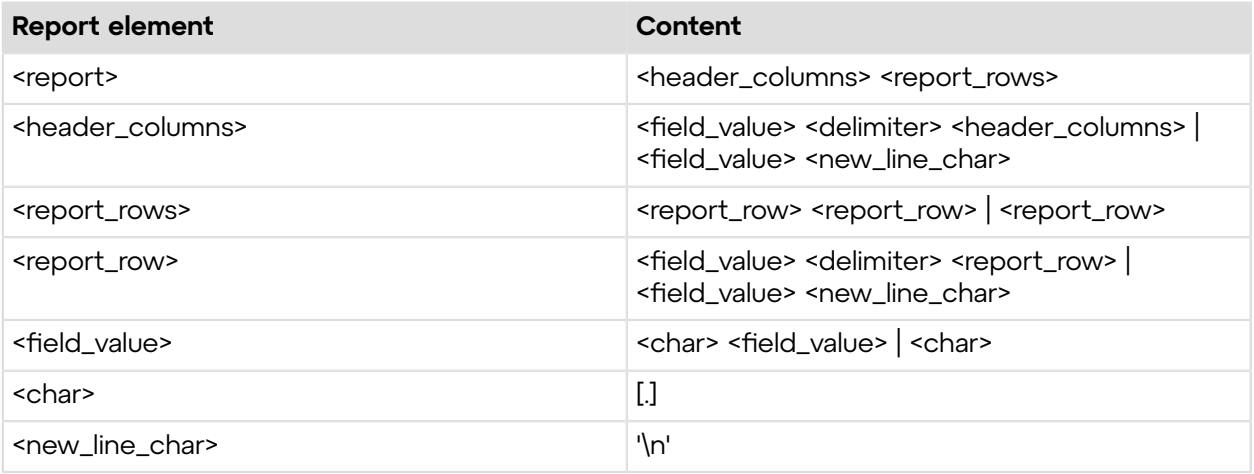

### **XML-based Report Output**

XML-based reports have the following elements:

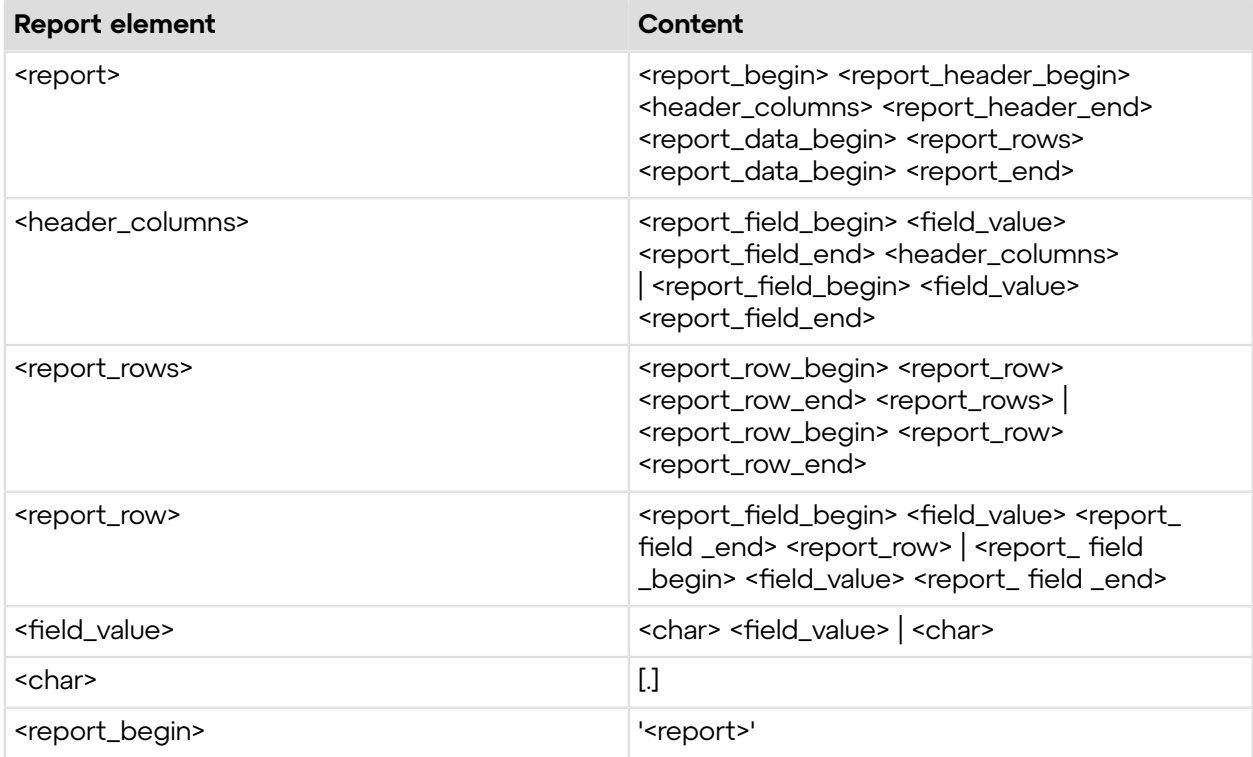

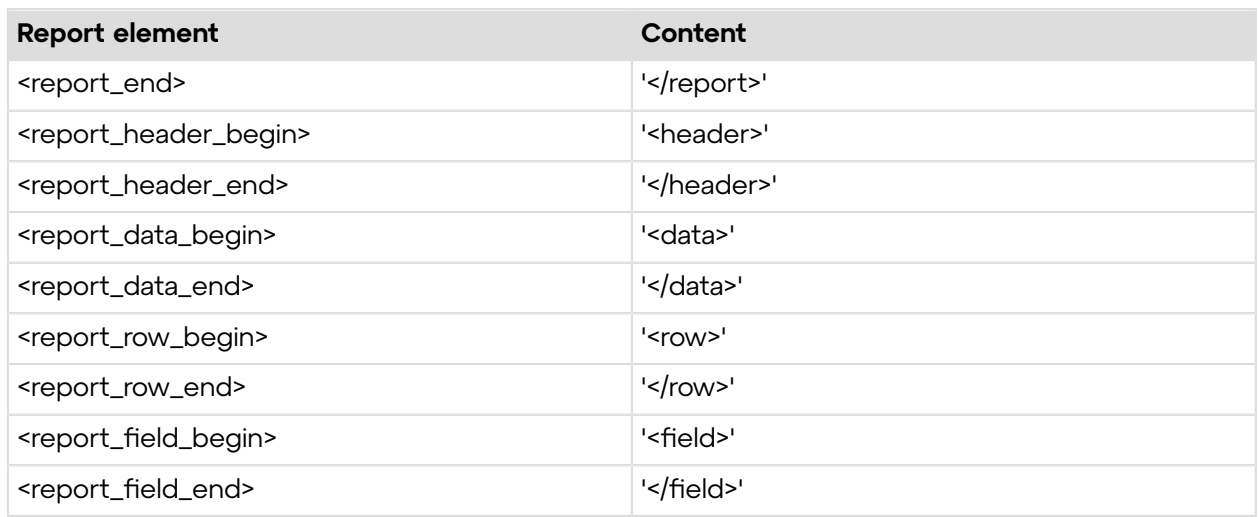

# **Columns of Generated Reports**

### **Session Report (Report area: 0)**

Session reports have the following columns:

### **Customer Survey Report (Report area: 1)**

The customer survey report contains the following columns:

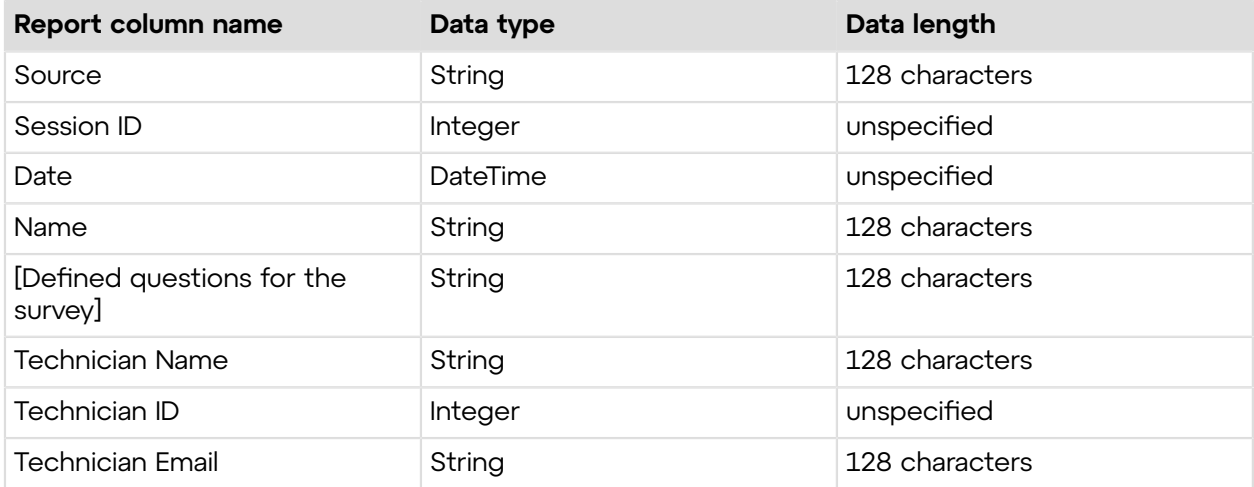

### **Login Report (Report area: 2)**

Login reports have the following columns:

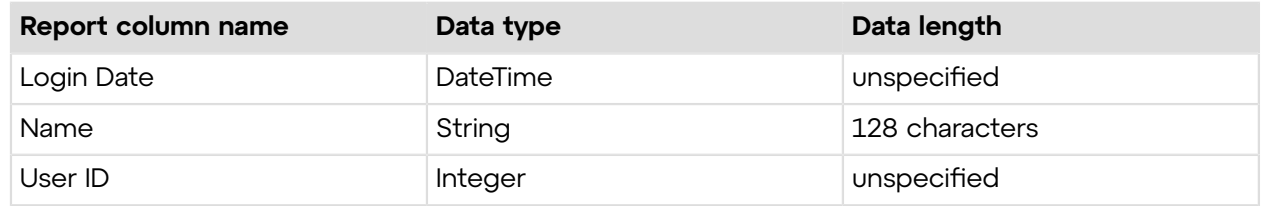

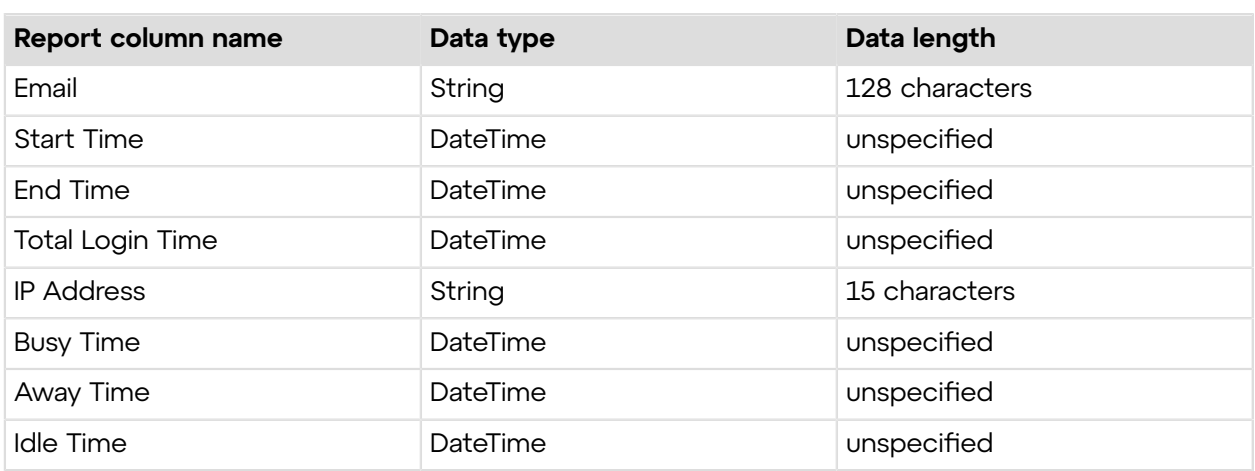

# **Missed Sessions Report (Report area: 3)**

The missed sessions report has the following columns:

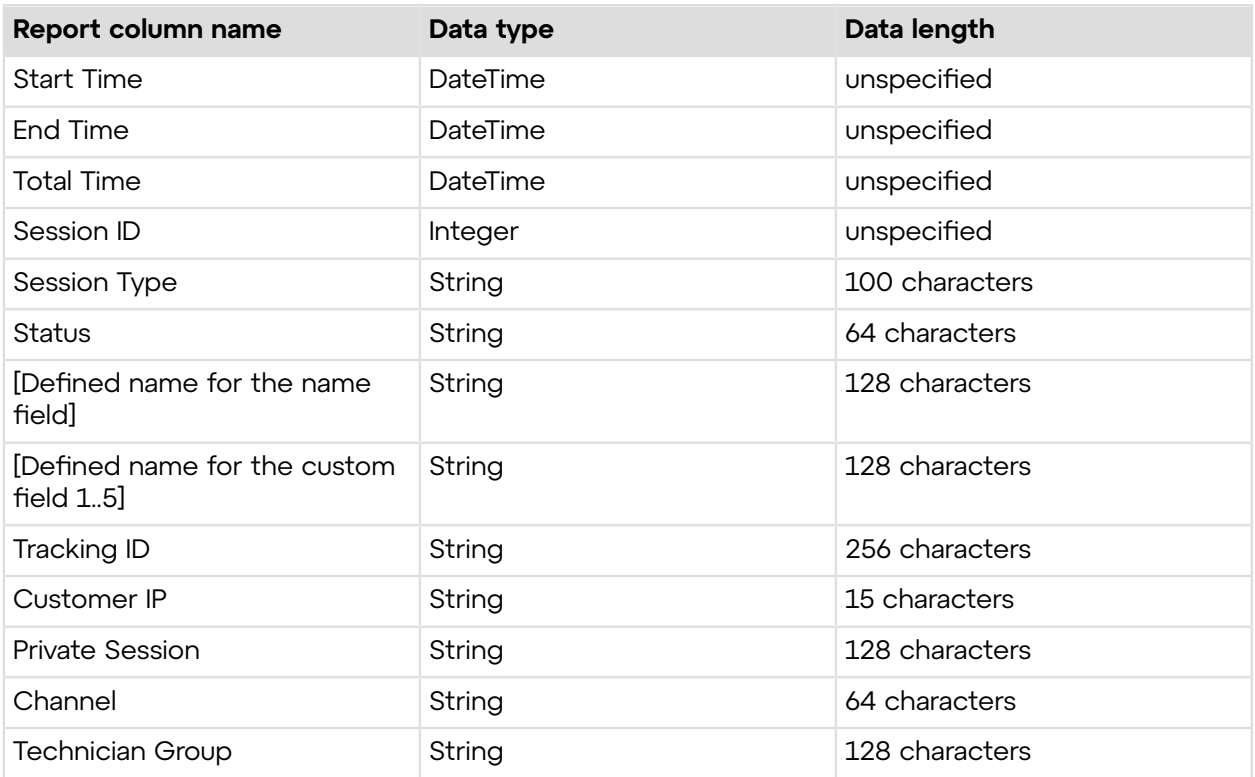

# **Performance Report (Report area: 4)**

The performance report contains the following columns:

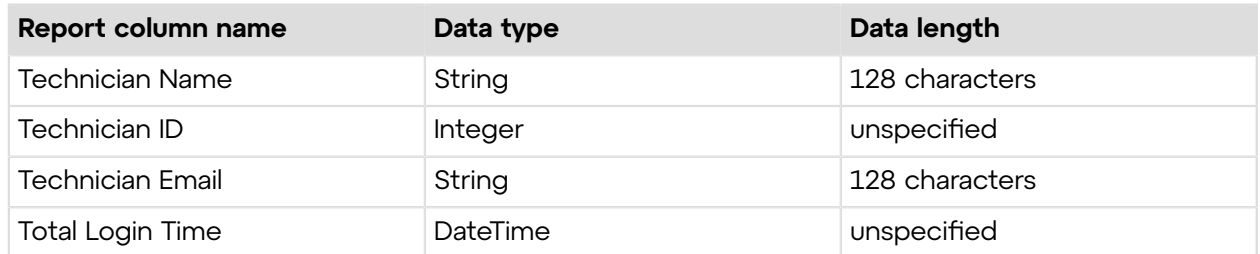

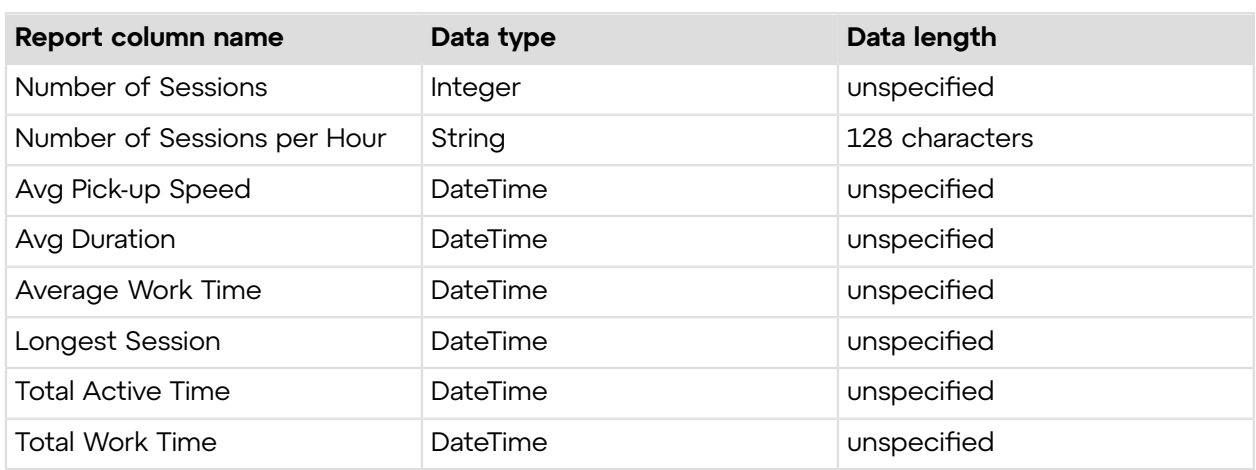

### **Chat Log Report (Report area: 5)**

The chat log report contains the following columns:

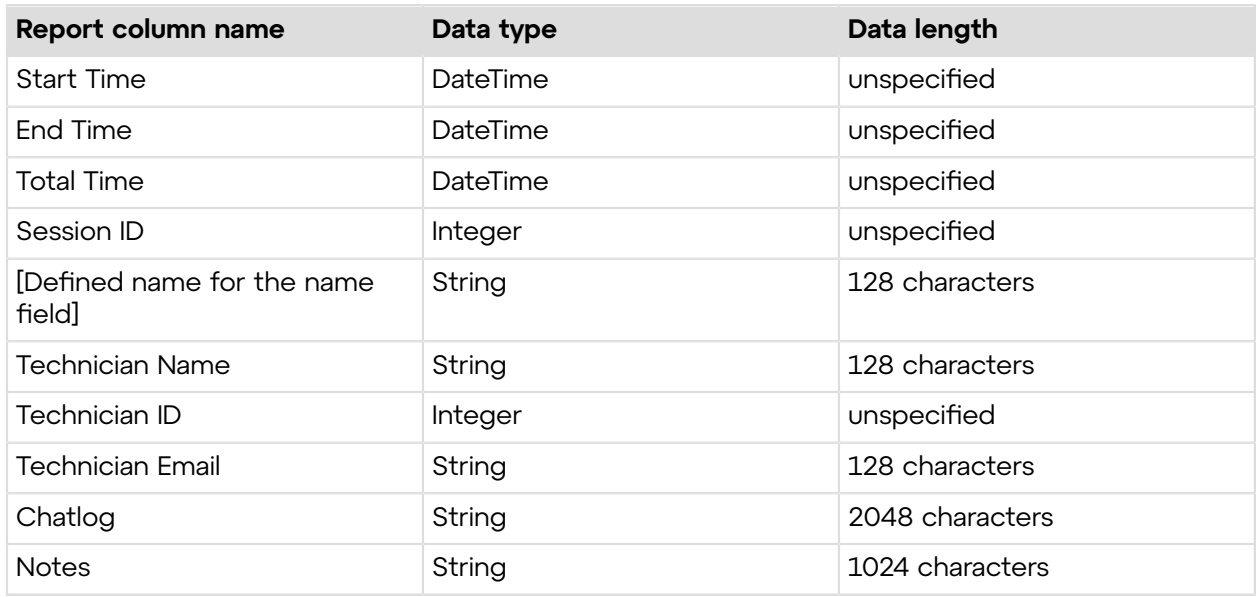

# **Custom Fields Report (Report area: 6)**

The custom fields report contains the following columns:

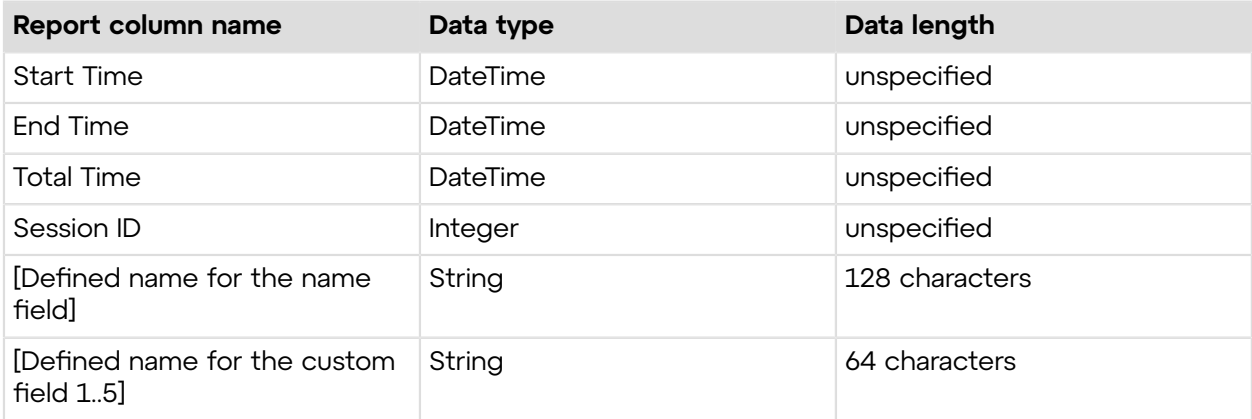

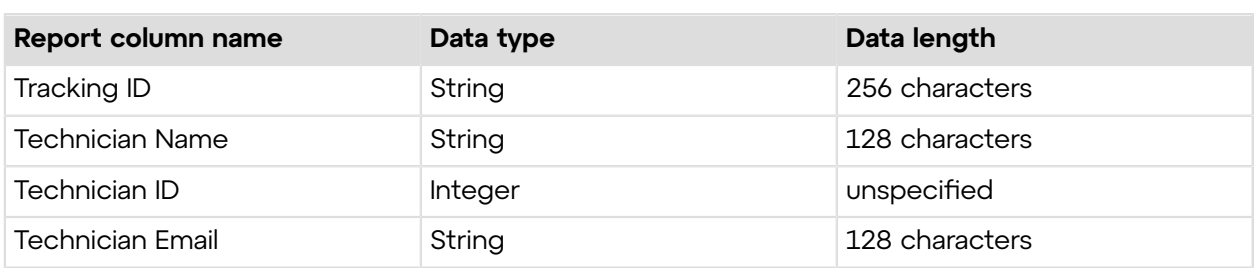

# **Transferred Sessions Report (Report area: 7)**

The transferred sessions report contains the following columns:

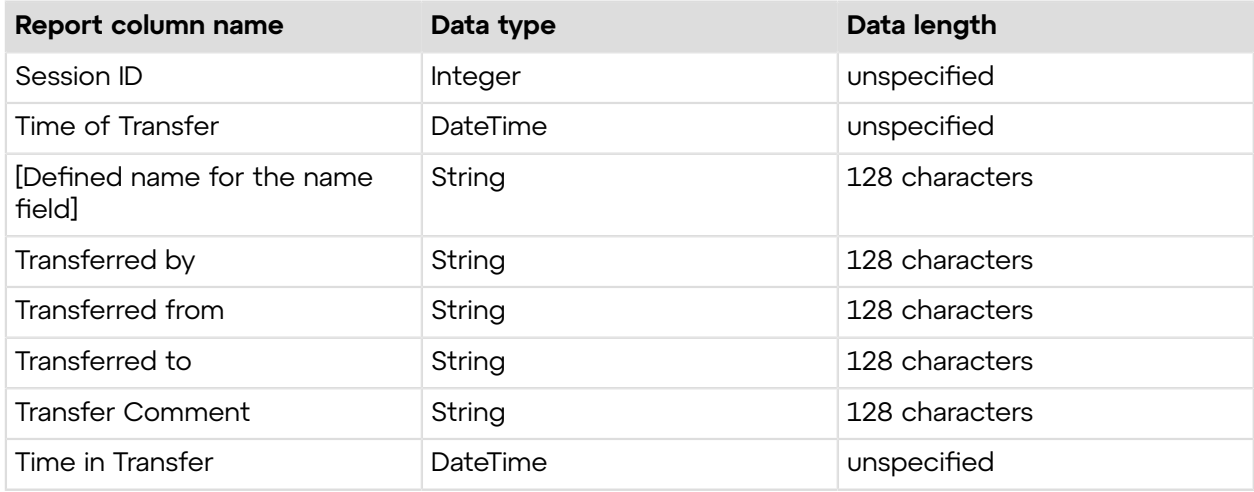

### **Technician Survey Report (Report area: 8)**

The technician survey report contains the following columns:

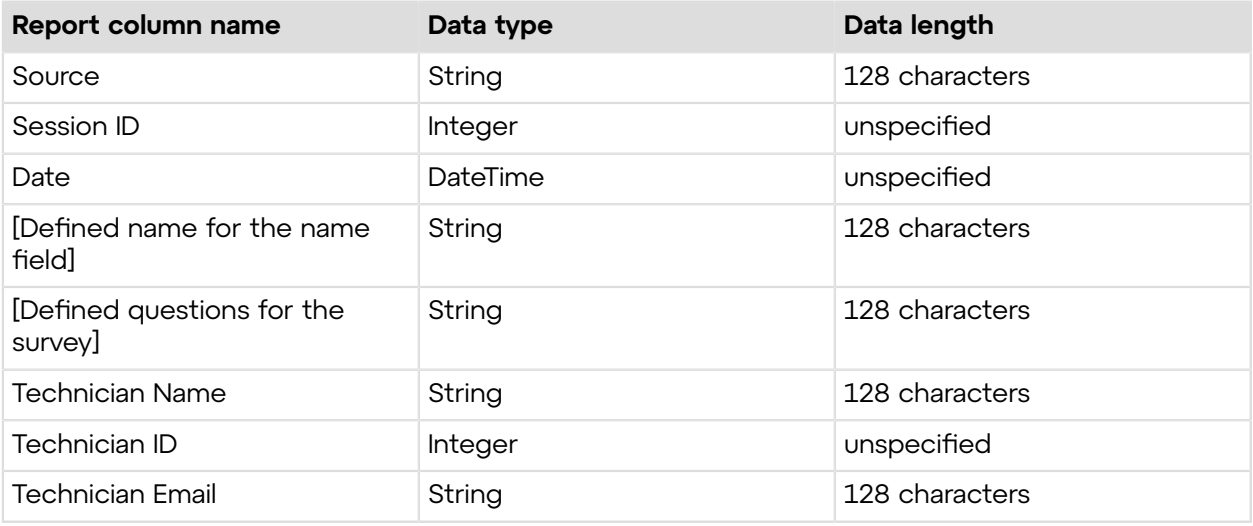

# **Collaboration Chatlog Report (Report area: 9)**

The collaboration chatlog report contains the following columns:

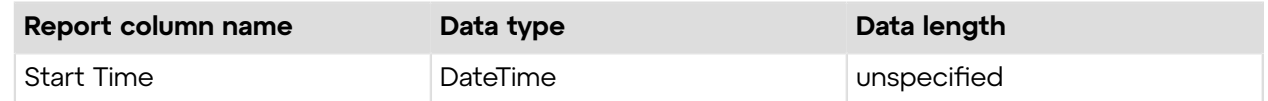

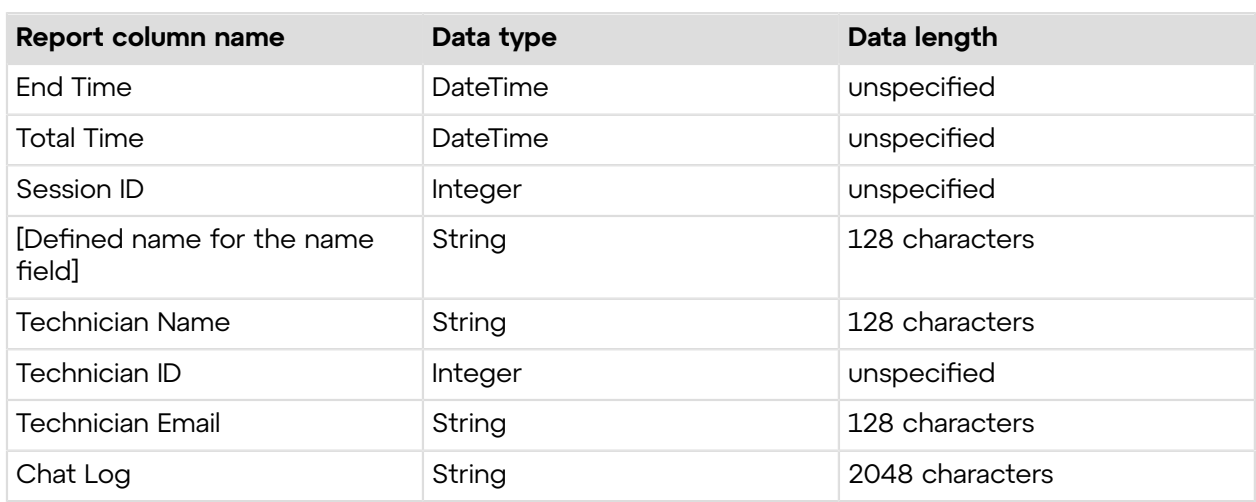

# **Failed Sessions Report (Report area: 10)**

The failed sessions report contains the following columns:

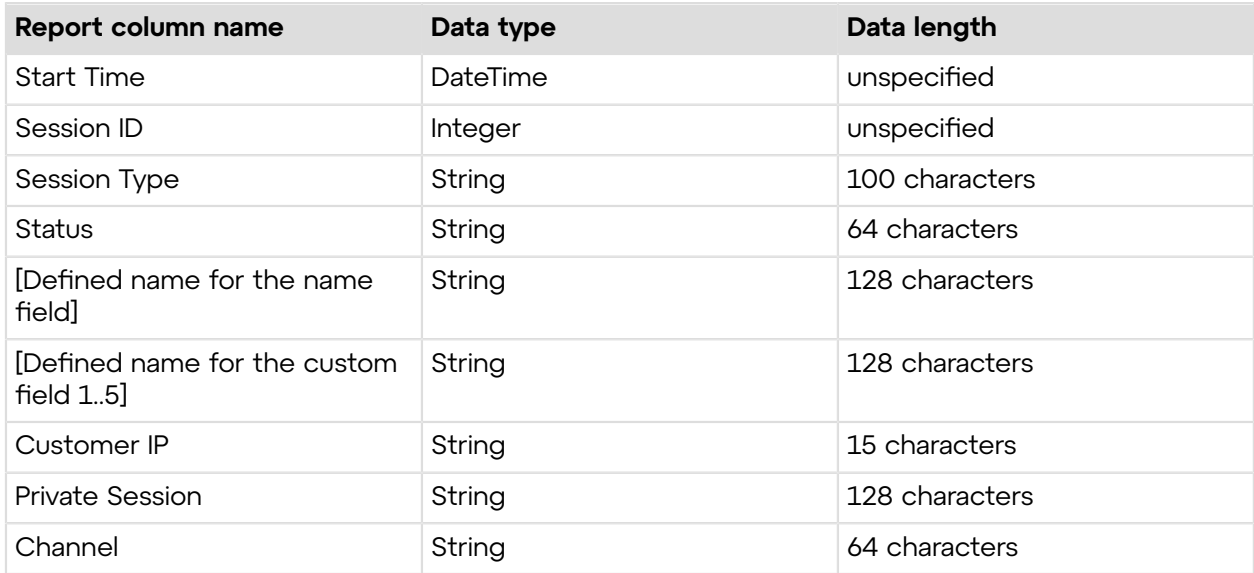

# **Customer Survey Issuance Report (Report area: 12)**

The customer survey issuance report contains the following columns:

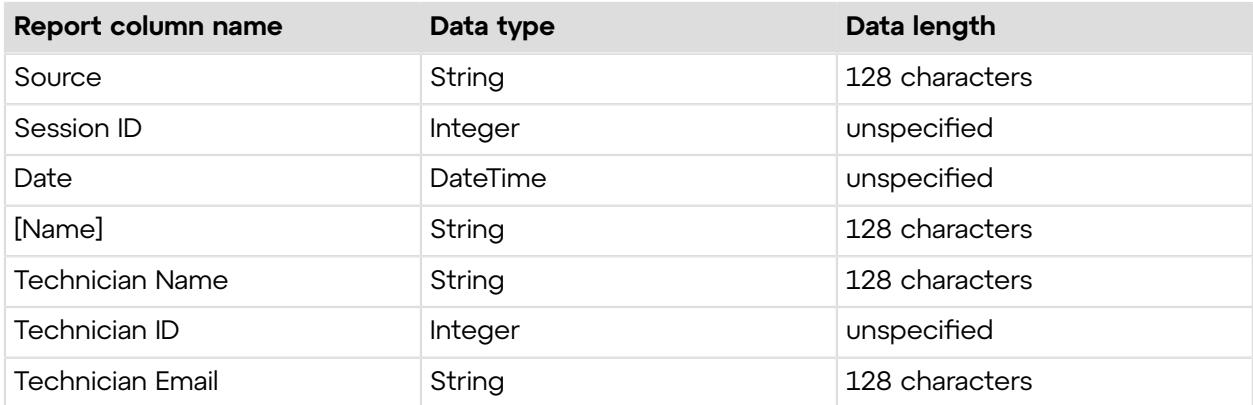

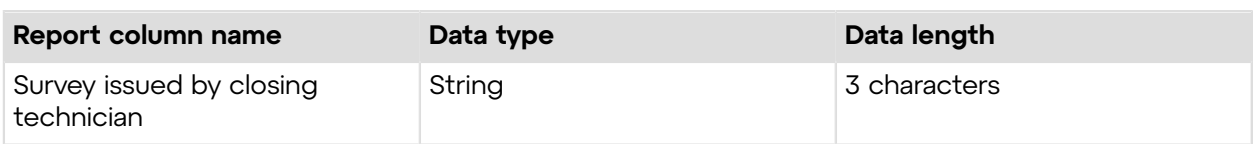

# **External Technician Session Report (Report area 13)**

The external technician session report contains the following columns:

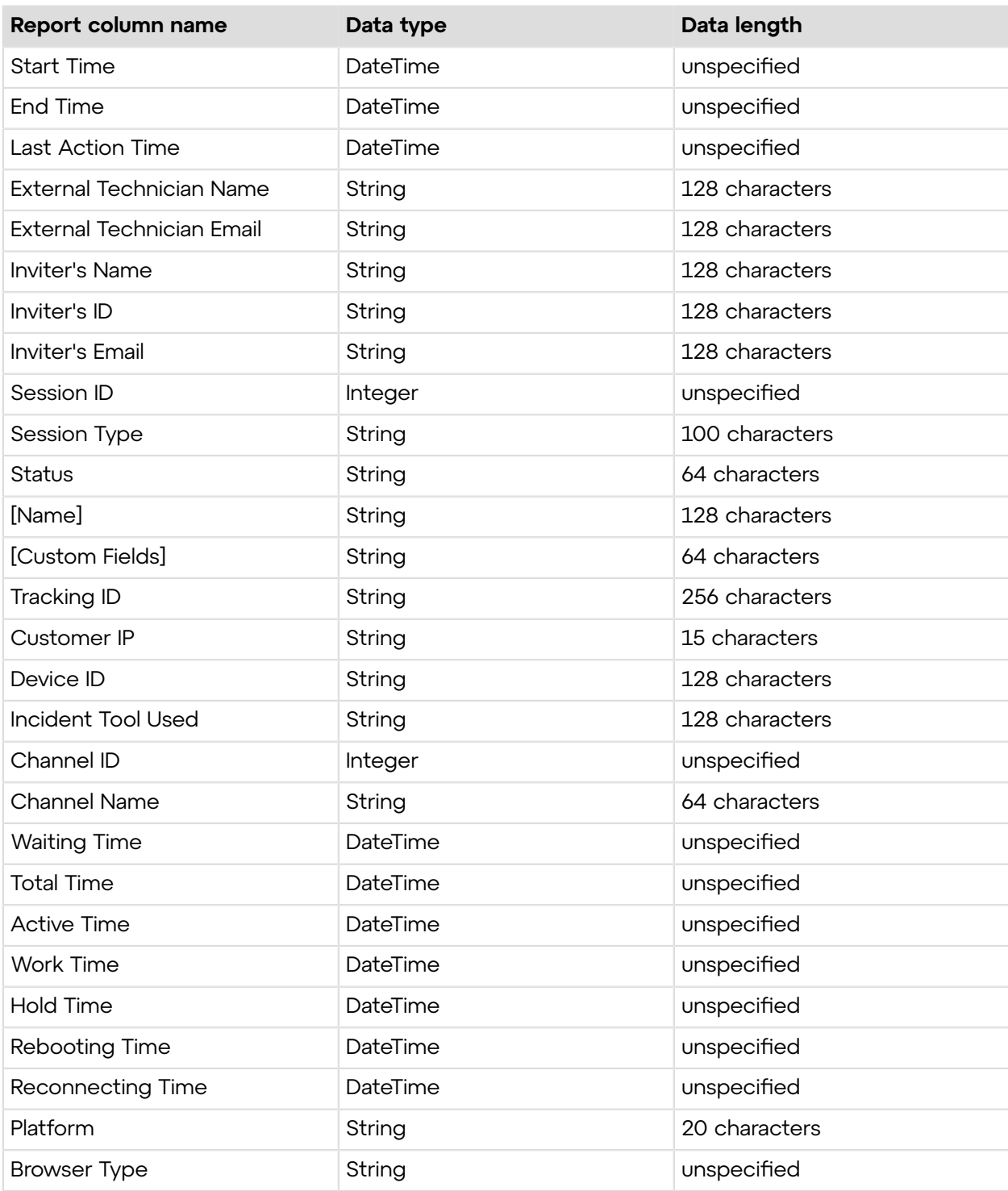

# **Rebooting/Reconnecting Report (Report area 15)**

The rebooting/reconnecting report contains the following columns:

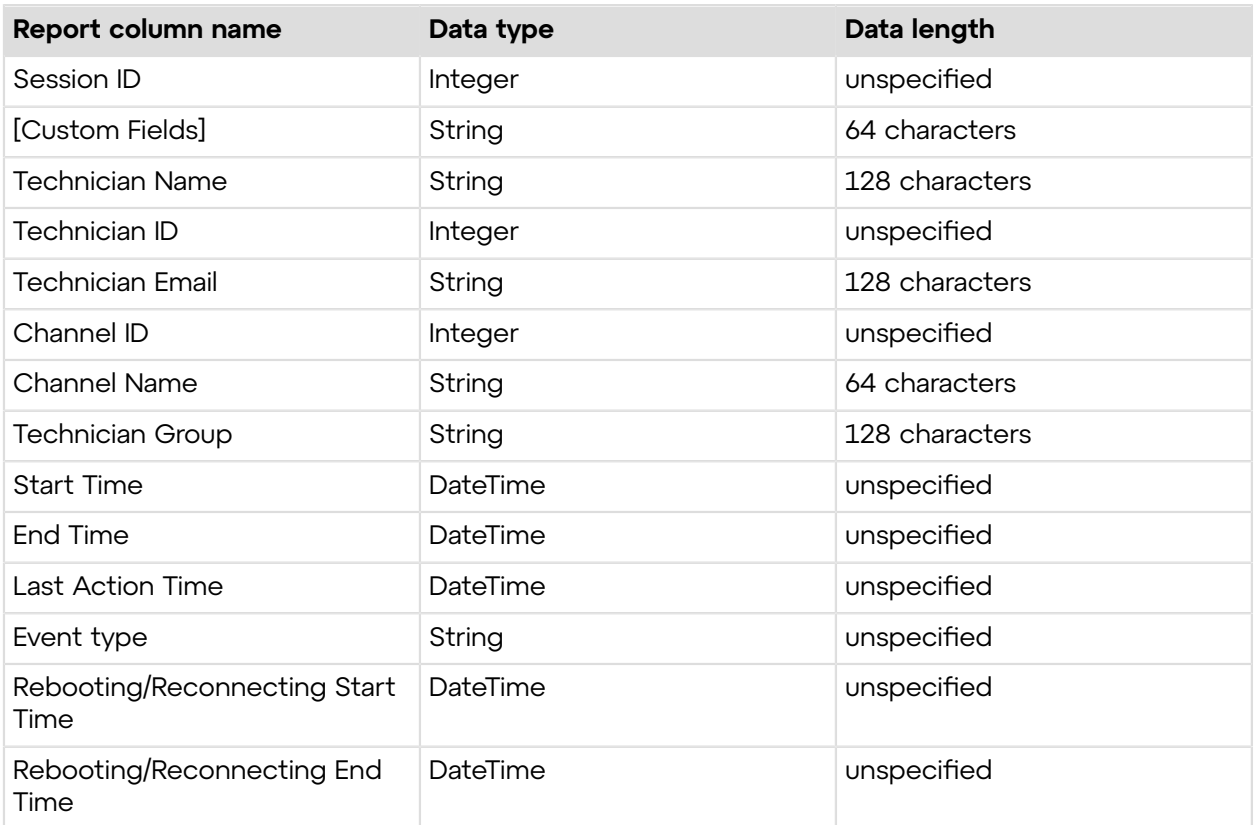

# **Transferred Sessions - Extended Report (Report area 16)**

The transferred sessions - extended report contains the following columns:

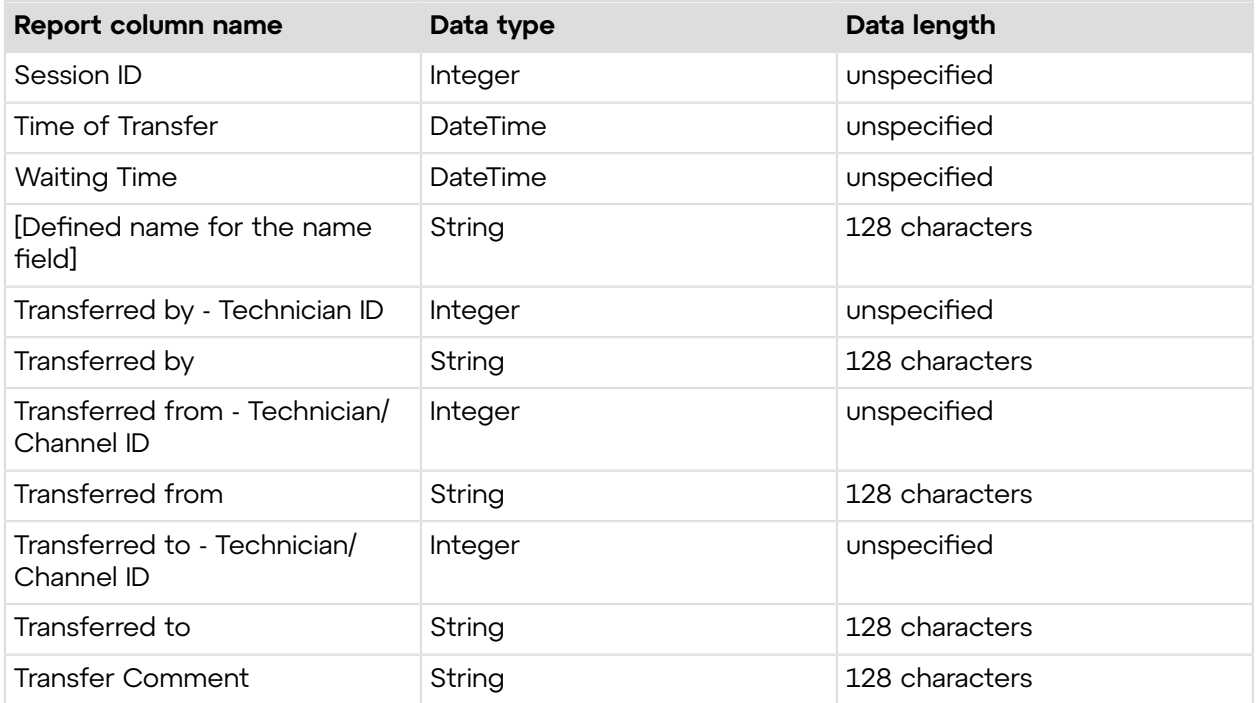

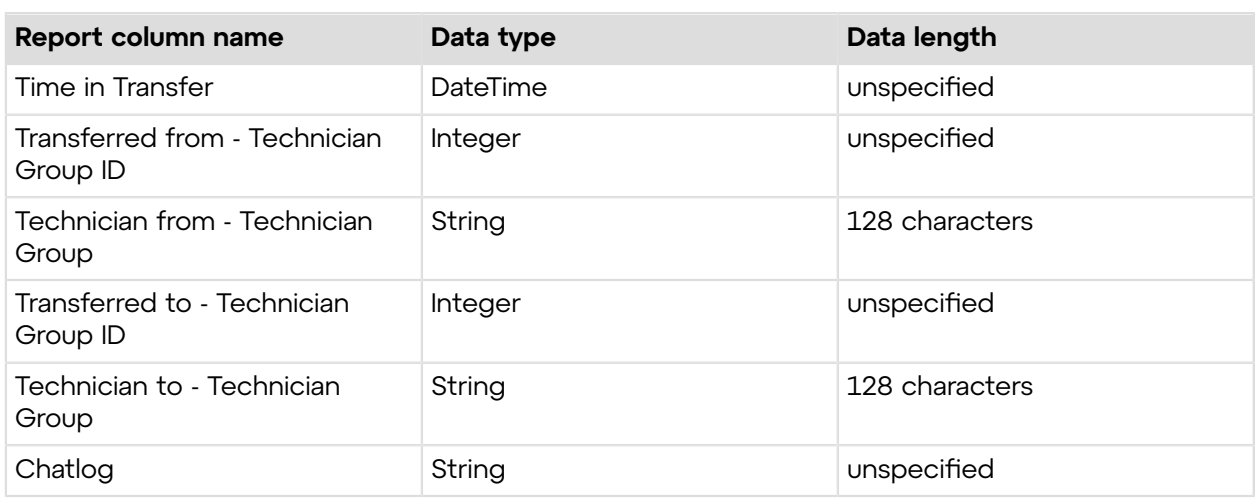

# **Failed Sessions - Extended Report (Report area 17)**

The failed sessions - extended report contains the following columns:

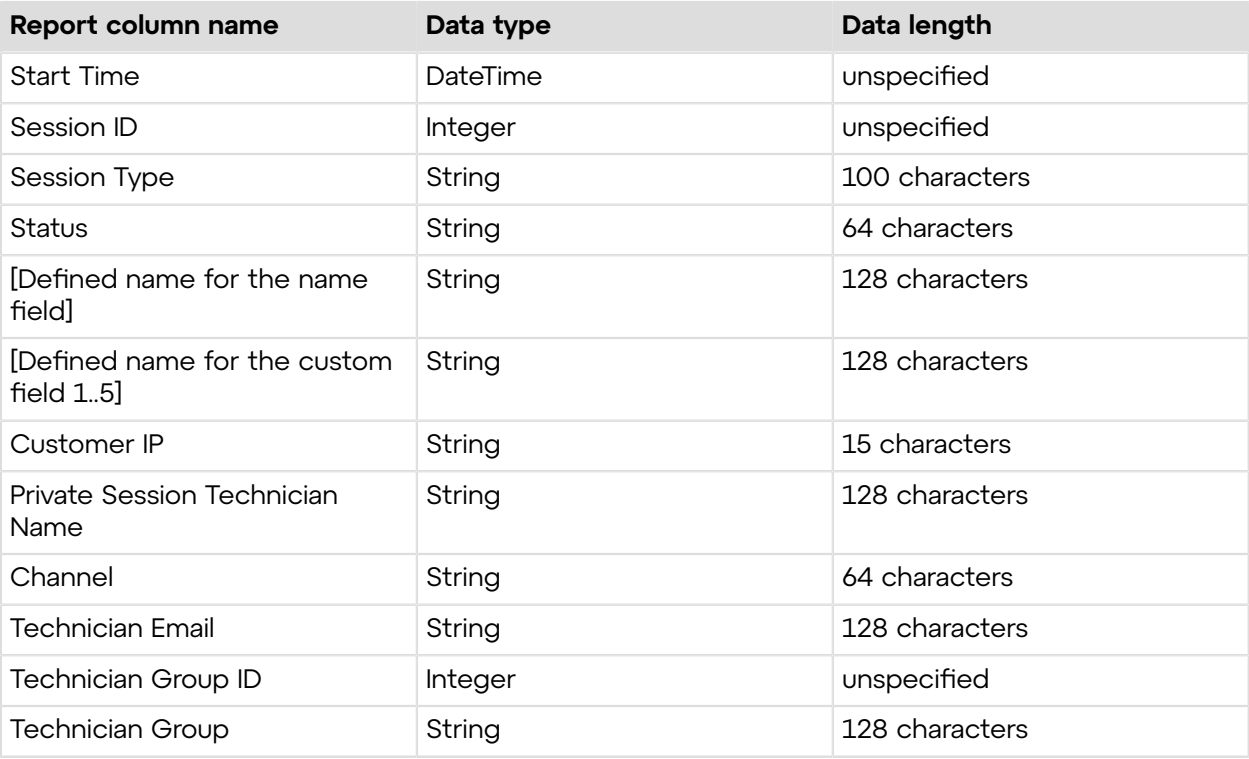

# **Audit report (Report area 18)**

The audit report contains the following columns

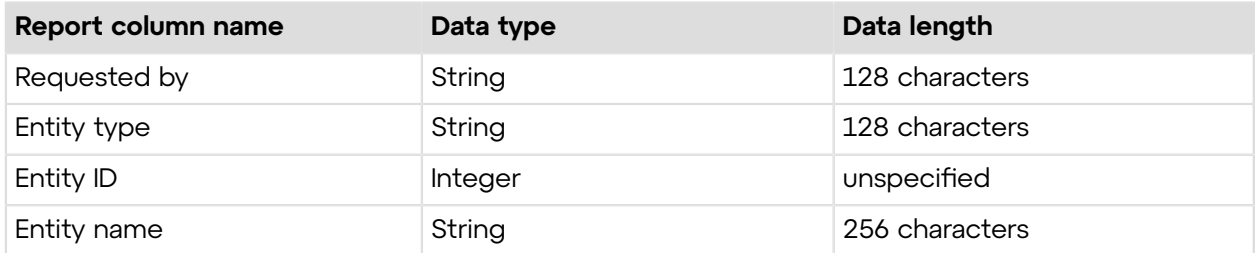

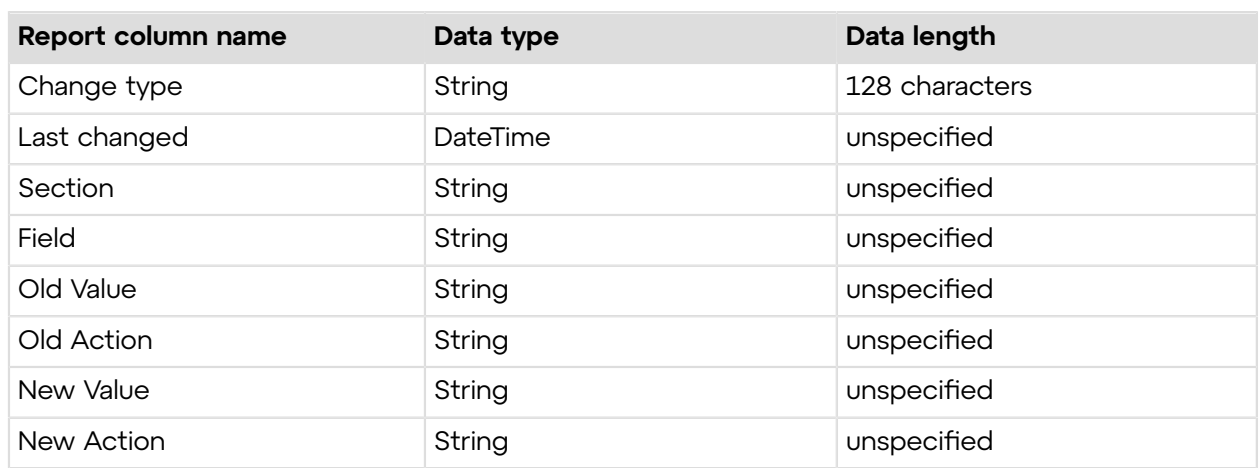

# **getReport\_v2**

Retrieves the report based on previously defined parameters. The output of the report depends on the parameters defined with the setReportArea, setDelimiter, setOutput, setReportDate, setReportTime, and setTimeZone methods. You can retrieve a report in the Rescue Administration Center from the **Reports** tab. For information on reports, see *Generating Reports* in the *Rescue [Administration](https://secure.logmeinrescue.com/welcome/Documents/Pdf.aspx?id=rescue_ac_ug) Center User Guide*.

### **Changes in Version 2 of getReport**

The following values have been introduced to the nodetype input parameter in the getReport\_v2 method:

**EXTERNALROOT** A report will be generated on the **External Technicians** organizational category that contains all external collaborators.

**EXTERNALTECH** A report will be generated on a specific external technician.

**EXTERNALGROUP** report will be generated on a group of external technicians.

**Important:** You can retrieve reports every 60 seconds.

#### **Input Parameters**

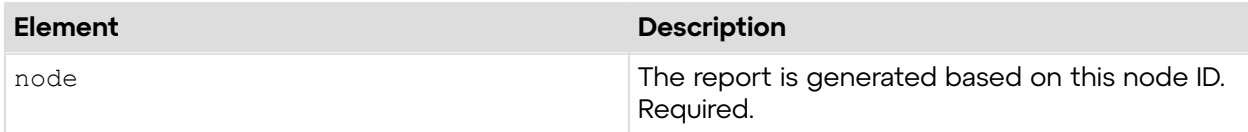

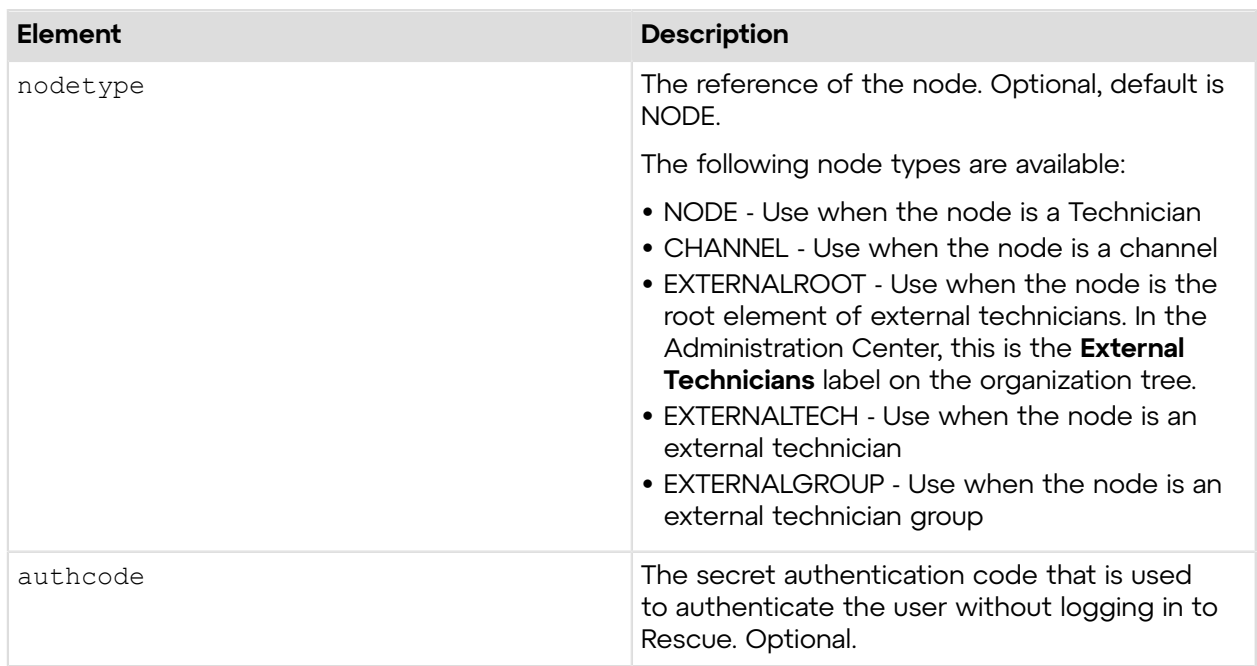

### **Output**

OK Start Time|End Time|Last Action Time|Technician Name|Technician ID| Session ID|Session Type|Status|Name|Custom field 1|Custom field 2|Custom field 3| Custom field 4|Custom field 5|Tracking ID|Customer IP|Device ID|Incident Tools Used| Resolved Unresolved|Channel ID|Channel Name|Calling Card|Connecting Time| Waiting Time| Total Time|Active Time|Work Time|Hold Time|Time in Transfer|Rebooting Time| Reconnecting Time|Platform| 16/7/2012 8:17:23 AM|16/7/2012 8:18:07 AM| 16/7/2012 8:18:06 AM|Justin Case|1028224|1595374|Applet|Closed by technician| sadcac|||||| |192.168.5.74|7945e345a43a29b5074df0ba189f9cb8|RV PS SP|||||00:00:06| 00:00:01 |00:00:44|00:00:44|00:00:38|00:00:00|00:00:00|00:00:00|00:00:00|Windows 7|

The session report has the following header columns:

- Start Time
- End Time
- Last Action Time
- Technician Name
- Technician ID
- Session ID
- Session Type
- Status
- [Defined name for the name field]
- [Defined name for the custom field 1..5]
- Tracking ID
- Customer IP
- Device ID
- Incident Tools Used
- Resolved Unresolved
- Channel ID
- Channel Name
- Calling Card
- Connecting Time
- Waiting Time
- Total Time
- Active Time
- Work Time
- Hold Time
- Time in Transfer
- Rebooting Time
- Reconnecting Time
- Platform

#### **Return Values**

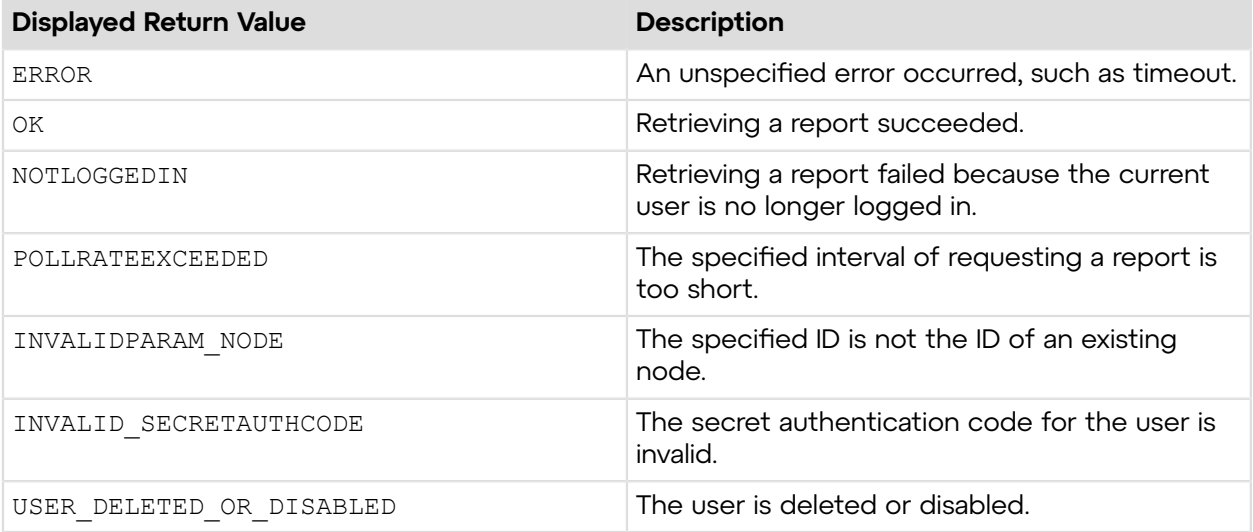

# **Sample Code**

The following are examples for using the getReport  $v2$  method that you can call in your environment.

#### **HTTP GET**

```
https://secure.logmeinrescue.com/API/getReport_v2.aspx?
node=-2&nodetype=EXTERNALROOT
&authcode=4ahx...80u0
```
### **HTTP POST**

```
<form method="post" action="https://secure.logmeinrescue.com/API/
getReport_v2.aspx">
                      \overline{1} \overline{2}"> \overline{1} \overline{2} \overline{2} \overline{2} \overline{2} \overline{2} \overline{2} \overline{2} \overline{2} \overline{2} \overline{2} \overline{2} \overline{2} \overline{2} \overline{2} \overline{2} \overline{2} \overline{2} \overline{2} \overline{2} \overline{2} \overline{2} \over <input name="nodetype" value="EXTERNALROOT">
```

```
 <input name="authcode" value="4ahx...80u0">
</form>
```
#### **SOAP**

For sample SOAP 1.1 and SOAP 1.2 request and response messages, visit *https:// [secure.logmeinrescue.com/api/API.asmx?op=getReport\\_v2](https://secure.logmeinrescue.com/api/API.asmx?op=getReport_v2)*.

#### **C#** with **HttpWebRequest**

```
<%@ Page Language="C#" %>
<%@ Import Namespace="System.Net" %>
<%@ Import Namespace="System.IO" %>
<%@ Import Namespace="System" %>
<!DOCTYPE html PUBLIC "-//W3C//DTD XHTML 1.0 Transitional//EN" 
"http://www.w3.org/TR/xhtml1/DTD/xhtml1-transitional.dtd">
< string sEndpoint = "https://secure.logmeinrescue.com/API/"; //add
 actionName.aspx?
  for each action called
     string sEmail = "some@email.com";
     string sPwd = "secretPassword";
      string sAuthCode = "4ahx...80u0";
     NODE REF eNodeRef = NODE REF.EXTERNALTECH;
      //set up the request
      HttpWebRequest oReq =
  (HttpWebRequest)System.Net.WebRequest.Create(sEndpoint
  + "login.aspx" + "?email=" + sEmail + "&pwd=" + sPwd);
      //create a cookie container to store the cookies for this session 
      oReq.CookieContainer = new CookieContainer();
      //get the response
      HttpWebResponse oResp = (HttpWebResponse)oReq.GetResponse();
string sResp = new StreamReader(oResp.GetResponseStream()).ReadToEnd();
Response.Write("Login result: " + sResp + "<br />"); //You can customize
 the response
/*
//debug cookies
foreach (Cookie cook in oResp.Cookies)
{
Response.Write("Cookie:" + "<br />");
Response.Write("Name: " + cook.Name + " " + "Value: " + cook.Value + "<br /
>");
Response.Write("Domain: " + cook.Domain + "<br />");
Response.Write("Path: " + cook.Path + "<br />");
Response.Write("Port: " + cook.Port + "<br />");
Response.Write("Secure: " + cook.Secure + "<br />");
Response.Write("When issued: " + cook.TimeStamp + "<br/>br />");
Response.Write("Expires: " + cook.Expires + " " + "Expired? " +
cook.Expired + "<br />");
Response.Write("Don't save: " + cook.Discard + "<br />");
Response.Write("Comment: " + cook.Comment + "<br />");
```

```
Response.Write("Uri for comments: " + cook.CommentUri + "<br />");
Response.Write("Version: RFC " + cook.Version + "<br />");
l.
// Show the string representation of the cookie.
Response.Write("String: " + cook.ToString());
}*/
//add cookies to cookie container
CookieContainer sessioncookie = oReq.CookieContainer;
//get the Report info
//remember to tag your intended node to the URL
string sNode = \overline{\mathbf{w}};
HttpWebRequest oReqReport =
  (HttpWebRequest)System.Net.WebRequest.Create(sEndpoint
 + "getReport v2.aspx?node=" + sNode + "&noderef=" + eNodeRef +
 "&authcode=" + sAuthCode; );
oReqReport.CookieContainer = sessioncookie;
HttpWebResponse oRespReport = (HttpWebResponse)oReqReport.GetResponse();
string sRespReport = new
 StreamReader(oRespReport.GetResponseStream()).ReadToEnd();
Response.Write("getReport v2 result: " + sRespReport + "<br />"); //You
 can customize the
 response
\frac{6}{6}<html xmlns="http://www.w3.org/1999/xhtml" >
<head id="Head1" runat="server">
     <title>Rescue API getReport_v2 Test</title>
</head>
<body>
</body>
</html>
```
#### **C# with SOAP**

```
using System;
using System.Collections.Generic;
using System.Linq;
using System.Net;
using System.Web;
using System.Web.UI;
using System.Web.UI.WebControls;
using apiSamples.WebServiceClients;
namespace apiSamples
{
     public partial class SOAP : System.Web.UI.Page
     {
         protected void Page_Load(object sender, EventArgs e)
\{ try
\{ WebServiceClients.API proxy = new WebServiceClients.API();
                proxy.CookieContainer = new CookieContainer();
                string sEmail = "some@email.com";
```

```
 string sPwd = "secretPassword";
                string sAuthCode = "4ahx...80u0";
               int iNodeID = 337366;
               NODE REF eNodeRef = NODE REF.EXTERNALTECH;
                 string sReport = "";
                DateTime dBeginDate = new DateTime(2010, 7, 1);
                DateTime dEndDate = new DateTime(2010, 7, 8);
                WebServiceClients.loginRet oLogin = proxy.login(sEmail,
 sPwd);
               Response.Write(oLogin + "\text{br} />");
                WebServiceClients.setReportAreaRet oSetReportArea =
 proxy.setReportArea
(REPORT.LOGIN, sAuthCode);
               Response.Write(oSetReportArea + "<br />");
               WebServiceClients.setReportDateRet oSetReportDate =
 proxy.setReportDate_v2
(dBeginDate, dEndDate, sAuthCode);
               WebServiceClients.getReportRet oGetReport v2 =
 proxy.getReport_v2(iNodeID,
 eNodeRef, sAuthCode, out sReport);
               Response.Write(oGetReport v2 + "<br />");
                 Response.Write(sReport);
 }
             catch (Exception ex)
\{ Response.Write(ex.Message);
 }
        }
    }
}
```
# **getReportArea**

Displays the report type that is currently set for retrieval. You can set the report area in the **Reports** tab of the Rescue Administration Center. For information on reports, see *Generating Reports* in the *Rescue [Administration](https://secure.logmeinrescue.com/welcome/Documents/Pdf.aspx?id=rescue_ac_ug) Center User Guide*.

#### **Input Parameters**

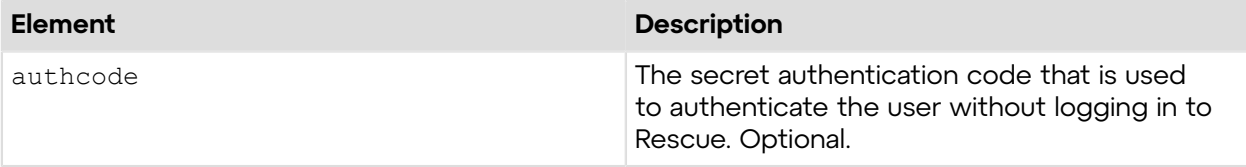

#### **Output**

OK AREA:0

AREA: Report area

The following report areas are available:

- 0 Session report
- 1 Customer Survey report
- 2 Login report
- 3 Missed Sessions report
- 4 Performance report
- 5 Chat Log report
- 6 Custom Fields report
- 7 Transferred Sessions report
- 8 Technician Survey report
- 9 Collaboration Chatlog report
- 10 Failed Sessions report

#### **Return Values**

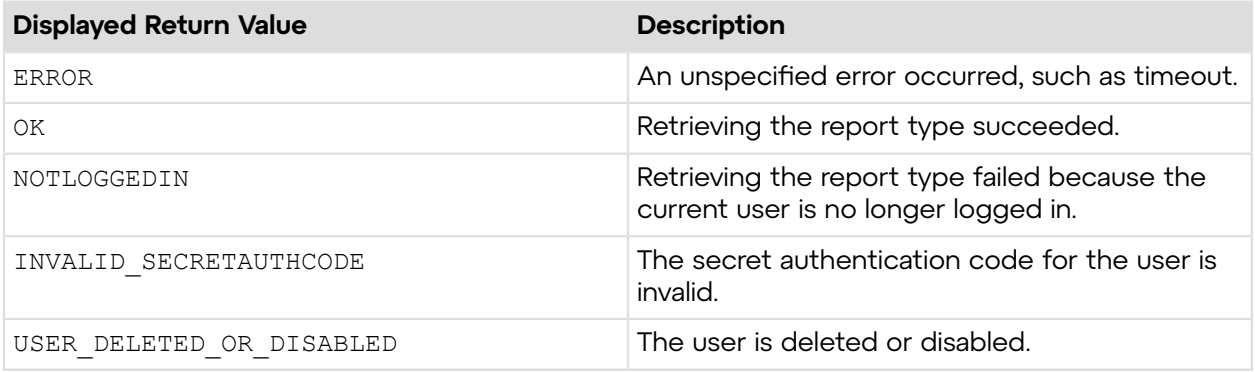

# **Sample Code**

The following are examples for using the getReportArea method that you can call in your environment.

#### **HTTP GET**

```
https://secure.logmeinrescue.com/API/getReportArea.aspx?
authcode=4ahx...80u0
```
#### **HTTP POST**

```
<form method="post" action="https://secure.logmeinrescue.com/API/
getReportArea.aspx">
         <input name="authcode" value="4ahx...80u0">
</form>
```
#### **SOAP**

For sample SOAP 1.1 and SOAP 1.2 request and response messages, visit *https:// [secure.logmeinrescue.com/api/API.asmx?op=getReportArea](https://secure.logmeinrescue.com/api/API.asmx?op=getReportArea)*.

#### **PHP with SOAP**

The example values shown must be replaced with actual values.

```
<?php
$soapclient = new SoapClient("https://secure.logmeinrescue.com/api/
api.asmx?wsdl");
//define parameters
$loginparams = array (
'sEmail' => 'some@email.com',
'sPassword' => 'secretPassword'
);
//login
$loginResult = $soapclient->login($loginparams);
//print the result
echo "<b>Login full response.</b>>>>>>>>br />"; //formatting
print_r($loginResult);
echo \bar{r} <br />>br />"; //formatting
$sAuthCode = "4ahx...80u0";//define parameters
$reportarams = array (
'sAuthCode' => $sAuthCode
);
//login
$getReportAreaResult = $soapclient->getReportArea($reportareaparams);
//print the result
echo "<br />b>getReportArea full response.</b>>>>>><br />>>/>"; //formatting</
print_r($getReportAreaResult);<br>echo "<br />>>> />"; //formatting
echo \bar{r} <br />>br />";
?>
```
#### **C# with HpWebRequest**

```
<%@ Page Language="C#" %>
<%@ Import Namespace="System.Net" %>
<%@ Import Namespace="System.IO" %>
<%@ Import Namespace="System" %>
<!DOCTYPE html PUBLIC "-//W3C//DTD XHTML 1.0 Transitional//EN"
 "http://www.w3.org/TR/xhtml1/DTD/xhtml1-transitional.dtd">
< string sEndpoint = "https://secure.logmeinrescue.com/API/"; //add
  actionName.aspx?
  for each action called
     string sEmail = "some@email.com";
      string sPwd = "secretPassword";
      string sAuthCode = "4ahx...80u0";
      //set up the request
     HttpWebRequest oReq =
 (HttpWebRequest)System.Net.WebRequest.Create(sEndpoint
 + "login.aspx" + "?email=" + sEmail + "&pwd=" + sPwd);
```

```
 //create a cookie container to store the cookies for this session 
      oReq.CookieContainer = new CookieContainer();
      //get the response
      HttpWebResponse oResp = (HttpWebResponse)oReq.GetResponse();
string sResp = new StreamReader(oResp.GetResponseStream()).ReadToEnd();
Response.Write("Login result: " + sResp + "<br/>obr />"); //You can customize
  the response
/*
//debug cookies
foreach (Cookie cook in oResp.Cookies)
{
Response.Write("Cookie:" + "<br />");
Response.Write("Name: " + cook.Name + " " + "Value: " + cook.Value + "<br /
>");
Response.Write("Domain: " + cook.Domain + "<br />");
Response.Write("Path: " + cook.Path + "<br />");
Response.Write("Port: " + cook.Port + "<br />");
Response.Write("Secure: " + cook.Secure + "<br />");
Response.Write("When issued: " + cook.TimeStamp + "<br/>br />");
Response.Write("Expires: " + cook.Expires + " " + "Expired? " +
\cosh. Expired + "<br />");
Response.Write("Don't save: " + {\rm cos}.Discard + "<br/>hr />");
Response.Write("Comment: " + cook.Comment + "<br/>br />");
Response.Write("Uri for comments: " + cook.CommentUri + "<br />");
Response.Write("Version: RFC " + cook.Version + "<br />");
// Show the string representation of the cookie.
Response.Write("String: " + cook.ToString());
3*///add cookies to cookie container
CookieContainer sessioncookie = oReq.CookieContainer;
//get the ReportArea info
HttpWebRequest oReqReportArea =
  (HttpWebRequest)System.Net.WebRequest.Create(sEndpoint
  + "getReportArea.aspx?authcode=" + sAuthCode);
oReqReportArea.CookieContainer = sessioncookie;
HttpWebResponse oRespReportArea =
  (HttpWebResponse)oReqReportArea.GetResponse();
string sRespReportArea = new
 StreamReader(oRespReportArea.GetResponseStream()).ReadToEnd();
Response.Write("getReportArea result: " + sRespReportArea + "<br/>kt> />"); //
You can 
customize the response
\frac{6}{6}<html xmlns="http://www.w3.org/1999/xhtml" >
<head id="Head1" runat="server">
    <title>Rescue API getReportArea Test</title>
</head>
<body>
</body>
</html>
```
#### **C# with SOAP**

The example values shown must be replaced with actual values.

```
using System;
using System.Collections.Generic;
using System.Linq;
using System.Net;
using System.Web;
using System.Web.UI;
using System.Web.UI.WebControls;
using apiSamples.WebServiceClients;
namespace apiSamples
{
     public partial class SOAP : System.Web.UI.Page
\left\{ \begin{array}{c} \mathbf{1} & \mathbf{1} \\ \mathbf{1} & \mathbf{1} \end{array} \right. protected void Page_Load(object sender, EventArgs e)
\left\{ \begin{array}{cc} 0 & 0 \\ 0 & 0 \end{array} \right. try
{f} WebServiceClients.API proxy = new WebServiceClients.API();
                   proxy.CookieContainer = new CookieContainer();
                  string sEmail = "some@email.com";
                  string sPwd = "secretPassword";
                   string sAuthCode = "4ahx...80u0";
                   REPORT eReportArea;
                   WebServiceClients.getReportAreaRet oGetReportArea =
  proxy.getReportArea
(sAuthCode, out eReportArea);
                  Response.Write(oGetReportArea + "<br />");
              Response.Write(eReportArea);
 }
              catch (Exception ex)
\{ Response.Write(ex.Message);
 }
 }
     }
}
```
# **getReportArea\_v2**

Displays the report type that is currently set for retrieval. You can set the report area in the **Reports** tab of the Rescue Administration Center. For information on reports, see *Generating Reports* in the *Rescue [Administration](https://secure.logmeinrescue.com/welcome/Documents/Pdf.aspx?id=rescue_ac_ug) Center User Guide*.

#### **Changes in Version 2 of getReportArea**

The following report area has been introduced in the  $q$ etReportArea  $v2$  method:

**External Collaboration Chatlog report** This API method can now retrieve reports containing the chatlog between a Rescue technician and an external technician.

#### **Input Parameters**

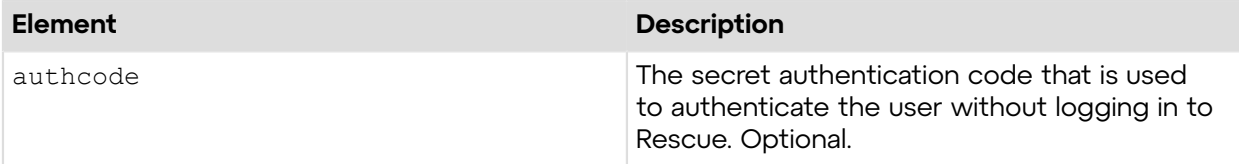

#### **Output**

OK AREA:12

AREA: Report area

The following report areas are available:

- 0 Session report
- 1 Customer Survey report
- 2 Login report
- 3 Missed Sessions report
- 4 Performance report
- 5 Chat Log report
- 6 Custom Fields report
- 7 Transferred Sessions report
- 8 Technician Survey report
- 9 Collaboration Chatlog report
- 10 Failed Sessions report
- 12 External Collaboration Chatlog report

#### **Return Values**

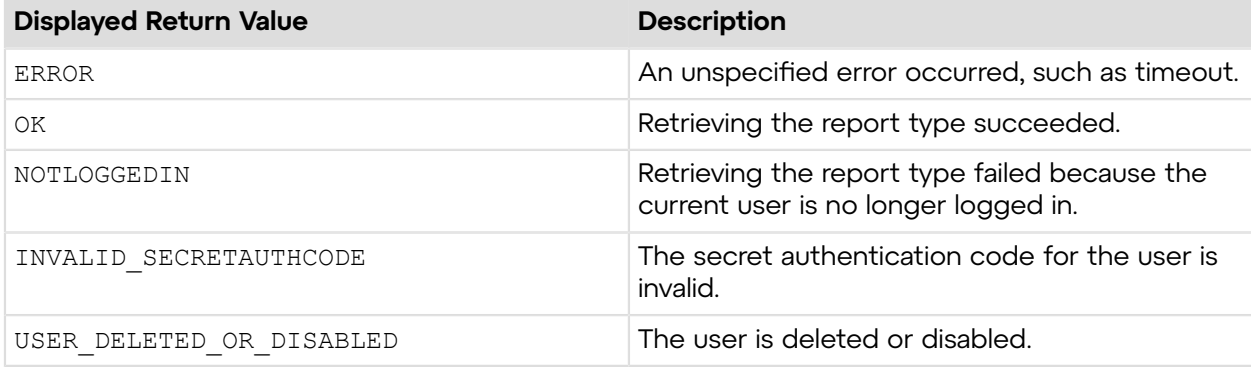

# **Sample Code**

The following are examples for using the getReportArea\_v2 method that you can call in your environment.

### **HTTP GET**

```
https://secure.logmeinrescue.com/API/getReportArea_v2.aspx?
authcode=4ahx...80u0
```
#### **HTTP POST**

```
<form method="post" action="https://secure.logmeinrescue.com/API/
getReportArea_v2.aspx">
         <input name="authcode" value="4ahx...80u0">
</form>
```
#### **SOAP**

For sample SOAP 1.1 and SOAP 1.2 request and response messages, visit *https:// [secure.logmeinrescue.com/api/API.asmx?op=getReportArea\\_v2](https://secure.logmeinrescue.com/api/API.asmx?op=getReportArea_v2)*.

#### **PHP with SOAP**

The example values shown must be replaced with actual values.

```
<?php
$soapclient = new SoapClient("https://secure.logmeinrescue.com/api/
api.asmx?wsdl");
//define parameters
$loginparams = array (
'sEmail' => 'some@email.com',
'sPassword' => 'secretPassword'
);
//login
$loginResult = $soapclient->login(Sloqinparams);//print the result
echo "<br/>b>Login full response.</b>>>>>>>>br />"; //formatting
print_r($loginResult);
echo \bar{r} /> /> /> \bar{r} /> //formatting
$sAuthCode = "4ahx...80u0";
//define parameters
$reportarams = array (
'sAuthCode' => $sAuthCode
);
//login
$getReportArea_v2Result = $soapclient->getReportArea($reportareaparams);
//print the result
echo "<br />b>qetReportArea_v2 full response.</b>>>>>>> for />"; //formatting
print_r($getReportArea_v2Result);
echo "<br />>>> /> / / formatting
```
#### ?>

#### **C#** with **HttpWebRequest**

```
<%@ Page Language="C#" %>
<%@ Import Namespace="System.Net" %>
<%@ Import Namespace="System.IO" %>
<%@ Import Namespace="System" %>
```

```
<!DOCTYPE html PUBLIC "-//W3C//DTD XHTML 1.0 Transitional//EN"
  "http://www.w3.org/TR/xhtml1/DTD/xhtml1-transitional.dtd">
 < string sEndpoint = "https://secure.logmeinrescue.com/API/"; //add
  actionName.aspx?
  for each action called
     string sEmail = "some@email.com";
     string sPwd = "secretPassword";
      string sAuthCode = "4ahx...80u0";
      //set up the request
      HttpWebRequest oReq =
  (HttpWebRequest)System.Net.WebRequest.Create(sEndpoint
  + "login.aspx" + "?email=" + sEmail + "&pwd=" + sPwd);
      //create a cookie container to store the cookies for this session 
      oReq.CookieContainer = new CookieContainer();
      //get the response
     HttpWebResponse oResp = (HttpWebResponse)oReq.GetResponse();
string sResp = new StreamReader(oResp.GetResponseStream()).ReadToEnd();
Response.Write("Login result: " + sResp + "<br/>obr />"); //You can customize
  the response
/*
//debug cookies
foreach (Cookie cook in oResp.Cookies)
{
Response.Write("Cookie:" + "<br />");
Response.Write("Name: " + cook.Name + " " + "Value: " + cook.Value + "<br /
>");
Response.Write("Domain: " + {\rm cos}.Domain + "<br/>br />");
Response.Write("Path: " + cook.Path + "<br/>br />");
Response.Write("Port: " + cook.Port + "<br />");
Response.Write("Secure: " + cook.Secure + "<br />");
Response.Write("When issued: " + cook.TimeStamp + "<br/>br />");
Response.Write("Expires: " + cook.Expires + " " + "Expired? " +
cook.Expired + "<br />");
Response.Write("Don't save: " + cook.Discard + "<br />");
Response.Write("Comment: " + cook.Comment + "<br />>");
Response.Write("Uri for comments: " + cook.CommentUri + "<br />");
Response.Write("Version: RFC " + cook.Version + "<br />");
// Show the string representation of the cookie.
Response.Write("String: " + cook.ToString());
}*/
//add cookies to cookie container
CookieContainer sessioncookie = oReq.CookieContainer;
//get the ReportArea info
HttpWebRequest oReqReportArea =
  (HttpWebRequest)System.Net.WebRequest.Create(sEndpoint
 + "getReportArea v2.aspx?authcode=" + sAuthCode);
oReqReportArea.CookieContainer = sessioncookie;
HttpWebResponse oRespReportArea =
  (HttpWebResponse)oReqReportArea.GetResponse();
string sRespReportArea = new
StreamReader(oRespReportArea.GetResponseStream()).ReadToEnd();
```

```
Response.Write("getReportArea v2 result: " + sRespReportArea + "<br />");
   //You can 
customize the response
\frac{6}{6}<html xmlns="http://www.w3.org/1999/xhtml" >
<head id="Head1" runat="server">
     <title>Rescue API getReportArea_v2 Test</title>
</head>
<body>
</body>
</html>
```
### **C# with SOAP**

```
using System;
using System.Collections.Generic;
using System.Linq;
using System.Net;
using System.Web;
using System.Web.UI;
using System.Web.UI.WebControls;
using apiSamples.WebServiceClients;
namespace apiSamples
{
     public partial class SOAP : System.Web.UI.Page
     {
         protected void Page_Load(object sender, EventArgs e)
\left\{ \begin{array}{cc} 0 & 0 \\ 0 & 0 \end{array} \right. try
{f} WebServiceClients.API proxy = new WebServiceClients.API();
                 proxy.CookieContainer = new CookieContainer();
                string sEmail = "some@email.com";
                 string sPwd = "secretPassword";
                 string sAuthCode = "4ahx...80u0";
                REPORT V2 eReportArea;
                 WebServiceClients.getReportAreaRet oGetReportArea =
  proxy.getReportArea_v2
(sAuthCode, out eReportArea);
                Response.Write(oGetReportArea + "<br />");
            Response.Write(eReportArea);
 }
             catch (Exception ex)
\{ Response.Write(ex.Message);
 }
         }
    }
}
```
# **getReportArea\_v3**

Displays the report type that is currently set for retrieval. You can set the report area in the **Reports** tab of the Rescue Administration Center. For information on reports, see *Generating Reports* in the *Rescue [Administration](https://secure.logmeinrescue.com/welcome/Documents/Pdf.aspx?id=rescue_ac_ug) Center User Guide*.

#### **Changes in Version 3 of getReportArea**

The following report area has been introduced in the getReportArea  $v3$  method:

**Customer Survey Issuance report** This API method retrieves reports about whether the closing technician issued the customer survey at the end of the Rescue session. To change the issuing technician in the Administration Center, go to **Global Settings** > Customer **Survey Issuance** > **Survey issued by**.

#### **Input Parameters**

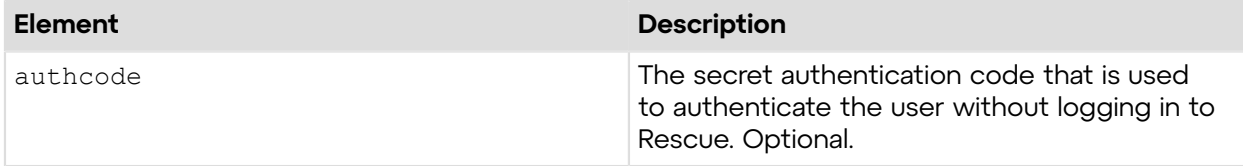

### **Output**

OK AREA:13

AREA: Report area

The following report areas are available:

- 0 Session report
- 1 Customer Survey report
- 2 Login report
- 3 Missed Sessions report
- 4 Performance report
- 5 Chat Log report
- 6 Custom Fields report
- 7 Transferred Sessions report
- 8 Technician Survey report
- 9 Collaboration Chatlog report
- 10 Failed Sessions report
- 12 External Collaboration Chatlog report
- 13 Customer Survey Issuance report

#### **Return Values**

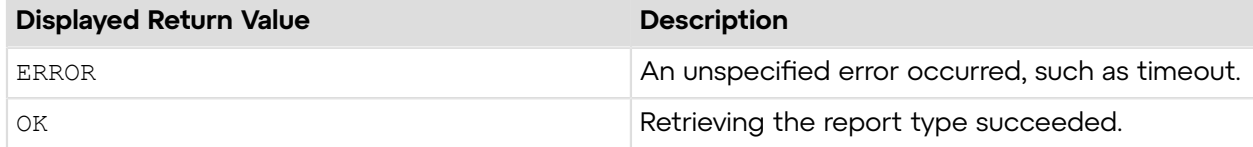

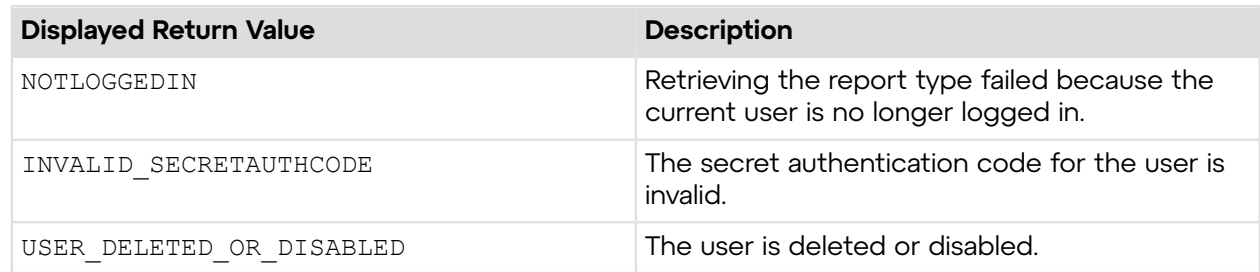

# **Sample Code**

The following are examples for using the getReportArea v3 method that you can call in your environment.

#### **HTTP GET**

```
https://secure.logmeinrescue.com/API/getReportArea_v3.aspx?
authcode=4ahx...80u0
```
#### **HTTP POST**

```
<form method="post" action="https://secure.logmeinrescue.com/API/
getReportArea_v3.aspx">
         <input name="authcode" value="4ahx...80u0">
</form>
```
#### **SOAP**

For sample SOAP 1.1 and SOAP 1.2 request and response messages, visit *https:// [secure.logmeinrescue.com/api/API.asmx?op=getReportArea\\_v3](https://secure.logmeinrescue.com/api/API.asmx?op=getReportArea_v3)*.

#### **PHP with SOAP**

```
<?php
$soapclient = new SoapClient("https://secure.logmeinrescue.com/api/
api.asmx?wsdl");
//define parameters
$loginparams = array (
'sEmail' => 'some@email.com',
'sPassword' => 'secretPassword'
);
//login
$loginResult = $soapclient->login($loginparams);
//print the result
echo "<b>Login full response.</b>>>>>>>>br />"; //formatting
print_r($loginResult);
echo \bar{r} <br />>> /> \bar{r} //formatting
$sAuthCode = "4ahx...80u0";
```

```
//define parameters
$reportarams = array (
'sAuthCode' => $sAuthCode
);
//login
$getReportArea_v3Result = $soapclient->getReportArea($reportareaparams);
//print the result
echo "<br />b>getReportArea_v3_full response.</b>>>>>>> for />"; //formatting
print_r($getReportArea_v3Result);<br>echo "<br />>>> />"; //formatting
echo "<br />>> /><br />";
?>
```
#### **C#** with **HttpWebRequest**

```
<%@ Page Language="C#" %>
<%@ Import Namespace="System.Net" %>
<%@ Import Namespace="System.IO" %>
<%@ Import Namespace="System" %>
<!DOCTYPE html PUBLIC "-//W3C//DTD XHTML 1.0 Transitional//EN"
  "http://www.w3.org/TR/xhtml1/DTD/xhtml1-transitional.dtd">
 < string sEndpoint = "https://secure.logmeinrescue.com/API/"; //add
  actionName.aspx? for each action called
     string sEmail = "some@email.com";
     string sPwd = "secretPassword";
      string sAuthCode = "4ahx...80u0";
      //set up the request
      HttpWebRequest oReq =
  (HttpWebRequest)System.Net.WebRequest.Create(sEndpoint + "login.aspx" + "?
email=" 
+ sEmail + " \text{wpwd} =" + sPwd);
      //create a cookie container to store the cookies for this session 
      oReq.CookieContainer = new CookieContainer();
      //get the response
      HttpWebResponse oResp = (HttpWebResponse)oReq.GetResponse();
string sResp = new StreamReader(oResp.GetResponseStream()).ReadToEnd();
Response.Write("Login result: " + sResp + "<br />>/; //You can customize
  the response
/*
//debug cookies
foreach (Cookie cook in oResp.Cookies)
{
Response.Write("Cookie:" + "<br />");
Response.Write("Name: " + cook.Name + " " + "Value: " + cook.Value + "<br /
>");
Response.Write("Domain: " + cook.Domain + "<br/>br />");
Response.Write("Path: " + cook.Path + "<br />");
Response.Write("Port: " + cook.Port + "<br />");
Response.Write("Secure: " + cook.Secure + "<br />");
Response.Write("When issued: " + cook.TimeStamp + "<br/>br />");
```

```
Response.Write("Expires: " + cook.Expires + " " + "Expired? " +
\cosh. Expired + "<br />");
Response.Write("Don't save: " + cook.Discard + "<br />");
Response.Write("Comment: " + \cosh.Comment + "<br />");
Response.Write("Uri for comments: " + cook.CommentUri + "<br />");
Response.Write("Version: RFC " + cook.Version + "<br />");
// Show the string representation of the cookie.
Response.Write("String: " + cook.ToString());
}*/
//add cookies to cookie container
CookieContainer sessioncookie = oReq.CookieContainer;
//get the ReportArea info
HttpWebRequest oReqReportArea =
  (HttpWebRequest)System.Net.WebRequest.Create(sEndpoint 
+ "getReportArea v3.aspx?authcode=" + sAuthCode);
oReqReportArea.CookieContainer = sessioncookie;
HttpWebResponse oRespReportArea =
  (HttpWebResponse)oReqReportArea.GetResponse();
string sRespReportArea = new
 StreamReader(oRespReportArea.GetResponseStream()).ReadToEnd();
Response.Write("getReportArea v3 result: " + sRespReportArea + "<br />");
   //You can customize the response
%>
<html xmlns="http://www.w3.org/1999/xhtml" >
<head id="Head1" runat="server">
     <title>Rescue API getReportArea_v3 Test</title>
</head>
<body>
</body>
\langle/html>
```
#### **C# with SOAP**

```
using System;
using System.Collections.Generic;
using System.Linq;
using System.Net;
using System.Web;
using System.Web.UI;
using System.Web.UI.WebControls;
using apiSamples.WebServiceClients;
namespace apiSamples
{
     public partial class SOAP : System.Web.UI.Page
     {
         protected void Page_Load(object sender, EventArgs e)
\left\{ \begin{array}{cc} 0 & 0 \\ 0 & 0 \end{array} \right. try
{f} WebServiceClients.API proxy = new WebServiceClients.API();
                   proxy.CookieContainer = new CookieContainer();
```

```
string sEmail = "some@email.com";
               string sPwd = "secretPassword";
               string sAuthCode = "4ahx...80u0";
              REPORT V3 eReportArea;
               WebServiceClients.getReportAreaRet oGetReportArea =
 proxy.getReportArea_v3(sAuthCode, out eReportArea);
              Response.Write(oGetReportArea + "<br />");
           Response.Write(eReportArea);
 }
            catch (Exception ex)
{f}Response.Write(ex.Message);
 }
        }
    }
}
```
# **getReportArea\_v5**

Displays the report type that is currently set for retrieval. You can set the report area in the **Reports** tab of the Rescue Administration Center. For information on reports, see *Generating Reports* in the *Rescue [Administration](https://secure.logmeinrescue.com/welcome/Documents/Pdf.aspx?id=rescue_ac_ug) Center User Guide*.

#### **Changes in Version 5 of getReportArea**

The following report area has been introduced in the getReportArea  $v5$  method:

**Rebooting/ Reconnecting report** This API method retrieves reports about reconnecting or rebooting events.

#### **Input Parameters**

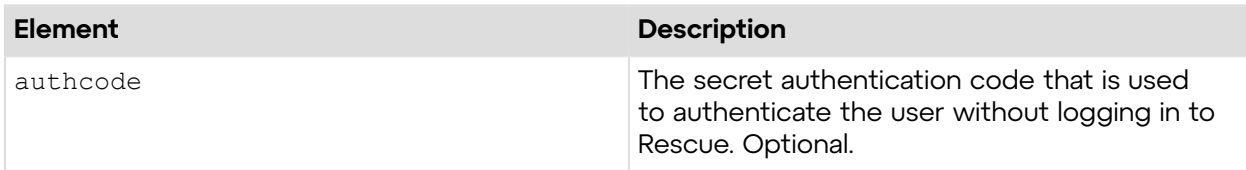

#### **Output**

```
OK AREA:15
```
AREA: Report area

The following report areas are available:

- 0 Session report
- 1 Customer Survey report
- 2 Login report
- 3 Missed Sessions report
- 4 Performance report
- 5 Chat Log report
- 6 Custom Fields report
- 7 Transferred Sessions report
- 8 Technician Survey report
- 9 Collaboration Chatlog report
- 10 Failed Sessions report
- 12 External Collaboration Chatlog report
- 13 Customer Survey Issuance report
- 15 Rebooting/Reconnecting report

#### **Return Values**

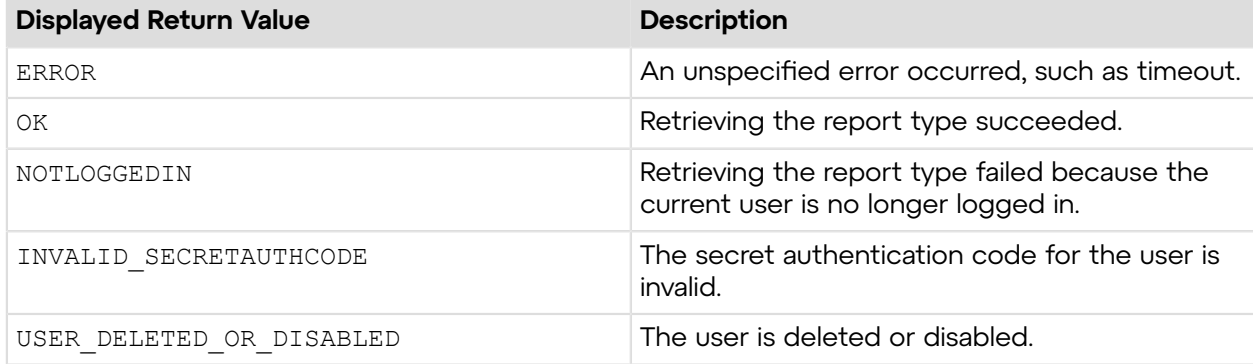

# **Sample Code**

The following are examples for using the getReportArea v5 method that you can call in your environment.

#### **HTTP GET**

```
https://secure.logmeinrescue.com/API/getReportArea_v5.aspx?
authcode=4ahx...80u0
```
#### **HTTP POST**

```
<form method="post" action="https://secure.logmeinrescue.com/API/
getReportArea_v5.aspx">
         <input name="authcode" value="4ahx...80u0">
</form>
```
#### **SOAP**

For sample SOAP 1.1 and SOAP 1.2 request and response messages, visit *https:// [secure.logmeinrescue.com/api/API.asmx?op=getReportArea\\_v5](https://secure.logmeinrescue.com/api/API.asmx?op=getReportArea_v5)*.

#### **PHP with SOAP**

```
<?php
$soapclient = new SoapClient("https://secure.logmeinrescue.com/api/
api.asmx?wsdl");
```

```
//define parameters
$loginparams = array (
'sEmail' => 'some@email.com',
'sPassword' => 'secretPassword'
);
//login
$loginResult = $soapclient->login($loginparams);
//print the result
echo "<br/>b>Login full response.</b>>>>>>>>br />"; //formatting
print_r($loginResult);
echo \bar{r} <br />>br />"; //formatting
$sAuthCode = "4ahx...80u0";
//define parameters
$reportarams = array (
'sAuthCode' => $sAuthCode
);
//login
$getReportArea_v5Result = $soapclient->getReportArea($reportareaparams);
//print the result
echo "<br />b>qetReportArea_v5 full response.</b>>>>>>> for />"; //formatting
print r($getReportArea v5Result);
echo \bar{r} <br />>> />"; \bar{r} //formatting
?>
```
#### **C#** with **HttpWebRequest**

```
<%@ Page Language="C#" %>
<%@ Import Namespace="System.Net" %>
<%@ Import Namespace="System.IO" %>
<%@ Import Namespace="System" %>
<!DOCTYPE html PUBLIC "-//W3C//DTD XHTML 1.0 Transitional//EN"
 "http://www.w3.org/TR/xhtml1/DTD/xhtml1-transitional.dtd">
 < string sEndpoint = "https://secure.logmeinrescue.com/API/"; //add
  actionName.aspx? for each action called
     string sEmail = "some@email.com";
      string sPwd = "secretPassword";
      string sAuthCode = "4ahx...80u0";
      //set up the request
      HttpWebRequest oReq =
  (HttpWebRequest)System.Net.WebRequest.Create(sEndpoint + "login.aspx" + "?
email=" 
+ sEmail + "&pwd=" + sPwd);
      //create a cookie container to store the cookies for this session 
      oReq.CookieContainer = new CookieContainer();
      //get the response
     HttpWebResponse oResp = (HttpWebResponse) oReq.GetResponse();
string sResp = new StreamReader(oResp.GetResponseStream()).ReadToEnd();
```
```
Response.Write("Login result: " + sResp + "<br />>/; //You can customize
 the response
/*
//debug cookies
foreach (Cookie cook in oResp.Cookies)
{
Response.Write("Cookie:" + "<br />");
Response.Write("Name: " + \cosh\left(\frac{1}{2} + \frac{1}{2}\right) + "Value: " + \cosh\left(\frac{1}{2} + \frac{1}{2}\right)>");
Response.Write("Domain: " + cook.Domain + "<br />");
Response.Write("Path: " + cook.Path + "<br />");
Response.Write("Port: " + cook.Port + "<br />");
Response.Write("Secure: " + cook.Secure + "<br />");
Response.Write("When issued: " + {\tt cook.TimeStamp} + "<br />");
Response.Write("Expires: " + cook.Expires + " " + "Expired? " +
\cosh. Expired + "<br />");
Response.Write("Don't save: " + cook.Discard + "<br />");
Response.Write("Comment: " + cook.Comment + "<br />");
Response.Write("Uri for comments: " + cook.CommentUri + "<br />");
Response.Write("Version: RFC " + cook.Version + "<br />");
// Show the string representation of the cookie.
Response.Write("String: " + cook.ToString());
}*/
//add cookies to cookie container
CookieContainer sessioncookie = oReq.CookieContainer;
//get the ReportArea info
HttpWebRequest oReqReportArea =
  (HttpWebRequest)System.Net.WebRequest.Create(sEndpoint 
+ "getReportArea v5.aspx?authcode=" + sAuthCode);
oReqReportArea.CookieContainer = sessioncookie;
HttpWebResponse oRespReportArea =
  (HttpWebResponse)oReqReportArea.GetResponse();
string sRespReportArea = new
 StreamReader(oRespReportArea.GetResponseStream()).ReadToEnd();
Response.Write("getReportArea v5 result: " + sRespReportArea + "<br />");
   //You can customize the response
\frac{6}{6}<html xmlns="http://www.w3.org/1999/xhtml" >
<head id="Head1" runat="server">
     <title>Rescue API getReportArea_v5 Test</title>
</head>
<body>
</body>
</html>
```

```
using System;
using System.Collections.Generic;
using System.Linq;
using System.Net;
```

```
using System.Web;
using System.Web.UI;
using System.Web.UI.WebControls;
using apiSamples.WebServiceClients;
namespace apiSamples
{
      public partial class SOAP : System.Web.UI.Page
       {
            protected void Page_Load(object sender, EventArgs e)
\left\{ \begin{array}{cc} 0 & 0 & 0 \\ 0 & 0 & 0 \\ 0 & 0 & 0 \\ 0 & 0 & 0 \\ 0 & 0 & 0 \\ 0 & 0 & 0 \\ 0 & 0 & 0 \\ 0 & 0 & 0 \\ 0 & 0 & 0 \\ 0 & 0 & 0 \\ 0 & 0 & 0 \\ 0 & 0 & 0 \\ 0 & 0 & 0 & 0 \\ 0 & 0 & 0 & 0 \\ 0 & 0 & 0 & 0 \\ 0 & 0 & 0 & 0 & 0 \\ 0 & 0 & 0 & 0 & 0 \\ 0 & 0 & 0 & 0 & 0 \\ 0 & 0 & 0 & 0 & 0 \\ 0 & 0 try
{f} WebServiceClients.API proxy = new WebServiceClients.API();
                       proxy.CookieContainer = new CookieContainer();
                      string sEmail = "some@email.com";
                       string sPwd = "secretPassword";
                       string sAuthCode = "4ahx...80u0";
                      REPORT V5 eReportArea;
                       WebServiceClients.getReportAreaRet oGetReportArea =
  proxy.getReportArea_v5(sAuthCode, out eReportArea);
                      Response.Write(oGetReportArea + "<br />");
                Response.Write(eReportArea);
 }
                 catch (Exception ex)
\{Response.Write(ex.Message);
 }
 }
      }
}
```
## **getReportArea\_v6**

Displays the report type that is currently set for retrieval. You can set the report area in the **Reports** tab of the Rescue Administration Center. For information on reports, see *Generating Reports* in the *Rescue [Administration](https://secure.logmeinrescue.com/welcome/Documents/Pdf.aspx?id=rescue_ac_ug) Center User Guide*.

## **Changes in Version 6 of getReportArea**

The following report area has been introduced in the  $q$ etReportArea  $\nu$ 6 method:

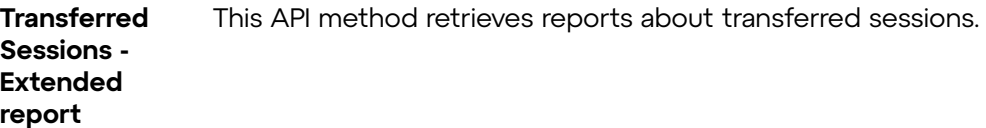

#### **Input Parameters**

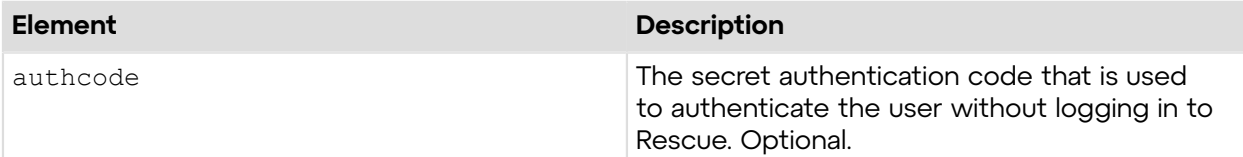

## **Output**

OK AREA:16

AREA: Report area

The following report areas are available:

- 0 Session report
- 1 Customer Survey report
- 2 Login report
- 3 Missed Sessions report
- 4 Performance report
- 5 Chat Log report
- 6 Custom Fields report
- 7 Transferred Sessions report
- 8 Technician Survey report
- 9 Collaboration Chatlog report
- 10 Failed Sessions report
- 12 External Collaboration Chatlog report
- 13 Customer Survey Issuance report
- 15 Rebooting/Reconnecting report
- 16 Transferred Sessions Extended report

#### **Return Values**

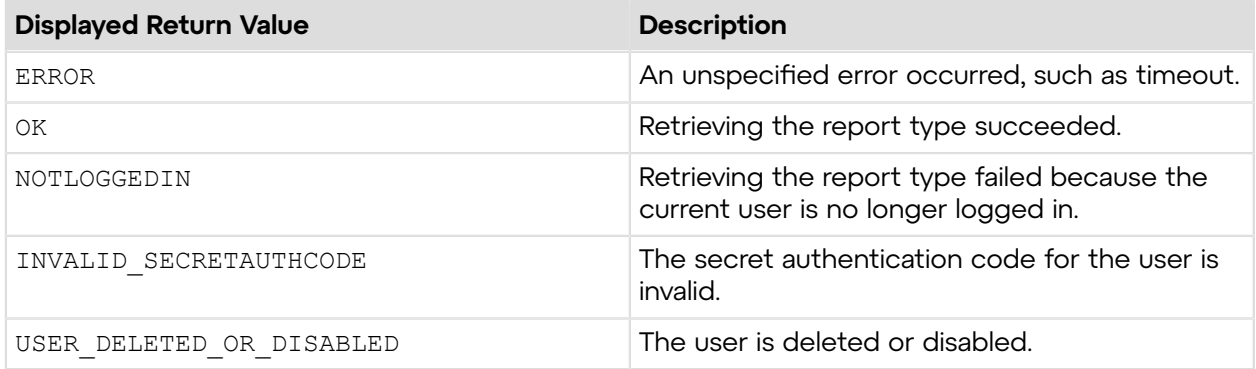

## **Sample Code**

The following are examples for using the getReportArea v6 method that you can call in your environment.

## **HTTP GET**

```
https://secure.logmeinrescue.com/API/getReportArea_v6.aspx?
authcode=4ahx...80u0
```
## **HTTP POST**

```
<form method="post" action="https://secure.logmeinrescue.com/API/
getReportArea_v6.aspx">
```

```
 <input name="authcode" value="4ahx...80u0">
</form>
```
## **SOAP**

```
For sample SOAP 1.1 and SOAP 1.2 request and response messages, visit https://
secure.logmeinrescue.com/api/API.asmx?op=getReportArea_v6.
```
### **PHP with SOAP**

The example values shown must be replaced with actual values.

```
<?php
$soapclient = new SoapClient("https://secure.logmeinrescue.com/api/
api.asmx?wsdl");
//define parameters
$loginparams = array (
'sEmail' => 'some@email.com',
'sPassword' => 'secretPassword'
);
//login
$loginResult = $soapclient->login($loginparams);
//print the result
echo "<br/>b>Login full response.</b>>>>>>>>br />"; //formatting
print_r($loginResult);
echo \bar{r} \langlebr /\ranglechr /"; //formatting
$sAuthCode = "4ahx...80u0";//define parameters
$reportarams = array (
'sAuthCode' => $sAuthCode
);
//login
$getReportArea_v6Result = $soapclient->getReportArea($reportareaparams);
//print the result
echo "<br />b>getReportArea v6 full response.</b>>>>>>> />b</br />"; //formatting
print_r($getReportArea_v6Result);<br>echo \frac{\pi}{2}kbr />br />"; //formatting
echo "<br> <math>\sqrt{b}r</math> /<math>\times</math> br /<math>\sqrt{b}r</math>
```

```
?>
```
#### **C#** with **HttpWebRequest**

```
<%@ Page Language="C#" %>
<%@ Import Namespace="System.Net" %>
<%@ Import Namespace="System.IO" %>
<%@ Import Namespace="System" %>
<!DOCTYPE html PUBLIC "-//W3C//DTD XHTML 1.0 Transitional//EN"
  "http://www.w3.org/TR/xhtml1/DTD/xhtml1-transitional.dtd">
 <
```

```
 string sEndpoint = "https://secure.logmeinrescue.com/API/"; //add
  actionName.aspx? for each action called
     string sEmail = "some@email.com";
     string sPwd = "secretPassword";
      string sAuthCode = "4ahx...80u0";
      //set up the request
      HttpWebRequest oReq =
  (HttpWebRequest)System.Net.WebRequest.Create(sEndpoint + "login.aspx" + "?
email=" 
+ sEmail + "&pwd=" + sPwd);
      //create a cookie container to store the cookies for this session 
      oReq.CookieContainer = new CookieContainer();
      //get the response
      HttpWebResponse oResp = (HttpWebResponse)oReq.GetResponse();
string sResp = new StreamReader(oResp.GetResponseStream()).ReadToEnd();
Response.Write("Login result: " + sResp + "<br />"); //You can customize
 the response
/*
//debug cookies
foreach (Cookie cook in oResp.Cookies)
{
Response.Write("Cookie:" + "<br />");
Response.Write("Name: " + cook.Name + " " + "Value: " + cook.Value + "<br /
>");
Response.Write("Domain: " + cook.Domain + "<br />");
Response.Write("Path: " + cook.Path + "<br />");
Response.Write("Port: " + cook.Port + "<br />");
Response.Write("Secure: " + cook.Secure + "<br />");
Response.Write("When issued: " + {\rm cook.TimeStamp} + "<br/>kr />");
Response.Write("Expires: " + cook.Expires + " " + "Expired? " +
\cosh. Expired + "<br /);
Response.Write("Don't save: " + cook.Discard + "<br/>br />");
Response.Write("Comment: " + cook.Comment + "<br />");
Response.Write("Uri for comments: " + cook.CommentUri + "<br/>br />");
Response.Write("Version: RFC " + cook.Version + "<br/>br />");
// Show the string representation of the cookie.
Response.Write("String: " + cook.ToString());
}*/
//add cookies to cookie container
CookieContainer sessioncookie = oReq.CookieContainer;
//get the ReportArea info
HttpWebRequest oReqReportArea =
  (HttpWebRequest)System.Net.WebRequest.Create(sEndpoint 
+ "getReportArea_v6.aspx?authcode=" + sAuthCode);
oReqReportArea.CookieContainer = sessioncookie;
HttpWebResponse oRespReportArea =
  (HttpWebResponse)oReqReportArea.GetResponse();
string sRespReportArea = new
 StreamReader(oRespReportArea.GetResponseStream()).ReadToEnd();
Response.Write("getReportArea v6 result: " + sRespReportArea + "<br />");
   //You can customize the response
```

```
\frac{6}{6}<html xmlns="http://www.w3.org/1999/xhtml" >
<head id="Head1" runat="server">
     <title>Rescue API getReportArea_v6 Test</title>
</head>
<body>
</body>
</html>
```

```
using System;
using System.Collections.Generic;
using System.Linq;
using System.Net;
using System.Web;
using System.Web.UI;
using System.Web.UI.WebControls;
using apiSamples.WebServiceClients;
namespace apiSamples
{
     public partial class SOAP : System.Web.UI.Page
\left\{ \begin{array}{c} \end{array} \right. protected void Page_Load(object sender, EventArgs e)
\{ try
{f} WebServiceClients.API proxy = new WebServiceClients.API();
                 proxy.CookieContainer = new CookieContainer();
                string sEmail = "some@email.com";
                string sPwd = "secretPassword";
                 string sAuthCode = "4ahx...80u0";
                REPORT V6 eReportArea;
                 WebServiceClients.getReportAreaRet oGetReportArea =
 proxy.getReportArea v6(sAuthCode, out eReportArea);
                Response.Write(oGetReportArea + "<br />");
            Response.Write(eReportArea);
 }
             catch (Exception ex)
{f}Response.Write(ex.Message);
 }
         }
    }
}
```
## **getReportArea\_v7**

Displays the report type that is currently set for retrieval. You can set the report area in the **Reports** tab of the Rescue Administration Center. For information on reports, see *Generating Reports* in the *Rescue [Administration](https://secure.logmeinrescue.com/welcome/Documents/Pdf.aspx?id=rescue_ac_ug) Center User Guide*.

## **Changes in Version 7 of getReportArea**

The following report area has been introduced in the getReportArea  $v7$  method:

**Failed Sessions** This API method retrieves reports about failed sessions. **- Extended report**

#### **Input Parameters**

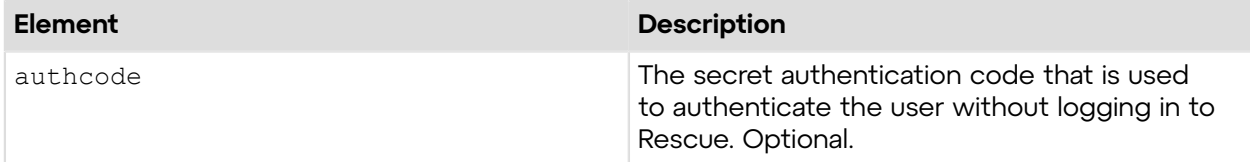

### **Output**

OK AREA:17

AREA: Report area

The following report areas are available:

- 0 Session report
- 1 Customer Survey report
- 2 Login report
- 3 Missed Sessions report
- 4 Performance report
- 5 Chat Log report
- 6 Custom Fields report
- 7 Transferred Sessions report
- 8 Technician Survey report
- 9 Collaboration Chatlog report
- 10 Failed Sessions report
- 12 External Collaboration Chatlog report
- 13 Customer Survey Issuance report
- 15 Rebooting/Reconnecting report
- 16 Transferred Sessions Extended report
- 17 Failed Sessions Extended report

## **Return Values**

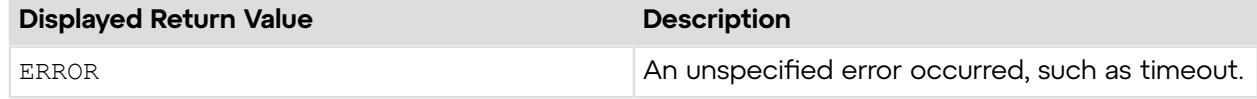

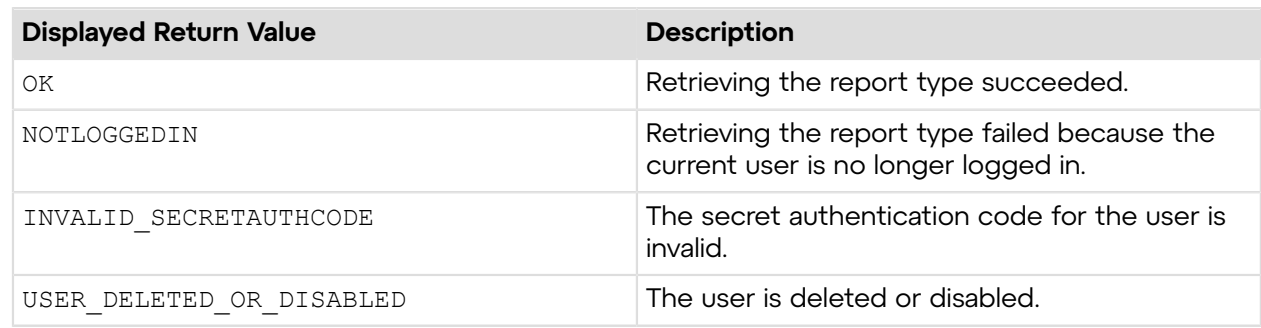

## **Sample Code**

The following are examples for using the getReportArea v7 method that you can call in your environment.

### **HTTP GET**

```
https://secure.logmeinrescue.com/API/getReportArea_v7.aspx?
authcode=4ahx...80u0
```
### **HTTP POST**

```
<form method="post" action="https://secure.logmeinrescue.com/API/
getReportArea_v7.aspx">
         <input name="authcode" value="4ahx...80u0">
</form>
```
### **SOAP**

For sample SOAP 1.1 and SOAP 1.2 request and response messages, visit *https:// [secure.logmeinrescue.com/api/API.asmx?op=getReportArea\\_v7](https://secure.logmeinrescue.com/api/API.asmx?op=getReportArea_v7)*.

## **PHP with SOAP**

```
<?php
$soapclient = new SoapClient("https://secure.logmeinrescue.com/api/
api.asmx?wsdl");
//define parameters
$loginparams = array (
'sEmail' => 'some@email.com',
'sPassword' => 'secretPassword'
);
//login
$loginResult = $soapclient->login($loginparams);
//print the result
echo "<br/>b>Login full response.</b>>>>>>>>br />"; //formatting
print_r($loginResult);
echo \frac{1}{\sqrt{2}} /> \frac{1}{\sqrt{2}} //formatting
```

```
$sAuthCode = "4ahx...80u0";
//define parameters
$reportarams = array (
'sAuthCode' => $sAuthCode
);
//login
$getReportArea_v7Result = $soapclient->getReportArea($reportareaparams);
//print the result
echo "<br/>b>getReportArea_v7 full response.</b>>>>>>>br />"; //formatting
print_r($getReportArea_v7Result);
echo \bar{r} <br />>br />"; \bar{r} //formatting
?>
```
#### **C#** with **HttpWebRequest**

```
<%@ Page Language="C#" %>
<%@ Import Namespace="System.Net" %>
<%@ Import Namespace="System.IO" %>
<%@ Import Namespace="System" %>
<!DOCTYPE html PUBLIC "-//W3C//DTD XHTML 1.0 Transitional//EN"
  "http://www.w3.org/TR/xhtml1/DTD/xhtml1-transitional.dtd">
 < string sEndpoint = "https://secure.logmeinrescue.com/API/"; //add
  actionName.aspx? for each action called
     string sEmail = "some@email.com";
      string sPwd = "secretPassword";
      string sAuthCode = "4ahx...80u0";
      //set up the request
      HttpWebRequest oReq =
  (HttpWebRequest)System.Net.WebRequest.Create(sEndpoint + "login.aspx" + "?
email=" 
+ sEmail + "&pwd=" + sPwd);
      //create a cookie container to store the cookies for this session 
      oReq.CookieContainer = new CookieContainer();
      //get the response
      HttpWebResponse oResp = (HttpWebResponse)oReq.GetResponse();
string sResp = new StreamReader(oResp.GetResponseStream()).ReadToEnd();
Response.Write("Login result: " + sResp + "<br />>/; //You can customize
 the response
/*
//debug cookies
foreach (Cookie cook in oResp.Cookies)
{
Response.Write("Cookie:" + "<br />");
Response.Write("Name: " + cook.Name + " " + "Value: " + cook.Value + "<br /
>");
Response.Write("Domain: " + cook.Domain + "<br />");
Response.Write("Path: " + cook.Path + "<br />");
Response.Write("Port: " + cook.Port + "<br />");
Response.Write("Secure: " + cook.Secure + "<br />");
```

```
Response.Write("When issued: " + {\rm cosk.TimeStamp} + "<br />");
Response.Write("Expires: " + cook.Expires + " " + "Expired? " +
\cosh. Expired + "<br />");
Response.Write("Don't save: " + cook.Discard + "<br />");
Response.Write("Comment: " + cook.Comment + "<br />");
Response.Write("Uri for comments: " + cook.CommentUri + "<br />");
Response.Write("Version: RFC " + cook.Version + "<br />");
// Show the string representation of the cookie.
Response.Write("String: " + cook.ToString());
}*/
//add cookies to cookie container
CookieContainer sessioncookie = oReq.CookieContainer;
//get the ReportArea info
HttpWebRequest oReqReportArea =
  (HttpWebRequest)System.Net.WebRequest.Create(sEndpoint 
+ "getReportArea v7.aspx?authcode=" + sAuthCode);
oReqReportArea.CookieContainer = sessioncookie;
HttpWebResponse oRespReportArea =
  (HttpWebResponse)oReqReportArea.GetResponse();
string sRespReportArea = new
 StreamReader(oRespReportArea.GetResponseStream()).ReadToEnd();
Response.Write("getReportArea v7 result: " + sRespReportArea + "<br />");
   //You can customize the response
\frac{6}{6}<html xmlns="http://www.w3.org/1999/xhtml" >
<head id="Head1" runat="server">
     <title>Rescue API getReportArea_v7 Test</title>
</head>
<body>
</body>
</html>
```

```
using System;
using System.Collections.Generic;
using System.Linq;
using System.Net;
using System.Web;
using System.Web.UI;
using System.Web.UI.WebControls;
using apiSamples.WebServiceClients;
namespace apiSamples
{
    public partial class SOAP : System.Web.UI.Page
     {
        protected void Page_Load(object sender, EventArgs e)
\{ try
\{ WebServiceClients.API proxy = new WebServiceClients.API();
```

```
 proxy.CookieContainer = new CookieContainer();
               string sEmail = "some@email.com";
                string sPwd = "secretPassword";
                string sAuthCode = "4ahx...80u0";
               REPORT V7 eReportArea;
                WebServiceClients.getReportAreaRet oGetReportArea =
 proxy.getReportArea_v7(sAuthCode, out eReportArea);
               Response.Write(oGetReportArea + "<br />");
                Response.Write(eReportArea);
 }
            catch (Exception ex)
\{ Response.Write(ex.Message);
 }
        }
    }
}
```
## **getReportArea\_v8**

Displays the report type that is currently set for retrieval. You can set the report area in the **Reports** tab of the Rescue Administration Center. For information on reports, see *Generating Reports* in the *Rescue [Administration](https://secure.logmeinrescue.com/welcome/Documents/Pdf.aspx?id=rescue_ac_ug) Center User Guide*.

#### **Changes in Version 8 of getReportArea**

The following report area has been introduced in the getReportArea\_v8 method:

**Audit report** This API method retrieves reports about actions taken by Administrators on items of the Organization Tree.

#### **Input Parameters**

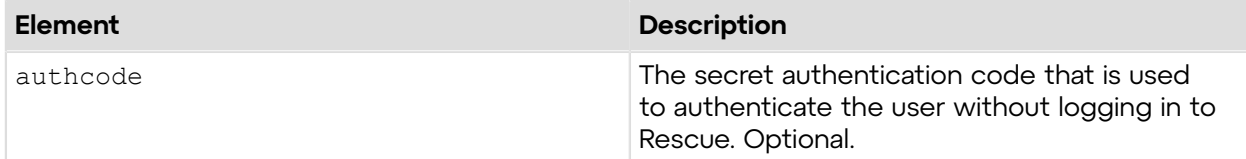

#### **Output**

```
OK AREA:18
```
AREA: Report area

The following report areas are available:

- 0 Session report
- 1 Customer Survey report
- 2 Login report
- 3 Missed Sessions report
- 4 Performance report
- 5 Chat Log report
- 6 Custom Fields report
- 7 Transferred Sessions report
- 8 Technician Survey report
- 9 Collaboration Chatlog report
- 10 Failed Sessions report
- 12 External Collaboration Chatlog report
- 13 Customer Survey Issuance report
- 15 Rebooting/Reconnecting report
- 16 Transferred Sessions Extended report
- 17 Failed Sessions Extended report
- 18 Audit report

#### **Return Values**

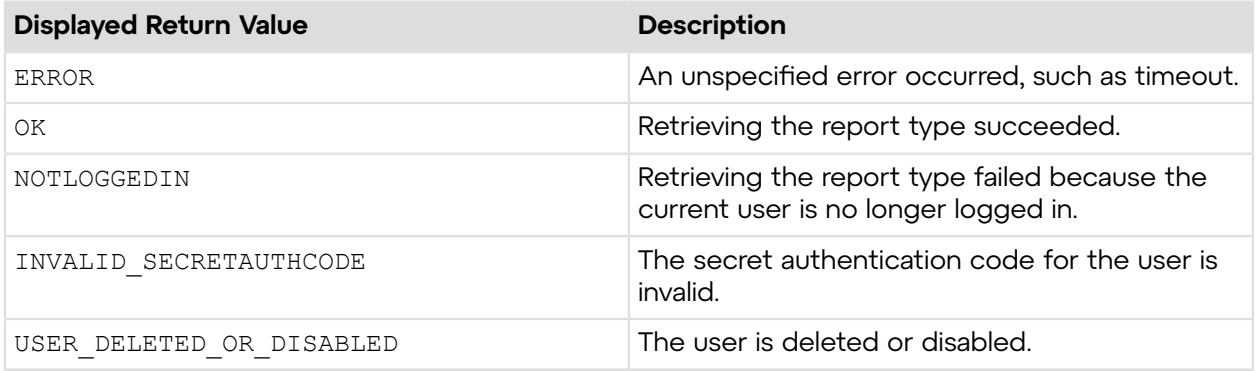

## **Sample Code**

The following are examples for using the getReportArea v8 method that you can call in your environment.

### **HTTP GET**

```
https://secure.logmeinrescue.com/API/getReportArea_v8.aspx?
authcode=4ahx...80u0
```
### **HTTP POST**

```
<form method="post" action="https://secure.logmeinrescue.com/API/
getReportArea_v8.aspx">
         <input name="authcode" value="4ahx...80u0">
</form>
```
### **SOAP**

For sample SOAP 1.1 and SOAP 1.2 request and response messages, visit *https:// [secure.logmeinrescue.com/api/API.asmx?op=getReportArea\\_v8](https://secure.logmeinrescue.com/api/API.asmx?op=getReportArea_v8)*.

## **PHP with SOAP**

The example values shown must be replaced with actual values.

```
<?php
$soapclient = new SoapClient("https://secure.logmeinrescue.com/api/
api.asmx?wsdl");
//define parameters
$loginparams = array (
'sEmail' => 'some@email.com',
'sPassword' => 'secretPassword'
);
//login
$loginResult = $soapclient->login($loginparams);
//print the result
echo "<b>Login full response.</b>>>>>>>>br />"; //formatting
print_r($loginResult);
echo \bar{r} <br />>> /> //formatting
$sAuthCode = "4ahx...80u0";
//define parameters
$reportarams = array (
'sAuthCode' => $sAuthCode
);
//login
$getReportArea_v8Result = $soapclient->getReportArea($reportareaparams);
//print the result
echo "<br />b>getReportArea_v8_full response.</b>>>>>>> for />"; //formatting
print_r($getReportArea_v8Result);
echo \bar{r} /> /> /> \bar{r} />"; \bar{r} //formatting
?>
```
## **C#** with **HttpWebRequest**

```
<%@ Page Language="C#" %>
<%@ Import Namespace="System.Net" %>
<%@ Import Namespace="System.IO" %>
<%@ Import Namespace="System" %>
<!DOCTYPE html PUBLIC "-//W3C//DTD XHTML 1.0 Transitional//EN"
  "http://www.w3.org/TR/xhtml1/DTD/xhtml1-transitional.dtd">
 < string sEndpoint = "https://secure.logmeinrescue.com/API/"; //add
  actionName.aspx? for each action called
     string sEmail = "some@email.com";
      string sPwd = "secretPassword";
      string sAuthCode = "4ahx...80u0";
      //set up the request
      HttpWebRequest oReq =
  (HttpWebRequest)System.Net.WebRequest.Create(sEndpoint + "login.aspx" + "?
email=" 
+ sEmail + "&pwd=" + sPwd);
```

```
 //create a cookie container to store the cookies for this session 
      oReq.CookieContainer = new CookieContainer();
      //get the response
      HttpWebResponse oResp = (HttpWebResponse)oReq.GetResponse();
string sResp = new StreamReader(oResp.GetResponseStream()).ReadToEnd();
Response.Write("Login result: " + sResp + "<br/>obr />"); //You can customize
  the response
/*
//debug cookies
foreach (Cookie cook in oResp.Cookies)
{
Response.Write("Cookie:" + "<br />");
Response.Write("Name: " + cook.Name + " " + "Value: " + cook.Value + "<br /
>");
Response.Write("Domain: " + cook.Domain + "<br />");
Response.Write("Path: " + cook.Path + "<br />");
Response.Write("Port: " + cook.Port + "<br />");
Response.Write("Secure: " + cook.Secure + "<br />");
Response.Write("When issued: " + cook.TimeStamp + "<br/>br />");
Response.Write("Expires: " + cook.Expires + " " + "Expired? " +
\cosh. Expired + "<br />");
Response.Write("Don't save: " + cook.Discard + "<br />);
Response.Write("Comment: " + cook.Comment + "<br/>khr />");
Response.Write("Uri for comments: " + cook.CommentUri + "<br />");
Response.Write("Version: RFC " + cook.Version + "<br/> \forall />");
// Show the string representation of the cookie.
Response.Write("String: " + cook.ToString());
3*///add cookies to cookie container
CookieContainer sessioncookie = oReq.CookieContainer;
//get the ReportArea info
HttpWebRequest oReqReportArea =
  (HttpWebRequest)System.Net.WebRequest.Create(sEndpoint 
+ "getReportArea v8.aspx?authcode=" + sAuthCode);
oReqReportArea.CookieContainer = sessioncookie;
HttpWebResponse oRespReportArea =
  (HttpWebResponse)oReqReportArea.GetResponse();
string sRespReportArea = new
StreamReader(oRespReportArea.GetResponseStream()).ReadToEnd();
Response.Write("getReportArea_v8_result: " + sRespReportArea + "<br />");
   //You can customize the response
\frac{6}{6}<html xmlns="http://www.w3.org/1999/xhtml" >
<head id="Head1" runat="server">
     <title>Rescue API getReportArea_v8 Test</title>
</head>
<body>
</body>
</html>
```

```
using System;
using System.Collections.Generic;
using System.Linq;
using System.Net;
using System.Web;
using System.Web.UI;
using System.Web.UI.WebControls;
using apiSamples.WebServiceClients;
namespace apiSamples
{
    public partial class SOAP : System.Web.UI.Page
     {
        protected void Page_Load(object sender, EventArgs e)
         {
            try
{f} WebServiceClients.API proxy = new WebServiceClients.API();
                proxy.CookieContainer = new CookieContainer();
               string sEmail = "some@email.com";
               string sPwd = "secretPassword";
                string sAuthCode = "4ahx...80u0";
               REPORT V8 eReportArea;
                WebServiceClients.getReportAreaRet oGetReportArea =
proxy.getReportArea v8(sAuthCode, out eReportArea);
               Response.Write(oGetReportArea + "<br />");
           Response.Write(eReportArea);
 }
            catch (Exception ex)
\{ Response.Write(ex.Message);
 }
        }
    }
}
```
## **setReportArea**

Sets the type of report to retrieve with the getReport method. You can set the report area in the **Reports** tab of the Rescue Administration Center. For information on reports, see *Generating Reports* in the *Rescue [Administration](https://secure.logmeinrescue.com/welcome/Documents/Pdf.aspx?id=rescue_ac_ug) Center User Guide*.

## **Input Parameters**

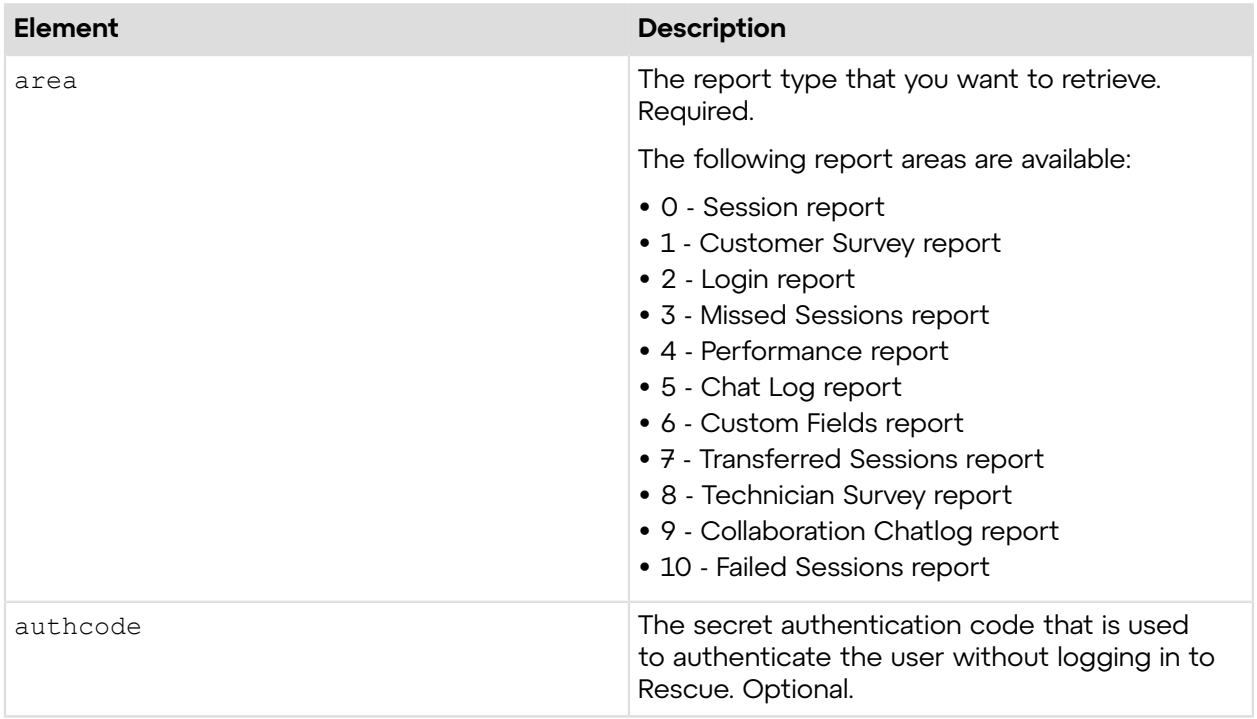

## **Return Values**

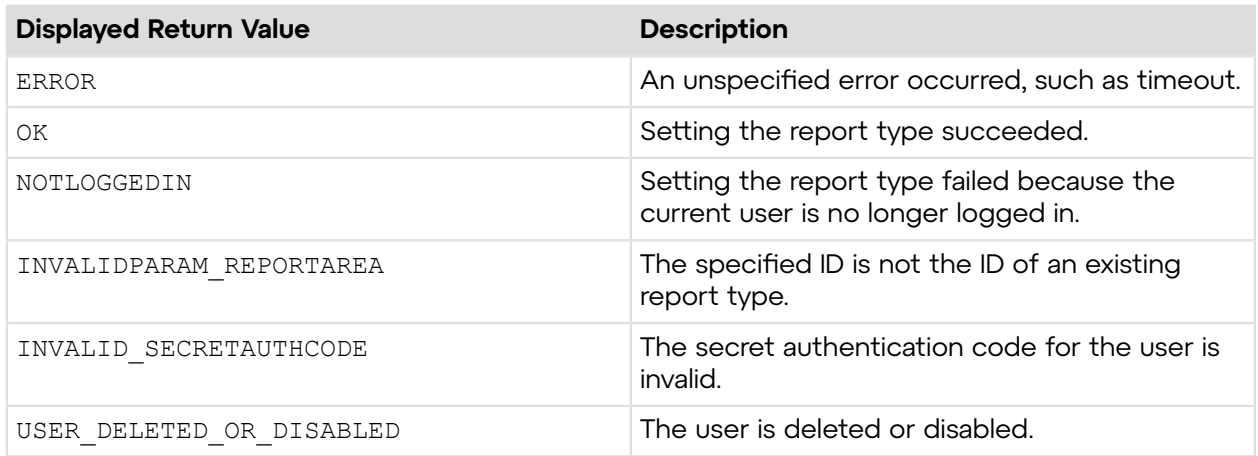

## **Sample Code**

The following are examples for using the setReportArea method that you can call in your environment.

## **HTTP GET**

```
https://secure.logmeinrescue.com/API/setReportArea.aspx?area=3
&authcode=4ahx...80u0
```
### **HTTP POST**

```
<form method="post" action="https://secure.logmeinrescue.com/API/
setReportArea.aspx">
         <input name="area" value="3">
         <input name="authcode" value="4ahx...80u0">
</form>
```
## **SOAP**

For sample SOAP 1.1 and SOAP 1.2 request and response messages, visit *https:// [secure.logmeinrescue.com/api/API.asmx?op=setReportArea](https://secure.logmeinrescue.com/api/API.asmx?op=setReportArea)*.

### **PHP with SOAP**

```
<?php
$soapclient = new SoapClient("https://secure.logmeinrescue.com/api/
api.asmx?wsdl");
//define parameters
$loginparams = array (
'sEmail' => 'someemail@domain.com',
'sPassword' => 'secretPassword'
);
//login
$loginResult = $soapclient->login(Sloginparams);//print the result
echo "<br/>b>Login full response.</b>>>>>>>>br />"; //formatting
print_r($loginResult);
echo \bar{r} <br />>> /> \bar{r} //formatting
$sAuthCode = "";
//define parameters
$reportarams = array (
'eReportArea' => '3',
'sAuthCode' => $sAuthCode
);
//login
$setReportAreaResult = $soapclient->setReportArea($reportareaparams);
//print the result
echo "<br />b>setReportArea full response.</b>>>>>><br />>/<br />
'/formatting</br />
inducting</br />
inducting</br />
inducting</br />
inducting</br />
inducting</br />
inducting</br />
inducting</br />
inducting</br />

print_r($setReportAreaResult);
echo "<br />>> />"; //formatting
```
#### **C#** with **HttpWebRequest**

```
<%@ Page Language="C#" %>
<%@ Import Namespace="System.Net" %>
<%@ Import Namespace="System.IO" %>
<%@ Import Namespace="System" %>
<!DOCTYPE html PUBLIC "-//W3C//DTD XHTML 1.0 Transitional//EN"
  "http://www.w3.org/TR/xhtml1/DTD/xhtml1-transitional.dtd">
< string sEndpoint = "https://secure.logmeinrescue.com/API/"; //add
 actionName.aspx?
  for each action called
     string sEmail = "some@email.com";
      string sPwd = "secretPassword";
      string sAuthCode = "";
      //set up the request
      HttpWebRequest oReq =
  (HttpWebRequest)System.Net.WebRequest.Create(sEndpoint
 + "login.aspx" + "?email=" + sEmail + "\text{gwd} =" + sPwd);
      //create a cookie container to store the cookies for this session 
      oReq.CookieContainer = new CookieContainer();
      //get the response
     HttpWebResponse oResp = (HttpWebResponse)oReq.GetResponse();
string sResp = new StreamReader(oResp.GetResponseStream()).ReadToEnd();
Response.Write("Login result: " + sResp + "<br />>/); //You can customize
 the response
/*
//debug cookies
foreach (Cookie cook in oResp.Cookies)
{
Response.Write("Cookie:" + "<br />");
Response.Write("Name: " + cook.Name + " " + "Value: " + cook.Value + "<br /
>");
Response.Write("Domain: " + cook.Domain + "<br />");
Response.Write("Path: " + cook.Path + "<br />");
Response.Write("Port: " + cook.Port + "<br />");
Response.Write("Secure: " + cook.Secure + "<br />");
Response.Write("When issued: " + {\rm cook.TimeStamp} + "{\rm<br/>r});
Response.Write("Expires: " + cook.Expires + " " + "Expired? " +
\cosh. Expired + "<br />");
Response.Write("Don't save: " + cook.Discard + "<br />");
Response.Write("Comment: " + cook.Comment + "<br />");
Response.Write("Uri for comments: " + cook.CommentUri + "<br/>br />");
Response.Write("Version: RFC " + cook.Version + "<br />");
// Show the string representation of the cookie.
Response.Write("String: " + cook.ToString());
}*/
l.
//add cookies to cookie container
CookieContainer sessioncookie = oReq.CookieContainer;
```

```
//get the ReportArea info
string sReportArea = "3"; 
HttpWebRequest oReqReportArea =
  (HttpWebRequest)System.Net.WebRequest.Create(sEndpoint
  + "setReportArea.aspx?area=" + sReportArea + "&authcode=" + sAuthCode);
oReqReportArea.CookieContainer = sessioncookie;
HttpWebResponse oRespReportArea =
  (HttpWebResponse)oReqReportArea.GetResponse();
string sRespReportArea = new
 StreamReader(oRespReportArea.GetResponseStream()).ReadToEnd();
Response.Write("setReportArea result: " + sRespReportArea + "<br />"); //
You can 
customize the response
\approx<html xmlns="http://www.w3.org/1999/xhtml" >
<head id="Head1" runat="server">
     <title>Rescue API setReportArea Test</title>
</head>
<body>
</body>
\langle/html>
```

```
using System;
using System.Net;
using apiSamples.WebServiceClients;
namespace apiSamples
{
     public partial class SOAP : System.Web.UI.Page
\left\{ \begin{array}{c} \end{array} \right. protected void Page_Load(object sender, EventArgs e)
\{ try
\{ WebServiceClients.API proxy = new WebServiceClients.API();
                 proxy.CookieContainer = new CookieContainer();
                string sEmail = "some@email.com";
                  string sPwd = "secretPassword";
                  string sAuthCode = "4ahx...80u0";
                 REPORT eReportArea = REPORT.CHAT_LOG;
                 WebServiceClients.loginRet oLogin = proxy.login(sEmail,
  sPwd);
                Response.Write(oLogin + "\text{br} />");
                 WebServiceClients.setReportAreaRet oSetArea =
 proxy.setReportArea
(eReportArea, sAuthCode);
            Response.Write(oSetArea);
 }
             catch (Exception ex)
{1 \over 2}
```
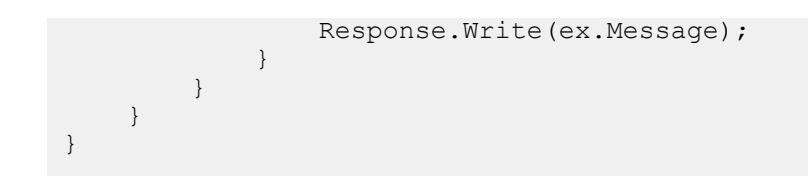

## **setReportArea\_v2**

Sets the type of report to retrieve with the getReport method. You can set the report area in the **Reports** tab of the Rescue Administration Center. For information on reports, see *Generating Reports* in the *Rescue [Administration](https://secure.logmeinrescue.com/welcome/Documents/Pdf.aspx?id=rescue_ac_ug) Center User Guide*.

## **Changes in Version 2 of setReportArea**

The following report area has been introduced in the set ReportArea  $v2$  method:

**External Collaboration Chatlog report** Rescue technician collaborated with an external technician. Sets to retrieve a report containing the chatlog between a Rescue technician and an external technician. This report type only retrieves data if the selected

#### **Input Parameters**

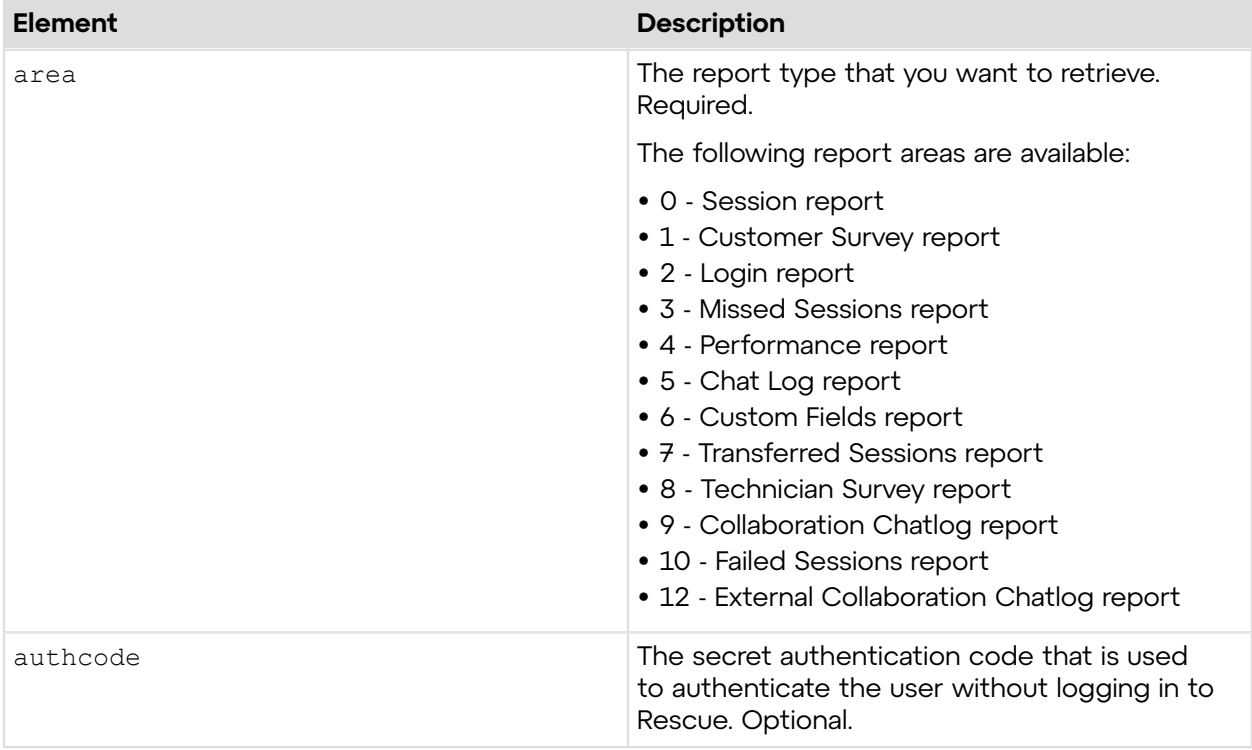

### **Return Values**

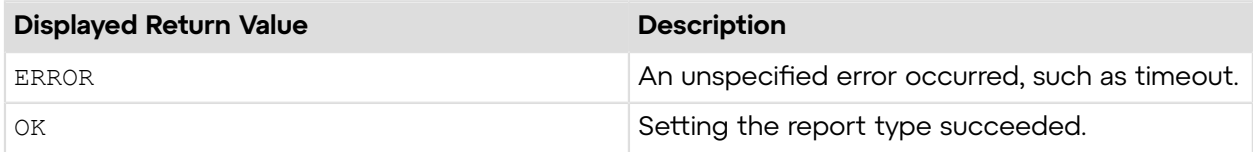

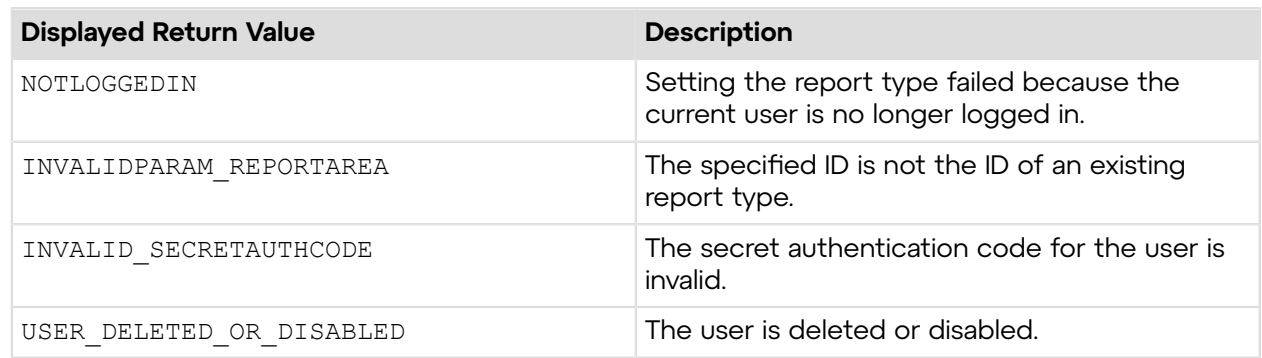

## **Sample Code**

The following are examples for using the setReportArea v2 method that you can call in your environment.

## **HTTP GET**

```
https://secure.logmeinrescue.com/API/setReportArea_v2.aspx?area=12
&authcode=4ahx...80u0
```
## **HTTP POST**

```
<form method="post" action="https://secure.logmeinrescue.com/API/
setReportArea_v2.aspx">
         <input name="area" value="12">
         <input name="authcode" value="4ahx...80u0">
</form>
```
## **SOAP**

For sample SOAP 1.1 and SOAP 1.2 request and response messages, visit *https:// [secure.logmeinrescue.com/api/API.asmx?op=setReportArea\\_v2](https://secure.logmeinrescue.com/api/API.asmx?op=setReportArea_v2)*.

### **PHP with SOAP**

```
<?php
$soapclient = new SoapClient("https://secure.logmeinrescue.com/api/
api.asmx?wsdl");
//define parameters
$loginparams = array (
'sEmail' => 'someemail@domain.com',
'sPassword' => 'secretPassword'
);
//login
$loginResult = $soapclient->login($loginparams);
//print the result
echo "<b>Login full response.</b>>>>>>>>br />"; //formatting
print_r($loginResult);
```

```
echo "<br />>>> />"; //formatting
SSAuthCode = "":
//define parameters
$reportarams = array (
'eReportArea' => '12',
'sAuthCode' => $sAuthCode
);
//login
$setReportArea v2Result = $soapclient->setReportArea v2($reportareaparams);
//print the result
echo "<br />b>setReportArea full response.</b>>>>>>> />"; //formatting
print_r($setReportArea_v2Result);<br>echo<sup>T</sup><br />>>>>>> //formatting
echo "<br /> /> \frac{1}{2} /> />";
2
```
#### **C#** with **HttpWebRequest**

```
<%@ Page Language="C#" %>
<%@ Import Namespace="System.Net" %>
<%@ Import Namespace="System.IO" %>
<%@ Import Namespace="System" %>
<!DOCTYPE html PUBLIC "-//W3C//DTD XHTML 1.0 Transitional//EN"
  "http://www.w3.org/TR/xhtml1/DTD/xhtml1-transitional.dtd">
 < string sEndpoint = "https://secure.logmeinrescue.com/API/"; //add
  actionName.aspx?
  for each action called
     string sEmail = "some@email.com";
     string sPwd = "secretPassword";
     string sAuthCode = "";
      //set up the request
      HttpWebRequest oReq =
  (HttpWebRequest)System.Net.WebRequest.Create(sEndpoint
 + "login.aspx" + "?email=" + sEmail + "\omega =" + sPwd);
      //create a cookie container to store the cookies for this session 
      oReq.CookieContainer = new CookieContainer();
      //get the response
      HttpWebResponse oResp = (HttpWebResponse)oReq.GetResponse();
string sResp = new StreamReader(oResp.GetResponseStream()).ReadToEnd();
Response.Write("Login result: " + sResp + "<br/>kor />"); //You can customize
  the response
/*
//debug cookies
foreach (Cookie cook in oResp.Cookies)
{
Response.Write("Cookie:" + "<br />");
Response.Write("Name: " + cook.Name + " " + "Value: " + cook.Value + "<br /
>"):
Response.Write("Domain: " + cook.Domain + "<br />");
```

```
Response.Write("Path: " + cook.Path + "<br />");
Response.Write("Port: " + cook.Port + "<br />");
Response.Write("Secure: " + cook.Secure + "<br />");
Response.Write("When issued: " + cook.TimeStamp + "<br />");
Response.Write("Expires: " + cook.Expires + " " + "Expired? " +
\cosh. Expired + "<br />");
Response.Write("Don't save: " + cook.Discard + "<br />");
Response.Write("Comment: " + cook.Comment + "<br />");
Response.Write("Uri for comments: " + cook.CommentUri + "<br/>kr />");
Response.Write("Version: RFC " + cook.Version + "<br/>br />");
// Show the string representation of the cookie.
Response.Write("String: " + cook.ToString());
}*/
//add cookies to cookie container
CookieContainer sessioncookie = oReq.CookieContainer;
//get the ReportArea info
string sReportArea = "12"; 
HttpWebRequest oReqReportArea =
  (HttpWebRequest)System.Net.WebRequest.Create(sEndpoint
+ "setReportArea. v2aspx?area=" + sReportArea + "&authcode=" + sAuthCode);
oReqReportArea.Coo\overline{k}ieContainer = sessioncookie;
HttpWebResponse oRespReportArea =
  (HttpWebResponse)oReqReportArea.GetResponse();
string sRespReportArea = new
 StreamReader(oRespReportArea.GetResponseStream()).ReadToEnd();
Response.Write("setReportArea result: " + sRespReportArea + "<br />"); //
You can 
customize the response
\frac{6}{6}<html xmlns="http://www.w3.org/1999/xhtml" >
<head id="Head1" runat="server">
     <title>Rescue API setReportArea_v2 Test</title>
</head>
<body>
</body>
</html>
```

```
using System;
using System.Net;
using apiSamples.WebServiceClients;
namespace apiSamples
{
     public partial class SOAP : System.Web.UI.Page
\left\{ \begin{array}{c} \end{array} \right. protected void Page_Load(object sender, EventArgs e)
\{ try
{1 \over 2}
```

```
 WebServiceClients.API proxy = new WebServiceClients.API();
                proxy.CookieContainer = new CookieContainer();
               string sEmail = "some@email.com";
                string sPwd = "secretPassword";
                string sAuthCode = "4ahx...80u0";
               REPORT V2 eReportArea = REPORT V2. CHAT LOG;
                WebServiceClients.loginRet oLogin = proxy.login(sEmail,
 sPwd);
               Response.Write(oLogin + "<br />");
                WebServiceClients.setReportAreaRet oSetArea =
 proxy.setReportArea_v2
(eReportArea, sAuthCode);
           Response.Write(oSetArea);
 }
            catch (Exception ex)
\{Response.Write(ex.Message);
 }
 }
    }
}
```
## **setReportArea\_v3**

Sets the type of report to retrieve with the getReport method. You can set the report area in the **Reports** tab of the Rescue Administration Center. For information on reports, see *Generating Reports* in the *Rescue [Administration](https://secure.logmeinrescue.com/welcome/Documents/Pdf.aspx?id=rescue_ac_ug) Center User Guide*.

## **Changes in Version 3 of setReportArea**

The following report area has been introduced in the setReportArea  $v3$  method:

**Customer Survey Issuance report** Sets to retrieve a report about whether the closing technician issued the customer survey at the end of the Rescue session.

## **Input Parameters**

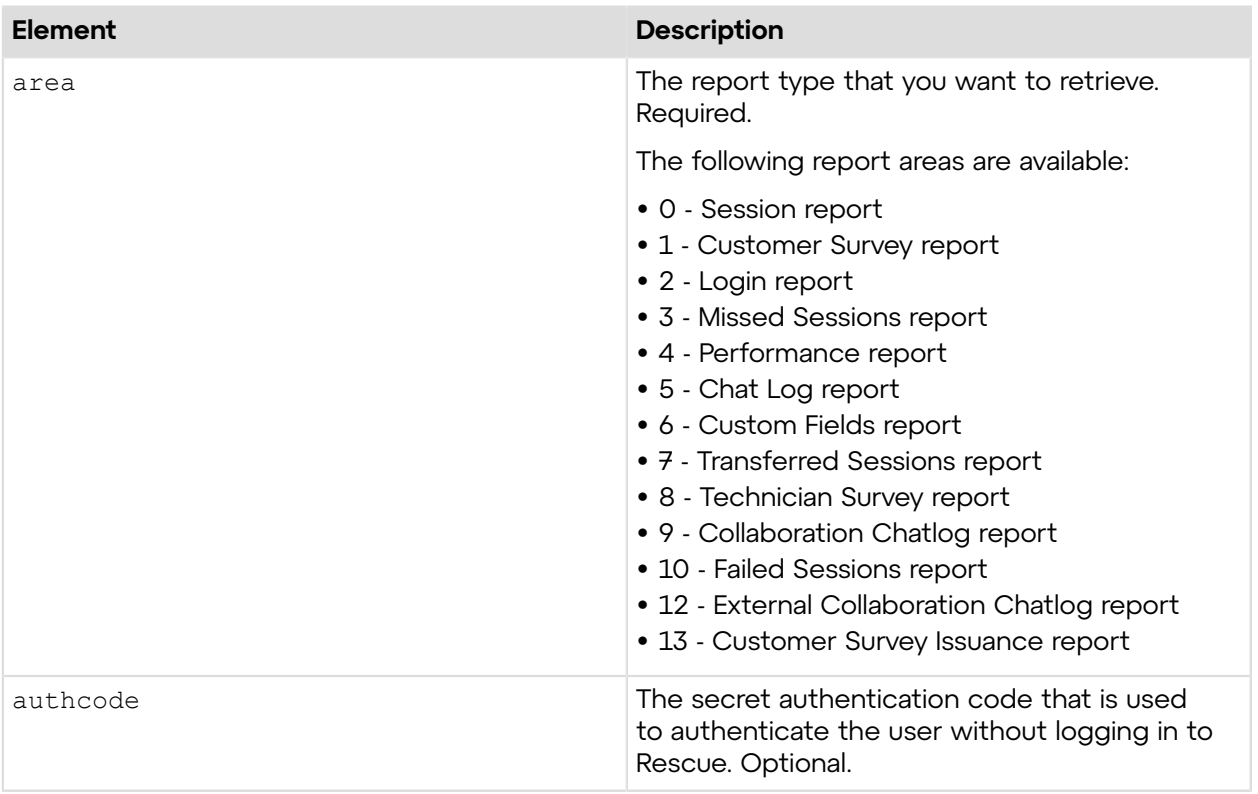

### **Return Values**

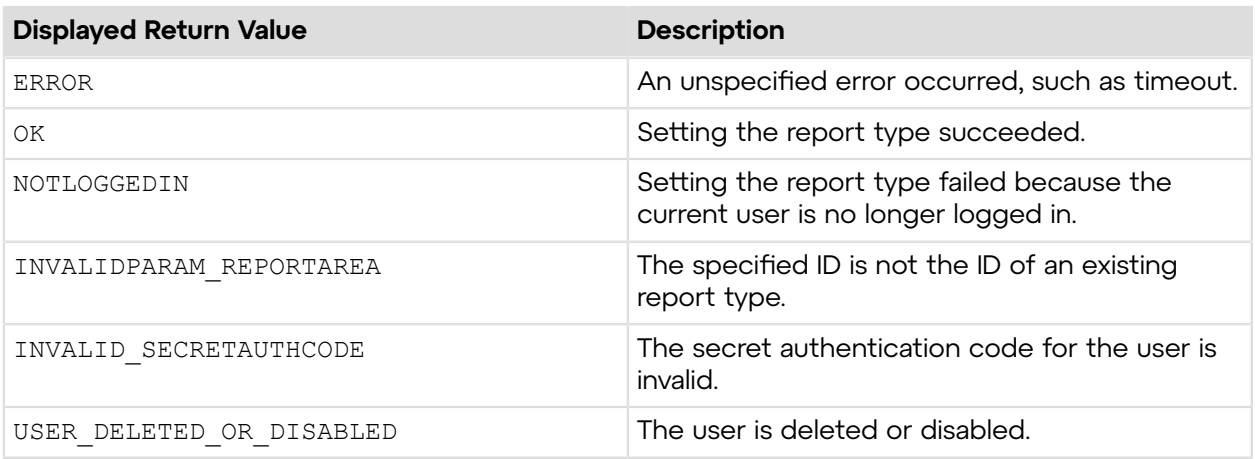

## **Sample Code**

The following are examples for using the setReportArea v3 method that you can call in your environment.

## **HTTP GET**

```
https://secure.logmeinrescue.com/API/setReportArea_v3.aspx?area=13
&authcode=4ahx...80u0
```
## **HTTP POST**

```
<form method="post" action="https://secure.logmeinrescue.com/API/
setReportArea_v3.aspx">
         <input name="area" value="13">
         <input name="authcode" value="4ahx...80u0">
</form>
```
## **SOAP**

```
For sample SOAP 1.1 and SOAP 1.2 request and response messages, visit https://
secure.logmeinrescue.com/api/API.asmx?op=setReportArea_v3.
```
#### **PHP with SOAP**

The example values shown must be replaced with actual values.

```
<?php
$soapclient = new SoapClient("https://secure.logmeinrescue.com/api/
api.asmx?wsdl");
//define parameters
$loginparams = array (
'sEmail' => 'someemail@domain.com',
'sPassword' => 'secretPassword'
);
//login
$loginResult = $soapclient->login($loginparams);
//print the result
echo "<b>Login full response.</b>>>>>>>br />"; //formatting
print_r($loginResult);
echo \overline{\text{``}}<br />>> /> \overline{\text{``}} //formatting
$sAuthCode = "";
//define parameters
$reportarams = array (
'eReportArea' => '13',
'sAuthCode' => $sAuthCode
);
//login
$setReportArea_v3Result = $soapclient->setReportArea_v3($reportareaparams);
//print the result
echo "<br />b>setReportArea full response.</b>>>>>><br />>/<br />formatting
print_r($setReportArea_v3Result);
echo \overline{\mathbf{v}} <br />>> /> /> \mathbf{v} />"; //formatting
?>
```
#### **C#** with **HttpWebRequest**

```
<%@ Page Language="C#" %>
<%@ Import Namespace="System.Net" %>
<%@ Import Namespace="System.IO" %>
<%@ Import Namespace="System" %>
```

```
<!DOCTYPE html PUBLIC "-//W3C//DTD XHTML 1.0 Transitional//EN"
  "http://www.w3.org/TR/xhtml1/DTD/xhtml1-transitional.dtd">
 <\; string sEndpoint = "https://secure.logmeinrescue.com/API/"; //add
  actionName.aspx? for each action called
     string sEmail = "some@email.com";
     string sPwd = "secretPassword";
      string sAuthCode = "";
      //set up the request
      HttpWebRequest oReq =
  (HttpWebRequest)System.Net.WebRequest.Create(sEndpoint + "login.aspx" + "?
email=" 
+ sEmail + "&pwd=" + sPwd);
      //create a cookie container to store the cookies for this session 
      oReq.CookieContainer = new CookieContainer();
      //get the response
      HttpWebResponse oResp = (HttpWebResponse)oReq.GetResponse();
string sResp = new StreamReader(oResp.GetResponseStream()). ReadToEnd();
Response.Write("Login result: " + sResp + "<br/>obr />"); //You can customize
 the response
/*
//debug cookies
foreach (Cookie cook in oResp.Cookies)
{
Response.Write("Cookie:" + "<br />");
Response.Write("Name: " + \text{cockName} + " " + "Value: " + \text{cock Value} + " <br/> />");
Response.Write("Domain: " + cook.Domain + "<br />);
Response.Write("Path: " + cook.Path + "<br />");
Response.Write("Port: " + cook.Port + "<br />");
Response.Write("Secure: " + cook.Secure + "<br />");
Response.Write("When issued: " + {\rm cook.TimeStamp} + "{\rm<br;r});
Response.Write("Expires: " + cook.Expires + " " + "Expired? " +
\cosh. Expired + "<br /);
Response.Write("Don't save: " + cook.Discard + "<br />");
Response.Write("Comment: " + cook.Comment + "<br />");
Response.Write("Uri for comments: " + cook.CommentUri + "<br />");
Response.Write("Version: RFC " + cook.Version + "<br />");
l.
// Show the string representation of the cookie.
Response.Write("String: " + cook.ToString());
}*/
//add cookies to cookie container
CookieContainer sessioncookie = oReq.CookieContainer;
//get the ReportArea info
string sReportArea = "13"; 
HttpWebRequest oReqReportArea =
 (HttpWebRequest)System.Net.WebRequest.Create(sEndpoint 
+ "setReportArea. v3aspx?area=" + sReportArea + "&authcode=" + sAuthCode);
oReqReportArea.CookieContainer = sessioncookie;
```

```
HttpWebResponse oRespReportArea =
  (HttpWebResponse)oReqReportArea.GetResponse();
string sRespReportArea = new
 StreamReader(oRespReportArea.GetResponseStream()).ReadToEnd();
Response.Write("setReportArea result: " + sRespReportArea + "<br />"); //
You can customize the response
\frac{6}{2}<html xmlns="http://www.w3.org/1999/xhtml" >
<head id="Head1" runat="server">
     <title>Rescue API setReportArea_v3 Test</title>
</head>
<body>
</body>
\langle/html>
```

```
using System;
using System.Net;
using apiSamples.WebServiceClients;
namespace apiSamples
{
     public partial class SOAP : System.Web.UI.Page
\left\{ \begin{array}{c} \end{array} \right. protected void Page_Load(object sender, EventArgs e)
\{ try
\{ WebServiceClients.API proxy = new WebServiceClients.API();
                 proxy.CookieContainer = new CookieContainer();
                string sEmail = "some@email.com";
                 string sPwd = "secretPassword";
                 string sAuthCode = "4ahx...80u0";
                REPORT V3 eReportArea = REPORT V3.CHAT LOG;
                 WebServiceClients.loginRet oLogin = proxy.login(sEmail,
  sPwd);
                Response.Write(oLogin + "<br />");
                 WebServiceClients.setReportAreaRet oSetArea =
 proxy.setReportArea v3(eReportArea, sAuthCode);
            Response.Write(oSetArea);
 }
             catch (Exception ex)
\{Response.Write(ex.Message);
 }
 }
     }
}
```
## **setReportArea\_v5**

Sets the type of report to retrieve with the getReport method. You can set the report area in the **Reports** tab of the Rescue Administration Center. For information on reports, see *Generating Reports* in the *Rescue [Administration](https://secure.logmeinrescue.com/welcome/Documents/Pdf.aspx?id=rescue_ac_ug) Center User Guide*.

## **Changes in Version 5 of setReportArea**

The following report area has been introduced in the setReportArea\_v5 method:

**Rebooting/ Reconnecting report** Sets to retrieve a report about rebooting/reconnecting events.

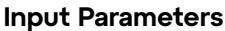

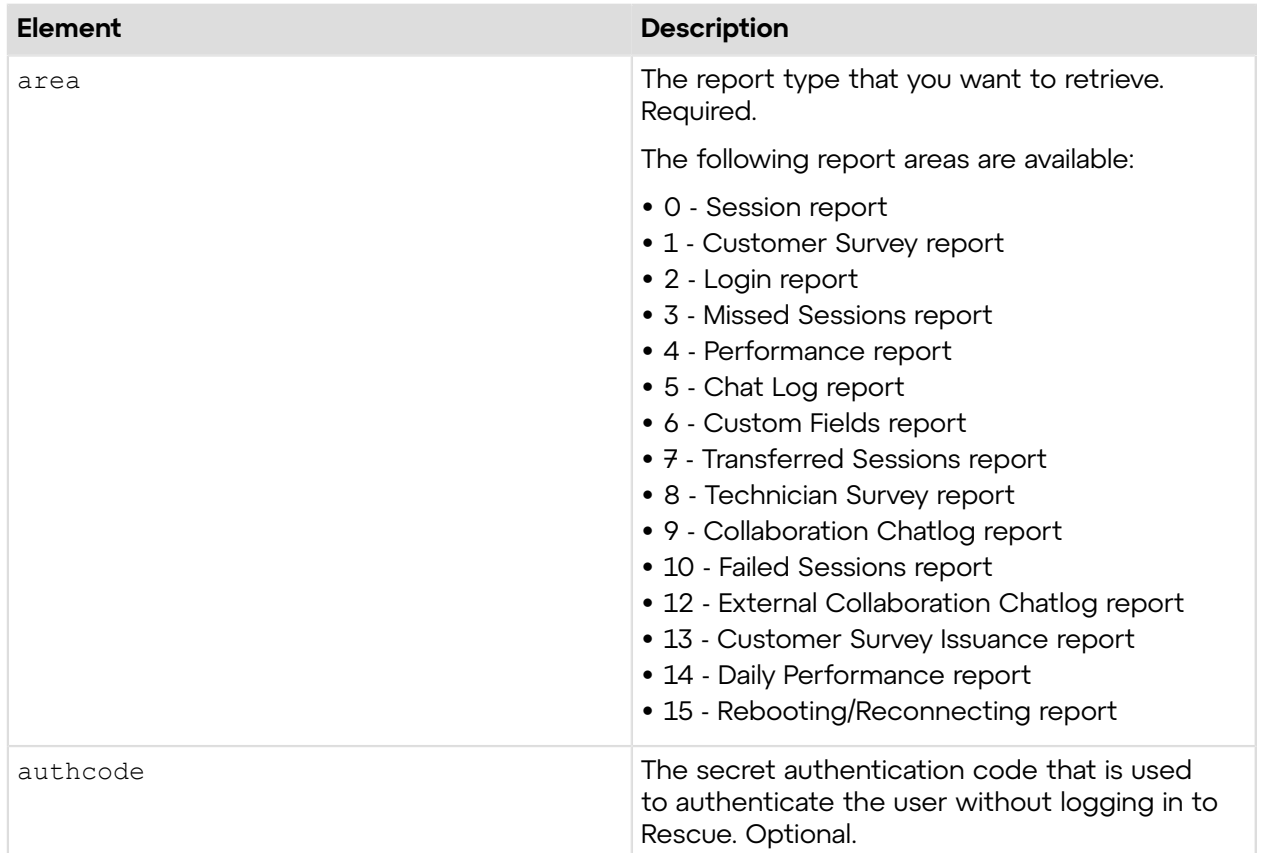

### **Return Values**

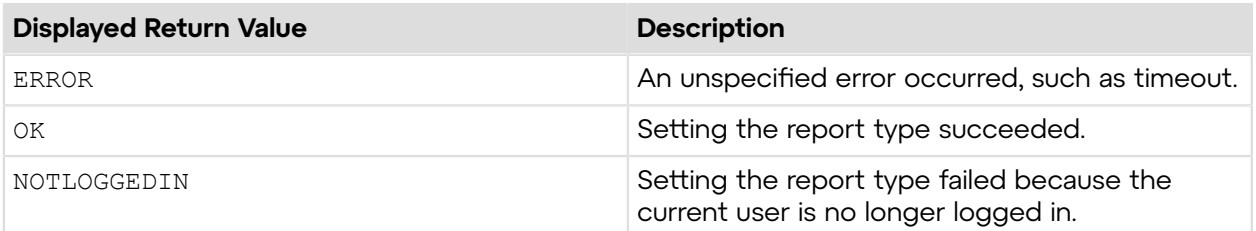

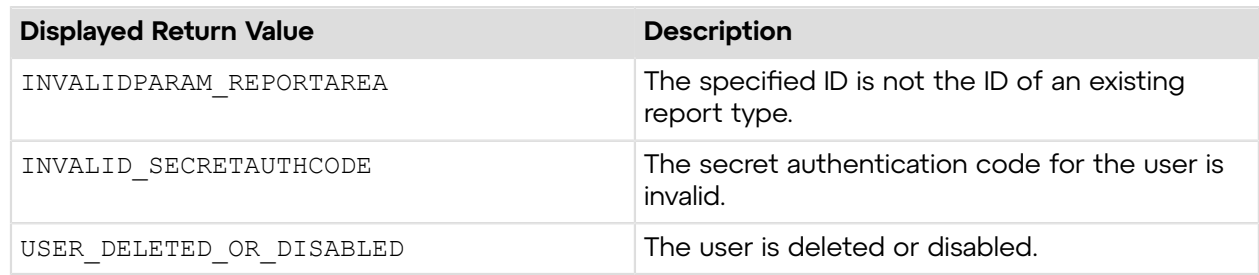

## **Sample Code**

The following are examples for using the setReportArea v5 method that you can call in your environment.

## **HTTP GET**

```
https://secure.logmeinrescue.com/API/setReportArea_v5.aspx?area=15
&authcode=4ahx...80u0
```
## **HTTP POST**

```
<form method="post" action="https://secure.logmeinrescue.com/API/
setReportArea_v5.aspx">
         <input name="area" value="15">
         <input name="authcode" value="4ahx...80u0">
</form>
```
### **SOAP**

For sample SOAP 1.1 and SOAP 1.2 request and response messages, visit *https:// [secure.logmeinrescue.com/api/API.asmx?op=setReportArea\\_v5](https://secure.logmeinrescue.com/api/API.asmx?op=setReportArea_v5)*.

### **PHP with SOAP**

```
<?php
$soapclient = new SoapClient("https://secure.logmeinrescue.com/api/
api.asmx?wsdl");
//define parameters
$loginparams = array (
'sEmail' => 'someemail@domain.com',
'sPassword' => 'secretPassword'
);
//login
$loginResult = $soapclient->login($loginparams);
//print the result
echo "<br/>b>Login full response.</b>>>>>>>br />"; //formatting
print_r($loginResult);
echo \bar{r} <br />>> />"; //formatting
$sAuthCode = "";
```

```
//define parameters
$reportarams = array (
'eReportArea' => '15',
'sAuthCode' => $sAuthCode
);
//login
$setReportArea_v5Result = $soapclient->setReportArea_v5($reportareaparams);
//print the result
echo "<br/>b>setReportArea full response.</b>>>>>>><br/>b>"; //formatting
print_r($setReportArea_v5Result);
echo \bar{r} <br />>> /> //formatting
?>
```
#### **C#** with **HttpWebRequest**

```
<%@ Page Language="C#" %>
<%@ Import Namespace="System.Net" %>
<%@ Import Namespace="System.IO" %>
<%@ Import Namespace="System" %>
<!DOCTYPE html PUBLIC "-//W3C//DTD XHTML 1.0 Transitional//EN"
  "http://www.w3.org/TR/xhtml1/DTD/xhtml1-transitional.dtd">
 < string sEndpoint = "https://secure.logmeinrescue.com/API/"; //add
  actionName.aspx? for each action called
     string sEmail = "some@email.com";
      string sPwd = "secretPassword";
     string sAuthCode = "";
      //set up the request
      HttpWebRequest oReq =
  (HttpWebRequest)System.Net.WebRequest.Create(sEndpoint + "login.aspx" + "?
email=" 
+ sEmail + "&pwd=" + sPwd);
      //create a cookie container to store the cookies for this session 
      oReq.CookieContainer = new CookieContainer();
      //get the response
      HttpWebResponse oResp = (HttpWebResponse)oReq.GetResponse();
string sResp = new StreamReader(oResp.GetResponseStream()).ReadToEnd();
Response.Write("Login result: " + sResp + "<br />>/; //You can customize
 the response
/*
//debug cookies
foreach (Cookie cook in oResp.Cookies)
{
Response.Write("Cookie:" + "<br />");
Response.Write("Name: " + cook.Name + " " + "Value: " + cook.Value + "<br /
>");
Response.Write("Domain: " + cook.Domain + "<br />");
Response.Write("Path: " + cook.Path + "<br />");
Response.Write("Port: " + cook.Port + "<br />");
Response.Write("Secure: " + cook.Secure + "<br />");
```

```
Response.Write("When issued: " + {\rm cosk.TimeStamp} + "<br />");
Response.Write("Expires: " + cook.Expires + " " + "Expired? " +
\cosh. Expired + "<br />");
Response.Write("Don't save: " + cook.Discard + "<br />");
Response.Write("Comment: " + cook.Comment + "<br />");
Response.Write("Uri for comments: " + cook.CommentUri + "<br />");
Response.Write("Version: RFC " + cook.Version + "<br/>br />");
// Show the string representation of the cookie.
Response.Write("String: " + cook.ToString());
}*/
//add cookies to cookie container
CookieContainer sessioncookie = oReq.CookieContainer;
//get the ReportArea info
string sReportArea = "15"; 
HttpWebRequest oReqReportArea =
  (HttpWebRequest)System.Net.WebRequest.Create(sEndpoint 
+ "setReportArea. v5aspx?area=" + sReportArea + "&authcode=" + sAuthCode);
oReqReportArea.CookieContainer = sessioncookie;
HttpWebResponse oRespReportArea =
  (HttpWebResponse)oReqReportArea.GetResponse();
string sRespReportArea = new
 StreamReader(oRespReportArea.GetResponseStream()).ReadToEnd();
Response.Write("setReportArea result: " + sRespReportArea + "<br />"); //
You can customize the response
\frac{6}{2}<html xmlns="http://www.w3.org/1999/xhtml" >
<head id="Head1" runat="server">
     <title>Rescue API setReportArea_v5 Test</title>
</head>
<body>
</body>
```
</html>

### **C# with SOAP**

```
using System;
using System.Net;
using apiSamples.WebServiceClients;
namespace apiSamples
{
    public partial class SOAP : System.Web.UI.Page
     {
        protected void Page_Load(object sender, EventArgs e)
\{ try
\{ WebServiceClients.API proxy = new WebServiceClients.API();
                proxy.CookieContainer = new CookieContainer();
               string sEmail = "some@email.com";
```

```
 string sPwd = "secretPassword";
                string sAuthCode = "4ahx...80u0";
               REPORT V5 eReportArea = REPORT V5.CHAT LOG;
                WebServiceClients.loginRet oLogin = proxy.login(sEmail,
 sPwd);
               Response.Write(oLogin + "\text{br} />");
                WebServiceClients.setReportAreaRet oSetArea =
 proxy.setReportArea_v5(eReportArea, sAuthCode);
                Response.Write(oSetArea);
 }
            catch (Exception ex)
\{Response.Write(ex.Message);
 }
        }
    }
}
```
## **setReportArea\_v6**

Sets the type of report to retrieve with the getReport method. You can set the report area in the **Reports** tab of the Rescue Administration Center. For information on reports, see *Generating Reports* in the *Rescue [Administration](https://secure.logmeinrescue.com/welcome/Documents/Pdf.aspx?id=rescue_ac_ug) Center User Guide*.

### **Changes in Version 6 of setReportArea**

The following report area has been introduced in the setReportArea\_v6 method:

**Transferred Sessions - Extended report** Sets to retrieve a report about transferred sessions.

## **Input Parameters**

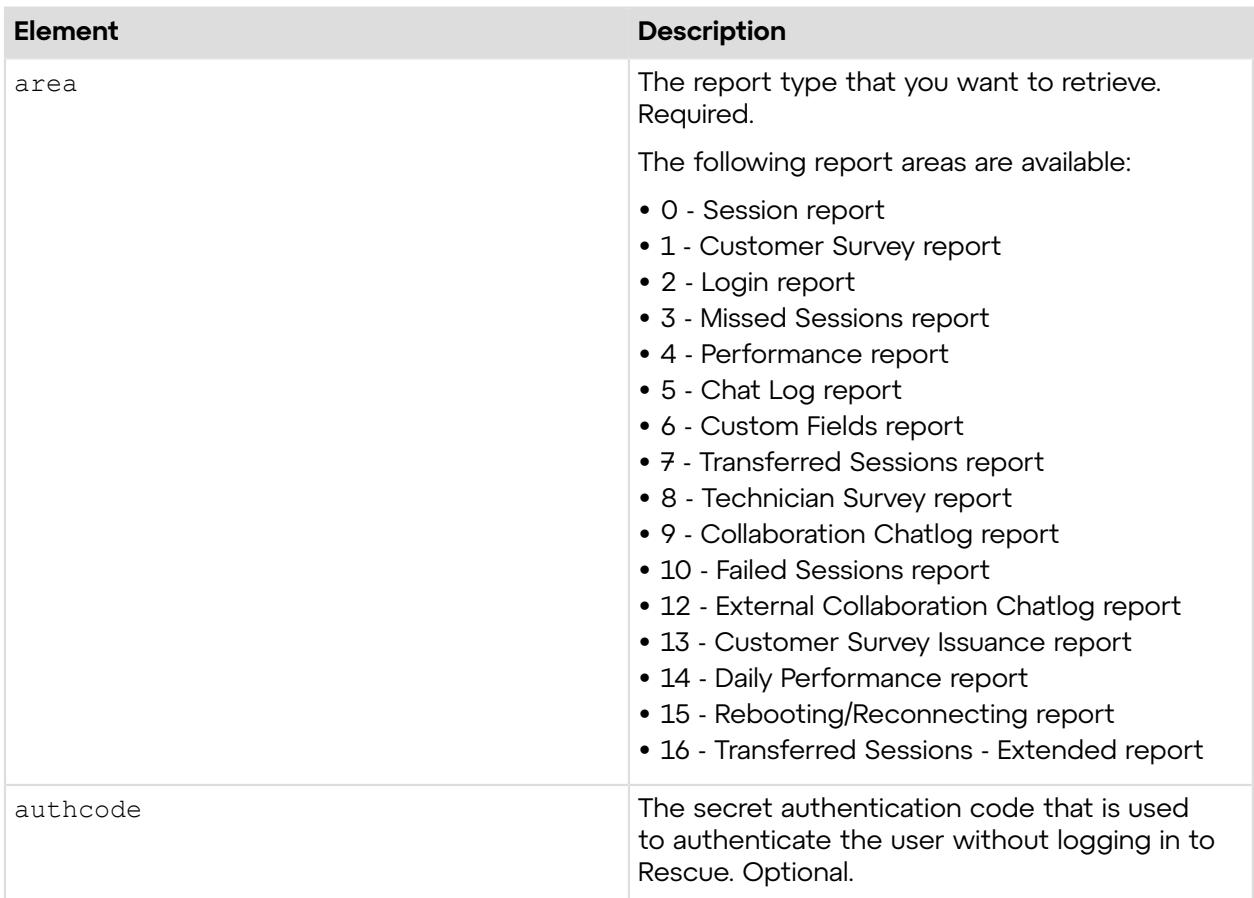

## **Return Values**

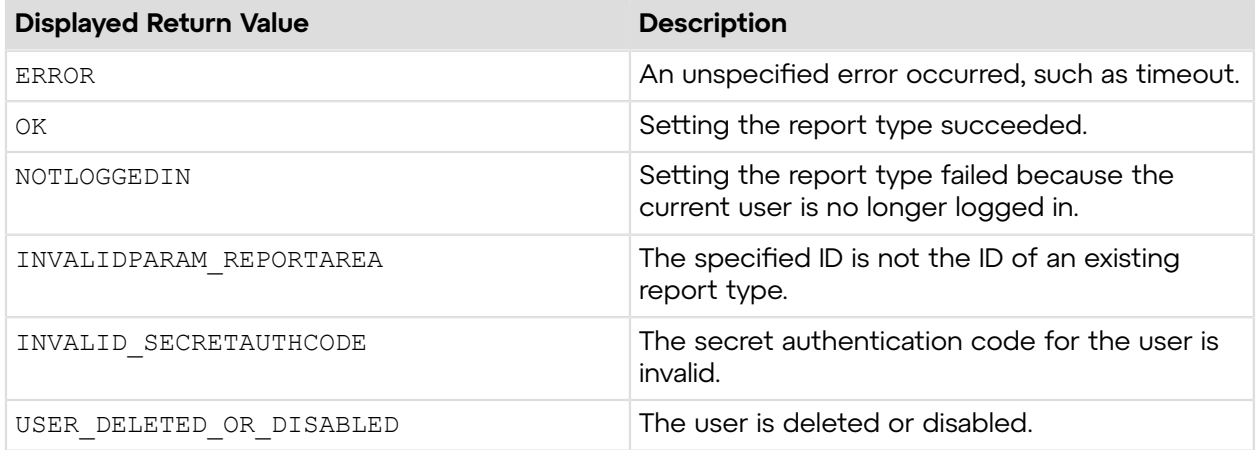

# **Sample Code**

The following are examples for using the setReportArea\_v6 method that you can call in your environment.

## **HTTP GET**

```
https://secure.logmeinrescue.com/API/setReportArea_v6.aspx?area=16
&authcode=4ahx...80u0
```
### **HTTP POST**

```
<form method="post" action="https://secure.logmeinrescue.com/API/
setReportArea_v6.aspx">
         <input name="area" value="16">
         <input name="authcode" value="4ahx...80u0">
</form>
```
## **SOAP**

For sample SOAP 1.1 and SOAP 1.2 request and response messages, visit *https:// [secure.logmeinrescue.com/api/API.asmx?op=setReportArea\\_v6](https://secure.logmeinrescue.com/api/API.asmx?op=setReportArea_v6)*.

### **PHP with SOAP**

```
<?php
$soapclient = new SoapClient("https://secure.logmeinrescue.com/api/
api.asmx?wsdl");
//define parameters
$loginparams = array (
'sEmail' => 'someemail@domain.com',
'sPassword' => 'secretPassword'
);
//login
$loginResult = $soapclient->login(Sloginparams);//print the result
echo "<br/>b>Login full response.</b>>>>>>>>br />"; //formatting
print_r($loginResult);
echo \bar{r} <br />>> /> \bar{r} //formatting
$sAuthCode = "";
//define parameters
$reportarams = array (
'eReportArea' => '16',
'sAuthCode' => $sAuthCode
);
//login
$setReportArea_v6Result = $soapclient->setReportArea_v6($reportareaparams);
//print the result
echo "<br />b>setReportArea full response.</b>>>>>><br />>/<br />
'/formatting</br />
inducting</br />
inducting</br />
inducting</br />
inducting</br />
inducting</br />
inducting</br />
inducting</br />
inducting</br />

print_r($setReportArea_v6Result);
echo \bar{r} <br />>> /> />"; //formatting
?>
```
#### **C#** with **HttpWebRequest**

```
<%@ Page Language="C#" %>
<%@ Import Namespace="System.Net" %>
<%@ Import Namespace="System.IO" %>
<%@ Import Namespace="System" %>
<!DOCTYPE html PUBLIC "-//W3C//DTD XHTML 1.0 Transitional//EN"
  "http://www.w3.org/TR/xhtml1/DTD/xhtml1-transitional.dtd">
< string sEndpoint = "https://secure.logmeinrescue.com/API/"; //add
  actionName.aspx? for each action called
     string sEmail = "some@email.com";
      string sPwd = "secretPassword";
     string sAuthCode = "";
      //set up the request
      HttpWebRequest oReq =
  (HttpWebRequest)System.Net.WebRequest.Create(sEndpoint + "login.aspx" + "?
emain = "+ sEmail + " \text{wpwd} =" + sPwd);
      //create a cookie container to store the cookies for this session 
      oReq.CookieContainer = new CookieContainer();
      //get the response
     HttpWebResponse oResp = (HttpWebResponse)oReq.GetResponse();
string sResp = new StreamReader(oResp.GetResponseStream()).ReadToEnd();
Response.Write("Login result: " + sResp + "<br/> \forall /"); //You can customize
 the response
/*
//debug cookies
foreach (Cookie cook in oResp.Cookies)
{
Response.Write("Cookie:" + "<br />");
Response.Write("Name: " + cook.Name + " " + "Value: " + cook.Value + "<br /
>");
Response.Write("Domain: " + cook.Domain + "<br />");
Response.Write("Path: " + cook.Path + "<br/>br />");
Response.Write("Port: " + cook.Port + "<br />");
Response.Write("Secure: " + cook.Secure + "<br />");
Response.Write("When issued: " + {\rm cook.TimeStamp} + "{\rm<br/>r});
Response.Write("Expires: " + cook.Expires + " " + "Expired? " +
\cosh. Expired + "<br />");
Response.Write("Don't save: " + cook.Discard + "<br />");
Response.Write("Comment: " + cook.Comment + "<br />");
Response.Write("Uri for comments: " + cook.CommentUri + "<br/>br />");
Response.Write("Version: RFC " + cook.Version + "<br />");
// Show the string representation of the cookie.
Response.Write("String: " + cook.ToString());
}*/
l.
//add cookies to cookie container
CookieContainer sessioncookie = oReq.CookieContainer;
```
```
//get the ReportArea info
string sReportArea = "16"; 
HttpWebRequest oReqReportArea =
  (HttpWebRequest)System.Net.WebRequest.Create(sEndpoint 
+ "setReportArea._v6aspx?area=" + sReportArea + "&authcode=" + sAuthCode);
oReqReportArea.CookieContainer = sessioncookie;
HttpWebResponse oRespReportArea =
  (HttpWebResponse)oReqReportArea.GetResponse();
string sRespReportArea = new
 StreamReader(oRespReportArea.GetResponseStream()).ReadToEnd();
Response.Write("setReportArea result: " + sRespReportArea + "<br />"); //
You can customize the response
\approx<html xmlns="http://www.w3.org/1999/xhtml" >
<head id="Head1" runat="server">
     <title>Rescue API setReportArea_v6 Test</title>
</head>
<body>
</body>
</html>
```

```
using System;
using System.Net;
using apiSamples.WebServiceClients;
namespace apiSamples
{
     public partial class SOAP : System.Web.UI.Page
\left\{ \begin{array}{c} \end{array} \right. protected void Page_Load(object sender, EventArgs e)
         {
             try
\{ WebServiceClients.API proxy = new WebServiceClients.API();
                 proxy.CookieContainer = new CookieContainer();
                string sEmail = "some@email.com";
                string sPwd = "secretPassword";
                 string sAuthCode = "4ahx...80u0";
                REPORT V6 eReportArea = REPORT V6.CHAT LOG;
                 WebServiceClients.loginRet oLogin = proxy.login(sEmail,
  sPwd);
                Response.Write(oLogin + "\text{br} />");
                 WebServiceClients.setReportAreaRet oSetArea =
 proxy.setReportArea_v6(eReportArea, sAuthCode);
            Response.Write(oSetArea);
 }
            catch (Exception ex)
{f} Response.Write(ex.Message);
 }
```
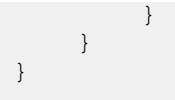

## **setReportArea\_v7**

Sets the type of report to retrieve with the getReport method. You can set the report area in the **Reports** tab of the Rescue Administration Center. For information on reports, see *Generating Reports* in the *Rescue [Administration](https://secure.logmeinrescue.com/welcome/Documents/Pdf.aspx?id=rescue_ac_ug) Center User Guide*.

## **Changes in Version 7 of setReportArea**

The following report area has been introduced in the setReportArea\_v7 method:

**Failed Sessions** Sets to retrieve a report about failed sessions. **- Extended report**

#### **Input Parameters**

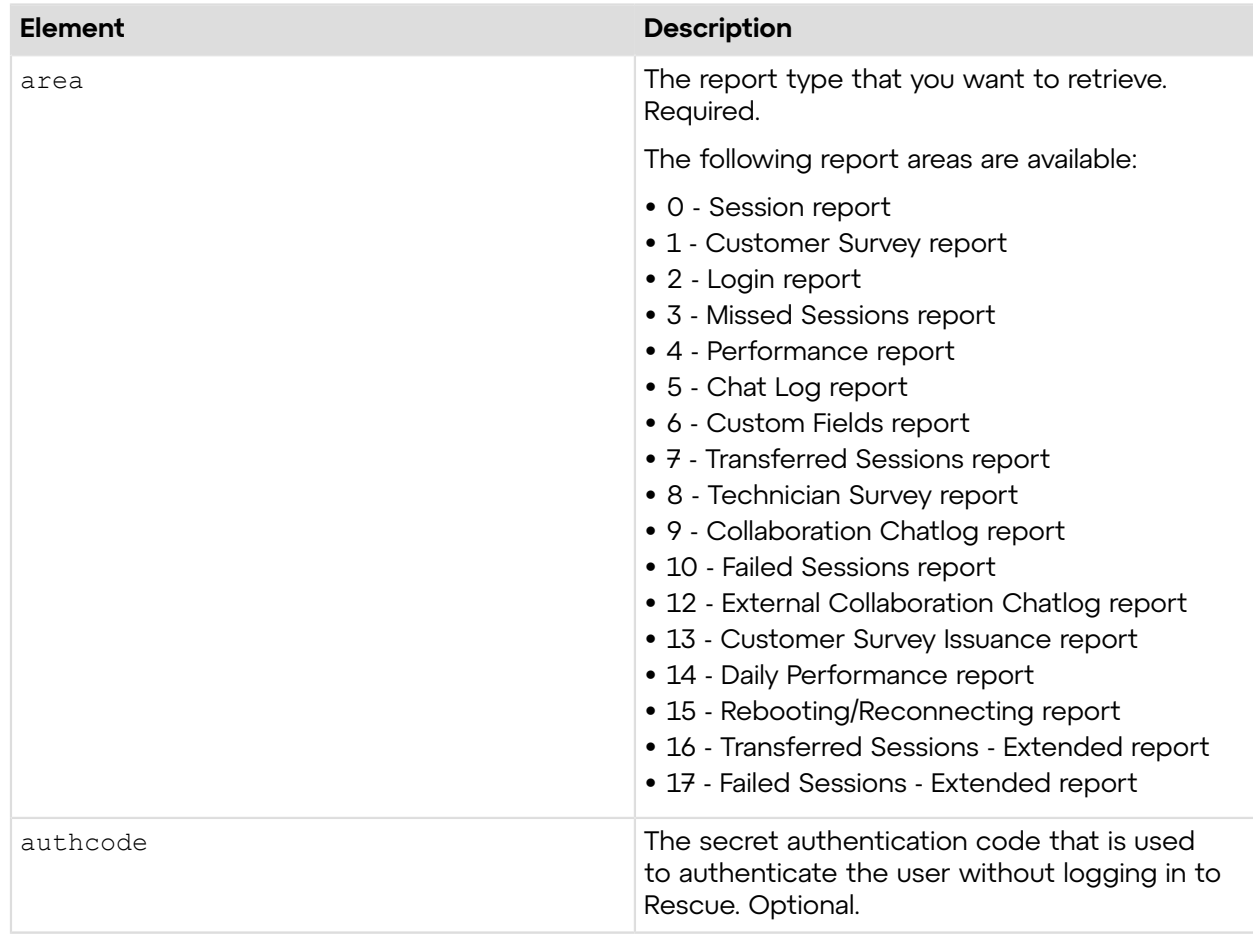

## **Return Values**

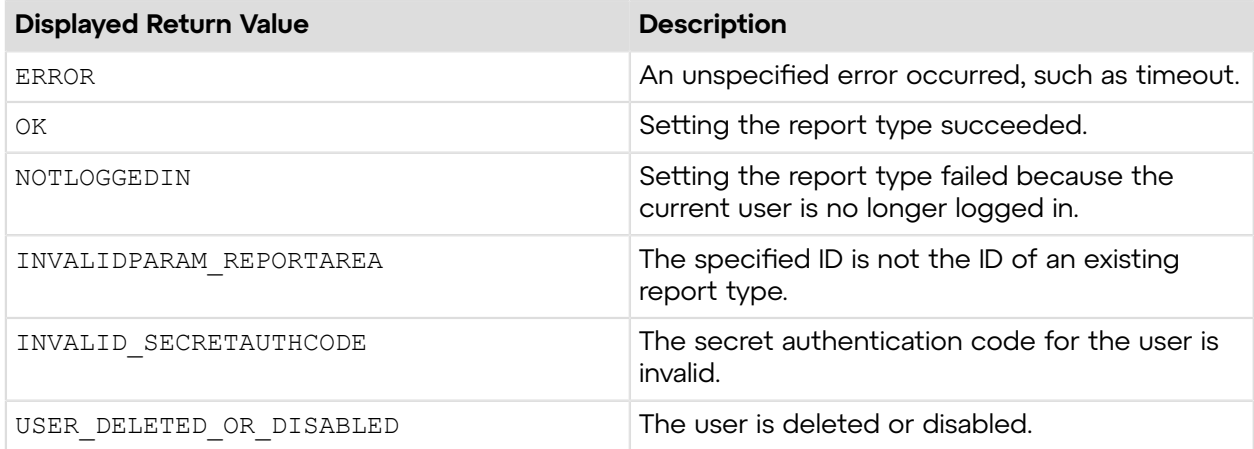

## **Sample Code**

The following are examples for using the setReportArea v7 method that you can call in your environment.

## **HTTP GET**

```
https://secure.logmeinrescue.com/API/setReportArea_v7.aspx?area=17
&authcode=4ahx...80u0
```
## **HTTP POST**

```
<form method="post" action="https://secure.logmeinrescue.com/API/
setReportArea_v7.aspx">
         <input name="area" value="17">
         <input name="authcode" value="4ahx...80u0">
</form>
```
#### **SOAP**

For sample SOAP 1.1 and SOAP 1.2 request and response messages, visit *https:// [secure.logmeinrescue.com/api/API.asmx?op=setReportArea\\_v7](https://secure.logmeinrescue.com/api/API.asmx?op=setReportArea_v6)*.

#### **PHP with SOAP**

```
<?php
$soapclient = new SoapClient("https://secure.logmeinrescue.com/api/
api.asmx?wsdl");
//define parameters
$loginparams = array (
'sEmail' => 'someemail@domain.com',
'sPassword' => 'secretPassword'
);
//login
```

```
$loginResult = $soapclient->login($loginparams);
//print the result
echo "<br/>b>Login full response.</b>>>>>>>>br />"; //formatting
print_r($loginResult);
echo \bar{r} /> /> /> \bar{r} /> //formatting
$sAuthCode = "";//define parameters
$reportarams = array (
"eReportArea' => '17',
'sAuthCode' => $sAuthCode
);
//login
$setReportArea_v7Result = $soapclient->setReportArea_v7($reportareaparams);
//print the result
echo "<br />b>setReportArea full response.</b>>>>>><br />>/<br />formatting
print_r($setReportArea_v7Result);
echo \bar{r} <br />>> /> \bar{r} />"; /\bar{f}formatting
?>
```
#### **C#** with **HttpWebRequest**

```
<%@ Page Language="C#" %>
<%@ Import Namespace="System.Net" %>
<%@ Import Namespace="System.IO" %>
<%@ Import Namespace="System" %>
<!DOCTYPE html PUBLIC "-//W3C//DTD XHTML 1.0 Transitional//EN"
  "http://www.w3.org/TR/xhtml1/DTD/xhtml1-transitional.dtd">
< string sEndpoint = "https://secure.logmeinrescue.com/API/"; //add
  actionName.aspx? for each action called
     string sEmail = "some@email.com";
      string sPwd = "secretPassword";
      string sAuthCode = "";
      //set up the request
      HttpWebRequest oReq =
  (HttpWebRequest)System.Net.WebRequest.Create(sEndpoint + "login.aspx" + "?
email=" 
+ sEmail + "&pwd=" + sPwd);
      //create a cookie container to store the cookies for this session 
      oReq.CookieContainer = new CookieContainer();
      //get the response
      HttpWebResponse oResp = (HttpWebResponse)oReq.GetResponse();
string sResp = new StreamReader(oResp.GetResponseStream()).ReadToEnd();
Response.Write("Login result: " + sResp + "<br />>/); //You can customize
 the response
/*
//debug cookies
foreach (Cookie cook in oResp.Cookies)
```

```
{
Response.Write("Cookie:" + "<br />");
Response.Write("Name: " + \text{cockName} + " " + "Value: " + \text{cock Value} + " <br/> />"):
Response.Write("Domain: " + cook.Domain + "<br />");
Response.Write("Path: " + cook.Path + "<br />");
Response.Write("Port: " + cook.Port + "<br />");
Response.Write("Secure: " + cook.Secure + "<br />");
Response.Write("When issued: " + cook.TimeStamp + "<br />");
Response.Write("Expires: " + cook.Expires + " " + "Expired? " +
\cosh.Expired + "<br /\>");Response.Write("Don't save: " + cook.Discard + "<br />");
Response.Write("Comment: " + cook.Comment + "<br/>br />");
Response.Write("Uri for comments: " + cook.CommentUri + "<br />");
Response.Write("Version: RFC " + cook.Version + "<br />");
l.
// Show the string representation of the cookie.
Response.Write("String: " + cook.ToString());
}*/
//add cookies to cookie container
CookieContainer sessioncookie = oReq.CookieContainer;
//get the ReportArea info
string sReportArea = "17"; 
HttpWebRequest oReqReportArea =
  (HttpWebRequest)System.Net.WebRequest.Create(sEndpoint 
+ "setReportArea v7aspx?area=" + sReportArea + "&authcode=" + sAuthCode);
oReqReportArea.CookieContainer = sessioncookie;
HttpWebResponse oRespReportArea =
  (HttpWebResponse)oReqReportArea.GetResponse();
string sRespReportArea = new
 StreamReader(oRespReportArea.GetResponseStream()).ReadToEnd();
Response.Write("setReportArea result: " + sRespReportArea + "<br />"); //
You can customize the response
\frac{6}{6}<html xmlns="http://www.w3.org/1999/xhtml" >
<head id="Head1" runat="server">
     <title>Rescue API setReportArea_v7 Test</title>
</head>
<body>
</body>
\langle/html>
```

```
using System;
using System.Net;
using apiSamples.WebServiceClients;
namespace apiSamples
{
      public partial class SOAP : System.Web.UI.Page
\left\{ \begin{array}{c} \end{array} \right.
```

```
 protected void Page_Load(object sender, EventArgs e)
\{ try
\{ WebServiceClients.API proxy = new WebServiceClients.API();
               proxy.CookieContainer = new CookieContainer();
              string sEmail = "some@email.com";
               string sPwd = "secretPassword";
               string sAuthCode = "4ahx...80u0";
              REPORT V7 eReportArea = REPORT V7. CHAT LOG;
               WebServiceClients.loginRet oLogin = proxy.login(sEmail,
 sPwd);
              Response.Write(oLogin + "<br />");
               WebServiceClients.setReportAreaRet oSetArea =
proxy.setReportArea v7(eReportArea, sAuthCode);
           Response.Write(oSetArea);
 }
           catch (Exception ex)<br>{
\{Response.Write(ex.Message);
 }
 }
    }
}
```
## **setReportArea\_v8**

Sets the type of report to retrieve with the getReport method. You can set the report area in the **Reports** tab of the Rescue Administration Center. For information on reports, see *Generating Reports* in the *Rescue [Administration](https://secure.logmeinrescue.com/welcome/Documents/Pdf.aspx?id=rescue_ac_ug) Center User Guide*.

## **Changes in Version 7 of setReportArea**

The following report area has been introduced in the setReportArea\_v8 method:

Failed Sessions Sets to retrieve a report about failed sessions. **- Extended report**

## **Input Parameters**

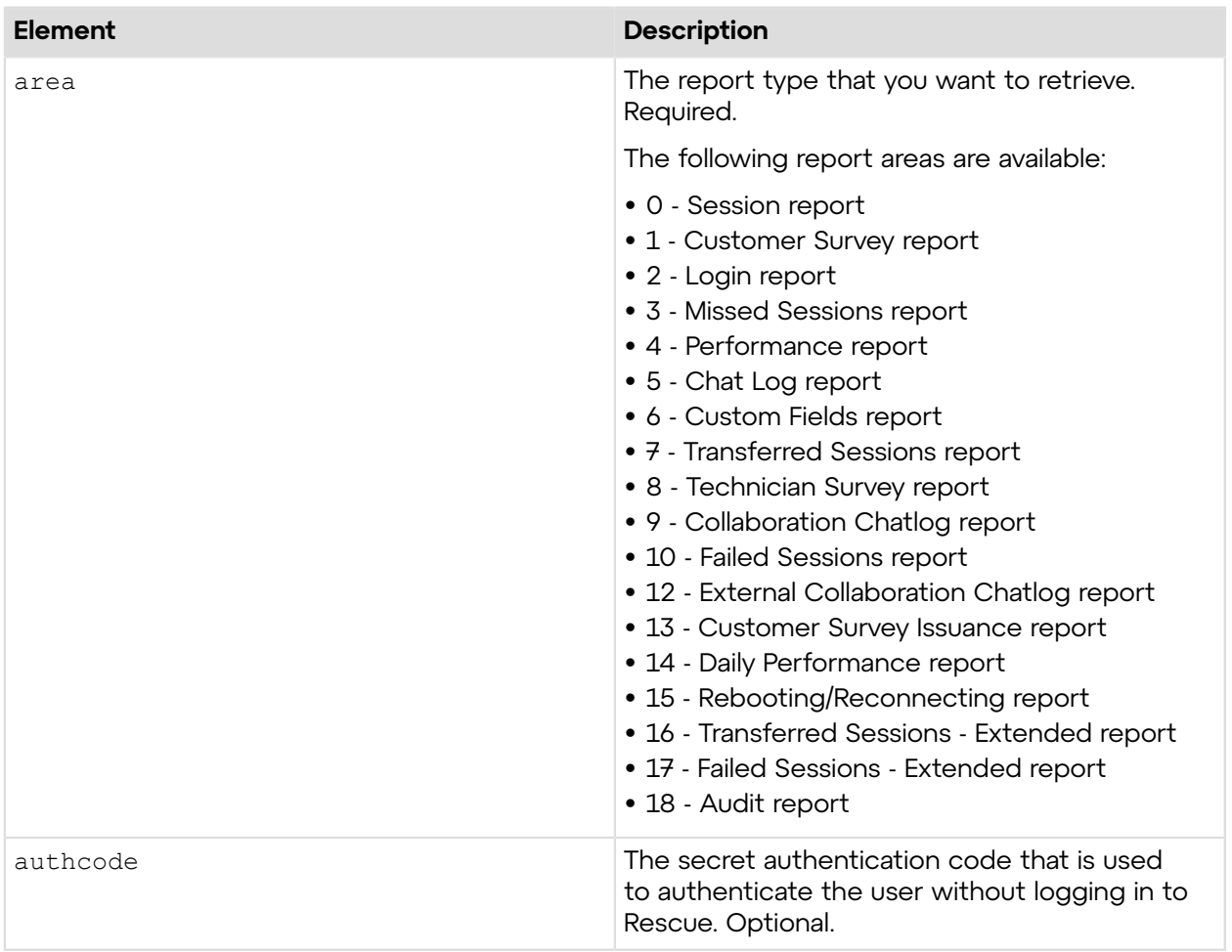

## **Return Values**

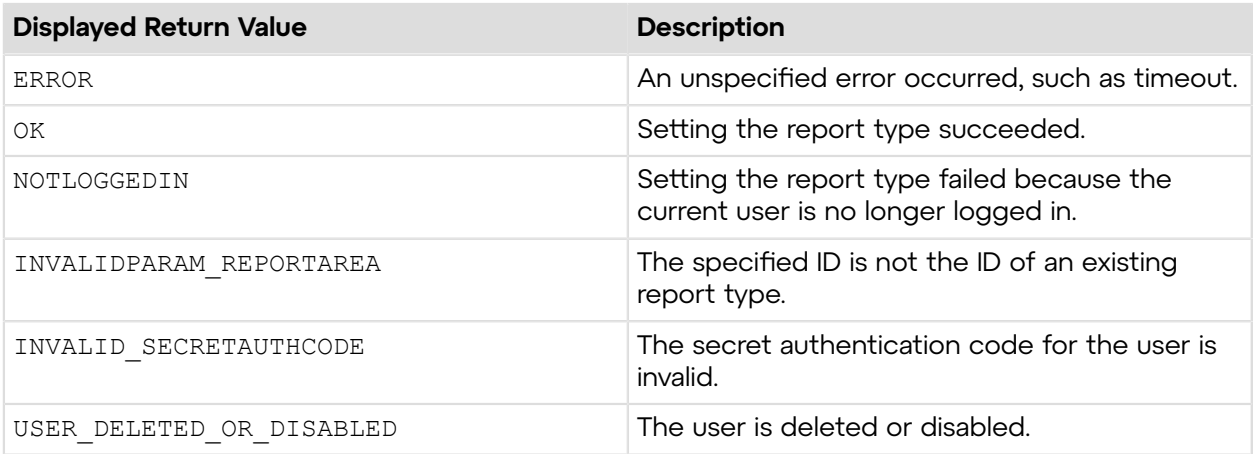

# **Sample Code**

The following are examples for using the setReportArea\_v8 method that you can call in your environment.

## **HTTP GET**

```
https://secure.logmeinrescue.com/API/setReportArea_v8.aspx?area=18
&authcode=4ahx...80u0
```
### **HTTP POST**

```
<form method="post" action="https://secure.logmeinrescue.com/API/
setReportArea_v8.aspx">
         <input name="area" value="18">
         <input name="authcode" value="4ahx...80u0">
</form>
```
## **SOAP**

```
For sample SOAP 1.1 and SOAP 1.2 request and response messages, visit https://
secure.logmeinrescue.com/api/API.asmx?op=setReportArea_v8.
```
#### **PHP with SOAP**

```
<?php
$soapclient = new SoapClient("https://secure.logmeinrescue.com/api/
api.asmx?wsdl");
//define parameters
$loginparams = array (
'sEmail' => 'someemail@domain.com',
'sPassword' => 'secretPassword'
);
//login
$loginResult = $soapclient->login($loginparams);
//print the result
echo "<br/>b>Login full response.</b>>>>>>>>br />"; //formatting
print_r($loginResult);
echo \bar{\mathbf{w}} <br />>> /> //formatting
SSAuthCode = "":
//define parameters
$reportarams = array (
'eReportArea' \Rightarrow '18',
'sAuthCode' => $sAuthCode
);
//login
$setReportArea_v8Result = $soapclient->setReportArea_v8($reportareaparams);
//print the result
echo "<br />b>setReportArea full response.</b>>>>>><br />>/"; //formatting
print_r($setReportArea_v8Result);
echo \bar{r} <br />>> /> \bar{r} />"; /\bar{f}formatting
?>
```
#### **C#** with **HttpWebRequest**

```
<%@ Page Language="C#" %>
<%@ Import Namespace="System.Net" %>
<%@ Import Namespace="System.IO" %>
<%@ Import Namespace="System" %>
<!DOCTYPE html PUBLIC "-//W3C//DTD XHTML 1.0 Transitional//EN"
  "http://www.w3.org/TR/xhtml1/DTD/xhtml1-transitional.dtd">
 < string sEndpoint = "https://secure.logmeinrescue.com/API/"; //add
  actionName.aspx? for each action called
     string sEmail = "some@email.com";
      string sPwd = "secretPassword";
      string sAuthCode = "";
      //set up the request
     HttpWebRequest oReq =
  (HttpWebRequest)System.Net.WebRequest.Create(sEndpoint + "login.aspx" + "?
email=" 
+ sEmail + "&pwd=" + sPwd);
      //create a cookie container to store the cookies for this session 
      oReq.CookieContainer = new CookieContainer();
      //get the response
      HttpWebResponse oResp = (HttpWebResponse)oReq.GetResponse();
string sResp = new StreamReader(oResp.GetResponseStream()).ReadToEnd();
Response.Write("Login result: " + sResp + "<br />); //You can customize
 the response
/*
//debug cookies
foreach (Cookie cook in oResp.Cookies)
{
Response.Write("Cookie:" + "<br />");
Response.Write("Name: " + cook.Name + " " + "Value: " + cook.Value + "<br /
>");
Response.Write("Domain: " + {\rm cos}.Domain + "<br/>br />");
Response.Write("Path: " + cook.Path + "<br />");
Response.Write("Port: " + cook.Port + "<br />");
Response.Write("Secure: " + cook.Secure + "<br />");
Response.Write("When issued: " + {\rm cook.TimeStamp} + "<br/>ohr />");
Response.Write("Expires: " + cook.Expires + " " + "Expired? " +
\cosh. Expired + "<br />");
Response.Write("Don't save: " + cook.Discard + "<br/>br />");
Response.Write("Comment: " + cook.Comment + "<br />");
Response.Write("Uri for comments: " + cook.CommentUri + "<br/>br />");
Response.Write("Version: RFC " + cook.Version + "<br />>");
// Show the string representation of the cookie.
Response.Write("String: " + cook.ToString());
}*/
l.
//add cookies to cookie container
CookieContainer sessioncookie = oReq.CookieContainer;
```

```
//get the ReportArea info
string sReportArea = "18"; 
HttpWebRequest oReqReportArea =
  (HttpWebRequest)System.Net.WebRequest.Create(sEndpoint 
+ "setReportArea v8aspx?area=" + sReportArea + "&authcode=" + sAuthCode);
oReqReportArea.CookieContainer = sessioncookie;
HttpWebResponse oRespReportArea =
  (HttpWebResponse)oReqReportArea.GetResponse();
string sRespReportArea = new
 StreamReader(oRespReportArea.GetResponseStream()).ReadToEnd();
Response.Write("setReportArea result: " + sRespReportArea + "<br />"); //
You can customize the response
\frac{6}{6}<html xmlns="http://www.w3.org/1999/xhtml" >
<head id="Head1" runat="server">
     <title>Rescue API setReportArea_v8 Test</title>
</head>
<body>
</body>
</html>
```

```
using System;
using System.Net;
using apiSamples.WebServiceClients;
namespace apiSamples
{
     public partial class SOAP : System.Web.UI.Page
\left\{ \begin{array}{c} \end{array} \right. protected void Page_Load(object sender, EventArgs e)
         {
             try
\{ WebServiceClients.API proxy = new WebServiceClients.API();
                 proxy.CookieContainer = new CookieContainer();
                string sEmail = "some@email.com";
                 string sPwd = "secretPassword";
                 string sAuthCode = "4ahx...80u0";
                REPORT V8 eReportArea = REPORT V8.CHAT LOG;
                 WebServiceClients.loginRet oLogin = proxy.login(sEmail,
  sPwd);
                Response.Write(oLogin + "\text{br} />");
                 WebServiceClients.setReportAreaRet oSetArea =
 proxy.setReportArea_v8(eReportArea, sAuthCode);
            Response.Write(oSetArea);
 }
             catch (Exception ex)
{f} Response.Write(ex.Message);
 }
```
#### } } }

## **getDateFormat**

Retrieves the date format for reporting. You can set the report date format in the **Reports** tab of the Rescue Administration Center. For information on reports, see *Generating Reports* in the *Rescue [Administration](https://secure.logmeinrescue.com/welcome/Documents/Pdf.aspx?id=rescue_ac_ug) Center User Guide*.

### **Input Parameters**

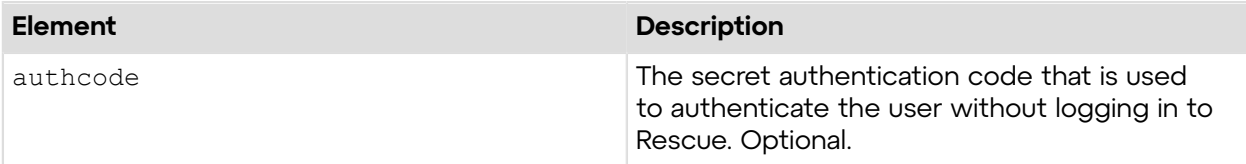

## **Output**

OK DATEFORMAT:MMDDYY

DATEFORMAT: Possible values of the date format are MMDDYY and DDMMYY

#### **Return Values**

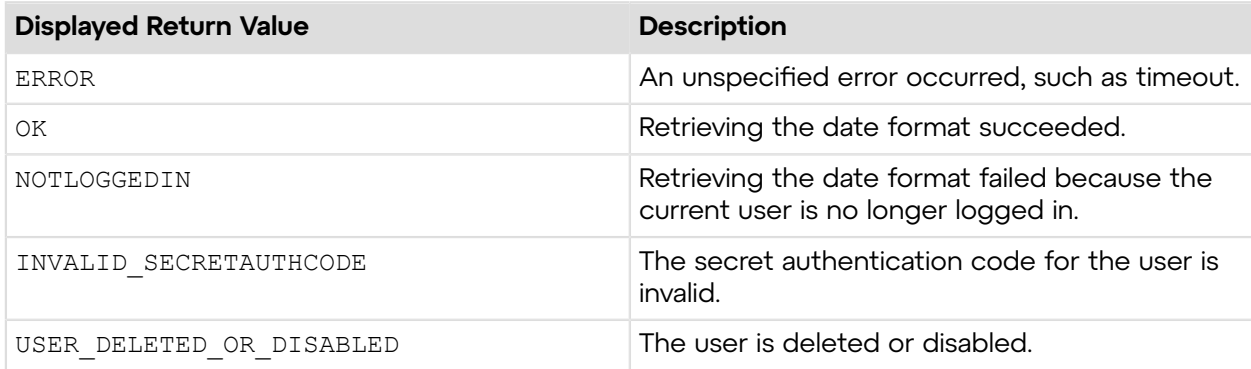

## **Sample Code**

The following are examples for using the getDateFormat method that you can call in your environment.

## **HTTP GET**

```
https://secure.logmeinrescue.com/API/getDateFormat.aspx?
authcode=4ahx...80u0
```
## **HTTP POST**

```
<form method="post" action="https://secure.logmeinrescue.com/API/
getDateFormat.aspx">
         <input name="authcode" value="4ahx...80u0">
</form>
```
### **C# with SOAP**

```
using System;
using System.Collections.Generic;
using System.Linq;
using System.Net;
using System.Web;
using System.Web.UI;
using System.Web.UI.WebControls;
using apiSamples.WebServiceClients;
namespace apiSamples
{
     public partial class SOAP : System.Web.UI.Page
\left\{ \begin{array}{c} \mathbf{1} & \mathbf{1} & \mathbf{1} \\ \mathbf{1} & \mathbf{1} & \mathbf{1} \\ \mathbf{1} & \mathbf{1} & \mathbf{1} \end{array} \right. protected void Page_Load(object sender, EventArgs e)
\{ try
{f} //Set up proxy
                   WebServiceClients.API proxy = new WebServiceClients.API();
                   proxy.CookieContainer = new CookieContainer();
                  string sEmail = "some@email.com";
                   string sPwd = "secretPassword";
                   string sAuthCode = "4ahx...80u0";
                   //Login
                   WebServiceClients.loginRet loginResult =
  proxy.login(sEmail, sPwd);
                  Response.Write(loginResult + "<br /);
                   DATEFORMAT dateformat;
                   //Get date format
                   WebServiceClients.getDateFormatRet getDateFormatResult =
  proxy.getDateFormat(sAuthCode, out dateformat);
             Response.Write(dateformat);
 }
              catch (Exception ex)
\{lblError.Text = ex.Message;
 }
 }
     }
}
```
## **setDateFormat**

Sets the date format for reporting. You can set the report date format in the **Reports** tab of the Rescue Administration Center. For information on reports, see *Generating Reports* in the *[Rescue](https://secure.logmeinrescue.com/welcome/Documents/Pdf.aspx?id=rescue_ac_ug) [Administration](https://secure.logmeinrescue.com/welcome/Documents/Pdf.aspx?id=rescue_ac_ug) Center User Guide*.

## **Input Parameters**

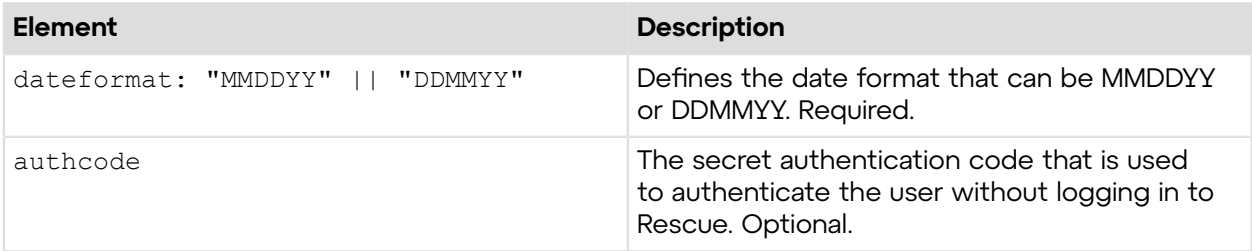

#### **Return Values**

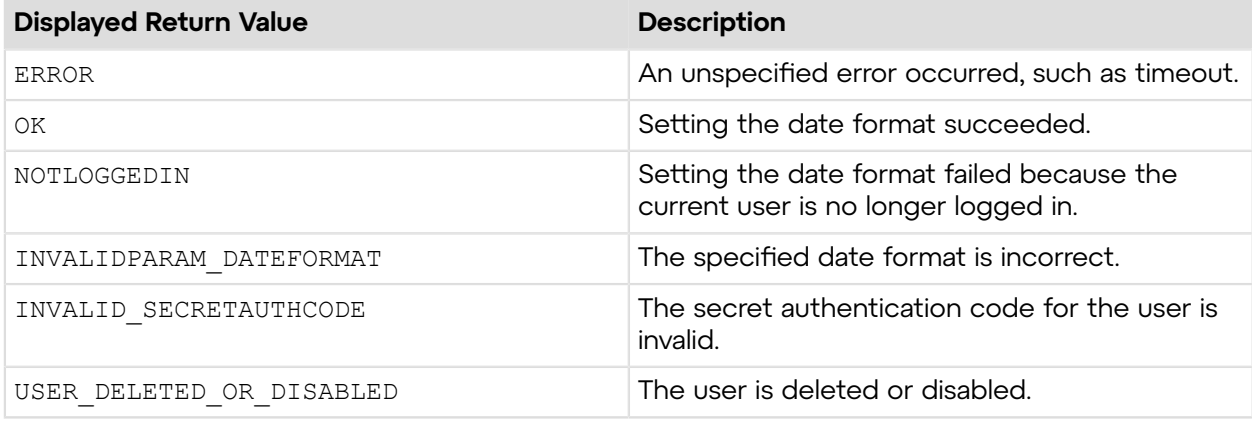

## **Sample Code**

The following are examples for using the setDateFormat method that you can call in your environment.

#### **HTTP GET**

```
https://secure.logmeinrescue.com/API/setDateFormat.aspx?dateformat=MMDDYY
&authcode=4ahx...80u0
```
## **HTTP POST**

```
<form method="post" action="https://secure.logmeinrescue.com/API/
setDateFormat.aspx">
          <input name="dateformat" value="MMDDYY">
          <input name="authcode" value="4ahx...80u0">
</form>
```

```
using System;
using System.Collections.Generic;
using System.Linq;
using System.Net;
using System.Web;
using System.Web.UI;
using System.Web.UI.WebControls;
using apiSamples.WebServiceClients;
namespace apiSamples
{
     public partial class SOAP : System.Web.UI.Page
     {
         protected void Page_Load(object sender, EventArgs e)
\{ try
{
                 //Set up proxy
                 WebServiceClients.API proxy = new WebServiceClients.API();
                 proxy.CookieContainer = new CookieContainer();
                string sEmail = "some@email.com";
                 string sPwd = "secretPassword";
                 string sAuthCode = "4ahx...80u0";
                 //Login
                 WebServiceClients.loginRet loginResult =
 proxy.login(sEmail, sPwd);
                Response.Write(loginResult + "<br />");
                DATEFORMAT dateformat = DATEFORMAT.DDMMYY;
                 //Get result
                 WebServiceClients.setDateFormatRet setDateFormatResult =
 proxy.setDateFormat(dateformat, sAuthCode);
            Response.Write(setDateFormatResult);
 }
             catch (Exception ex)
{
            lblError.Text = ex.Message;
 }
 }
     }
}
```
## **getDelimiter**

Retrieves the delimiter characters for text-based output. You cannot define a delimiter character in the Rescue Administration Center.

#### **Input Parameters**

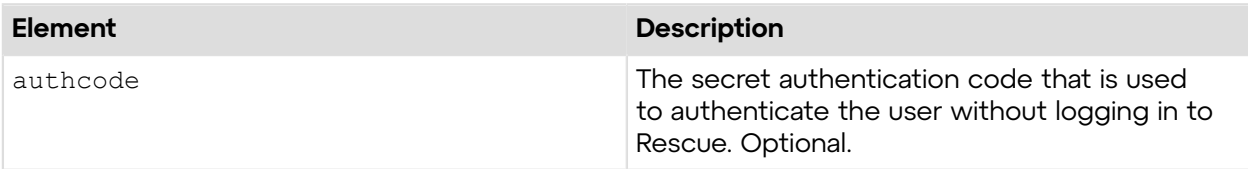

### **Output**

```
OK DELIMITER:|
```

```
DELIMITER: Defines the delimiter used in reports that are generated with
 the getReport method
```
#### **Return Values**

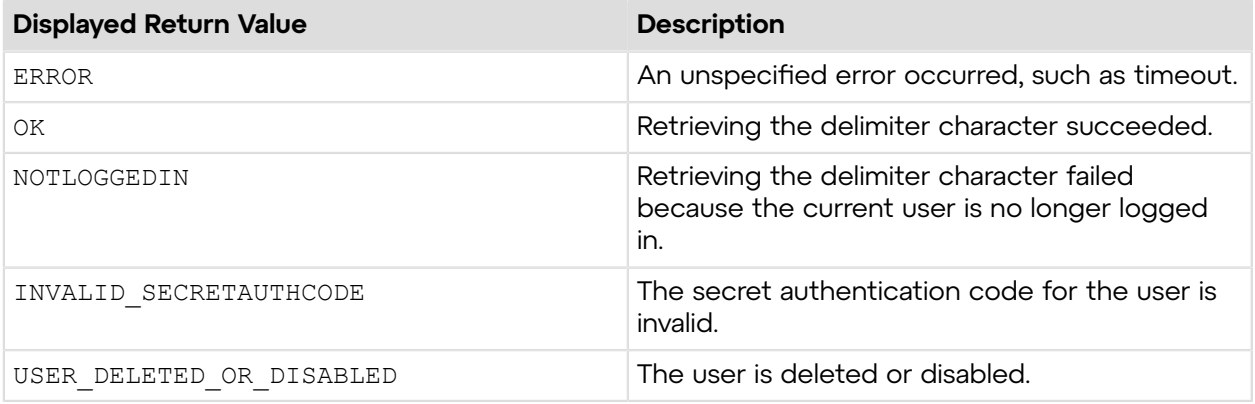

## **Sample Code**

The following are examples for using the getDelimiter method that you can call in your environment.

## **HTTP GET**

https://secure.logmeinrescue.com/API/getDelimiter.aspx?authcode=4ahx...80u0

## **HTTP POST**

```
<form method="post" action="https://secure.logmeinrescue.com/API/
getDelimiter.aspx">
         <input name="authcode" value="4ahx...80u0">
</form>
```
### **SOAP**

For sample SOAP 1.1 and SOAP 1.2 request and response messages, visit *https:// [secure.logmeinrescue.com/api/API.asmx?op=getDelimiter](https://secure.logmeinrescue.com/api/API.asmx?op=getDelimiter)*.

## **PHP with SOAP**

The example values shown must be replaced with actual values.

```
<?php
$soapclient = new SoapClient("https://secure.logmeinrescue.com/api/
api.asmx?wsdl");
//define parameters
$loginparams = array (
'sEmail' => 'some@email.com',
'sPassword' => 'secretPassword'
);
//login
$loginResult = $soapclient->login($loginparams);
//print the result
echo "<br/>b>Login full response.</b>>>>>>>>br />"; //formatting
print_r($loginResult);
echo \bar{\mathbf{w}} <br />>> /> //formatting
$sAuthCode = "";
//set up array for request
$delimiterparams = array(
'sAuthCode' => $sAuthCode
);
$getDelimiterResponse = $soapclient->getDelimiter($delimiterparams);
//print the delimiter results
print r("<b>>detDelimiter full response.</b><br />>/;
print_r($getDelimiterResponse);
?>
```
#### **C#** with **HttpWebRequest**

```
<%@ Page Language="C#" %>
<%@ Import Namespace="System.Net" %>
<%@ Import Namespace="System.IO" %>
<%@ Import Namespace="System" %>
<!DOCTYPE html PUBLIC "-//W3C//DTD XHTML 1.0 Transitional//EN"
  "http://www.w3.org/TR/xhtml1/DTD/xhtml1-transitional.dtd">
 < string sEndpoint = "https://secure.logmeinrescue.com/API/"; //add
  actionName.aspx?
  for each action called
    string sEmail = "some@email.com";
    string sPwd = "secretPassword";
     string sAuthCode = "4ahx...80u0";
```

```
 //set up the request
      HttpWebRequest oReq =
  (HttpWebRequest)System.Net.WebRequest.Create(sEndpoint
 + "login.aspx" + "?email=" + sEmail + "\omegapwd=" + sPwd);
      //create a cookie container to store the cookies for this session 
      oReq.CookieContainer = new CookieContainer();
      //get the response
     HttpWebResponse oResp = (HttpWebResponse)oReq.GetResponse();
string sResp = new StreamReader(oResp.GetResponseStream()).ReadToEnd();
Response.Write("Login result: " + sResp + "<br />>>>>'; //You can customize
 the response
/*
//debug cookies
foreach (Cookie cook in oResp.Cookies)
{
Response.Write("Cookie:" + "<br />");
Response.Write("Name: " + cook.Name + " " + "Value: " + cook.Value + "<br /
>");
Response.Write("Domain: " + cook.Domain + "<br />");
Response.Write("Path: " + cook.Path + "<br/>br />");
Response.Write("Port: " + cook.Port + "<br />");
Response.Write("Secure: " + cook.Secure + "<br />");
Response.Write("When issued: " + {\tt cook.TimeStamp} + "<br />");
Response.Write("Expires: " + cook.Expires + " " + "Expired? " +
\cosh. Expired + "<br />");
Response.Write("Don't save: " + cook.Discard + "<br />");
Response.Write("Comment: " + {\rm cos}.Comment + "<br />");
Response.Write("Uri for comments: " + cook.CommentUri + "<br />");
Response.Write("Version: RFC " + cook.Version + "<br />);
// Show the string representation of the cookie.
Response.Write("String: " + cook.ToString());
}*/
l.
//add cookies to cookie container
CookieContainer sessioncookie = oReq.CookieContainer;
//get the Delimiter info
HttpWebRequest oReqDelimiter =
  (HttpWebRequest)System.Net.WebRequest.Create(sEndpoint
  + "getDelimiter.aspx?authcode=" + sAuthCode);
oReqDelimiter.CookieContainer = sessioncookie;
HttpWebResponse oRespDelimiter =
 (HttpWebResponse)oReqDelimiter.GetResponse();
string sRespDelimiter = new
 StreamReader(oRespDelimiter.GetResponseStream()).ReadToEnd();
Response.Write("getDelimiter result: " + sRespDelimiter + "<br />"); //You
 can customize
 the response
\frac{6}{6}<html xmlns="http://www.w3.org/1999/xhtml" >
<head id="Head1" runat="server">
     <title>Rescue API getDelimiter Test</title>
```

```
</head>
<body>
</body>
</html>
```

```
using System;
using System.Collections.Generic;
using System.Linq;
using System.Net;
using System.Web;
using System.Web.UI;
using System.Web.UI.WebControls;
using apiSamples.WebServiceClients;
namespace apiSamples
{
     public partial class SOAP : System.Web.UI.Page
\left\{ \begin{array}{c} \end{array} \right. protected void Page_Load(object sender, EventArgs e)
\{ try
\{ WebServiceClients.API proxy = new WebServiceClients.API();
                 proxy.CookieContainer = new CookieContainer();
                string sEmail = "some@email.com";
                 string sPwd = "secretPassword";
                 string sAuthCode = "4ahx...80u0";
                 string sDelimiter = "";
                 WebServiceClients.loginRet oLogin = proxy.login(sEmail,
  sPwd);
                Response.Write(oLogin + "<br />");
                 WebServiceClients.getDelimiterRet oGetDelimiter =
  proxy.getDelimiter
(sAuthCode, out sDelimiter);
                Response.Write(oGetDelimiter + "<br />");
            Response.Write(sDelimiter);
 }
             catch (Exception ex)
{a \choose 2}Response.Write(ex.Message);
 }
         }
    }
}
```
## **setDelimiter**

Sets the delimiter characters for text-based output which cannot be of zero length. You cannot define a delimiter character in the Rescue Administration Center.

#### **Input Parameters**

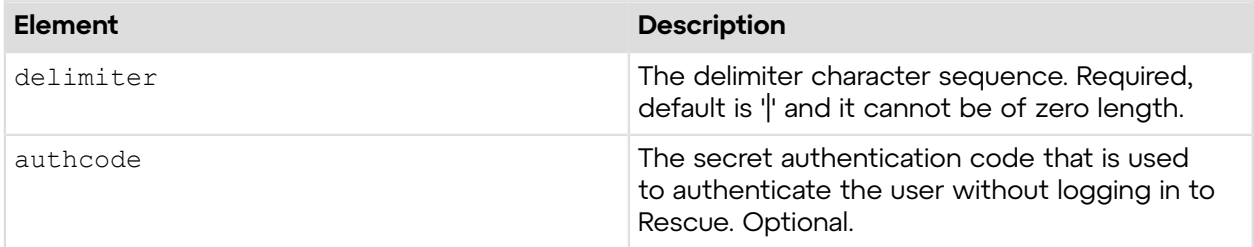

#### **Return Values**

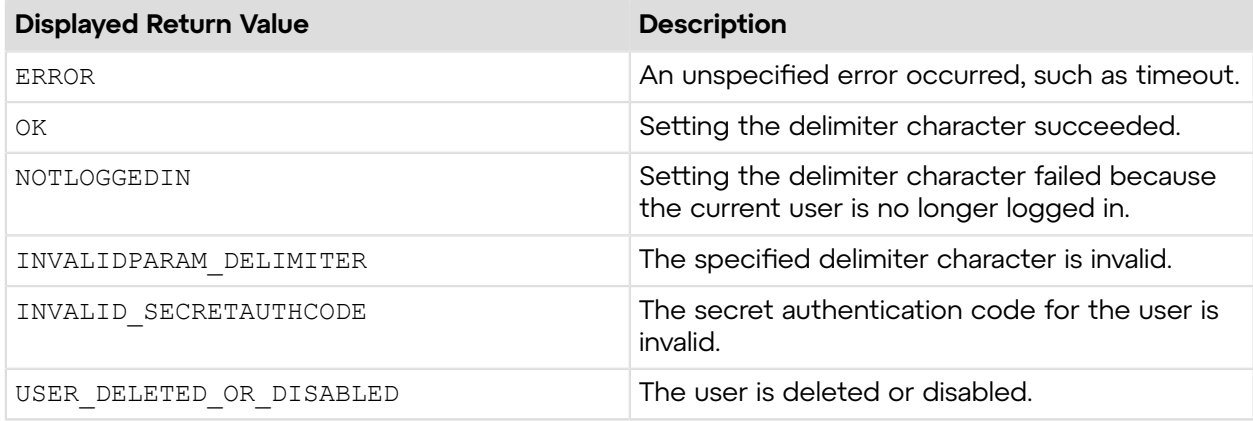

## **Sample Code**

The following are examples for using the setDelimiter method that you can call in your environment.

## **HTTP GET**

```
https://secure.logmeinrescue.com/API/setDelimiter.aspx?delimiter=-
&authcode=4ahx...80u0
```
## **HTTP POST**

```
<form method="post" action="https://secure.logmeinrescue.com/API/
setDelimiter.aspx">
         <input name="delimiter" value="-">
         <input name="authcode" value="4ahx...80u0">
</form>
```
#### **SOAP**

For sample SOAP 1.1 and SOAP 1.2 request and response messages, visit *https:*// *[secure.logmeinrescue.com/api/API.asmx?op=setDelimiter](https://secure.logmeinrescue.com/api/API.asmx?op=setDelimiter)*.

## **PHP with SOAP**

The example values shown must be replaced with actual values.

```
<?php
$soapclient = new SoapClient("https://secure.logmeinrescue.com/api/
api.asmx?wsdl");
//define parameters
$loginparams = array (
'sEmail' => 'some@email.com',
'sPassword' => 'secretPassword'
);
//login
$loginResult = $soapclient->login($loginparams);
//print the result
echo "<br/>b>Login full response.</b>>>>>>>>br />"; //formatting
print_r($loginResult);
echo \bar{\mathbf{w}} <br />>> /> //formatting
$sAuthCode = "";
//define parameters
$delimiterparams = array (
'sDelimiter' => ' -',
'sAuthCode' => $sAuthCode
);
//set the delimiter
$setDelimiterResult = $soapclient->setDelimiter($delimiterparams);
//print the result
echo "<br />b>setDelimiter full response.</b>>>>>>></b> />"; //formatting
print_r($setDelimiterResult);<br>echo \frac{1}{r} <br/>br />br />"; //formatting
echo \bar{m} <br />>br />";
?>
```
#### **C#** with **HttpWebRequest**

```
<%@ Page Language="C#" %>
<%@ Import Namespace="System.Net" %>
<%@ Import Namespace="System.IO" %>
<%@ Import Namespace="System" %>
<!DOCTYPE html PUBLIC "-//W3C//DTD XHTML 1.0 Transitional//EN"
  "http://www.w3.org/TR/xhtml1/DTD/xhtml1-transitional.dtd">
 < string sEndpoint = "https://secure.logmeinrescue.com/API/"; //add
 actionName.aspx?
  for each action called
     string sEmail = "some@email.com";
```

```
string sPwd = "secretPassword";
      string sAuthCode = "4ahx...80u0";
      //set up the request
      HttpWebRequest oReq =
  (HttpWebRequest)System.Net.WebRequest.Create(sEndpoint
  + "login.aspx" + "?email=" + sEmail + "&pwd=" + sPwd);
      //create a cookie container to store the cookies for this session 
      oReq.CookieContainer = new CookieContainer();
      //get the response
      HttpWebResponse oResp = (HttpWebResponse)oReq.GetResponse();
string sResp = new StreamReader(oResp.GetResponseStream()).ReadToEnd();
Response.Write("Login result: " + sResp + "<br/>obr />"); //You can customize
 the response
/*
//debug cookies
foreach (Cookie cook in oResp.Cookies)
{
Response.Write("Cookie:" + "<br />");
Response.Write("Name: " + \cosh\left(\frac{1}{2} + \frac{1}{2}\right) + "Value: " + \cosh\left(\frac{1}{2} + \frac{1}{2}\right)>");
Response.Write("Domain: " + cook.Domain + "<br />");
Response.Write("Path: " + cook.Path + "<br />");
Response.Write("Port: " + cook.Port + "<br />");
Response.Write("Secure: " + cook.Secure + "<br />");
Response.Write("When issued: " + {\tt cook.TimeStamp} + "<br />");
Response.Write("Expires: " + cook.Expires + " " + "Expired? " +
\cosh. Expired + "<br />");
Response.Write("Don't save: " + cook.Discard + "<br />");
Response.Write("Comment: " + cook.Comment + "<br />");
Response.Write("Uri for comments: " + cook.CommentUri + "<br />");
Response.Write("Version: RFC " + cook.Version + "<br />");
// Show the string representation of the cookie.
Response.Write("String: " + cook.ToString());
}*/
//add cookies to cookie container
CookieContainer sessioncookie = oReq.CookieContainer;
//get the Delimiter info
string sDelimiter = "-";
HttpWebRequest oReqDelimiter =
  (HttpWebRequest)System.Net.WebRequest.Create(sEndpoint
 + "setDelimiter.aspx?delimiter=" + sDelimiter + "&authcode=" + sAuthCode);
oReqDelimiter.CookieContainer = sessioncookie;
HttpWebResponse oRespDelimiter =
 (HttpWebResponse)oReqDelimiter.GetResponse();
string sRespDelimiter = new
 StreamReader(oRespDelimiter.GetResponseStream()).ReadToEnd();
Response.Write("setDelimiter result: " + sRespDelimiter + "<br />"); //You
 can 
customize the response
```

```
\frac{6}{6}<html xmlns="http://www.w3.org/1999/xhtml" >
<head id="Head1" runat="server">
     <title>Rescue API setDelimiter Test</title>
</head>
<body>
</body>
</html>
```

```
using System;
using System.Collections.Generic;
using System.Linq;
using System.Net;
using System.Web;
using System.Web.UI;
using System.Web.UI.WebControls;
using apiSamples.WebServiceClients;
namespace apiSamples
{
     public partial class SOAP : System.Web.UI.Page
\left\{ \begin{array}{c} \end{array} \right. protected void Page_Load(object sender, EventArgs e)
\{ try
{a \choose 2} WebServiceClients.API proxy = new WebServiceClients.API();
                 proxy.CookieContainer = new CookieContainer();
                string sEmail = "some@email.com";
                string sPwd = "secretPassword";
                 string sAuthCode = "4ahx...80u0";
                 string sDelimiter = "-";
                 WebServiceClients.loginRet oLogin = proxy.login(sEmail,
  sPwd);
                Response.Write(oLogin + "\text{br} />");
                 WebServiceClients.setDelimiterRet oSetDelimiter =
  proxy.setDelimiter
(sDelimiter, sAuthCode);
            Response.Write(oSetDelimiter);
 }
             catch (Exception ex)
{a \choose 2}Response.Write(ex.Message);
 }
 }
    }
}
```
## **getOutput**

Retrieves the output type currently set for reporting. You can set the report output type in the **Reports** tab of the Rescue Administration Center. For information on reports, see *Generating Reports* in the *Rescue [Administration](https://secure.logmeinrescue.com/welcome/Documents/Pdf.aspx?id=rescue_ac_ug) Center User Guide*.

### **Input Parameters**

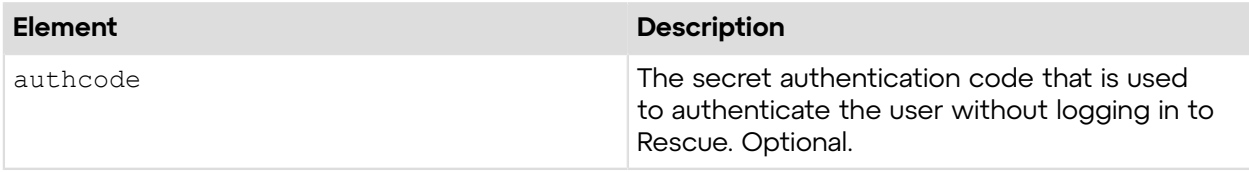

## **Output**

OK OUTPUT:TEXT

```
OUTPUT: The output of your generated reports. Possible values are TEXT and
 XML
```
## **Return Values**

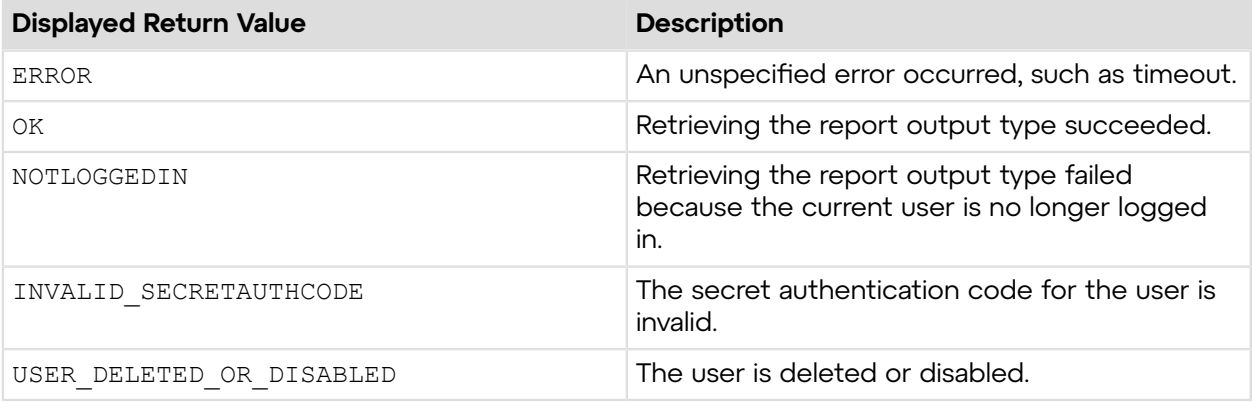

## **Sample Code**

The following are examples for using the getOutput method that you can call in your environment.

## **HTTP GET**

https://secure.logmeinrescue.com/API/getOutput.aspx?authcode=4ahx...80u0

#### **HTTP POST**

```
<form method="post" action="https://secure.logmeinrescue.com/API/
getOutput.aspx">
         <input name="authcode" value="4ahx...80u0">
</form>
```
#### **SOAP**

For sample SOAP 1.1 and SOAP 1.2 request and response messages, visit *https:*// *[secure.logmeinrescue.com/api/API.asmx?op=getOutput](https://secure.logmeinrescue.com/api/API.asmx?op=getOutput)*.

#### **PHP with SOAP**

The example values shown must be replaced with actual values.

```
<?php
$soapclient = new SoapClient("https://secure.logmeinrescue.com/api/
api.asmx?wsdl");
//define parameters
$loginparams = array (
'sEmail' => 'some@email.com',
'sPassword' => 'secretPassword'
);
//login
$loginResult = $soapclient->login($loginparams);
//print the result
echo "<br/>b>Login full response.</b>>>>>>>>br />"; //formatting
print_r($loginResult);
echo \bar{\mathbf{w}} <br />>> /> //formatting
$sAuthCode = "";
//set up array for getOutput request
$getOutputParams = array(
'sAuthCode' => $sAuthCode
);
$getOutputResult = $soapclient->getOutput($getOutputParams);
//print out the crrent output format
print r("<br/>b>getOutput full response.</b>>>>br />");
print<sup>-</sup>r($getOutputResult);<br>echo<sup>T</sup><br />>> />"; //formatting
echo \bar{\mathbf{w}} <br />> />the />";
?>
```
#### **C#** with **HttpWebRequest**

```
<%@ Page Language="C#" %>
<%@ Import Namespace="System.Net" %>
<%@ Import Namespace="System.IO" %>
<%@ Import Namespace="System" %>
<!DOCTYPE html PUBLIC "-//W3C//DTD XHTML 1.0 Transitional//EN"
  "http://www.w3.org/TR/xhtml1/DTD/xhtml1-transitional.dtd">
 < string sEndpoint = "https://secure.logmeinrescue.com/API/"; //add
 actionName.aspx?
  for each action called
    string sEmail = "some@email.com";
     string sPwd = "secretPassword";
```

```
 string sAuthCode = "";
      //set up the request
      HttpWebRequest oReq =
  (HttpWebRequest)System.Net.WebRequest.Create(sEndpoint
  + "login.aspx" + "?email=" + sEmail + "&pwd=" + sPwd);
      //create a cookie container to store the cookies for this session 
      oReq.CookieContainer = new CookieContainer();
      //get the response
      HttpWebResponse oResp = (HttpWebResponse)oReq.GetResponse();
string sResp = new StreamReader(oResp.GetResponseStream()).ReadToEnd();
Response.Write("Login result: " + sResp + "<br/>obr />"); //You can customize
 the response
/*
//debug cookies
foreach (Cookie cook in oResp.Cookies)
{
Response.Write("Cookie:" + "<br />");
Response.Write("Name: " + cook.Name + " " + "Value: " + cook.Value + "<br /
>");
Response.Write("Domain: " + cook.Domain + "<br />");
Response.Write("Path: " + cook.Path + "<br />");
Response.Write("Port: " + cook.Port + "<br />");
Response.Write("Secure: " + cook.Secure + "<br />");
Response.Write("When issued: " + {\tt cook.TimeStamp} + "{\tt<br}: "{\tt br} />");
Response.Write("Expires: " + cook.Expires + " " + "Expired? " +
\cosh. Expired + "<br />");
Response.Write("Don't save: " + cook.Discard + "<br />");
Response.Write("Comment: " + cook.Comment + "<br />");
Response.Write("Uri for comments: " + cook.CommentUri + "<br />");
Response.Write("Version: RFC " + cook.Version + "<br />);
// Show the string representation of the cookie.
Response.Write("String: " + cook.ToString());
}*/
//add cookies to cookie container
CookieContainer sessioncookie = oReq.CookieContainer;
//get the Output info
HttpWebRequest oReqOutput =
  (HttpWebRequest)System.Net.WebRequest.Create(sEndpoint
 + "getOutput.aspx?authcode=" + sAuthCode);
oReqOutput.CookieContainer = sessioncookie;
HttpWebResponse oRespOutput = (HttpWebResponse)oReqOutput.GetResponse();
string sRespOutput = new
 StreamReader(oRespOutput.GetResponseStream()).ReadToEnd();
Response.Write("getOutput result: " + sRespOutput + "<br />); //You can
 customize the
 response
\frac{6}{6}
```

```
<html xmlns="http://www.w3.org/1999/xhtml" >
```

```
<head id="Head1" runat="server">
     <title>Rescue API getOutput Test</title>
</head>
<body>
</body>
</html>
```

```
using System;
using System.Collections.Generic;
using System.Linq;
using System.Net;
using System.Web;
using System.Web.UI;
using System.Web.UI.WebControls;
using apiSamples.WebServiceClients;
namespace apiSamples
{
      public partial class SOAP : System.Web.UI.Page
      {
            protected void Page_Load(object sender, EventArgs e)
\left\{ \begin{array}{cc} 0 & 0 & 0 \\ 0 & 0 & 0 \\ 0 & 0 & 0 \\ 0 & 0 & 0 \\ 0 & 0 & 0 \\ 0 & 0 & 0 \\ 0 & 0 & 0 \\ 0 & 0 & 0 \\ 0 & 0 & 0 \\ 0 & 0 & 0 \\ 0 & 0 & 0 \\ 0 & 0 & 0 \\ 0 & 0 & 0 & 0 \\ 0 & 0 & 0 & 0 \\ 0 & 0 & 0 & 0 \\ 0 & 0 & 0 & 0 & 0 \\ 0 & 0 & 0 & 0 & 0 \\ 0 & 0 & 0 & 0 & 0 \\ 0 & 0 & 0 & 0 & 0 \\ 0 & 0 try
{a \choose 2} WebServiceClients.API proxy = new WebServiceClients.API();
                      proxy.CookieContainer = new CookieContainer();
                     string sEmail = "some@email.com";
                      string sPwd = "secretPassword";
                      string sAuthCode = "4ahx...80u0";
                      OUTPUT eOutput;
                      WebServiceClients.loginRet oLogin = proxy.login(sEmail,
  sPwd);
                     Response.Write(oLogin + "\text{br} />");
                      WebServiceClients.getOutputRet oGetOutput =
  proxy.getOutput(sAuthCode,
  out eOutput);
                     Response.Write(oGetOutput + "<br />");
                Response.Write(eOutput);
 }
                 catch (Exception ex)
\{Response.Write(ex.Message);
 }
            }
     }
}
```
## **setOutput**

Sets the output type for reporting. You can set the report output type in the **Reports** tab of the Rescue Administration Center. For information on reports, see *Generating Reports* in the *[Rescue](https://secure.logmeinrescue.com/welcome/Documents/Pdf.aspx?id=rescue_ac_ug) [Administration](https://secure.logmeinrescue.com/welcome/Documents/Pdf.aspx?id=rescue_ac_ug) Center User Guide*.

#### **Input Parameters**

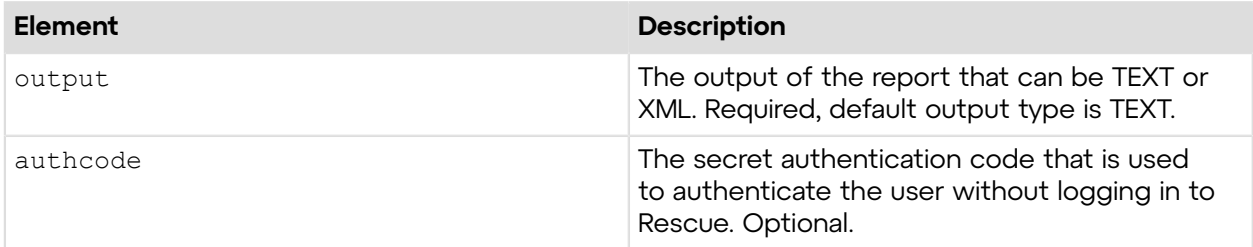

#### **Return Values**

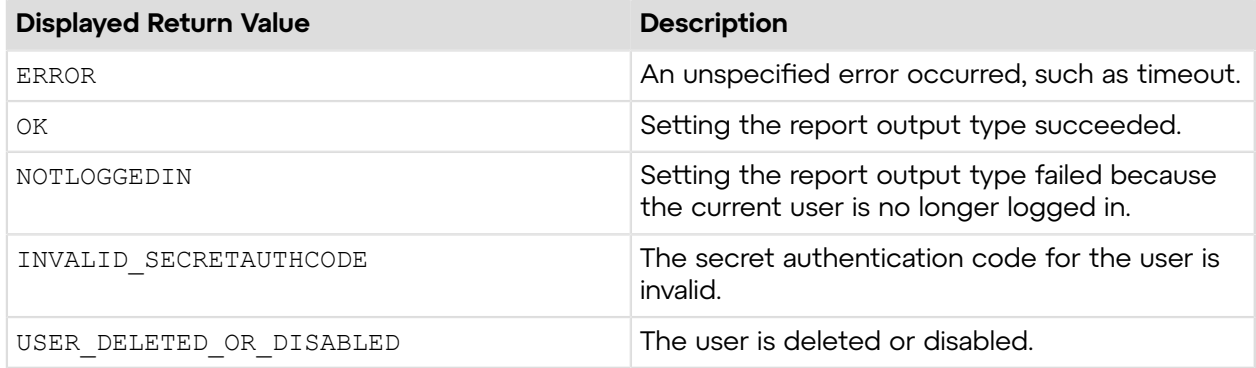

## **Sample Code**

The following are examples for using the setOutput method that you can call in your environment.

#### **HTTP GET**

```
https://secure.logmeinrescue.com/API/setOutput.aspx?
output=XML&authcode=4ahx...80u0
```
## **HTTP POST**

```
<form method="post" action="https://secure.logmeinrescue.com/API/
setOutput.aspx">
         <input name="output" value="XML">
         <input name="authcode" value="4ahx...80u0">
</form>
```
### **SOAP**

For sample SOAP 1.1 and SOAP 1.2 request and response messages, visit *https:*// *[secure.logmeinrescue.com/api/API.asmx?op=setOutput](https://secure.logmeinrescue.com/api/API.asmx?op=setOutput)*.

## **PHP with SOAP**

The example values shown must be replaced with actual values.

```
<?php
$soapclient = new SoapClient("https://secure.logmeinrescue.com/api/
api.asmx?wsdl");
//define variables
$sEmail = "some@email.com";
$sPassword = "secretPassword";
//define parameters
$loginparams = array (
's Email' => SS Email,
'sPassword' => $sPassword);
//login
$loginResult = $soapclient->login($loginparams);
//print the result
echo "<br/>b>Login full response.</b>>>>>>>>br />"; //formatting
print_r($loginResult);
echo \bar{r} <br />>> />"; //formatting
//switch to XML for easier formatting of output
$output = array('eOutput' => 'XML',
'sAuthCode' => $sAuthCode
);
$outputResponse = $soapclient->setOutput($output);
print r("<b>setOutput Full response.</b> <br />>/>>");
print<sup>-</sup>r($outputResponse);<br>echo \frac{\overline{r}}{\sqrt{r}} <br/>br />"; //formatting
echo \bar{m} <br />> /> \bar{m} />";
?>
```
#### **C#** with **HttpWebRequest**

```
<%@ Page Language="C#" %>
<%@ Import Namespace="System.Net" %>
<%@ Import Namespace="System.IO" %>
<%@ Import Namespace="System" %>
<!DOCTYPE html PUBLIC "-//W3C//DTD XHTML 1.0 Transitional//EN"
  "http://www.w3.org/TR/xhtml1/DTD/xhtml1-transitional.dtd">
 < string sEndpoint = "https://secure.logmeinrescue.com/API/"; //add
  actionName.aspx?
  for each action called
    string sEmail = "some@email.com";
    string sPwd = "secretPassword";
     string sAuthCode = "4ahx...80u0";
```

```
 //set up the request
      HttpWebRequest oReq =
  (HttpWebRequest)System.Net.WebRequest.Create(sEndpoint
  + "login.aspx" + "?email=" + sEmail + "&pwd=" + sPwd);
      //create a cookie container to store the cookies for this session 
      oReq.CookieContainer = new CookieContainer();
      //get the response
      HttpWebResponse oResp = (HttpWebResponse)oReq.GetResponse();
string sResp = new StreamReader(oResp.GetResponseStream()).ReadToEnd();
Response.Write("Login result: " + sResp + "<br/>obr />"); //You can customize
 the response
/*
//debug cookies
foreach (Cookie cook in oResp.Cookies)
{
Response.Write("Cookie:" + "<br />");
Response.Write("Name: " + \cosh Name + " " + "Value: " + \cosh Value + "<br /
>");
Response.Write("Domain: " + cook.Domain + "<br />");
Response.Write("Path: " + cook.Path + "<br />");
Response.Write("Port: " + cook.Port + "<br />");
Response.Write("Secure: " + cook.Secure + "<br />");
Response.Write("When issued: " + {\tt cook.TimeStamp} + "<br />");
Response.Write("Expires: " + cook.Expires + " " + "Expired? " +
\cosh. Expired + "<br />");
Response.Write("Don't save: " + cook.Discard + "<br />");
Response.Write("Comment: " + \cosh.Comment + "<br />");
Response.Write("Uri for comments: " + cook.CommentUri + "<br />");
Response.Write("Version: RFC " + cook.Version + "<br />");
// Show the string representation of the cookie.
Response.Write("String: " + cook.ToString());
}*/
//add cookies to cookie container
CookieContainer sessioncookie = oReq.CookieContainer;
//get the Output info
string sOutput = "XML";
HttpWebRequest oReqOutput =
  (HttpWebRequest)System.Net.WebRequest.Create(sEndpoint
 + "setOutput.aspx?output=" + sOutput + "&authcode=" + sAuthCode);
oReqOutput.CookieContainer = sessioncookie;
HttpWebResponse oRespOutput = (HttpWebResponse)oReqOutput.GetResponse();
string sRespOutput = new
 StreamReader(oRespOutput.GetResponseStream()).ReadToEnd();
Response.Write("setOutput result: " + sRespOutput + "<br />>'); //You can
 customize the
 response
\frac{6}{6}
```

```
<html xmlns="http://www.w3.org/1999/xhtml" >
```

```
<head id="Head1" runat="server">
     <title>Rescue API setOutput Test</title>
</head>
<body>
</body>
</html>
```

```
using System;
using System.Collections.Generic;
using System.Linq;
using System.Net;
using System.Web;
using System.Web.UI;
using System.Web.UI.WebControls;
using apiSamples.WebServiceClients;
namespace apiSamples
{
      public partial class SOAP : System.Web.UI.Page
       {
            protected void Page_Load(object sender, EventArgs e)
\left\{ \begin{array}{cc} 0 & 0 & 0 \\ 0 & 0 & 0 \\ 0 & 0 & 0 \\ 0 & 0 & 0 \\ 0 & 0 & 0 \\ 0 & 0 & 0 \\ 0 & 0 & 0 \\ 0 & 0 & 0 \\ 0 & 0 & 0 \\ 0 & 0 & 0 \\ 0 & 0 & 0 \\ 0 & 0 & 0 \\ 0 & 0 & 0 & 0 \\ 0 & 0 & 0 & 0 \\ 0 & 0 & 0 & 0 \\ 0 & 0 & 0 & 0 & 0 \\ 0 & 0 & 0 & 0 & 0 \\ 0 & 0 & 0 & 0 & 0 \\ 0 & 0 & 0 & 0 & 0 \\ 0 & 0 try
{a \choose 2} WebServiceClients.API proxy = new WebServiceClients.API();
                       proxy.CookieContainer = new CookieContainer();
                      string sEmail = "some@email.com";
                       string sPwd = "secretPassword";
                       string sAuthCode = "4ahx...80u0";
                       OUTPUT eOutput = OUTPUT.XML;
                       WebServiceClients.loginRet oLogin = proxy.login(sEmail,
  sPwd);
                      Response.Write(oLogin + "\text{br} />");
                       WebServiceClients.setOutputRet oSetOutput =
  proxy.setOutput(eOutput,
  sAuthCode);
                Response.Write(oSetOutput + "<br />);<br>}
 }
                 catch (Exception ex)
{a \choose 2}Response.Write(ex.Message);
 }
            }
     }
}
```
## **getReportDate**

Retrieves the start and end date of reports. You can set the report date range in the **Reports** tab of the Rescue Administration Center. For information on reports, see *Generating Reports* in the *Rescue [Administration](https://secure.logmeinrescue.com/welcome/Documents/Pdf.aspx?id=rescue_ac_ug) Center User Guide*.

#### **Input Parameters**

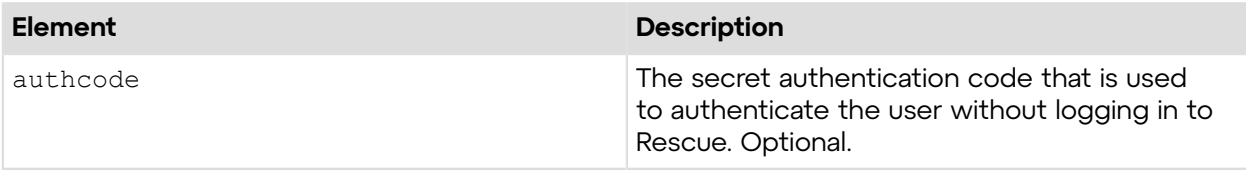

## **Output**

OK BEGINDATE:7/15/2012 ENDDATE:8/15/2012

BEGINDATE: The start date of the reporting period in M/D/YYYY format ENDDATE: The end date of the reporting period in M/D/YYYY format

#### **Return Values**

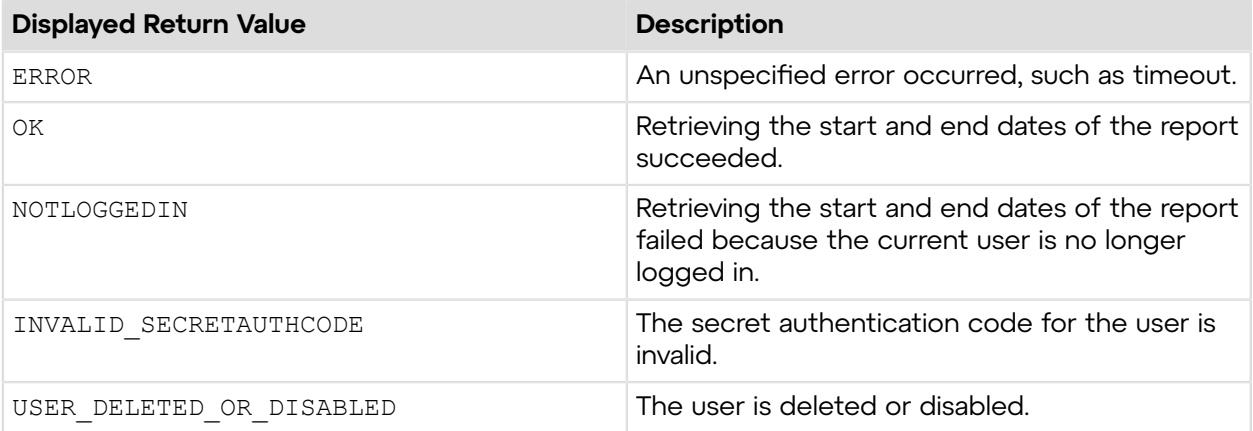

## **Sample Code**

The following are examples for using the getReportDate method that you can call in your environment.

### **HTTP GET**

```
https://secure.logmeinrescue.com/API/getReportDate.aspx?
authcode=4ahx...80u0
```
#### **HTTP POST**

```
<form method="post" action="https://secure.logmeinrescue.com/API/
getReportDate.aspx">
```

```
 <input name="authcode" value="4ahx...80u0">
</form>
```
## **SOAP**

```
For sample SOAP 1.1 and SOAP 1.2 request and response messages, visit https://
secure.logmeinrescue.com/api/API.asmx?op=getReportDate.
```
#### **PHP with SOAP**

The example values shown must be replaced with actual values.

```
<?php
$soapclient = new SoapClient("https://secure.logmeinrescue.com/api/
api.asmx?wsdl");
//define parameters
$loginparams = array (
'sEmail' => 'some@email.com',
'sPassword' => 'secretPassword'
);
//login
$loginResult = $soapclient->login($loginparams);
//print the result
echo "<br/>b>Login full response.</b>>>>>>>>br />"; //formatting
print_r($loginResult);
echo \bar{r} \langlebr /\ranglechr /"; //formatting
$sAuthCode = "4ahx...80u0";//set up array for request
$reportdateparams = array(
'sAuthCode' => $sAuthCode
);
$getReportDateResponse = $soapclient->getReportDate($reportdateparams);
//print the report date results
print r("<br />b>getReportDate full response.</b>>>>>>> />");
print_r($getReportDateResponse);
?>
```
#### **C#** with **HttpWebRequest**

```
<%@ Page Language="C#" %>
<%@ Import Namespace="System.Net" %>
<%@ Import Namespace="System.IO" %>
<%@ Import Namespace="System" %>
<!DOCTYPE html PUBLIC "-//W3C//DTD XHTML 1.0 Transitional//EN"
  "http://www.w3.org/TR/xhtml1/DTD/xhtml1-transitional.dtd">
 \langle \xi \rangle string sEndpoint = "https://secure.logmeinrescue.com/API/"; //add
 actionName.aspx?
 for each action called
```

```
string sEmail = "some@email.com";
    string sPwd = "secretPassword";
      string sAuthCode = "4ahx...80u0";
      //set up the request
      HttpWebRequest oReq =
  (HttpWebRequest)System.Net.WebRequest.Create(sEndpoint
  + "login.aspx" + "?email=" + sEmail + "&pwd=" + sPwd);
      //create a cookie container to store the cookies for this session 
      oReq.CookieContainer = new CookieContainer();
      //get the response
      HttpWebResponse oResp = (HttpWebResponse)oReq.GetResponse();
string sResp = new StreamReader(oResp.GetResponseStream()).ReadToEnd();
Response.Write("Login result: " + sResp + "<br/>obr />"); //You can customize
 the response
/*
//debug cookies
foreach (Cookie cook in oResp.Cookies)
{
Response.Write("Cookie:" + "<br />");
Response.Write("Name: " + \text{cockName} + " " + "Value: " + \text{cock Value} + " <br/> />");
Response.Write("Domain: " + cook.Domain + "<br />");
Response.Write("Path: " + cook.Path + "<br />");
Response.Write("Port: " + cook.Port + "<br />");
Response.Write("Secure: " + cook.Secure + "<br />");
Response.Write("When issued: " + {\tt cook.TimeStamp} + "{\tt<br}: "{\tt br} />");
Response.Write("Expires: " + cook.Expires + " " + "Expired? " +
\cosh. Expired + "<br />");
Response.Write("Don't save: " + cook.Discard + "<br />");
Response.Write("Comment: " + cook.Comment + "<br />");
Response.Write("Uri for comments: " + cook.CommentUri + "<br />");
Response.Write("Version: RFC " + cook.Version + "<br />");
l.
// Show the string representation of the cookie.
Response.Write("String: " + cook.ToString());
}*/
//add cookies to cookie container
CookieContainer sessioncookie = oReq.CookieContainer;
//get the ReportDate info
HttpWebRequest oReqReportDate =
  (HttpWebRequest)System.Net.WebRequest.Create(sEndpoint
  + "getReportDate.aspx?authcode=" + sAuthCode);
oReqReportDate.CookieContainer = sessioncookie;
HttpWebResponse oRespReportDate =
 (HttpWebResponse)oReqReportDate.GetResponse();
string sRespReportDate = new
 StreamReader(oRespReportDate.GetResponseStream()).ReadToEnd();
Response.Write("getReportDate result: " + sRespReportDate + "<br />"); //
You can 
customize the response
```

```
\frac{6}{6}<html xmlns="http://www.w3.org/1999/xhtml" >
<head id="Head1" runat="server">
     <title>Rescue API getReportDate Test</title>
</head>
<body>
</body>
</html>
```

```
using System;
using System.Collections.Generic;
using System.Linq;
using System.Net;
using System.Web;
using System.Web.UI;
using System.Web.UI.WebControls;
using apiSamples.WebServiceClients;
namespace apiSamples
{
     public partial class SOAP : System.Web.UI.Page
\left\{ \begin{array}{c} \end{array} \right. protected void Page_Load(object sender, EventArgs e)
\{ try
{a \choose 2} WebServiceClients.API proxy = new WebServiceClients.API();
                 proxy.CookieContainer = new CookieContainer();
                string sEmail = "some@email.com";
                string sPwd = "secretPassword";
                 string sAuthCode = "4ahx...80u0";
                 string sBeginDate = "";
                 string sEndDate = "";
                 WebServiceClients.loginRet oLogin = proxy.login(sEmail,
  sPwd);
                Response.Write(oLogin + "<br />");
                 WebServiceClients.getReportDateRet oGetReportDate =
  proxy.getReportDate
(sAuthCode, out sBeginDate, out sEndDate);
                Response.Write(oGetReportDate + "<br /);
                Response.Write("Begin date: " + sBeginDate + "<br />End
 date: " + sEndDate);
 }
             catch (Exception ex)
{a \choose 2}Response.Write(ex.Message);
 }
 }
     }
}
```
## **getReportDate\_v2**

Retrieves the start and end date of reports. You can set the report date range in the **Reports** tab of the Rescue Administration Center. For information on reports, see *Generating Reports* in the *Rescue [Administration](https://secure.logmeinrescue.com/welcome/Documents/Pdf.aspx?id=rescue_ac_ug) Center User Guide*.

### **Changes in Version 2 of getReportDate**

The following has been updated in the getReportDate v2 method:

- The data type of the output parameters has been changed from string to dateTime.
- The begindate and enddate values of the output have been changed to begindatetime and enddatetime respectively.

#### **Input Parameters**

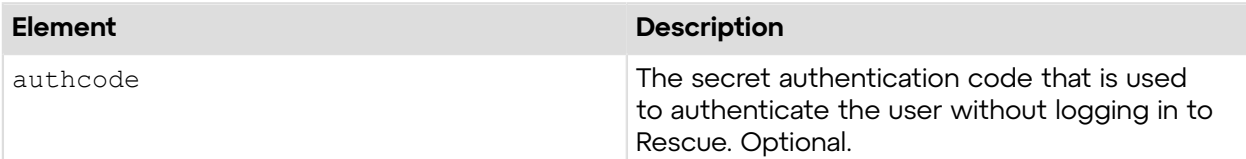

## **Output**

```
OK BEGINDATETIME:7/15/2012 2:23:45 PM ENDDATETIME:8/15/2012 11:59:59 PM
```
BEGINDATETIME: The start date and time of the report in M/D/YYYY H:MM:SS format ENDDATETIME: The end date and time of the report in M/D/YYYY H:MM:SS format

#### **Return Values**

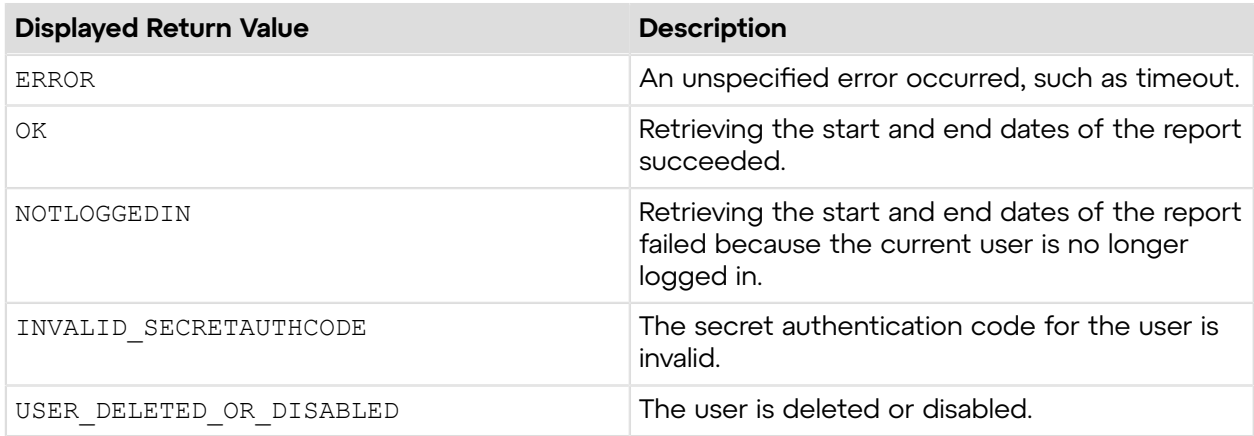

## **Sample Code**

The following are examples for using the  $q$ etReportDate  $v2$  method that you can call in your environment.

## **HTTP GET**

```
https://secure.logmeinrescue.com/API/getReportDate_v2.aspx?
authcode=4ahx...80u0
```
## **HTTP POST**

```
<form method="post" action="https://secure.logmeinrescue.com/API/
getReportDate_v2.aspx">
         <input name="authcode" value="4ahx...80u0">
</form>
```
#### **SOAP**

For sample SOAP 1.1 and SOAP 1.2 request and response messages, visit *https:// [secure.logmeinrescue.com/api/API.asmx?op=getReportDate\\_v2](https://secure.logmeinrescue.com/api/API.asmx?op=getReportDate_v2)*.

#### **PHP with SOAP**

The example values shown must be replaced with actual values.

```
<?php
 $soapclient = new SoapClient("https://secure.logmeinrescue.com/api/
api.asmx?wsdl");
  $loginparams = array (
   'sEmail' => 'some@email.com',
   'sPassword' => 'secretPassword'
 );
  $getreportdate_v2params = array (
  's\text{AuthorCode'} = \frac{}{}; 4ahx...80u0' );
 $loginResult = $soapclient->login($loginparams);
print_r($loginResult);
  $getReportDate_v2Result = $soapclient-
>getReportDate \overline{v}2($getreportdate v2params);
print_r($getReportDate_v2Result);
?>
```
#### **C#** with **HttpWebRequest**

```
<%@ Page Language="C#" %>
<%@ Import Namespace="System.Net" %>
<%@ Import Namespace="System.IO" %>
<%@ Import Namespace="System" %>
<!DOCTYPE html PUBLIC "-//W3C//DTD XHTML 1.0 Transitional//EN"
  "http://www.w3.org/TR/xhtml1/DTD/xhtml1-transitional.dtd">
 < string sEndpoint = "https://secure.logmeinrescue.com/API/"; //add
  actionName.aspx?
  for each action called
```
```
string sEmail = "some@email.com";
    string sPwd = "secretPassword";
      string sAuthCode = "4ahx...80u0";
      //set up the request
      HttpWebRequest oReq =
  (HttpWebRequest)System.Net.WebRequest.Create(sEndpoint
  + "login.aspx" + "?email=" + sEmail + "&pwd=" + sPwd);
      //create a cookie container to store the cookies for this session 
      oReq.CookieContainer = new CookieContainer();
      //get the response
      HttpWebResponse oResp = (HttpWebResponse)oReq.GetResponse();
string sResp = new StreamReader(oResp.GetResponseStream()).ReadToEnd();
Response.Write("Login result: " + sResp + "<br/>obr />"); //You can customize
 the response
/*
//debug cookies
foreach (Cookie cook in oResp.Cookies)
{
Response.Write("Cookie:" + "<br />");
Response.Write("Name: " + \text{cockName} + " " + "Value: " + \text{cock Value} + " <br/> />");
Response.Write("Domain: " + cook.Domain + "<br />");
Response.Write("Path: " + cook.Path + "<br />");
Response.Write("Port: " + cook.Port + "<br />");
Response.Write("Secure: " + cook.Secure + "<br />");
Response.Write("When issued: " + {\tt cook.TimeStamp} + "{\tt<br}: "{\tt br} />");
Response.Write("Expires: " + cook.Expires + " " + "Expired? " +
\cosh. Expired + "<br />");
Response.Write("Don't save: " + cook.Discard + "<br />");
Response.Write("Comment: " + cook.Comment + "<br />");
Response.Write("Uri for comments: " + cook.CommentUri + "<br />");
Response.Write("Version: RFC " + cook.Version + "<br />");
l.
// Show the string representation of the cookie.
Response.Write("String: " + cook.ToString());
}*/
//add cookies to cookie container
CookieContainer sessioncookie = oReq.CookieContainer;
//get the ReportDate info
HttpWebRequest oReqReportDate =
  (HttpWebRequest)System.Net.WebRequest.Create(sEndpoint
  + "getReportDate_v2.aspx?authcode=" + sAuthCode);
oReqReportDate.CookieContainer = sessioncookie;
HttpWebResponse oRespReportDate =
 (HttpWebResponse)oReqReportDate.GetResponse();
string sRespReportDate = new
 StreamReader(oRespReportDate.GetResponseStream()).ReadToEnd();
Response.Write("getReportDate result: " + sRespReportDate + "<br />"); //
You can 
customize the response
```

```
\frac{6}{6}<html xmlns="http://www.w3.org/1999/xhtml" >
<head id="Head1" runat="server">
     <title>Rescue API getReportDate_v2 Test</title>
</head>
<body>
</body>
</html>
```

```
using System;
using System.Collections.Generic;
using System.Linq;
using System.Net;
using System.Web;
using System.Web.UI;
using System.Web.UI.WebControls;
using apiSamples.WebServiceClients;
namespace apiSamples
{
      public partial class SOAP : System.Web.UI.Page
\left\{ \begin{array}{c} \end{array} \right. protected void Page_Load(object sender, EventArgs e)
\left\{ \begin{array}{cc} 0 & 0 & 0 \\ 0 & 0 & 0 \\ 0 & 0 & 0 \\ 0 & 0 & 0 \\ 0 & 0 & 0 \\ 0 & 0 & 0 \\ 0 & 0 & 0 \\ 0 & 0 & 0 \\ 0 & 0 & 0 \\ 0 & 0 & 0 \\ 0 & 0 & 0 \\ 0 & 0 & 0 \\ 0 & 0 & 0 & 0 \\ 0 & 0 & 0 & 0 \\ 0 & 0 & 0 & 0 \\ 0 & 0 & 0 & 0 & 0 \\ 0 & 0 & 0 & 0 & 0 \\ 0 & 0 & 0 & 0 & 0 \\ 0 & 0 & 0 & 0 & 0 & 0 \\ 0 try
{f} WebServiceClients.API proxy = new WebServiceClients.API();
                      proxy.CookieContainer = new CookieContainer();
                     string sEmail = "some@email.com";
                     string sPwd = "secretPassword";
                      string sAuthCode = "4ahx...80u0";
                     DateTime dBeginDate = new DateTime();
                     DateTime dEndDate = new DateTime();
                      WebServiceClients.loginRet oLogin = proxy.login(sEmail,
  sPwd);
                     Response.Write(oLogin + "<br />");
                      WebServiceClients.getReportDateRet oGetReportDate =
  proxy.getReportDate_v2
(sAuthCode, out dBeginDate, out dEndDate);
                     Response.Write(oGetReportDate + "<br /);
                     Response.Write("Begin date: " + dBeginDate + "<br />End
  date: " + dEndDate);
 }
                 catch (Exception ex)
{f} Response.Write(ex.Message);
 }
 }
      }
}
```
# **setReportDate**

Sets the start and end date of reports. You can set the report date range in the **Reports** tab of the Rescue Administration Center. For information on reports, see *Generating Reports* in the *Rescue [Administration](https://secure.logmeinrescue.com/welcome/Documents/Pdf.aspx?id=rescue_ac_ug) Center User Guide*.

## **Input Parameters**

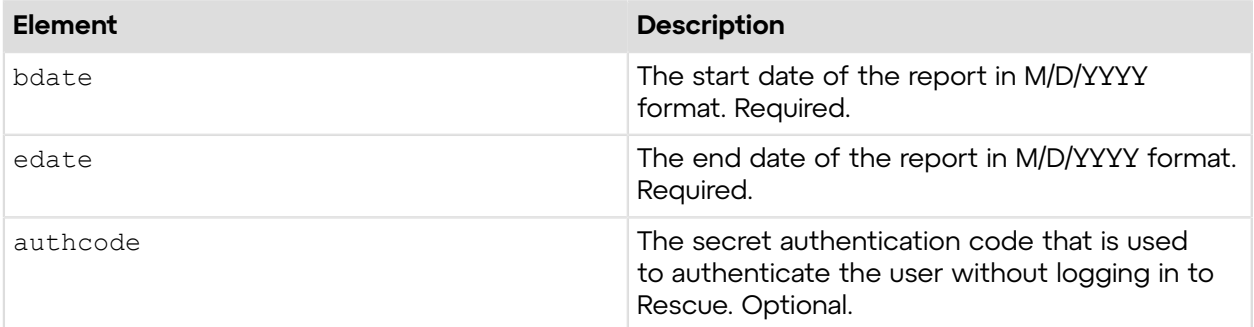

# **Return Values**

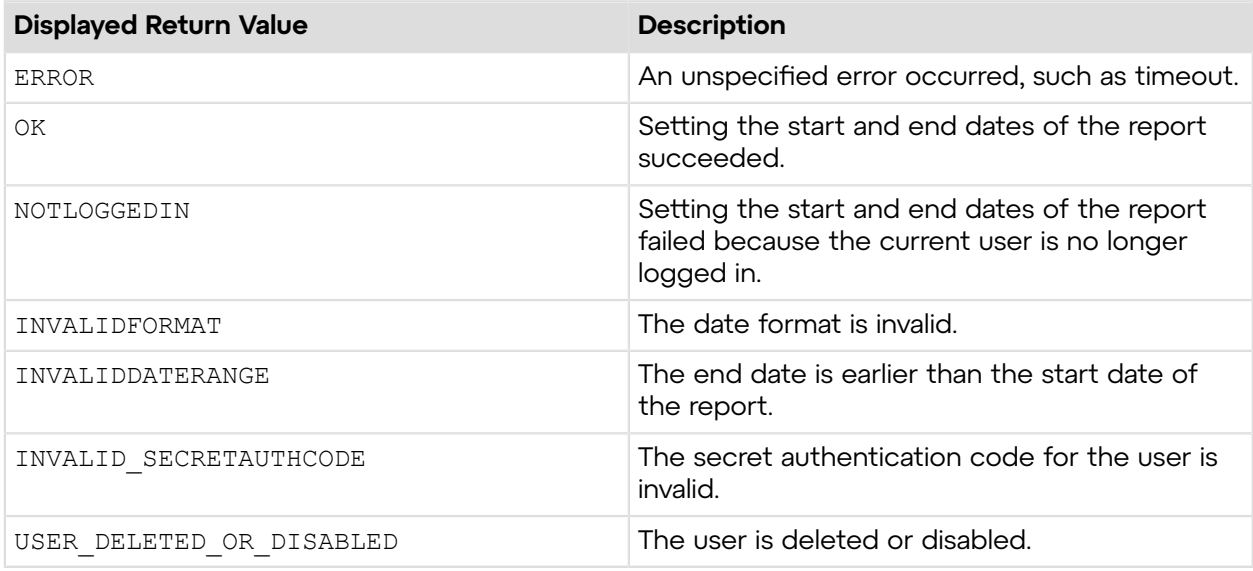

# **Sample Code**

The following are examples for using the setReportDate method that you can call in your environment.

## **HTTP GET**

```
https://secure.logmeinrescue.com/API/setReportDate.aspx?bdate=12/1/2011
&edate=12/31/2011&authcode=4ahx...80u0
```
## **HTTP POST**

```
<form method="post" action="https://secure.logmeinrescue.com/API/
setReportDate.aspx">
         <input name="bdate" value="12/1/2011">
         <input name="edate" value="12/31/2011">
         <input name="authcode" value="4ahx...80u0">
</form>
```
## **SOAP**

For sample SOAP 1.1 and SOAP 1.2 request and response messages, visit *https:// [secure.logmeinrescue.com/api/API.asmx?op=setReportDate](https://secure.logmeinrescue.com/api/API.asmx?op=setReportDate)*.

### **PHP with SOAP**

```
<?php
$soapclient = new SoapClient("https://secure.logmeinrescue.com/api/
api.asmx?wsdl");
//define parameters
$loginparams = array (
'sEmail' => 'some@email.com',
'sPassword' => 'secretPassword'
);
//login
$loginResult = $soapclient->login($loginparams);
//print the result
echo "<b>Login full response.</b>>>>>>>br />"; //formatting
print_r($loginResult);
echo \bar{r} <br />>> /> \bar{r} //formatting
$sAuthCode = "4ahx...80u0";
//define parameters
$dBeginDate = new DateTime('01/13/2015 08:00:00');
$dEndDate = new DateTime('01/16/2015 07:59:59');$reportdateparams = array (
'dBeginDate' => $dBeginDate->format('c'),
'dEndDate' => $dEndDate->format('c'),
'sAuthCode' => $sAuthCode
);
//set the report date
$setReportDateResult = $soapclient->setReportDate($reportdateparams);
//print the result
echo "<br />b>setReportDate full response.</b>>>>>><br />>/"; //formatting
print_r($setReportDateResult);
echo \bar{r} <br />>> /> \bar{r} //formatting
?>
```
#### **C#** with **HttpWebRequest**

```
<%@ Page Language="C#" %>
<%@ Import Namespace="System.Net" %>
<%@ Import Namespace="System.IO" %>
<%@ Import Namespace="System" %>
<!DOCTYPE html PUBLIC "-//W3C//DTD XHTML 1.0 Transitional//EN"
 "http://www.w3.org/TR/xhtml1/DTD/xhtml1-transitional.dtd">
< string sEndpoint = "https://secure.logmeinrescue.com/API/"; //add
 actionName.aspx?
  for each action called
     string sEmail = "some@email.com";
      string sPwd = "secretPassword";
      string sAuthCode = "4ahx...80u0";
      //set up the request
     HttpWebRequest oReq =
  (HttpWebRequest)System.Net.WebRequest.Create(sEndpoint
 + "login.aspx" + "?email=" + sEmail + "\omegapwd=" + sPwd);
      //create a cookie container to store the cookies for this session 
      oReq.CookieContainer = new CookieContainer();
      //get the response
      HttpWebResponse oResp = (HttpWebResponse)oReq.GetResponse();
string sResp = new StreamReader(oResp.GetResponseStream()).ReadToEnd();
Response.Write("Login result: " + sResp + "<br />"); //You can customize
 the response
/*
//debug cookies
foreach (Cookie cook in oResp.Cookies)
{
Response.Write("Cookie:" + "<br />");
Response.Write("Name: " + cook.Name + " " + "Value: " + cook.Value + "<br /
>");
Response.Write("Domain: " + cook.Domain + "<br />");
Response.Write("Path: " + cook.Path + "<br />");
Response.Write("Port: " + cook.Port + "<br />");
Response.Write("Secure: " + cook.Secure + "<br />");
Response.Write("When issued: " + {\rm cook.TimeStamp} + "<br/>ohr />");
Response.Write("Expires: " + cook.Expires + " " + "Expired? " +
\cosh. Expired + "<br />");
Response.Write("Don't save: " + cook.Discard + "<br/>br />");
Response.Write("Comment: " + cook.Comment + "<br />");
Response.Write("Uri for comments: " + cook.CommentUri + "<br/>br />");
Response.Write("Version: RFC " + cook.Version + "<br />>");
// Show the string representation of the cookie.
Response.Write("String: " + cook.ToString());
}*/
l.
//add cookies to cookie container
CookieContainer sessioncookie = oReq.CookieContainer;
```

```
//get the ReportDate info
string sBDate = "12/1/2011";
string sEDate = "12/31/2011";
HttpWebRequest oReqReportDate =
  (HttpWebRequest)System.Net.WebRequest.Create(sEndpoint
  + "setReportDate.aspx?bdate=" + sBDate + "&edate=" + sEDate + "&authcode="
  + sAuthCode);
oReqReportDate.CookieContainer = sessioncookie;
HttpWebResponse oRespReportDate =
  (HttpWebResponse)oReqReportDate.GetResponse();
string sRespReportDate = new
  StreamReader(oRespReportDate.GetResponseStream()).ReadToEnd();
Response.Write("setReportDate result: " + sRespReportDate + "<br/>kr />"); //
You can 
customize the response
%>
<html xmlns="http://www.w3.org/1999/xhtml" >
<head id="Head1" runat="server">
     <title>Rescue API setReportDate Test</title>
</head>
<body>
</body>
</html>
```

```
using System;
using System.Collections.Generic;
using System.Linq;
using System.Net;
using System.Web;
using System.Web.UI;
using System.Web.UI.WebControls;
using apiSamples.WebServiceClients;
namespace apiSamples
{
     public partial class SOAP : System.Web.UI.Page
     {
         protected void Page_Load(object sender, EventArgs e)
\{ try
\{ WebServiceClients.API proxy = new WebServiceClients.API();
                 proxy.CookieContainer = new CookieContainer();
                string sEmail = "some@email.com";
                 string sPwd = "secretpassword";
                 string sAuthCode = "";
                string sBeginDate = "12/1/2011";
                string sEndDate = "12/31/2011";
                 WebServiceClients.loginRet oLogin = proxy.login(sEmail,
  sPwd);
                Response.Write(oLogin + "\text{br} />");
```

```
330 Rescue API Reference Guide
```

```
 WebServiceClients.setReportDateRet oSetDate =
 proxy.setReportDate(sBeginDate,
 sEndDate, sAuthCode);
          Response.Write(oSetDate);
 }
           catch (Exception ex)
\{Response.Write(ex.Message);
 }
 }
    }
}
```
# **setReportDate\_v2**

Sets the start and end date and, optionally, time of your report period. You can set the report date range in the **Reports** tab of the Rescue Administration Center. For information on reports, see *Generating Reports* in the *Rescue [Administration](https://secure.logmeinrescue.com/welcome/Documents/Pdf.aspx?id=rescue_ac_ug) Center User Guide*.

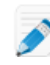

**Note:** Both setReportTime and setReportDate v2 can set the time of your report period. The difference is that set ReportDate v2 sets the start and end time of your whole report period, whereas setReportTime sets a daily time range for every day of your report period. For example, you can define a report period between  $12/1/2011$  0:00:00 and  $5/31/2012$  23:59:59 with the setReportDate v2 method. Then restrict reporting every day from 9:00 to 17:00 with the set ReportTime method.

## **Changes in Version 2 of setReportDate**

The following has been updated in the setReportDate v2 method:

- The data type of the output parameters has been changed from string to dateTime.
- It is possible to define the start and end time of the reporting period with the bdate and edate input parameters.

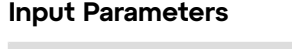

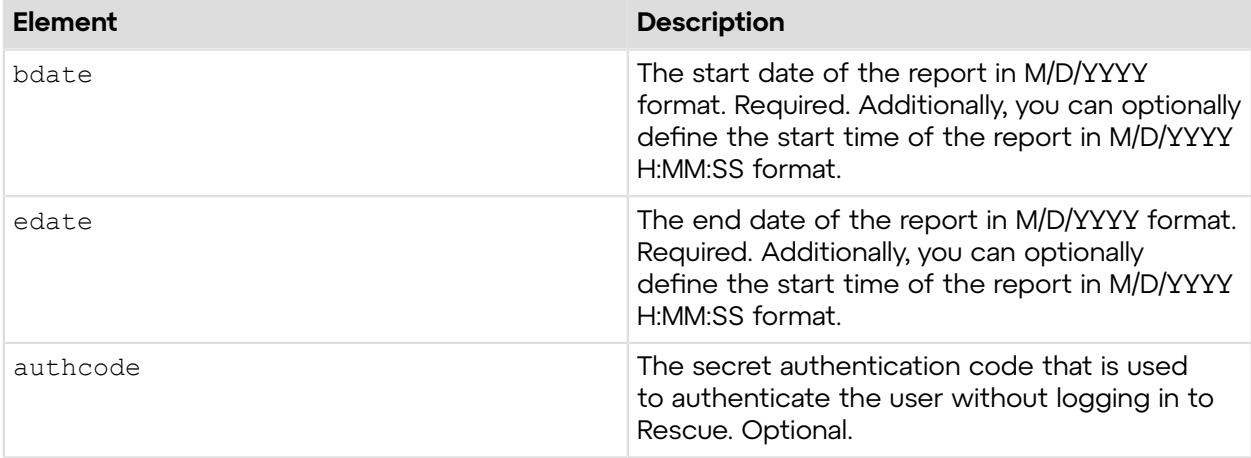

# **Return Values**

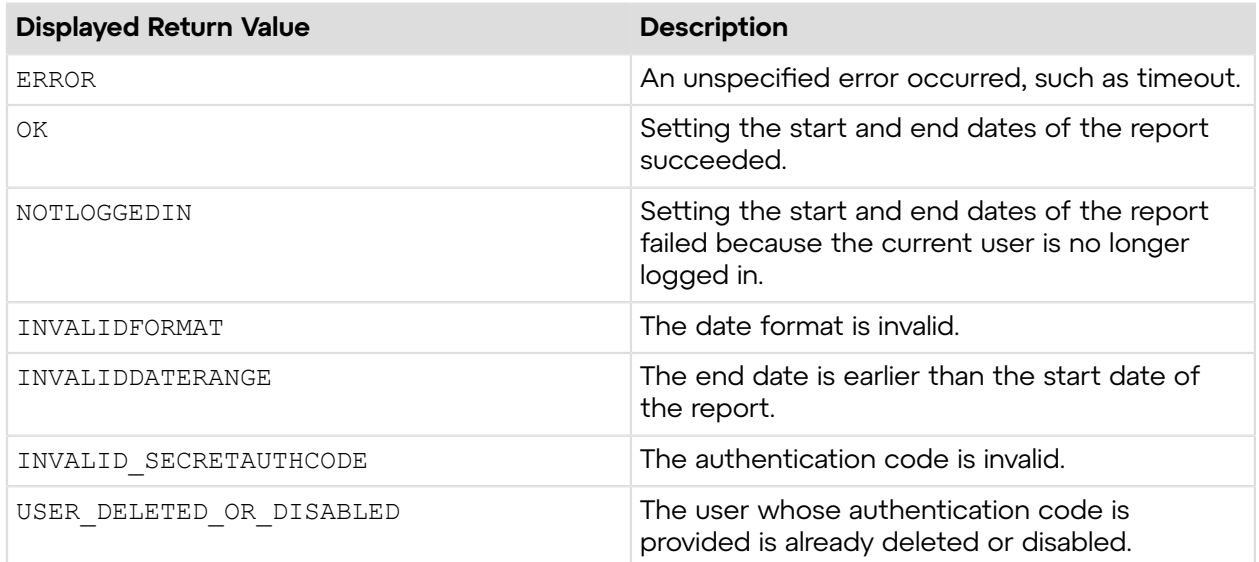

# **Sample Code**

The following are examples for using the setReportDate v2 method that you can call in your environment.

## **HTTP GET**

```
https://secure.logmeinrescue.com/API/setReportDate_v2.aspx?bdate=12/1/2011
 8:00:00
&edate=12/31/2011 19:59:59&authcode=4ahx...80u0
```
## **HTTP POST**

```
<form method="post" action="https://secure.logmeinrescue.com/API/
setReportDate_v2.aspx">
 <input name="bdate" value="12/1/2011 8:00:00">
         <input name="edate" value="12/31/2011 19:59:59">
         <input name="authcode" value="4ahx...80u0">
</form>
```
### **SOAP**

For sample SOAP 1.1 and SOAP 1.2 request and response messages, visit *https:// [secure.logmeinrescue.com/api/API.asmx?op=setReportDate\\_v2](https://secure.logmeinrescue.com/api/API.asmx?op=setReportDate_v2)*.

## **PHP with SOAP**

```
<?php
$soapclient = new SoapClient("https://secure.logmeinrescue.com/api/
api.asmx?wsdl");
//define parameters
```

```
$loginparams = array (
'sEmail' => 'some@email.com',
'sPassword' => 'secretPassword'
);
//login
$loginResult = $soapclient->login($loginparams);
//print the result
echo "<b>Login full response.</b>>>>>>>>br />"; //formatting
print_r($loginResult);
echo \bar{r} <br />>> />"; //formatting
$sAuthCode = "";
//define parameters
$dBeginDate = new DateTime('01/13/2015 08:00:00');
$dEndDate = new DateTime('01/16/2015 07:59:59');
$reportdateparams = array (
'dBeginDate' => $dBeginDate->format('c'),
'dEndDate' => $dEndDate->format('c'),
'sAuthCode' => $sAuthCode
);
//set the report date
$setReportDateResult = $soapclient->setReportDate_v2($reportdateparams);
//print the result
echo "<br />b>setReportDate full response.</b>>>>>><br />>/"; //formatting
print_r($setReportDateResult);<br>echo "<br />>>> />"; //formatting
echo \bar{r} <br />> /> />";
?>
```
#### **C#** with **HttpWebRequest**

```
<%@ Page Language="C#" %>
<%@ Import Namespace="System.Net" %>
<%@ Import Namespace="System.IO" %>
<%@ Import Namespace="System" %>
<!DOCTYPE html PUBLIC "-//W3C//DTD XHTML 1.0 Transitional//EN"
 "http://www.w3.org/TR/xhtml1/DTD/xhtml1-transitional.dtd">
< string sEndpoint = "https://secure.logmeinrescue.com/API/"; //add
  actionName.aspx?
  for each action called
     string sEmail = "some@email.com";
     string sPwd = "secretPassword";
      string sAuthCode = "4ahx...80u0";
      //set up the request
      HttpWebRequest oReq =
  (HttpWebRequest)System.Net.WebRequest.Create(sEndpoint
  + "login.aspx" + "?email=" + sEmail + "&pwd=" + sPwd);
      //create a cookie container to store the cookies for this session 
      oReq.CookieContainer = new CookieContainer();
```

```
 //get the response
      HttpWebResponse oResp = (HttpWebResponse)oReq.GetResponse();
string sResp = new StreamReader(oResp.GetResponseStream()).ReadToEnd();
Response.Write("Login result: " + sResp + "<br />>/; //You can customize
  the response
/*
//debug cookies
foreach (Cookie cook in oResp.Cookies)
{
Response.Write("Cookie:" + "<br />");
Response.Write("Name: " + \cosh\lambda Name + " " + \dfrac{\text{v}}{\text{v}} + \cosh\lambda Value: " + cook.Value + "<br/>kbr /
>");
Response.Write("Domain: " + cook.Domain + "<br />");
Response.Write("Path: " + cook.Path + "<br/>khr />");
Response.Write("Port: " + cook.Port + "<br />");
Response.Write("Secure: " + cook.Secure + "<br/>br />");
Response.Write("When issued: " + cook.TimeStamp + "<br />");
Response.Write("Expires: " + cook.Expires + " " + "Expired? " +
\cosh. Expired + "<br />");
Response.Write("Don't save: " + cook.Discard + "<br/>br />");
Response.Write("Comment: " + cook.Comment + "<br/>br />");
Response.Write("Uri for comments: " + cook.CommentUri + "<br />");
Response.Write("Version: RFC " + cook.Version + "<br />");
// Show the string representation of the cookie.
Response.Write("String: " + cook.ToString());
}*/
l.
//add cookies to cookie container
CookieContainer sessioncookie = oReq.CookieContainer;
//get the ReportDate info
DateTime dBDate = new DateTime(2011, 12, 1, 8, 0, 0);
DateTime dEDate = new DateTime(2011, 12, 31, 19, 59, 59);
HttpWebRequest oReqReportDate =
  (HttpWebRequest)System.Net.WebRequest.Create(sEndpoint
 + "setReportDate v2.aspx?bdate=" + dBDate + "&edate=" + dEDate +
 "\&authcode=" + s\overline{A}uthCode);
oReqReportDate.CookieContainer = sessioncookie;
HttpWebResponse oRespReportDate =
  (HttpWebResponse)oReqReportDate.GetResponse();
string sRespReportDate = new
 StreamReader(oRespReportDate.GetResponseStream()).ReadToEnd();
Response.Write("setReportDate result: " + sRespReportDate + "<br/>sbr />"); //
You can 
customize the response
\frac{6}{6}<html xmlns="http://www.w3.org/1999/xhtml" >
<head id="Head1" runat="server">
     <title>Rescue API setReportDate Test</title>
</head>
<body>
</body>
</html>
```

```
using System;
using System.Collections.Generic;
using System.Linq;
using System.Net;
using System.Web;
using System.Web.UI;
using System.Web.UI.WebControls;
using apiSamples.WebServiceClients;
namespace apiSamples
{
     public partial class SOAP : System.Web.UI.Page
\left\{ \begin{array}{c} \mathbf{1} & \mathbf{1} & \mathbf{1} \\ \mathbf{1} & \mathbf{1} & \mathbf{1} \\ \mathbf{1} & \mathbf{1} & \mathbf{1} \end{array} \right. protected void Page_Load(object sender, EventArgs e)
\left\{ \begin{array}{cc} 0 & 0 \\ 0 & 0 \end{array} \right. try
{f} WebServiceClients.API proxy = new WebServiceClients.API();
                    proxy.CookieContainer = new CookieContainer();
                   string sEmail = "some@email.com";
                   string sPwd = "secretPassword";
                    string sAuthCode = "4ahx...80u0";
                   DateTime dBeginDate = new DateTime(2011, 12, 1, 8, 0, 0);
                   DateTime dEndDate = new DateTime(2011, 12, 31, 19, 59, 59);
                    WebServiceClients.loginRet oLogin = proxy.login(sEmail,
  sPwd);
                   Response.Write(oLogin + "\text{br} />");
                    WebServiceClients.setReportDateRet oSetDate =
  proxy.setReportDate_v2
(dBeginDate, dEndDate, sAuthCode);
                    Response.Write(oSetDate);
 }
               catch (Exception ex)
\{ Response.Write(ex.Message);
 }
          }
     }
}
```
# **getReportTime**

Retrieves the daily time range of reports. You can set the report time range in the **Reports** tab of the Rescue Administration Center. For information on reports, see *Generating Reports* in the *Rescue [Administration](https://secure.logmeinrescue.com/welcome/Documents/Pdf.aspx?id=rescue_ac_ug) Center User Guide*.

### **Input Parameters**

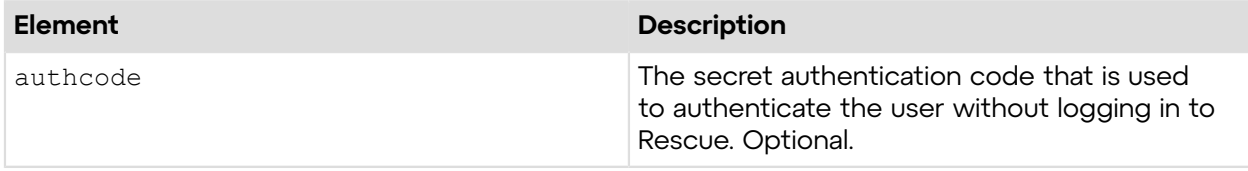

### **Output**

OK BEGINTIME:09:00 ENDTIME:18:00

BEGINTIME: The start time of the reporting period ENDTIME: The end time of the reporting period

### **Return Values**

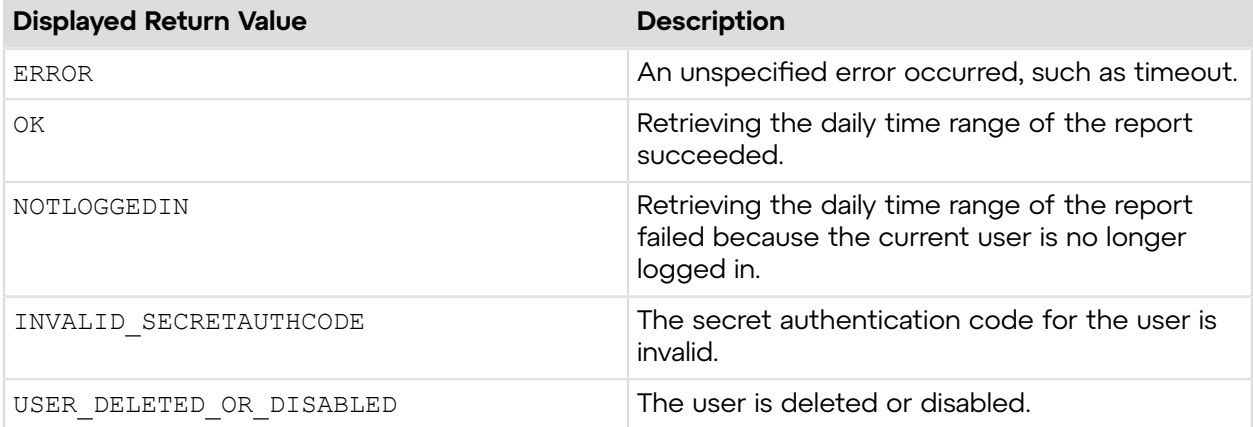

# **Sample Code**

The following are examples for using the getReportTime method that you can call in your environment.

## **HTTP GET**

```
https://secure.logmeinrescue.com/API/getReportTime.aspx?
authcode=4ahx...80u0
```
#### **HTTP POST**

```
<form method="post" action="https://secure.logmeinrescue.com/API/
getReportTime.aspx">
```

```
 <input name="authcode" value="4ahx...80u0">
</form>
```
## **SOAP**

```
For sample SOAP 1.1 and SOAP 1.2 request and response messages, visit https://
secure.logmeinrescue.com/api/API.asmx?op=getReportTime.
```
#### **PHP with SOAP**

The example values shown must be replaced with actual values.

```
<?php
$soapclient = new SoapClient("https://secure.logmeinrescue.com/api/
api.asmx?wsdl");
//define parameters
$loginparams = array (
'sEmail' => 'some@email.com',
'sPassword' => 'secretPassword'
);
//login
$loginResult = $soapclient->login($loginparams);
//print the result
echo "<b>Login full response.</b>>>>>>>>br />"; //formatting
print_r($loginResult);
echo \bar{r} <br />>br />"; //formatting
$sAuthCode = "4ahx...80u0";//set up array for request
$reporttimeparams = array(
'sAuthCode' => $sAuthCode
);
$getReportTimeResponse = $soapclient->getReportTime($reporttimeparams);
//print the report time results
print r("<br />b>getReportTime full response.</b><br />>/;
print_r($getReportTimeResponse);
?>
```
#### **C#** with **HttpWebRequest**

```
<%@ Page Language="C#" %>
<%@ Import Namespace="System.Net" %>
<%@ Import Namespace="System.IO" %>
<%@ Import Namespace="System" %>
<!DOCTYPE html PUBLIC "-//W3C//DTD XHTML 1.0 Transitional//EN"
  "http://www.w3.org/TR/xhtml1/DTD/xhtml1-transitional.dtd">
< string sEndpoint = "https://secure.logmeinrescue.com/API/"; //add
 actionName.aspx?
 for each action called
```

```
string sEmail = "some@email.com";
     string sPwd = "secretPassword";
      string sAuthCode = "4ahx...80u0";
      //set up the request
      HttpWebRequest oReq =
  (HttpWebRequest)System.Net.WebRequest.Create(sEndpoint
  + "login.aspx" + "?email=" + sEmail + "&pwd=" + sPwd);
      //create a cookie container to store the cookies for this session 
      oReq.CookieContainer = new CookieContainer();
      //get the response
      HttpWebResponse oResp = (HttpWebResponse)oReq.GetResponse();
string sResp = new StreamReader(oResp.GetResponseStream()).ReadToEnd();
Response.Write("Login result: " + sResp + "<br/>obr />"); //You can customize
 the response
/*
//debug cookies
foreach (Cookie cook in oResp.Cookies)
{
Response.Write("Cookie:" + "<br />");
Response.Write("Name: " + \cosh \lambda Name + " " + \dfrac{\text{v}}{\text{v}} + \cosh \lambda Value: " + \cosh \lambda>");
Response.Write("Domain: " + cook.Domain + "<br/>br />");
Response.Write("Path: " + cook.Path + "<br />");
Response.Write("Port: " + cook.Port + "<br />");
Response.Write("Secure: " + cook.Secure + "<br />");
Response.Write("When issued: " + cook.TimeStamp + "<br/>br />");
Response.Write("Expires: " + cook.Expires + " " + "Expired? " +
\cosh.Expired + "<br /\>");Response.Write("Don't save: " + {\rm cos}.Discard + "<br />");
Response.Write("Comment: " + cook.Comment + "<br />>");
Response.Write("Uri for comments: " + cook.CommentUri + "<br />");
Response.Write("Version: RFC " + cook.Version + "<br />>");
l.
// Show the string representation of the cookie.
Response.Write("String: " + cook.ToString());
}*/
//add cookies to cookie container
CookieContainer sessioncookie = oReq.CookieContainer;
//get the ReportTime info
HttpWebRequest oReqReportTime =
  (HttpWebRequest)System.Net.WebRequest.Create(sEndpoint
  + "getReportTime.aspx?authcode=" + sAuthCode);
oReqReportTime.CookieContainer = sessioncookie;
HttpWebResponse oRespReportTime =
  (HttpWebResponse)oReqReportTime.GetResponse();
string sRespReportTime = new
 StreamReader(oRespReportTime.GetResponseStream()).ReadToEnd();
Response.Write("getReportTime result: " + sRespReportTime + "<br />"); //
You can 
customize the response
```

```
\frac{6}{6}<html xmlns="http://www.w3.org/1999/xhtml" >
<head id="Head1" runat="server">
     <title>Rescue API getReportTime Test</title>
</head>
<body>
</body>
</html>
```

```
using System;
using System.Collections.Generic;
using System.Linq;
using System.Net;
using System.Web;
using System.Web.UI;
using System.Web.UI.WebControls;
using apiSamples.WebServiceClients;
namespace apiSamples
{
      public partial class SOAP : System.Web.UI.Page
\left\{ \begin{array}{c} \end{array} \right. protected void Page_Load(object sender, EventArgs e)
\left\{ \begin{array}{cc} 0 & 0 & 0 \\ 0 & 0 & 0 \\ 0 & 0 & 0 \\ 0 & 0 & 0 \\ 0 & 0 & 0 \\ 0 & 0 & 0 \\ 0 & 0 & 0 \\ 0 & 0 & 0 \\ 0 & 0 & 0 \\ 0 & 0 & 0 \\ 0 & 0 & 0 \\ 0 & 0 & 0 \\ 0 & 0 & 0 & 0 \\ 0 & 0 & 0 & 0 \\ 0 & 0 & 0 & 0 \\ 0 & 0 & 0 & 0 & 0 \\ 0 & 0 & 0 & 0 & 0 \\ 0 & 0 & 0 & 0 & 0 \\ 0 & 0 & 0 & 0 & 0 & 0 \\ 0 try
{f} WebServiceClients.API proxy = new WebServiceClients.API();
                      proxy.CookieContainer = new CookieContainer();
                     string sEmail = "some@email.com";
                     string sPwd = "secretPassword";
                      string sAuthCode = "4ahx...80u0";
                     string sBeginTime = ";
                      string sEndTime = "";
                      WebServiceClients.loginRet oLogin = proxy.login(sEmail,
  sPwd);
                     Response.Write(oLogin + "\text{br} />");
                      WebServiceClients.getReportTimeRet oGetReportTime =
  proxy.getReportTime
(sAuthCode, out sBeginTime, out sEndTime);
                      Response.Write(oGetReportTime + "<br />");
                      Response.Write("Begin time: " + sBeginTime + "<br />End
 time: " + sEndTime);
 }
                 catch (Exception ex)
{f} Response.Write(ex.Message);
 }
           }
      }
}
```
# **setReportTime**

Sets the daily time range of reports. You can set the report time range in the **Reports** tab of the Rescue Administration Center. For information on reports, see *Generating Reports* in the *[Rescue](https://secure.logmeinrescue.com/welcome/Documents/Pdf.aspx?id=rescue_ac_ug) [Administration](https://secure.logmeinrescue.com/welcome/Documents/Pdf.aspx?id=rescue_ac_ug) Center User Guide*.

**Note:** Both setReportTime and setReportDate v2 can set the time of your report period. The difference is that setReportDate  $v2$  sets the start and end time of your whole report period, whereas setReportTime sets a daily time range for every day of your report period. For example, you can define a report period between 12/1/2011 0:00:00 and 5/31/2012 23:59:59 with the setReportDate v2 method. Then restrict reporting every day from 9:00 to 17:00 with the setReportTime method.

### **Input Parameters**

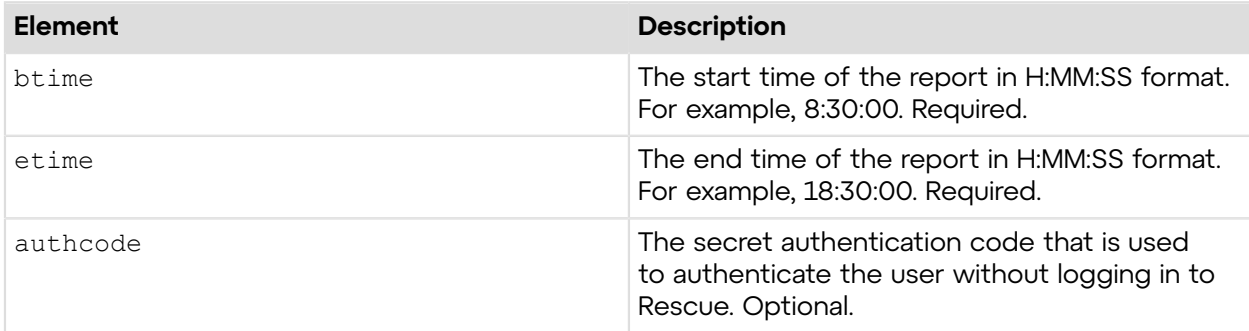

### **Return Values**

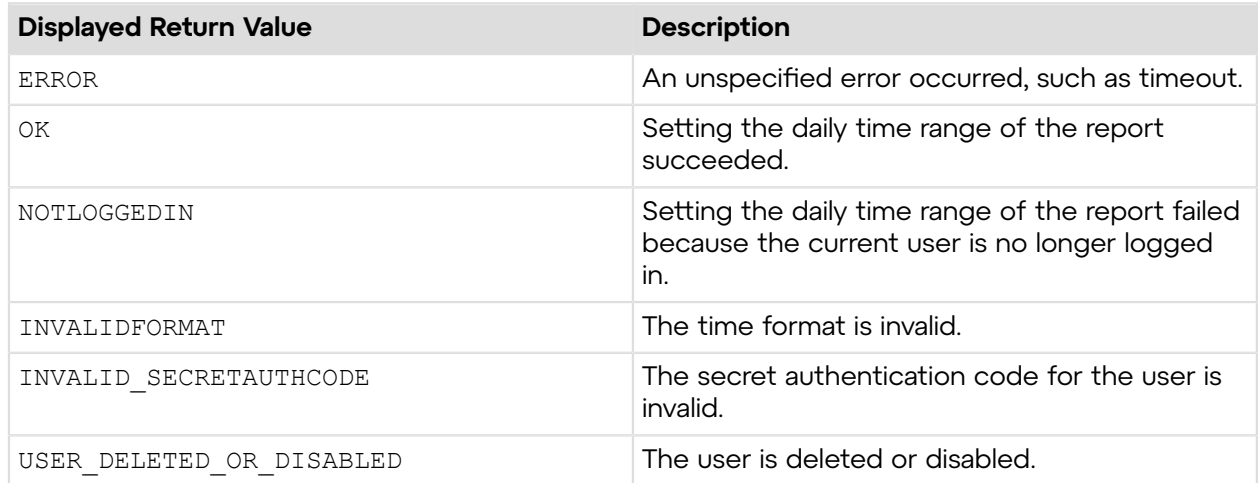

# **Sample Code**

The following are examples for using the setReportTime method that you can call in your environment.

## **HTTP GET**

```
https://secure.logmeinrescue.com/API/setReportTime.aspx?
btime=8:30:00&etime=18:30:00
&authcode=4ahx...80u0
```
### **HTTP POST**

```
<form method="post" action="https://secure.logmeinrescue.com/API/
setReportTime.aspx">
         <input name="btime" value="8:30:00">
         <input name="etime" value="18:30:00">
         <input name="authcode" value="4ahx...80u0">
</form>
```
### **SOAP**

For sample SOAP 1.1 and SOAP 1.2 request and response messages, visit *https:// [secure.logmeinrescue.com/api/API.asmx?op=setReportTime](https://secure.logmeinrescue.com/api/API.asmx?op=setReportTime)*.

### **PHP with SOAP**

```
<?php
$soapclient = new SoapClient("https://secure.logmeinrescue.com/api/
api.asmx?wsdl");
//define parameters
$loginparams = array (
'sEmail' => 'some@email.com',
'sPassword' => 'secretPassword'
);
//login
$loginResult = $soapclient->login($loginparams);
//print the result
echo "<b>Login full response.</b>>>>>>>>br />"; //formatting
print_r($loginResult);
echo \overline{\mathbf{v}} <br />>> /> //formatting
$sAuthCode = "4ahx...80u0";//define parameters
$reporttimeparams = array (
'sBeginTime' => '8:30:00',
'sEndTime' => '18:30:00',
'sAuthCode' => $sAuthCode
) \, ;
//set the report time
$setReportTimeResult = $soapclient->setReportTime($reporttimeparams);
//print the result
echo "<br />b>setReportTime full response.</b>>>>>><br />>>/>"; //formatting
print_r($setReportTimeResult);<br>echo<sup>T</sup><br />>>> />"; //formatting
\text{echo} \overline{\text{``}}\text{&} />\text{&} />\text{``} />";
```
?>

### **C#** with **HttpWebRequest**

```
<%@ Page Language="C#" %>
<%@ Import Namespace="System.Net" %>
<%@ Import Namespace="System.IO" %>
<%@ Import Namespace="System" %>
<!DOCTYPE html PUBLIC "-//W3C//DTD XHTML 1.0 Transitional//EN"
  "http://www.w3.org/TR/xhtml1/DTD/xhtml1-transitional.dtd">
 < string sEndpoint = "https://secure.logmeinrescue.com/API/"; //add
  actionName.aspx?
  for each action called
     string sEmail = "some@email.com";
      string sPwd = "secretPassword";
      string sAuthCode = "4ahx...80u0";
      //set up the request
      HttpWebRequest oReq =
  (HttpWebRequest)System.Net.WebRequest.Create(sEndpoint
  + "login.aspx" + "?email=" + sEmail + "&pwd=" + sPwd);
      //create a cookie container to store the cookies for this session 
      oReq.CookieContainer = new CookieContainer();
      //get the response
     HttpWebResponse oResp = (HttpWebResponse)oReq.GetResponse();
string sResp = new StreamReader(oResp.GetResponseStream()).ReadToEnd();
Response.Write("Login result: " + sResp + "<br/> \forall /"); //You can customize
  the response
/*
//debug cookies
foreach (Cookie cook in oResp.Cookies)
{
Response.Write("Cookie:" + "<br />");
Response.Write("Name: " + cook.Name + " " + "Value: " + cook.Value + "<br /
>");
Response.Write("Domain: " + cook.Domain + "<br />");
Response.Write("Path: " + cook.Path + "<br/>br />");
Response.Write("Port: " + cook.Port + "<br />");
Response.Write("Secure: " + cook.Secure + "<br />");
Response.Write("When issued: " + {\rm cook.TimeStamp} + "{\rm<br/>r});
Response.Write("Expires: " + cook.Expires + " " + "Expired? " +
\cosh. Expired + "<br />");
Response.Write("Don't save: " + cook.Discard + "<br />");
Response.Write("Comment: " + cook.Comment + "<br/>br />");
Response.Write("Uri for comments: " + cook.CommentUri + "<br />");
Response.Write("Version: RFC " + cook.Version + "<br />");
// Show the string representation of the cookie.
Response.Write("String: " + cook.ToString());
}*/
//add cookies to cookie container
```

```
CookieContainer sessioncookie = oReq.CookieContainer;
//get the ReportTime info
string sBTime = "8:30:00";
string sETime = "18:30:00";
HttpWebRequest oReqReportTime =
  (HttpWebRequest)System.Net.WebRequest.Create(sEndpoint
 + "setReportTime.aspx?btime=" + sBTime + "&etime=" + sETime + "&authcode="
  + sAuthCode);
oReqReportTime.CookieContainer = sessioncookie;
HttpWebResponse oRespReportTime =
  (HttpWebResponse)oReqReportTime.GetResponse();
string sRespReportTime = new
 StreamReader(oRespReportTime.GetResponseStream()).ReadToEnd();
Response.Write("setReportTime result: " + sRespReportTime + "<br />"); //
You can 
customize the response
\frac{6}{2}<html xmlns="http://www.w3.org/1999/xhtml" >
<head id="Head1" runat="server">
     <title>Rescue API setReportTime Test</title>
</head>
<body>
</body>
</html>
```

```
using System;
using System.Collections.Generic;
using System.Linq;
using System.Net;
using System.Web;
using System.Web.UI;
using System.Web.UI.WebControls;
using apiSamples.WebServiceClients;
namespace apiSamples
{
      public partial class SOAP : System.Web.UI.Page
\left\{ \begin{array}{c} \mathbf{1} & \mathbf{1} & \mathbf{1} \\ \mathbf{1} & \mathbf{1} & \mathbf{1} \\ \mathbf{1} & \mathbf{1} & \mathbf{1} \end{array} \right. protected void Page_Load(object sender, EventArgs e)
\left\{ \begin{array}{cc} 0 & 0 \\ 0 & 0 \end{array} \right. try
{f} WebServiceClients.API proxy = new WebServiceClients.API();
                      proxy.CookieContainer = new CookieContainer();
                     string sEmail = "some@email.com";
                      string sPwd = "secretPassword";
                      string sAuthCode = "";
                     string sBeginTime = "8:30:00";
                     string sEndTime = "18:30:00";
```

```
 WebServiceClients.loginRet oLogin = proxy.login(sEmail,
 sPwd);
              Response.Write(oLogin + "<br />");
               WebServiceClients.setReportTimeRet oSetTime =
 proxy.setReportTime
(sBeginTime, sEndTime, sAuthCode);
          Response.Write(oSetTime);
 }
           catch (Exception ex)
\{Response.Write(ex.Message);
 }
        }
    }
}
```
# **getTimeZone**

Retrieves the time zone set for the report. This is calculated as the deviation, in minutes, from UTC for reporting. You can set the report time zone in the **Reports** tab of the Rescue Administration Center. For information on reports, see *Generating Reports* in the *Rescue [Administration](https://secure.logmeinrescue.com/welcome/Documents/Pdf.aspx?id=rescue_ac_ug) Center User [Guide](https://secure.logmeinrescue.com/welcome/Documents/Pdf.aspx?id=rescue_ac_ug)*.

### **Input Parameters**

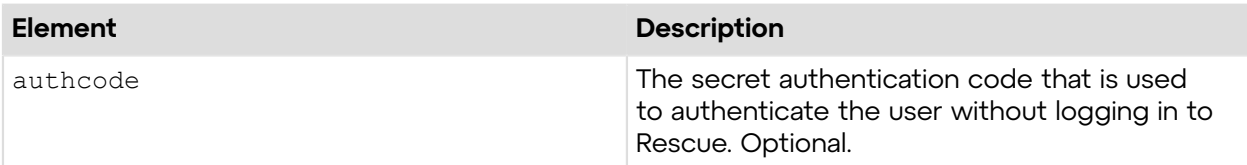

### **Output**

```
OK TIMEZONE:0
```
TIMEZONE: The timezone calculated as the deviation, in minutes, from UTC for reporting.

### **Return Values**

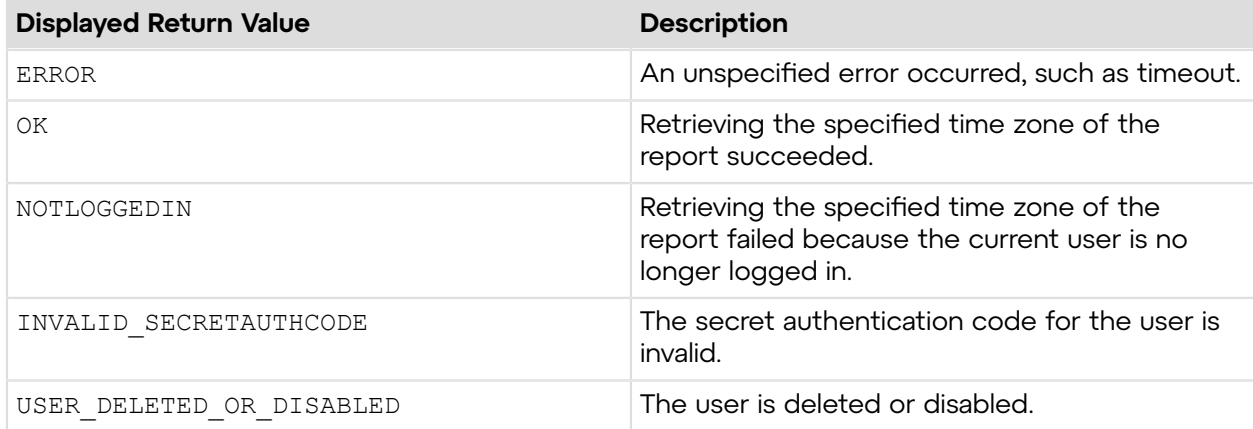

# **Sample Code**

The following are examples for using the getTimeZone method that you can call in your environment.

## **HTTP GET**

https://secure.logmeinrescue.com/API/getTimezone.aspx?authcode=4ahx...80u0

## **HTTP POST**

```
<form method="post" action="https://secure.logmeinrescue.com/API/
getTimezone.aspx">
         <input name="authcode" value="4ahx...80u0">
</form>
```
## **SOAP**

For sample SOAP 1.1 and SOAP 1.2 request and response messages, visit *https:// [secure.logmeinrescue.com/api/API.asmx?op=getTimezone](https://secure.logmeinrescue.com/api/API.asmx?op=getTimezone)*.

### **PHP with SOAP**

```
<?php
$soapclient = new SoapClient("https://secure.logmeinrescue.com/api/
api.asmx?wsdl");
//define parameters
$loginparams = array (
'sEmail' => 'some@email.com',
'sPassword' => 'secretPassword'
);
//login
$loginResult = $soapclient->login($loginparams);
//print the result
echo "<br/>b>Login full response.</b>>>>>>>>br />"; //formatting
print_r($loginResult);
echo \overline{\text{``}}\ltbr \lt\ltbr \lt<sup>"</sup>; //formatting
$sAuthCode = "4ahx...80u0";//get current reporting timezone
$getTimeZoneParams = array(
'sAuthCode' => $sAuthCode
);
$getTimeZoneResult = $soapclient->getTimeZone($getTimeZoneParams);
//print out the crrent time zone output
print r("<br />b>setTimeZone full response.</b><br />>/;
print_r($getTimeZoneResult);
echo \bar{r} <br />>> /> \bar{r} //formatting
```
?>

### **C#** with **HttpWebRequest**

```
<%@ Page Language="C#" %>
<%@ Import Namespace="System.Net" %>
<%@ Import Namespace="System.IO" %>
<%@ Import Namespace="System" %>
<!DOCTYPE html PUBLIC "-//W3C//DTD XHTML 1.0 Transitional//EN"
  "http://www.w3.org/TR/xhtml1/DTD/xhtml1-transitional.dtd">
< string sEndpoint = "https://secure.logmeinrescue.com/API/"; //add
 actionName.aspx?
  for each action called
     string sEmail = "some@email.com";
      string sPwd = "secretPassword";
      string sAuthCode = "4ahx...80u0";
      //set up the request
      HttpWebRequest oReq =
  (HttpWebRequest)System.Net.WebRequest.Create(sEndpoint
 + "login.aspx" + "?email=" + sEmail + "&pwd=" + sPwd);
      //create a cookie container to store the cookies for this session 
      oReq.CookieContainer = new CookieContainer();
      //get the response
     HttpWebResponse oResp = (HttpWebResponse)oReq.GetResponse();
string sResp = new StreamReader(oResp.GetResponseStream()).ReadToEnd();
Response.Write("Login result: " + sResp + "<br/>obr />"); //You can customize
 the response
/*
//debug cookies
foreach (Cookie cook in oResp.Cookies)
{
Response.Write("Cookie:" + "<br />");
Response.Write("Name: " + cook.Name + " " + "Value: " + cook.Value + "<br /
>");
Response.Write("Domain: " + cook.Domain + "<br/>br />");
Response.Write("Path: " + cook.Path + "<br />");
Response.Write("Port: " + cook.Port + "<br />");
Response.Write("Secure: " + cook.Secure + "<br/>br />");
Response.Write("When issued: " + cook.TimeStamp + "<br/>br />");
Response.Write("Expires: " + cook.Expires + " " + "Expired? " +
\cosh. Expired + "<br />");
Response.Write("Don't save: " + cook.Discard + "<br />");
Response.Write("Comment: " + cook.Comment + "<br />");
Response.Write("Uri for comments: " + cook.CommentUri + "<br />");
Response.Write("Version: RFC " + cook.Version + "<br />");
// Show the string representation of the cookie.
Response.Write("String: " + cook.ToString());
}*/
```

```
//add cookies to cookie container
CookieContainer sessioncookie = oReq.CookieContainer;
//get the Timezone info
HttpWebRequest oReqTimezone =
  (HttpWebRequest)System.Net.WebRequest.Create(sEndpoint
  + "getTimezone.aspx?authcode=" + sAuthCode);
oReqTimezone.CookieContainer = sessioncookie;
HttpWebResponse oRespTimezone =
  (HttpWebResponse)oReqTimezone.GetResponse();
string sRespTimezone = new
  StreamReader(oRespTimezone.GetResponseStream()).ReadToEnd();
Response.Write("getTimezone result: " + sRespTimezone + "<br />); //You
  can customize
 the response
%>
<html xmlns="http://www.w3.org/1999/xhtml" >
<head id="Head1" runat="server">
     <title>Rescue API getTimezone Test</title>
</head>
<body>
</body>
</html>
```

```
using System;
using System.Collections.Generic;
using System.Linq;
using System.Net;
using System.Web;
using System.Web.UI;
using System.Web.UI.WebControls;
using apiSamples.WebServiceClients;
namespace apiSamples
{
     public partial class SOAP : System.Web.UI.Page
\left\{ \begin{array}{c} \end{array} \right. protected void Page_Load(object sender, EventArgs e)
\{ try
\{ WebServiceClients.API proxy = new WebServiceClients.API();
                  proxy.CookieContainer = new CookieContainer();
                 string sEmail = "some@email.com";
                  string sPwd = "secretPassword";
                  string sAuthCode = "4ahx...80u0";
                  short sTimezone;
                  WebServiceClients.loginRet oLogin = proxy.login(sEmail,
  sPwd);
                 Response.Write(oLogin + "\text{br} />");
```

```
 WebServiceClients.getTimezoneRet oGetTimezone =
 proxy.getTimezone
(sAuthCode, out sTimezone);
              Response.Write(oGetTimezone + "<br />");
          Response.Write(sTimezone);
 }
           catch (Exception ex)
{f}Response.Write(ex.Message);
 }
        }
    }
}
```
# **setTimeZone**

Sets the time zone for the report. This is calculated as the deviation, in minutes, from UTC for reporting. You can set the report time zone in the **Reports** tab of the Rescue Administration Center. For information on reports, see *Generating Reports* in the *Rescue [Administration](https://secure.logmeinrescue.com/welcome/Documents/Pdf.aspx?id=rescue_ac_ug) Center User [Guide](https://secure.logmeinrescue.com/welcome/Documents/Pdf.aspx?id=rescue_ac_ug)*.

## **Input Parameters**

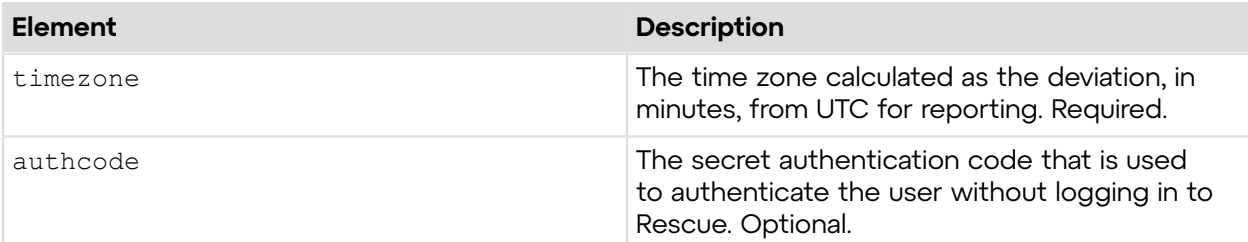

# **Return Values**

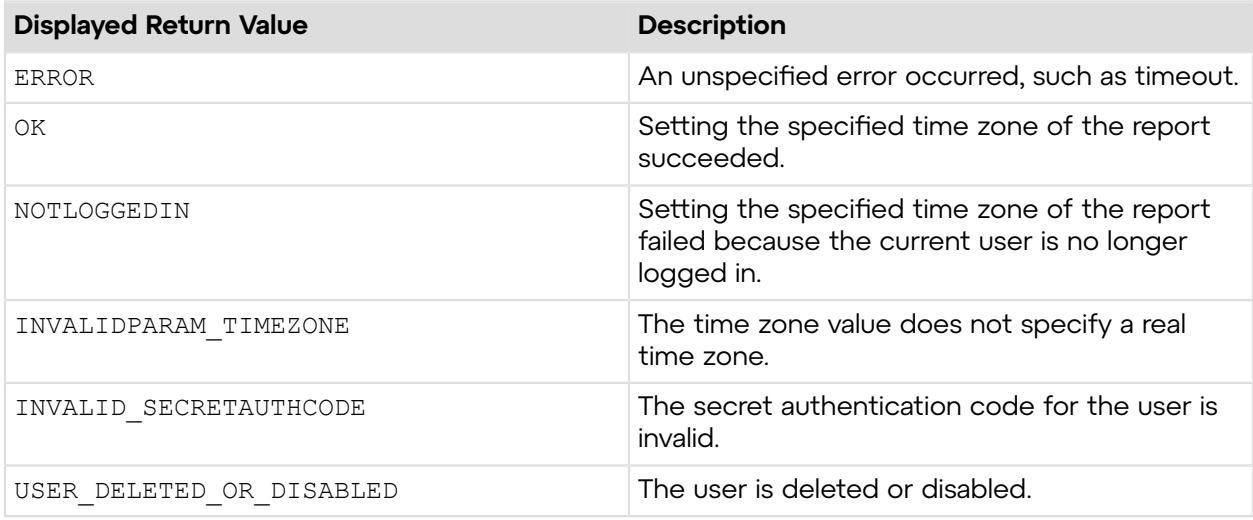

# **Sample Code**

The following are examples for using the setTimeZone method that you can call in your environment.

### **HTTP GET**

```
https://secure.logmeinrescue.com/API/setTimezone.aspx?
timezone=-240&authcode=4ahx...80u0
```
# **HTTP POST**

```
<form method="post" action="https://secure.logmeinrescue.com/API/
setTimezone.aspx">
         <input name="timezone" value="-240">
         <input name="authcode" value="4ahx...80u0">
</form>
```
#### **SOAP**

For sample SOAP 1.1 and SOAP 1.2 request and response messages, visit *https:// [secure.logmeinrescue.com/api/API.asmx?op=setTimezone](https://secure.logmeinrescue.com/api/API.asmx?op=setTimezone)*.

#### **PHP with SOAP**

```
<?php
$soapclient = new SoapClient("https://secure.logmeinrescue.com/api/
api.asmx?wsdl");
//define parameters
$loginparams = array (
'sEmail' => 'some@email.com',
'sPassword' => 'secretPassword'
);
//login
$loginResult = $soapclient->login($loginparams);
//print the result
echo "<br/>b>Login full response.</b>>>>>>>bor />"; //formatting
print_r($loginResult);
echo \overline{\text{``}} <br />>> /> \overline{\text{``}} //formatting
//set up array for SOAP request
$timezone = -240; //UTC -4 hours = -240 minutes (EST during Daylight
 Savings)
$sAuthCode = "";
$setTimezoneParams = array(
'sTimezone' => $timezone,
'sAuthCode' => $sAuthCode
);
$setTimezoneResult = $soapclient->setTimezone($setTimezoneParams);
```

```
//print out the setTimeZone full response
print r("<br />b>setTimeZone full response.</b><br />>/;
print<sup>-</sup>r($setTimezoneResult);<br>echo \frac{1}{r}<br/>br />'r //formatting
echo "<br /><br />"; //formatting
```
?>

#### **C#** with **HttpWebRequest**

```
<%@ Page Language="C#" %>
<%@ Import Namespace="System.Net" %>
<%@ Import Namespace="System.IO" %>
<%@ Import Namespace="System" %>
<!DOCTYPE html PUBLIC "-//W3C//DTD XHTML 1.0 Transitional//EN"
  "http://www.w3.org/TR/xhtml1/DTD/xhtml1-transitional.dtd">
 < string sEndpoint = "https://secure.logmeinrescue.com/API/"; //add
  actionName.aspx?
  for each action called
     string sEmail = "some@email.com";
      string sPwd = "secretPassword";
      string sAuthCode = "4ahx...80u0";
      //set up the request
      HttpWebRequest oReq =
  (HttpWebRequest)System.Net.WebRequest.Create(sEndpoint
  + "login.aspx" + "?email=" + sEmail + "&pwd=" + sPwd);
      //create a cookie container to store the cookies for this session 
      oReq.CookieContainer = new CookieContainer();
      //get the response
     HttpWebResponse oResp = (HttpWebResponse)oReq.GetResponse();
string sResp = new StreamReader(oResp.GetResponseStream()).ReadToEnd();
Response.Write("Login result: " + sResp + "<br />>/> /); //You can customize
  the response
/*
//debug cookies
foreach (Cookie cook in oResp.Cookies)
{
Response.Write("Cookie:" + "<br />");
Response.Write("Name: " + cook.Name + " " + "Value: " + cook.Value + "<br /
>");
Response.Write("Domain: " + cook.Domain + "<br/>br />");
Response.Write("Path: " + cook.Path + "<br/>br />");
Response.Write("Port: " + cook.Port + "<br/>br />");
Response.Write("Secure: " + cook.Secure + "<br/> \sqrt{ >");
Response.Write("When issued: " + cook.TimeStamp + "<br />");
Response.Write("Expires: " + cook.Expires + " " + "Expired? " +
\cosh. Expired + "<br />");
Response.Write("Don't save: " + cook.Discard + "<br/>br />");
Response.Write("Comment: " + cook.Comment + "<br />>");
Response.Write("Uri for comments: " + cook.CommentUri + "<br />");
Response.Write("Version: RFC " + cook.Version + "<br />");
```

```
// Show the string representation of the cookie.
Response.Write("String: " + cook.ToString());
}*/
//add cookies to cookie container
CookieContainer sessioncookie = oReq.CookieContainer;
//get the Timezone info
string sTimezone = "-240";
HttpWebRequest oReqTimezone =
  (HttpWebRequest)System.Net.WebRequest.Create(sEndpoint
 + "setTimezone.aspx?Timezone=" + sTimezone + "&authcode=" + sAuthCode);
oReqTimezone.CookieContainer = sessioncookie;
HttpWebResponse oRespTimezone =
  (HttpWebResponse)oReqTimezone.GetResponse();
string sRespTimezone = new
 StreamReader(oRespTimezone.GetResponseStream()).ReadToEnd();
Response.Write("setTimezone result: " + sRespTimezone + "<br />"); //You
 can 
customize the response
\frac{6}{6}<html xmlns="http://www.w3.org/1999/xhtml" >
<head id="Head1" runat="server">
     <title>Rescue API setTimezone Test</title>
</head>
<body>
```

```
</body>
</html>
```

```
using System;
using System.Collections.Generic;
using System.Linq;
using System.Net;
using System.Web;
using System.Web.UI;
using System.Web.UI.WebControls;
using apiSamples.WebServiceClients;
namespace apiSamples
{
      public partial class SOAP : System.Web.UI.Page
\left\{ \begin{array}{c} \mathbf{1} & \mathbf{1} & \mathbf{1} \\ \mathbf{1} & \mathbf{1} & \mathbf{1} \\ \mathbf{1} & \mathbf{1} & \mathbf{1} \end{array} \right. protected void Page_Load(object sender, EventArgs e)
\left\{ \begin{array}{cc} 0 & 0 \\ 0 & 0 \end{array} \right. try
{f} WebServiceClients.API proxy = new WebServiceClients.API();
                       proxy.CookieContainer = new CookieContainer();
                      string sEmail = "some@email.com";
                      string sPwd = "secretPassword";
                       string sAuthCode = "4ahx...80u0";
```

```
short sTimezone = -240;
               WebServiceClients.loginRet oLogin = proxy.login(sEmail,
 sPwd);
              Response.Write(oLogin + "<br />");
               WebServiceClients.setTimezoneRet oSetTimezone =
 proxy.setTimezone
(sTimezone, sAuthCode);
           Response.Write(oSetTimezone);
 }
            catch (Exception ex)
{f}Response.Write(ex.Message);
 }
        }
    }
}
```
# **getReportType**

Retrieves the type of reporting currently set. For information on reports, see *Generating Reports* in the *Rescue [Administration](https://secure.logmeinrescue.com/welcome/Documents/Pdf.aspx?id=rescue_ac_ug) Center User Guide*.

# **Input Parameters**

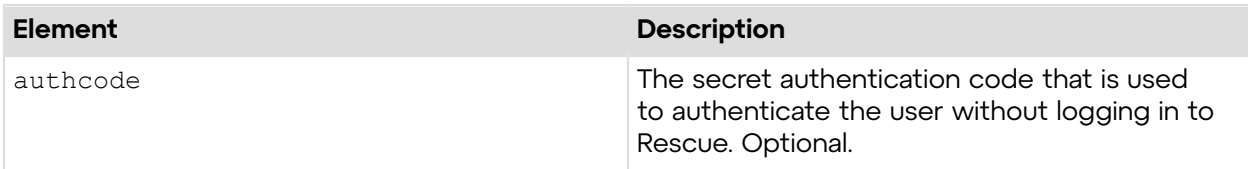

# **Output**

OK REPORTTYPE:LISTALL

REPORTTYPE: The listing type of your generated reports. Possible values are LISTALL and SUMMARY.

## **Return Values**

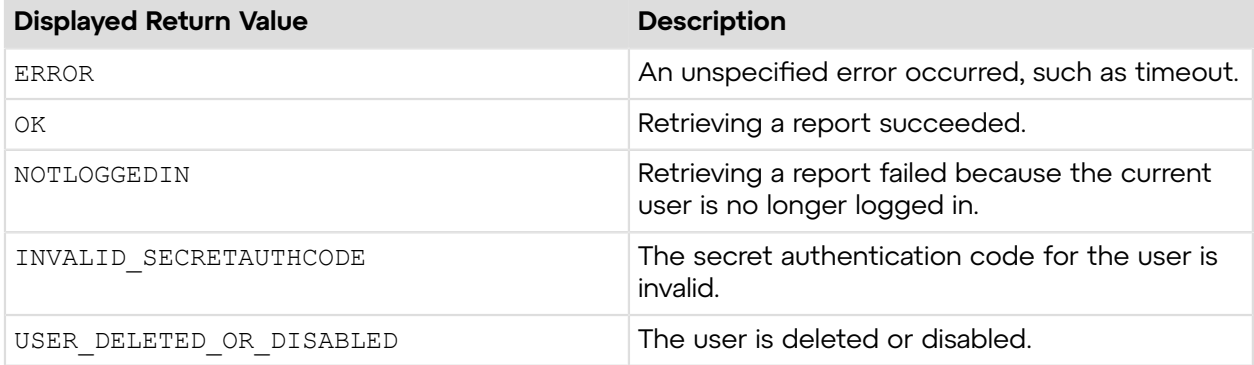

# **Sample Code**

The following are examples for using the getReportType method that you can call in your environment.

### **HTTP GET**

```
https://secure.logmeinrescue.com/API/getReportType.aspx?
authcode=4ahx...80u0
```
## **HTTP POST**

```
<form method="post" action="https://secure.logmeinrescue.com/API/
getReportType.aspx">
         <input name="authcode" value="4ahx...80u0">
</form>
```
## **SOAP**

For sample SOAP 1.1 and SOAP 1.2 request and response messages, visit *https:// [secure.logmeinrescue.com/api/API.asmx?op=getReportType](https://secure.logmeinrescue.com/api/API.asmx?op=getReportType)*.

#### **PHP with SOAP**

```
<?php
$soapclient = new SoapClient("https://secure.logmeinrescue.com/api/
api.asmx?wsdl");
//define parameters
$loginparams = array (
'sEmail' => 'some@email.com',
'sPassword' => 'secretPassword'
);
//login
$loginResult = $soapclient->login($loginparams);
//print the result
echo "<br />b>Login full response.</b>></b>>>>>>> //formatting
print_r($loginResult);
echo \overline{\text{``}}\ltbr \lt\ltbr \lt<sup>"</sup>; //formatting
$sAuthCode = "";//set up array for getReportType request
$getReportTypeParams = array(
'sAuthCode' => $sAuthCode
);
$getReportTypeResult = $soapclient->getReportType($getReportTypeParams);
//print out the currently set ReportType format
print r("<br />b>qetReportType full response.</b>>>>>>> />");
print<sup>-</sup>r($getReportTypeResult);
```
echo "<br />>>> />"; //formatting ?>

### **C#** with **HttpWebRequest**

```
<%@ Page Language="C#" %>
<%@ Import Namespace="System.Net" %>
<%@ Import Namespace="System.IO" %>
<%@ Import Namespace="System" %>
<!DOCTYPE html PUBLIC "-//W3C//DTD XHTML 1.0 Transitional//EN"
  "http://www.w3.org/TR/xhtml1/DTD/xhtml1-transitional.dtd">
 < string sEndpoint = "https://secure.logmeinrescue.com/API/"; //add
  actionName.aspx?
  for each action called
     string sEmail = "some@email.com";
     string sPwd = "secretPassword";
      string sAuthCode = "";
      //set up the request
      HttpWebRequest oReq =
  (HttpWebRequest)System.Net.WebRequest.Create(sEndpoint
 + "login.aspx" + "?email=" + sEmail + "\omegapwd=" + sPwd);
      //create a cookie container to store the cookies for this session 
      oReq.CookieContainer = new CookieContainer();
      //get the response
      HttpWebResponse oResp = (HttpWebResponse)oReq.GetResponse();
string sResp = new StreamReader(oResp.GetResponseStream()).ReadToEnd();
Response.Write("Login result: " + sResp + "<br/>kpr />"); //You can customize
  the response
/*
//debug cookies
foreach (Cookie cook in oResp.Cookies)
{
Response.Write("Cookie:" + "<br />");
Response.Write("Name: " + cook.Name + " " + "Value: " + cook.Value + "<br /
>");
Response.Write("Domain: " + cook.Domain + "<br />");
Response.Write("Path: " + cook.Path + "<br/>br />");
Response.Write("Port: " + cook.Port + "<br />");
Response.Write("Secure: " + cook.Secure + "<br/>br />");
Response.Write("When issued: " + {\tt cook.TimeStamp} + "\timesbr /);
Response.Write("Expires: " + cook.Expires + " " + "Expired? " +
\cosh. Expired + "<br />");
Response.Write("Don't save: " + {\rm cos}.Discard + "<br/>hr />");
Response.Write("Comment: " + cook.Comment + "<br />");
Response.Write("Uri for comments: " + cook.CommentUri + "<br />");
Response.Write("Version: RFC " + cook.Version + "<br />");
l.
// Show the string representation of the cookie.
Response.Write("String: " + cook.ToString());
```

```
}*/
 l.
 //add cookies to cookie container
CookieContainer sessioncookie = oReq.CookieContainer;
//get the Output info
HttpWebRequest oReqGetReportType =
  (HttpWebRequest)System.Net.WebRequest.Create(sEndpoint
  + "getReportType.aspx?authcode=" + sAuthCode);
oReqGetReportType.CookieContainer = sessioncookie;
HttpWebResponse oRespGetReportType = (HttpWebResponse)
  oReqGetReportType.GetResponse();
string sRespGetReportType = new
  StreamReader(oRespGetReportType.GetResponseStream()).ReadToEnd();
Response.Write("getReportType result: " + sRespGetReportType + "<br />");
   //You can customize the
  response
\frac{6}{6}<html xmlns="http://www.w3.org/1999/xhtml" >
<head id="Head1" runat="server">
      <title>Rescue API getReportType Test</title>
</head>
<body>
</body>
</html>
```

```
using System;
using System.Collections.Generic;
using System.Linq;
using System.Net;
using System.Web;
using System.Web.UI;
using System.Web.UI.WebControls;
using apiSamples.WebServiceClients;
namespace apiSamples
{
      public partial class SOAP : System.Web.UI.Page
\left\{ \begin{array}{c} \mathbf{1} & \mathbf{1} & \mathbf{1} \\ \mathbf{1} & \mathbf{1} & \mathbf{1} \\ \mathbf{1} & \mathbf{1} & \mathbf{1} \end{array} \right. protected void Page_Load(object sender, EventArgs e)
\left\{ \begin{array}{cc} 0 & 0 \\ 0 & 0 \end{array} \right. try
{f} WebServiceClients.API proxy = new WebServiceClients.API();
                      proxy.CookieContainer = new CookieContainer();
                     string sEmail = "some@email.com";
                      string sPwd = "secretPassword";
                      string sAuthCode = "4ahx...80u0";
                      REPORTTYPE eReportType;
                      WebServiceClients.loginRet oLogin = proxy.login(sEmail,
  sPwd);
```
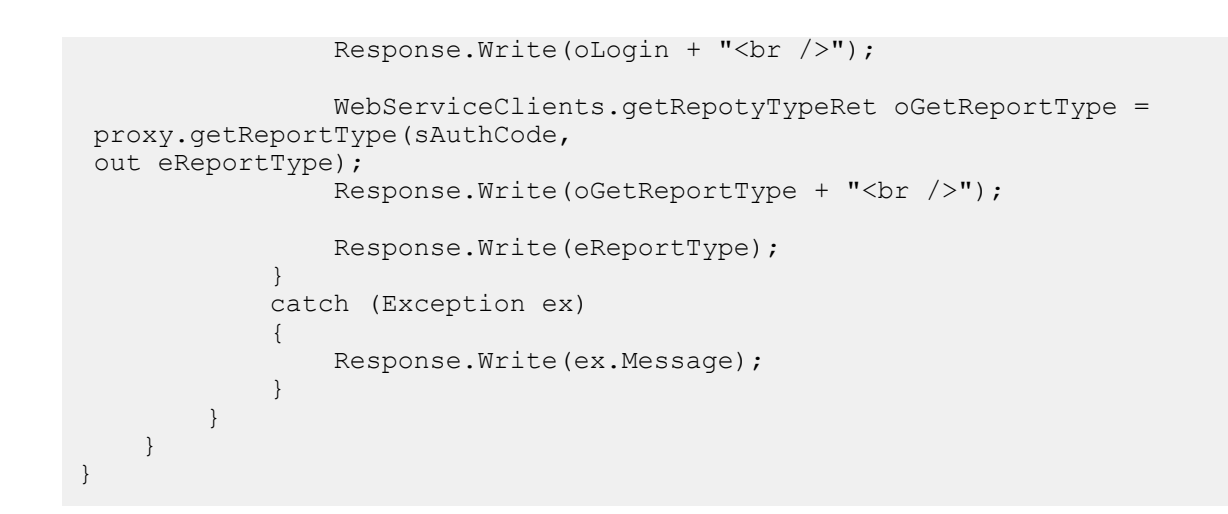

# **setReportType**

Sets the report type for reporting. For information on reports, see *Generating Reports* in the *Rescue [Administration](https://secure.logmeinrescue.com/welcome/Documents/Pdf.aspx?id=rescue_ac_ug) Center User Guide*.

## **Input Parameters**

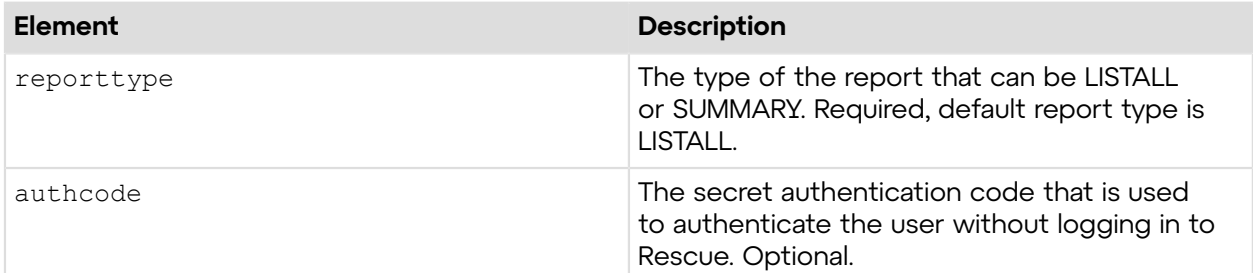

### **Return Values**

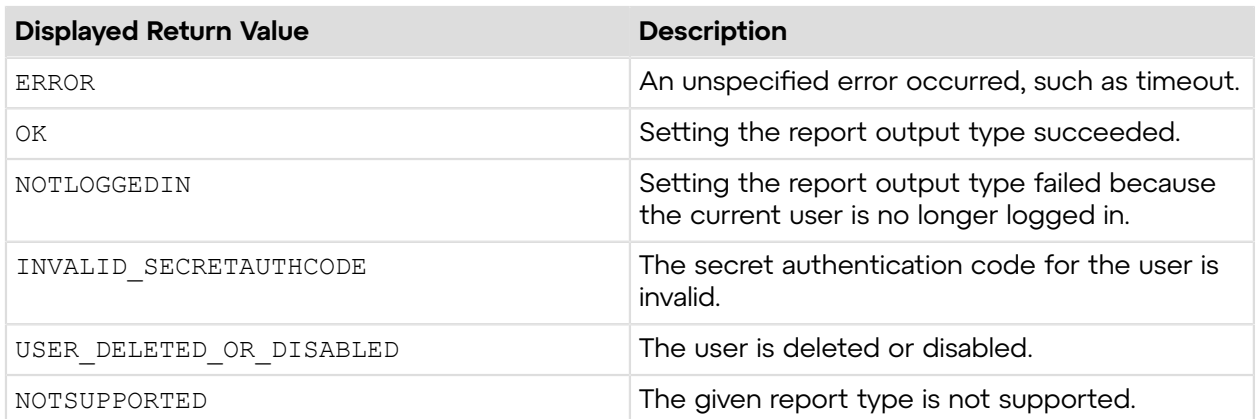

# **Sample Code**

The following are examples for using the setReportType method that you can call in your environment.

### **HTTP GET**

```
https://secure.logmeinrescue.com/API/setReportType.aspx?
type=LISTALL&authcode=4ahx.
```
## **HTTP POST**

```
<form method="post" action="https://secure.logmeinrescue.com/API/
setReportType.aspx">
         <input name="type" value="SUMMARY">
         <input name="authcode" value="4ahx...80u0">
</form>
```
#### **SOAP**

For sample SOAP 1.1 and SOAP 1.2 request and response messages, visit *https:// [secure.logmeinrescue.com/api/API.asmx?op=setReportType](https://secure.logmeinrescue.com/api/API.asmx?op=setReportType)*.

#### **PHP with SOAP**

```
<?php
$soapclient = new SoapClient("https://secure.logmeinrescue.com/api/
api.asmx?wsdl");
//define variables
$sEmail = "some@email.com";
$sPassword = "secretPassword";
//define parameters
$loginparams = array (
'sEmail' => $sEmail,
'sPassword' => $sPassword;
//login
$loginResult = $soapclient->login($loginparams);
//print the result
echo "<br />b>Login full response.</b>>>>>>>>>>> //formatting
print_r($loginResult);
echo "<br /><br />\mathcal{L} //formatting
//switch to Summay list type reports
$setType = array(
'eReportType' => 'SUMMARY',
'sAuthCode' => $sAuthCode
);
$Response = $soapclient->setReportType($setType);
print r("<br />b> setReportType Full response.</b> <br />>>>>>");
```

```
print_r($Response);
echo \bar{r} <br />>> />"; //formatting
?>
```
### **C#** with **HttpWebRequest**

```
<%@ Page Language="C#" %>
<%@ Import Namespace="System.Net" %>
<%@ Import Namespace="System.IO" %>
<%@ Import Namespace="System" %>
<!DOCTYPE html PUBLIC "-//W3C//DTD XHTML 1.0 Transitional//EN"
  "http://www.w3.org/TR/xhtml1/DTD/xhtml1-transitional.dtd">
 < string sEndpoint = "https://secure.logmeinrescue.com/API/"; //add
  actionName.aspx?
  for each action called
     string sEmail = "some@email.com";
     string sPwd = "secretPassword";
      string sAuthCode = "4ahx...80u0";
      //set up the request
      HttpWebRequest oReq =
  (HttpWebRequest)System.Net.WebRequest.Create(sEndpoint
 + "login.aspx" + "?email=" + sEmail + "\omegapwd=" + sPwd);
      //create a cookie container to store the cookies for this session 
      oReq.CookieContainer = new CookieContainer();
      //get the response
      HttpWebResponse oResp = (HttpWebResponse)oReq.GetResponse();
string sResp = new StreamReader(oResp.GetResponseStream()).ReadToEnd();
Response.Write("Login result: " + sResp + "<br/>kpr />"); //You can customize
  the response
/*
//debug cookies
foreach (Cookie cook in oResp.Cookies)
{
Response.Write("Cookie:" + "<br />");
Response.Write("Name: " + cook.Name + " " + "Value: " + cook.Value + "<br /
>");
Response.Write("Domain: " + cook.Domain + "<br />");
Response.Write("Path: " + cook.Path + "<br/>br />");
Response.Write("Port: " + cook.Port + "<br />");
Response.Write("Secure: " + cook.Secure + "<br/>br />");
Response.Write("When issued: " + {\tt cook.TimeStamp} + "\timesbr /);
Response.Write("Expires: " + cook.Expires + " " + "Expired? " +
\cosh. Expired + "<br />");
Response.Write("Don't save: " + {\rm cos}.Discard + "<br/>hr />");
Response.Write("Comment: " + cook.Comment + "<br />");
Response.Write("Uri for comments: " + cook.CommentUri + "<br />");
Response.Write("Version: RFC " + cook.Version + "<br />");
l.
// Show the string representation of the cookie.
Response.Write("String: " + cook.ToString());
```

```
}*/
 l.
 //add cookies to cookie container
CookieContainer sessioncookie = oReq.CookieContainer;
//set the Report type
string sReportType = "LISTALL";
HttpWebRequest oReqSetType =
  (HttpWebRequest)System.Net.WebRequest.Create(sEndpoint
  + "setReporTtype.aspx?type=" + sReportType + "&authcode=" + sAuthCode);
oReqSetType.CookieContainer = sessioncookie;
HttpWebResponse oRespSetType = (HttpWebResponse) oReqSetType.GetResponse();
string sRespSetType = new
  StreamReader(oRespSetType.GetResponseStream()).ReadToEnd();
Response.Write("setReportType result: " + sRespSetType + "<br />); //You
  can customize the
  response
\frac{6}{2}<html xmlns="http://www.w3.org/1999/xhtml" >
<head id="Head1" runat="server">
      <title>Rescue API setReportType Test</title>
</head>
<body>
</body>
</html>
```

```
using System;
using System.Collections.Generic;
using System.Linq;
using System.Net;
using System.Web;
using System.Web.UI;
using System.Web.UI.WebControls;
using apiSamples.WebServiceClients;
namespace apiSamples
{
      public partial class SOAP : System.Web.UI.Page
\left\{ \begin{array}{c} \mathbf{1} & \mathbf{1} & \mathbf{1} \\ \mathbf{1} & \mathbf{1} & \mathbf{1} \\ \mathbf{1} & \mathbf{1} & \mathbf{1} \end{array} \right. protected void Page_Load(object sender, EventArgs e)
\left\{ \begin{array}{cc} 0 & 0 \\ 0 & 0 \end{array} \right. try
{f} WebServiceClients.API proxy = new WebServiceClients.API();
                      proxy.CookieContainer = new CookieContainer();
                     string sEmail = "some@email.com";
                      string sPwd = "secretPassword";
                     string sAuthCode = "4ahx...80u0";
                      ReportType oReportType = ReportType.Summary;
                      WebServiceClients.loginRet oLogin = proxy.login(sEmail,
  sPwd);
```

```
Response.Write(oLogin + "<br />");
               WebServiceClients.setReportRet oSetReportRet = proxy.
 setReportType(oReportType,
 sAuthCode);
          Response.Write(oSetReportRet + "<br />>');<br> }
 }
           catch (Exception ex)
{f}Response.Write(ex.Message);
 }
        }
   }
}
```
# **I n d ex**

#### **A**

account information *[21](#page-20-0)* get account *[26](#page-25-0)* g e t hie r a r c h y *[31](#page-30-0)*, *[36](#page-35-0)* log in *[21](#page-20-1)* log out *[24](#page-23-0)* a c c o u n t m a n a g e m e n t *[42](#page-41-0)* a s sig n c h a n n el *[110](#page-109-0)* c r e a t e g r o u p *[73](#page-72-0)* c r e a t e u s e r *[42](#page-41-1)* c r e a t e u s e r s *[46](#page-45-0)* d ele t e n o d e *[107](#page-106-0)* g e t g r o u p *[76](#page-75-0)* g e t g r o u p v 2 *[80](#page-79-0)*, *[83](#page-82-0)* g e t u s e r *[51](#page-50-0)*, *[55](#page-54-0)*, *[57](#page-56-0)* m o v e n o d e *[103](#page-102-0)* s e t g r o u p *[86](#page-85-0)* set group v2 *[93](#page-92-0)* s e t g r o u p v 3 *[98](#page-97-0)* s e t u s e r *[60](#page-59-0)*, *[65](#page-64-0)* s e t U s e r S t a t u s \_ v 7 \_ 1 *[69](#page-68-0)* t e c h nicia n a v aila ble o n c h a n n el *[203](#page-202-0)* u n a s sig n c h a n n el *[114](#page-113-0)* API a u t h e n tic a tio n *[7](#page-6-0)* s t a r t p r o m e e tin g *[13](#page-12-0)*, *[16](#page-15-0)*, *[18](#page-17-0)*, *[20](#page-19-0)* a s sig n c h a n n el *[110](#page-109-0)*

a u t h c o d e *[7](#page-6-0)*

# **C**

channel form c u s t o miz a tio n *[168](#page-167-0)* c h a t lo g g e t *[207](#page-206-0)* c r e a t e g r o u p *[73](#page-72-0)* c r e a t e u s e r *[42](#page-41-1)* c r e a t e u s e r s *[46](#page-45-0)* CRM systems [117](#page-116-0) EU *[137](#page-136-0)*, *[142](#page-141-0)* generate em ail t e x t *[117](#page-116-1)* login ticket *[123](#page-122-0)* request authentication c o d e *[126](#page-125-0)*, *[129](#page-128-0)* r e q u e s t PIN c o d e *[132](#page-131-0)*, *[137](#page-136-0)*, *[142](#page-141-0)* r e q u e s t L e n s Pin C o d e *[148](#page-147-0)* r e q u e s t L e n s Pin C o d e \_ v 2 *[153](#page-152-0)* r e q u e s t L e n s Pin C o d e \_ v 3 *[158](#page-157-0)* r e q u e s t L e n s Pin C o d e \_ v 4 *[164](#page-163-0)*

### **D**

date format g e t *[299](#page-298-0)* s e t *[301](#page-300-0)* d ele t e n o d e *[107](#page-106-0)* delimiter character g e t *[303](#page-302-0)* s e t *[307](#page-306-0)*

#### **G**

generate email text *[117](#page-116-1)* g e n e r a t e d r e p o r t s *[223](#page-222-0)*, *[224](#page-223-0)* get account *[26](#page-25-0)* g e t g r o u p *[76](#page-75-0)* g e t g r o u p v 2 *[80](#page-79-0)*, *[83](#page-82-0)* g e t hie r a r c h y *[31](#page-30-0)*, *[36](#page-35-0)* g e t r e p o r t *[215](#page-214-0)* g e t r e p o r t \_ v 2 *[232](#page-231-0)* g e t s e s sio n *[171](#page-170-0)* g e t s e s sio n v 2 *[177](#page-176-0)* g e t s e s sio n v 3 *[180](#page-179-0)* g e t u s e r *[51](#page-50-0)*, *[55](#page-54-0)*, *[57](#page-56-0)*

# **L**

```
lo
g in 21 log out 24 logIn 7 login ticke
t 123, 124
```
### **M**

mo v e n o d e *[103](#page-102-0)*

# **N**

no d eID *[164](#page-163-0)* N o d eId *[142](#page-141-0)*

# **O**

ov e r vie w *[6](#page-5-0)*

# **Q**

quic k s t a r t s *[7](#page-6-1)*

# **R**

report c olu m n s *[224](#page-223-0)* generated [223](#page-222-0) g e t *[215](#page-214-0)* report area g e t *[237](#page-236-0)* g e t v 2 *[241](#page-240-0)* g e t v 3 *[246](#page-245-0)* g e t v 5 *[250](#page-249-0)*

#### **U**

unassign channel *[114](#page-113-0)*

get v6 *[254](#page-253-0)* get v7 *[259](#page-258-0)* get v8 *[263](#page-262-0)* set *[268](#page-267-0)* set v2 *[272](#page-271-0)* set v3 *[276](#page-275-0)* set v5 *[281](#page-280-0)* set v6 *[285](#page-284-0)* set v7 *[290](#page-289-0)* set v8 *[294](#page-293-0)* report date get *[319](#page-318-0)* get v2 *[323](#page-322-0)* set *[327](#page-326-0)* set v2 *[331](#page-330-0)* report output get *[311](#page-310-0)* set *[315](#page-314-0)* report time get *[336](#page-335-0)* set *[340](#page-339-0)* report\_v2 get *[232](#page-231-0)* reporting *[207](#page-206-1)* request authentication code *[126](#page-125-0)*, *[129](#page-128-0)* request PIN code *[132](#page-131-0)*, *[137](#page-136-0)*, *[142](#page-141-0)* requestLensPinCode *[148](#page-147-0)* requestLensPINCode\_v2 *[153](#page-152-0)* requestLensPINCode\_v3 *[158](#page-157-0)* requestLensPINCode\_v4 *[164](#page-163-0)*

#### **S**

session get *[171](#page-170-0)* get v2 *[177](#page-176-0)* get v3 *[180](#page-179-0)* session management *[170](#page-169-0)* cancel action *[200](#page-199-0)* close session *[197](#page-196-0)* hold session *[189](#page-188-0)* start session *[186](#page-185-0)* transfer session *[193](#page-192-0)* session notes get *[211](#page-210-0)* set group *[86](#page-85-0)* set group v2 *[93](#page-92-0)* set group v3 *[98](#page-97-0)* set user *[60](#page-59-0)*, *[65](#page-64-0)* setUserStatus\_v7\_1 *[69](#page-68-0)*

### **T**

technician available on channel channel *[203](#page-202-0)* time zone get *[344](#page-343-0)* set *[348](#page-347-0)*